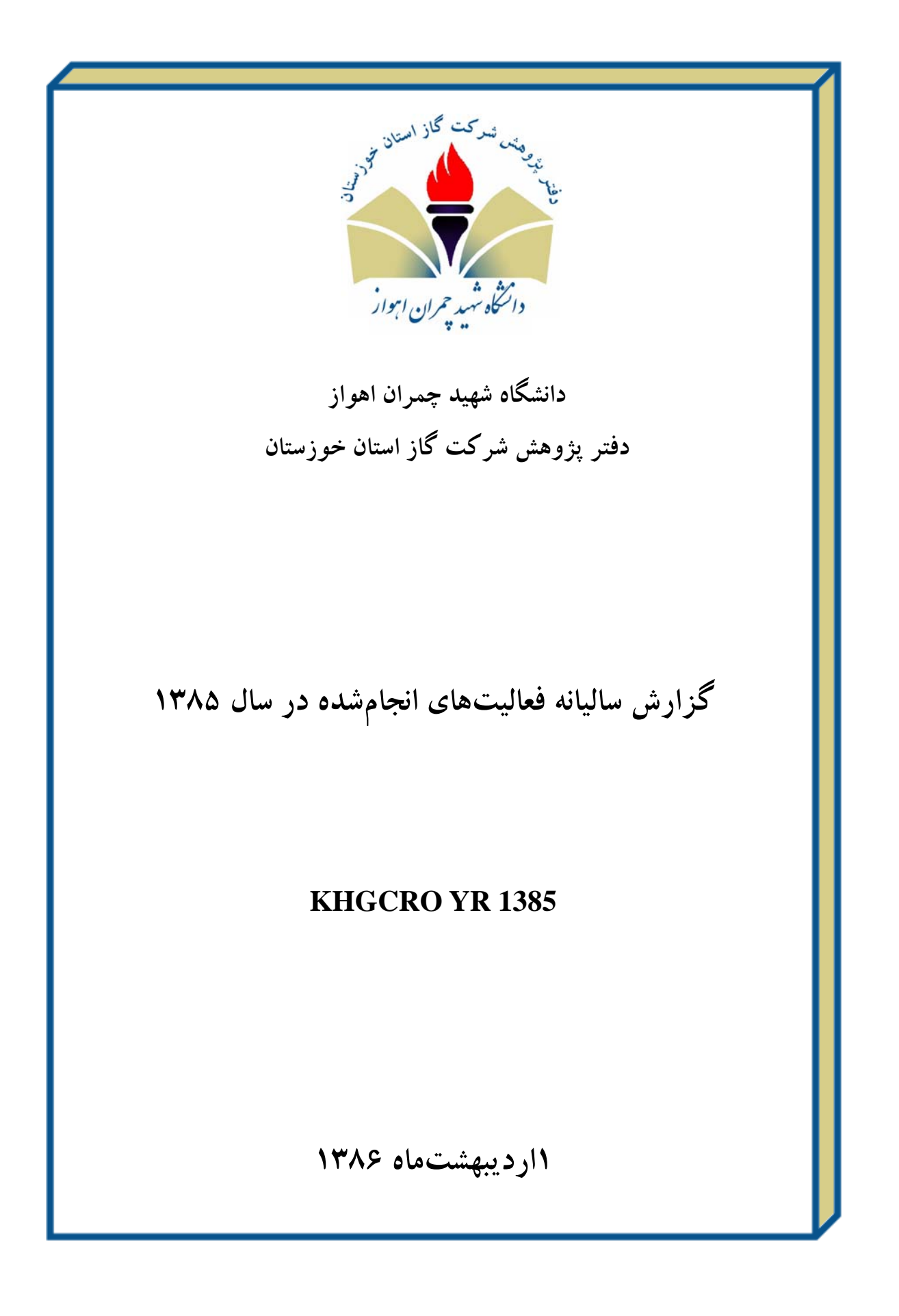

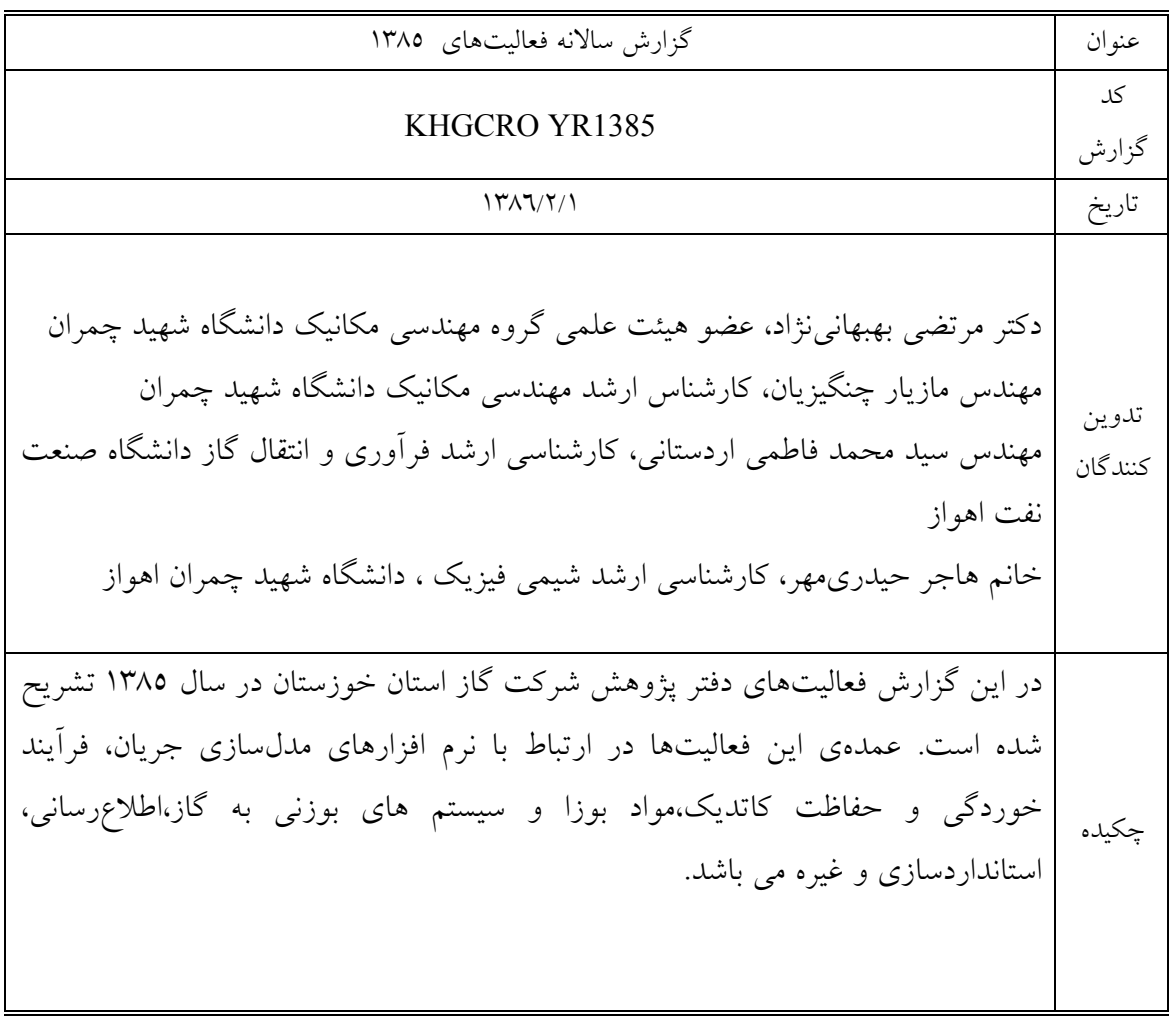

# **فهرست مطالب**

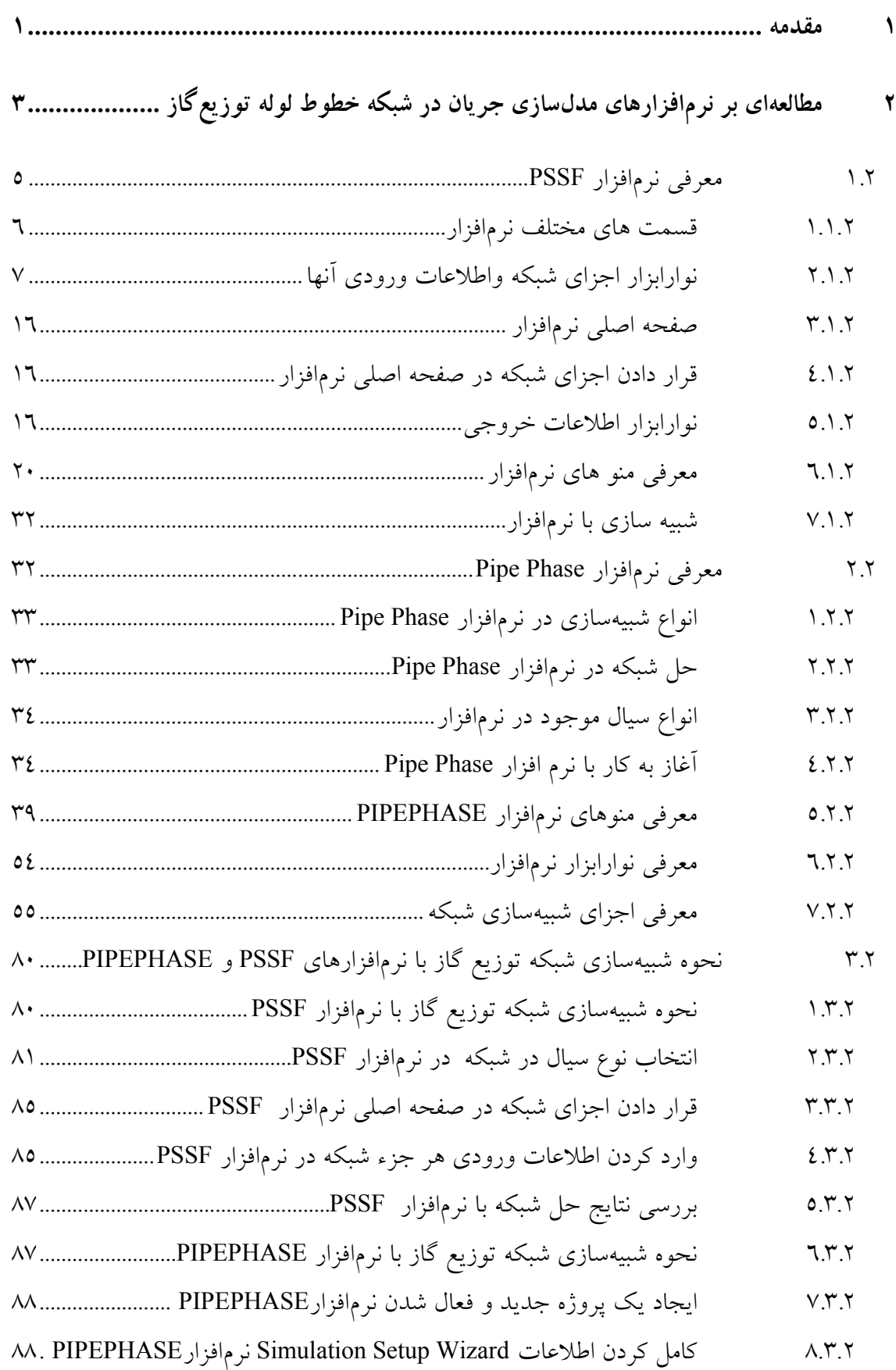

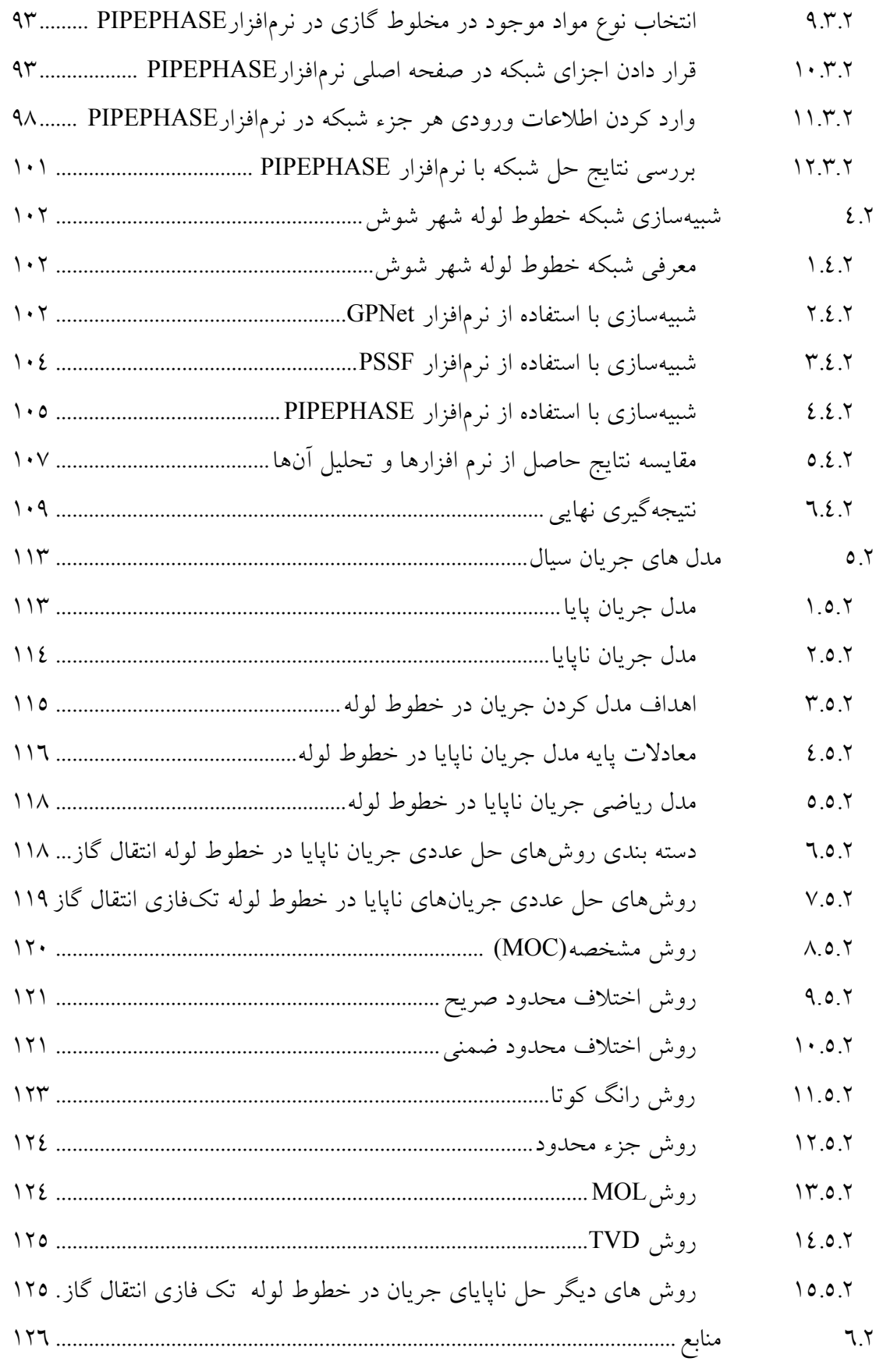

**3 مطالعهاي بر فرآيند خوردگي و روشهاي حفاظت از خوردگي129..............................**

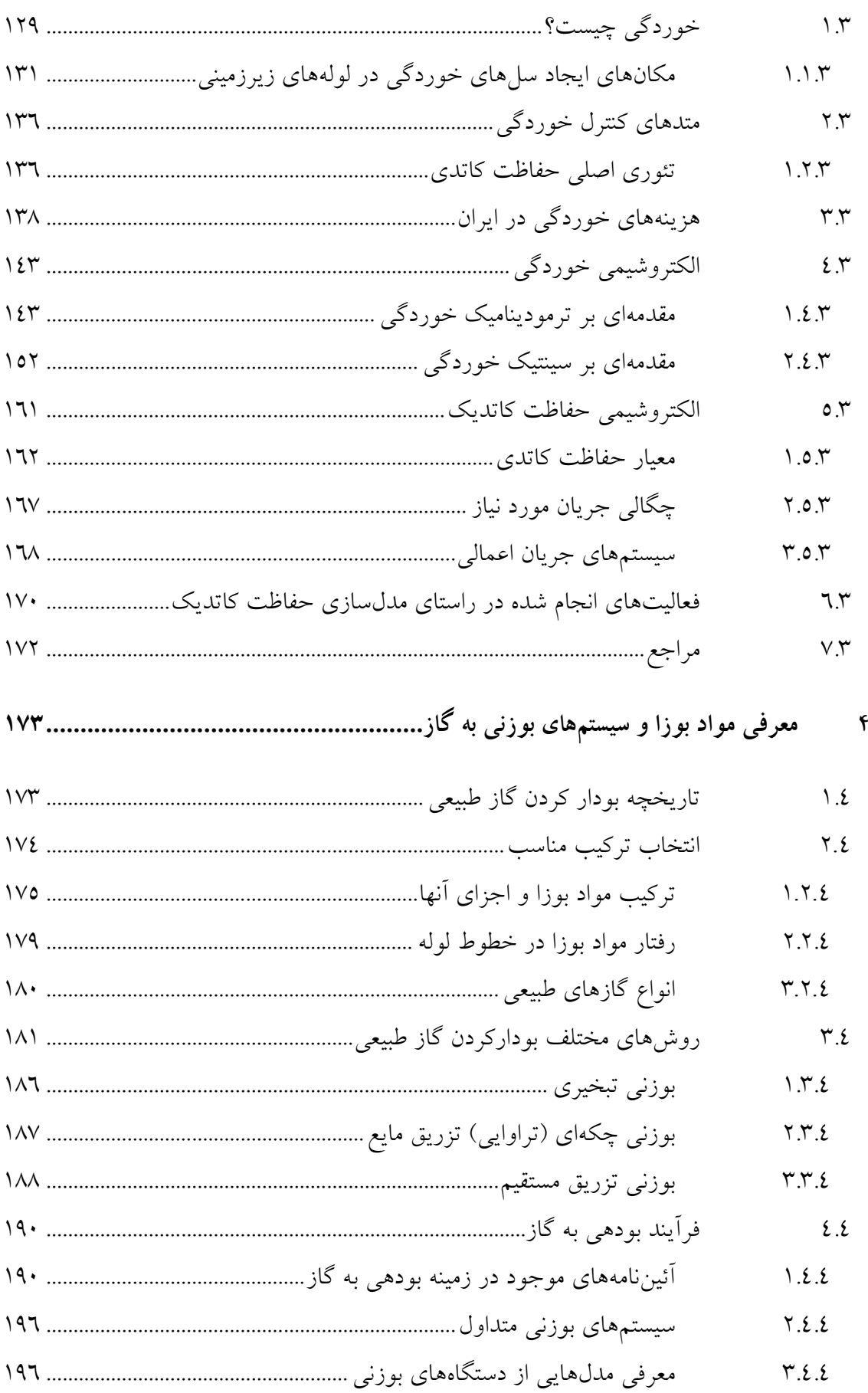

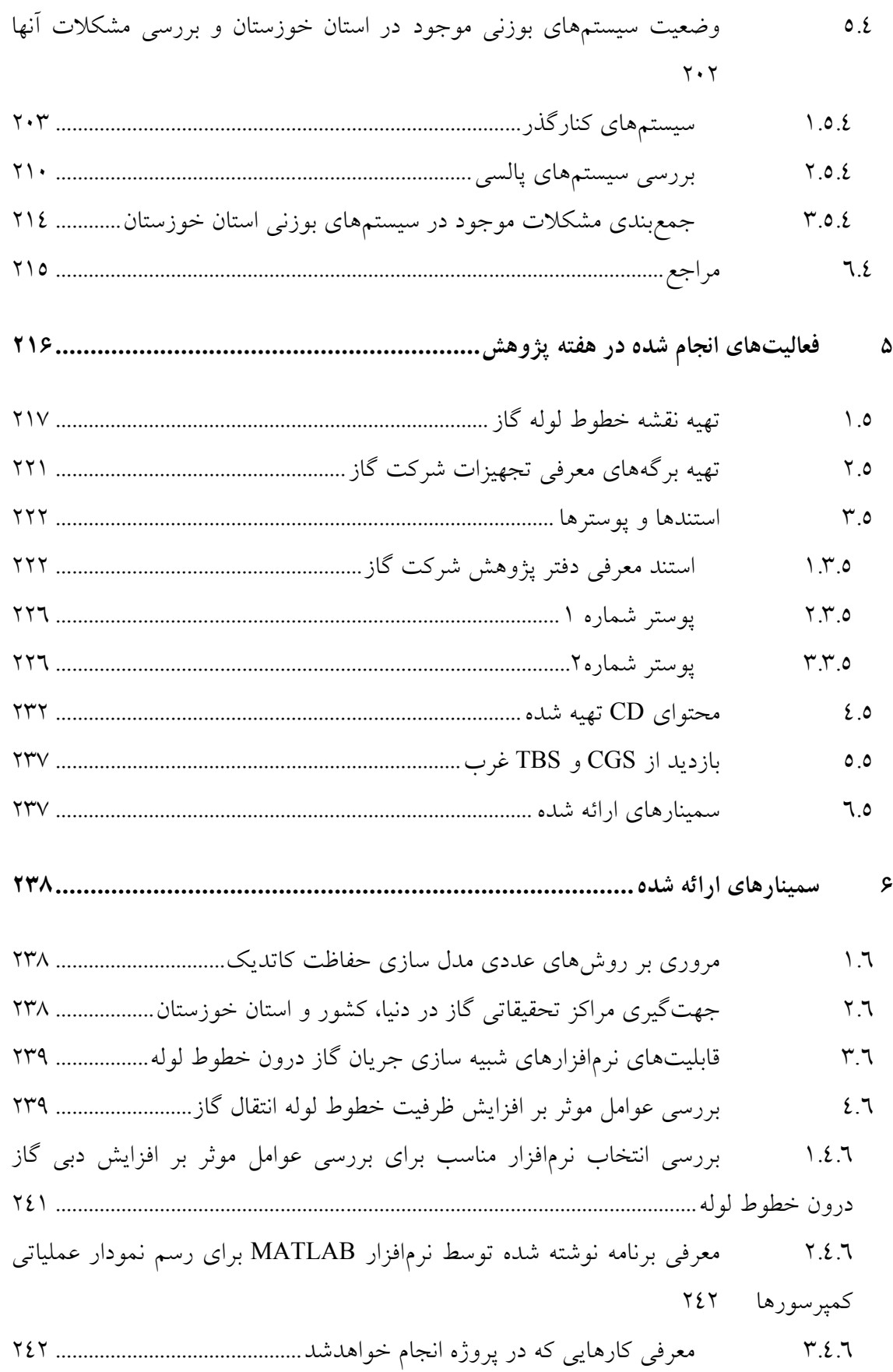

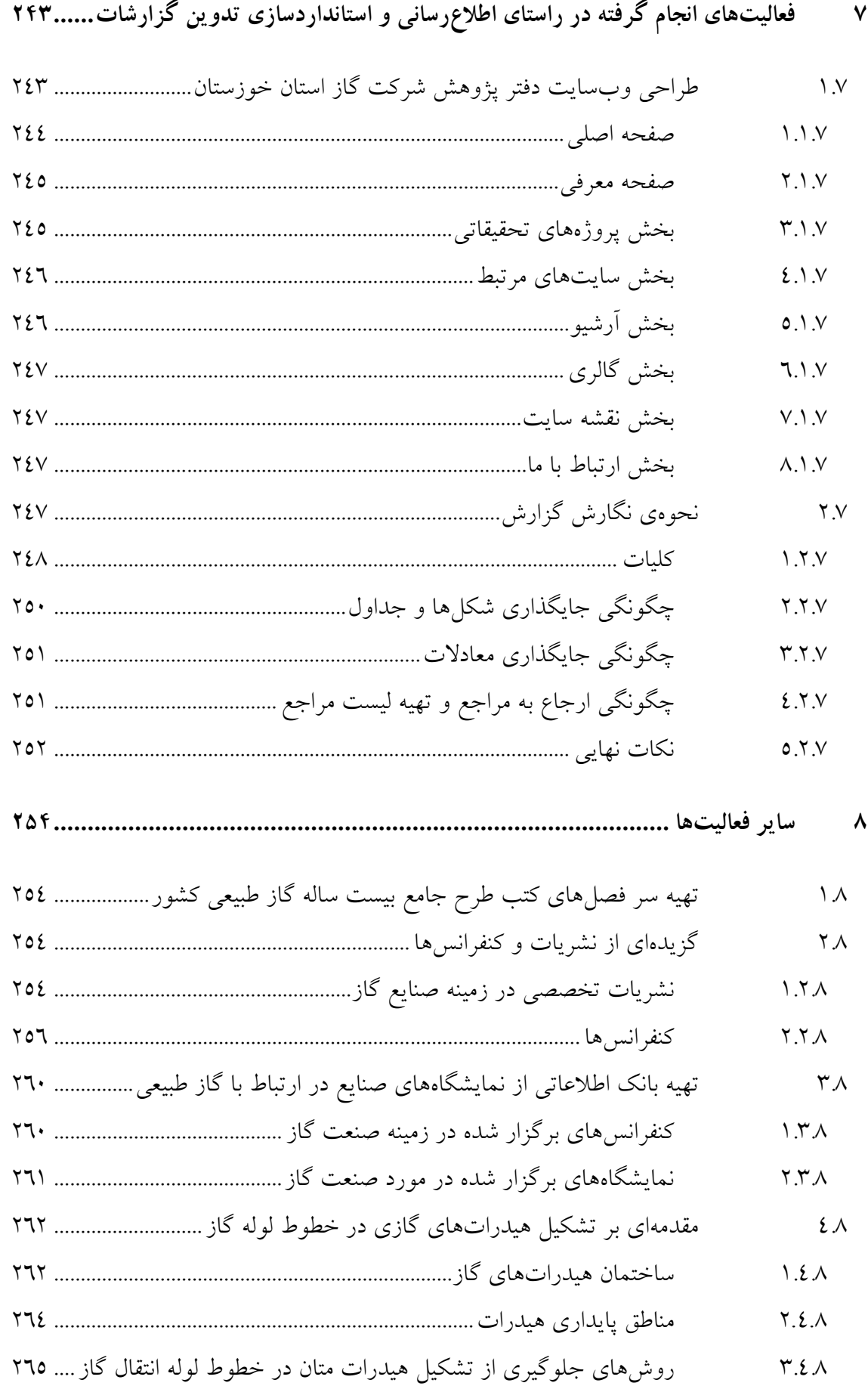

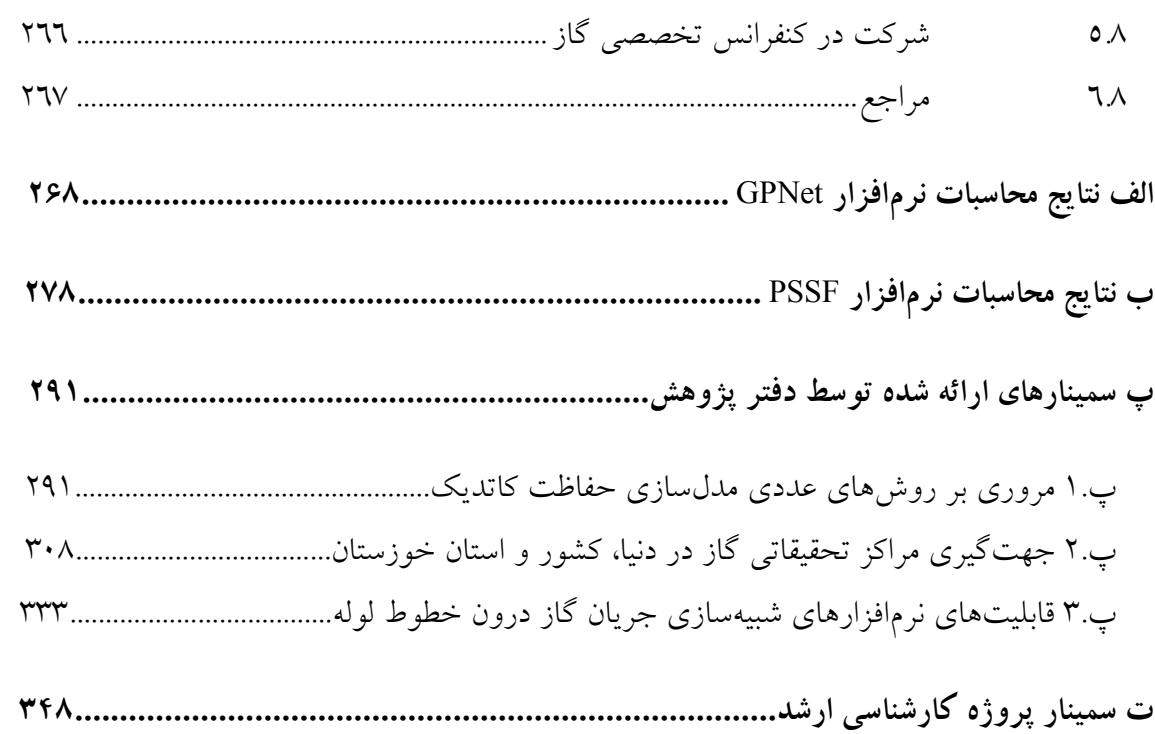

# **فهرست شكلها**

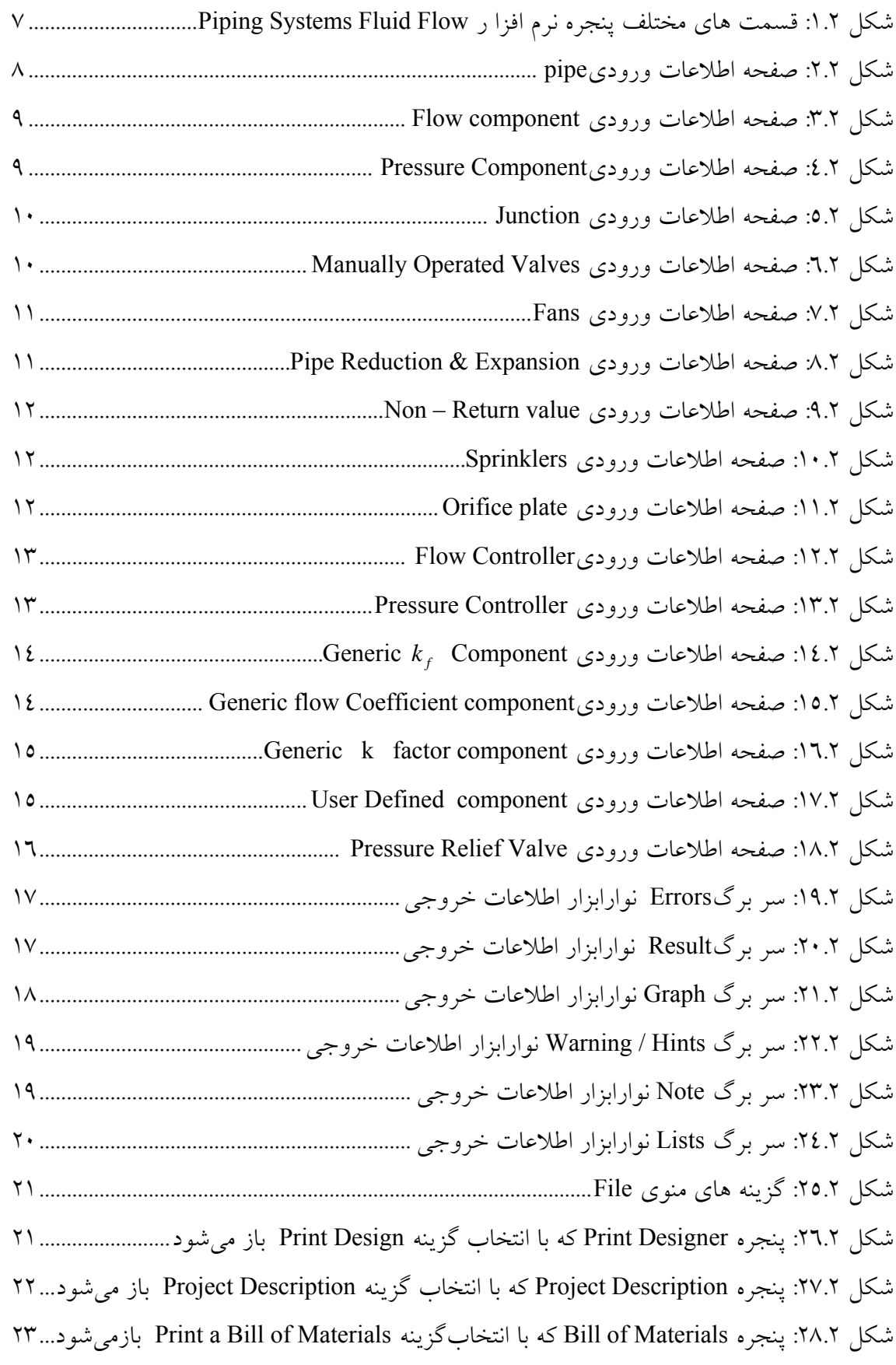

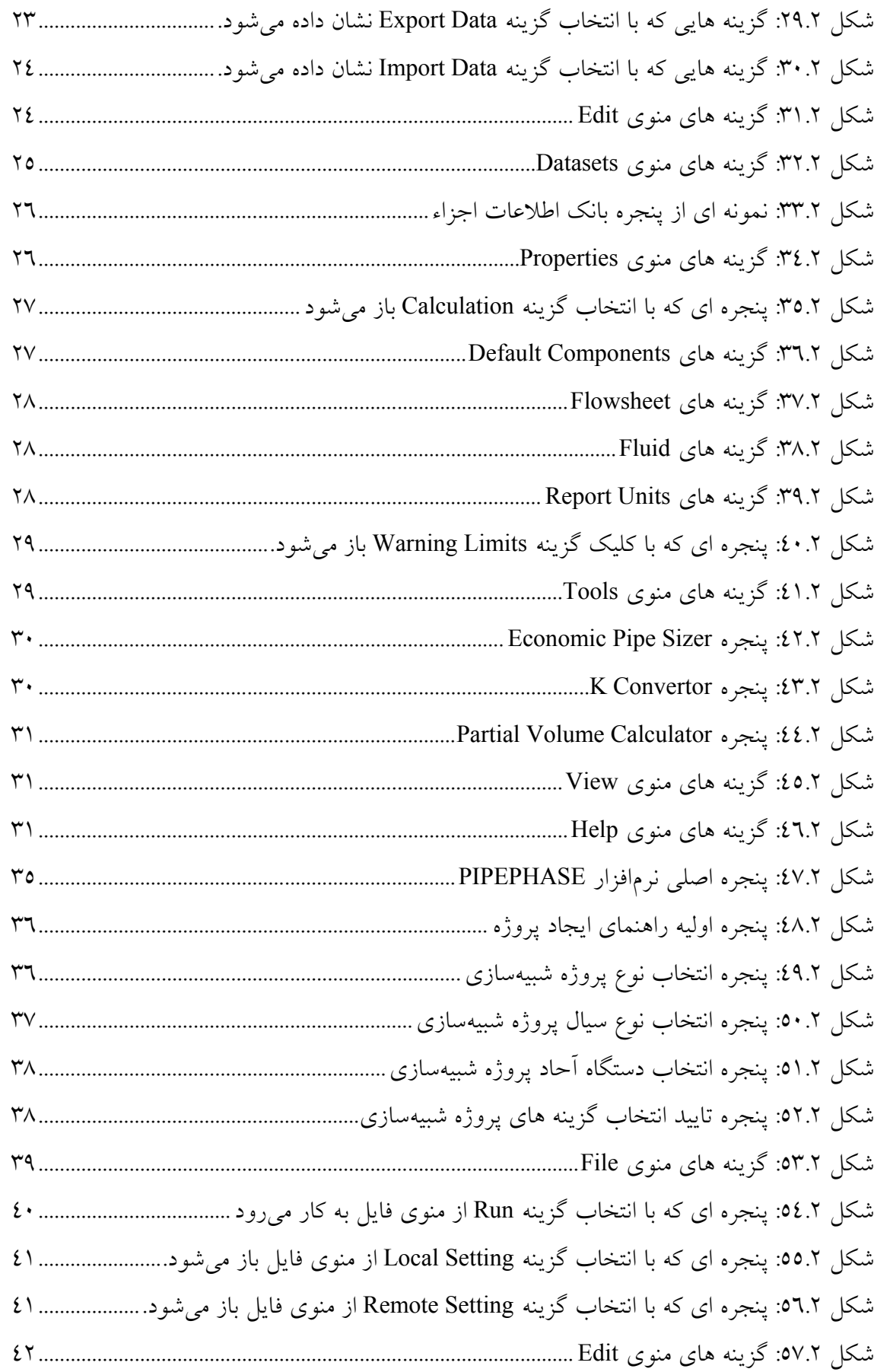

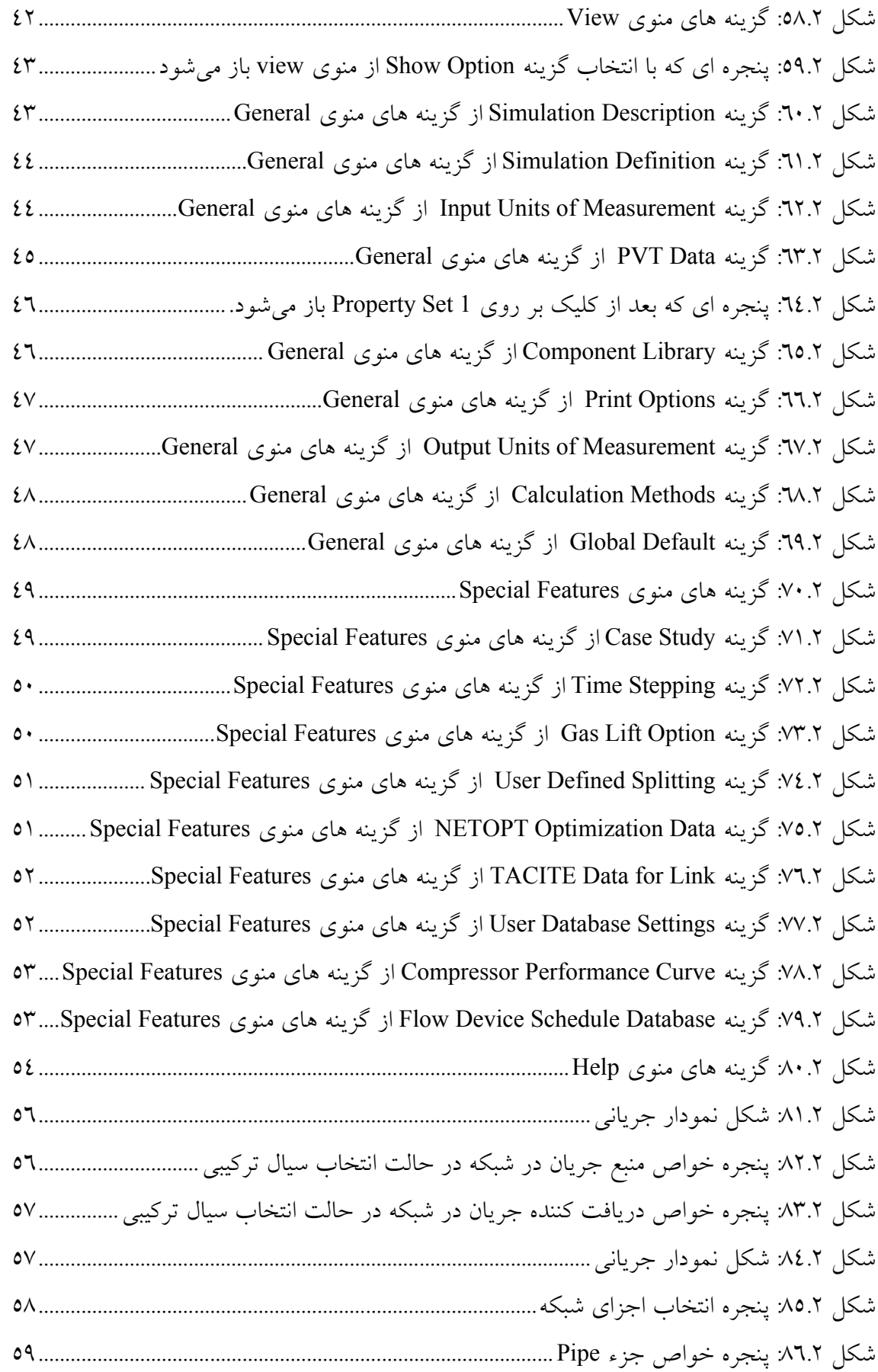

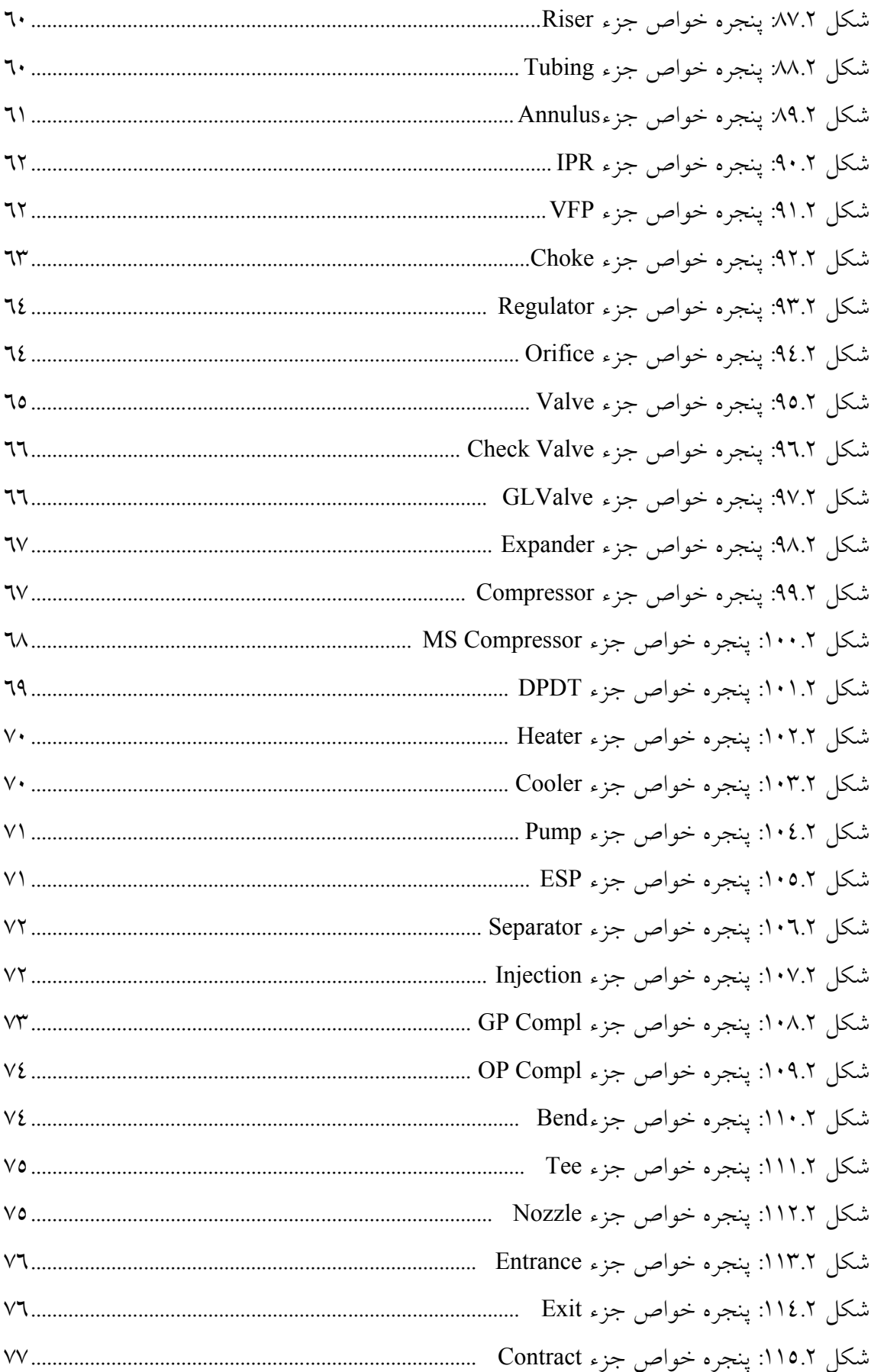

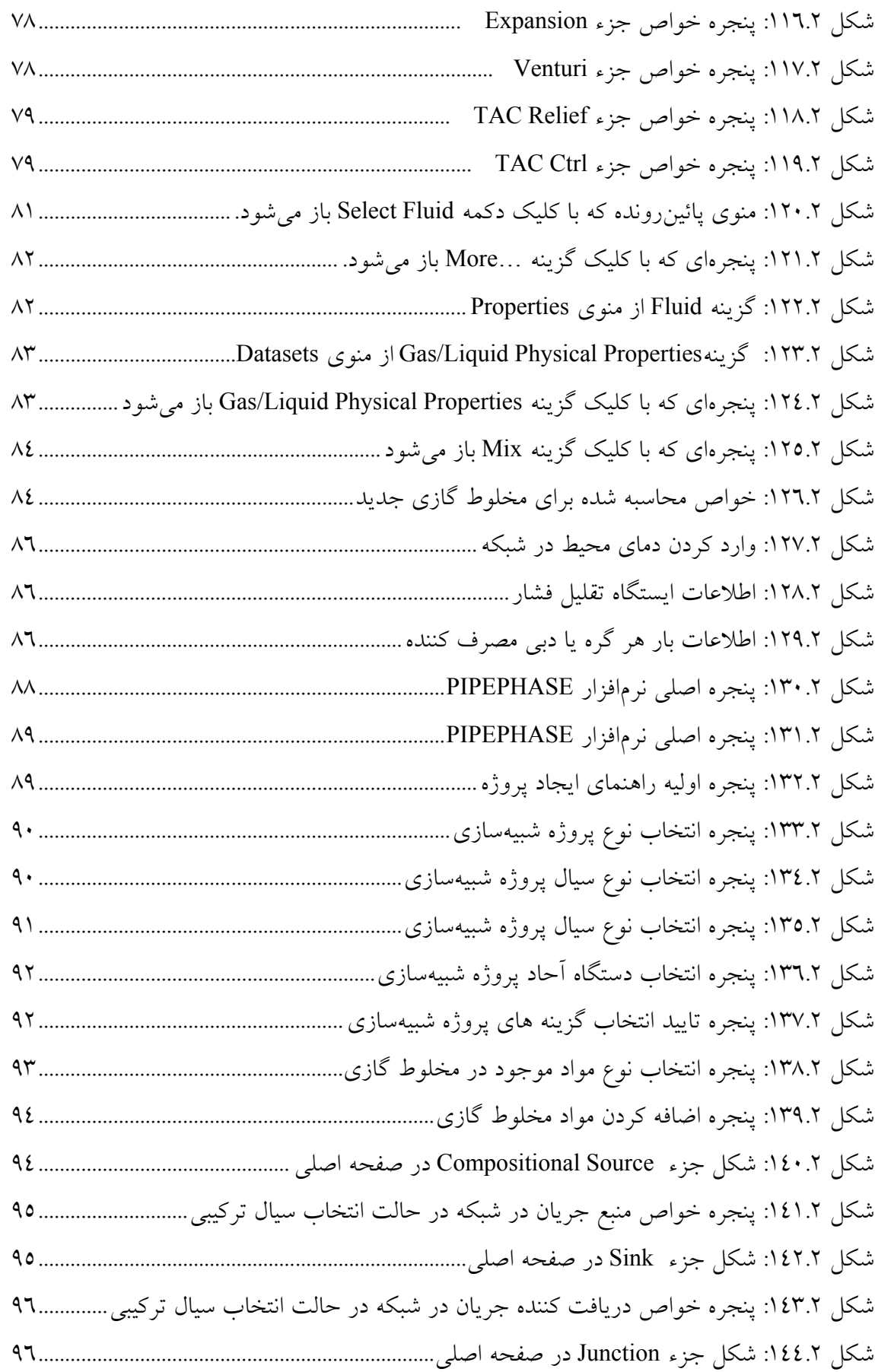

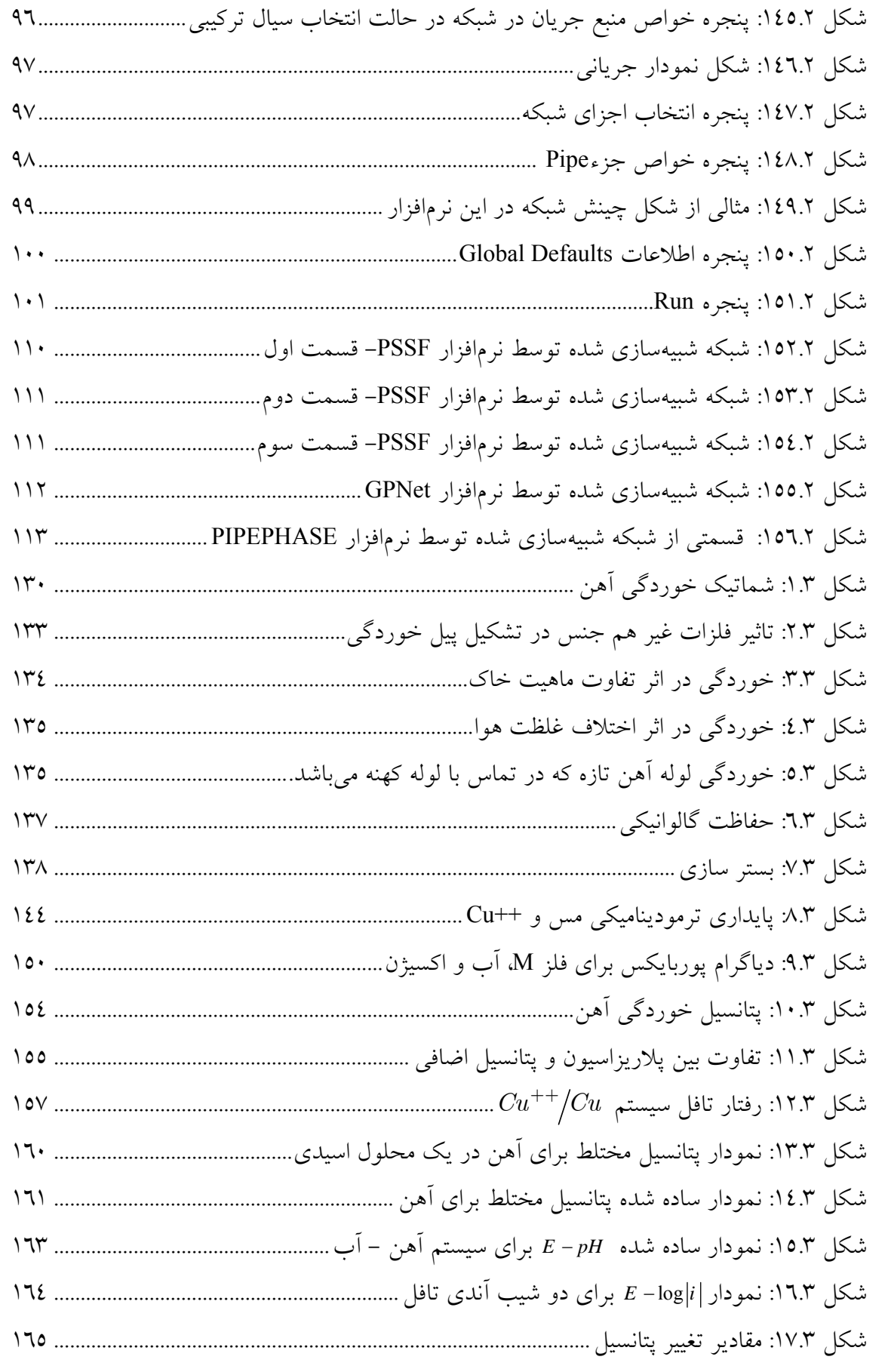

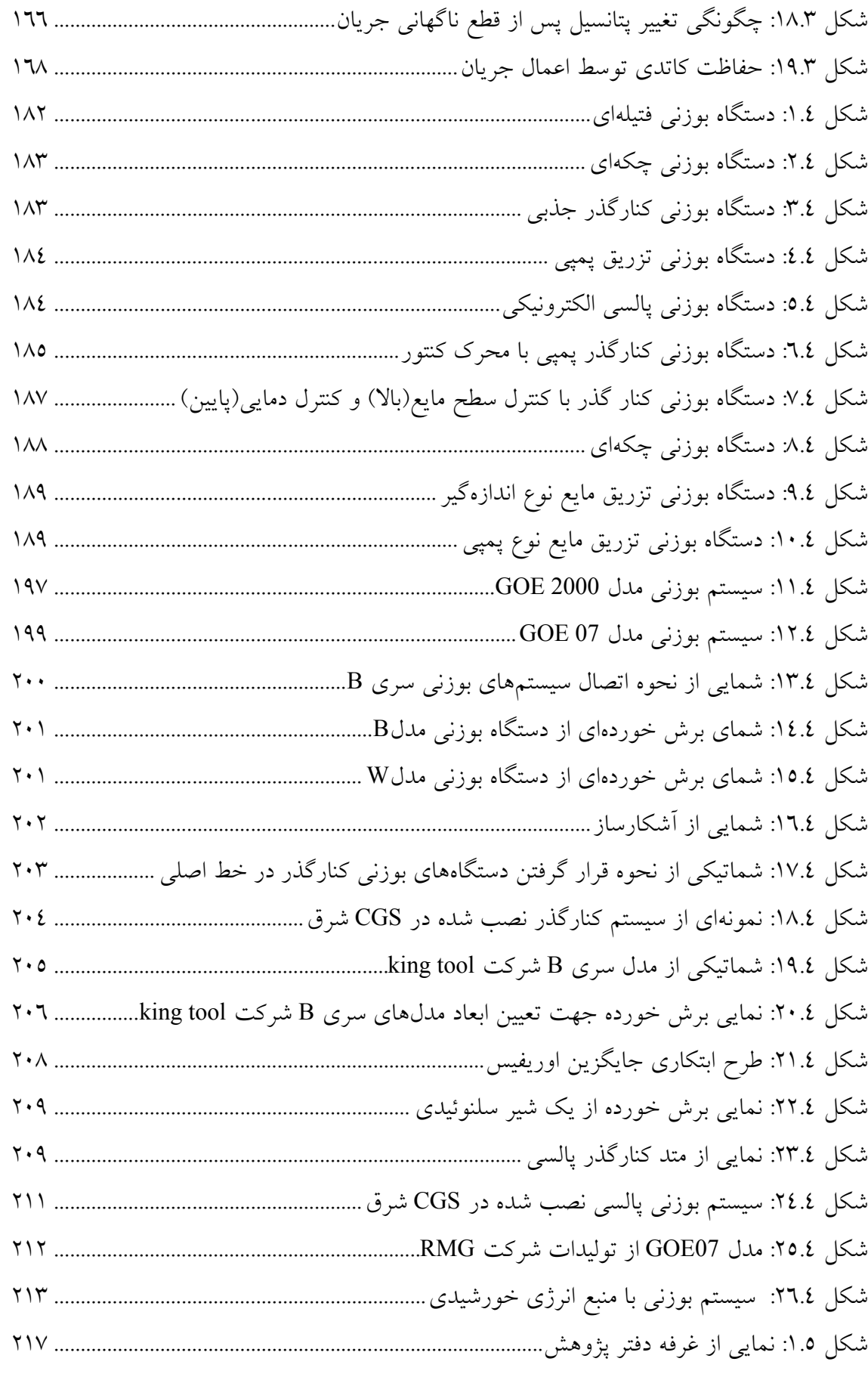

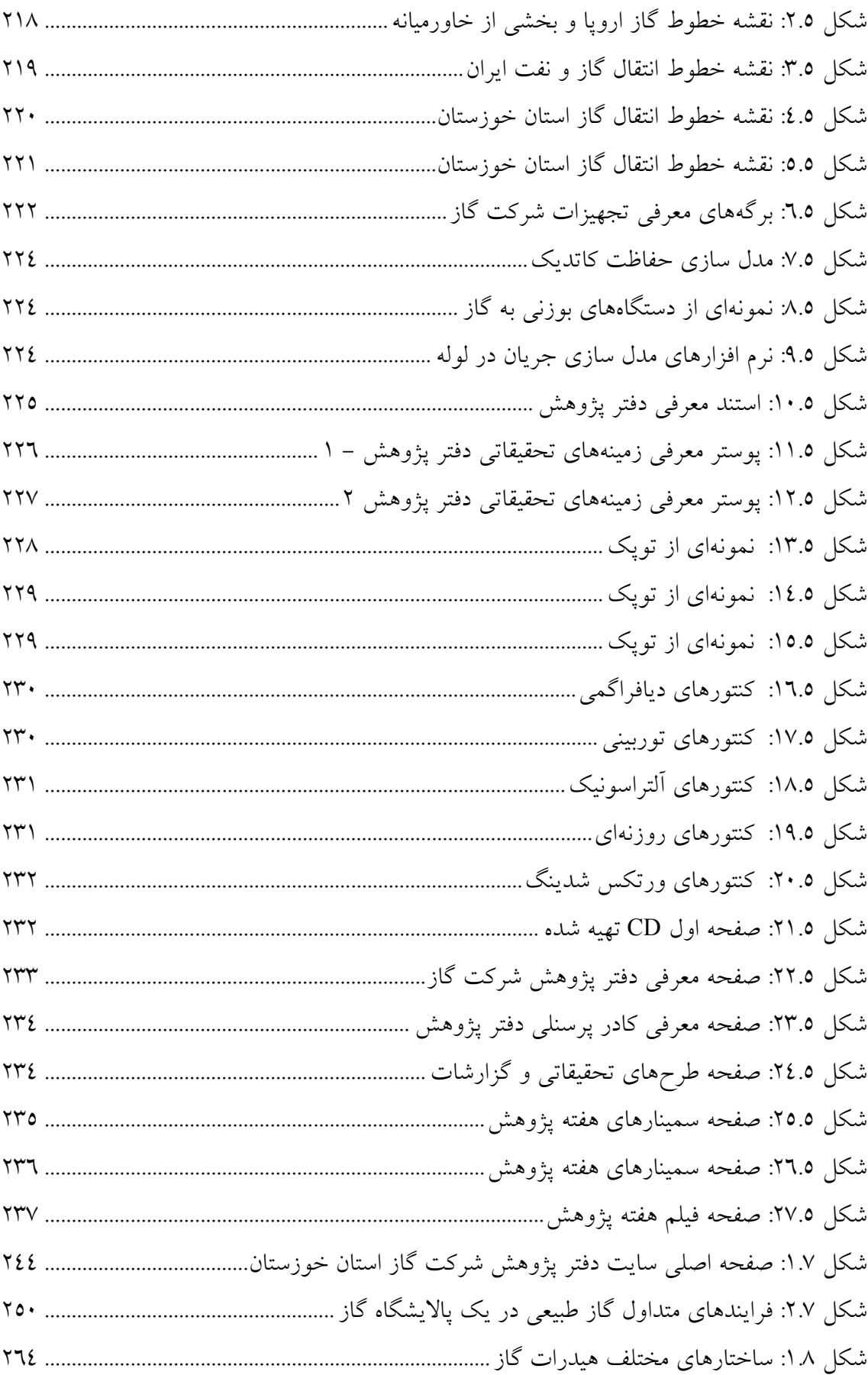

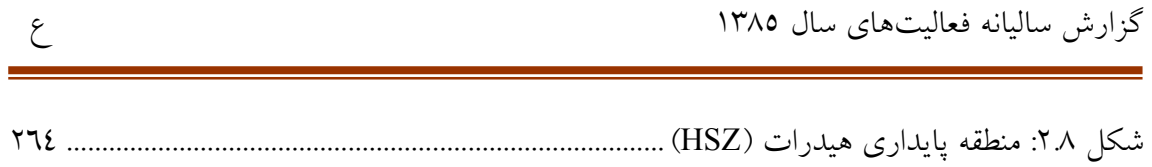

## **فهرست جدولها**

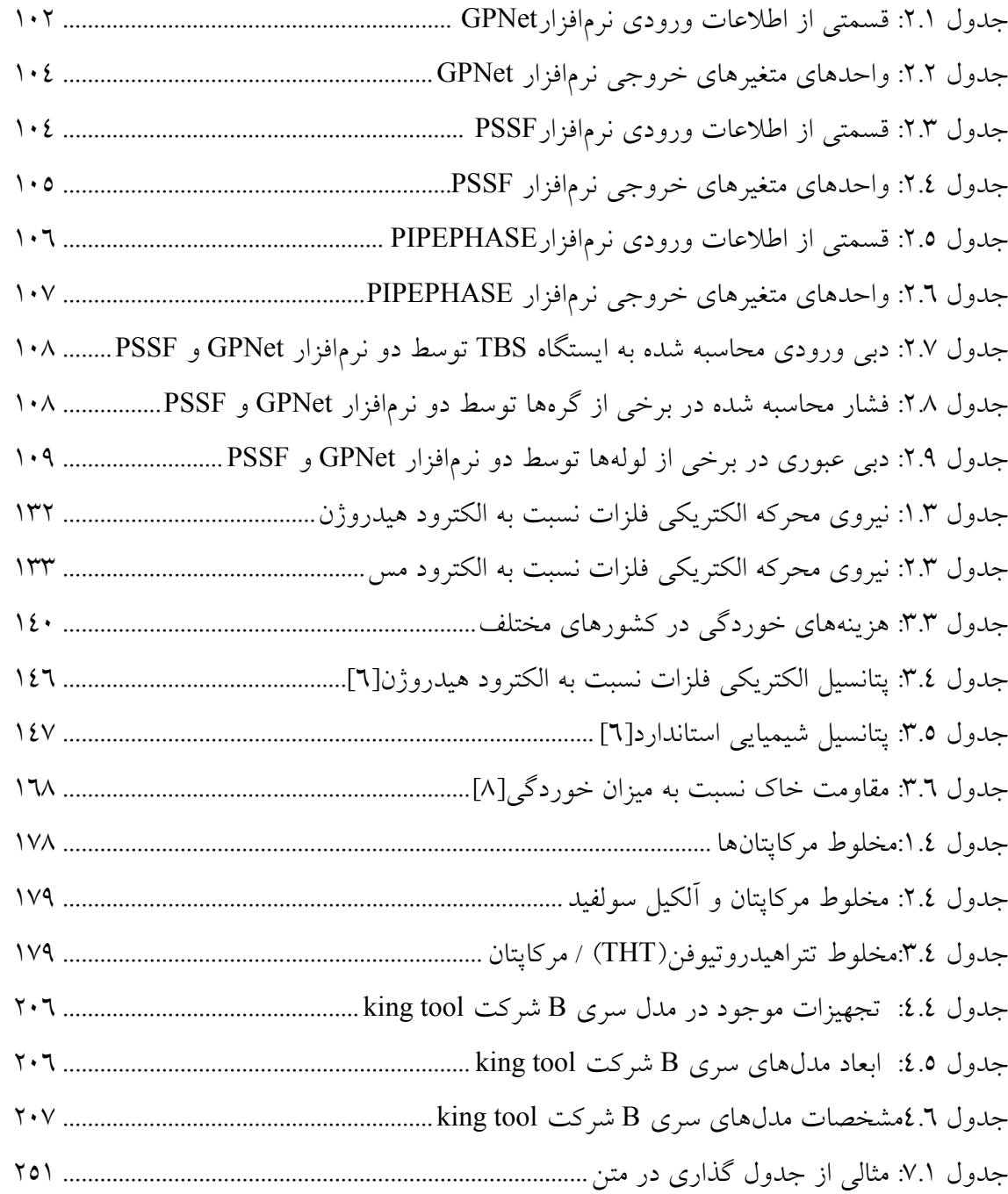

## **1 مقدمه**

در اين گزارش كه گزارش ساليانه مربوط به سال 1385 در ارتباط با فعاليتهاي دفتر پژوهش شركت گاز استان خوزستان ميباشد، عمده فعاليتهاي انجامشده مورد بحث قرار گرفتهاست. برخي از اين فعاليتها در ارتباط با راهاندازي و آمادهسازي مركز، برخي در ارتباط با مباحث فني در ارتباط با فعاليتهاي شركت گاز استان، برخي در ارتباط با بازديدهاي انجامشده و برخي نيز در ارتباط با شركت در نمايشگاههاي مربوط به هفته پژوهش و ارائه سمينارهاي مختلف ميباشد. در اين راستا بهمنظور حفظ دستاوردهاي مطالعاتي و فعاليتهاي انجامشده سعي وافري در ارتباط با مستندسازي و استانداردسازي گزارشات تدوينشده صورت گرفتهاست. با وجود اين مستندات بهراحتي ميتوان در ارتباط با خط سيري كه دفتر پژوهش دنبال ميكند اظهار نظر كرده و چنانچه با نظرات كارشناسي و كارفرما نياز به تغيير مسير باشد، مسير مناسب را دنبال نمود.

اين گزارش در قالب هفت فصل مختلف تدوين شدهاست كه فصل اول آن فصل حاضر تحت عنوان مقدمه ميباشد. در فصل دوم نتيجه مطالعات انجامشده در زمينه نرمافزارهاي شبيهسازي جريان گاز در شبكههاي توزيع مورد بحث و بررسي قرار گرفتهاست. فصل سوم مطالعاتي را كه در ارتباط با خوردگي و مسائل مربوط به آن انجام شدهاست مورد بحث قرار ميدهد. نتيجه مطالعاتي كه در ارتباط با مواد بوزا و روشهاي بوزني انجام شدهاست در فصل چهارم ارائه شدهاست. عمده فعاليتهايي كه در هفته پژوهش توسط دفتر انجام شدهاست در فصل پنجم اين گزارش مورد بحث قرار گرفتهاست. مشخصات سمينارهاي انجامشده در سال 1385 كه عمدتا در هفته پژوهش ارائه شد در فصل ششم گزارش تشريح شده است و درنهايت فصل هفتم به فعاليتهاي انجامشده در زمينههاي مستندسازي اختصاص دارد.

شايان ذكر است كه گزارش ساليانه حاضر تقريبا دربرگيرنده عمده مطالب ارائهشده در گزارشات ماهيانه ارسالي است با اين تفاوت كه برخي از مواردي كه از اهميت كمتري برخوردار بودهاند حذف شدهاند. لذا خواننده با مطالعه اين گزارش ميتواند با عمده فعاليتهايي كه توسط دفتر پژوهش از زمان راهاندازي (تيرماه 1385) تا پايان سال 1385 انجام شدهاست آشنا شود. با اينكه نهايت سعي و تلاش در اين زمينه بودهاست كه دفتر پژوهش مطابق با مفاد قراردادي كه در آبانماه 1384 مابين

دانشگاه و شركت گاز استان منعقد شدهاست به انجام فعاليتهاي مربوطه بپردازد ولي اذعان دارد كه با توجه به حجم بالاي فعاليتهاي ذكر شده در قرارداد مربوطه و تعداد پرسنل اندك مركز دستيابي به كليه شرح خدمات ذكرشده در يك بازه زماني كوتاه امكانپذير نيست. بنابراين انتظار ميرود كه در سال 1386 با همكاري مسئولين محترم مربوطه در شركت گاز استان خوزستان بتوان تعداد كادر دفتر پژوهش را متناسب با حجم فعاليتها افزايش داد تا بدين ترتيب امكان دستيابي سريعتر به اهداف ذكرشده فراهم گردد.

# **2 مطالعهاي بر نرمافزارهاي مدلسازي جريان در شبكه خطوط لوله توزيعگاز**

امروزه شبيهسازي واحدهاي صنعتي جايگاه بسيار مهمي را در جهان پيدا كردهاست و شركتهاي بيشماري در زمينه طراحي اين نرمافزارها فعاليت كرده و رقابت سختي بين آنها براي كاركرد هر چه بهتر محصول نرمافزاري آنها وجود دارد. از طرفي تقاضاي صنعت براي استفاده از اين محصولات نرمافزاري روز به روز در حال افزايش است. از جمله مزيتهاي استفاده از نرمافزارهاي شبيهسازي كه موجب رويكرد صنايع به استفاده از آنها شدهاست عبارتند از:

- انجام سريع محاسباتي كه انجام آنها به صورت دستي بسيار طولاني و وقتگير است.
- انجام محاسبات تكراري براي بدست آوردن جواب معادلات كه انجام آن توسط محاسبات دستي امكانپذير نيست.
- شبيهسازي واحد صنعتي در حالت پايا قبل از ساختهشدن آن و بررسي عملكرد آن واحد و رفع نقايص طراحي آن واحد.
- شبيهسازي واحد صنعتي در حالت ناپايا براي بررسي عملكرد آن واحد در حالت راهاندازي و يا از كار افتادن واحد و جلوگيري از خطرات احتمالي ناشي از آن.
	- شبيهسازي واحد صنعتي ساخته شده و بهينهسازي شرايط عملياتي آن واحد.

لذا با استفاده از نرمافزار هاي شبيهسازي ميتوان از هدر رفتن سرمايه جلوگيري كرده و بهترين شرايط عملياتي براي واحد صنعتي را بدست آورد. اين نرمافزارها عموماً به نرمافزارهاي فرايندي معروف هستند كه به شبيهسازي فرايند واحد صنعتی ٰ و تا حدی هم به شبیهسازی مکانیکی واحدهای صنعتی و در واقع به محاسبه ابعاد دستگاهها ٔ ميپردازند. برخي از اين نرمافزار ها عبارتند از:

.1 نرمافزارهاي مورد استفاده در طراحي شبكه خطوط لوله انتقال گاز :

- Piping Systems Fluid Flow(PSFF) نرمافزار•
	- Pipe Phase نرمافزار•
		- نرمافزار GPL
- .2 نرمافزار هاي مورد استفاده در طراحي خطوط لوله انتقال تك فازي و دوفازي گاز
	- Aspen Plus نرمافزار•
		- نرمافزار Hysys
		- نرمافزار Pipesys
	- Pipe Phase نرمافزار•
	- .3 نرمافزارهاي مورد استفاده در طراحي واحدهاي فرايندي پالايش گاز
		- نرمافزار Hysys
		- نرمافزار Pipesys
			- نرمافزار ProЏ
		- Aspen Plus نرمافزار•

در بخشهاي بعدي اين گزارش نرمافزارهاي مورد استفاده در طراحي شبكه خطوط لوله انتقال گاز معرفي ميشوند.

<sup>1</sup> Process Design

<sup>2</sup> Mechanical Design

# **1.2 معرفي نرمافزار PSSF**

نرمافزار PSFF براي طراحي يا تحليل شبكههاي لوله به كار ميرود كه حاصل دوازده سال تجربه بدستآمده در طراحي سيستمهاي جريان سيال در زمينههاي مختلف است [32]. اين نرمافزار امكان طراحي و يا تحليل شبكههاي لولهكشي براي جريانهاي تراكمپذير يا تراكمناپذير همراه با اجزاي مختلف شبكه مانند لوله ، پمپ ، شيرها و غيره را فراهم ميكند. لذا به وسيله آن ميتوان درستي عملكرد شبكه را قبل از آنكه ساختهشود بررسيكرد و مشكلات آن را برطرف، و از ضررهاي مالي ناشي از اشتباهات طراحي جلوگيري كرد. براي يك كارخانه موجود ميتوان به شبيه سازي سيستم لولهكشي آن پرداخت و مشكلات آن را بررسي و برطرف كرد و در نتيجه كارآيي آن را بالا برد. هم چنين ميتوان با شبيهسازي كلي كارخانه رفتار آن را در هنگام راهاندازي و يا از كارانداختن بررسيكرد و از خطرات احتمالي ناشي از رفتار غيرپاياي آن جلوگيري كرد. همچنين از اين نرمافزار ميتوان براي طراحي و يا شبيهسازي سيستمهاي لولهكشي توزيع گاز هم استفاده كرد.

استفاده از اين نرمافزار بسيار آسان بوده و به تجربه خاصي نياز ندارد. اين نرمافزار براي طراحي شبكه يك صفحه اصلي در اختيار شما قرار ميدهد كه به راحتي ميتوانيد اجزاي شبكه را روي آن قراردهيد و همچنين هنگام طراحي شبكه خطاهاي طراحي را نمايش ميدهد و از اشتباهات جلوگيري ميكند و يك سري پيشنهادات مهندسي براي بهتر شدن عملكرد شبكه ارائه ميدهد. ورود اطلاعات و مشاهده نتايج محاسبات هم در آن بسيار آسان است. موتور محاسباتي آن با سرعت 32 بيت عمل ميكند و لذا سرعت همگرايي خوبي ايجاد مي كند و با هر تغيير در اطلاعات ورودي به طور خودكار محاسبات جديد را انجام ميدهد. به طور كلي با توجه به دلايل زير با استفاده از اين نرمافزار ميتوان بسياري از مشكلات را حل نمود:

- قدرت محاسباتي بالاي نرمافزار.
- امكان ساختن سريع شبكه همراه با پيغام خطا در هنگام ساختن شبكه.
- سهولت در ورود اطلاعات و مشاهده نتايج محاسبات امكان تغيير آسان پارامترها را براي رسيدن به بهترين نتيجه ميدهد.
- وجود بانك اطلاعاتي امكان استفاده از اطلاعات معتبر و درست را فراهم ميكند و لذا حجم اطلاعات ورودي كاهش مييابد.

• وجود پيغامهاي هشدار و پيشنهادات مهندسي در اين نرمافزار شما را در انتخاب درست اجزاي شبكه كمك ميكند تا شبكه بتواند در شرايط قابل قبول عمل كرده ولذا امكان بهينهسازي شبكه را فراهم مي كند.

### **1.1.2 قسمت هاي مختلف نرمافزار**

ابتدا با اجراي نرمافزار از مسير زير پنجره نرمافزار همانطور كه در شكل 1.2 نشان داده شدهاست، باز ميگردد:

Start/All Programs/Piping Systems Fluid Flow

اين پنجره شامل قسمت هاي زير است:

- .4 نوارابزار اجزاي شبكه
- .5 صفحه اصلي نرمافزار
- .6 نوارابزار اطلاعات ورودي و خروجي شبكه
	- .7 منوهاي نرمافزار

براي قرار دادن اجزاي شبكه روي صفحه اصلي نرمافزار كافي است با اشارهگر ماوس روي آن جزء در نوارابزار اجزاء كليك كرده و در هر مكان روي صفحه اصلي كليك مجدد نمود. براي مشاهده صفحه اطلاعات ورودي و خروجي مربوط به آن جزء كافي است روي آن جزء در صفحه اصلي كليك كرد. حال صفحه اطلاعات ورودي در سمت چپ صفحه نرمافزار و بالاي نوارابزار اطلاعات و صفحه اطلاعات خروجي در پائين نوارابزار اطلاعات ظاهر ميگردد. از طريق نوارابزار عمومي و منوها هم ميتوان تنظيمات لازم براي نرمافزار و شبكه را انجام داد. در ادامه قسمت هاي مختلف اين نرمافزار مورد بحث قرار ميگيرد.

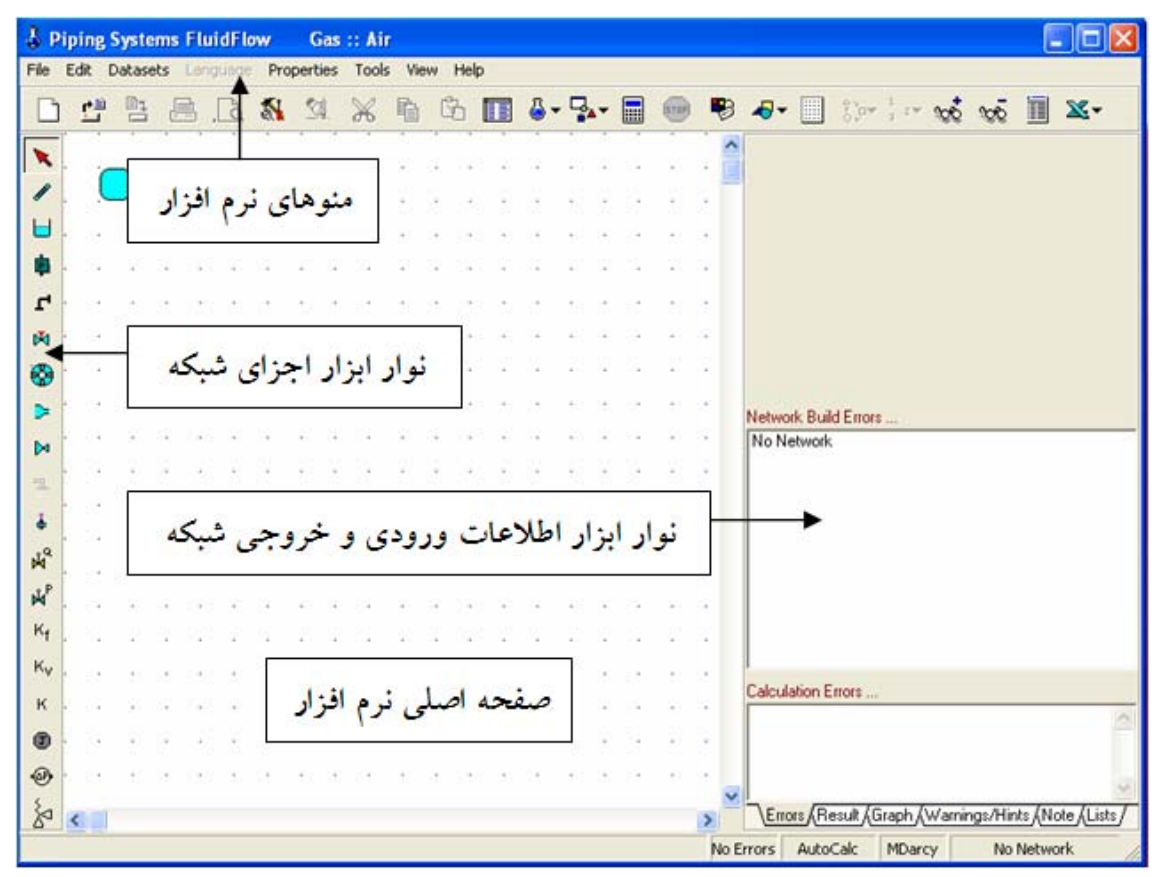

شكل :1.2 قسمت هاي مختلف پنجره نرم افزا ر Flow Fluid Systems Piping

## **2.1.2 نوارابزار اجزاي شبكه واطلاعات ورودي آنها**

اجزاي شبكه از طريق نوارابزار اجزاء در سمت چپ پنجره قابل دسترسي است. اين نوارابزار از منوي view/component palette قابل نمايش است. جابجايي اين نوارابزار به طرفين صفحه اصلي، با كليك چپ ماوس و نگه داشتن آن و كشيدن به طرفين صفحه امكانپذير است. اولين دكمه اين نوارابزار، وسيله انتخاب اجزاء شبكه است و بقيه دكمهها امكان قراردادن اجزاء را در صفحه اصلي فراهم ميكند. براي قرار دادن اجزاي شبكه روي صفحه اصلي نرمافزار كافي است با اشارهگر ماوس روي آن جزء در نوارابزار كليك كرد. با اين كار اشارهگر به شكل آن جزء تغيير ميكند و سپس در هر مكان روي صفحه اصلي كه لازم است آن جزء قرار گيرد، مي توان كليك كرد. در ادامه اجزاي شبكه موجود در نوارابزار اجزاء معرفي مي شوند.

.8 دكمه Select

براي انتخاب اجزاي شبكه بعد از قرار دادن آنها روي صفحه اصلي به كار ميرود.

pipe .9

لوله براي اتصال هر دو جزء شبكه به هم استفاده ميگردد و هر جزء براي اين كه در جريان محاسبات شبكه قرار گيرد، بايد به لولهاي متصل باشد. برخي اجزاء نياز به تعداد معيني اتصال لوله براي عملكرد خود دارند، لذا اگر بخواهيم لوله اضافي به آنها متصل شود، نرمافزار اين اجازه را نميدهد و اشاره گر ماوس به شكل ظاهر ميشود و اگر اتصال كم باشد، پيغام خطايي در سربرگ Errors واقع بر نوارابزار اطلاعات خروجي مشاهده ميگردد. براي مشاهده صفحه اطلاعات ورودي جزء pipe كافي است ابتدا لوله را در صفحه اصلي قرار داده و سپس روي آن در صفحه اصلي كليك كرد تا در نوارابزار اطلاعات ظاهر شود. صفحه اطلاعات ورودي لوله در شكل 2.2 نشان داده شدهاست.

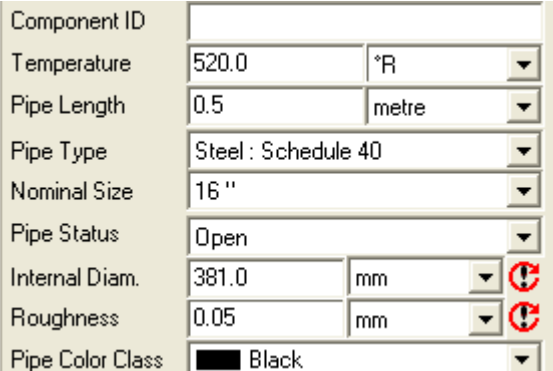

شكل :2.2 صفحه اطلاعات وروديpipe

 $\Box$  Flow component  $\Lambda$ 

براي مشخصكردن نقاط ورودي و خروجي كه داراي فشار مشخص هستند بكار ميرود. علت اين نامگذاري اين است كه فشار در اين نقاط معلوم بوده و فقط دبي جريان در اين نقاط محاسبه ميگردد. از آن ميتوان به عنوان مخزن تامين كننده جريان و يا مخزن گيرنده جريان استفاده كرد. اين جزء، هيچ گونه مقاومتي در مقابل جريان ايجاد نمي كند و تنها به يك اتصال لوله براي ايجاد جريان نياز دارد. مقدار و جهت جريان در شبكه توسط خود نرمافزار با توجه به مقادير ورودي شما براي خواص ارتفاع مبناء و فشار محاسبه ميگردد. براي مشاهده صفحه اطلاعات ورودي اين جزء كافي است ابتدا جزء را در صفحه اصلي قرار داده و سپس روي آن در صفحه اصلي كليك كنيد تا در نوارابزار اطلاعات ظاهر شود. اين صفجه در شكل 2.2 نشان دادهشدهاست.

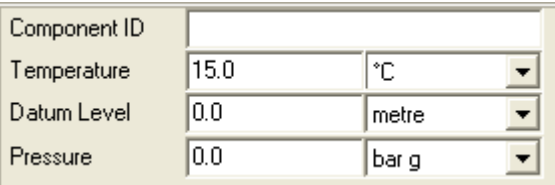

شكل :3.2 صفحه اطلاعات ورودي component Flow

## **中**<br>Pressure Component .11

نقطه ورودي يا خروجي شبكه به حساب ميآيد و از آنجايي كه جريان در آن معين بوده وفشار براي آن محاسبه ميگردد، به اين نام خوانده ميشود. از آن ميتوان به عنوان مخزن تامينكننده جريان و يا مخزن گيرنده جريان استفاده كرد. اين جزء، هيچگونه مقاومتي در مقابل جريان ايجاد نميكند و تنها به يك اتصال لوله براي ايجاد جريان نياز دارد. مقدار فشار در شبكه توسط خود نرمافزار با توجه به مقدار ورودي شما براي خواص ارتفاع مبناء و يا دبي جريان محاسبه ميگردد. براي مشاهده صفحه اطلاعات ورودي اين جزء كافي است ابتدا جزء را در صفحه اصلي قرار داده و سپس روي آن در صفحه اصلي كليك كرد تا در نوارابزار اطلاعات ظاهر شود. اين صفجه در شكل 4.2 ارائه شدهاست.

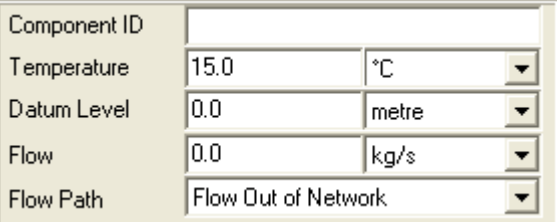

شكل :4.2 صفحه اطلاعات وروديComponent Pressure

 $\Gamma$  Junction .12

شامل لوله باز، زانويي، سهراهي، چهارراهي است. نرمافزار بطور خودكار و با توجه به تعداد لوله متصل به هم، يكي از چهار اتصال بالا را انتخاب ميكند. براي لوله باز و زانويي، Pressure وHead در صفحه Result در نوارابزار اطلاعات نشان داده ميشود ولي براي دو مورد ديگرPressure Mean) متوسط فشار) و يا Head Mean )متوسط ارتفاع ) نمايش داده مي شود. براي مشاهده صفحه اطلاعات ورودي اين جزء كافي است ابتدا جزء را در صفحه اصلي قرار داده و سپس روي آن در صفحه اصلي كليك كرد تا در نوارابزار اطلاعات ظاهر شود. اين صفحه در شكل 5.2 نشان داده شدهاست.

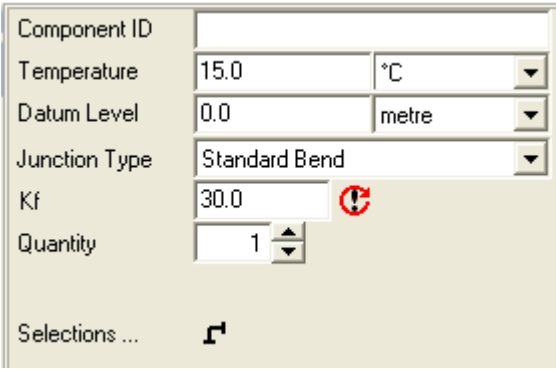

شكل :5.2 صفحه اطلاعات ورودي Junction

 $M$  Manually Operated Valves .17

براي گذاشتن شير بين لولهها كه به طور دستي باز و بسته ميشود، از اين وسيله ميتوان استفاده كرد. براي مشاهده صفحه اطلاعات ورودي اين جزء كافي است ابتدا جزء را در صفحه اصلي قرار داده و سپس روي آن در صفحه اصلي كليك كرد تا در نوارابزار اطلاعات ظاهر شود. اين صفحه در شكل 6.2 نشان داده شدهاست.

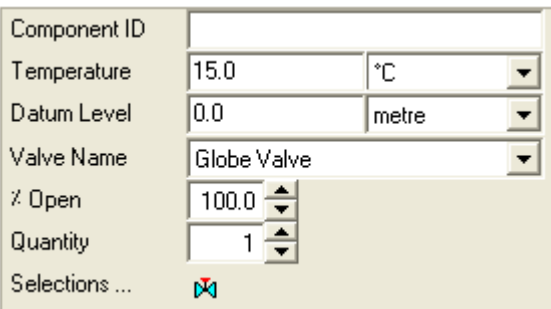

شكل :6.2 صفحه اطلاعات ورودي Valves Operated Manually

Pumps and Fans  $\Lambda$  2

اگر سيال انتخابي(بعداً توضيح داده ميشود) تراكم پذير باشد در نوارابزار فن را مشاهده مي كنيد و اگر سيال تراكم ناپذير باشد، پمپ در نوارابزار مشاهده ميگردد. پمپ، فن و يا كمپرسور اغلب كارخانهها در بانك اطلاعات اين نرمافزار وجود دارد. اولين لولهاي كه به پمپ يا فن وصل ميگردد، فرض ميشود كه به ورودي پمپ متصل شدهاست و لوله دوم متصل به خروجي خواهد بود. لوله خروجي با نقطه قرمز در ابتداي آن مشخص ميگردد. براي مشاهده صفحه اطلاعات ورودي اين جزء كافي است ابتدا جزء را در صفحه اصلي قرار داده و سپس روي آن در صفحه اصلي كليك كرد تا در نوارابزار اطلاعات ظاهر شود. اين صفحه در شكل 7.2 نشان داده شدهاست.

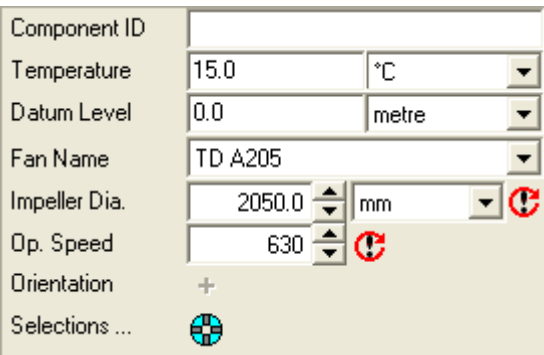

- شكل :7.2 صفحه اطلاعات ورودي Fans
	- Pipe Reduction & Expansion .10

براي اتصال لوله هايي با قطرهاي متفاوت به صورت هم مركز و يا خارج از مركز بكار ميرود. با اتصال لوله، قطر آن بطور خودكار براي اتصال تنظيم ميگردد. براي مشاهده صفحه اطلاعات ورودي اين جزء كافي است ابتدا جزء را در صفحه اصلي قرار داده و سپس روي آن در صفحه اصلي كليك كرد تا در نوارابزار اطلاعات ظاهر شود. اين صفجه در شكل 8.2 نشان داده شدهاست.

| Component ID |            |             |
|--------------|------------|-------------|
| Temperature  | 15.0       | °C.         |
| Datum Level  | 0.0        | metre       |
| Reducer Type | Concentric |             |
| Length       | 0.00       | C<br>inches |
| Conn. Sizes  | Undefined  |             |

شكل ٨.٢ صفحه اطلاعات ورودي Pipe Reduction & Expansion

## $\bowtie$  Non – Return value .17

مانند پمپ لوله اول به ورودي آن ودومي به خروجي آن وصل ميشود كه خروجي با نقطه قرمز در ابتداي لوله معين ميگردد. براي مشاهده صفحه اطلاعات ورودي اين جزء كافي است ابتدا جزء را در صفحه اصلي قرار داده و سپس روي آن در صفحه اصلي كليك كرد تا در نوارابزار اطلاعات ظاهر شود. اين صفحه در شكل 9.2 نشان داده شدهاست.

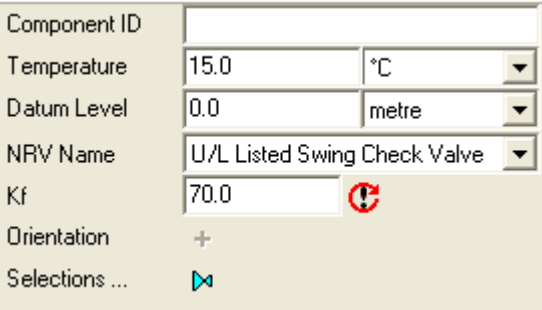

شكل :9.2 صفحه اطلاعات ورودي value Return – Non

**Sprinklers** .1V

اين وسيله هنگامي قابل دسترسي در نوارابزار اجزاء است كه سيال انتخابي تراكمناپذير باشد و ممكن است داراي يك يا دو اتصال لوله باشد. از آن ميتوان براي مدل كردن نازلهاي Spray Tower ها و Spray Condenser ها در شرايط عملياتي فشار بالاتر و يا پائينتراز جو استفاده كرد. براي مشاهده صفحه اطلاعات ورودي اين جزء كافي است ابتدا جزء را در صفحه اصلي قرار داده و سپس روي آن در صفحه اصلي كليك كرد تا در نوارابزار اطلاعات ظاهر شود. اين صفجه در شكل 10.2 نشان داده شدهاست.

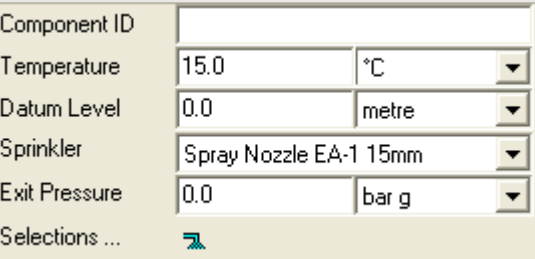

شكل :10.2 صفحه اطلاعات ورودي Sprinklers

 $\frac{4}{3}$  Orifice plate .18

براي محدود كردن جريان داخل لوله بكار ميرود كه محاسبات بر اساس Sharpedged plate orifice انجام ميگيرد. براي مشاهده صفحه اطلاعات ورودي اين جزء كافي است ابتدا جزء را در صفحه اصلي قرار داده و سپس روي آن در صفحه اصلي كليك كنيد تا در نوارابزار اطلاعات ظاهر شود. اين صفجه در شكل 11.2 نشان داده شدهاست.

| Component ID        |      |       |
|---------------------|------|-------|
| Temperature         | 15.0 | °С    |
| Datum Level         | 0.0  | metre |
| <b>Orifice Size</b> | 10.0 | mm    |

شكل :11.2 صفحه اطلاعات ورودي plate Orifice

 $\mu^2$  Flow Controller 19

مربوط به شيرهاي كنترلكننده جريان است و اغلب محصولات كارخانه ها در بانك اطلاعاتي آن ميباشد. براي مشاهده صفحه اطلاعات ورودي اين جزء كافي است ابتدا جزء را در صفحه اصلي قرار داده و سپس روي آن در صفحه اصلي كليك كرد تا در نوارابزار اطلاعات ظاهر شود. اين صفحه در شكل 12.2 نشان داده شدهاست.

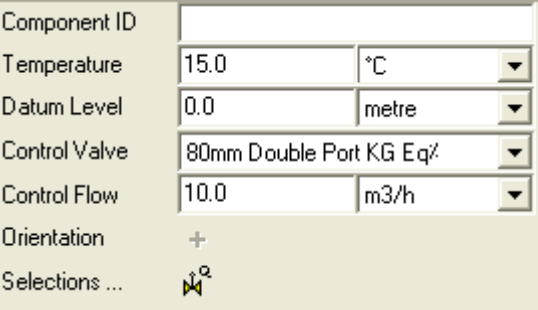

شكل :12.2 صفحه اطلاعات وروديController Flow

 $\mathbf{\hat{M}}^{\text{P}}$  Pressure Controller .7.

بيانگر شيرهاي كنترلكننده فشار است و اغلب محصولات كارخانه ها در بانك اطلاعاتي آن ميباشد. براي مشاهده صفحه اطلاعات ورودي اين جزء كافي است ابتدا جزء را در صفحه اصلي قرار داده و سپس روي آن در صفحه اصلي كليك كرد تا در نوارابزار اطلاعات ظاهر شود. اين صفحه در شكل 13.2 نشان داده شدهاست.

| Component ID   |                         |       |
|----------------|-------------------------|-------|
| Temperature    | 15.0                    | ۰c    |
| Datum Level    | 0.0                     | metre |
| Control Valve  | 80mm Double Port KG Eq% |       |
|                | Pressure Sustaining     |       |
| Control Type   |                         |       |
| Control Press. | $2.0\,$                 | bar q |
| Orientation    |                         |       |

شكل :13.2 صفحه اطلاعات ورودي Controller Pressure

 $\begin{bmatrix} \kappa_f \\ \kappa_f \end{bmatrix}$  Generic  $k_f$  Component .<sup>2</sup>)

براي شبيهسازي مقاومت جزءهايي بكار ميرود كه اندازه آنها با توجه به اندازه لوله متفاوت خواهد بود. مانند:Valves، valves Return Non . بدست آوردن *<sup>f</sup> k* مشكل است، در نتيجه مي توان آن را از *k* از مسير Tools / K converte بدست آورد. براي مشاهده صفحه اطلاعات ورودي اين جزء كافي است ابتدا جزء را در صفحه اصلي قرار داده و سپس روي آن در صفحه اصلي كليك كرد تا در نوارابزار اطلاعات ظاهر شود. اين صفحه در شكل 14.2 نشان داده شدهاست.

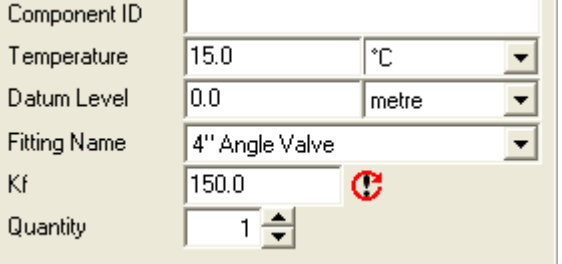

 $\operatorname{Generic}\ k_{_f}\ \text{Component}$  شكل ١٤.٢: صفحه اطلاعات ورودي

 $K_v$  Generic flow Coefficient component .77 براي شبيهسازي مقاومت جزيي كه در نرمافزار نباشد استفاده ميگردد. مانند مبدلهاي حرارتي كه افت هد آن براي جريان معين معلوم باشد و يا از طريق كارخانه سازنده در دسترس باشد. براي مشاهده صفحه اطلاعات ورودي اين جزء كافي است ابتدا جزء را در صفحه اصلي قرار داده و سپس روي آن در صفحه اصلي كليك كنيد تا در نوارابزار اطلاعات ظاهر شود. اين صفجه در شكل 15.2 نشان داده شدهاست.

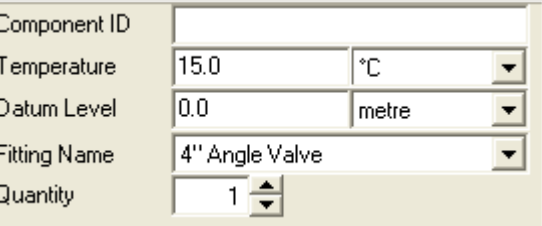

شكل ١٥.٢: صفحه اطلاعات وروديGeneric flow Coefficient component

 $R$  Generic k factor component . $Y^*$ 

براي مدل كردن جزءهاي شبكه مانند شيرها، گرم كن ها و. . . بكار ميرود كه نشان دهنده 2 / *g v* بدست <sup>2</sup> مقاومت آنها در مقابل جريان است و معادل هد سرعت است كه از معادله ميآيد. براي مشاهده صفحه اطلاعات ورودي اين جزء كافي است ابتدا جزء را در صفحه اصلي قرار داده و سپس روي آن در صفحه اصلي كليك كرد تا در نوارابزار اطلاعات ظاهر شود. اين صفحه در شكل 16.2 نشان داده شدهاست.

| Component ID |                 |       |
|--------------|-----------------|-------|
| Temperature  | 15.0            | ۴C.   |
| Datum Level  | $_{0.0}$        | metre |
| Fitting Name | 4'' Angle Valve |       |
| Κ            | 2.47            | C     |
| Quantity     |                 |       |

شكل :16.2 صفحه اطلاعات ورودي component factor k Generic

#### $\overline{\mathbb{O}}$  Connectors . T 2

اتصال دهنده كه در هر جاي شبكه قابل جايگذاري است و مقاومتي در برابر جريان ايجاد نميكند. اين جزء براي يافتن فشار در هر نقطه از شبكه و يا براي اتصال لولهها بكار ميرود كه هيچ محدوديتي براي تعداد لولههاي متصل به آن وجود ندارد.

#### User Defined component .25

اين جزء به كاربر امكان معينكردن فرمولي براي افت فشار يا افت هد را در طول جزء ميدهد. همچنين امكان دادن خواص جزيي را كه در نرمافزار وجود ندارد را ايجاد ميكند. براي مشاهده صفحه اطلاعات ورودي اين جزء كافي است ابتدا جزء را در صفحه اصلي قرار داده و سپس روي آن در صفحه اصلي كليك كرد تا در نوارابزار اطلاعات ظاهر شود. اين صفحه در شكل 17.2 نشان داده شدهاست.

| Component ID     |                          |          |
|------------------|--------------------------|----------|
| Temperature      | 15.0                     | ÎС.      |
| Datum Level      | 0.0                      | metre    |
| Type             | Constant Head Los: v Eq+ |          |
| <b>Head Loss</b> | 1.0                      | Œ<br>bar |

نشكل ١٧.٢: صفحه اطلاعات ورودي User Defined component

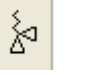

 $\mathbb{R}$  Pressure Relief Valve .7

براي جلوگيري از افزايش فشار بيش از حد مجاز آن بكار ميرود. اين شير كمترين افت فشار را ايجاد مي كند و تا زماني كه فشار از حد مجاز عبور نكند بسته ميماند. براي مشاهده صفحه اطلاعات ورودي اين جزء كافي است ابتدا جزء را در صفحه اصلي قرار داده و سپس روي آن در صفحه اصلي كليك كرد تا در نوارابزار اطلاعات ظاهر شود. اين صفحه در شكل 18.2 نشان داده شدهاست.

| Component ID        |                           |           |
|---------------------|---------------------------|-----------|
| Temperature         | 15.0                      | ۴C        |
| Datum Level         | 0.0                       | metre     |
| Valve               | WB100                     |           |
| <b>Set Pressure</b> | 1.0                       | bar a     |
| Standard Size       | D (0.110 in 2 / 71 mm 2 ) |           |
| Special Size        | 71.0                      | 73<br>mm2 |
| Over Pressure       | 10<br>χ                   | ⋩         |
|                     | Balanced Bellows/Liquid   |           |

شكل :18.2 صفحه اطلاعات ورودي Valve Relief Pressure

## **3.1.2 صفحه اصلي نرمافزار**

صفحهاي است كه براي طراحي شبكه، اجزاي شبكه روي آن قرار ميگيرند و محدوده آن بيشتر از محدوده قابل رويت درپنجره نرمافزار است. براي اختصاصي كردن آن از زير منوي Sheet Flow ميتوان استفاده كرد كه از دو مسير زير قابل دسترسي است:

- .27 كليك راست روي صفحه اصلي
- .28 منوي بالاي صفحه توسط Sheet Properties/Flow sheet

## **4.1.2 قرار دادن اجزاي شبكه در صفحه اصلي نرمافزار**

براي قرار دادن اجزاي شبكه روي صفحه اصلي نرمافزار كافي است با اشارهگر ماوس روي آن جزء در نوارابزار كليك كنيد كه اشاره گر به شكل آن جزء تغيير مي كند و سپس در هر مكان روي صفحه اصلي كه ميخواهيد كليك كنيد.

برای جابجا كردن شئ روی صفحه اصلی، در نوارابزار اجزاء دكمه هما (Deselect) را كليك كنيد يا كليد Ctrl را بزنيد و سپس روي شئ كليك كنيد و آن را نگهداريد و با حركت ماوس آن را جابجا كنيد.

#### **5.1.2 نوارابزار اطلاعات خروجي**

اين نوارابزار در قسمت پائين و سمت چپ صفحه نرمافزار واقع است و به طور كلي نشان دهنده پيامهاي نرمافزار به كاربر است كه داراي سر برگ هاي زير ميباشد:

.29 سر برگ Errors

هنگام طراحي شبكه، نرمافزار بطور خودكار به بررسي خطاهاي طراحي شبكه وخطاهاي محاسباتي و ورود اطلاعات ميپردازد و آنها را در اين سربرگ نمايش ميدهد. اين صفحه در شكل 19.2 نشان داده شدهاست.

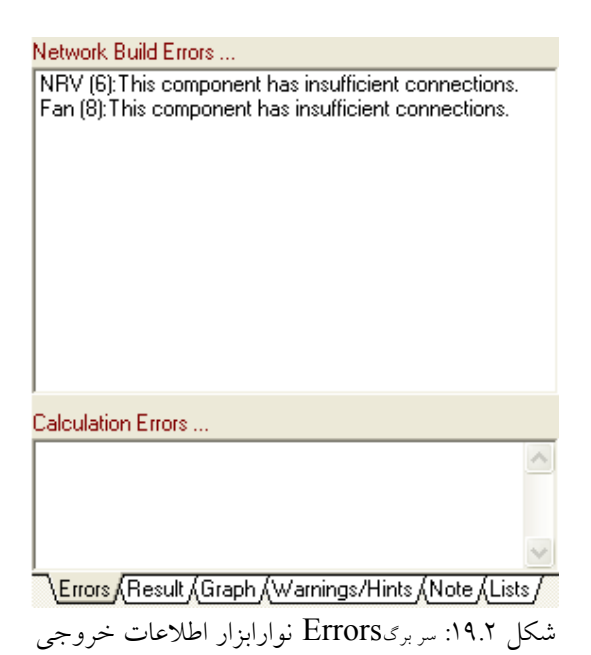

.30 سر برگ Result

اين سربرگ نتيجه محاسبات براي اجزاي شبكه را نمايش ميدهد كه در شكل 20.2 نشان داده شدهاست.

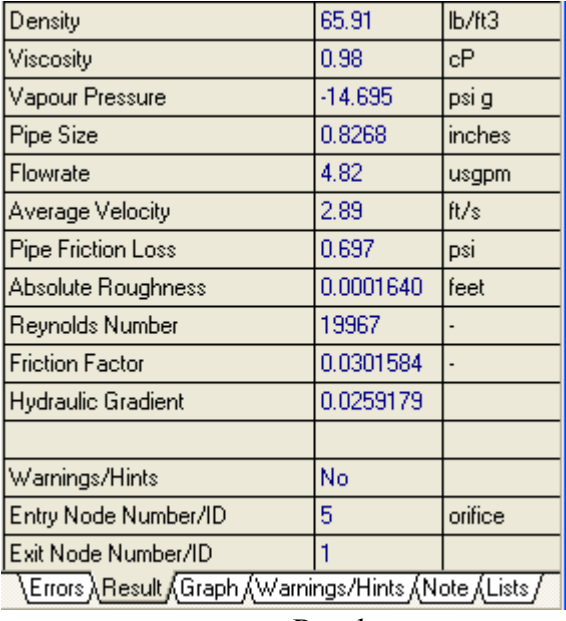

شكل :20.2 سر برگResult نوارابزار اطلاعات خروجي

 $\overline{\text{Graph}}$ . سر برگ Graph

نمودار مربوط به هر جزء در شبكه مانند . مانند: پمپ و شير و. . را با كليك روي آن جزء نشان ميدهد. اين سربرگ در شكل 21.2 نشان داده شدهاست.

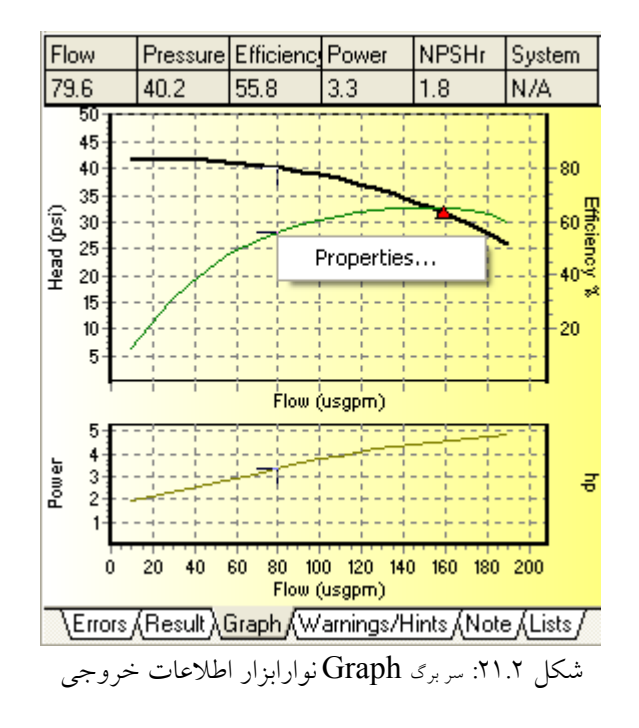

.32 سر برگ Hints / Warning

نوشته هاي اين صفحه اصولاً مربوط به اين موضوع هستند كه چگونه جزء خاصي در شبكه طراحي شده توسط شما كار ميكند و معايب آن چيست. اين سر برگ حاوي دو قسمت است. درقسمت بالايي آن فهرستي از اجزاء كه داراي پيغام خطا يا توصيههاي مهندسي هستند نمايش داده ميشود و در قسمت پاييني آن توضيحات مربوط به اجزاء نمايش داده ميشود. با كليك روي هر جزء يا كليك روي فهرست توضيحات اجزاء در خود سربرگ، توضيحات مربوط به آن نشان داده ميشود. اگر جزيي داراي پيغام Warning باشد، كادر دور آن به رنگ قرمز در مي آيد. اين صفحه در شكل 22.2 نشان داده شدهاست.

Note سربرگ Note

با كليك روي هر جزء، صفحهاي براي نوشتن متن دلخواه درباره آن جزء، در اين سربرگ مشاهده ميگردد. با كليك راست روي متن امكان ويرايش آن وجود دارد. اگر چند جزء با هم انتخاب شده باشند، صفحه نوشتن توضيحات غيرفعال ميگردد. اين صفحه در شكل 23.2 نشان داده شدهاست.
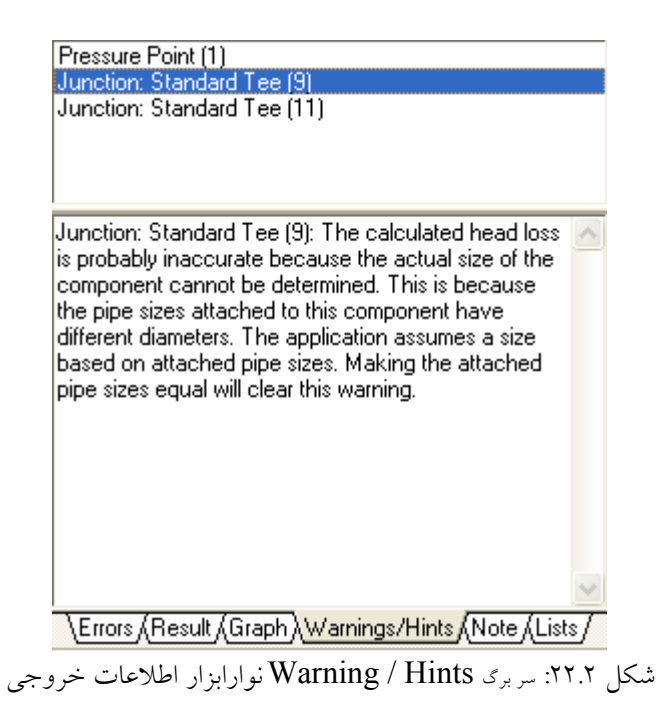

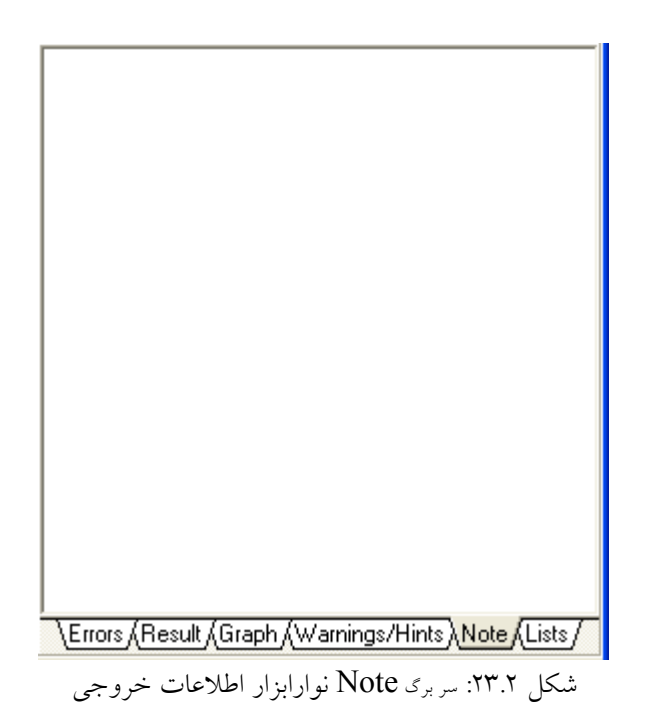

.34 سر برگ Lists

در اين سربرگ ليستي از تمامي اجزاي شبكه وجود دارد وداراي دو پنجره است. پنجره بالايي نوع اجزاي شبكه را معين ميكند و در پنجره پاييني تمامي اجزاي شبكه كه نوع آن در بالا معين شده ليست ميگردد. اين صفحه در شكل 23.2 نشان داده شدهاست. حال با كليك روي نام جزء درپنجره پائيني، آن جزء شبكه انتخاب شده و تغييررنگ مي دهد. با پايين نگهداشتن ctrl يا shift و كليك ماوس مي توان چند جزء را با هم انتخاب كرد. اين صفحه در شكل 22.2 نشان داده شدهاست.

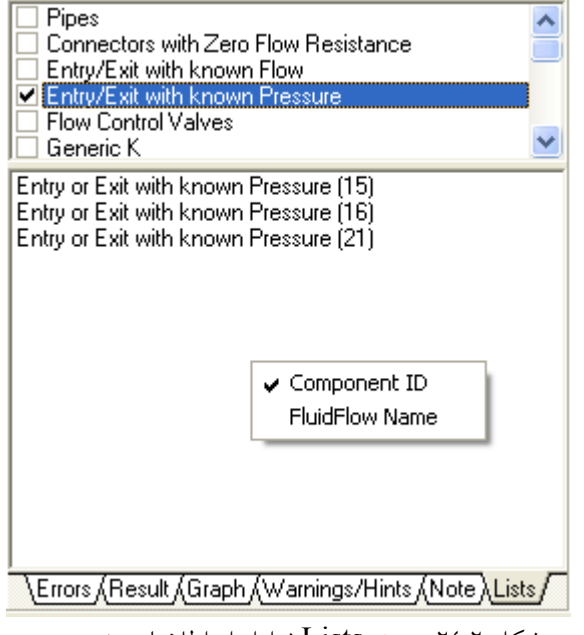

شكل :24.2 سر برگ Lists نوارابزار اطلاعات خروجي

**6.1.2 معرفي منو هاي نرمافزار** 

منوهاي مختلف اين نرم افزار عبارتند از:

#### .35 معرفي منوي File

از طريق اين منو امكان باز كردن و ذخيره كردن و چاپ پروژههاي شبيهسازي وجود دارد كه در شكل 25.2 نشان داده شدهاست و داراي قسمت هاي زير است:

- از طريق گزينه New امكان ايجاد پروژه شبيهسازي جديد وجود دارد.
- از طريق گزينه Open امكان باز كردن پروژه شبيهسازي در نرمافزار وجود دارد.
- از طريق گزينه هاي Save و As Save امكان ذخيره سازي پروژه هاي شبيهسازي وجود دارد.
	- ازطريق گزينه Print امكان فرستادن اطلاعات به چاپگر وجود دارد.

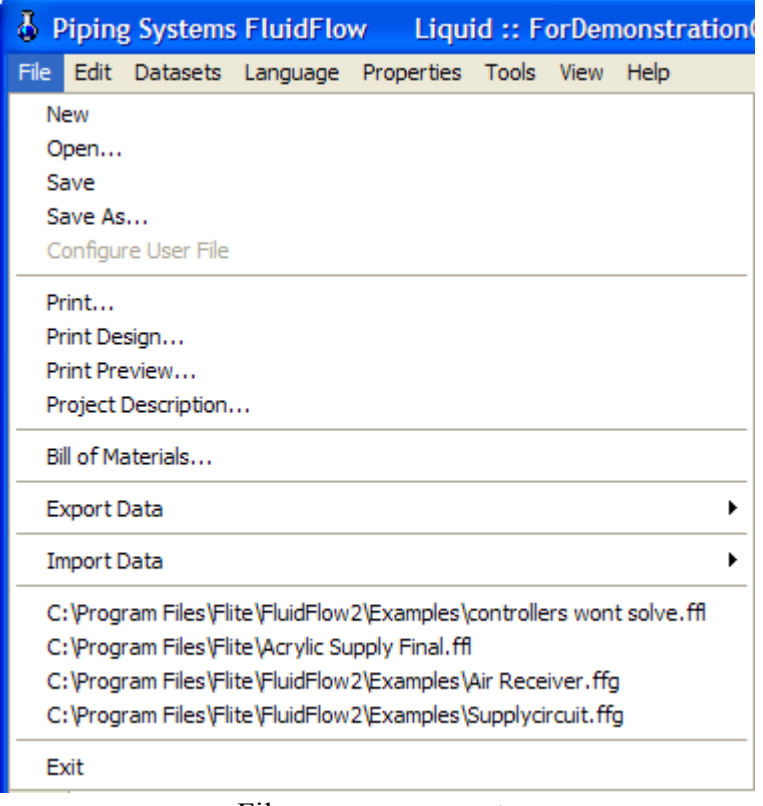

شكل :25.2 گزينه هاي منوي File

• با انتخاب گزينه Design Print پنجره Designer Print باز ميگردد كه درشكل 26.2 نشان داده شدهاست و امكان تنظيم خواص سند براي چاپ را ميدهد.

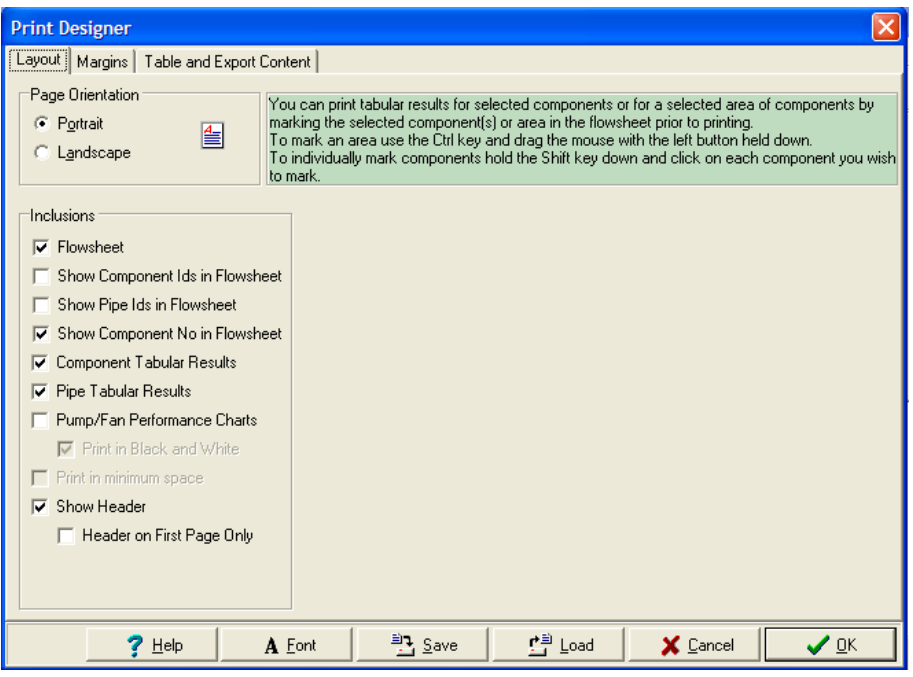

شكل :26.2 پنجره Designer Print كه با انتخاب گزينه Design Print باز ميشود

- با انتخاب گزينه Preview Print امكان مشاهده پروژه شبيهسازي قبل از چاپ وجود دارد.
- با انتخاب گزينه Description Project پنجره Description Project باز ميشود كه درشكل 27.2 نشان داده شدهاست و ميتوان سرنويس صفحات چاپي را تنظيم كرد.

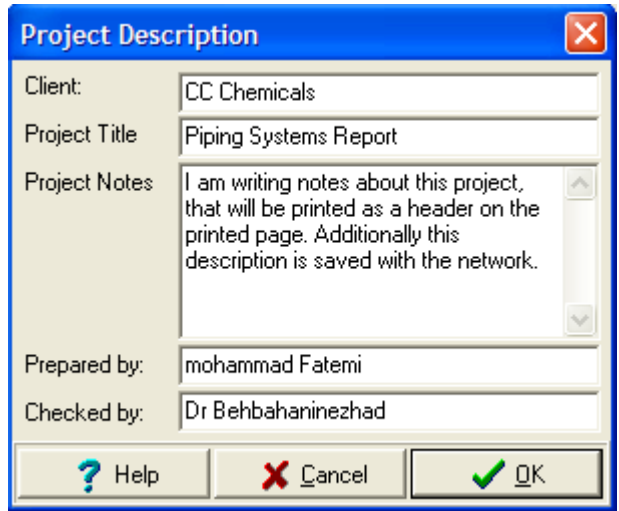

شكل :27.2 پنجره Description Project كه با انتخاب گزينه Description Project باز ميشود

- با انتخاب گزينه Materials of Bill a Print پنجره اي كه درشكل 28.2 نشان داده شدهاست باز ميشود و يك جدول حاوي نوع و اندازه و تعداد تمامي اجزاي شبكه و لولهها را براي چاپ آماده ميكند.
- با انتخاب گزينه Data Export گزينههايي كه درشكل 29.2 نشان داده شدهاست، مشاهده ميشود كه عبارتنداز:
- گزينه Excel كه با انتخاب اين گزينه، گزينههاي ديگري باز ميشود كه از طريق آنها امكان انتقال دو طرفه اطلاعات به Excel وجود دارد.
- گزينه file CSV As Export كه از طريق آن امكان خروج اطلاعات به صورت فايل CSV .\* كه از طريق Excelقابل دسترسي است، وجود دارد.

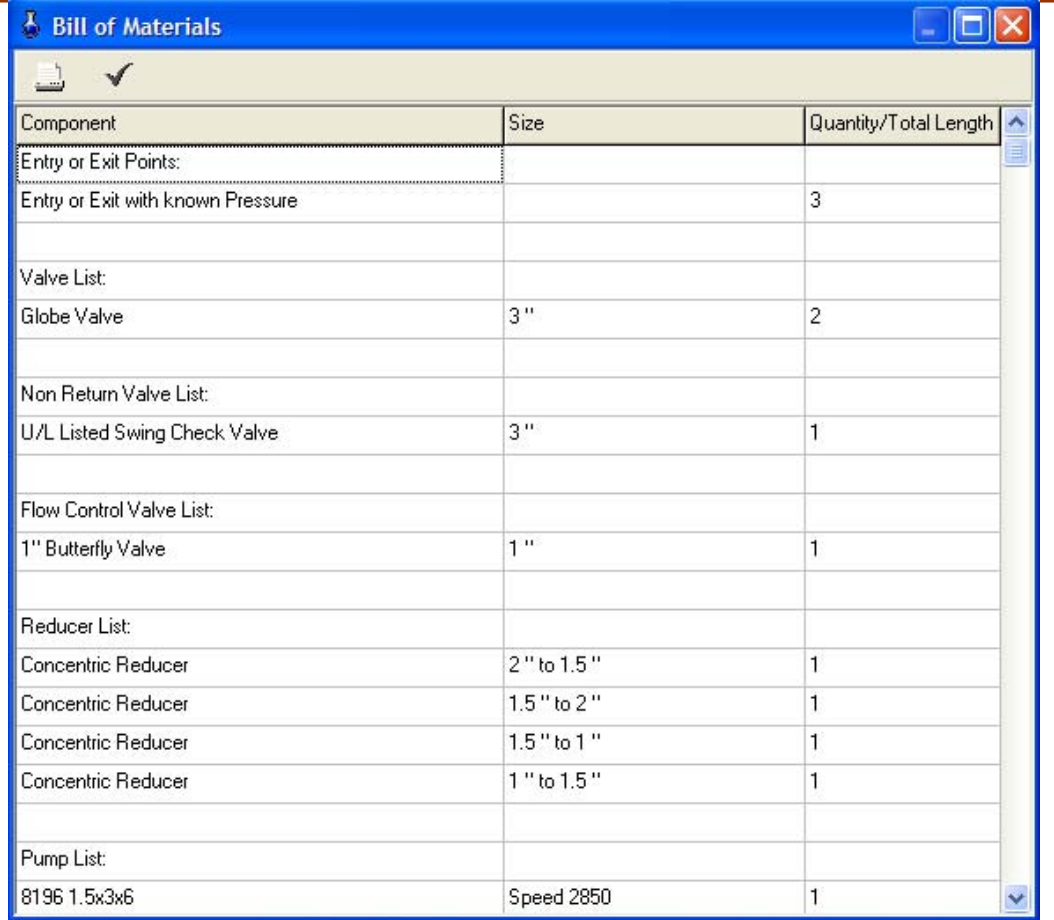

شكل :28.2 پنجره Materials of Bill كه با انتخاب گزينه Materials of Bill a Print باز ميشود.

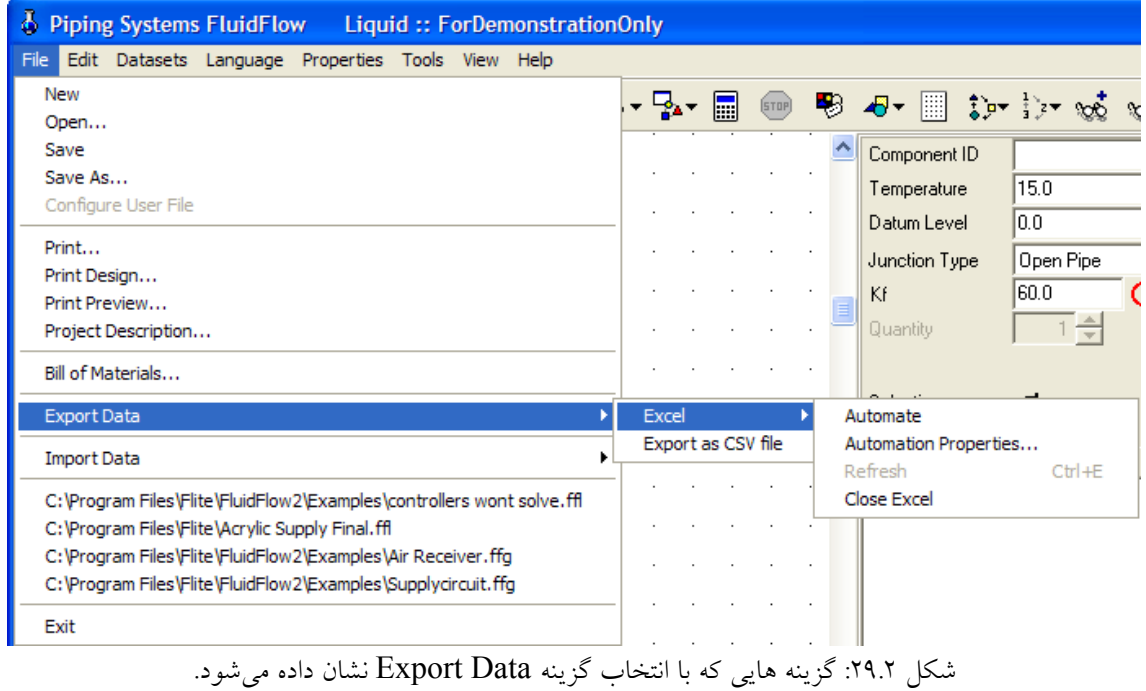

• با انتخاب گزينه Data Import گزينه هايي كه درشكل 30.2 نشان داده شدهاست، مشاهده ميشود كه امكان وارد كردن اطلاعات به نرمافزار را ميدهد.

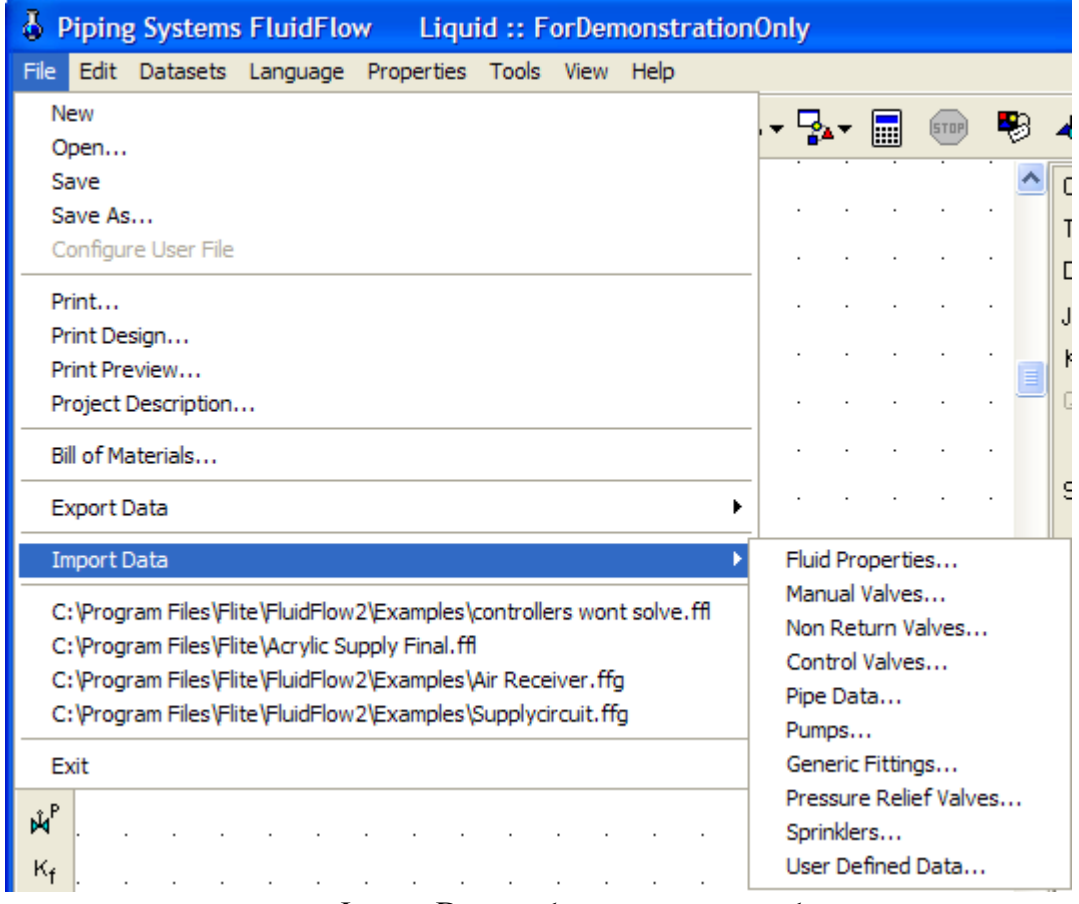

شكل :30.2 گزينه هايي كه با انتخاب گزينه Data Import نشان داده ميشود.

.36 معرفي منوي Edit

از طريق اين منو امكان ويرايش پروژه هاي شبيهسازي وجود دارد كه در شكل 31.2 نشان داده شدهاست.

|      | <b>b</b> Piping Systems FluidFlow<br>Liquid |                               |                                 |            |  |  |
|------|---------------------------------------------|-------------------------------|---------------------------------|------------|--|--|
| File | Edit                                        |                               | Datasets Language Properties To |            |  |  |
|      |                                             | Undo                          |                                 | $Ctr1+7$   |  |  |
|      | Cut                                         |                               |                                 | $Ctr1+X$   |  |  |
| u.   |                                             | Copy                          |                                 | $Ctr1+C$   |  |  |
| P    |                                             | Paste                         |                                 | $Ctrl + V$ |  |  |
|      |                                             | Select                        |                                 |            |  |  |
| ь    |                                             | <b>Clear Network</b>          |                                 |            |  |  |
| ė    |                                             | Go To Component Number Ctrl+G |                                 |            |  |  |

شكل :31.2 گزينه هاي منوي Edit

.37 معرفي منوي Datasets

از طريق اين منو امكان دسترسي به بانك اطلاعات نرمافزار وجود دارد كه شامل اطلاعات مربوط به اجزاء و خواص فيزيكي سيال و واحدهاي اندازهگيري است. اين اطلاعات به صورت باينري و فشرده به منظور امنيت وسرعت دسترسي بالاتر ذخيره شدهاند. از طريق آن امكان ارتباط با بانكهاي اطلاعاتي موجود در شبكه ايجاد ميشود ويا اطلاعات بدست آمده ازكارخانه هاي سازنده را مي توان مستقيماً وارد نمود. هم چنين امكان محدود كردن دسترسي افراد درشبكه به اطلاعات را فراهم ميكند. گزينههاي اين منو در شكل 32.2 نشان داده شدهاست. نمونهاي از پنجره بانك اطلاعات اجزاء در شكل 33.2 نشان داده شدهاست.

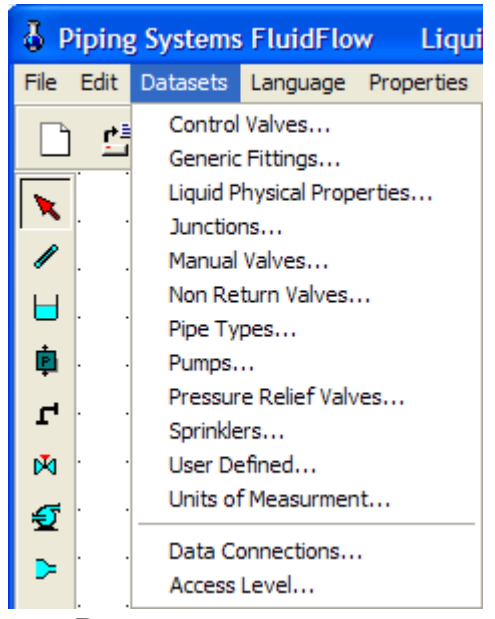

شكل :32.2 گزينه هاي منوي Datasets

.38 معرفي منوي Language

از طريق اين منو امكان تغيير زبان نرمافزار وجود دارد.

.39 معرفي منوي Properties

از طريق اين منو امكان تنظيم پارامترهاي مختلف پروژههاي شبيهسازي وجود دارد كه در شكل 34.2 نشان داده شدهاست و داراي قسمتهاي زير است:

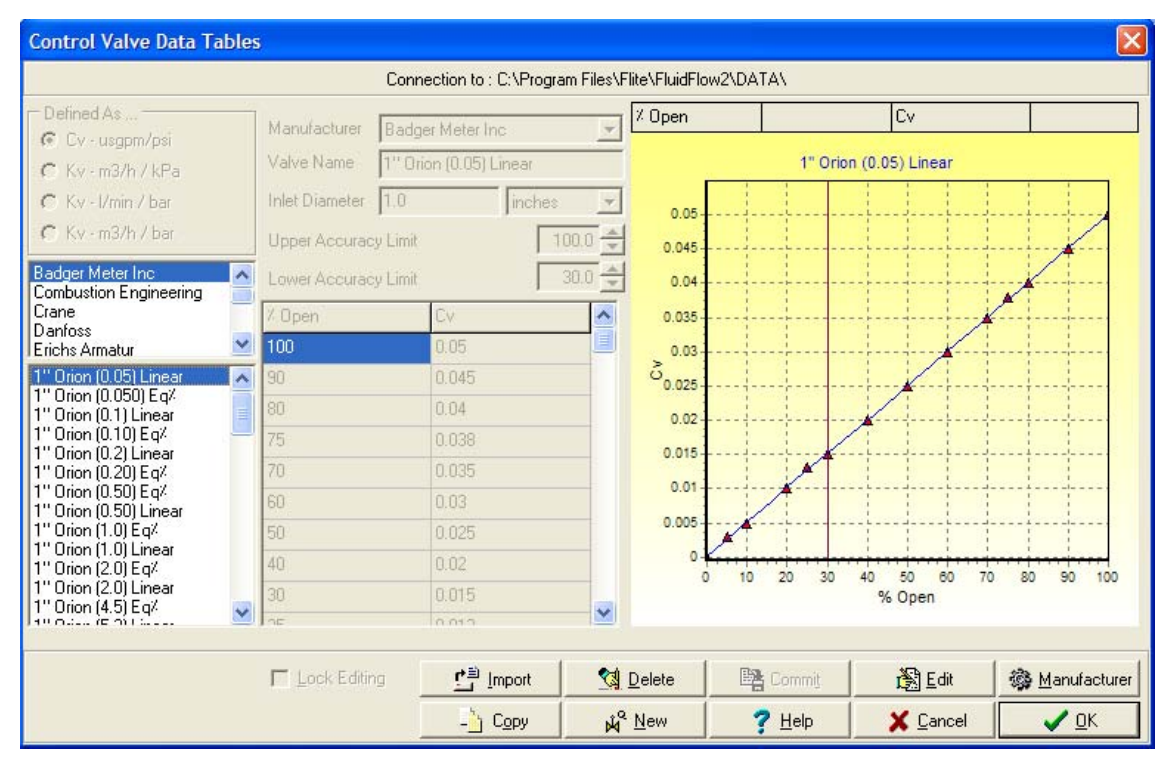

شكل :33.2 نمونه اي از پنجره بانك اطلاعات اجزاء

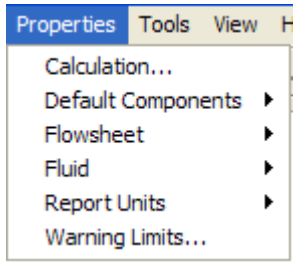

شكل :34.2 گزينه هاي منوي Properties

- با انتخاب گزينه Calculation پنجرهاي كه درشكل 35.2 نشان داده شدهاست باز ميشود و از طريق آن امكان تنظيم پارامترهاي محاسباتي و كاربردي وجود دارد.
- با انتخاب گزينه Components Default گزينههايي كه درشكل 36.2 نشان داده شدهاست باز ميشود و از طريق آنها امكان تنظيم مقادير پيشفرض اطلاعات اجزاي شبيهسازي نرمافزار وجود دارد.

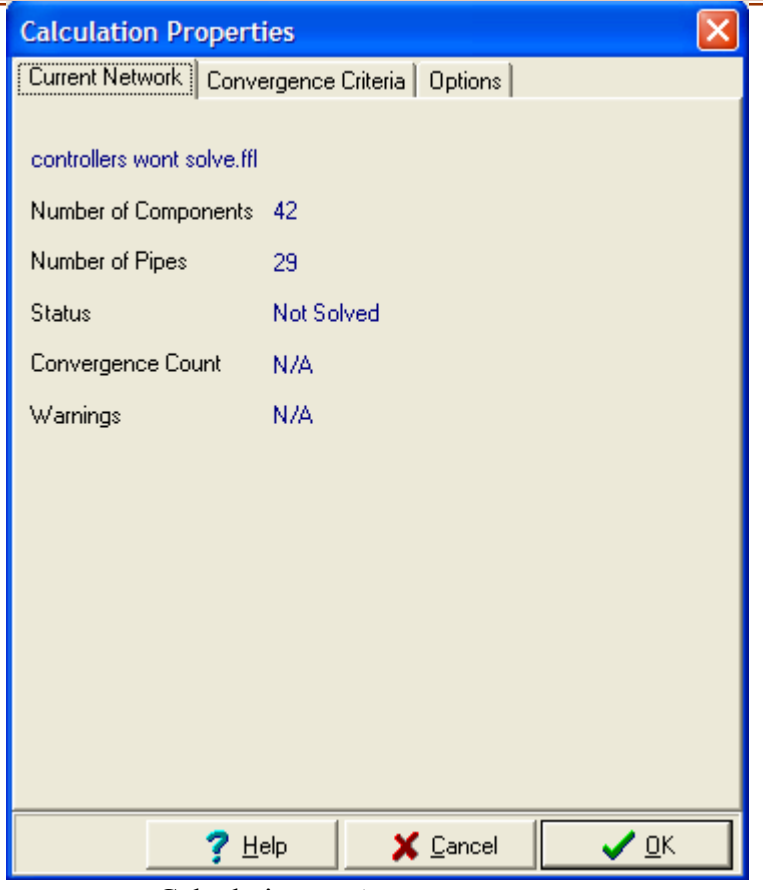

شكل :35.2 پنجره اي كه با انتخاب گزينه Calculation باز ميشود

| <b>Properties</b>        |  | Tools View     |  |   | Help                             |  |  |  |
|--------------------------|--|----------------|--|---|----------------------------------|--|--|--|
| Calculation              |  |                |  |   | $\mathbf \pi$<br>FI<br><b>DO</b> |  |  |  |
| Default Components       |  |                |  |   | Connector                        |  |  |  |
| Flowsheet                |  |                |  | ▶ | Entry/Exit with known Flow       |  |  |  |
| Fluid<br>▶               |  |                |  |   | Entry/Exit with known Pressure   |  |  |  |
| <b>Report Units</b><br>٠ |  |                |  |   | Flow Control Valves              |  |  |  |
| Warning Limits           |  |                |  |   | Generic K Components             |  |  |  |
|                          |  |                |  |   | Generic Kf Components            |  |  |  |
|                          |  |                |  |   | Generic Ky Components            |  |  |  |
|                          |  |                |  |   | Junctions                        |  |  |  |
|                          |  |                |  |   | Manual Valves                    |  |  |  |
|                          |  |                |  |   | Non Return Valves                |  |  |  |
|                          |  |                |  |   | Orifice Plates                   |  |  |  |
|                          |  |                |  |   | Pipes                            |  |  |  |
|                          |  |                |  |   | Pressure Control Valves          |  |  |  |
|                          |  |                |  |   | Pressure Relief Valves           |  |  |  |
|                          |  |                |  |   | Pumps                            |  |  |  |
|                          |  |                |  |   | Reducers                         |  |  |  |
|                          |  |                |  |   | Sprinklers                       |  |  |  |
|                          |  | $\blacksquare$ |  |   | User Defined                     |  |  |  |

شكل :36.2 گزينه هاي Components Default

• با انتخاب گزينه Flowsheet گزينههايي كه درشكل 37.2 نشان داده شدهاست باز ميشود و از طريق آنها امكان تنظيم پارامترهاي گرافيكي اجزاي شبيهسازي نرمافزار در صفحه اصلي نرمافزار وجود دارد.

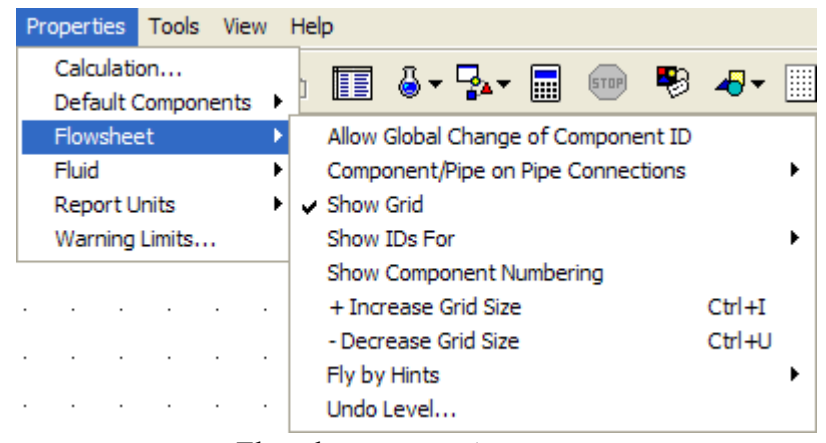

شكل :37.2 گزينه هاي Flowsheet

• با انتخاب گزينه Fluid گزينه هايي كه درشكل 38.2 نشان داده شدهاست باز ميشود و از

طريق ها امكان انتخاب سيال مورد استفاده در پروژه شبيهسازي وجود دارد.

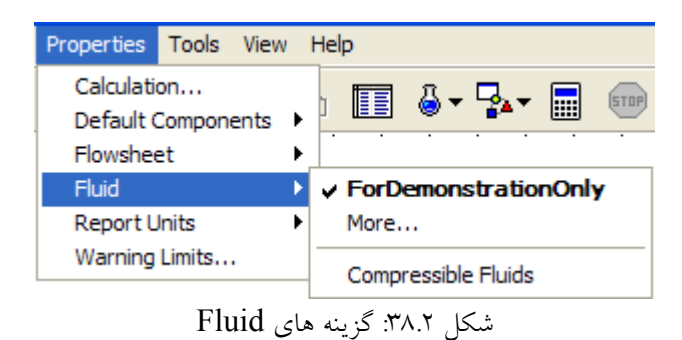

• با انتخاب گزينه Units Report گزينههايي كه درشكل 39.2 نشان داده شدهاست باز ميشود و از طريق آنها امكان معينكردن دستگاه آحاد و تنظيم ظاهر نمودارهاي پمپ و فن در پروژه شبيهسازي وجود دارد.

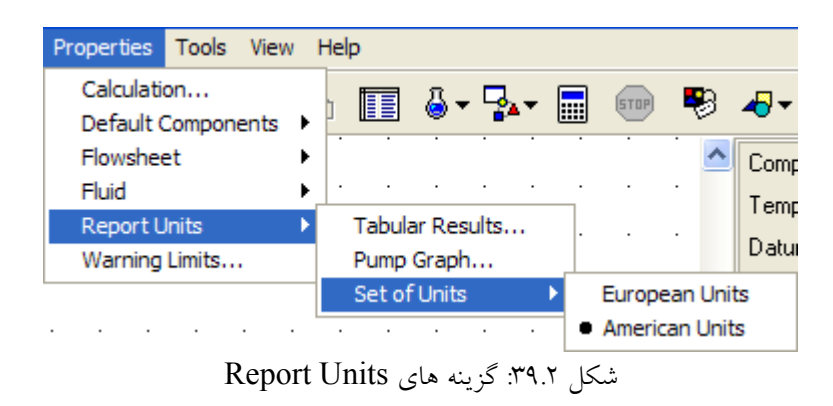

• با انتخاب گزينه Limits Warning پنجرهاي كه درشكل 40.2 نشان داده شدهاست باز ميشود و از طريق آن امكان تنظيم پارامترهاو چگونگي اعلام اخطار توسط نرمافزار در سربرگ Hints/Warning ايجاد ميشود.

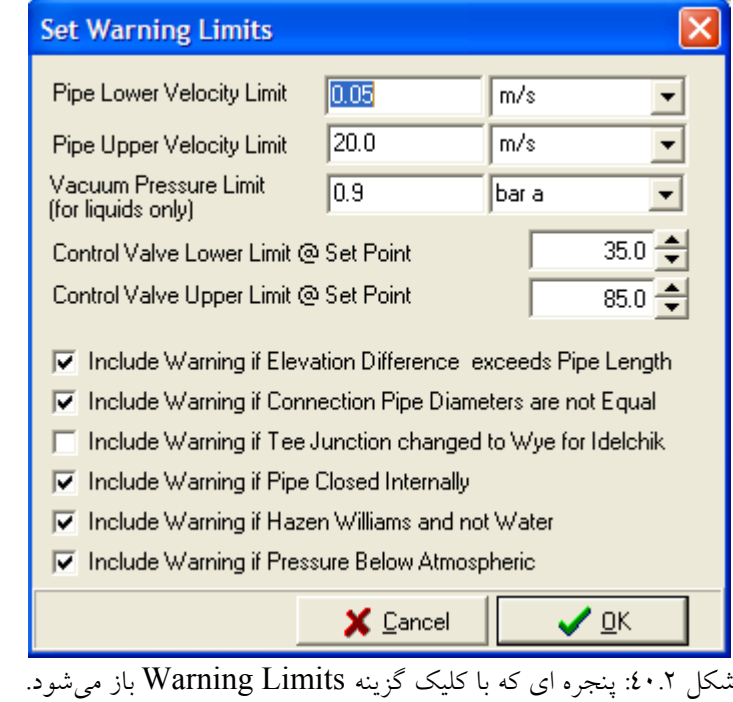

.40 معرفي منوي Tools

از طريق اين منو امكان استفاده از نرمافزارهاي جانبي نرمافزار Systems Piping وجود دارد كه در شكل 41.2 نشان داده شدهاست و داراي قسمت هاي زير است:

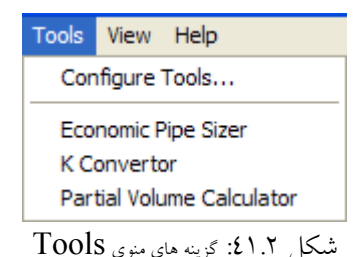

• با انتخاب گزينه Sizer Pipe Economic پنجرهاي كه در شكل 42.2 نشان داده شدهاست، باز ميشود كه از طريق آن امكان طراحي بهينه خط لوله موجود از نظر اقتصادي وجود دارد.

| <b>Explority Pipe Sizer</b> |              |       |
|-----------------------------|--------------|-------|
| Density                     | 1000         | kg/m3 |
| Viscosity                   |              | сP    |
| Flow                        | 10           | m3/h  |
| Pipe Materials              | Carbon Steel |       |
| <b>Exact Pipe Diameter</b>  | 46.0         | mm    |
| Economic Velocity           | 1.6699       | ∣m/s  |
| More                        |              | Close |

Economic Pipe Sizer پنجره :42.2 شكل

• با انتخاب گزينه Convertor K پنجرهاي كه در شكل 43.2 نشان داده شدهاست، باز ميشود و از طريق آن امكان تبديل مقاومت هاي K، Kf و Kv به هم وجود دارد.

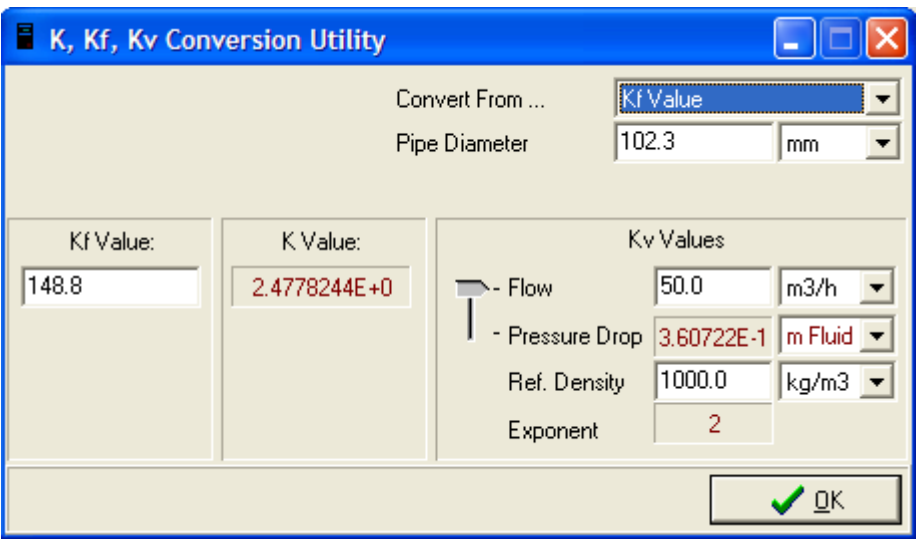

شكل :43.2 پنجره Convertor K

- با انتخاب گزينه Calculator Volume Partial پنجرهاي كه در شكل 44.2 نشان داده شدهاست، باز ميشود و از طريق آن امكان محاسبات اندازه مخازن وجود دارد.
	- .41 معرفي منويView

از طريق اين منو امكان تنظيم مشاهدهشدن و يا نشدن نوارابزارهاي نرمافزار وجود دارد كه در شكل 45.2 نشان داده شدهاست.

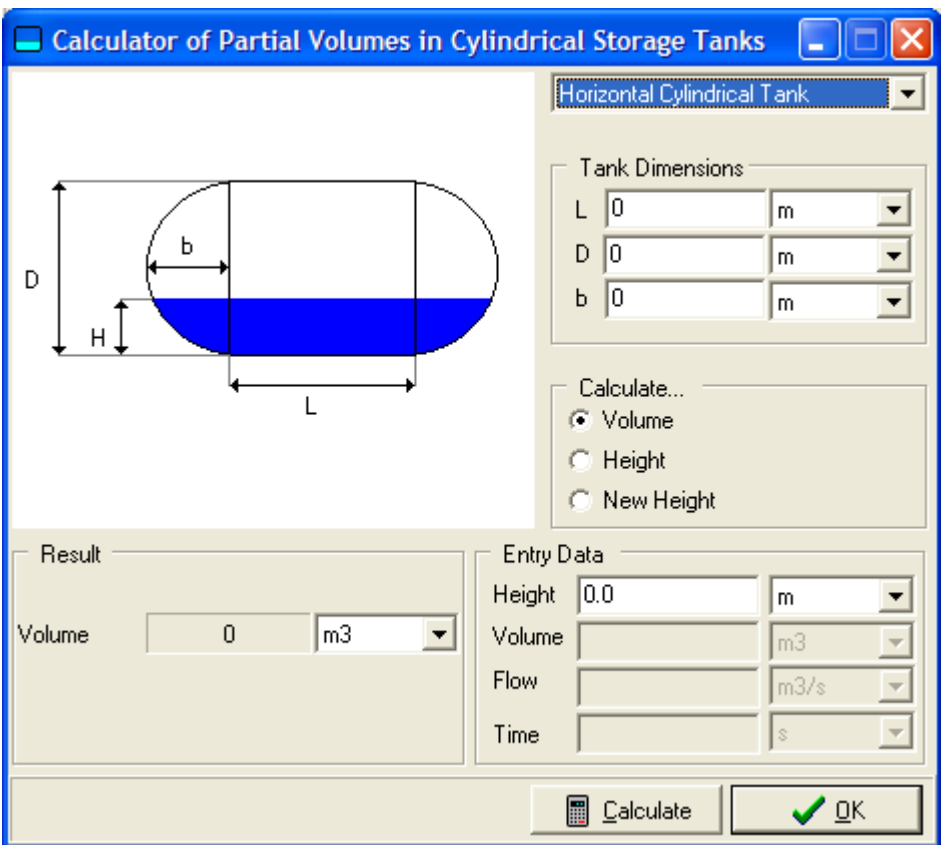

Partial Volume Calculator پنجره :44.2 شكل

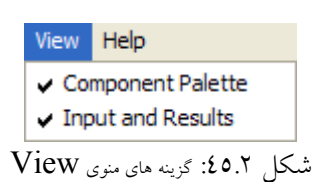

.42 معرفي منويHelp

از طريق اين منو امكان دسترسي به راهنماي نرمافزار وجود دارد كه در شكل 46.2 نشان داده شدهاست.

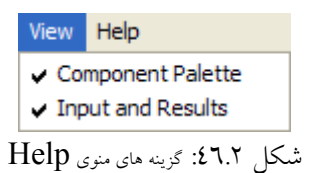

**7.1.2 شبيه سازي با نرمافزار**  به طور كلي براي طراحي شبكه با اين نرمافزار مراحل زير بايد انجام شود: .43 انتخاب نوع سيال در شبكه .44 قرار دادن اجزاي شبكه در صفحه اصلي نرمافزار .45 وارد كردن اطلاعات ورودي هر جزء شبكه .46 بررسي نتايج حل شبكه با نرمافزار

#### **2.2 معرفي نرمافزار Phase Pipe**

اين نرمافزار يك برنامه شبيهسازي است كه به منظور پيش بيني فشار، دما، ماندگي سيال مايع در چاهها، خطوط لوله، سيستم هاي جمع آوري، و ديگر سيستم هاي خطي و شبكه اي شامل پمپها، چاهها، لولهها، كمپرسورها، جداسازها و تجهيزات ديگر در حالت پايا به كار ميرود [31]. اين نرمافزار توسط ( .SIMSCI(Simulation Sciences Inc طراحي شدهاست كه از سال ١٩٦٦ پيشتاز عرصه شبيهسازي بوده است.

اين نرمافزار داراي توانايي بهينه سازي نيرومندي است كه به نام NETOPT معروف است و به شما امكان ميدهد تا عملكرد شبكه را به وسيله تعريف شرايط عملياتي خاص در ضمن رعايت شدن محدوديتهاي شبكه، بهبود بخشيد. به عنوان مثال مي توان از حداكثر كردن ميزان نفت توليدي از سيستم جمع آوري چاه ها تحت شرايط تزريق گاز به مخزن و حداقل كردن هزينه سرمايه گذاري براي خط لوله جديد و مسائلي از اين قبيل نام برد.

نرمافزار PIPEPHASE داراي نرمافزار جانبي به نام TACITE است كه به شما امكان مدل كردن جريان سيال ناپايا و مدل سيال تركيبي را در محيط نرمافزار Phase Pipe ميدهد و همچنين قابليت اتصال شبكه خطوط لوله را به نرمافزار هاي شبيه ساز مخزن Eclips دارد و همچنين قابليت برنامه نويسي هم وجوددارد كه به API" معروف است. زبانهاي برنامه نويسي مورد استفاده عبارتند از:

- $C_{++}$  •
- Visual Basic •
- FORTRAN 77 •

<sup>&</sup>lt;sup>3</sup> Application Programmers Interface

# **1.2.2 انواع شبيهسازي در نرمافزار Phase Pipe**

ين نرم|فزار در هر دو زمينه طراحي اوليه<sup>، و</sup> بررسي عملكرد واحد موجود<sup>ه</sup> مي¤واند استفاده شود: .47 بررسي عملكرد واحد موجود

در اين حالت شبيهسازي اطلاعات لوله، اتصالات و تجهيزات به نرمافزار وارد ميشود و نرمافزار توزيع دما و فشار را محاسبه ميكند.

.48 طراحي اوليه

در اين حالت نرمافزار به محاسبه اندازه خطوط لوله و تجهيزات هم ميپردازد.

در هر يك از حالات شبيهسازي، اين نرمافزار ابزارهاي نيرومندي در اختيار كاربر قرار ميدهد كه عبارتند از:

- .49 Studies Case كه براي بررسي اثر متغيرهاي شبيهسازي بر روي پروژه شبيهسازي به كار ميرود.
- .50 Analyses Nodal كه براي بررسي عملكرد كلي چاهها و خطوط لوله و ديگر سيستمهاي تك اتصالي به عنوان تابعي از متغيرهاي ورودي و دبي به كار ميرود.
- .51 Gasliftكه براي بررسي تاثيرحمل مايع توسط گاز در چاه ها بر روي دبي خروجي از چاه ها به كار ميرود.
- .52 Sphering و يا pigging كه به منظور بررسي توپكراني به منظور خارجكردن مايعات انباشتهشده در خطوط لوله و افزايش دبي خط به كار ميرود.
- .53 Optimization كه براي بهينهسازي مسائل شبكه با رعايتشدن برخي محدوديتها به كار ميرود.

# **2.2.2 حل شبكه در نرمافزار Phase Pipe**

اين نرمافزار داراي تركيب پيچيدهاي از الگوريتمهاي متفاوت براي محاسبه افتفشار و انتقال حرارت در شبكه خطوط لوله ميباشد. دو الگوريتم مورد استفاده در اين نرمافزار عبارتنداز:

.54 الگوريتم PBAL كه براي اكثر شبكه هاي خطوط لوله به كار ميرود.

 $4$  Design

<sup>5</sup> Rating

.55 الگوريتم MBAL كه براي خطوط لوله تك فازي جواب سريعتري ميدهد.

اين نرمافزار براي حل شبكه به حدس هاي اوليه فشار در هر گره شبكه و دبي جريان در هر خط لوله، نياز دارد كه با تكرار محاسبات به جواب نهايي خواهد رسيد.

#### **3.2.2 انواع سيال موجود در نرمافزار**

سيال هاي متفاوتي در اين نرمافزار قابل دسترسي است كه عبارتند از:

٥٦. سيال هاي تركيبي<sup>٦</sup>

اين سيالات مخلوطي از مواد شيميايي با تركيب درصدهاي مشخص هستند. نرمافزار به طور خودكار به محاسبات تعيين حالت اين مخلوط از نظر دوفازي بودن ميپردازد مگر اين كه سيال تك فاز تعريف شده باشد.

.57 سيال هاي غير تركيبي شامل نفت سياه، ميعانات گازي، گاز، مايع و بخار

سيالات مايع و گاز، هر كدام سيالات تك فازي هستند. بخار، سيال تك جزئي دو فازي است. نفت سياه و ميعانات گازي سيالات چند جزئي دو فازي هستند.

.58 نفت سياه تركيبي

در اين حالت امكان تركيب نفت سياه با مدل سيالات تركيبي وجود دارد. انواع سيال نشان دهنده اين است كه چگونه برنامه به محاسبه خواص فيزيكي سيالات براي محاسبات افت فشار و انتقال حرارت ميپردازد. براي محاسبات بخار از جداول بخار GPSA استفاده ميشود.

# **4.2.2 آغاز به كار با نرم افزار Phase Pipe**

براي اجراي نرمافزار كافي است از مسير زير اقدام كنيد: Start/All Programs/SIMSCI/ PIPEPHASE /PIPEPHASE 8. 1

با كليك روي اين گزينه پنجره اصلي نرمافزار همانطور كه درشكل 47.2 نشان داده شدهاست مشاهده ميگردد.

<sup>6</sup> Compositional

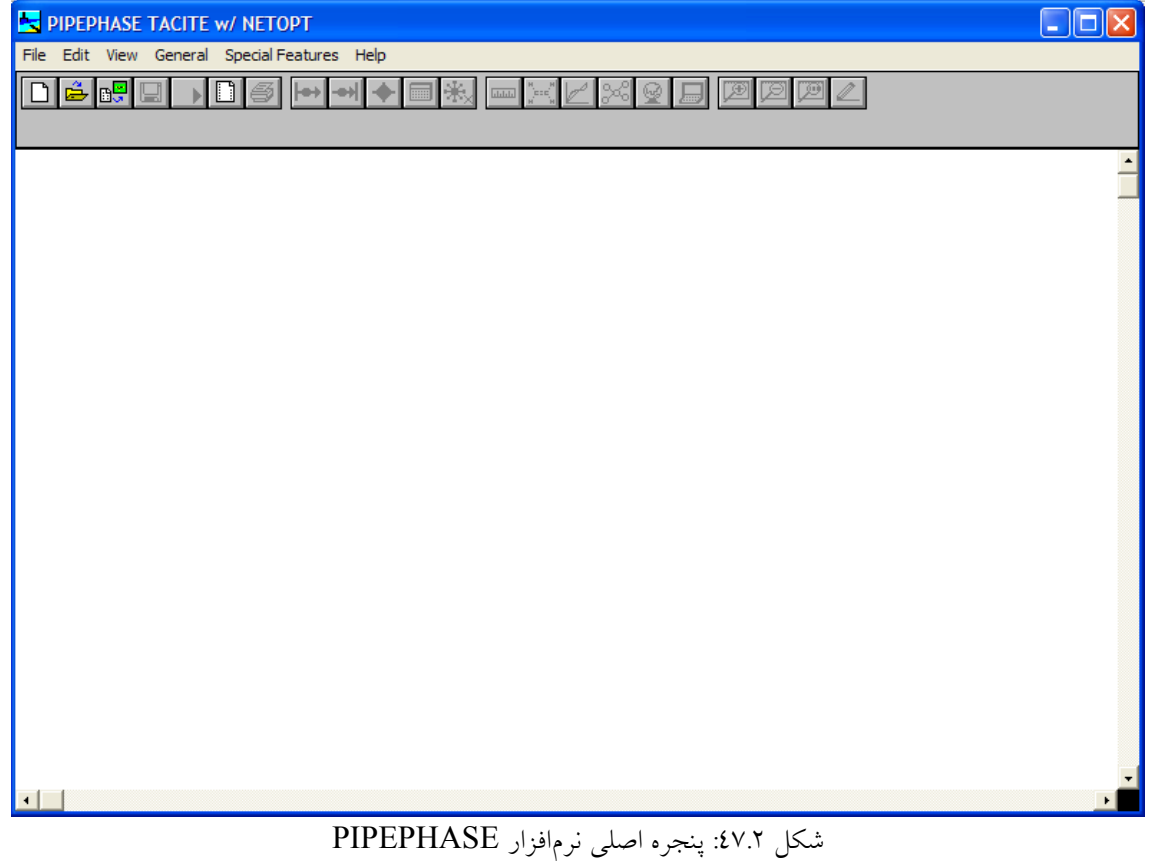

براي ايجاد يك پروژه جديد و فعال شدن نرمافزار كافي است از منوي File گزينه New را انتخاب كنيد. حال پنجرهاي باز ميشود و در آن محل ذخيره شده پروژه را مشخص ميكنيد. سپس پنجره Simulation Setup Wizard باز مي شود كه در ايجاد پروژه شبيهسازي كمك ميكند. مراحل اين Wizard عبارتند از:

- .59 پنجره اوليه كه بعد از انتخاب محل ذخيره سازي پروژه مشاهده ميشود و درشكل 48.2 نشان داده شدهاست.
- .60 پنجره انتخاب نوع پروژه شبيهسازي كه با كليك دكمه Next مشاهده ميشود كه در شكل 49.2 نشان داده شدهاست و داراي سه گزينه زير است:
	- گزينه Model Network كه براي شبيهسازي شبكه خطوط لوله به كار ميرود.
- گزينه Analysis Lift Gas كه براي بررسي اثر حمل مايع توسط گاز در چاهها به كار ميرود وسيال مورد استفاده تنها نفت سياه ميتواند باشد.
- گزينه Generation Table PVT كه براي تهيه جدول فشار-حجم-دما براي اجراهاي بعدي نرمافزار به كار ميرود. بااين روش هنگام انجام محاسبات پروژه توسط نرمافزار، به جاي

# محاسبات Flash كه وقتگير است از اين جداول استفاده ميشود و سرعت شبيهسازي افزايش مييابد.

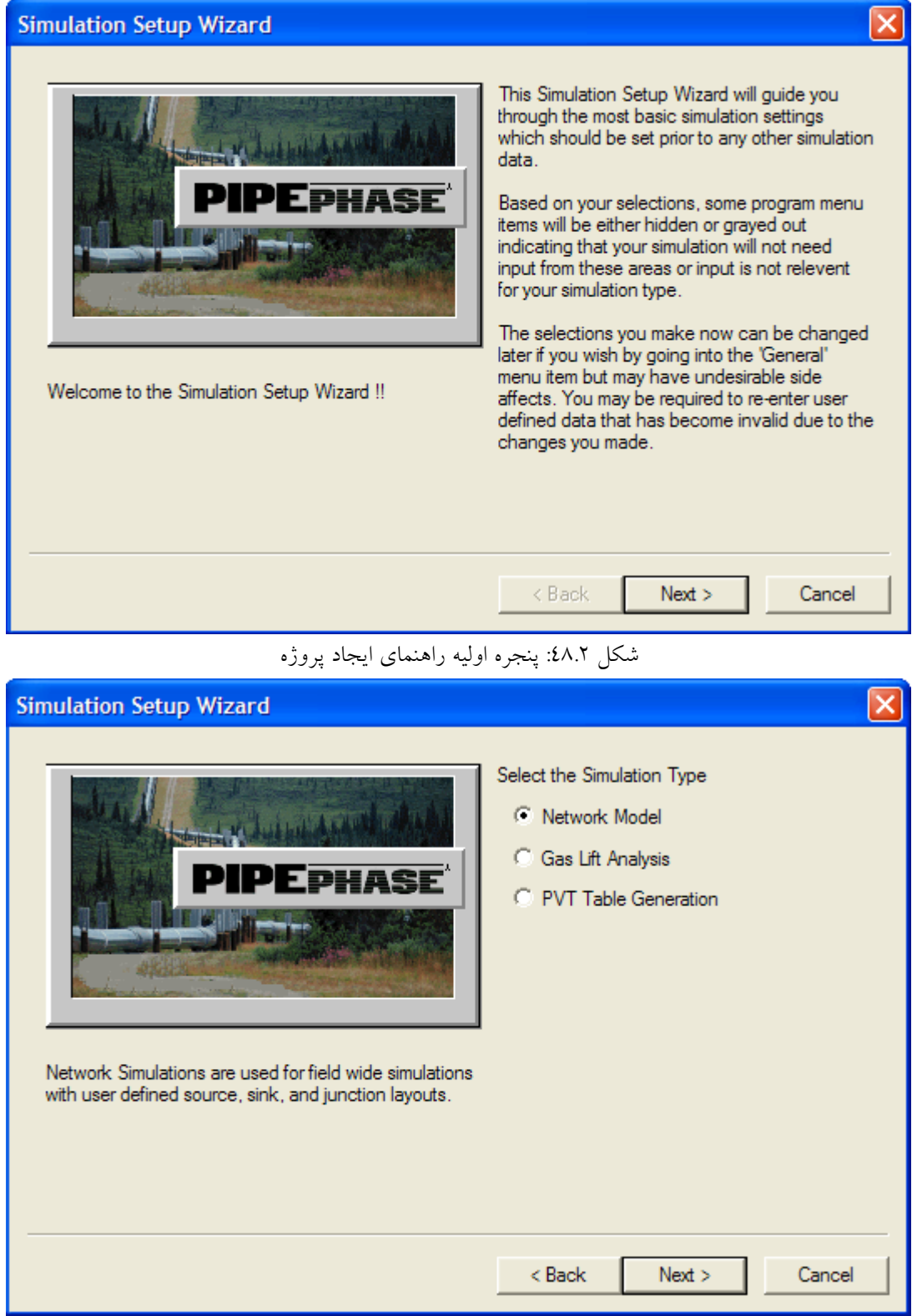

شكل :49.2 پنجره انتخاب نوع پروژه شبيهسازي

.61 پنجره انتخاب نوع سيال مورد استفاده در پروژه شبيهسازي كه با كليك دكمه Next مشاهده ميشود و درشكل 50.2 نشان داده شدهاست و گزينه هاي آن در بخش 3.3 معرفي خواهدشد.

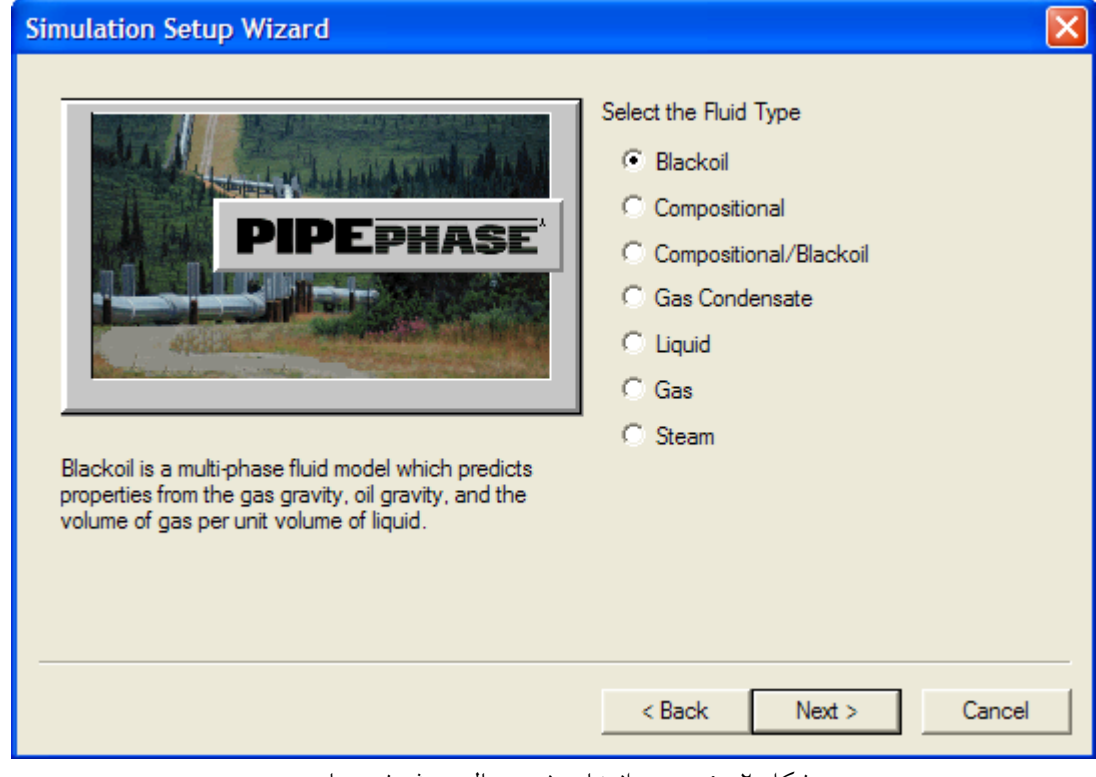

شكل :50.2 پنجره انتخاب نوع سيال پروژه شبيهسازي

- .62 پنجره انتخاب دستگاه آحاد پروژه شبيهسازي كه با كليك دكمه Next مشاهده ميشودو در شكل 51.2 نشان داده شدهاست.
- .63 پنجره تاييد انتخاب گزينههاي مراحل قبلي كه با كليك دكمه Next مشاهده ميشود و درشكل 52.2 نشان داده شدهاست.
- .64 با كليك دكمه Finish در پنجره قبلي بسته به نوع انتخابات در طي راهنما پنجره هاي متفاوتي باز ميشود كه كاربرد آنها در قسمت هاي بعدي توضيح داده خواهد شد.

.65 پس از انجام مراحل بالا، محيط شبيهسازي نرمافزار مشاهده خواهدشد.

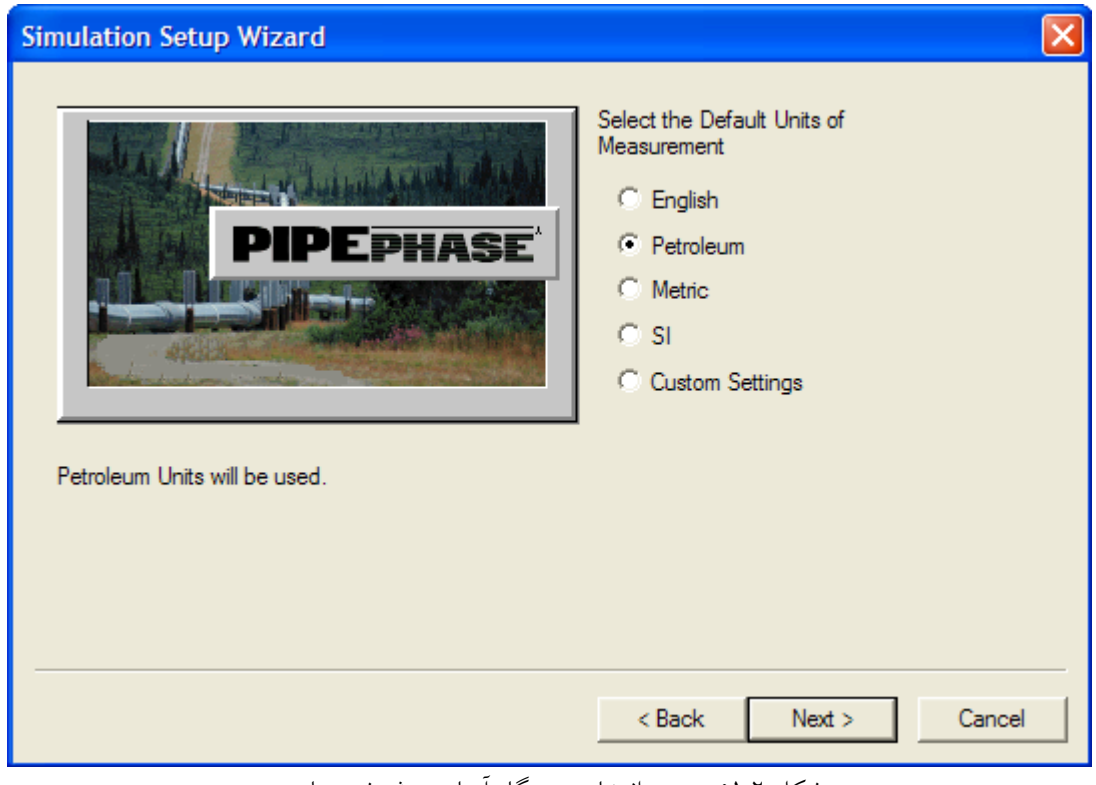

شكل :51.2 پنجره انتخاب دستگاه آحاد پروژه شبيهسازي

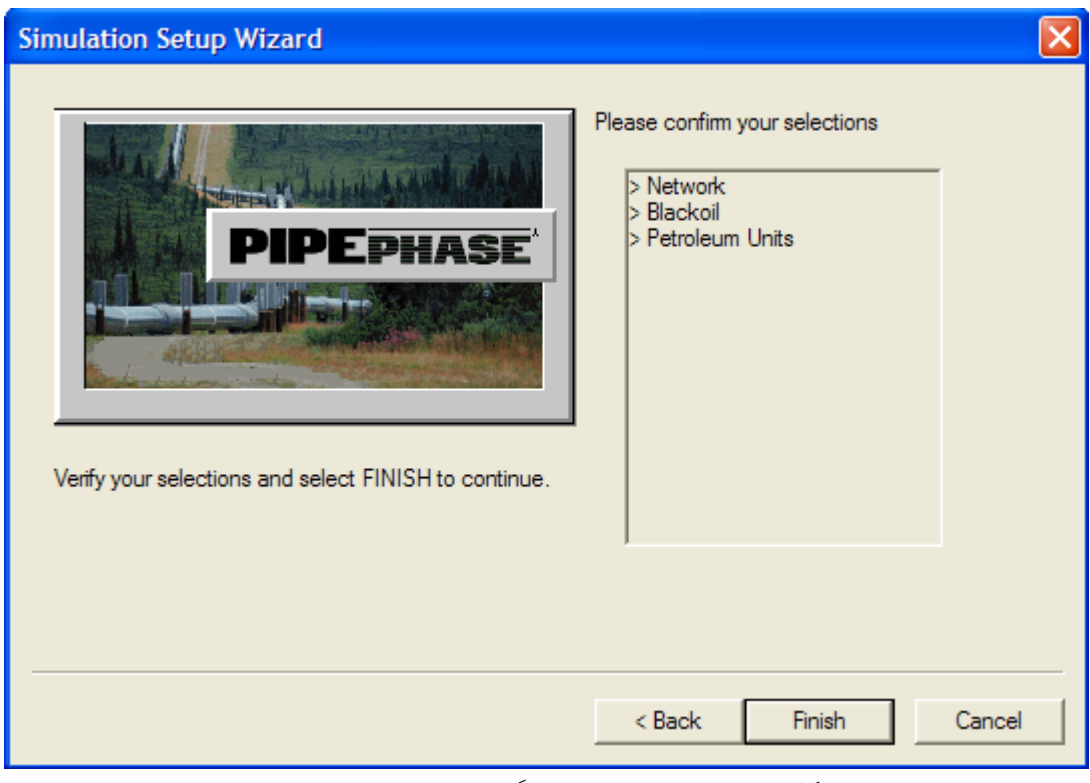

شكل ٥٢.٢: پنجره تاييد انتخاب گزينه هاي پروژه شبيهسازي

### **5.2.2 معرفي منوهاي نرمافزار PIPEPHASE**

منو هاي مختلف اين نرم افزار عبارتند از :

.66 معرفي منوي File

از طريق اين منو امكان باز كردن و ذخيره كردن و چاپ پروژه هاي شبيهسازي وجود دارد كه در شكل 53.2 نشان داده شدهاست و داراي قسمت هاي زير است:

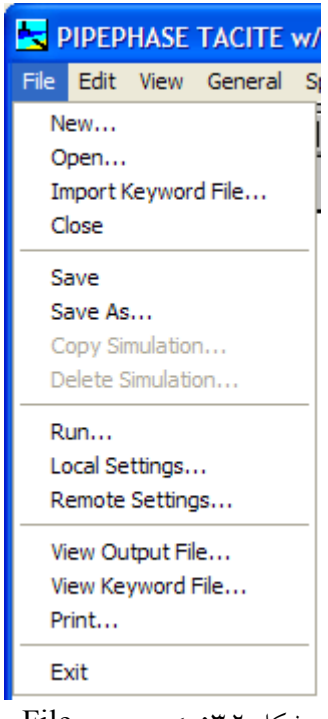

شكل :53.2 گزينه هاي منوي File

- از طريق گزينه New امكان ايجاد پروژه شبيهسازي جديد وجود دارد.
- از طريق گزينه Open امكان باز كردن پروژه شبيهسازي در نرمافزار وجود دارد.
- گزينه File Keyword Import كه به منظور باز كردن Data PVT كه از قبل براي پروژه تهيه شدهاست، به كار ميرود.
	- گزينه Close كه براي بستن نرمافزار بكار ميرود.
- از طريق گزينه هاي Save و As Save امكان ذخيره سازي پروژه هاي شبيهسازي وجود دارد.
	- گزينه Simulation Copy كه براي كپي كردن پروژه با ناميجديد بكار ميرود.
		- گزينه Simulation Delete به منظور حذف پروژه بكار ميرود.

• گزينه Run براي اجراكردن و انجام محاسبات توسط نرمافزار و مشاهده نتايج حاصل از محاسبات، به كار ميرود. با كليك اين دكمه پنجرهاي كه در شكل 54.2 نشان داده شدهاست باز ميشود.

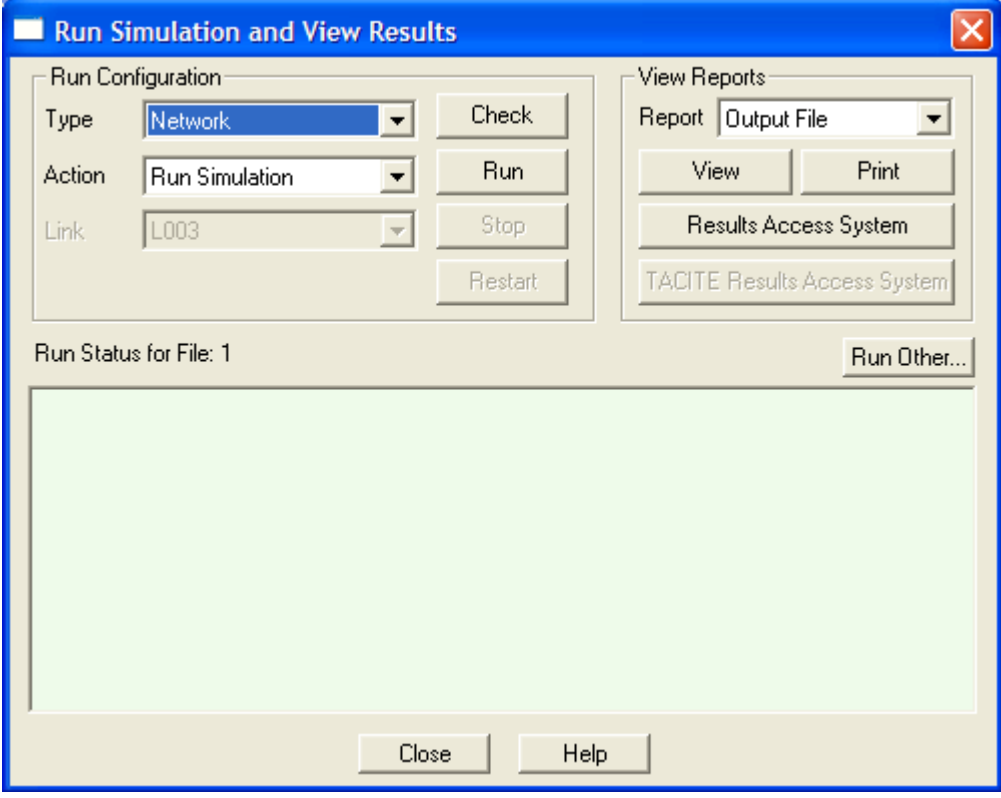

شكل  $\ell$ .۲ پنجره اي كه با انتخاب گزينه  $\rm{Run}$ از منوي فايل به كار مي $\epsilon$ رود

- با انتخاب گزينه Setting Local پنجرهاي كه در شكل 55.2 نشان داده شدهاست، باز ميشود و براي انجام برخي تنظيمات نرمافزار همانطور كه در شكل مشاهده ميشود به كار ميرود.
- با انتخاب گزينه Setting Remote پنجرهاي كه در شكل 56.2 نشان داده شدهاست، باز ميشود و ميتوان از آن براي اجراي برنامه از طريق Machine UNIX استفاده كرد.
- از طريق گزينه هاي File Output View و File Keyword View ميتوان فايل هاي ذخيره شده بر روي حافظه جانبي را در نرمافزار باز كرد.
	- ازطريق گزينه Print امكان فرستادن اطلاعات به چاپگر وجود دارد.

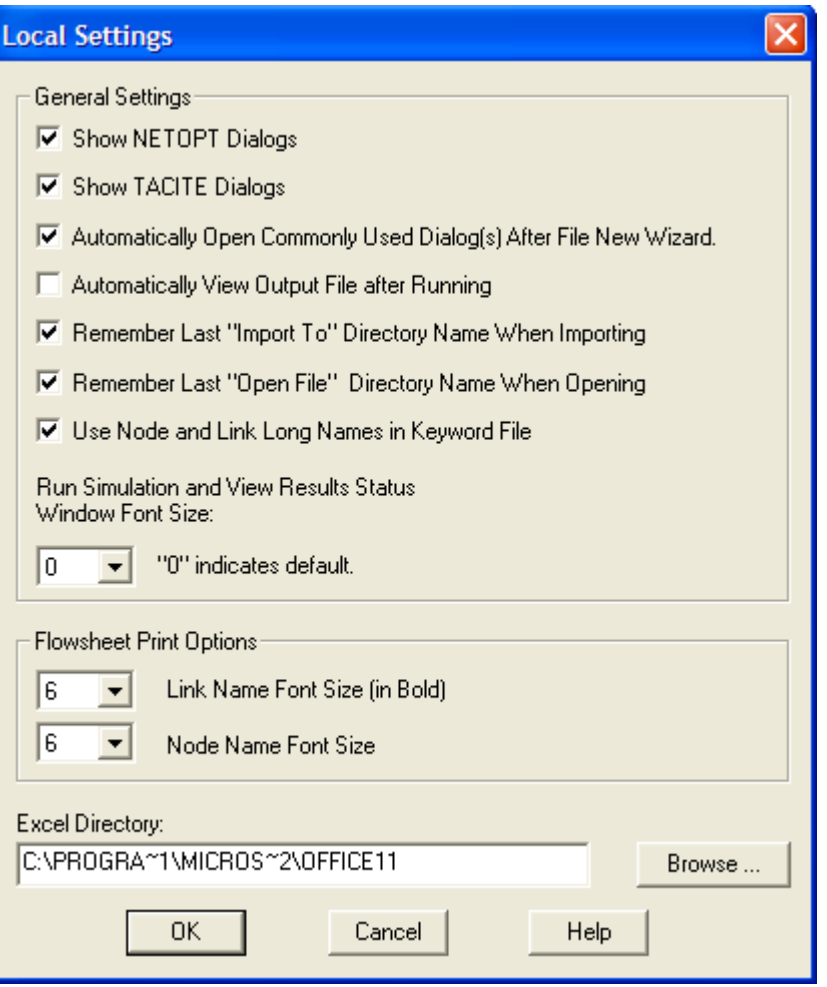

شكل 7.0 ف: پنجره اي كه با انتخاب گزينه Local Setting از منوي فايل باز مي شود.

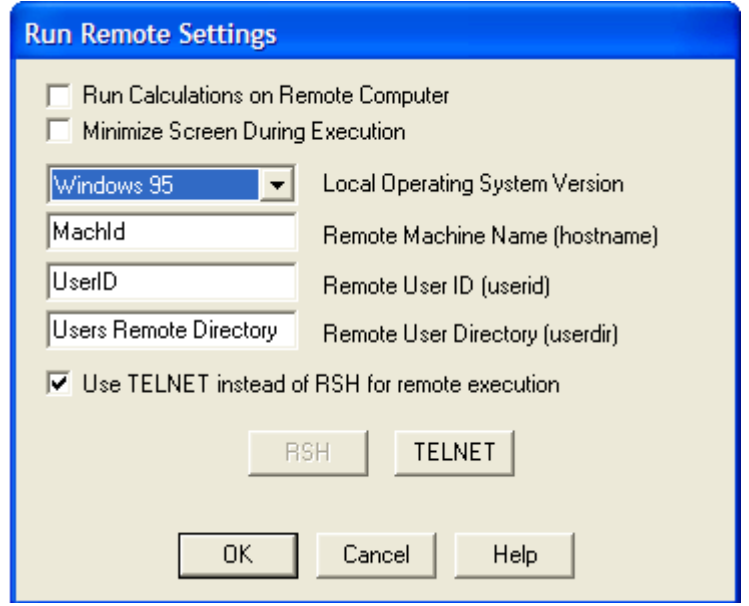

شكل 7.۲°ه: پنجره اي كه با انتخاب گزينه Remote Setting از منوي فايل باز مي شود.

.67 معرفي منوي Edit

از طريق اين منو امكان ويرايش پروژههاي شبيهسازي وجود دارد كه در شكل 57.2 نشان داده شدهاست.

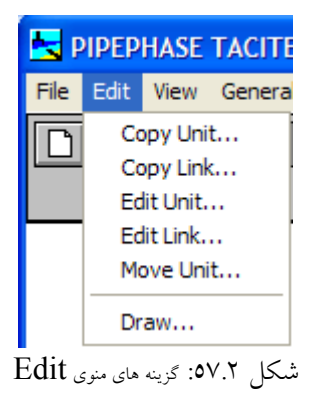

.68 معرفي منوي View

از طريق اين منو امكان تنظيمات نحوه مشاهده قسمتهاي مختلف نرمافزار وجود دارد. گزينههاي اين منو در شكل 32.2 نشان داده شدهاست.

| <b>PIPEPHASE TACITE W/ NET</b> |  |              |                                |  |  |  |
|--------------------------------|--|--------------|--------------------------------|--|--|--|
|                                |  |              | File Edit View General Special |  |  |  |
|                                |  | View Output  |                                |  |  |  |
|                                |  | Show Options |                                |  |  |  |

شكل :58.2 گزينه هاي منوي View

- با انتخاب گزينه Output View نتيجه انجام محاسبات در كنار شكل اجزاي پروژه در نمودار جرياني مشاهده ميشود.
- با انتخاب گزينه Option Show پنجره اي كه در شكل 59.2 نشان داده شدهاست باز ميشود و امكان تنظيمات نحوه مشاهده قسمت هاي مختلف نرمافزار وجوددارد.

.69 معرفي منوي General

اين منو داراي گزينههاي زير است:

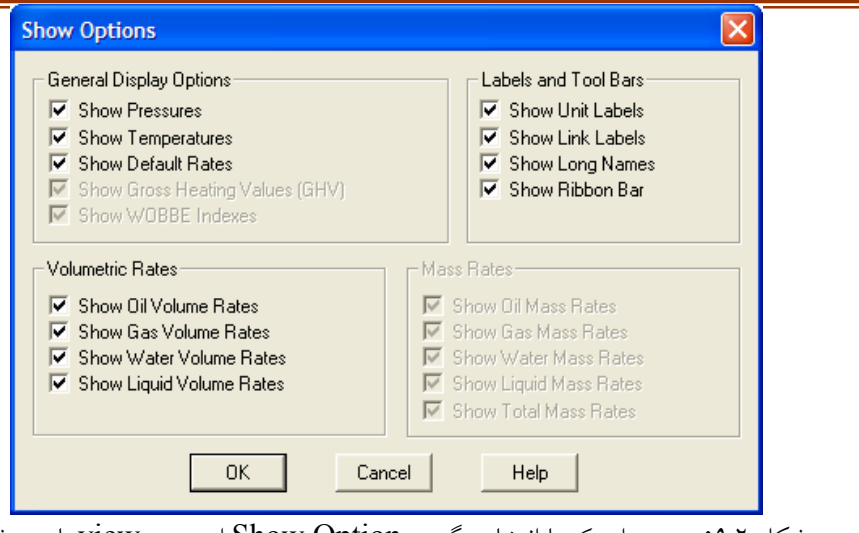

شكل :59.2 پنجره اي كه با انتخاب گزينه Option Show از منوي view باز ميشود

• گزينه Description Simulation كه با انتخاب اين گزينه پنجرهاي كه در شكل 60.2 نشان داده شدهاست، باز ميشود و در آن امكان وارد كردن اطلاعات مربوط به نام ايجاد كننده پروژه و تاريخ ايجاد پروژه و موضوع پروژه و غيره براي آگاهي ديگر استفاده كنندگان از اين پروژه وجود دارد.

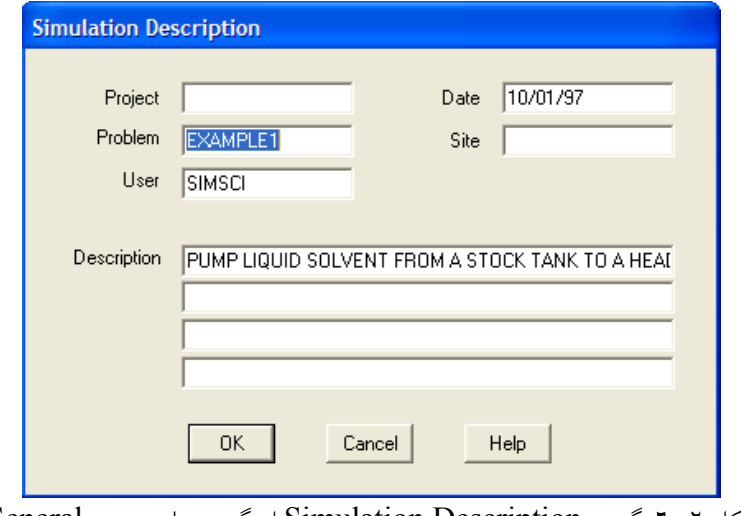

شكل :60.2 گزينه Description Simulation از گزينه هاي منوي General

• گزينه Definition Simulation كه با انتخاب اين گزينه پنجرهاي كه در شكل 61.2 نشان داده شدهاست، باز ميشود و امكان تنظيم نوع پروژه شبيهسازي و نوع سيال مورد استفاده در شبكه وجوددارد.

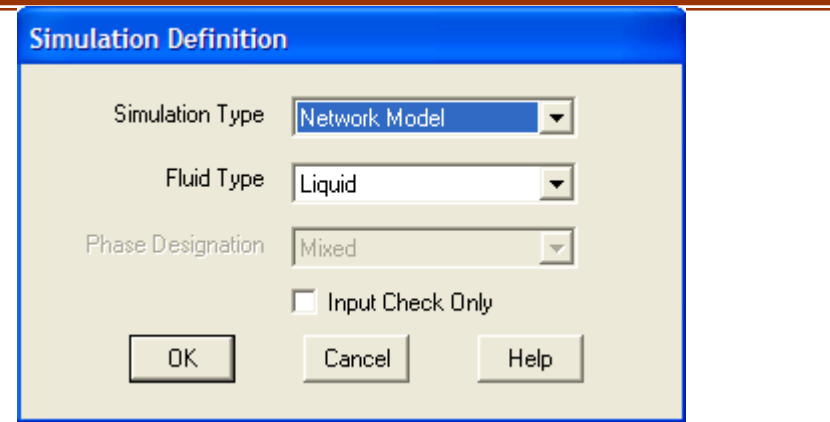

شكل :61.2 گزينه Definition Simulation از گزينه هاي منوي General

• گزينه Measurement of Units Input كه با انتخاب اين گزينه پنجرهاي كه در شكل 62.2 نشان داده شدهاست، باز ميشود و امكان انتخاب دستگاه ابعادي مورد استفاده در وارد كردن اطلاعات به نرمافزار وجود دارد.

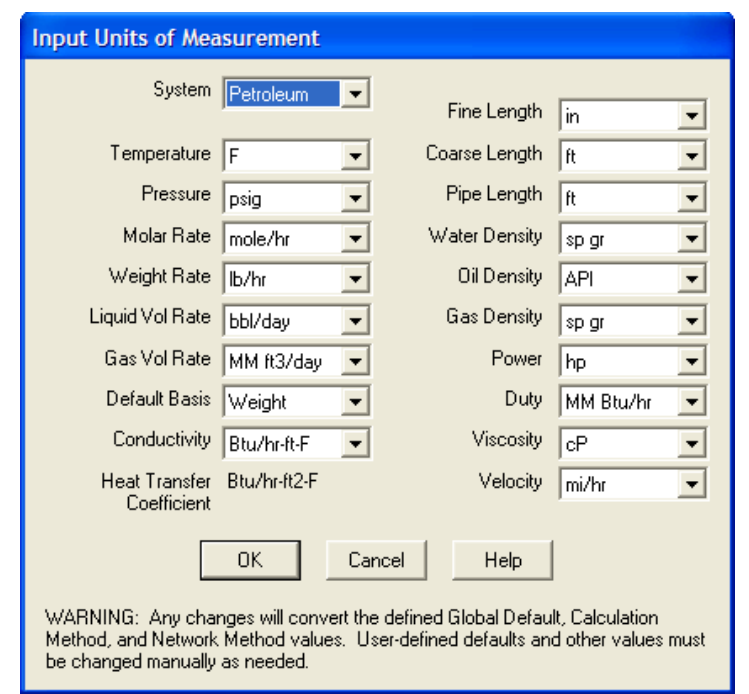

شكل :62.2 گزينه Measurement of Units Input از گزينه هاي منوي General

• گزينه Data PVT كه با انتخاب اين گزينه پنجرهاي كه در شكل 63.2 نشان داده شدهاست، باز ميشود و امكان انتخاب معادلات حالت مورد استفاده در نرمافزار براي محاسبه خواص ترموديناميكي سيالات، وجود دارد. بدين منظور كافي است بعد از كليك بر روي دكمه New

و ايجاد 1 Set Property بر روي 1 Set Property دو بار كليك كرد تا پنجرهاي كه درشكل 64.2 نشان داده شدهاست باز شود.

• گزينه Library Component كه با انتخاب اين گزينه پنجرهاي كه در شكل 65.2 نشان داده شدهاست، باز ميشود و امكان انتخاب مواد موجود در پروژه شبيهسازي وجود دارد.

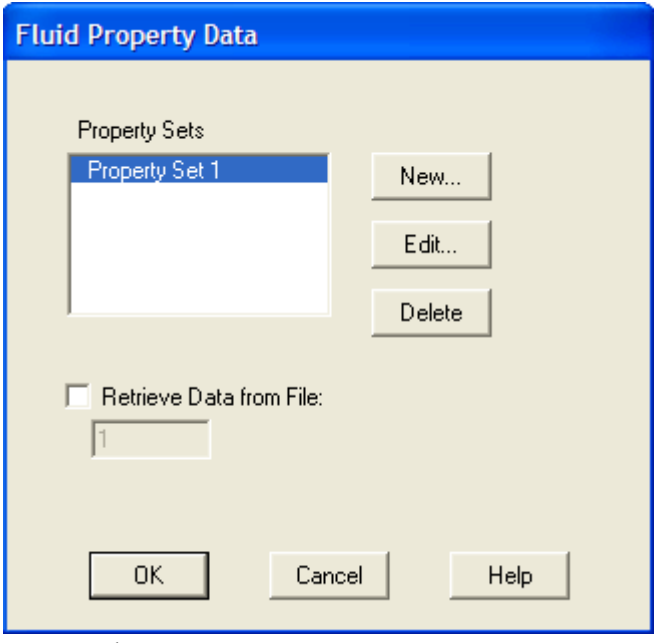

شكل :63.2 گزينه Data PVT از گزينه هاي منوي General

- گزينه Options Print كه با انتخاب اين گزينه پنجره اي كه در شكل 66.2 نشان داده شدهاست، باز ميشود و امكان تنظيم نوع سندها براي چاپ وجود دارد.
- گزينه Measurement of Units Output كه با انتخاب اين گزينه پنجرهاي كه در شكل 67.2 نشان داده شدهاست، باز ميشود و امكان تنظيم دستگاه ابعادي مورد استفاده در سند چاپي پروژه وجود دارد.

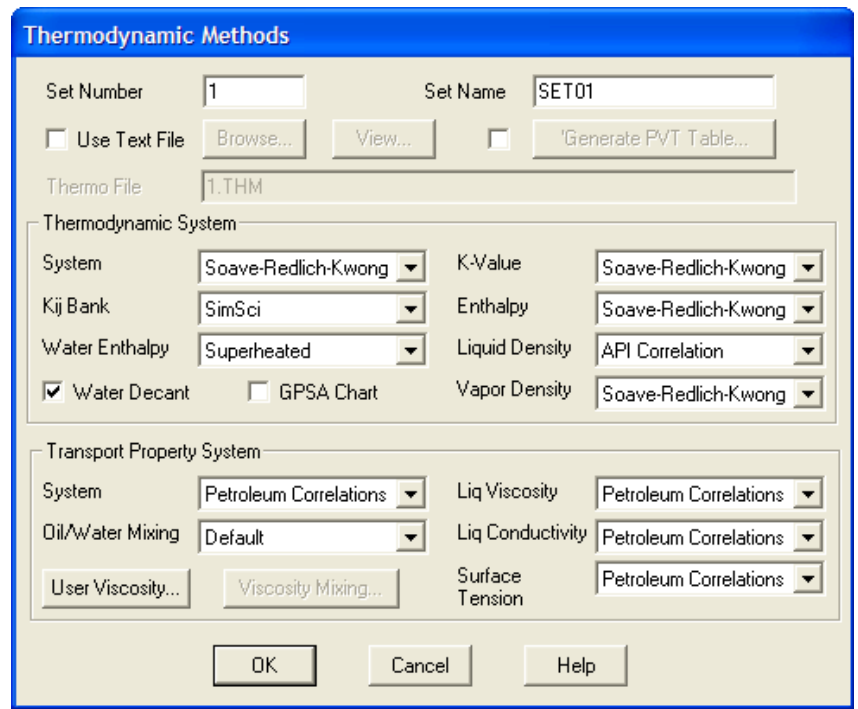

شكل ٦٤.٢: پنجره اي كه بعد از كليك بر روي Property Set 1 باز مي شود.

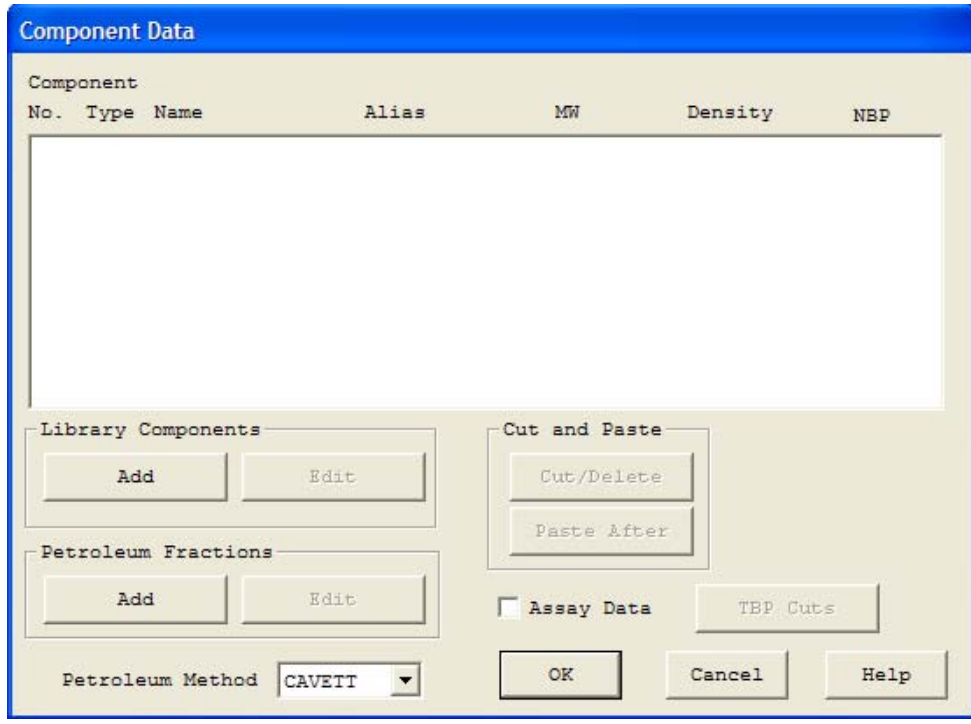

شكل :65.2 گزينه Library Component از گزينه هاي منوي General

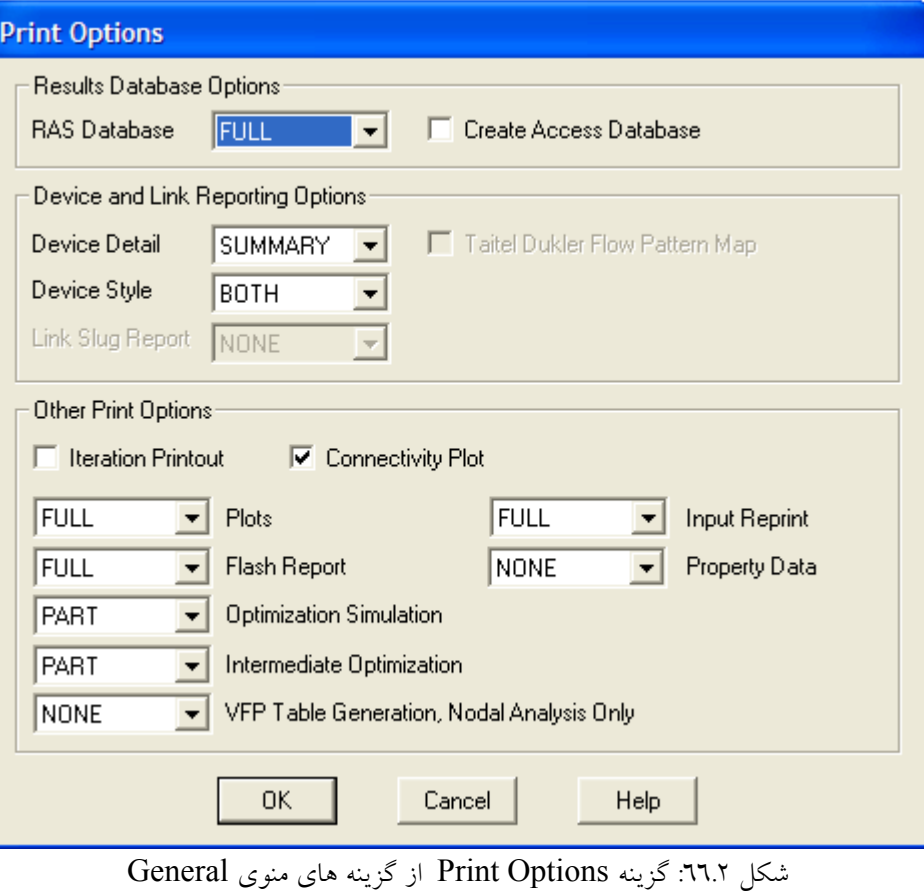

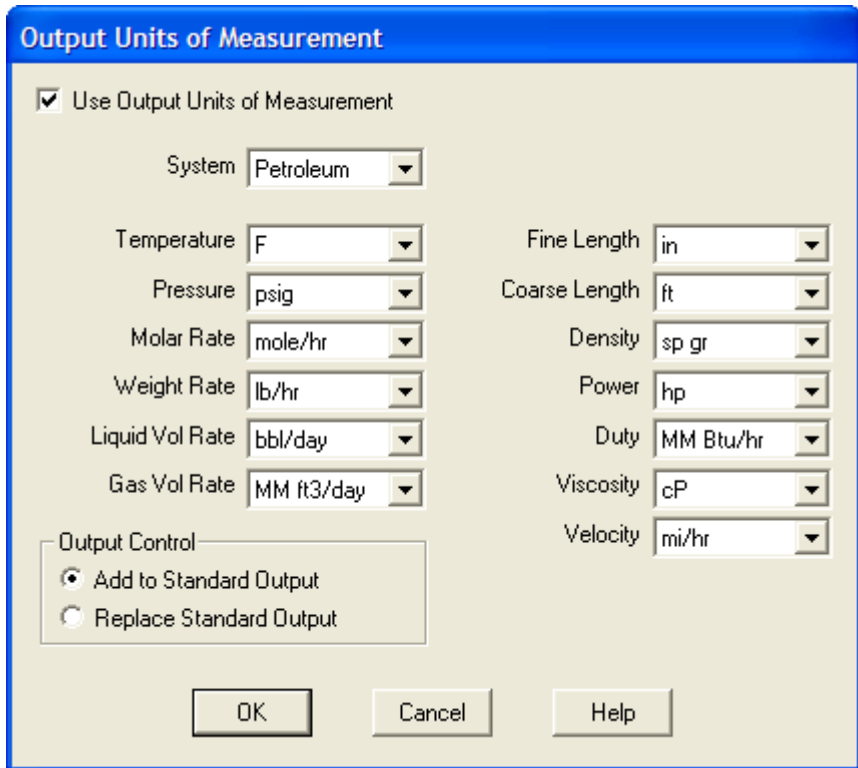

شكل :67.2 گزينه Measurement of Units Output از گزينه هاي منوي General

• گزينه Methods Calculation كه با انتخاب اين گزينه پنجرهاي كه در شكل 68.2 نشان داده شدهاست، باز ميشود و امكان روش هاي انجام محاسبات در پروژه شبيهسازي وجود دارد.

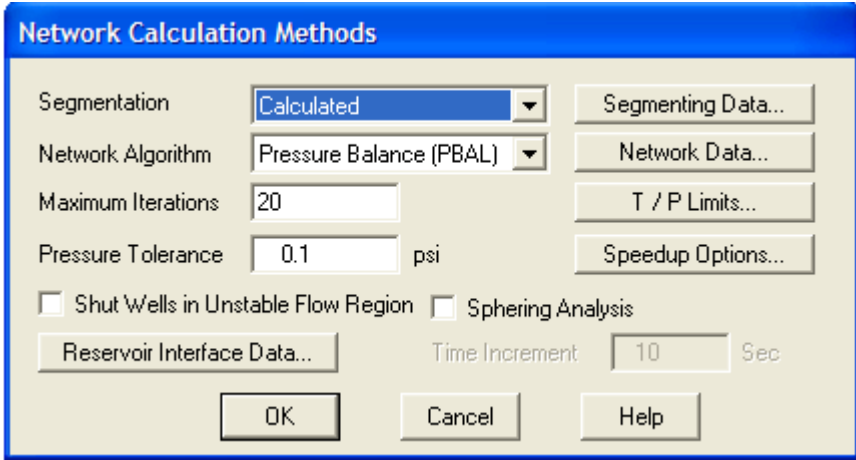

شكل :68.2 گزينه Methods Calculation از گزينه هاي منوي General

• گزينه Default Global كه با انتخاب اين گزينه پنجرهاي كه در شكل 69.2 نشان داده شدهاست، باز ميشود و امكان تنظيم مقادير پيش فرض خواص ترموديناميكي و روشهاي پيش فرض محاسبات در پروژه شبيهسازي وجود دارد.

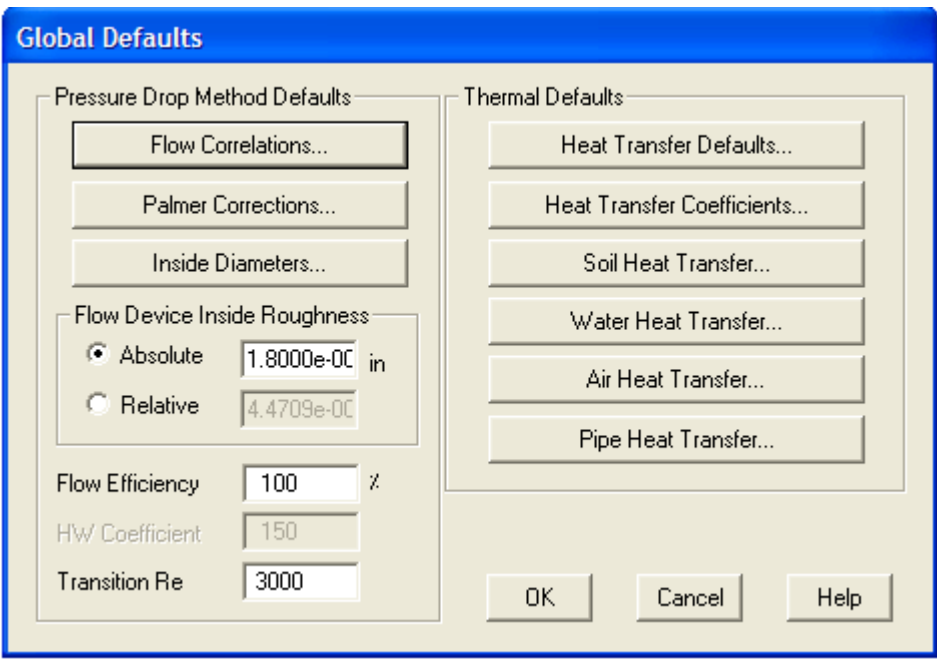

شكل :69.2 گزينه Default Global از گزينه هاي منوي General

.70 معرفي منو Features Special

اين منو درشكل 70.2 نشان داده شدهاست و داراي گزينههاي زير است:

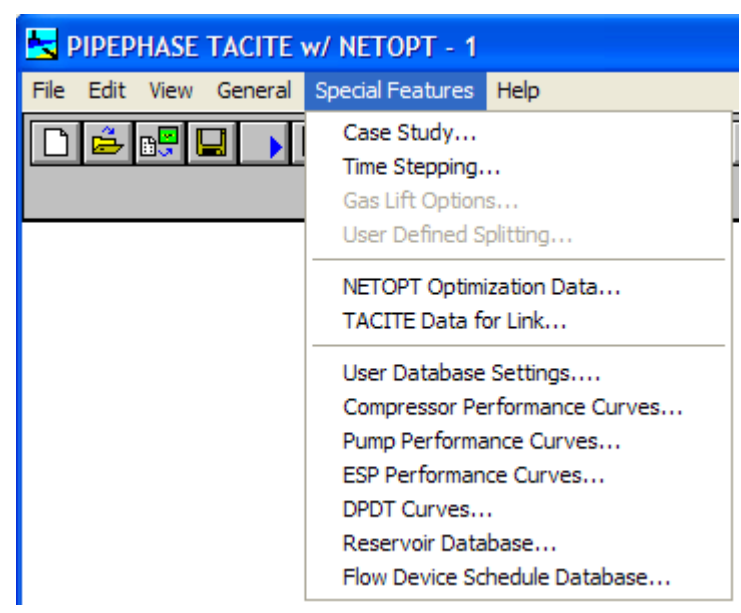

شكل :70.2 گزينه هاي منوي Features Special

• گزينه Study Case كه با انتخاب اين گزينه پنجرهاي كه در شكل 71.2 نشان داده شدهاست، باز ميشود و در آن امكان بررسي اثر تغيير يكي از متغيرهاي شبيهسازي بر ديگر متغيرهاي فرايند وجود دارد.

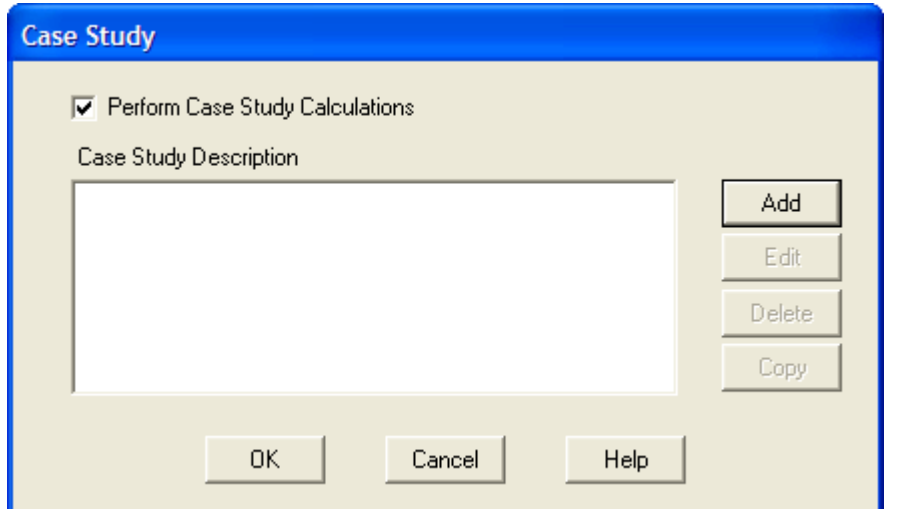

شكل :71.2 گزينه Study Case از گزينه هاي منوي Features Special

• گزينه Stepping Time كه با انتخاب اين گزينه پنجرهاي كه در شكل 72.2 نشان داده شدهاست، باز ميشود و در آن امكان بررسي اثر تغيير عملكرد خطوط لوله با كاهش دبي خروجي از چاه بر اثر كاهش فشار مخزن در طول زمان وجود دارد.

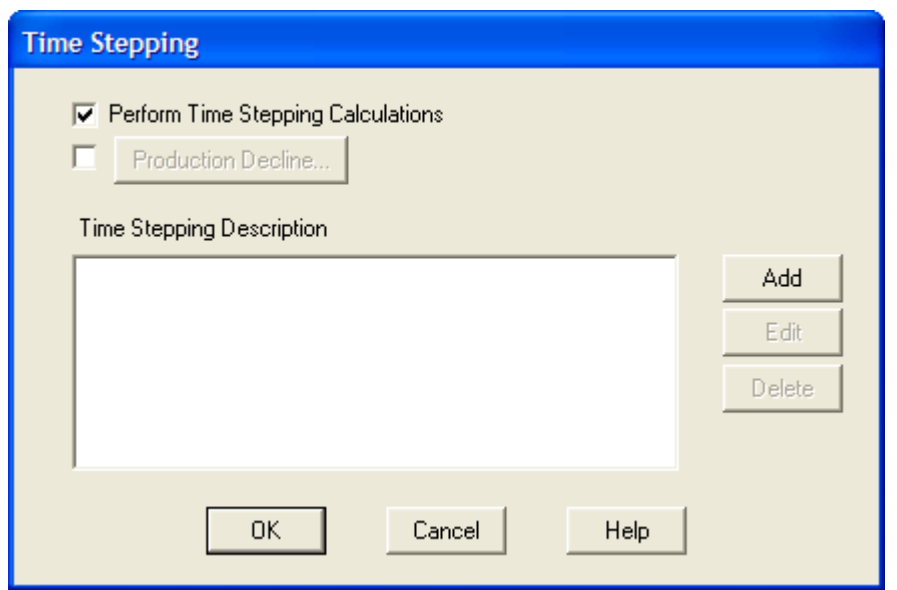

شكل :72.2 گزينه Stepping Time از گزينه هاي منوي Features Special

• گزينه Option Lift Gas كه در حالت Analysis Lift Gas فعال بوده و با انتخاب اين گزينه پنجرهاي كه در شكل 73.2 نشان داده شدهاست، باز ميشود و در آن امكان تنظيم نرمافزار براي محاسبات اثر بالابرندگي مايع توسط گاز در چاهها وجود دارد.

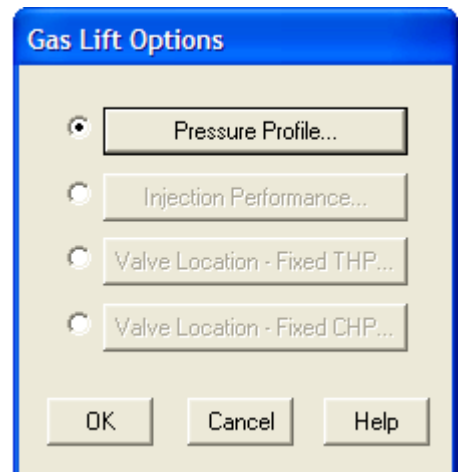

شكل :73.2 گزينه Option Lift Gas از گزينه هاي منوي Features Special

• گزينه Splitting Defined User كه در حالتي كه نوع سيال Steam باشد فعال بوده و با انتخاب اين گزينه پنجرهاي كه در شكل 74.2 نشان داده شدهاست، باز ميشود و در آن امكان تنظيم نحوه تقسيم فازها در Steam Junction وجود دارد.

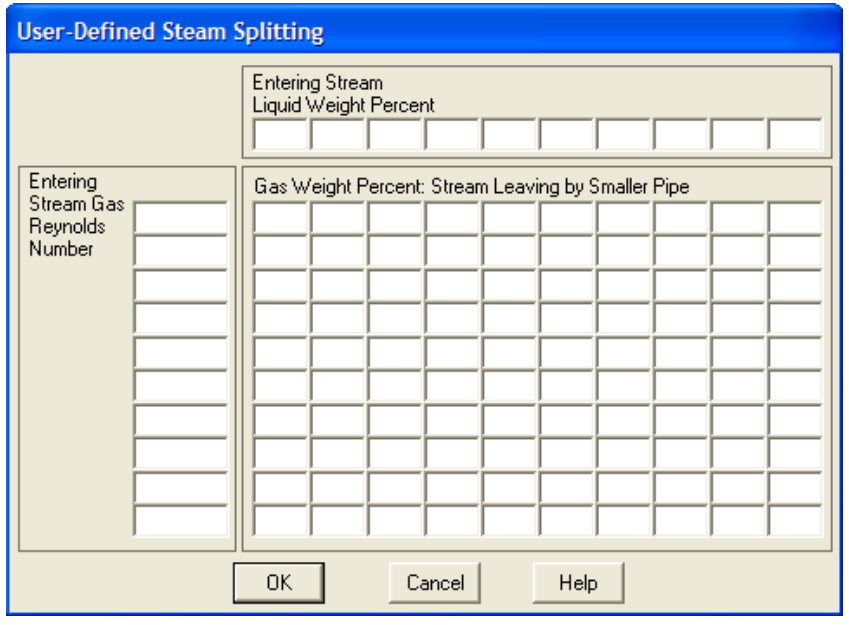

شكل :74.2 گزينه Splitting Defined User از گزينه هاي منوي Features Special

- گزينه Data Optimization NETOPT كه با انتخاب اين گزينه پنجرهاي كه در شكل 75.2 نشان داده شدهاست، باز ميشود و در آن امكان بهينهسازي شرايط عملياتي واحد شبيهسازي شده وجود دارد.
- گزينه Link for Data TACITE كه با انتخاب اين گزينه پنجرهاي كه در شكل 76.2 نشان داده شدهاست، باز ميشود و از طريق آن امكان شبيهسازي ناپاياي خطوط لوله وجود دارد.

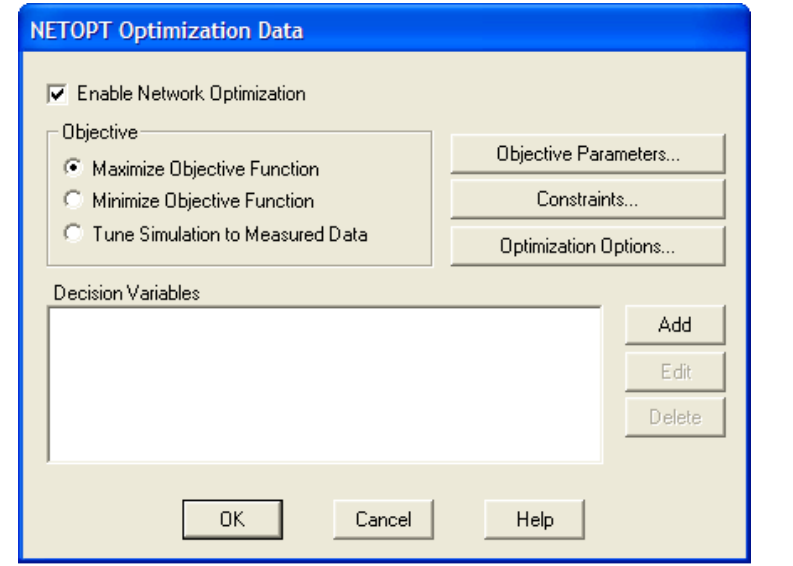

شكل :75.2 گزينه Data Optimization NETOPT از گزينه هاي منوي Features Special

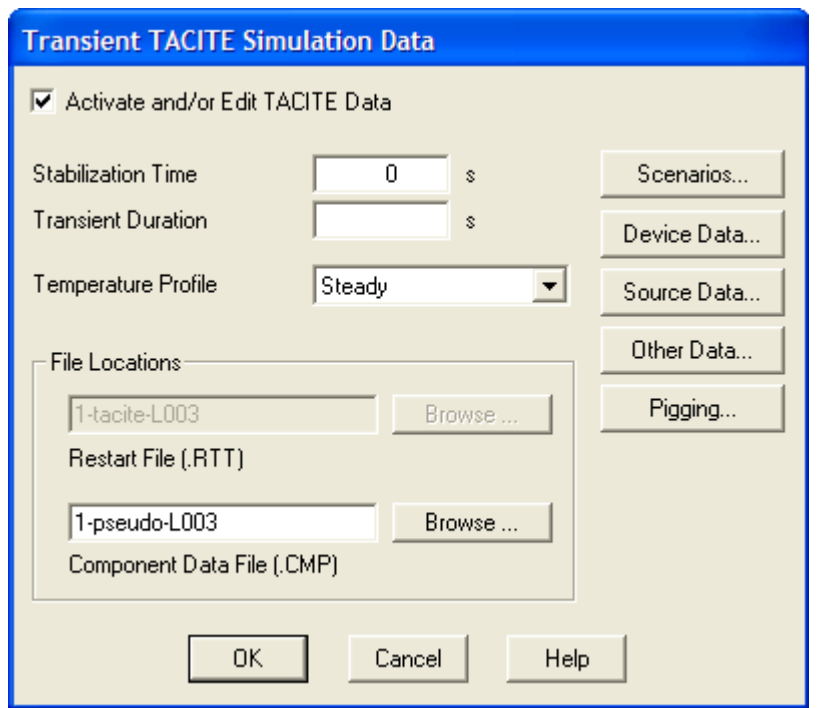

شكل :76.2 گزينه Link for Data TACITE از گزينه هاي منوي Features Special

• گزينه Settings Database User كه با انتخاب اين گزينه پنجرهاي كه در شكل 77.2 نشان داده شدهاست، باز ميشود و از طريق آن امكان استفاده از بانكهاي اطلاعاتي كاربر در مورد نمودار عملياتي پمپ و كمپرسور و. . . . ايجاد شود.

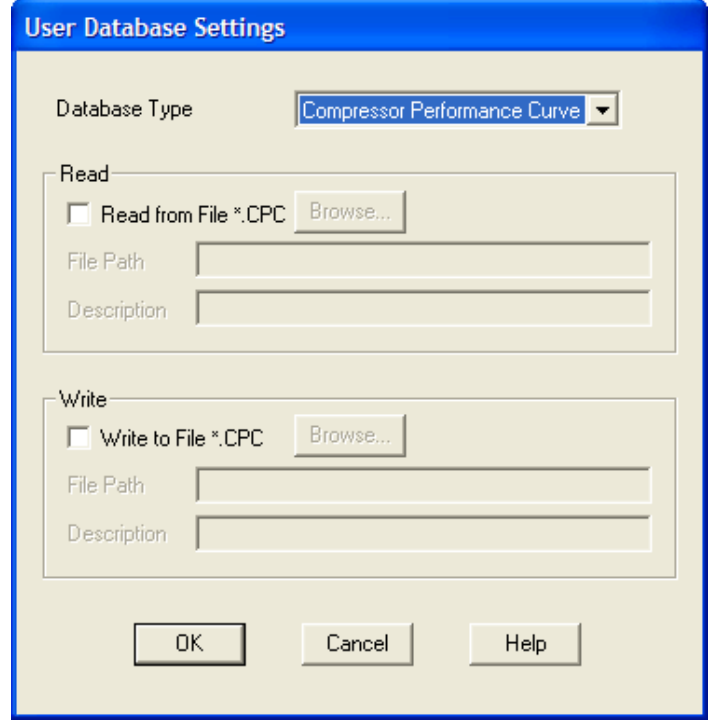

شكل :77.2 گزينه Settings Database User از گزينه هاي منوي Features Special

Esp و Pump performance Curve و Compressor Performance Curve هاي گزينه• طريق از كه Reservoir Database و DPDT performance Curve و performance Curve آنها امكان ايجاد بانكهاي اطلاعاتي پمپ و كمپرسور و. . . . وجود دارد. نمونه اي از پنجره مربوط به انتخاب اين گزينه ها درشكل 78.2 نشان داده شدهاست.

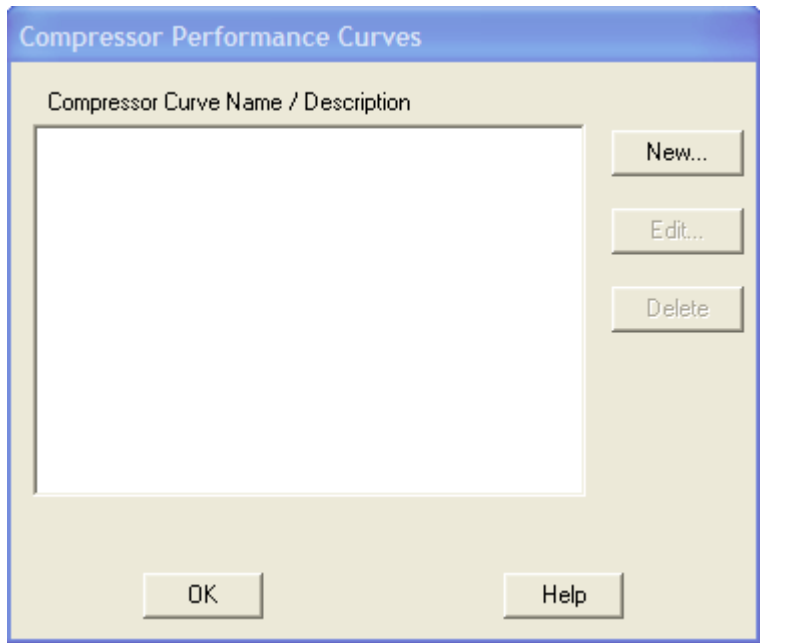

شكل :78.2 گزينه Curve Performance Compressor از گزينه هاي منوي Features Special

• گزينه هاي Database Schedule Device Flow كه با انتخاب اين گزينه پنجرهاي كه در شكل 79.2 نشان داده شدهاست، باز ميشود و از طريق آن امكان استفاده از بانكهاي اطلاعاتي در مورد قطر استاندارد لوله ها ايجاد شود.

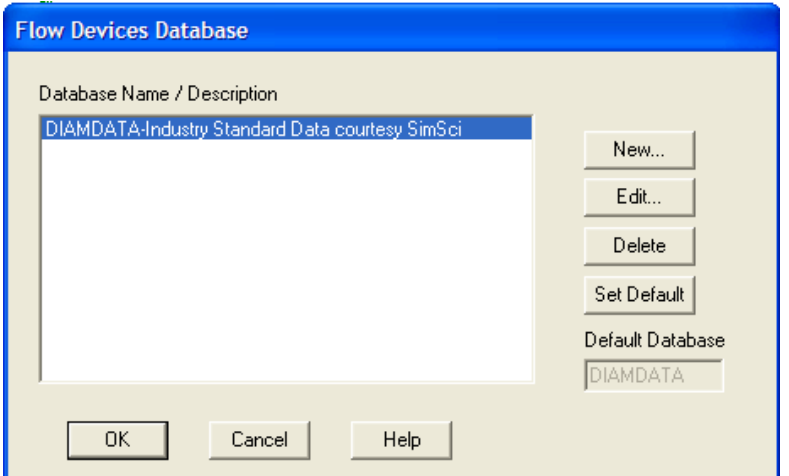

شكل :79.2 گزينه Database Schedule Device Flow از گزينه هاي منوي Features Special

.71 معرفي منو Help

اين منو درشكل 80.2 نشان داده شدهاست و به منظور راهنمايي كاربر به كار ميرود.

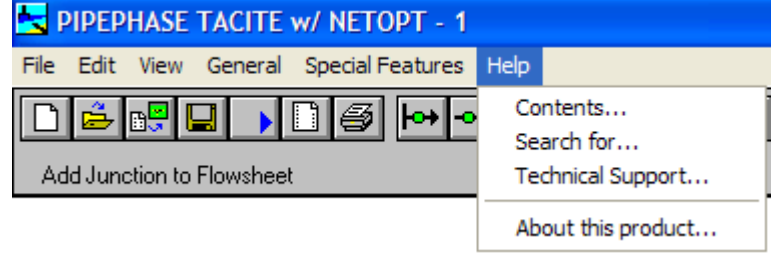

شكل :80.2 گزينه هاي منوي Help

#### **6.2.2 معرفي نوارابزار نرمافزار**

اين نوارابزار در زير منوهاي نرمافزار مشاهده ميشود و براي دسترسي سريعتر به برخي از قسمت هاي نرمافزار به كار ميرود. دكمههاي آن عبارتند از:

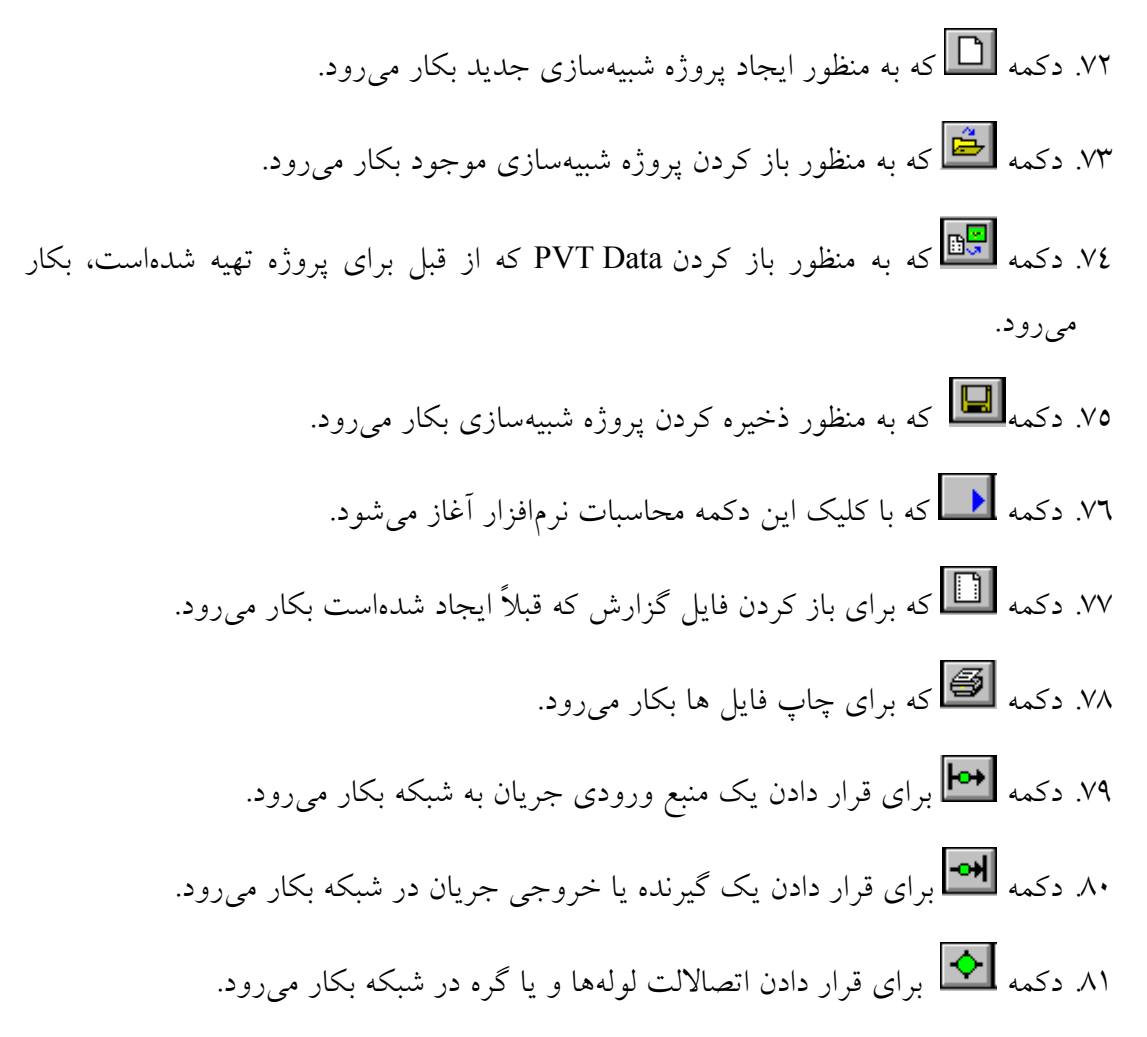
- .82 دكمه كه با كليك آن پنجره Calculator باز شده و يك متغير از پروژه وارد آن شده و پس از انجام محاسبات روي آن نتيجه محاسبات به يكي از متغيرهاي پروژه وارد ميشود. .83 دكمه كه براي محاسبات دما و فشار تشكيل هيدرات در اجزاي پروژه بكار ميرود. .84 دكمه كه براي تنظيم واحدهاي اندازه گيري در پروژه بكار ميرود. ۸۵ دكمه <mark>منتق</mark>ا كه براي انتخاب كردن مواد موجود در پروژه بكار مىرود. .86 دكمه كه براي معين كردن روشهاي محاسبات خواص ترموديناميكي بكار ميرود. ۸۷ دكمه <mark>لكه </mark>كه براي تنظيم روشهاي محاسبات شبكه بكار مي ود. .88 دكمه كه براي تنظيم روشهاي پيشفرض حل شبكه و خواص سيال و غيره بكار ميرود. ۸۹. دكمه  $\boxed{\blacksquare}$ كه براي بهينهسازي شبكه بكار ميرود.
	- ۹۰. دكمه هاي <mark>له على</mark> كه براي تغيير بزرگنمايي نمودار جرياني پروژه بكار م<sub>ى</sub>روند. .91 دكمه كه براي Refresh كردن پروژه بكار ميرود.

#### **7.2.2 معرفي اجزاي شبيهسازي شبكه**

براي مشاهده اجزاي شبكه ابتدا بايد با كليك دكمه يك منبع ورودي جريان به شبكه قرار داد و سپس با كليك دكمه يك گيرنده يا خروجي جريان در شبكه در صفحه اصلي نمودار جرياني ايجاد كرد. شكل نمودار جرياني در اين حالت در شكل 81.2 نشان داده شدهاست. براي مشاهده پنجره خواص اين اجزاء به منظور وارد كردن اطلاعات كافي است دو بار روي شكل آنها در صفحه اصلي كليك كرد. پنجره خواص آنها در شكل 82.2 وشكل 83.2 نشان داده شدهاست. حال براي متصل كردن اين دو جزء به هم و تعريف تجهيزات موجود در شبكه مانند خطوط لوله، و كمپرسور و غيره كافي است ابتدا روي منبع جريان كليك چپ كرد. در اين حالت مربع كوچكي جلوي آن ظاهر ميشود. حال بايد روي آن مربع كليك چپ كرده و آن را نگه داشت و به سمت مربع كوچكي كه در پشت دريافتكننده جريان قرار دارد، كشيد. اكنون دو جزء به هم متصل شدهاند. شكل نمودار جرياني در اين حالت در شكل 84.2 نشان داده شدهاست.

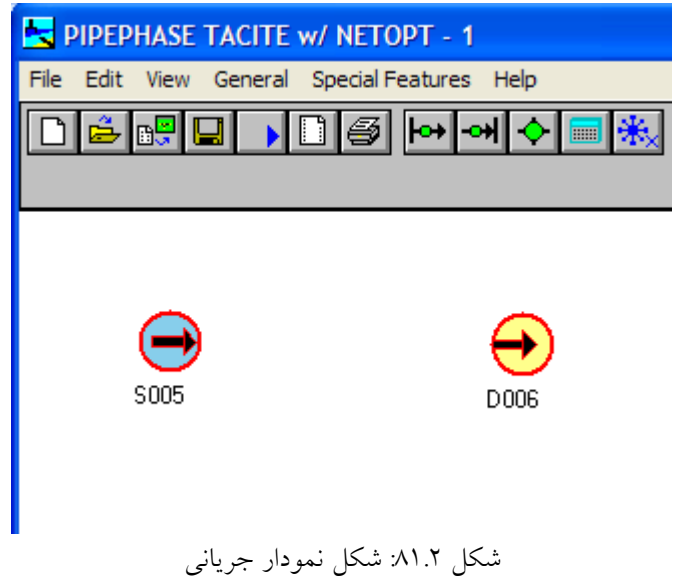

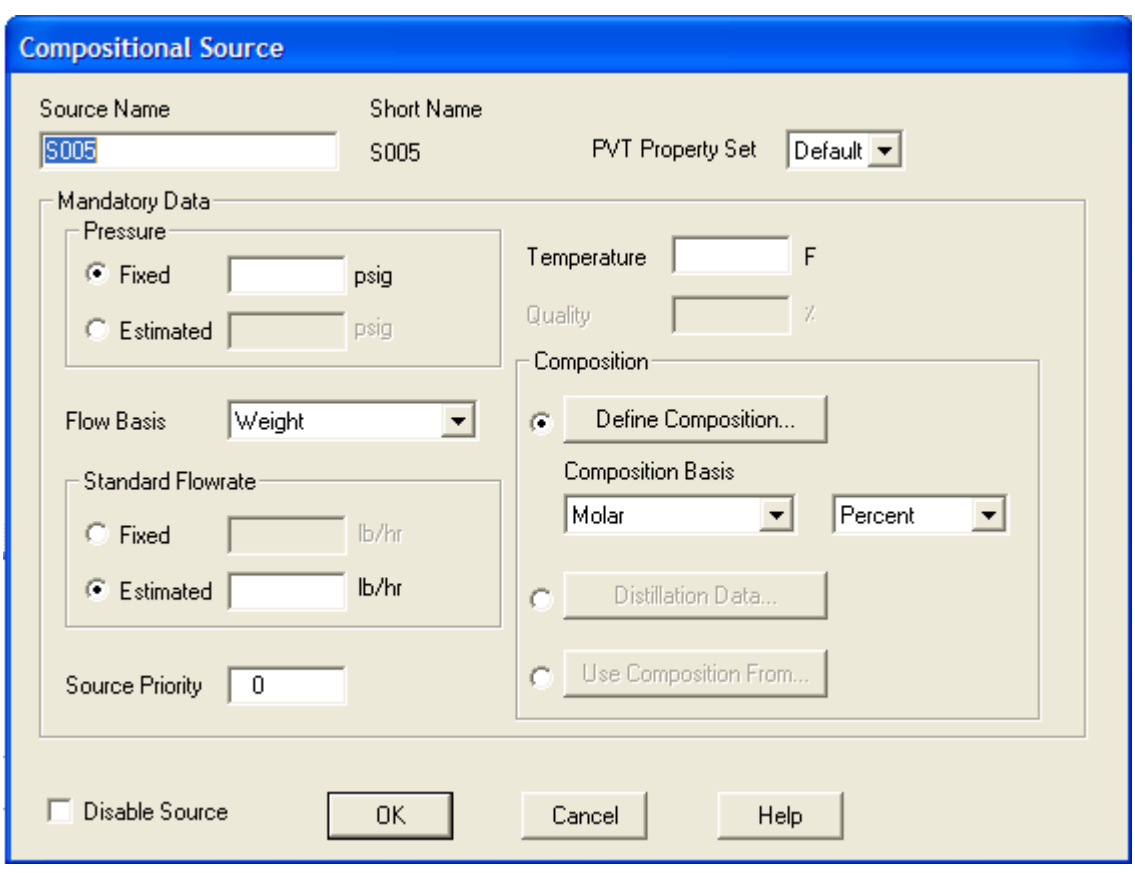

شكل :82.2 پنجره خواص منبع جريان در شبكه در حالت انتخاب سيال تركيبي

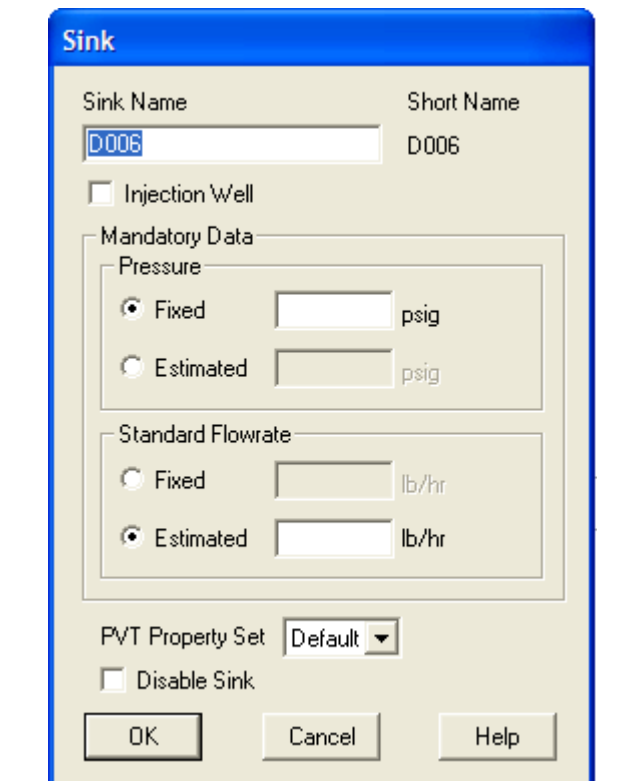

.<br>شكل ٨٣.٢ پنجره خواص دريافت كننده جريان در شبكه در حالت انتخاب سيال تركيبي

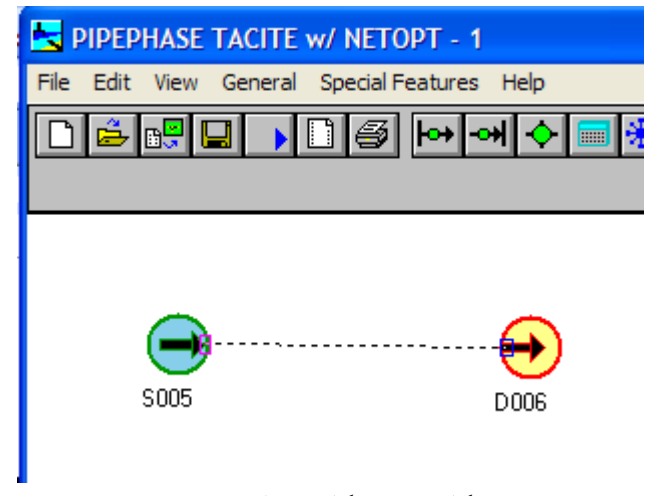

شكل :84.2 شكل نمودار جرياني

اكنون براي مشاهده اجزاي تشكيل دهنده شبكه كافي است روي خط بين منبع و دريافت كننده دو بار كليك نمود تا پنجرهاي كه درشكل 85.2 نشان داده شدهاست باز شود. اجزاي شبكه در نوارابزاري در سمت راست پنجره قرار دارند.

| Link <l009> Device Data</l009> |                |                |                                   |        |     |                |                          |                      |               |  |                       |  |
|--------------------------------|----------------|----------------|-----------------------------------|--------|-----|----------------|--------------------------|----------------------|---------------|--|-----------------------|--|
| 0K                             |                | Device<br>Name | Data Entry<br>Window <sup>-</sup> |        | On? | Length<br>[ft] | Elevation<br>Change (ft) | <b>MWD</b><br>(f(t)) | Depth<br>[ft] |  | ▲<br>Inserts<br>After |  |
| Cancel<br>Help                 | $\overline{0}$ | S005           | ю                                 | Source |     |                |                          |                      |               |  | $\sigma$              |  |
|                                | $\mathbf{1}$   | D006           | $\bullet$                         | Sink   |     |                |                          |                      |               |  | Pipe                  |  |
| Reverse<br>Cut                 |                |                |                                   |        |     |                |                          |                      |               |  | Pipeline              |  |
| Copy                           |                |                |                                   |        |     |                |                          |                      |               |  | 同                     |  |
| Paste                          |                |                |                                   |        |     |                |                          |                      |               |  | Riser                 |  |
|                                |                |                |                                   |        |     |                |                          |                      |               |  | F<br>Tubing           |  |
| Link                           |                |                |                                   |        |     |                |                          |                      |               |  | $\boxed{\mathbf{a}}$  |  |
| Nodal<br>Sizing                |                |                |                                   |        |     |                |                          |                      |               |  | Annulus               |  |
| <b>TACITE</b>                  |                |                |                                   |        |     |                |                          |                      |               |  | ≰<br><b>IPR</b>       |  |
| <b>VFP Tables</b>              |                |                |                                   |        |     |                |                          |                      |               |  | Z                     |  |
| View Profile                   |                |                |                                   |        |     |                |                          |                      |               |  | <b>VFP</b><br>▼       |  |

شكل :85.2 پنجره انتخاب اجزاي شبكه

حال اجزاي شبكه مورد بحث قرار ميگيرند:

 $\begin{array}{c|c}\n\hline\n\text{O} & \text{Pipe}\n\end{array}$  Pipe  $\begin{array}{c}\n\text{Pipe} & \text{Pipe}\n\end{array}$ 

اين جزء براي تعريف تك لوله در شبكه خطوط لوله به كار ميرود. براي قرار دادن آن كافي است روي آن در نوارابزار كليك كنيد تا لوله به قسمت Window Entry Data اضافه شود. حال براي مشاهده پنجره خواص آن كافي است روي شكل آن در قسمت Entry Data Window كليك كنيد. پنجره خواص آن در شكل 86.2 نشان داده شدهاست.

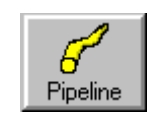

.93 جزء Pipeline:

اين جزء براي تعريف خط لوله در شبكه خطوط لوله به كار ميرود. براي قرار دادن آن كافي است روي آن در نوارابزار كليك كرد تا لوله به قسمت Window Entry Data اضافه شود. حال براي مشاهده پنجره خواص آن كافي است روي شكل آن در قسمت Entry Data Window كليك كنيد. پنجره خواص آن مانند Pipe است.

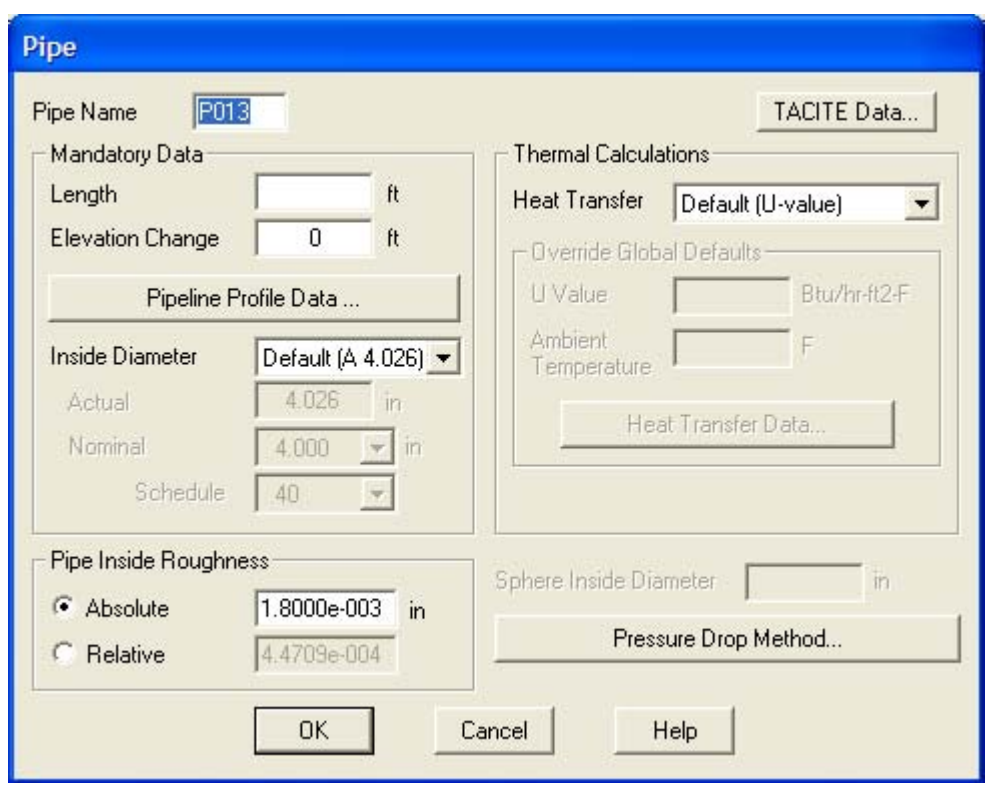

شكل :86.2 پنجره خواص جزء Pipe

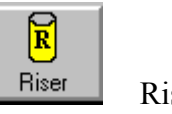

.94 جزء Riser

اين جزء براي تعريف خط لوله عمودي در شبكه خطوط لوله به كار ميرود. براي قرار دادن آن كافي است روي آن در نوارابزار كليك كنيد تا لوله به قسمت Window Entry Data اضافه شود. حال براي مشاهده پنجره خواص آن كافي است روي شكل آن در قسمت Data Window Entry كليك كنيد. پنجره خواص آن در شكل 87.2 نشان داده شدهاست.

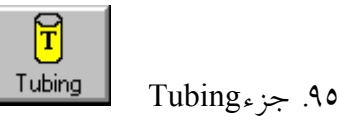

اين جزء براي تعريف لوله بهره برداري از چاههاي گاز و نفت به كار ميرود. پنجره خواص آن در شكل 88.2 نشان داده شدهاست.

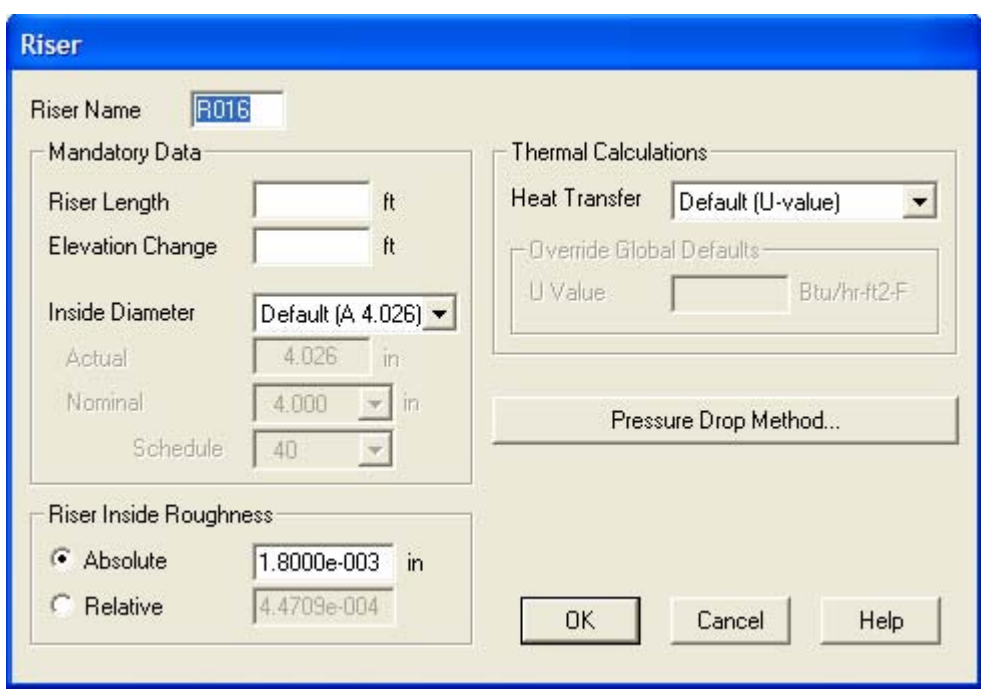

شكل :87.2 پنجره خواص جزء Riser

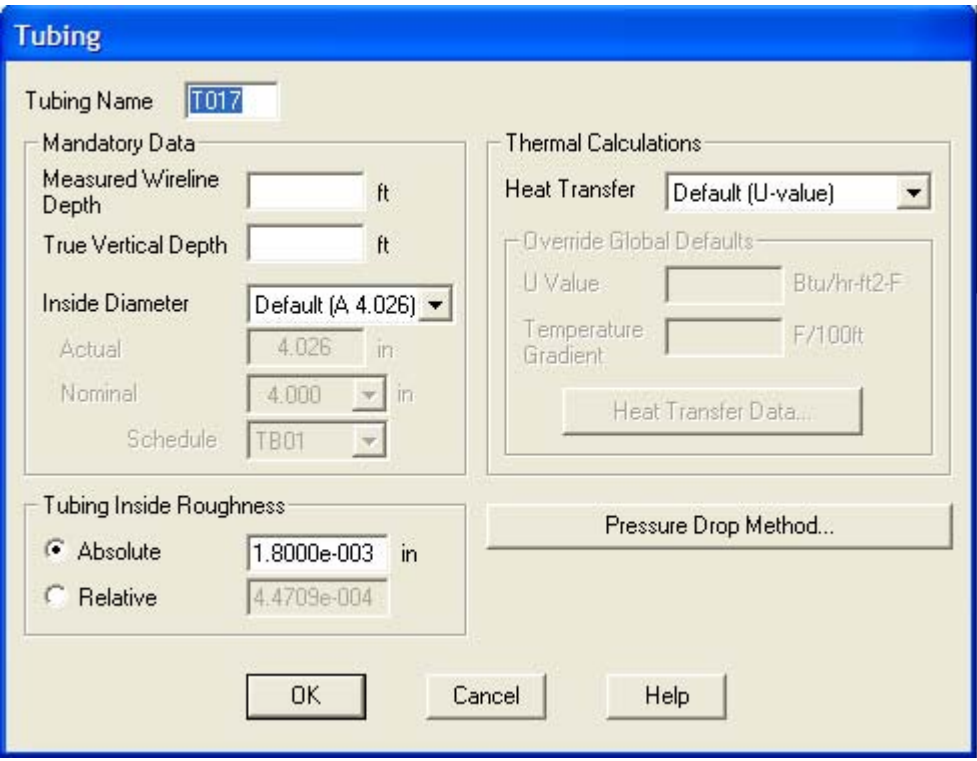

شكل :88.2 پنجره خواص جزء Tubing

 $\boxed{\mathbf{a}}$ 

.96 جزءAnnulus

اين جزء در شبيهسازي چاههاي گاز و نفت به كار ميرود. پنجره خواص آن در شكل 89.2 نشان داده شدهاست.

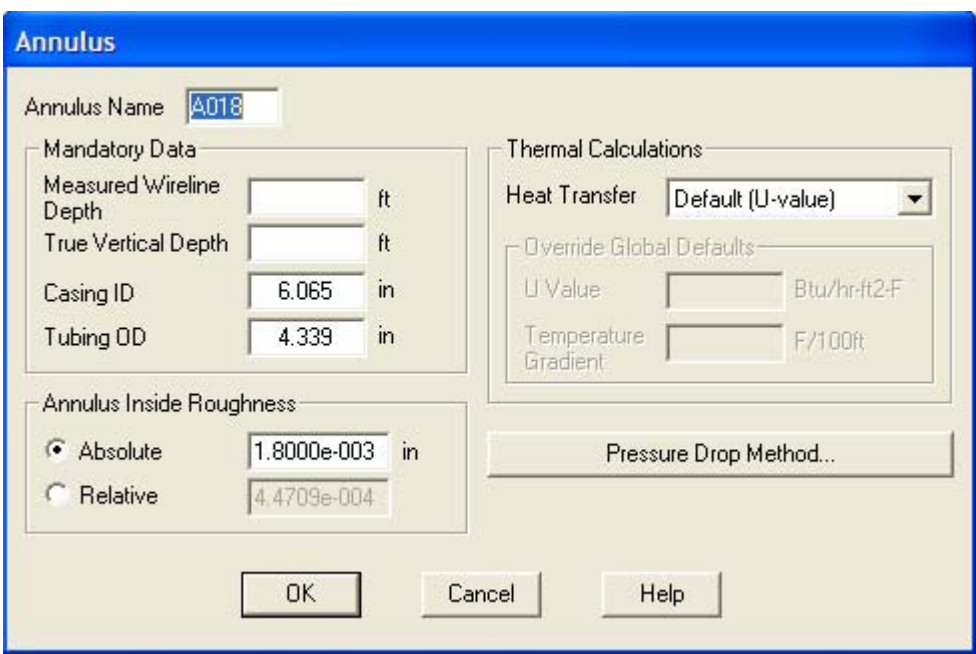

شكل :89.2 پنجره خواص جزءAnnulus

非 **IPR** .97 جزءIPR

اين جزء در شبيهسازي چاه هاي گاز و نفت به كار ميرود و به منظور بررسي اثر كاهش فشار مخزن بر روی دبی ورودی به چاه از مخزن به كار می رود. پنجره خواص آن در شكل ۹۰.۲ نشان داده شدهاست.

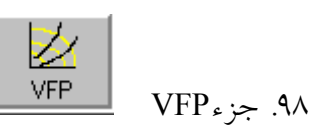

اين جزء در شبيهسازي چاه هاي گاز و نفت به كار ميرود و به منظور ايجاد جدول تغييرات پارامتر هاي چاه و مخزن نسبت به هم به كار ميرود. پنجره خواص آن در شكل 91.2 نشان داده شدهاست.

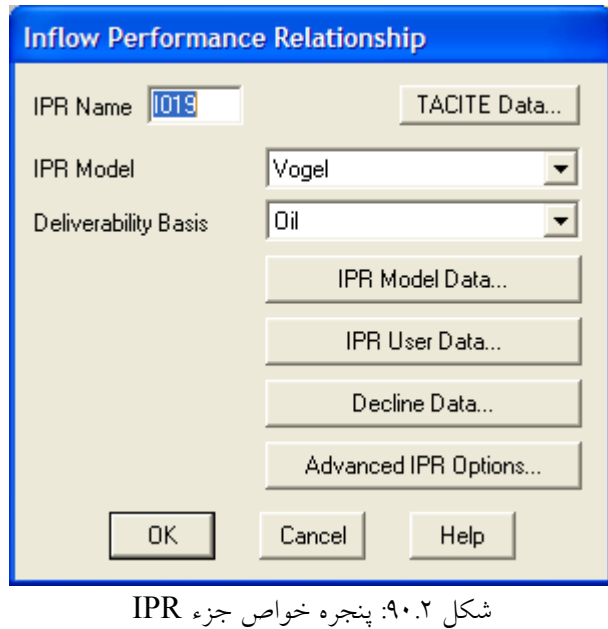

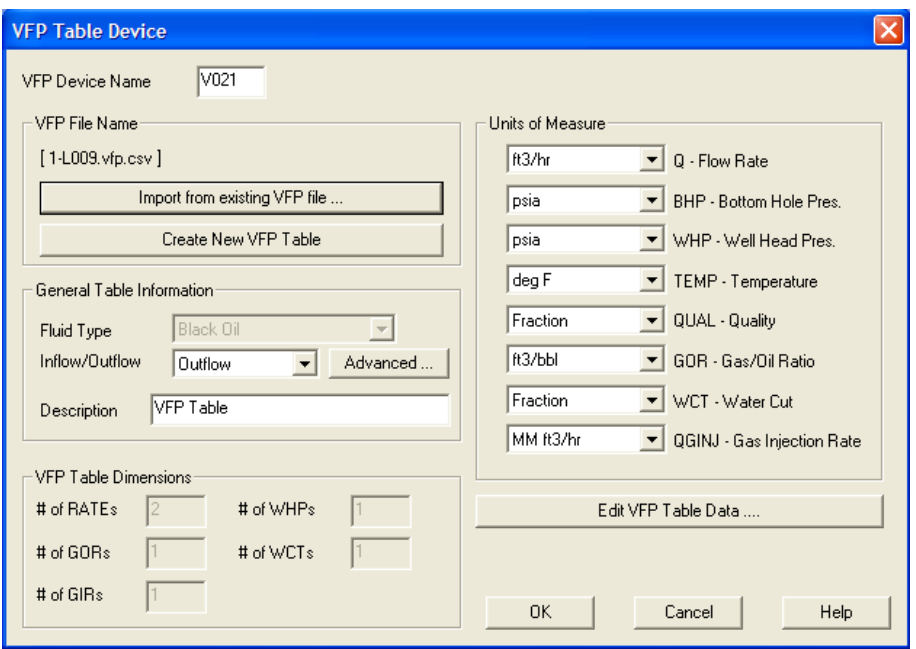

شكل :91.2 پنجره خواص جزء VFP

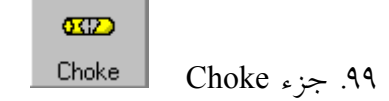

اين جزء به منظور محدود كردن جريان در خطوط لوله و يا چاه به كار ميرود. پنجره خواص آن در شكل 92.2 نشان داده شدهاست.

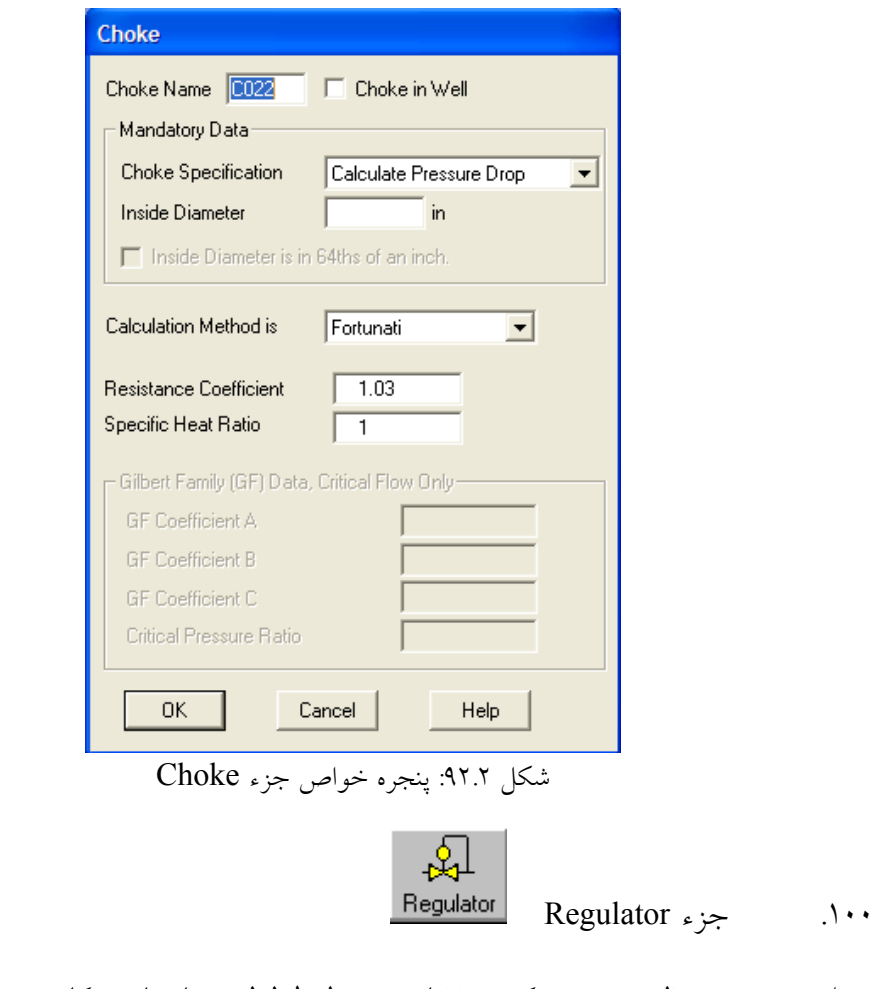

اين جزء به منظور محدود كردن فشار در خطوط لوله و يا چاه به كار ميرود. پنجره خواص آن در شكل 93.2 نشان داده شدهاست.

 $\underbrace{\begin{array}{c}\n\bullet \\
\bullet \\
\bullet\n\end{array}}_{\text{Orifice}}$ .101 جزء Orifice

اين جزء به منظور اندازه گيري جريان در خطوط لوله به كار ميرود. پنجره خواص آن در شكل 94.2 نشان داده شدهاست.

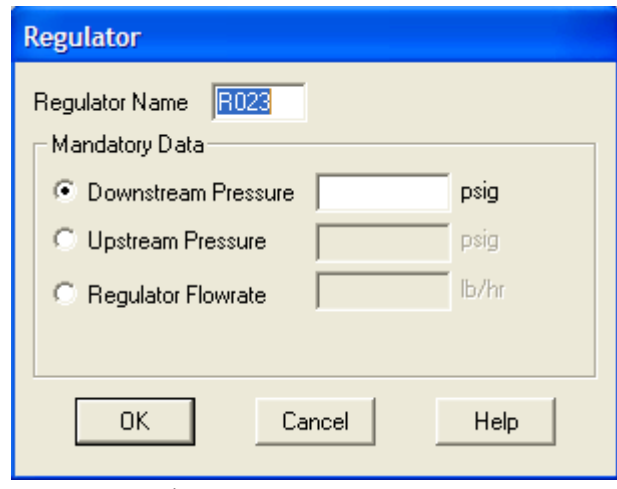

شكل :93.2 پنجره خواص جزء Regulator

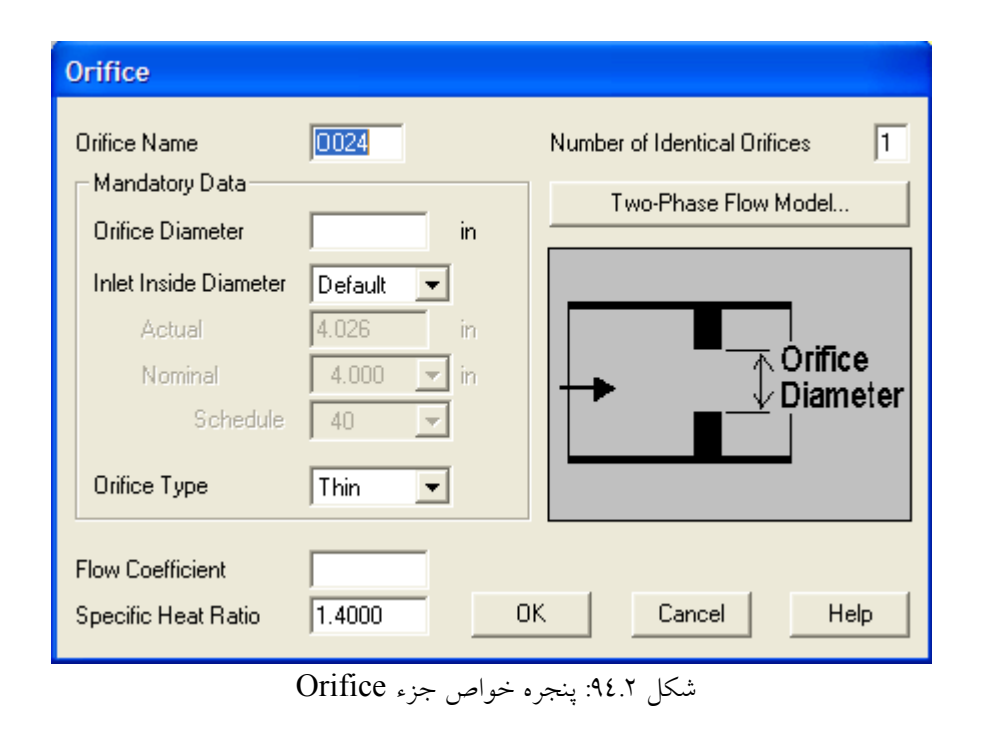

 $\bowtie$ Valve  $Value \neq$  .1.1

اين جزء به منظور محدود كردن و يا قطع جريان در خطوط لوله به كار ميرود. پنجره خواص آن در شكل 95.2 نشان داده شدهاست.

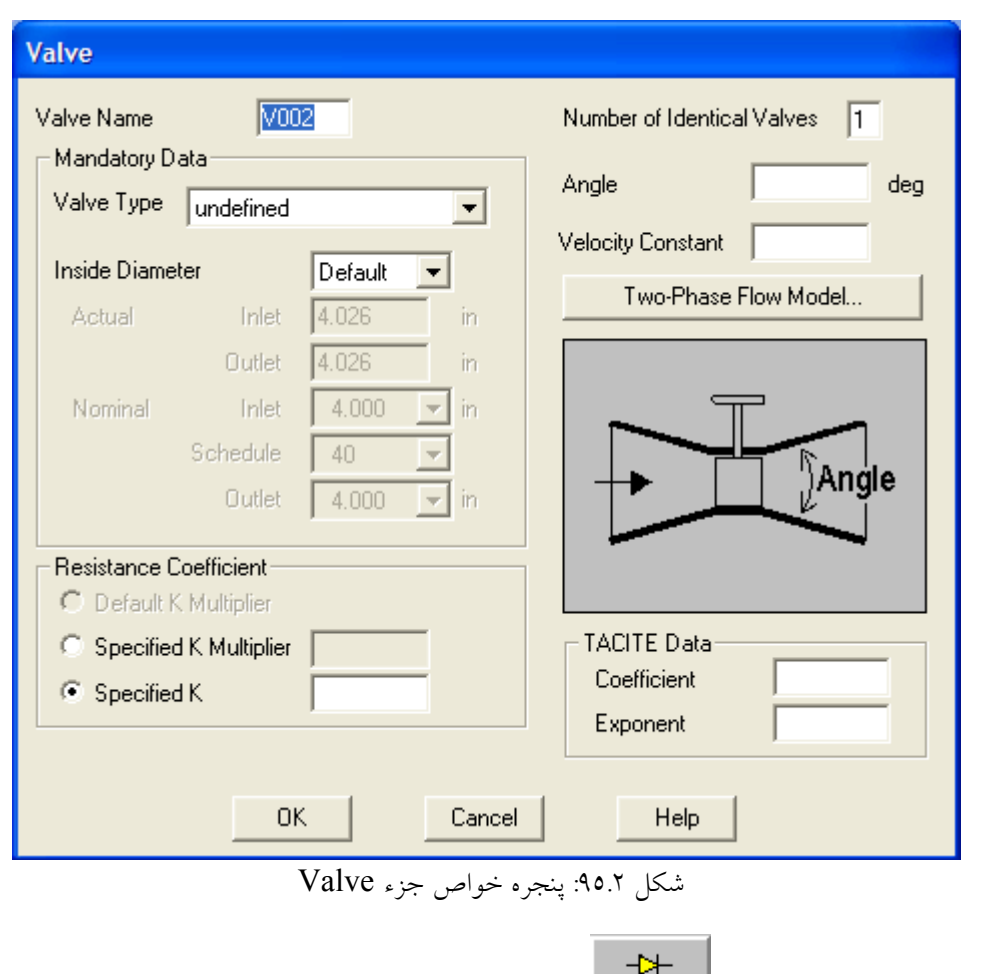

اين جزء تنها اجازه عبور جريان در يك جهت خطوط لوله را ميدهد و براي جلوگيري از برگشت جريان در خط به كار ميرود. پنجره خواص آن در شكل 96.2 نشان داده شدهاست.

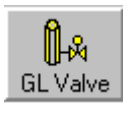

Check Valve جزء Check Valve

 $GLValue \rightarrow \mathcal{Y}$ .

اين جزء در Analysis Lift Gas استفاده ميشود. پنجره خواص آن در شكل 97.2 نشان داده شدهاست.

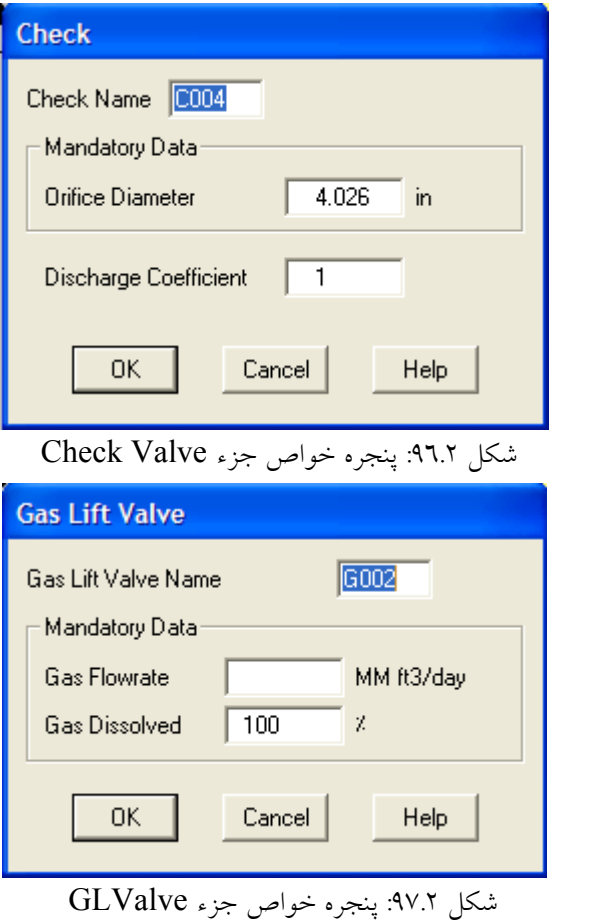

.3 جزءExpander

اين جزء در حالت انتخاب سيال Steam به كار ميرود و براي بازيابي انرژي Steam با كاهش فشار جريان به كار ميرود. پنجره خواص آن در شكل 98.2 نشان داده شدهاست.

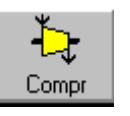

Compressor  $\epsilon$ . جزءCompressor

اين جزء براي تغيير فشار جريان گاز در خط لوله به كار ميرود. پنجره خواص آن در شكل 99.2 نشان داده شدهاست.

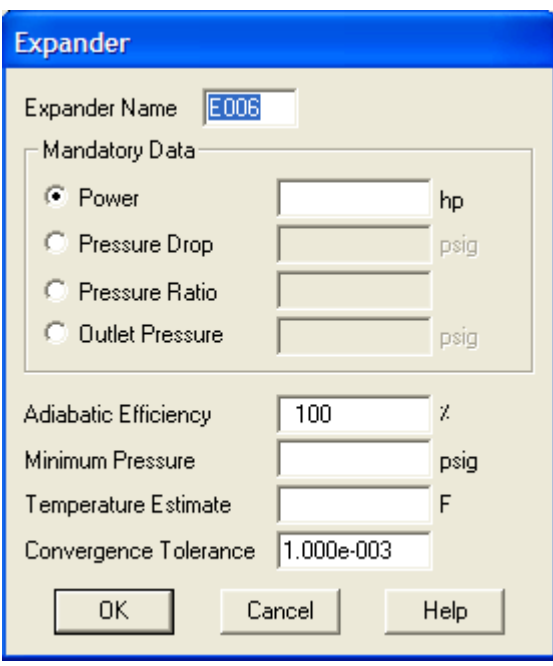

سيستانستان<br>شكل ۹۸.۲: پنجره خواص جزء Expander

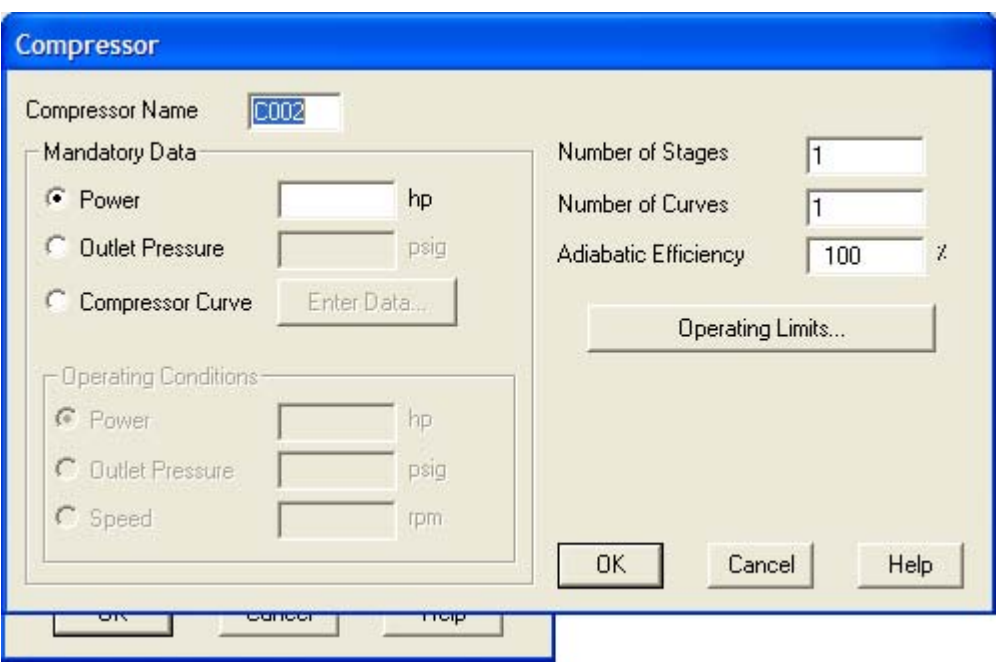

شكل :99.2 پنجره خواص جزء Compressor

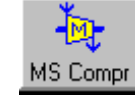

MS Compressorجزء .5

اين جزء براي شبيهسازي مجموعه اي از كمپرسور ها به كار ميرود. پنجره خواص آن در شكل 100.2 نشان داده شدهاست.

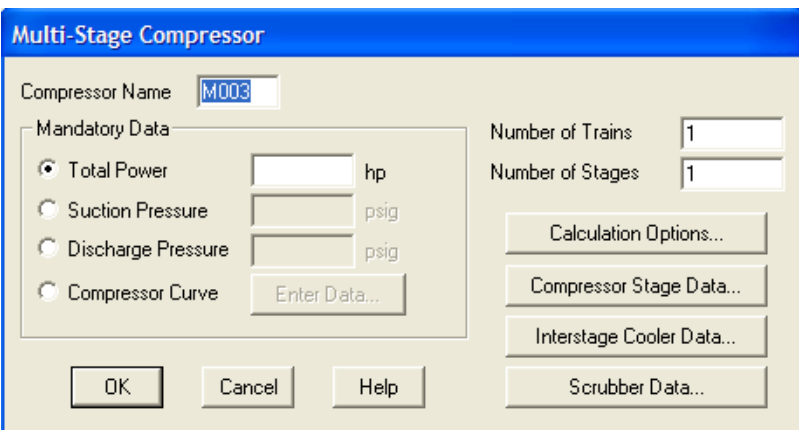

شكل :100.2 پنجره خواص جزء Compressor MS

**DPDT** DPDT $\epsilon$  جزء

اين جزء امكان تعريف دما و فشار به عنوان تابعي از دبي جريان را ميدهد و براي پمپ و كمپرسور، گرم كن، سرد كن و غيره ميتواند مورد استفاده قرار گيرد. پنجره خواص آن در شكل 101.2 نشان داده شدهاست.

> $\bigoplus$ Heater Heater  $\epsilon$  جزءHeater

اين جزء براي افزايش دماي سيال به كار ميرود. پنجره خواص آن در شكل 102.2 نشان داده شدهاست.

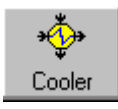

Cooler $\epsilon \approx \Lambda$ 

اين جزء براي كاهش دماي سيال به كار ميرود. پنجره خواص آن در شكل 103.2 نشان داده شدهاست.

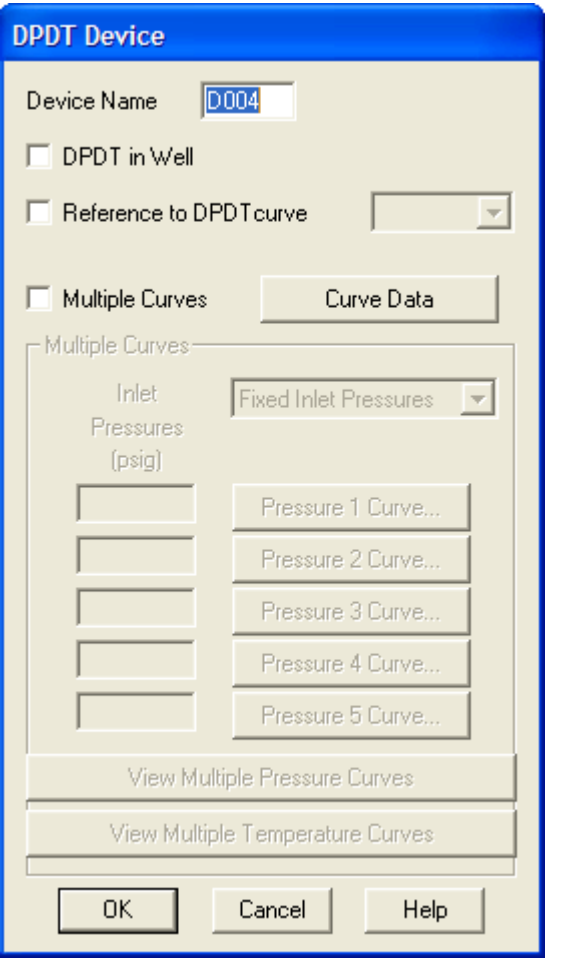

شكل :101.2 پنجره خواص جزء DPDT

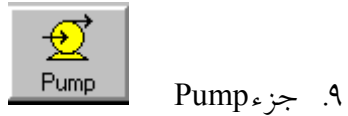

اين جزء براي افزايش فشار سيال مايع به كار ميرود. پنجره خواص آن در شكل 104.2 نشان داده شدهاست.

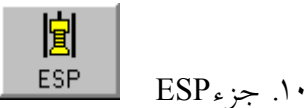

اين جزء براي تعيين مشخصات پمپهاي غوطهور به منظور افزايش فشار بكار ميرود. پنجره خواص آن در شكل 105.2 نشان داده شدهاست.

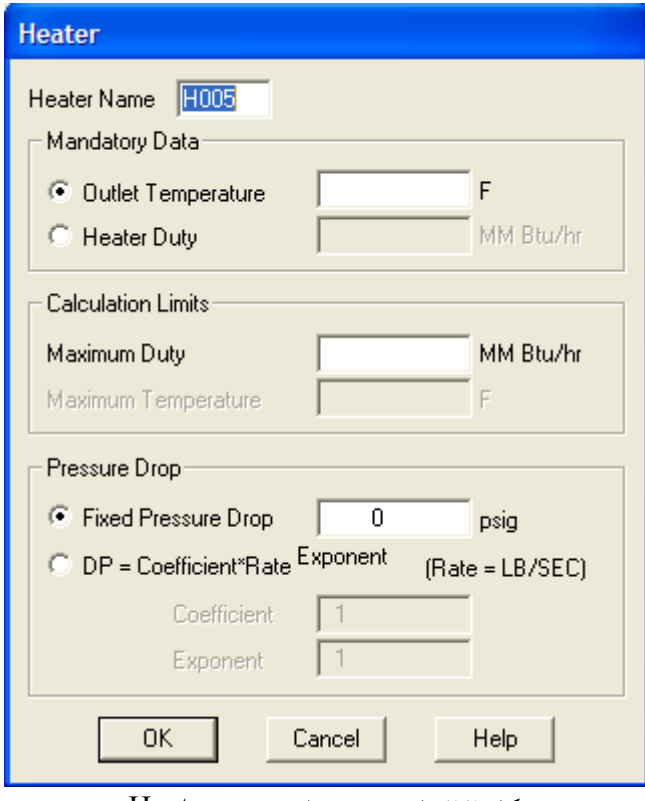

شكل :102.2 پنجره خواص جزء Heater

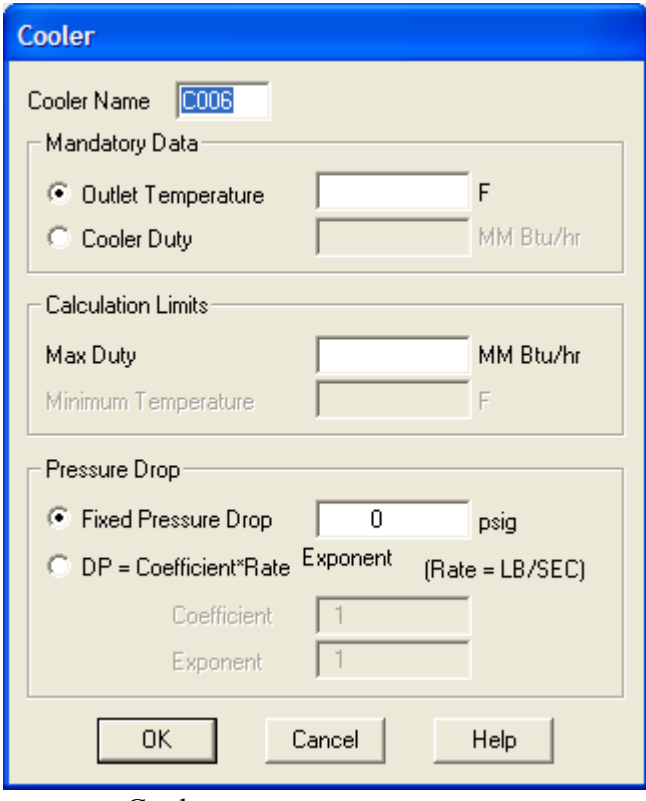

شكل :103.2 پنجره خواص جزء Cooler

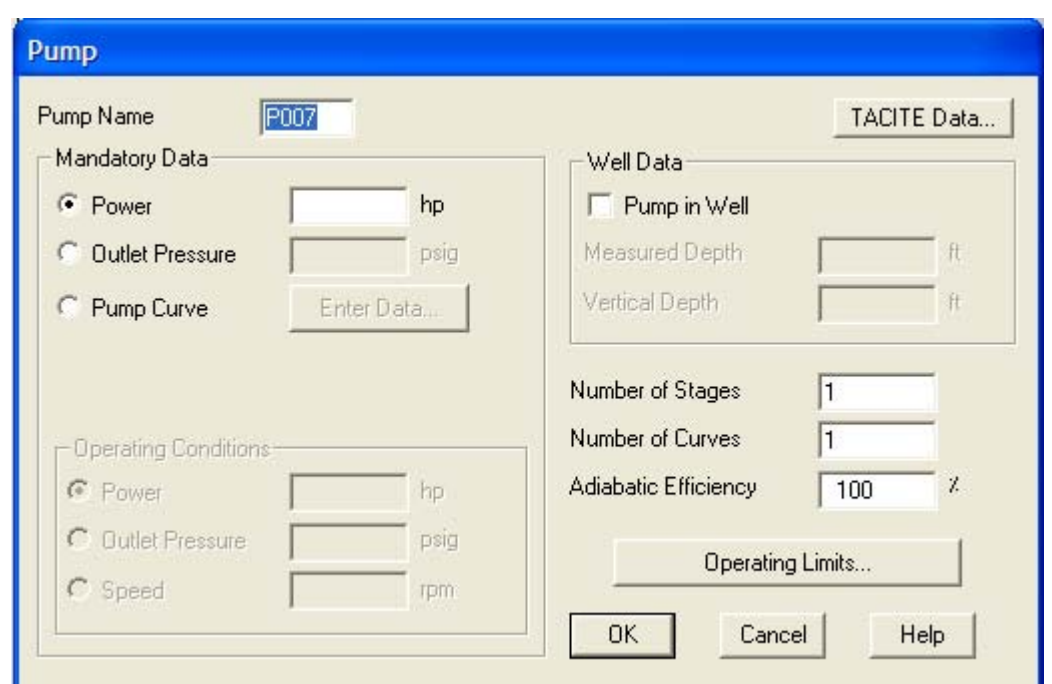

شكل :104.2 پنجره خواص جزء Pump

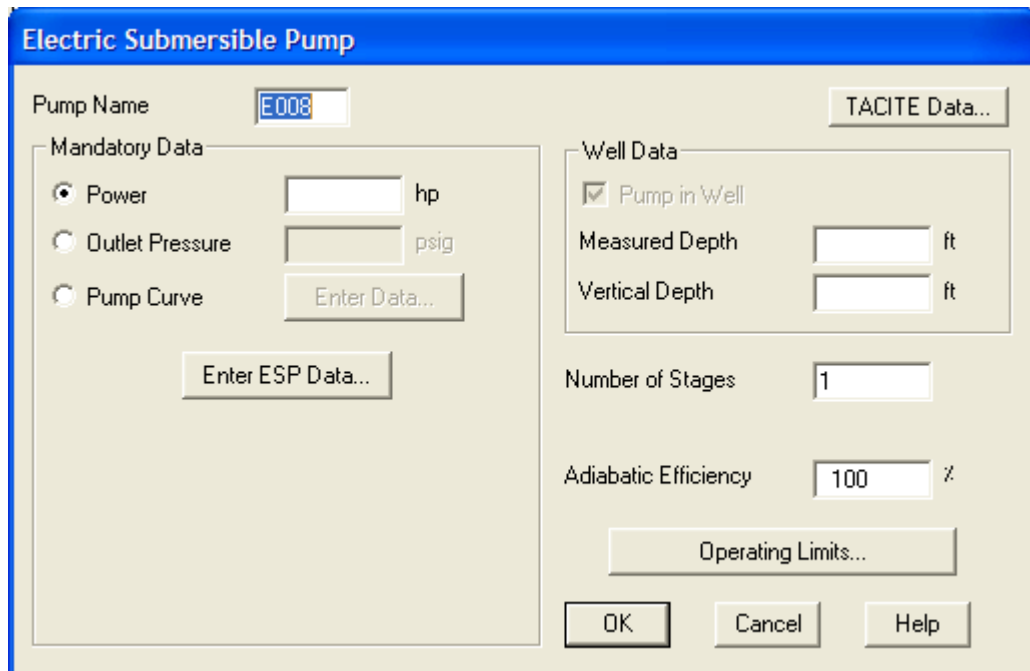

.<br>شكل ١٠٥.٢: پنجره خواص جزء ESP

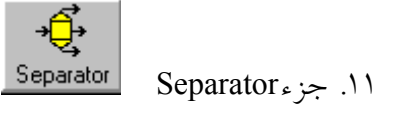

اين جزء براي جداسازي سيال مايع و گاز در خطوط لوله دو فازي به كار ميرود. پنجره خواص آن در شكل 106.2 نشان داده شدهاست.

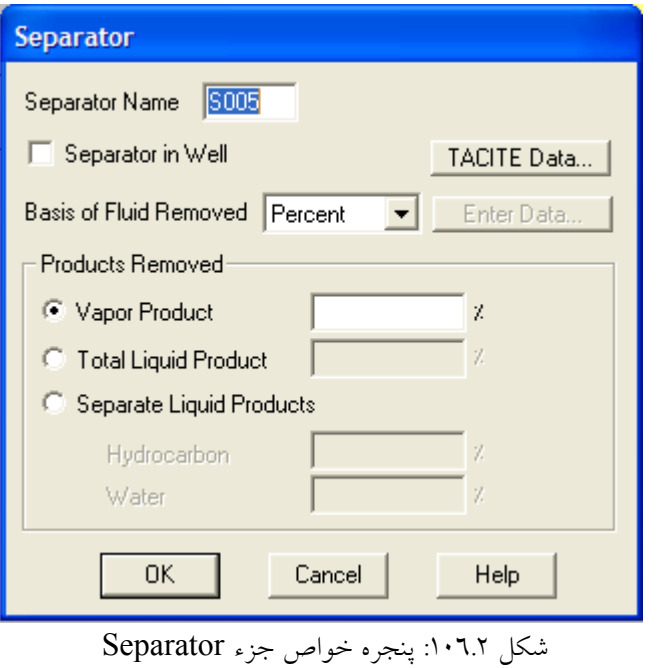

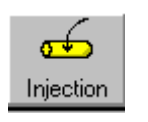

.12 جزءInjection

اين جزء براي تزريق كردن سيال به خط لوله به كار ميرود. پنجره خواص آن در شكل 107.2 نشان داده شدهاست.

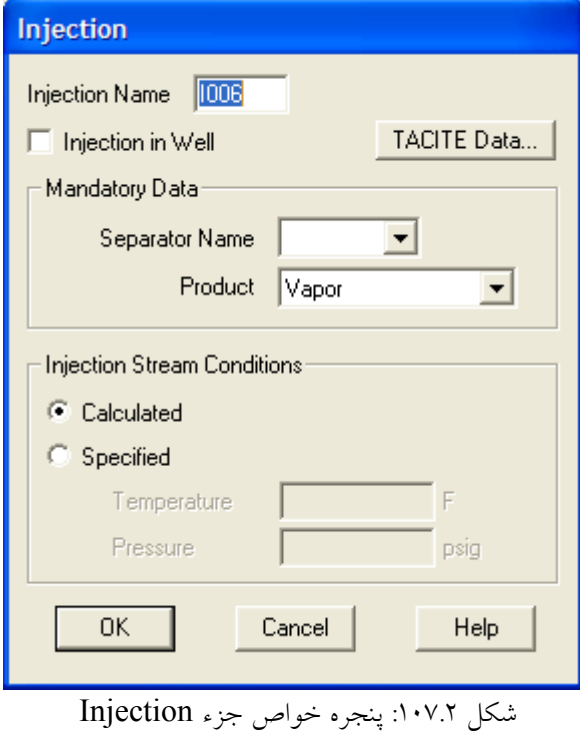

**∬⊦ GP** Compl

GP Complجزء .13

اين جزء براي شبيهسازي فضاي بين ديواره چاه و مخزن به كار ميرود. پنجره خواص آن در شكل 108.2 نشان داده شدهاست.

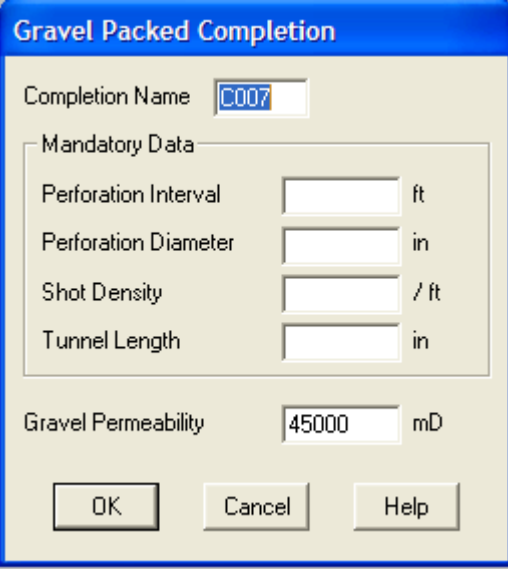

شكل :108.2 پنجره خواص جزء Compl GP

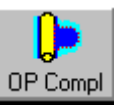

OP Complجزء .14

اين جزء براي شبيهسازي فضاي بين ديواره چاه و مخزن به كار ميرود واز مدل McCleod استفاده ميكند. پنجره خواص آن در شكل 109.2 نشان داده شدهاست.

> Bend  $Bends$  جزءBend

اين جزء براي تغيير جهت جريان به كار ميرود. پنجره خواص آن در شكل 110.2 نشان داده شدهاست.

Tee ہجزء $\mathsf{I}$ 

اين جزء براي تقسيم جريان به كار ميرود. پنجره خواص آن درشكل 111.2 نشان داده شدهاست.

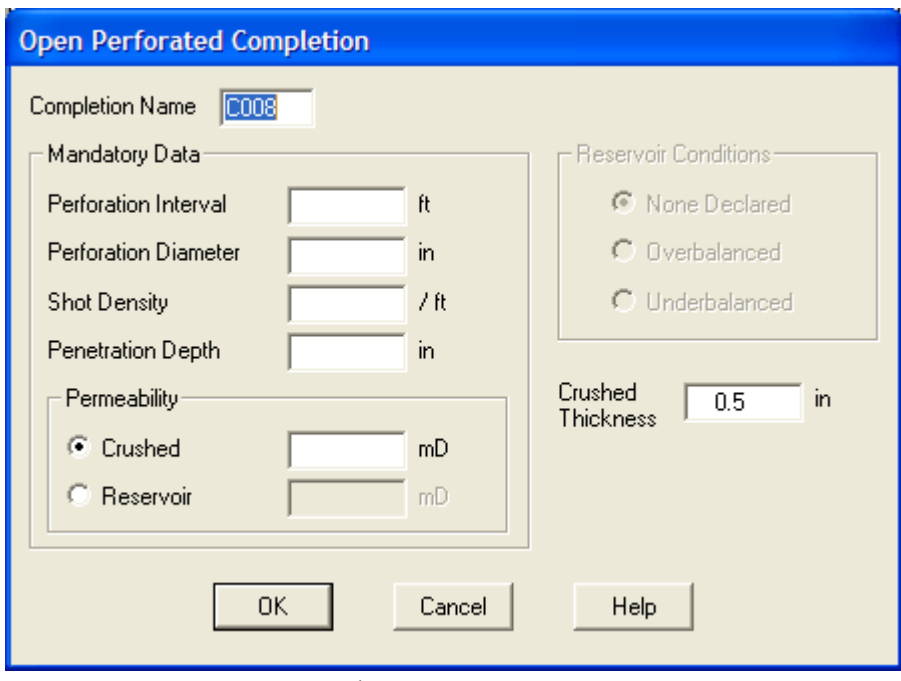

شكل :109.2 پنجره خواص جزء Compl OP

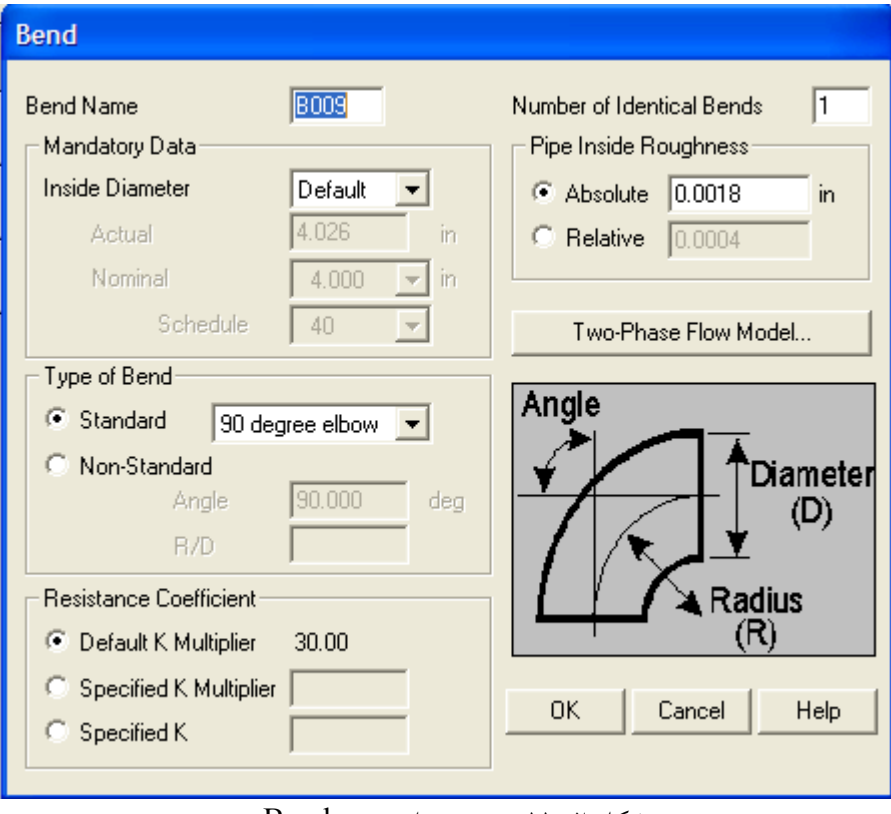

شكل :110.2 پنجره خواص جزءBend

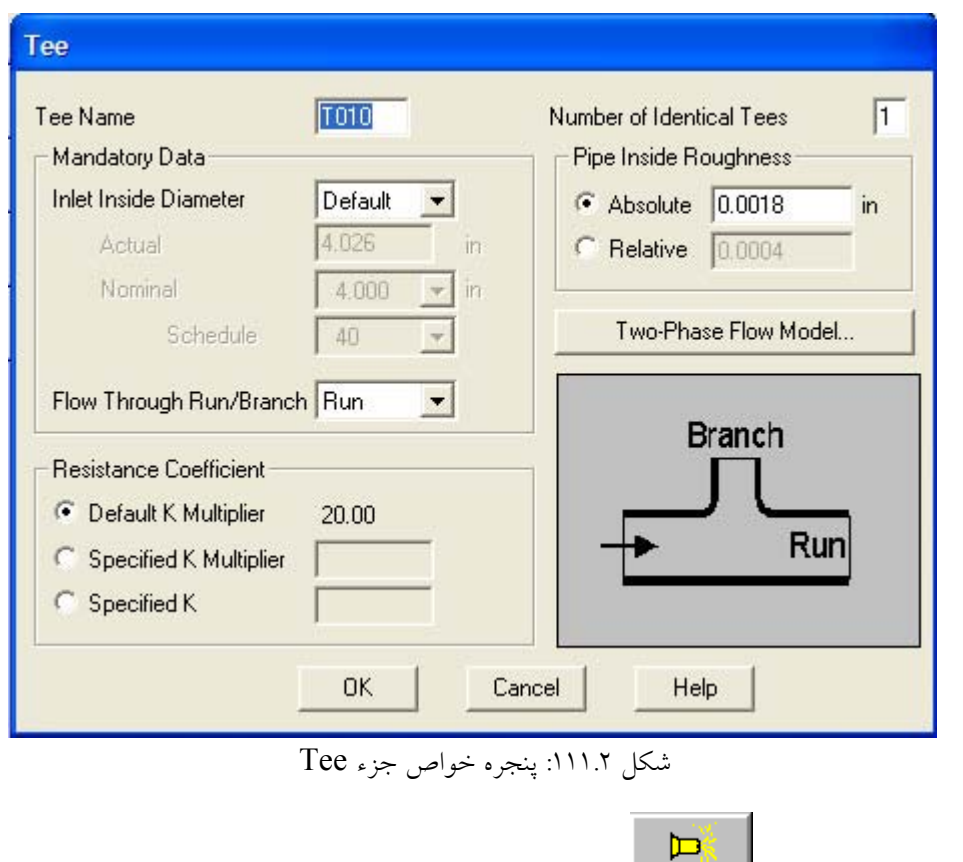

اين جزء براي محدود كردن و يا اندازه گيري دبي جريان به كار ميرود. پنجره خواص آن در شكل 110.2شكل 112.2 نشان داده شدهاست.

.<br>۱۷. جزءNozzle : ا

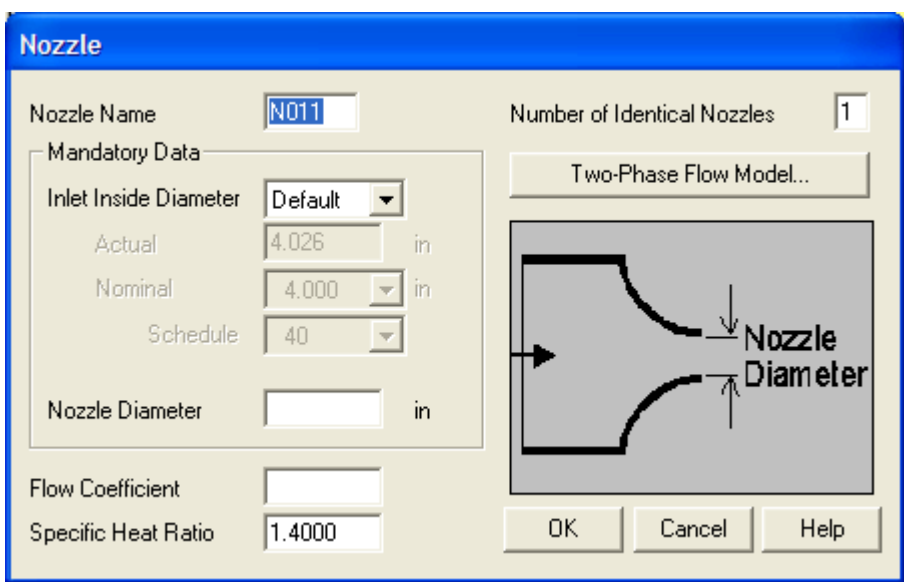

.<br>شكل ١١٢.٢: پنجره خواص جزء Nozzle

 $\frac{1}{\sqrt{2}}$ Entrance | Entrance  $\sim$  18

اين جزء براي اتصال خطوط لوله به ورودي مخازن به كار ميرود. پنجره خواص آن در شكل 113.2 نشان داده شدهاست.

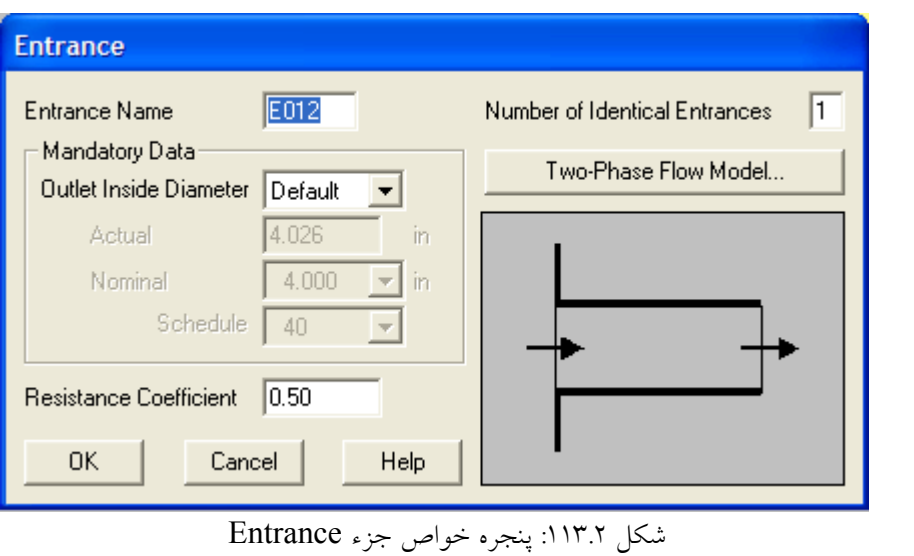

 $rac{q^2}{Exit}$ .19 جزءExit

اين جزء براي اتصال خطوط لوله به خروجي مخازن به كار ميرود. پنجره خواص آن درشكل 114.2 نشان داده شدهاست.

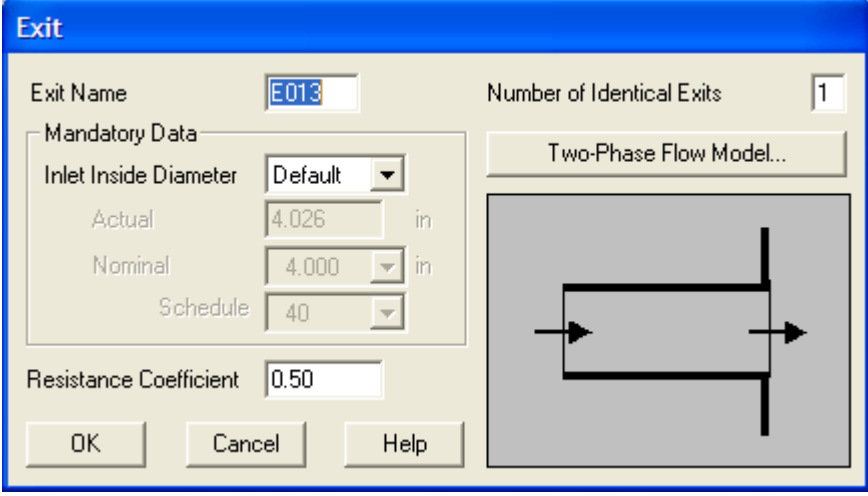

شكل :114.2 پنجره خواص جزء Exit

 $\sum$ 

.20 جزءContract

اين جزء براي كاهش قطر لوله به كار ميرود. پنجره خواص آن درشكل 115.2 نشان داده شدهاست.

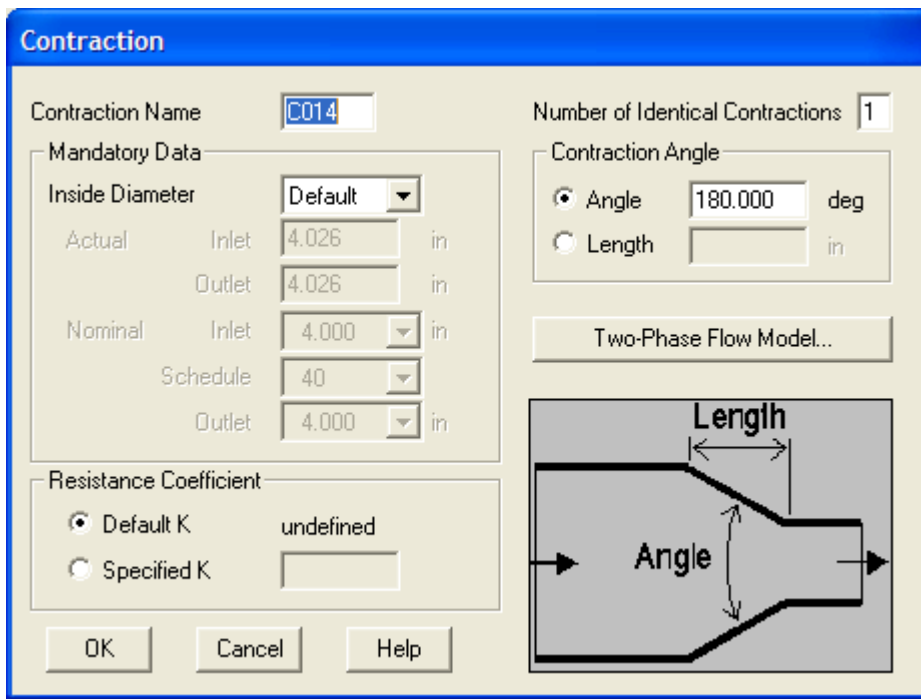

شكل :115.2 پنجره خواص جزء Contract

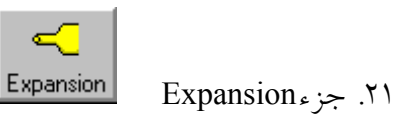

اين جزء براي افزايش قطر لوله به كار ميرود. پنجره خواص آن درشكل 116.2 نشان داده شدهاست.

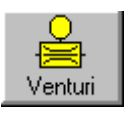

.22 جزءVenturi

اين جزء براي اندازه گيري دبي جريان به كار ميرود. پنجره خواص آن درشكل 117.2 نشان داده شدهاست.

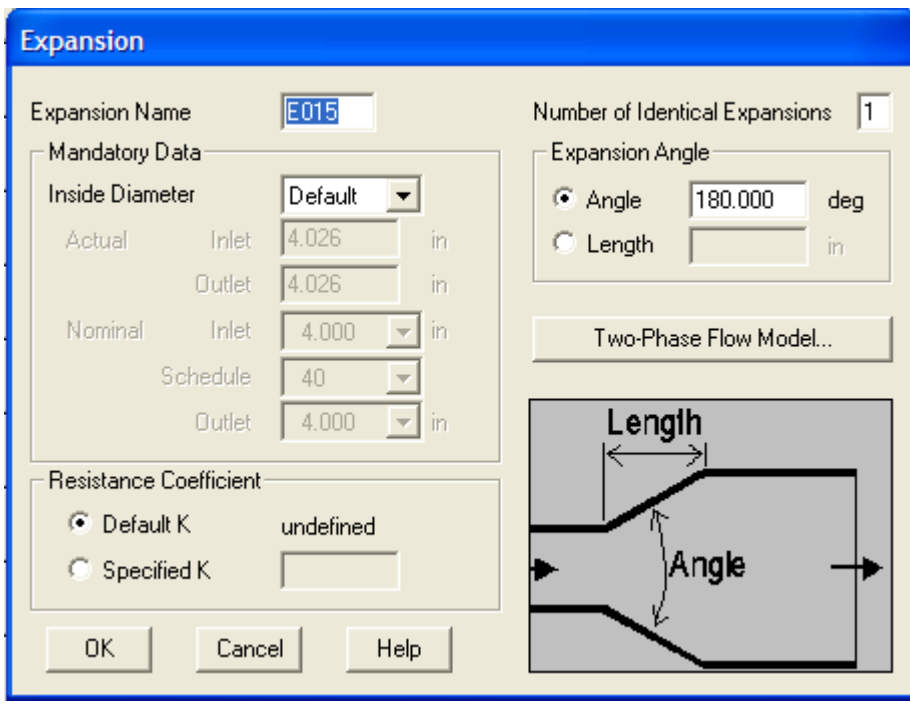

شكل :116.2 پنجره خواص جزء Expansion

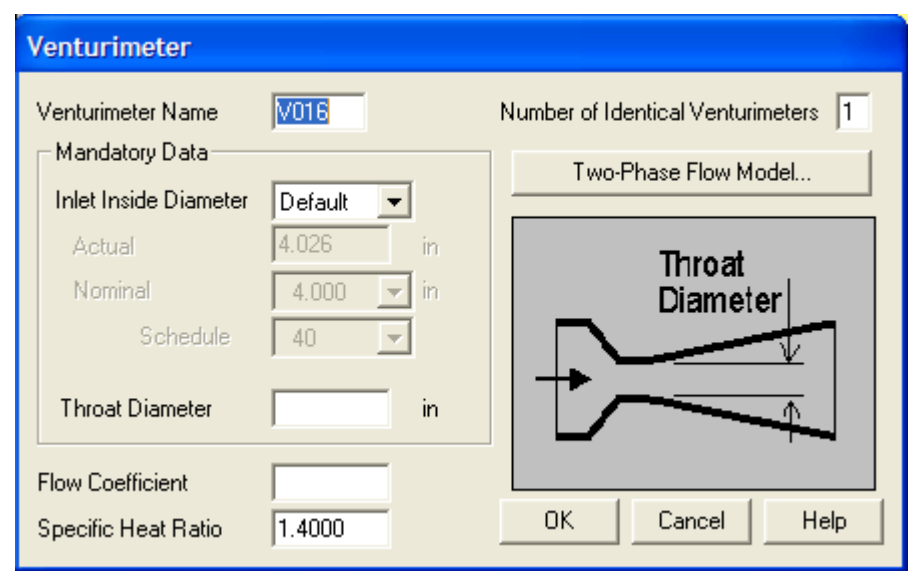

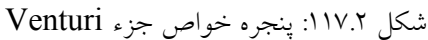

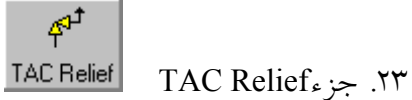

اين جزء براي شيري اطمينان كه در TACCITE استفاده ميشود، به كار ميرود. پنجره خواص آن درشكل 118.2 نشان داده شدهاست.

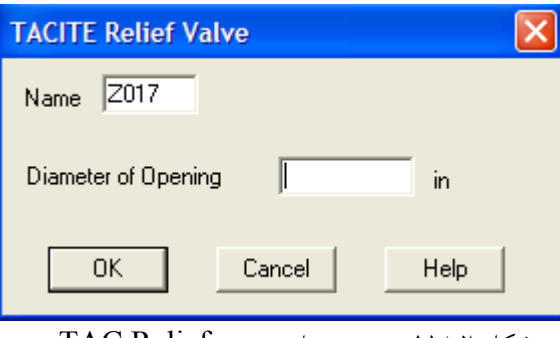

شكل :118.2 پنجره خواص جزء Relief TAC

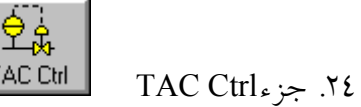

اين جزء براي كنترلرPID كه در TACCITE استفاده ميشود، به كار ميرود. پنجره خواص آن درشكل 119.2 نشان داده شدهاست.

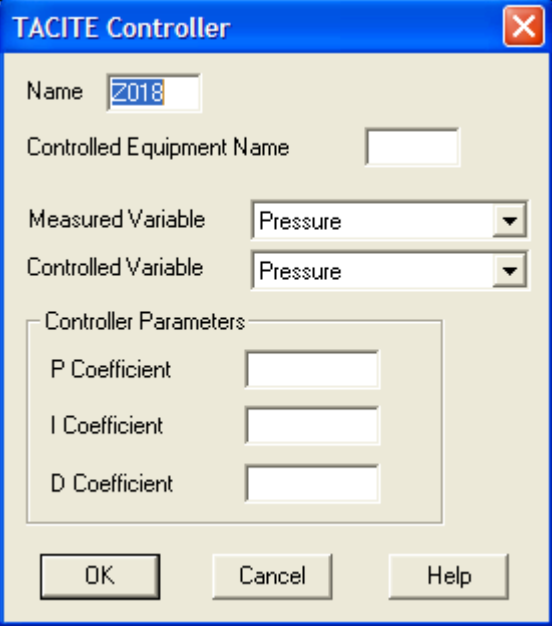

شكل :119.2 پنجره خواص جزء Ctrl TAC

## **7 3.2 نحوه شبيهسازي شبكه توزيع گاز با نرمافزارهاي PSSF و PIPEPHASE**

به منظور شبيهسازي شبكه خطوط لوله گاز اطلاعات زير بايد جمعآوري شوند:

- .25 معين كردن مشخصات گاز ورودي به شهر مانند دماي گاز و تركيبدرصد اجزاي گاز
	- .26 معين كردن فشار خروجي از ايستگاه شهري
	- .27 معين كردن تعداد مصرف كنندهگان و تخمين ميزان دبي مصرف هر يك از آنها
- .28 معين كردن موقعيت لولههاي شبكه توزيع، نحوه اتصال آنها به يكديگر و تعيين طول و قطر آنها

هنگام طراحي شبكه خطوط لوله موارد 2و3 و4 مجهول هستند، لذا حدس اوليه براي آنها با توجه به تجربيات ارائه شده و سپس صحت آنها با نرمافزار بررسي ميشود. در اين بخش نحوه شبيهسازي شبكه توزيع گاز توسط دو نرم افزار زير ارائه ميشود:

- .29 نرمافزارPSSF
- .30 نرمافزارPIPEPHASE

## **1.3.2 نحوه شبيهسازي شبكه توزيع گاز با نرمافزار PSSF**

ابتدا از مسير Start/All Programs/Piping Systems Fluid Flow نرمافزار را اجرا كنيد. سپس براي طراحي شبكه با اين نرمافزار بايد مراحل زير را بايد انجام دهيد:

> .31 انتخاب نوع سيال در شبكه .32 قرار دادن اجزاي شبكه در صفحه اصلي نرمافزار .33 وارد كردن اطلاعات ورودي هر جزء شبكه .34 بررسي نتايج حل شبكه با نرمافزار در ادامه به توضيح هر يك از مراحل فوق ميپردازيم:

### **2.3.2 انتخاب نوع سيال در شبكه در نرمافزار PSSF**

در ابتدا بعد از اجرا كردن نرم افزار بايد نوع سيال مورد استفاده براي شبيهسازي خود را انتخاب كنيد. بدين منظور از سه روش زير ميتوانيد استفاده كنيد:

.35 استفاده از نوار ابزار اجزاي نرمافزار و كليك دكمه Fluid Select. با كليك اين دكمه منوي پائين روندهاي مشاهده ميشود كه در شكل 38.2 نشان داده شدهاست و داراي قسمتهاي زير است:

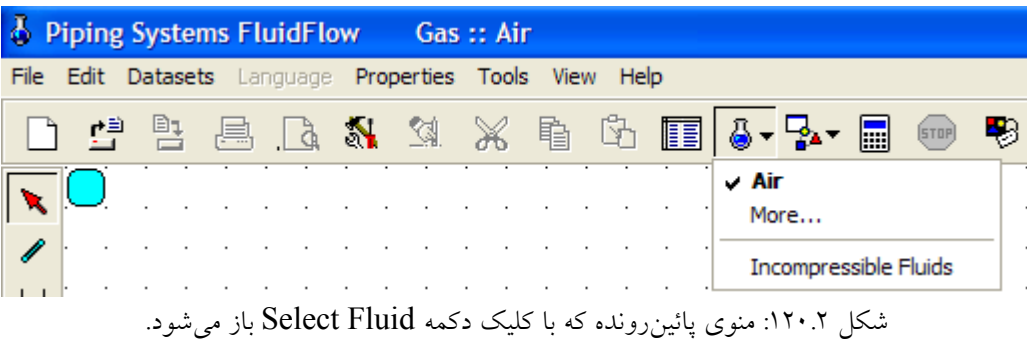

- گزينه اول كه نشان دهنده سيال انتخاب شده براي استفاده در پروژه شبيهسازي است.در اينجا سيال پيش فرض هوا است.
- گزينه دوم يا گزينه ...More كه با كليك اين گزينه پنجرهاي كه در شكل 121.2 نشان داده شدهاست باز ميگردد و امكان انتخاب سيالي ديگر براي استفاده در پروژه شبيهسازي از بانك اطلاعاتي نرمافزار را به كاربر مي دهد.
- گزينه سوم كه براي تعيين تراكمپذير بودن و يا تراكمناپذير بودن نوع سيال مورد استفاده در پروژه شبيهسازي بكار ميرود. البته بايد توجه داشت كه در صورتي كه نوع سيال قبلاً تراكمپذير انتخاب شده باشد با كليك گزينه ..More تنها سيالات تراكمپذير بانك نشان داده ميشوند. همين حالت براي سيالات تراكمناپذير هم صادق است.
- .36 استفاده از منوي Properties و گزينه Fluid كه همان گزينههايي كه با كليك دكمه Select Fluid در دسترس بود، مشاهده ميشوند. اين منو در شكل 122.2 نشان داده شدهاست.

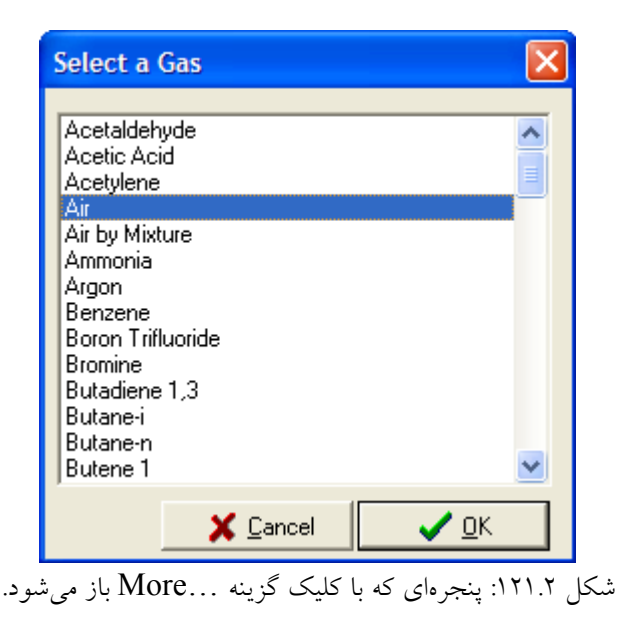

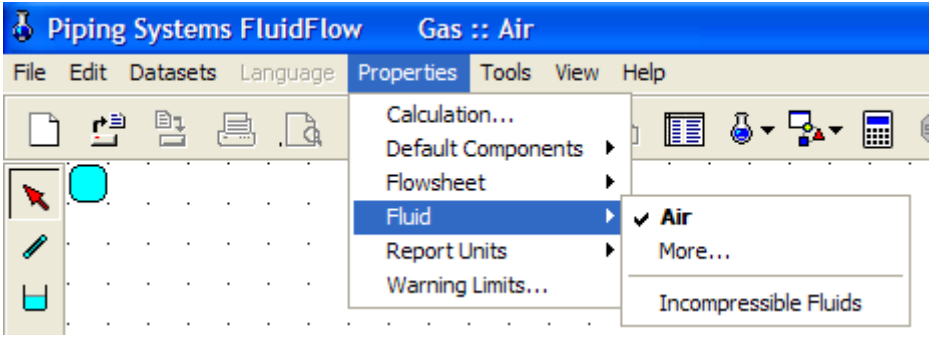

شكل :122.2 گزينه Fluid از منوي Properties

.37 استفاده از منوي Datasets و گزينهProperties Physical Liquid/Gas . اين منو در شكل 123.2 نشان داده شدهاست. از اين گزينه در حالتي استفاده ميشود كه ماده مورد نظر ما در بانك اطلاعاتي نرمافزار موجود نباشد. با كليك اين گزينه پنجرهاي كه در شكل 124.2 نشان داده شدهاست باز ميگردد.

براي اضافه كردن مخلوط گازي جديد به بانك به روش زير عمل ميكنيم:

ابتدا دكمه Mix را كليك كنيد تا پنجره انتخاب اجزاي مخلوط باز گردد. در اين پنجره ابتدا نام مخلوط گازي را در كادر Name Mixture تايپ كرده و سپس مواد تشكيل دهنده مخلوط را از ليست سمت چپ پنجره انتخاب كرده و با كليك دكمه به مخلوط خود اضافه ميكنيم.

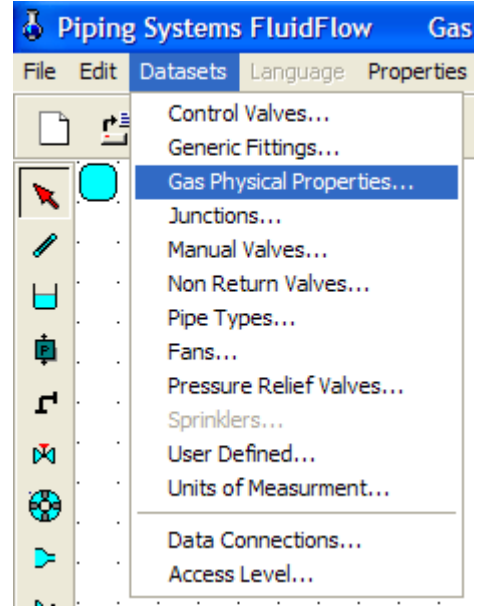

Datasets منوي از Gas/Liquid Physical Propertiesگزينه :123.2 شكل

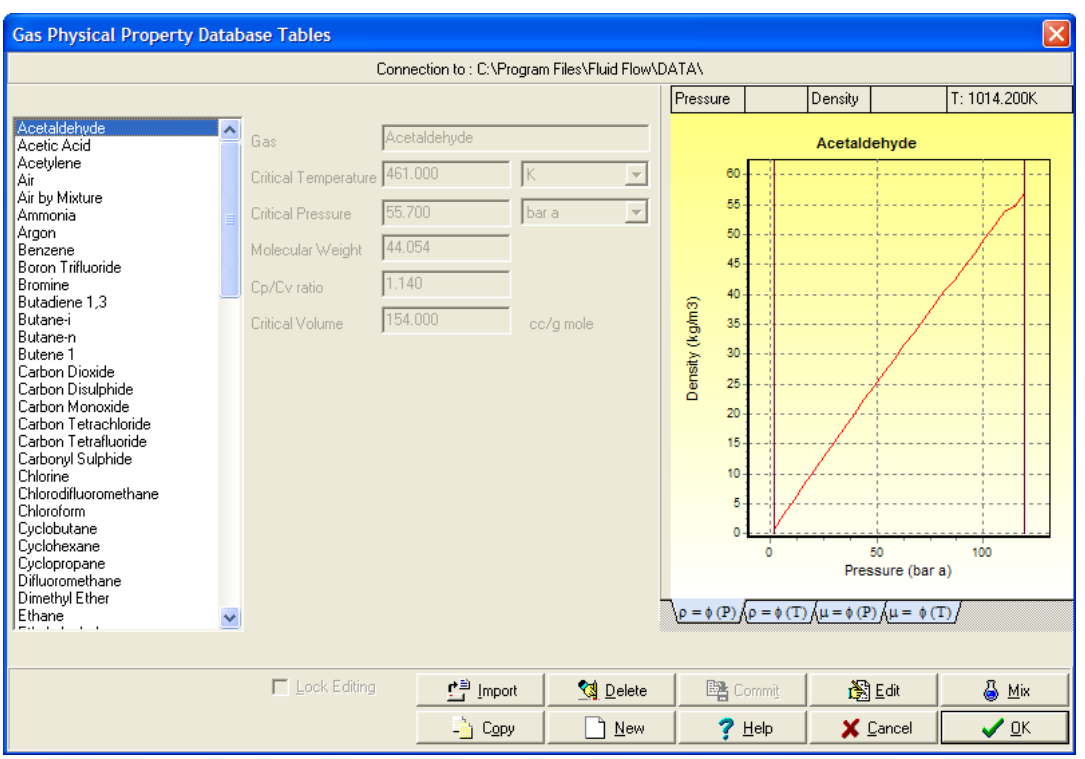

شكل :124.2 پنجرهاي كه با كليك گزينه Properties Physical Liquid/Gas باز ميشود

در پايان تركيب درصد مولي هر يك از اجزاي مخلوط را در كادر جلوي نام آن وارد ميكنيم و دكمه Ok/Commit را كليك ميكنيم. نمونه كامل شده اين پنجره در شكل ١٢٥.٢ نشان داده شده است. با كليك دكمه Ok نرمافزار بطور خودكار بقيه خواص لازم مخلوط براي انجام محاسبات خود را محاسبه ميكند كه در شكل 126.2 نشان داده شدهاست. اين خواص عبارتند از : دماي بحراني مخلوط گازي، فشار بحراني مخلوط گازي، جرم مولكولي مخلوط گازي، نسبت Cv/Cp مخلوط گازي و حجم بحراني مخلوط گازي.

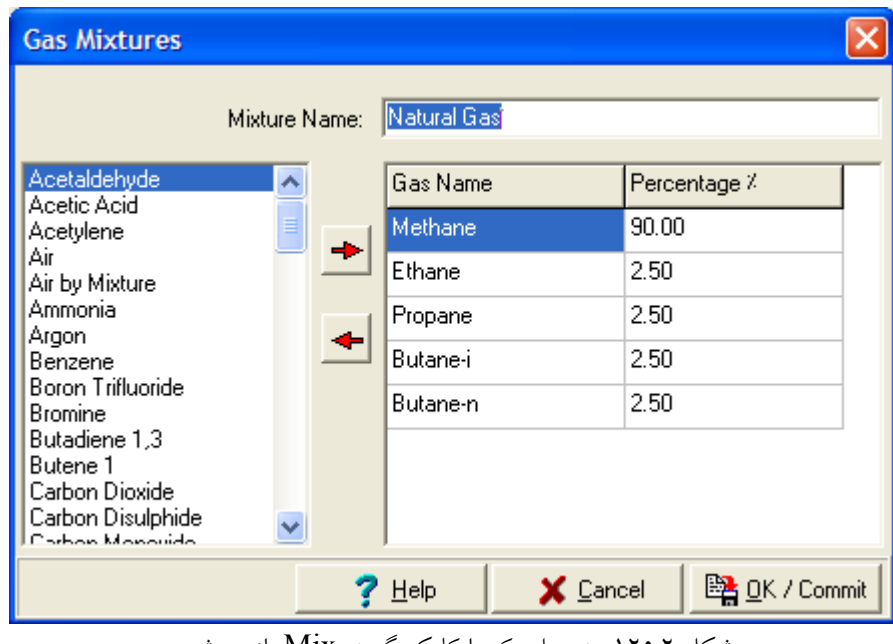

شكل ١٢٥.٢: پنجرهاي كه با كليک گزينه Mix باز مي شود

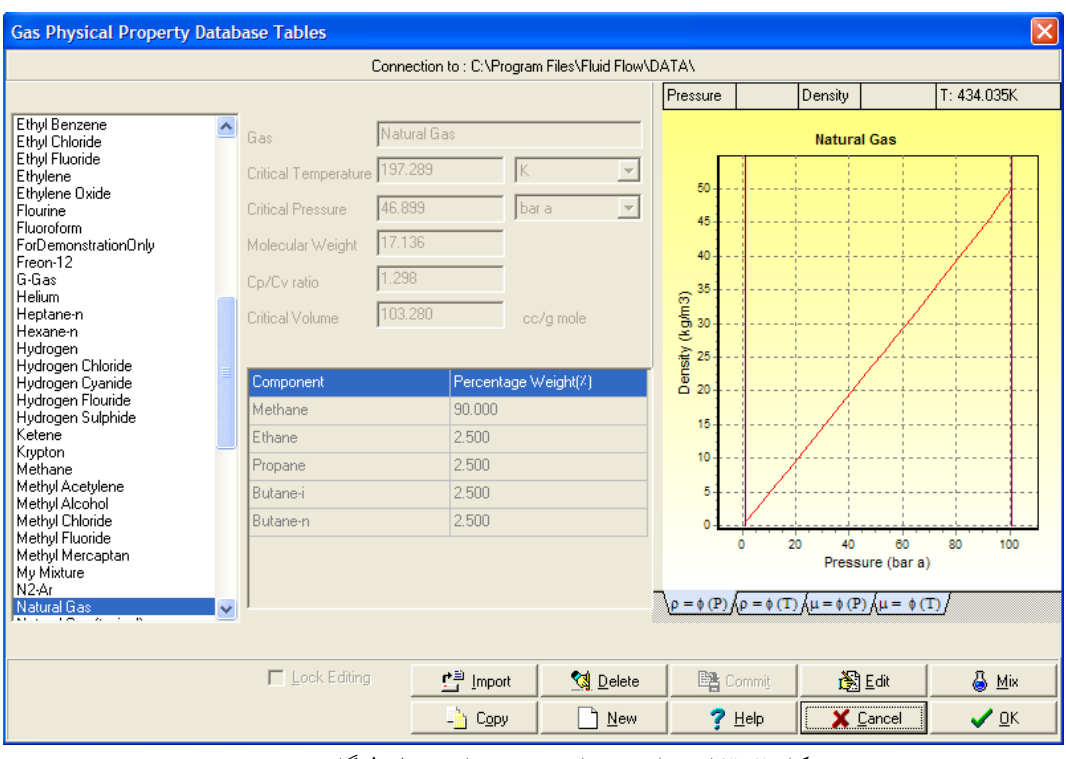

شكل :126.2 خواص محاسبه شده براي مخلوط گازي جديد

مطالعهاي بر نرمافزارهاي مدلسازي جريان در شبكه خطوط لوله توزيعگاز 85

### **3.3.2 قرار دادن اجزاي شبكه در صفحه اصلي نرمافزار PSSF**

اجزايي از نرمافزار كه در طراحي شبكه كاربرد دارند عبارتند از:

- .38 جزء Pipe كه براي شبيهسازي خطوط لوله شبكه بكار ميرود.
- .39 جزء Component Flow كه براي شبيهسازي ايستگاه تقليل فشار بكار ميرود.
- .40 جزء Component Pressure كه براي شبيهسازي بار هر مصرف كننده بكار ميرود.
	- .41 جزء Connectors كه براي شبيهسازي گره در شبكه خطوط لوله بكار ميرود.

نحوه قرار دادن اجزاي شبكه در صفحه اصلي نرم افزار در بخشهاي قبلي آورده شده است.

# **4.3.2 وارد كردن اطلاعات ورودي هر جزء شبكه در نرمافزار PSSF**

اطلاعات اجزاي شبكه را به ترتيب زير وارد كنيد:

.42 وارد كردن دماي محيط در شبكه

ابتدا از منوي Edit گزينه WholeNetwork/Select را انتخاب كنيد. در اين حالت متغير مشترك هم اجزا كه دما است در پنجره اطلاعات ورودي نرمافزار واقع در سمت راست پنجره نرمافزار مشاهده ميشود. دماي شبكه را دماي محيط يعني در حدود 25 درجه سانتيگراد وارد كنيد . شكل پنجره نرمافزار دراين حالت در شكل 127.2 نشان داده شدهاست.

.43 وارد كردن اطلاعات ايستگاه تقليل فشار

بدين منظور جزء Flow component را با كليك ماوس انتخاب كنيد تا پنجره اطلاعات ورودي آن مشاهده شود. سپس تنها فشار خروجي از ايستگاه تقليل فشار را در كادر Pressure همانطور كه در شكل 128.2 نشان داده شده است وارد كنيد.

.44 وارد كردن بار هر گره يا دبي مصرف كننده

بدين منظور جزء Pressure component را با كليك ماوس انتخاب كنيد تا پنجره اطلاعات ورودي آن مشاهده شود. سپس تنها دبي هر مصرف كننده را در كادر Flow همانطور كه در شكل 129.2 نشان داده شده است وارد كنيد.

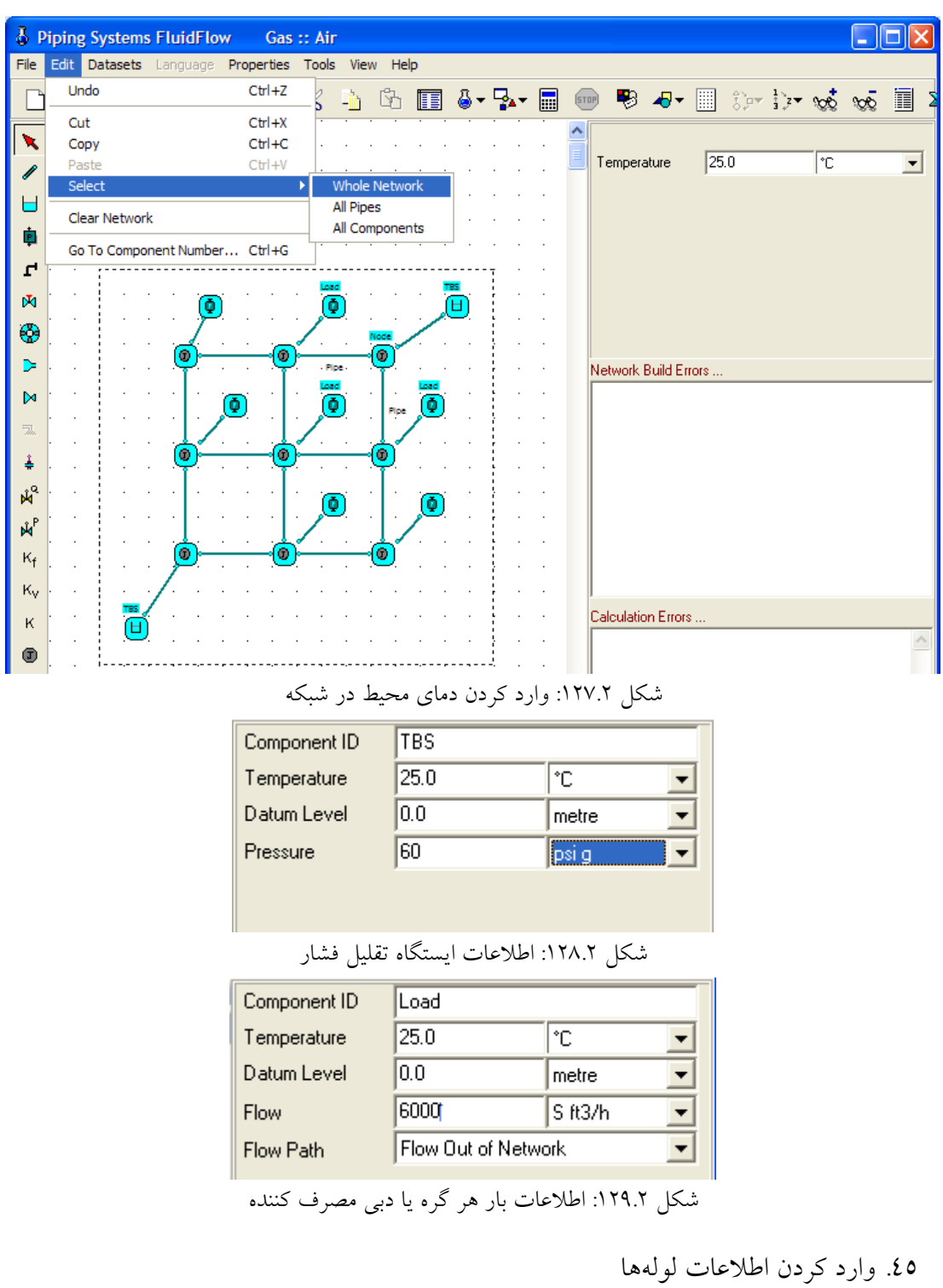

ابتدا از منوي Edit گزينه Select/All Pipes را انتخاب كنيد. در اين حالت پنجره اطلاعات همه لوله ها مشاهده ميشود. حال اطلاعات مشترك همه لولهها كه قطر و ضخامت و زبري هستند را وارد كنيد. شكل پنجره نرمافزار در اين حالت در شكل 127.2 نشان داده شدهاست. در شبكه شبيهسازي شده دو نوع لوله وجود دارد:

- لوله متصل كننده گره به جزء Component Pressure كه بايد طول آن خيلي كم و در حدود 0/001 وارد شود. چون نمادي از مصرف كننده است و نبايد مقاومتي در برابر جريان ايجاد كند. بدين منظور در همان حالتي كه همه لولهها در حالت انتخاب هستند طول آنها را 0/001 وارد كنيد.
- لوله اتصال گرهها كه لولههاي اصلي شبكه هستند و طول هاي متفاوتي دارند. لذا بايد اطلاعات آنها را تك تك وارد كرد. بدين منظور تك تك لوله ها را انتخاب و طول هر يك را وارد كنيد.

اكنون اطلاعات شبكه كامل است و نرمافزار محاسبات را بطور خودكار انجام ميدهد.

### **5.3.2 بررسي نتايج حل شبكه با نرمافزار PSSF**

براي بررسي نتايج حل شبكه با نرمافزار به نوار ابزار خروجي مراجعه كنيد. اين نوار ابزار در قسمت پائين و سمت چپ صفحه نرمافزار واقع است و به طور كلي نشان دهنده پيامهاي نرمافزار به كاربر است كه در بخشهاي قبلي آورده شده است.

## **6.3.2 نحوه شبيهسازي شبكه توزيع گاز با نرمافزار PIPEPHASE**

براي اجراي نرمافزار كافي است از مسير زير اقدام كنيد:

Start/All Programs/SIMSCI/ PIPEPHASE /PIPEPHASE 8. 1 با كليك روي اين گزينه پنجره اصلي نرمافزار همانطور كه درشكل 47.2 نشان داده شدهاست مشاهده ميگردد. حال براي طراحي شبكه با اين نرمافزار بايد مراحل زير را بايد انجام دهيد.

- .46 ايجاد يك پروژه جديد و فعال شدن نرمافزار
- .47 كامل كردن اطلاعات Wizard Setup Simulation
	- .48 انتخاب نوع مواد موجود در مخلوط گازي
	- .49 قرار دادن اجزاي شبكه در صفحه اصلي نرمافزار
		- .50 وارد كردن اطلاعات ورودي هر جزء شبكه
			- .51 بررسي نتايج حل شبكه با نرمافزار

در ادامه به توضيح هر يك از مراحل فوق ميپردازيم:

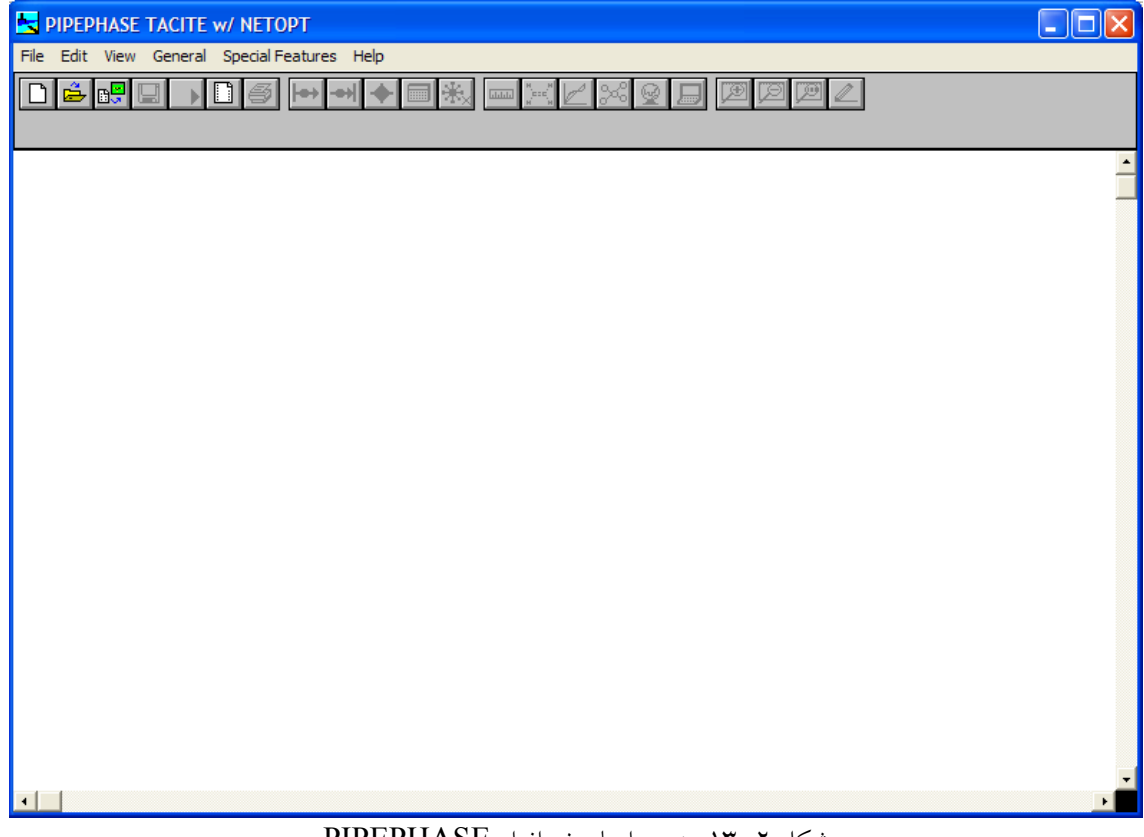

شكل :130.2 پنجره اصلي نرمافزار PIPEPHASE

### **7.3.2 ايجاد يك پروژه جديد و فعال شدن نرمافزارPIPEPHASE**

براي ايجاد يك پروژه جديد و فعال شدن نرمافزار كافي است از منوي File گزينه New را انتخاب كنيد. حال پنجرهاي باز ميشود و در آن محل ذخيره شده پروژه را مشخص ميكنيد. اين پنجره در شكل 131.2 نشان داده شدهاست.

## **8.3.2 كامل كردن اطلاعات Wizard Setup Simulation نرمافزارPIPEPHASE**

پس از ايجاد يك پروژه جديد و فعال شدن نرمافزار، پنجره Wizard Setup Simulation باز ميشود كه در ايجاد پروژه شبيهسازي كمك ميكند. مراحل اين Wizard عبارتند از:

- .52 پنجره اوليه كه بعد از انتخاب محل ذخيره سازي پروژه مشاهده ميشود و درشكل 48.2 نشان داده شدهاست.
- .53 پنجره انتخاب نوع پروژه شبيهسازي كه با كليك دكمه Next مشاهده ميشود كه در شكل 49.2 نشان داده شدهاست. گزينه Model Network كه براي شبيهسازي شبكه خطوط لوله بكار ميرود.

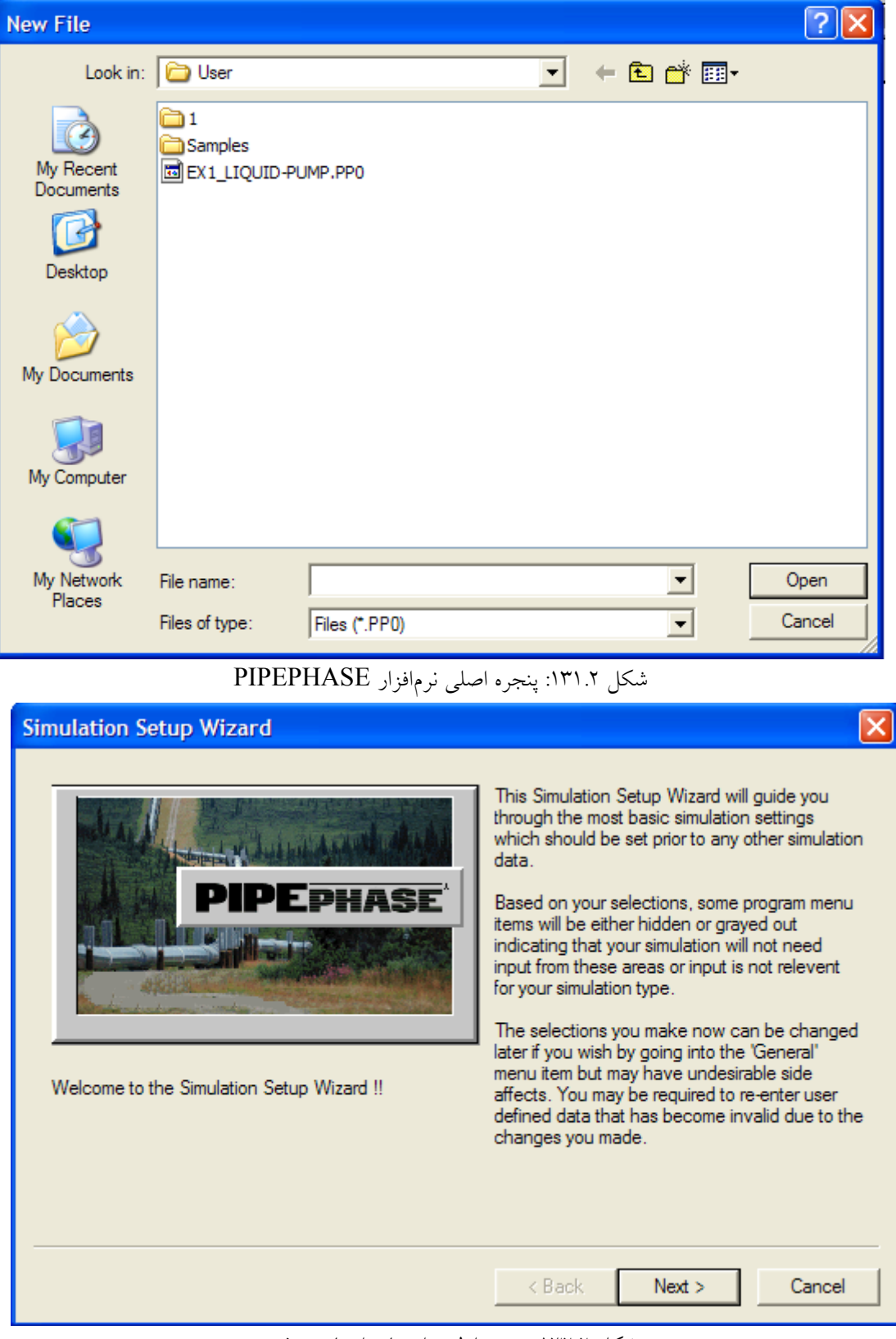

شكل ١٣٢.٢: پنجره اوليه راهنماي ايجاد پروژه

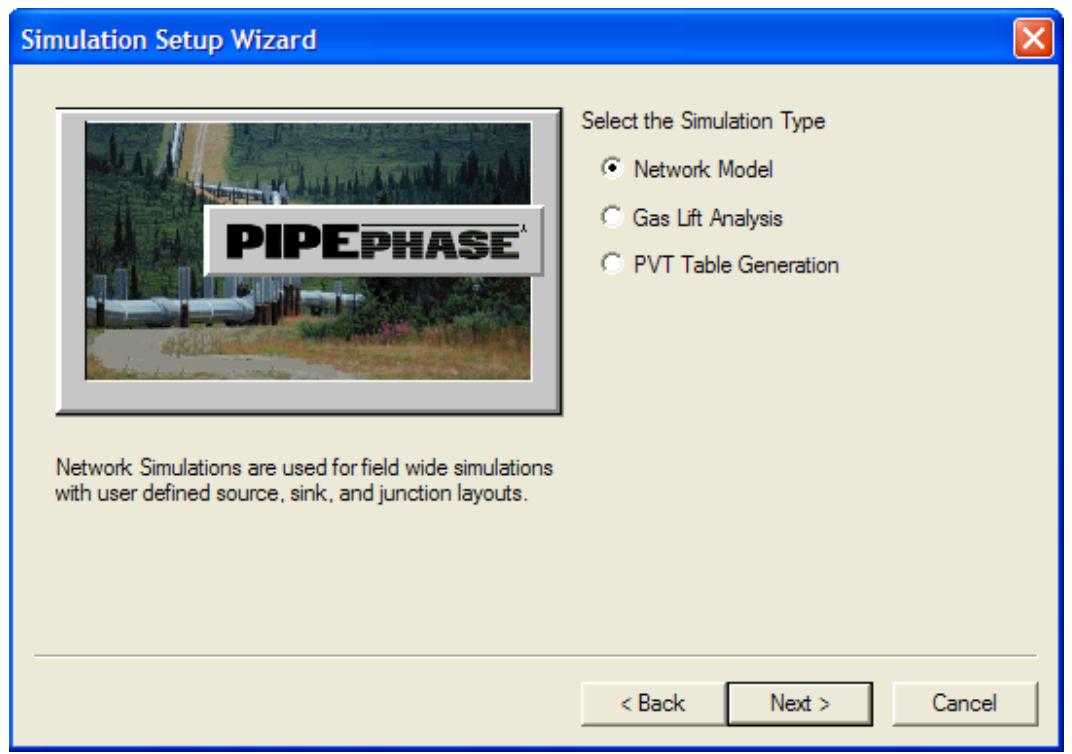

شكل :133.2 پنجره انتخاب نوع پروژه شبيهسازي

پنجره انتخاب نوع سيال مورد استفاده در پروژه شبيهسازي كه با كليك دكمه Next مشاهده ميشود و درشكل 50.2 نشان داده شدهاست. گزينه Compositional براي شبيهسازي شبكه خطوط لوله بكار ميرود.

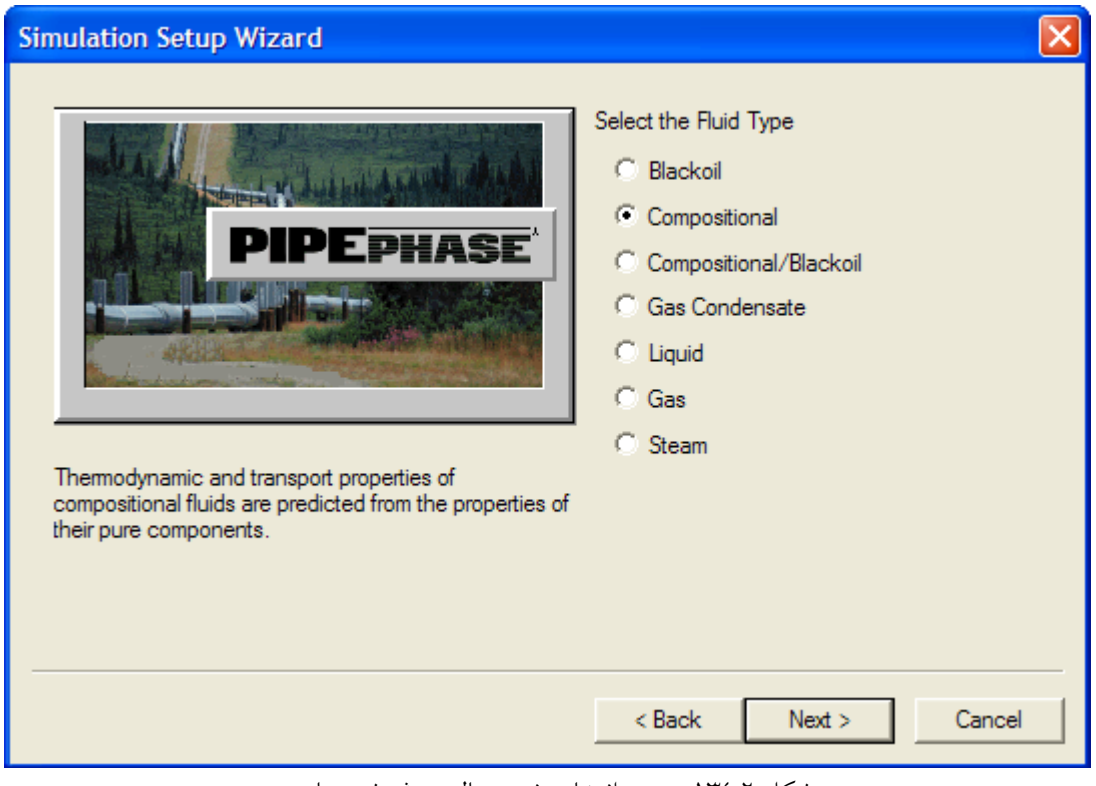

شكل :134.2 پنجره انتخاب نوع سيال پروژه شبيهسازي
.54 پنجره انتخاب تكفازي يا دو فازي بودن جريان كه با كليك دكمه Next مشاهده ميشودو در شكل 135.2 نشان داده شدهاست. گزينه Phase Single-Force و زير گزينه Gas شبيهسازي شبكه خطوط لوله بكار ميرود.

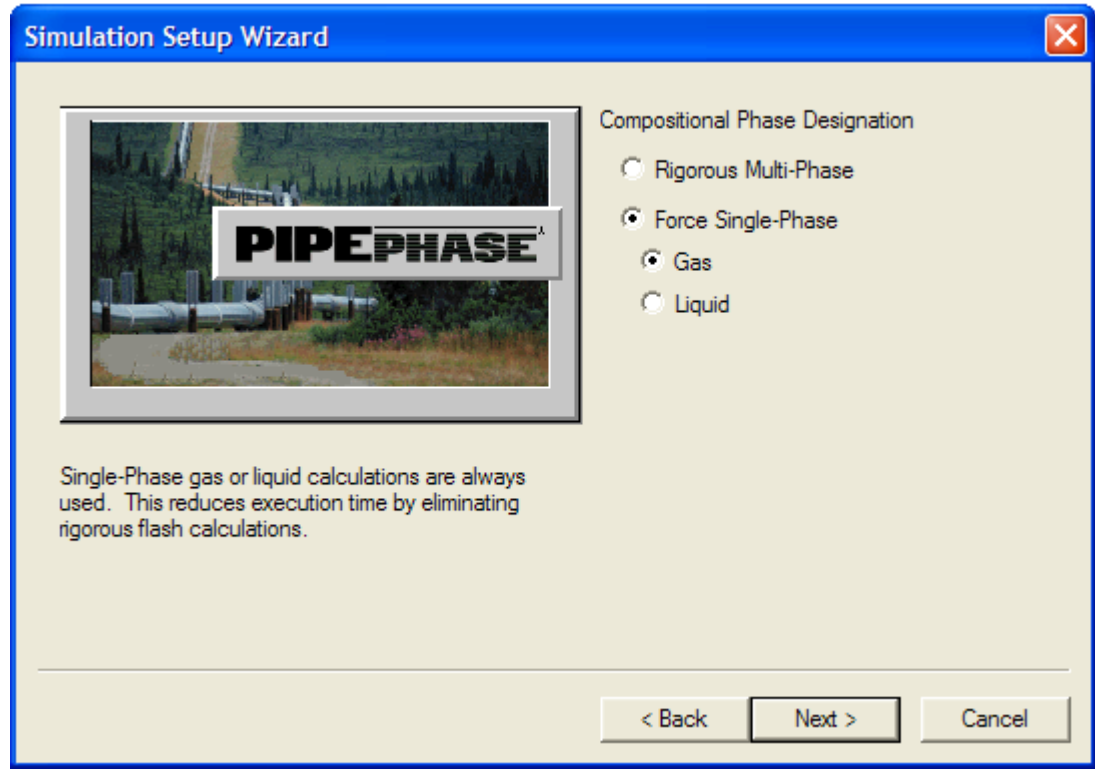

شكل :135.2 پنجره انتخاب نوع سيال پروژه شبيهسازي

- .55 پنجره انتخاب دستگاه آحاد پروژه شبيهسازي كه با كليك دكمه Next مشاهده ميشود و در شكل 51.2 نشان داده شدهاست.
- .56 پنجره تاييد انتخاب گزينههاي مراحل قبلي كه با كليك دكمه Next مشاهده ميشود و درشكل 52.2 نشان داده شدهاست.
- .57 با كليك دكمه Finish ، پنجره Wizard Setup Simulation بسته شده و محيط شبيهسازي نرمافزار مشاهده خواهدشد.

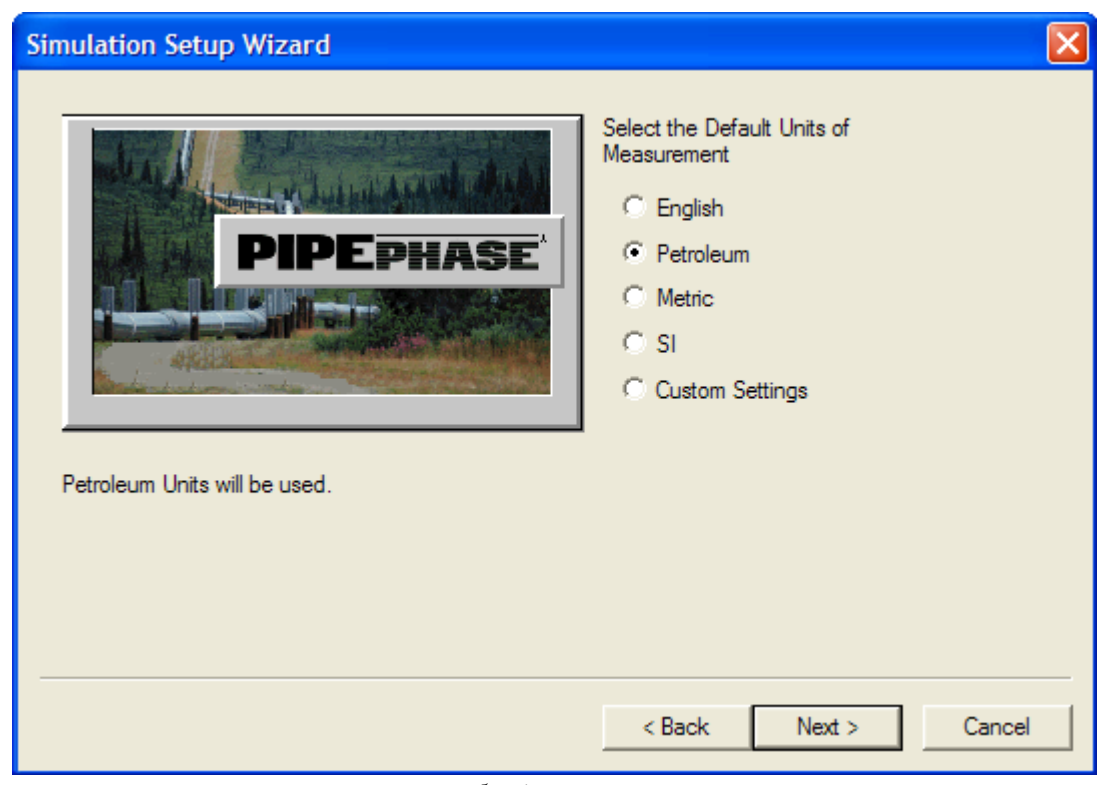

.<br>شكل ١٣٦.٢: پنجره انتخاب دستگاه آحاد پروژه شبيهسازي

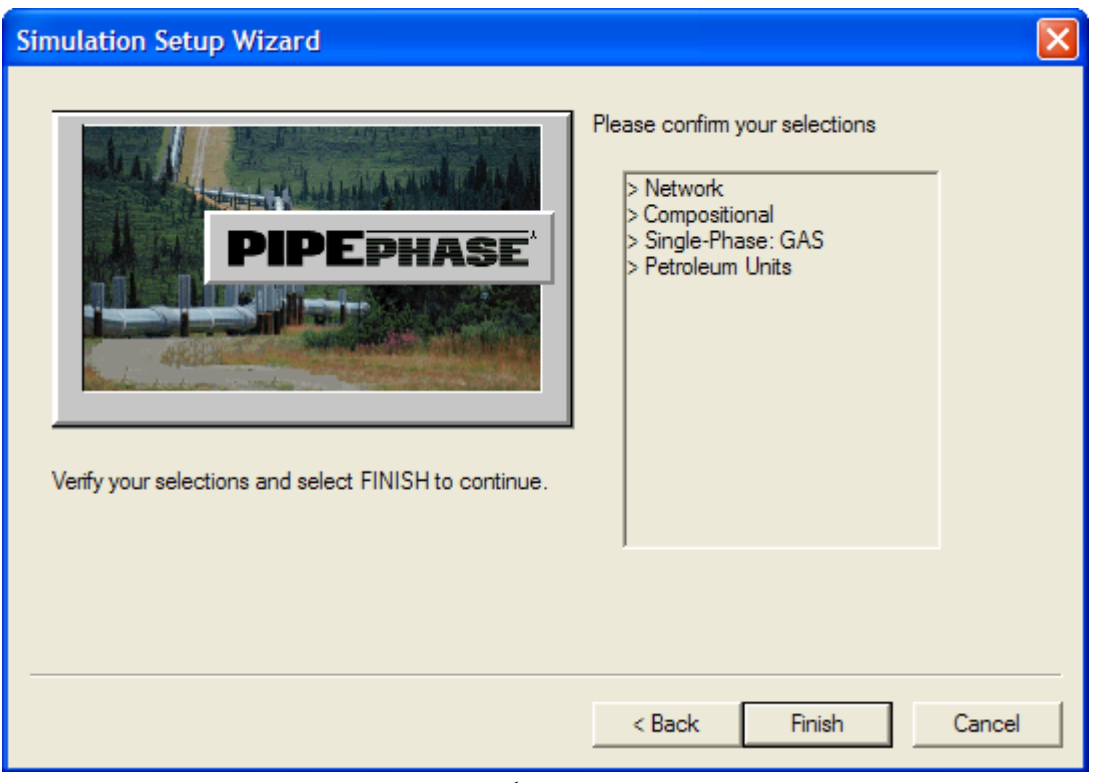

شكل :137.2 پنجره تاييد انتخاب گزينه هاي پروژه شبيهسازي

# **9.3.2 انتخاب نوع مواد موجود در مخلوط گازي در نرمافزارPIPEPHASE**

با كليك دكمه با كليك دكمه Finish و بسته شدن پنجره Wizard Setup Simulation ، پنجره انتخاب نوع مواد موجود در مخلوط گازي باز ميشود. اين پنجره در شكل 138.2 نشان داده شدهاست.

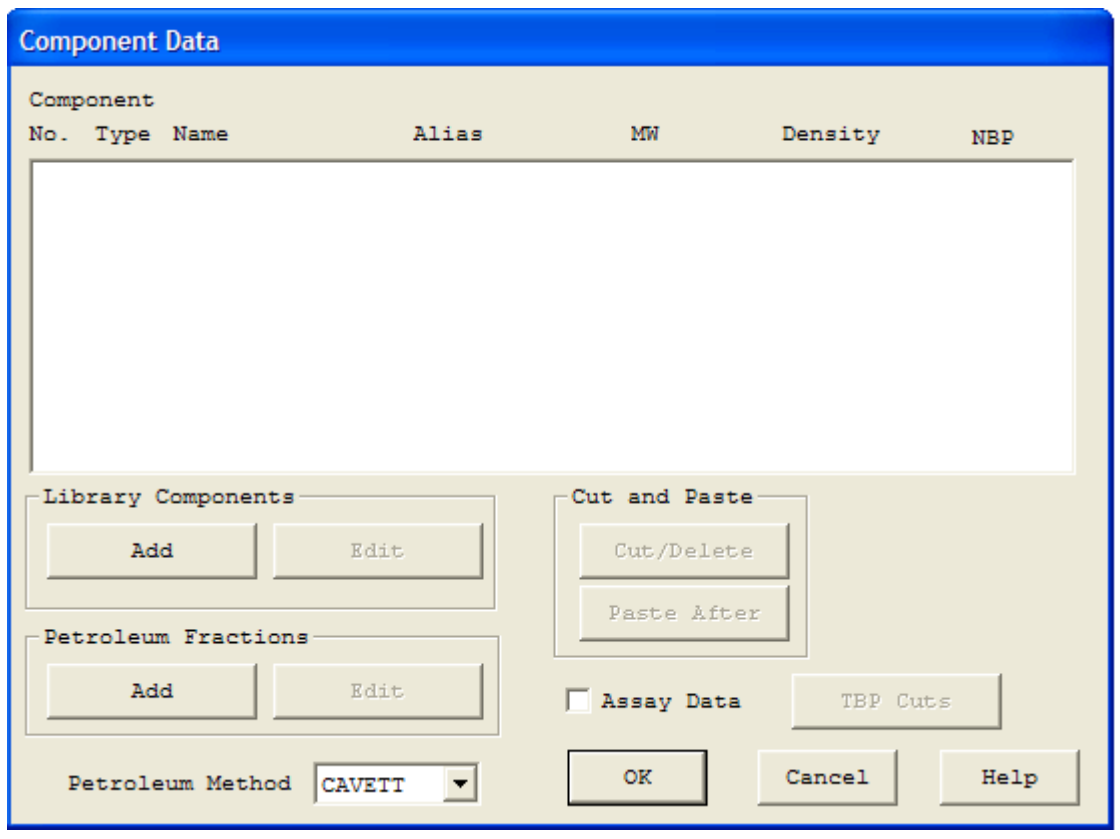

شكل :138.2 پنجره انتخاب نوع مواد موجود در مخلوط گازي

براي انتخاب مواد دكمه Add از قسمت Components Library را كليك كنيد تا پنجرهاي كه در شكل 139.2 نشان داده شدهاست باز شود. حال از اين پنجره مواد مورد نظر را انتخاب كرده و دكمه Component Add را براي اضافه كردن آن ماده به مخلوط گازي كليك كنيد. سپس دكمه Ok را كليك كنيد.

## **10.3.2 قرار دادن اجزاي شبكه در صفحه اصلي نرمافزارPIPEPHASE**

اجزايي از نرمافزار كه در طراحي شبكه كاربرد دارند عبارتند از:

#### Compositional Source  $\leq$ .  $\leq$ .08

براي قرار دادن اين جزء ابتدا روي دكمه با ماوس كليك كرده و سپس روي صفحه اصلي نمودار جرياني كليك كنيد. شكل اين جزء در صفحه اصلي در شكل 81.2 نشان داده شدهاست. براي مشاهده پنجره خواص اين جزء به منظور وارد كردن اطلاعات كافي است دو بار روي شكل آن در صفحه اصلي كليك كنيد. پنجره خواص آن در شكل 82.2 نشان داده شدهاست. اين جزء براي شبيهسازي ايستگاه تقليل فشار بكار ميرود.

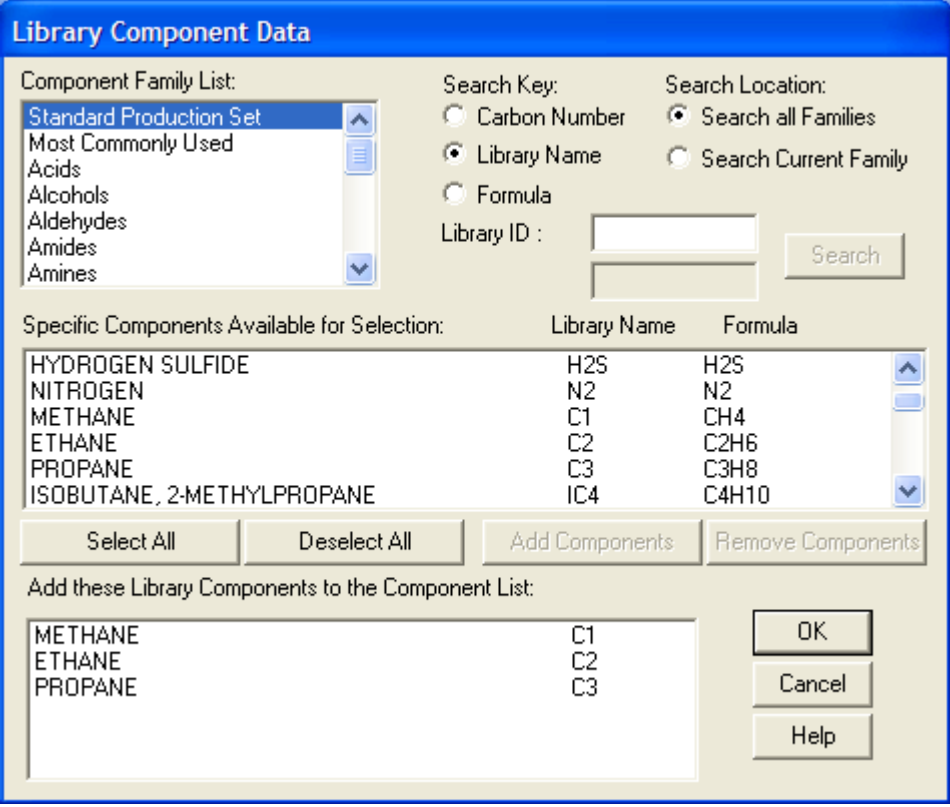

شكل :139.2 پنجره اضافه كردن مواد مخلوط گازي

.59 جزء Sink

براي قرار دادن اين جزء ابتدا روي دكمه با ماوس كليك كرده و سپس روي صفحه اصلي نمودار جرياني كليك كنيد. شكل اين جزء در صفحه اصلي در شكل 83.2 نشان داده شدهاست. براي مشاهده پنجره خواص اين جزء به منظور وارد كردن اطلاعات كافي است دو بار روي شكل آن در صفحه اصلي كليك كنيد. پنجره خواص آن در شكل 143.2 نشان داده شدهاست. اين جزء براي شبيهسازي بار هر گره يا مصرف كننده بكار ميرود.

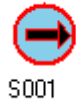

شكل :140.2 شكل جزء Source Compositional در صفحه اصلي

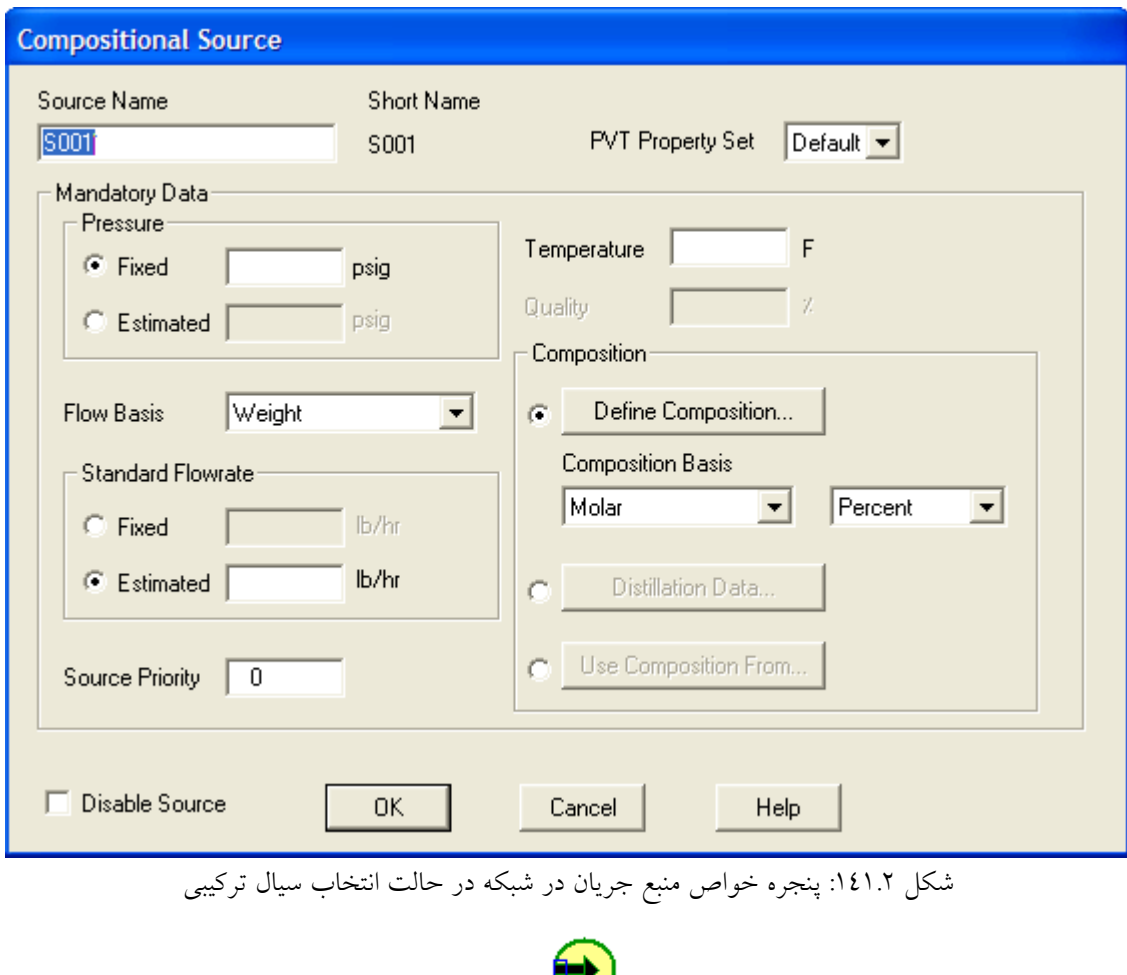

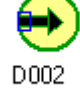

شكل :142.2 شكل جزء Sink در صفحه اصلي

 $Junction$  جزء Junction

براي قرار دادن اين جزء ابتدا روي دكمه با ماوس كليك كرده و سپس روي صفحه اصلي نمودار جرياني كليك كنيد. شكل اين جزء در صفحه اصلي در شكل 144.2 نشان داده شدهاست. براي مشاهده پنجره خواص اين جزء به منظور وارد كردن اطلاعات كافي است دو بار روي شكل آن در صفحه اصلي كليك كنيد. پنجره خواص آن در شكل 145.2 نشان داده شدهاست. اين جزء براي شبيهسازي ايستگاه تقليل فشار بكار ميرود.

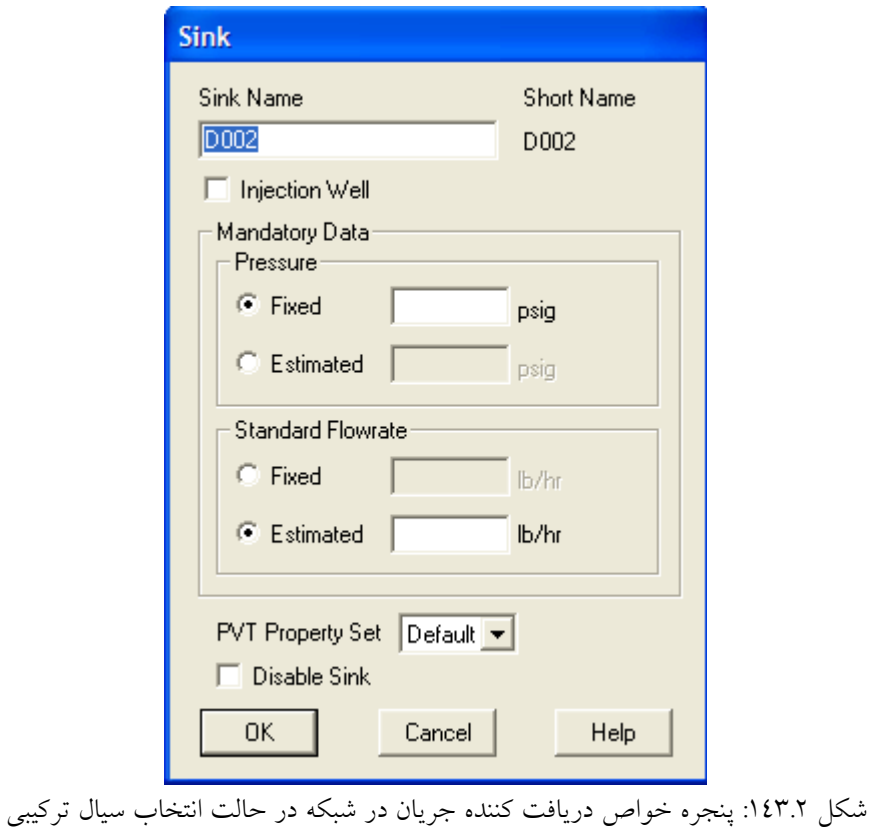

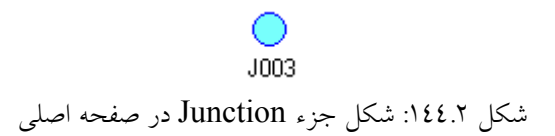

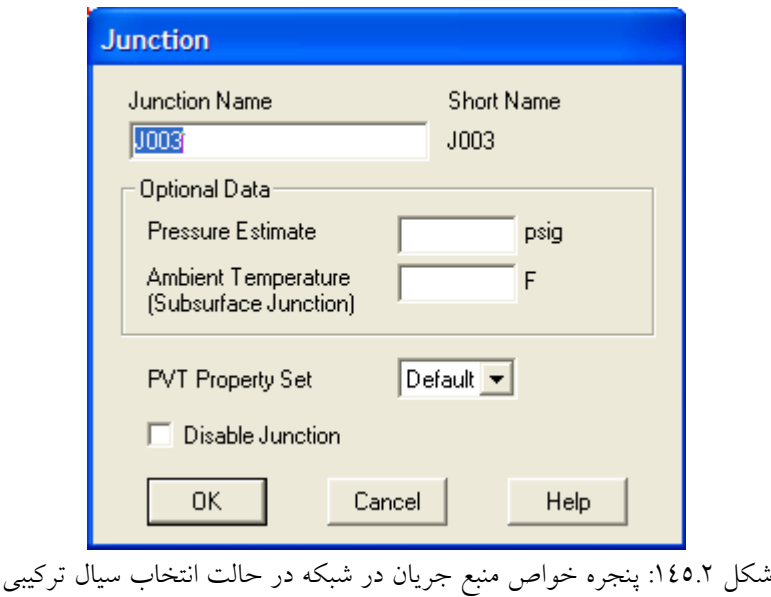

Pipe  $\epsilon \approx 0.71$ 

قبل از قرار دادن اين جزء بايد 3 جزء بالا در شبكه قرار داده شوند. بعنوان مثال براي متصل كردن دو جزء Source و Junction، ابتدا روي منبع جريان كليك چپ كرد. در اين حالت مربع كوچكي جلوي آن ظاهر ميشود. حال بايد روي آن مربع كليك چپ كرده و آن را نگه داشت و به سمت مربع كوچكي كه در وسط Junction قرار دارد، كشيد. اكنون دو جزء به هم متصل شدهاند. شكل نمودار جرياني در اين حالت در شكل 84.2 نشان داده شدهاست.

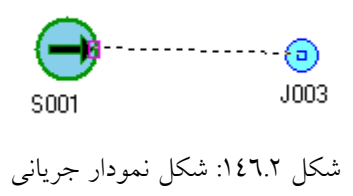

اكنون براي تعريف لوله كافي است روي خط بين Source و Junction دو بار كليك نمود تا پنجرهاي كه درشكل 85.2 نشان داده شدهاست باز شود. سپس از نوار ابزار اجزاي نرمافزاركه در

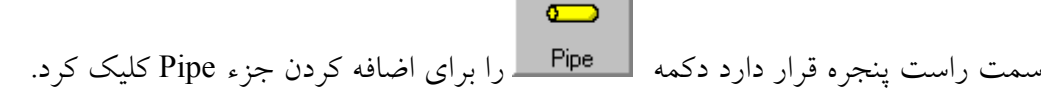

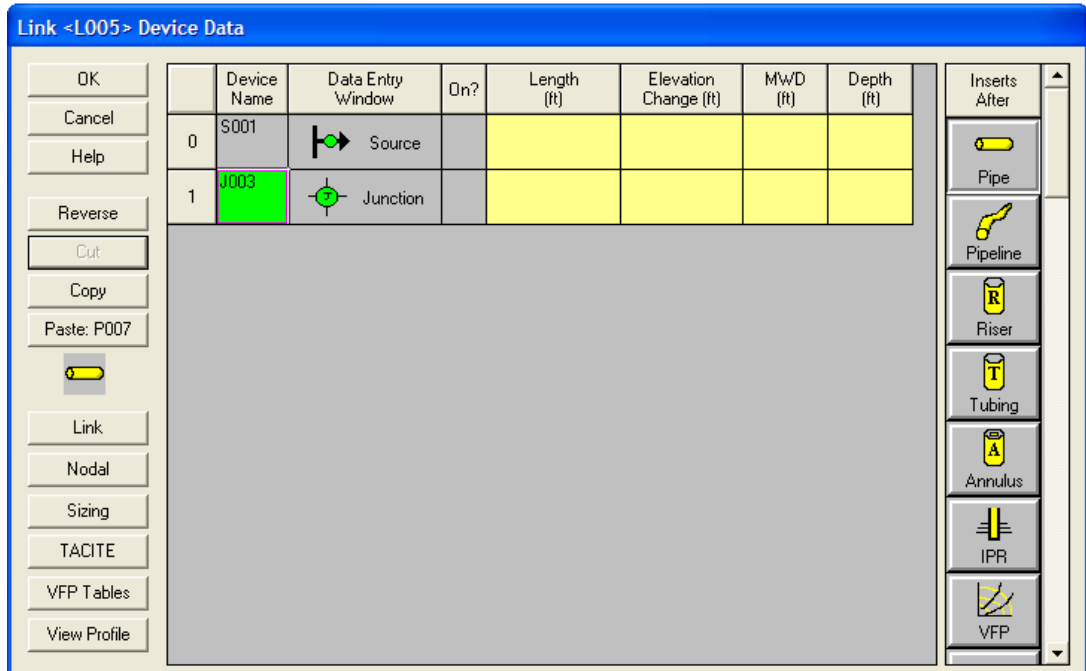

شكل :147.2 پنجره انتخاب اجزاي شبكه

حال براي مشاهده پنجره خواص آن كافي است روي شكل آن در قسمت Entry Data Window كليك كنيد. پنجره خواص آن در شكل 148.2 نشان داده شدهاست. جزء Pipe براي تعريف تك لوله در شبكه خطوط لوله بكار ميرود.

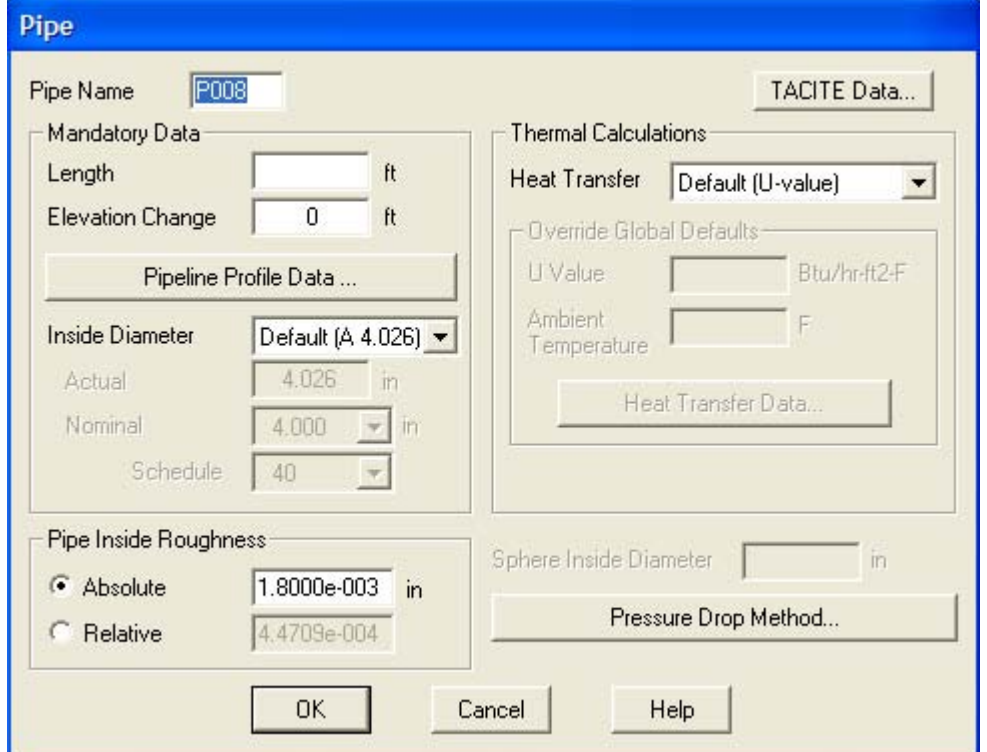

م<br>شكل ١٤٨.٢: پنجره خواص جزءPipe

به همين ترتيب مي توان ديگر اجزاء را به هم وصل و لوله را به آن ها اضافه كرد. مثالي از شكل چينش شبكه در اين نرمافزار در شكل 149.2 نشان داده شده است.

## **11.3.2 وارد كردن اطلاعات ورودي هر جزء شبكه در نرمافزارPIPEPHASE**

اطلاعات اجزاي شبكه را به ترتيب زير وارد كنيد:

.62 وارد كردن اطلاعات ايستگاه تقليل فشار

بدين منظور بر روي شكل جزء Source Compositional در صفحه اصلي دو بار كليك كنيد تا پنجره اطلاعات ورودي آن مشاهده شود. سپس اطلاعات آن را طبق مراحل زير وارد كنيد:

- نام آن را از طريق كادر Name Source ويرايش كنيد.
- در قسمت Pressure و كادر Fixed فشار خروجي از ايستگاه تقليل فشار را وارد كنيد.

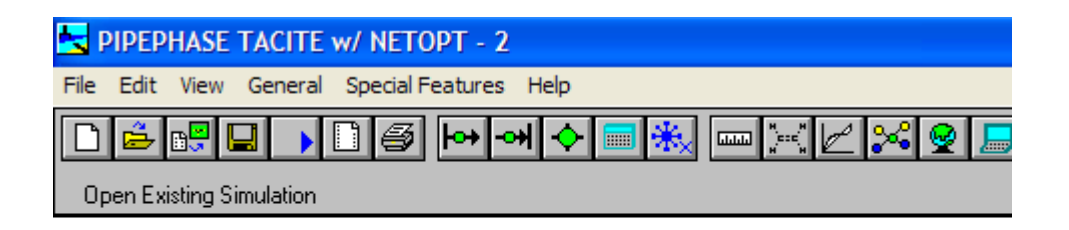

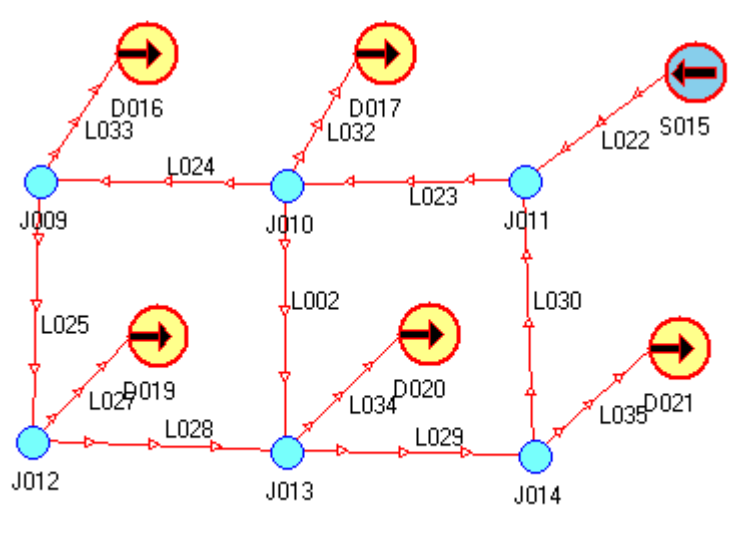

شكل :149.2 مثالي از شكل چينش شبكه در اين نرمافزار

- در Rate Flow Standard و كادر Estimated مقداري به عنوان حدس اوليه دبي خروجي از ايستگاه وارد كنيد.
	- در كادر Temperature مقدار دماي سيال را وارد كنيد.
- در قسمت Composition دكمه Composition Define را كليك كنيد و تركيب درصد اجزاي مخلوط گازي را وارد كنيد.
	- سپس دكمه OK را كليك كنيد.

.63 وارد كردن بار هر گره يا دبي مصرف كننده

بدين منظور بر روي شكل جزء Sink در صفحه اصلي دو بار كليك كنيد تا پنجره اطلاعات ورودي آن مشاهده شود. سپس اطلاعات آن را طبق مراحل زير وارد كنيد:

- نام آن را از طريق كادر Name Sink ويرايش كنيد.
- در قسمت Pressure و كادر Estimated حدس اوليه اي براي فشار تحويلي به مصرف كننده وارد كنيد.
- در Rate Flow Standard و كادر Fixed مقداري دبي مصرف كننده را وارد كنيد.
	- سپس دكمه OK را كليك كنيد.

.64 وارد كردن اطلاعات لولهها

ابتدا از منوي General گزينه Defaults Global را انتخاب كرده تا پنجرهاي كه در شكل 150.2 نشان داده شده است باز گردد.

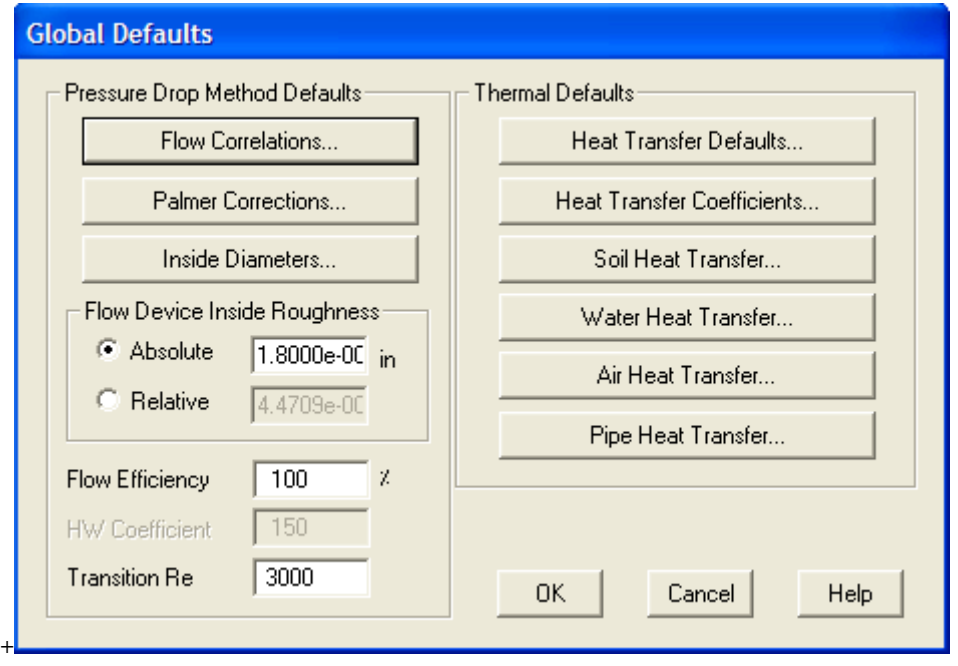

شكل :150.2 پنجره اطلاعات Defaults Global

اطلاعات اين پنجره را طبق مراحل زير وارد كنيد:

- دكمه Correlations Flow را كليك كنيد تا پنجره مربوط به آن باز شود . سپس معادله مورد نظر خود را براي محاسبات كليه لولهها انتخاب كنيد.
- دكمه Diameter Inside را كليك كنيد تا پنجره مربوط به آن باز شود و قطر مشترك خطوط لوله شبكه را وارد كنيد.
- در قسمت Roughness Inside Device Flow زبري مشترك خطوط لوله شبكه را وارد كنيد.
	- سپس دكمه OK را كليك كنيد.

در شبكه شبيهسازي شده دو نوع لوله وجود دارد:

مطالعهاي بر نرمافزارهاي مدلسازي جريان در شبكه خطوط لوله توزيعگاز 101

.65 لوله متصل كننده گره به جزء Sink كه بايد طول آن خيلي كم و در حدود 0/001 وارد شود . چون نمادي از مصرف كننده است و نبايد مقاومتي در برابر جريان ايجاد كند.

.66 لوله اتصال گرهها كه لولههاي اصلي شبكه هستند و طول هاي متفاوتي دارند .

براي وارد كردن بقيه اطلاعات لولهها بايد به پنجره خواص هر يك مراجعه و اطلاعات آنها را وارد كنيد.

# **12.3.2 بررسي نتايج حل شبكه با نرمافزار PIPEPHASE**

براي حل شبكه توسط نرمافزار دكمه Run را كليك كرده تا پنجرهاي كه در شكل 151.2 نشان داده شده است، باز شود. در اين پنجره ابتدا دكمه Check را كليك كنيد تا نرم افزار شبكه را از لحاظ كامل بودن اطلاعات ورودي چك كند. در صورت كامل بودن اطلاعات ورودي دكمه RUN را براي انجام محاسبات كليك كنيد. براي مشاهده نتايج هم كافي است از قسمت Report View استفاده كنيد.

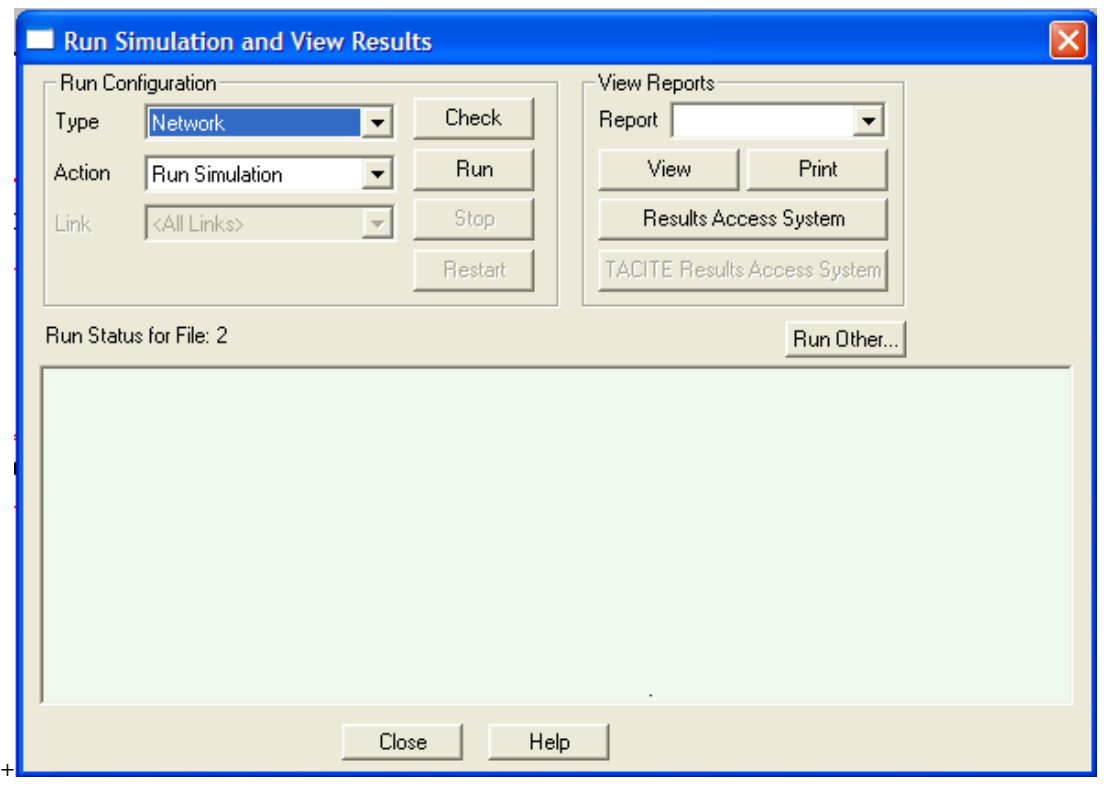

شكل ١٥١.٢: پنجره Run

# **4.2 شبيهسازي شبكه خطوط لوله شهر شوش**

به منظور مقايسه عملكرد و نتايج محاسبات نرمافزارهاي PSSF و PIPEPHASE و GPNet شبكه خطوط لوله شهر شوش توسط اين سه نرم افزار شبيهسازي شده است.

## **1.4.2 معرفي شبكه خطوط لوله شهر شوش**

شبكه توزيع اين شهر داراي يك ايستگاه TBS با فشار psig 60 و 52 گره يا مصرف كننده ميباشد. گاز ورودي به اين شهر داراي وزن مخصوصي برابر با 0/65 ميباشد. اكنون به بررسي نحوه شبيهسازي و نتايج حاصل از شبيهسازي توسط هر يك از نرمافزارها ميپردازيم. به منظور مقايسه عملكرد نرمافزارها سه مورد بررسي ميگردد:

- .67 مقايسه نوع اطلاعات ورودي نرمافزارها
- .68 مقايسه نحوه محاسبات توسط نرمافزارها
	- .69 مقايسه نتايج محاسبات نرمافزارها

### **2.4.2 شبيهسازي با استفاده از نرمافزار GPNet**

#### .70 اطلاعات ورودي نرمافزارGPNet

• قسمتي اطلاعات ورودي براي شبيهسازي شبكه توزيع شهر شوش با استفاده از نرم افزار GPNet در جدول 2 1. نشان داده شدهاست. اين اطلاعات در پنجره Setting General نرمافزار وارد ميشود.

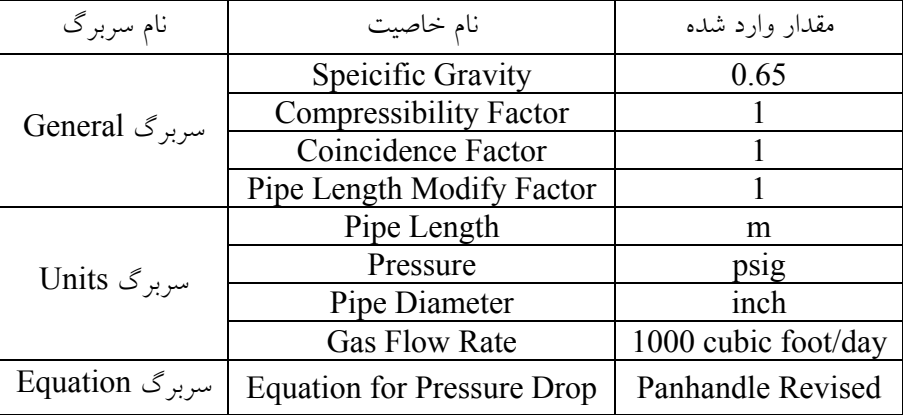

جدول 2 :1. قسمتي از اطلاعات ورودي نرمافزارGPNet

- در سربرگ Equation امكان انتخاب معادلات زير وجود دارد.
	- Panhandle •
	- Weymouth
	- Spitzglass Low Pressure •
	- Spitzglass High Pressure
		- Panhandle Revised
			- IGT •
	- وارد كردن فشار ايستگاه TBS كهpsig 60 است.
- وارد كردن اطلاعات دبي هر يك از مصرف كنندها و يا دبي خروجي از هر گره در نرم افزار
	- وارد كردن طول و قطر هر لوله

.71 نقاط ضعف در اطلاعات ورودي نرمافزارGPNet

- نگرفتن دماي سيال در شبكه از كاربر
- ثابت فرض كردن ضريب تراكمپذيري سيال در تماي شبكه
- عدم توانايي در وارد كردن تركيب درصد گاز توسط كاربر
	- نگرفتن زبري لوله براي محاسبات افت فشار

.72 نحوه محاسبات توسط نرمافزارGPNet

اين نرمافزار با توجه به اطلاعات وارد شده، حدس اوليهاي براي فشار در هر گره و دبي ورودي به ايستگاه TBS زده و سپس معادلات تمامي لولهها و گرهها را همزمان حل ميكند و نتايج محاسبات را به عنوان حدس مرحله بعد محاسبات قرار ميدهد و آنقدر محاسبات را تكرار ميكند تا جواب دو مرحله محاسبات با هم يكي شود.

.73 نتايج محاسبات نرمافزارGPNet

به منظور سهولت در مقايسه نتايج نرمافزارها بايد واحدهاي متغيرهاي خروجي نرمافزارها يكسان باشد. واحدهاي متغيرهاي خروجي نرمافزار GPNet از طريق سربرگ Gegeral Setting قابل تنظيم است كه در

جدول 2 2. نشان داده شده است. نتايج كامل محاسبات در پيوست الف آورده شدهاست.

| نام سربرگ             | نام خاصيت            | مقدار وارد شده |
|-----------------------|----------------------|----------------|
| $Units \gtrsim$ سربرگ | Pipe Length          | m              |
|                       | Pressure             | psig           |
|                       | Pipe Diameter        | inch           |
|                       | <b>Gas Flow Rate</b> | 1000 cubic     |
|                       |                      | foot/day       |
|                       | <b>Gas Velocity</b>  | ft/s           |

جدول 2 :2. واحدهاي متغيرهاي خروجي نرمافزار GPNet

## **3.4.2 شبيهسازي با استفاده از نرمافزار PSSF**

.74 اطلاعات ورودي نرمافزارPSSF

• قسمتي اطلاعات ورودي براي شبيهسازي شبكه توزيع شهر شوش با استفاده از نرم افزار PSSF در جدول 2 3. نشان داده شدهاست. اين اطلاعات در پنجره Setting General نرمافزار وارد ميشود.

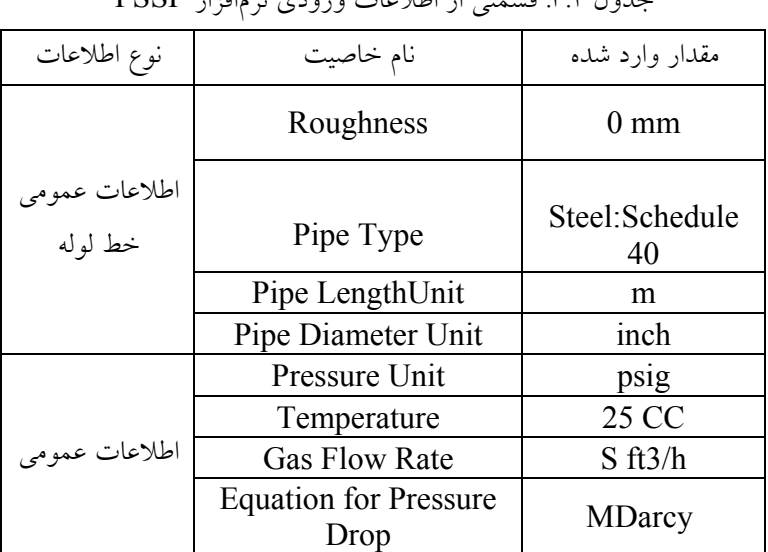

جدول 2 :3. قسمتي از اطلاعات ورودي نرمافزار PSSF

- انتخاب نوع سيال شبكه كه تركيبدرصد اجزاي گاز را از كاربر ميگيرد. لذا تركيبدرصد گاز طوري انتخاب شد كه وزن مخصوص آن مساوي 0/65 گردد. البته نرمافزار يك سيال فرضي براي گاز بنام (Typical(Gas Natural دارد، كه وزن مخصوص آن مساوي 0/65 ميگردد. براي شبيهسازي از اين سيال استفاده شدهاست.
	- وارد كردن فشار ايستگاه TBS كهpsig 60 است.
	- وارد كردن اطلاعات دبي هر يك از مصرف كنندها و يا دبي خروجي از هر گره در نرم افزار

• وارد كردن طول و قطر هر لوله

.75 نقاط ضعف در اطلاعات ورودي نرمافزارPSSF

عدم توانايي كاربر در انتخاب معادلات گوناگون افت فشار براي محاسبات شبكه

.76 نقاط قوت در اطلاعات ورودي نرمافزارPSSF

- گرفتن دما از كاربر در هر نقطه از شبكه
- محاسبه ضريب تراكم پذيري گاز در هر نقطه از شبكه با توجه به دما و فشار گاز
	- گرفتن زبري لوله از كاربر

.77 نحوه محاسبات توسط نرمافزارPSSF

روش انجام محاسبات در اين نرمافزار به علت تجاري بودن آن معرفي نشدهاست.

.78 نتايج محاسبات نرمافزارPSSF

به منظور سهولت در مقايسه نتايج نرمافزارها بايد واحدهاي متغيرهاي خروجي نرمافزارها يكسان باشد. واحدهاي متغيرهاي خروجي در اين نرمافزار قابل تنظيم نيستند كه در جدول 2 4. نشان داده شدهاست. نتايج كامل محاسبات در پيوست ب آورده شدهاست.

| نام خاصيت            | مقدار وارد شده |  |  |
|----------------------|----------------|--|--|
| Pipe Length          | m              |  |  |
| Pressure             | psig           |  |  |
| Pipe Diameter        | inch           |  |  |
| <b>Gas Flow Rate</b> | lb/min         |  |  |
| <b>Gas Velocity</b>  | ft/s           |  |  |
|                      |                |  |  |

جدول 2 :4. واحدهاي متغيرهاي خروجي نرمافزار PSSF

**4.4.2 شبيهسازي با استفاده از نرمافزار PIPEPHASE** 

.79 اطلاعات ورودي نرمافزارPIPEPHASE

- ابتدا از مسير Definition Simulation / General ، نوع سيال شبكه را از كادر Type Fluid ،Gas انتخاب كنيد.
- قسمتي اطلاعات ورودي براي شبيهسازي شبكه توزيع شهر شوش با استفاده از نرم افزار PIPEPHASE در جدول 2 5. نشان داده شدهاست.

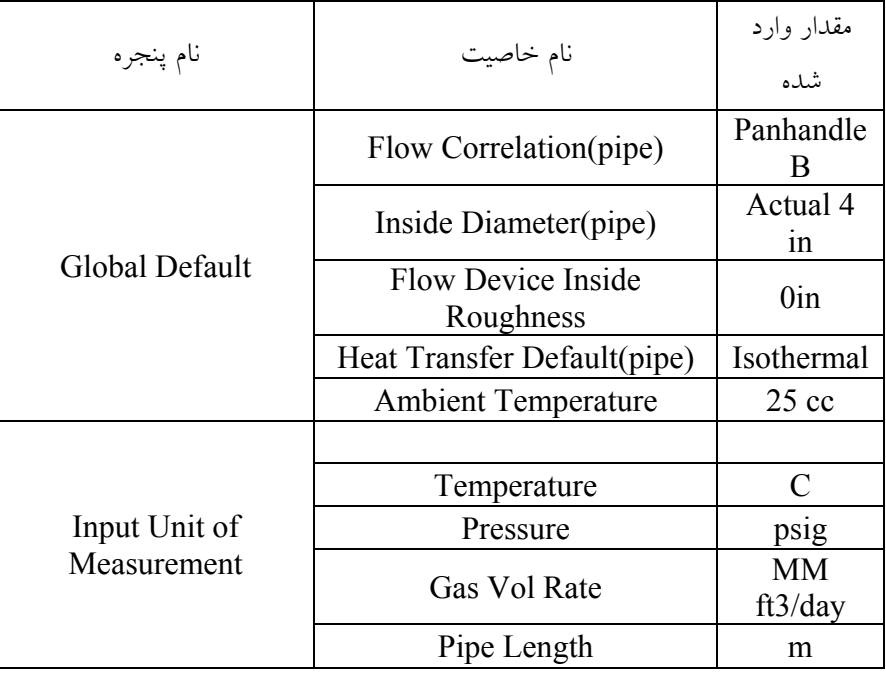

جدول 2 :5. قسمتي از اطلاعات ورودي نرمافزارPIPEPHASE

- انتخاب نوع سيال شبكه كه وزن مخصوص آن مساوي 0/65 وارد ميگردد. اين كار از طريق .ميشود انجام Fluid Property Data
	- وارد كردن فشار ايستگاه TBS كهpsig 60 است.
	- وارد كردن اطلاعات دبي هر يك از مصرف كنندهها و يا دبي خروجي از هر گره در نرمافزار
		- وارد كردن طول و قطر هر لوله

.80 نقاط قوت در اطلاعات ورودي نرمافزارPIPEPHASE

- گرفتن دما از كاربر در هر نقطه از شبكه
- محاسبه ضريب تراكمپذيري گاز در هر نقطه از شبكه با توجه به دما و فشار گاز
	- امكان انتخاب معادلات گوناگون محاسبه افت فشار توسط كاربر
		- .81 نحوه محاسبات توسط نرمافزارPIPEPHASE

اين نرمافزار علاوه بر اطلاعات وارد شده، حدس اوليهاي براي فشار در هر گره و دبي ورودي به ايستگاه TBS از كاربر ميگيرد و سپس معادلات تمامي لولهها و گرهها را همزمان حل ميكند و نتايج محاسبات را به عنوان حدس مرحله بعد محاسبات قرار ميدهد و آنقدر محاسبات را تكرار ميكند تا جواب دو مرحله محاسبات با هم يكي شود.

.82 نتايج محاسبات نرمافزارPIPEPHASE

به منظور سهولت در مقايسه نتايج نرمافزارها بايد واحدهاي متغيرهاي خروجي نرمافزارها يكسان باشد. واحدهاي متغيرهاي خروجي در اين نرمافزار قابل تنظيم نيستند كه در جدول 2 6. نشان داده شدهاست.

| نام سربرگ   | نام خاصيت            | مقدار وارد شده  |
|-------------|----------------------|-----------------|
| سربرگ Units | Pipe Length          | m               |
|             | Pressure             | psig            |
|             | Pipe Diameter        | inch            |
|             | <b>Gas Flow Rate</b> | lb/min          |
|             | <b>Gas Velocity</b>  | $\mathrm{ft/s}$ |

جدول 2 :6. واحدهاي متغيرهاي خروجي نرمافزار PIPEPHASE

**5.4.2 مقايسه نتايج حاصل از نرم افزارها و تحليل آنها** 

موارد مقايسه نتايج حاصل از نرمافزارها عبارتند از :

- مقايسه دبي ورودي محاسبه شده به ايستگاه TBS
	- مقايسه فشار محاسبه شده در هر گره
		- مقايسه دبي عبوري از هر لوله
		- مقايسه جهت جريان در لولهها

با توجه به نداشتن ليسانس نرمافزار PIPEPHASE امكان انجام محاسبات توسط اين نرمافزار وجود نداشت. ولي با تحقيقات به عمل آمده از شركت نويسنده برنامه GPNet ،نتايج محاسبات نرمافزار PIPEPHASE با GPNet يكسان است. لذا در ادامه به مقايسه نتايج دو نرمافزار GPNet و PSSF ميپردازيم.

از بين معادلات انتخابي نرمافزار GPNet، نتايج محاسبات معادله Revised Panhandle همخواني خوبي با نتايج محاسبات نرمافزار PSSF داشت. لذا براي مقايسه از نتايج محاسبات با اين معادله استفاده شدهاست.

.83 مقايسه دبي ورودي محاسبه شده به ايستگاه TBS

دبي ورودي محاسبه شده به ايستگاه TBS توسط دو نرمافزار GPNet و PSSF در جدول 2 7. ارائه شدهاست. مشاهده ميشود كه نتايج مشابهي دارند.

جدول 2 :7. دبي ورودي محاسبه شده به ايستگاه TBS توسط دو نرمافزار GPNet و PSSF

| نرمافزار GPNet | $\delta$ ٥٧٥٩/٩٨ $\mathrm{Mf}3/\mathrm{d}$ | $19$ / $\sqrt{v}$ lb/min |
|----------------|--------------------------------------------|--------------------------|
| نر مافزار PSSF | 199/00 lb/min                              |                          |

.84 مقايسه فشار محاسبه شده در هر گره

فشار محاسبه شده در برخي از گرهها توسط دو نرمافزار GPNet و PSSF در جدول 2 8. ارائه شدهاست. مشاهده ميشود كه نتايج مشابهي دارند.

.85 مقايسه دبي عبوري از هر لوله

سرعت و دبي عبوري در برخي از لولهها توسط دو نرمافزار GPNet و PSSF در جدول 2 9. ارائه شدهاست. مشاهده ميشود كه نتايج مشابهي دارند.

| فشار در گره (psig) | نرمافزار            | نرمافزار           |
|--------------------|---------------------|--------------------|
|                    | <b>GPNet</b>        | <b>PSSF</b>        |
| گره ۰              | 0۳/۹                | ۵۵/۳۹۳             |
| گره ۲              | ٥٤                  | 00/073             |
| گره ۳              | ۵۳/۸                | 00/77              |
| گر ہ کم            | 0۳/۹                | $00/27\Lambda$     |
| گره ۵              | $02/\tilde{\Gamma}$ | 00/V92             |
| گر ه ۲             | 02/0                | 00/979             |
| گر ه ۷             | 02/2                | 00/117             |
| گر ه ۸             | ٥٤/V                | ۱۰۲/۱۰             |
| گر ه ۹             | $\circ$ ۳/۷         | 00/7 <sub>AA</sub> |
| گر ه ۱۰            | $\circ$ ۳/۷         | 00/۲۳۹             |

جدول 2 :8. فشار محاسبه شده در برخي از گرهها توسط دو نرمافزار GPNet و PSSF

| (lb/min)دبی عبوری از | نرمافزار     | نرمافزار      |
|----------------------|--------------|---------------|
| لو له                | <b>GPNet</b> | <b>PSSF</b>   |
| لوله ٣٥              | 17/27        | $\frac{1}{2}$ |
| لوله ۱               | ۱۸/۷۸        | ۱۸/٦٦         |
| لو له ۲۷             | ۲۰/٥۰        | ۳۰/۳۹         |
| لوله ٢٦              | ۲۰/۱۲        | ۲۰/۱۱         |
| لو له ۲              | 2/0)         | 2/0V          |
| لوله ٤٣              | ۱٦/٣۷        | ۱٦/٦۱         |
| لوله ٤٢              | 21/07        | 71/AV         |
| لوله ۲۸              | 0۰/۳٦        | $0.70\lambda$ |

جدول 2 :9. دبي عبوري در برخي از لولهها توسط دو نرمافزار GPNet و PSSF

.86 مقايسه جهت جريان در لولهها

جهت جريان در لولهها هم كه توسط نرمافزارها بدستآمده است، همخواني دارند. شكل شماتيك شبكه شبيهسازي شده توسط نرمافزار PSSF در شكل 152.2 وشكل 153.2 ، شكل شماتيك شبكه شبيهسازي شده توسط نرمافزار GPNet در شكل 155.2 ، شكل شماتيك شبكه شبيهسازي شده توسط نرمافزار PIPEPHASE در شكل 156.2 نشان داده شدهاست.

# **6.4.2 نتيجهگيري نهايي**

- نرمافزار GPNet قابليت شبيهسازي نسبتاً مناسب شبكه خطوط لوله گاز شهري را دارد. همچنين اين نرمافزار نتايج نسبتاً دقيقي ارائه ميدهد. بدليل اينكه اطلاعات كاملي از كاربر دريافت نميكند و سادهسازيهايي مانند ثابت بودن دما و زبري خطوط لوله در نظر گرفته شدهاست، از اين رو ممكن است در مورد شبكههاي لوله پلاستيكي نتايج آن با خطا مواجه شود.
- نرمافزارPSSF قابليت شبيهسازي مناسب شبكه خطوط لوله گاز شهري را دارد. همچنين اين نرمافزار نتايج بهتري نسبت به نرمافزار GPNet ارائه ميدهد. چون اطلاعات دقيقتري از كاربر دريافت ميكند. همچنين اين نرمافزار در دسترس نيز ميباشد. لذا استفاده از اين نرمافزار در كنار نرمافزار GPNet توصيه ميشود.

• نرمافزار PIPEPHASE قابليت شبيهسازي مناسب شبكه خطوط لوله گاز شهري را دارد. با اطلاعات موجود از شركت نويسنده برنامه GPNet ،نتايج محاسبات نرمافزار PIPEPHASE با GPNet يكسان است.

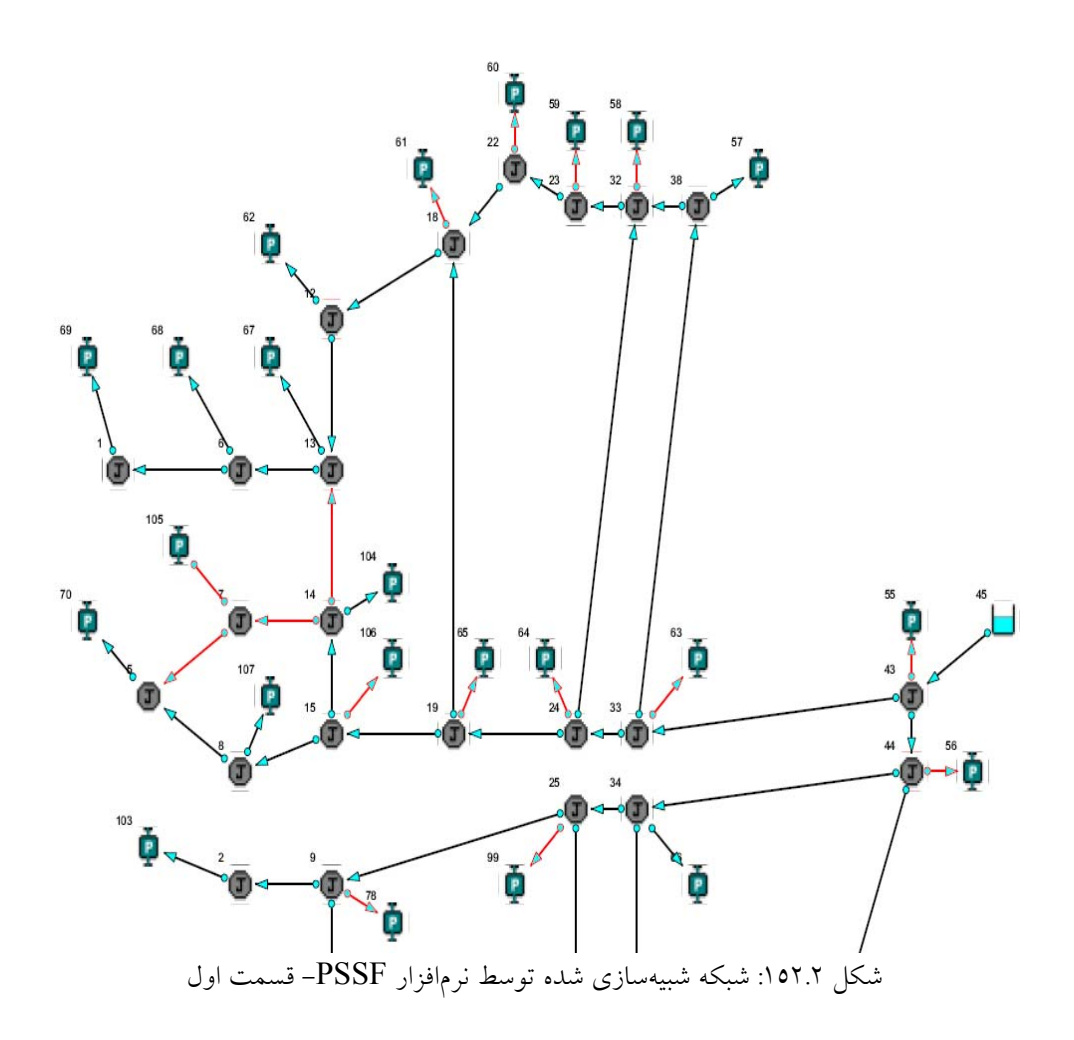

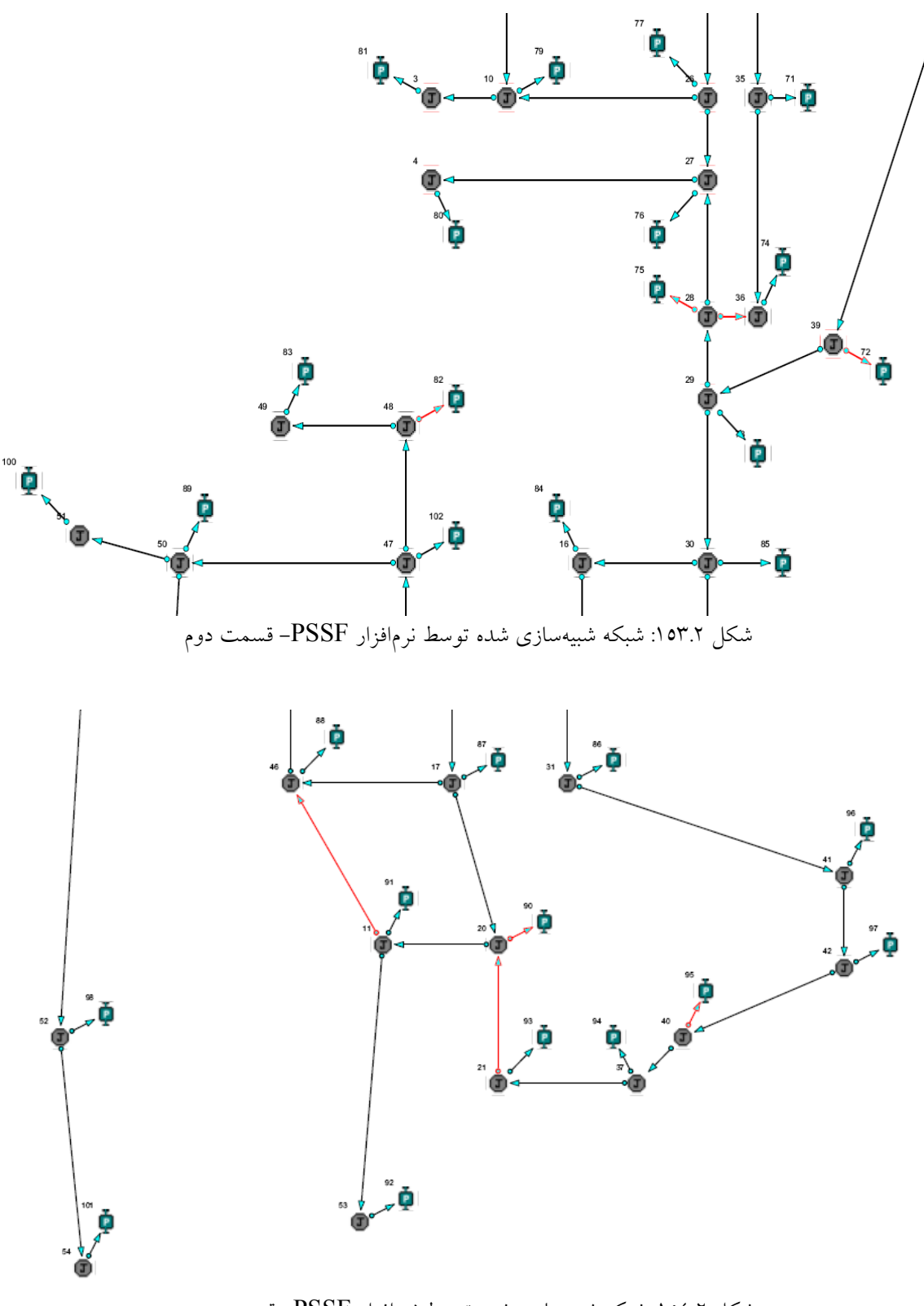

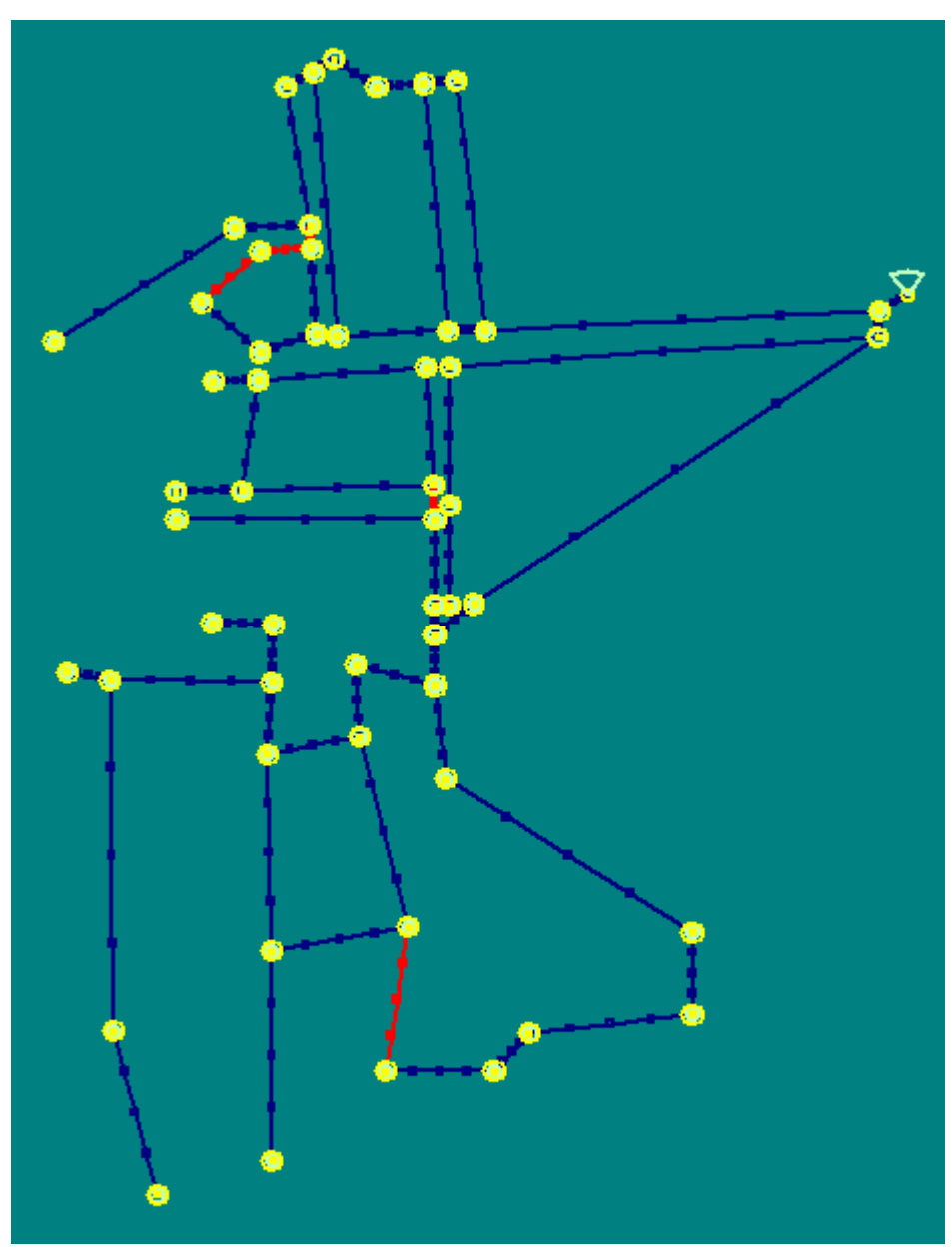

شكل :155.2 شبكه شبيهسازي شده توسط نرمافزار GPNet

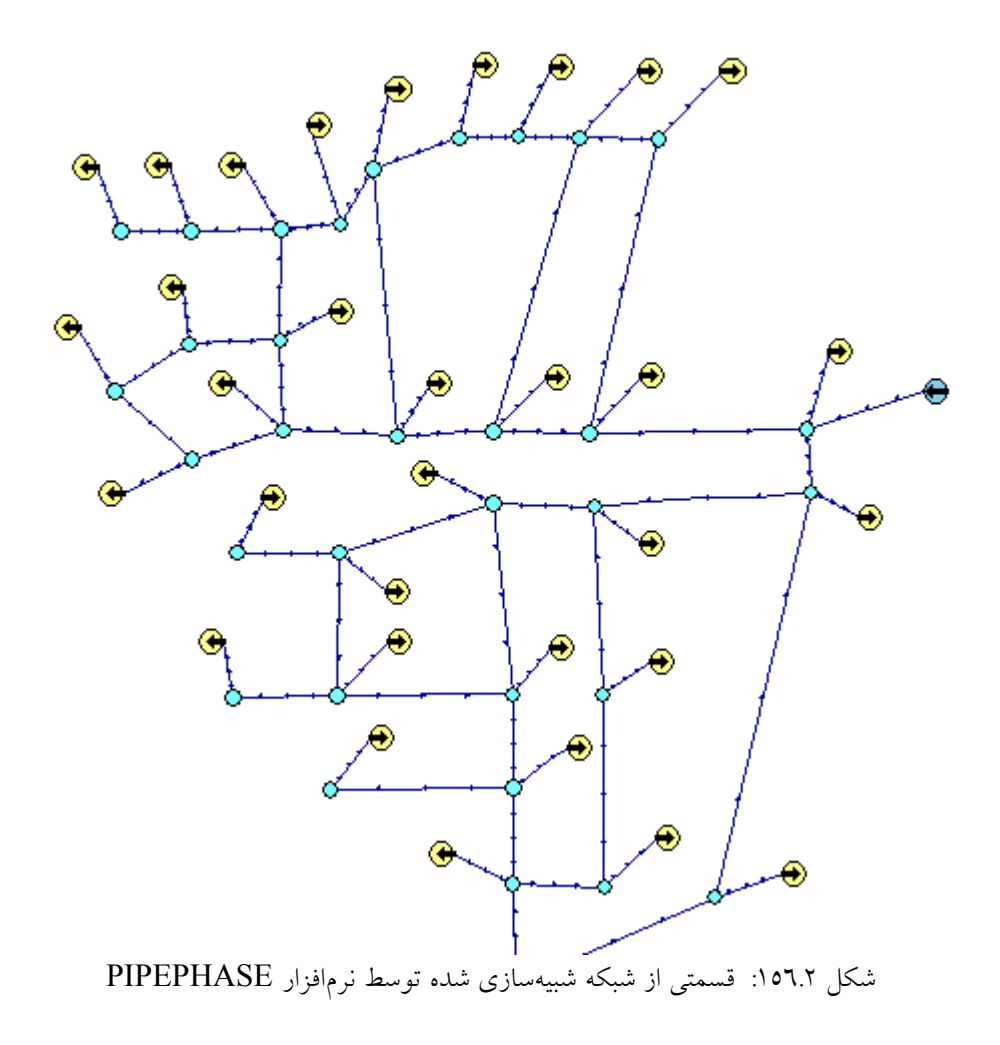

# **5.2 مدل هاي جريان سيال**

مدل هاي جريان سيال به دو دسته كلي تقسيم مي شوند:

- ۸۷. مدل جريان پايا<sup>^</sup>
- ۸۸. مدل جريان ناپايا<sup>۹</sup>

## **1.5.2 مدل جريان پايا**

مدل پايا براي پيشبيني مقدار جريان و افت فشار و دما در خط لوله بكار ميرود. در اين حالت فرض ميشود كه سيستم در يك بازه زماني طولاني كار كردهاست و تمامي خواص سيستم بعد از آن بازه زماني طولاني، با تغيير زمان در تمامي نقاط سيستم ثابت بماند.

<sup>8</sup> Steady State Models

<sup>9</sup> Unsteady State(Transient or Dynamic) Models

### **2.5.2 مدل جريان ناپايا**

طبيعت جريان درون خطوط لوله گاز همواره ناپايا است. بدين معني كه شرايط ترموديناميكي جريان مانند دما و فشار و دبي و غيره همواره با زمان در حال تغيير است. در بسياري از موارد خطوط لوله انتقال و توزيع گاز براي شرايط ثابت توليد و تقاضاي گاز طراحي و ساخته ميشوند. اما اين شرايط طراحي كه با زمان ثابت است با توجه به يكي از عوامل زير با زمان تغيير ميكند:

- .89 راهاندازي و يا از كار افتادن ايستگاههاي تقويتفشار
- .90 استفاده از تجهيزات ذخيرهسازي گاز و تزريق گاز در مواقع لزوم به خط لوله
	- .91 تغييرات مصرف در بين مصرفكنندكان گاز طبيعي
		- .92 نشتي خطوط لوله و يا شكسته شدن آنها
- .93 توانا بودن سيستم براي كاركردن در شرايط متفاوت به منظور عملكرد صحيح شركتهاي انتقال به تعهدات خود در رساندن مقدار مورد نياز گاز طبيعي به مصرف كننده.
	- .94 آرايش مناسب كمپرسورها در ايستگاههاي تقويت فشار به منظور عملكرد بهينه آنها.
		- .95 تغييرات دماي سيال خط لوله بر اثر تغيير دماي محيط
			- ۹٦. تغيير دادن نقطه تنظيم`` در سيستمهاي كنترل<sub>ى</sub>

تحقيقات درباره اين پديدههاي گذرا به طراحي بهينه و اقتصادي خطوط لوله منجر ميشود. در اين راستا استفاده از سيستمهاي كنترلي پيشرفته براي كاهش تاثير عوامل ناپايا بر سيستم ضروري به نظر ميرسد.

سانتس `` در سال ۱۹۹۷ درباره اهميت شبيه سازي ناپايا و فوايد استفاده از آن مطالبي را ارائه كردهاست. ايشان اشاره كردهاند كه شبيهسازي ناپايا تنها ابزاري براي آموزش كاركنان عملياتي به منظور كنترل سيستم نيست، بلكه به عنوان ابزاري مناسب براي طراحي بهينه خطوط لوله نيز به حساب ميآيد. اين مقاله بيشتر بر روي خط لوله بدون شاخه جانبي گاز بدون تجهيزات ذخيرهسازي متمركز شدهاست. جريان در اين خط لوله بر اساس هر يك ساعت بازه زماني با توجه به تغيير نياز مصرفكننده تغيير ميكند و جريان ناپايا را بوجود ميآورد [1].

 $10^{10}$  Set Point  $11$  Santos

12 آقاي محيطپور و همكارانش در سال 1996 مطالبي را درباره اهميت شبيهسازي ناپايا در طراحي و بهينهسازي خطوط لوله انتقالگاز ارائه كردهاند. در اين مقاله نويسندگان توضيح دادهاند كه شبيهسازي پايا براي بهينهسازي خط لوله هنگامي كه عرضه و تقاضا ثابت باشد و تغيير چشمگيري در دبي ورودي و خروجي سيستم بوجود نيايد، ابزار مناسبي بحساب ميآيد. در واقعيت، دبي جرميدر خط لوله با زمان در حال تغيير است و لذا شبيهسازي مناسب و كاربردي در اين حالت شبيهسازي ناپاياي سيستم است [2].

### **3.5.2 اهداف مدل كردن جريان در خطوط لوله**

اهداف مدل كردن جريان در خطوط لوله عبارتند از:

- ۹۷. ردگیری محصولات در خط لوله<sup>۱۳</sup> که به منظور بررسی چگونگی حرکت محصولات در خط، نحوه تغيير تركيب و كيفيت محصولات و غيره بكار ميرود.
- ۹۸. موازنه جرمي خط لوله<sup>،</sup>' که نشاندهنده جريان خالص ورودي و خروجي از سيستم در يک بازه زماني كوتاه و يا بازه زماني طولاني است. موازنه جرمي خط لوله به منظور بررسي كاركرد مناسب خط لوله و يا فرايندهاي اندازهگيري جريان بكار ميرود. براي محاسبه دقيقتر موازنه جرمی خط لوله مدل جریان باید قدرت پیش بینی تغییر فشرده شدن گاز در خط لوله<sup>۱۰</sup> را دارا باشد.
- ۹۹. توزيع فشردهشدن گاز در خط لوله<sup>۱۰</sup> كه براي تخمين توزيع محصولات گازي در خط لوله به منظور تنظيم ميزان گاز ذخيره شده در خط لوله به كار ميرود.
- ١. نمايش لحظه به لحظه تغييرات فشار با كامپيوتر<sup>17</sup> كه بوسيله اين مدلها اين تغييرات در نقاط بين دو سنسور فشاري پيشبيني ميشود.
- ۲. توانايي انتقال گاز توسط خط لوله<sup>۱۸</sup> كه بوسيله اين مدلها حداكثر دبي قابل دسترسي در خطوط پيشبيني مي شود.
- 
- 
- 
- 
- <sup>12</sup> Mohitpour<br><sup>13</sup> Product Tracking<br><sup>14</sup> Line Balance<br><sup>15</sup> Line Pack Distribution<br><sup>16</sup> Line Pack Distribution<br><sup>17</sup> Pressure Monitoring<br><sup>18</sup> Deliverability
- 
- 

كه با مقايسه نتايج بيني مدلها با <sup>19</sup> پيش .3 نمايش لحظه به لحظه عملكرد كمپرسورها با كامپيوتر مشخصات كارخانه سازنده كمپرسورها، ميتوان عملكرد آنها را بررسيكرد و در جهت بهينهسازي واحد تقويت فشار اقدام نمود.

#### **4.5.2 معادلات پايه مدل جريان ناپايا در خطوط لوله**

جريان ناپايا در خطوط لوله انتقال گاز را ميتوان به صورت يك بعدي در نظر گرفت. معادلات مبنايي كه جريان ناپايا را در خطوط لوله مشخص ميكنند از معادلات قوانين بقاي جرم، مومنتوم، انرژي و معادله حالت حاصل ميشوند. در عمل نوع مدل رياضي بدست آمده بستگي به فرضهايي دارد كه با توجه شرايط مسئله انجام ميشود. جريان همدما در جريان ناپايا هنگامي بوجود ميآيد كه تغييرات خواص ناپايا بسيار آرام باشد. در واقع سرعت تغيير دماي گاز به علت انتقال حرارت هدايتي بين لوله و خاك آنقدر كم است كه ميتوان از آن صرفنظر كرد. جريان غير همدما هنگامي بوجود ميآيد كه تغييرات خواص ناپايا شديد باشد. در واقع تغييرات فشار آنقدر سريع است كه وقت كافي براي انتقال حرارت بين لوله و خاك باقي نميماند و جريان آدياباتيك فرض ميشود. در عمل جريان ناپاياي گاز غير همدما بوده و به عنوان تابعي از فاصله مطرح ميشود كه بوسيله معادلات انرژي قابل پيشبيني است.

2. قانون بقاي جرم (معادله پيوستگي)<sup>۲۰</sup>

بطور كلي معادله پيوستگي بصورتي كه در فرمول (1.2) ارائه شدهاست، تعريف ميشود:

$$
-\frac{\partial(\rho w)}{\partial x} = \frac{\partial \rho}{\partial t} \tag{1.1}
$$

در فرمول (1.2)، *w* سرعت جريان و *ρ* جرمحجمي گاز است. با جاگذاري *ρ* = *wA M* در فرمول (1.2) خواهيم داشت:

$$
-\frac{1}{A}\frac{\partial M}{\partial x} = \frac{\partial \rho}{\partial t} \tag{7.7}
$$

در فرمول (2.2) *A* بيانگر سطح مقطع عرضي لوله و *M* بيانگر دبي جرمي ميباشد. <sup>21</sup> .5 قانون دوم نيوتن(معادله مومنتوم)

<sup>19</sup> Compressor Performance Monitoring 20 Conservation of Mass (Continuity Equation)

معادله پايه مومنتوم در فرمول (3.2) نشان داده شدهاست[3].

$$
-\frac{\partial P}{\partial x} - \frac{2f\rho w^2}{D} - g\rho \sin \alpha = \frac{\partial(\rho w)}{\partial t} + \frac{\partial(\rho w^2)}{\partial x}
$$
 (7.1)

در معادله (3.2)، *f* نشاندهنده ضريب اصطكاك فنينگ 22 ، *g* نشاندهنده ثابت گرانش، *α*  $\frac{( \rho w )}{\partial t}$  نشاندهنده زاویه بین افق و جهت  $x$  محور لوله است. ترم ∂ *ρ* نشاندهنده نيروي ∂ اينرسي گاز،  $2 f \rho w^2$ *D ρ* نشاندهنده نيروي اصطكاك هيدروليكي، sin *α gρ* نشاندهنده نيروي گرانش و  $(\rho w^2)$ *x* ∂ *ρ* نشاندهنده فشار ديناميكي جريان گاز است. <sup>∂</sup>

.6 معادله حالت

معادله حالت گاز بيانگر ارتباط بين خواص ترموديناميكي گاز است كه در فرمول (4.2) نشان داده شدهاست.

$$
\frac{P}{\rho} = ZRT
$$
 (2.1)

در معادله (4.2) *P* فشار گاز، *ρ* جرمحجمي گاز، *Z* ضريب تراكمپذيري گاز، *R* ثابت گازها و *T* دماي جريان گاز ميباشد.

 $\alpha$ . قانون بقاي انرژي  $\alpha$ 

معادله پايه قانون بقاي انرژي با استفاده از منبع [4] در فرمول(5.2) ارائه شده است.

$$
q\rho A dx = \frac{\partial}{\partial t} \left[ (\rho A dx) \left( c_v T + \frac{w^2}{2} + gz \right) \right]
$$
  
+ 
$$
\left[ (\rho w A dx) \left( c_v T + \frac{P}{\rho} + \frac{w^2}{2} + gz \right) \right]
$$
 (0.1)

<sup>&</sup>lt;sup>21</sup> Newton 's Second Law of Motion (Momentum Equation)<br><sup>22</sup> Fanning Friction Factor<br><sup>23</sup> Conservation Law of Energy

دهنده *v* نشان ضريب در معادله (5.2) *q* نشاندهنده دبي انرژي حرارتي بر واحد جرم، *c* گرمايي ويژه در حجم ثابت است.

### **5.5.2 مدل رياضي جريان ناپايا در خطوط لوله**

براي حل جريان ناپايا بايد دستگاه معادلات حاصل از معادلات (1.2) تا (5.2) را با روشهاي عددي حل كرد. حال با توجه به نوع مسئله و شرايط مرزي مسئله ميتوان دستگاه حاصله را سادهسازي كرد. به عنوان مثال براي جريان ناپايا در خطوط لوله دو فرض ساده كننده زير را به كار ميبريم:

• خط لوله افقي در نظر گرفته شود لذا ترمهاي زير در معادله (5.2) صفر ميگردد:

$$
\rho g \sin \alpha = 0 \quad , \quad \frac{\partial}{\partial x} (\rho w A g z dx) = 0 \tag{7.7}
$$

• انتقال حرارت در خط تنها از طريق هدايت در ديواره لوله و گاز در طول خط لوله باشد و لذا معادله انرژي به صورت زير ميگردد:

$$
q\rho A dx = A \frac{\partial}{\partial x} \left( \lambda \frac{\partial T}{\partial x} \right) dx - k \int (T - T_{ground}) dx \qquad (V.1)
$$

## **6.5.2 دسته بندي روشهاي حل عددي جريان ناپايا در خطوط لوله انتقال گاز**

خطوط لوله گاز داراي اجزاي متفاوتي هستند كه با توجه به اين اجزاء روشهاي حل عددي آنها دستهبندي ميشوند:

- ۸. روشهای حل عددی جریان ناپایا در خطوط لوله دوفازی جمعآوری گاز<sup>۲۶</sup> که بین چاهها و پالايشگاهها وجوددارند.
- ۹. روشهای حل عددی جریان ناپایا در خطوط لوله تکفازی انتقال گاز<sup>۲۰</sup>که بین خروجی پالايشگاهها و مصرفكنندهگان قرار دارند.
- ۱۰. روشهای حل عددی جریان ناپایا در ایستگاههای تقویتفشار<sup>۲۰</sup> که در خطوط لوله تکفازی انتقال گاز وجود دارند.

<sup>24</sup> Gas Gathering Systems<br><sup>25</sup> Gas Transmission Systems<br><sup>26</sup> Gas Compressor Stations

مطالعهاي بر نرمافزارهاي مدلسازي جريان در شبكه خطوط لوله توزيعگاز 119

- ۱۱. روش،های حل عددی جریان ناپایا در شبکه خطوط لوله گاز<sup>۲۷</sup>که گاز را بین مصرفكنندهگان شهري و غيره تقسيم ميكند.
- .12 روشهاي حل عددي جريان ناپايا كه در طراحي سيستمهاي كنترلي موجود در موارد 1 الي 4 بكار ميروند.
- .13 روشهاي حل عددي جريان ناپايا در سيستمهاي 1 الي 5 با در نظر گرفتن غير همدما بودن جريان سيال در آنها.

## **7.5.2 روشهاي حل عددي جريانهاي ناپايا در خطوط لوله تكفازي انتقال گاز**

رفتار ناپاياي سيال در خطوط لوله طويل داراي ثابتهاي زماني بسيار طولاني است، تا سيستم به حالت پايا برسد. اين رفتار به دليل مقاومت در مقابل حركت سيال در خطوط لوله و همچنين ظرفيت بالاي انتقال سيال توسط خطوط لوله ميباشد. رفتار سيستم در مدت زمان رسيدن سيستم از حالت ناپايا به پايا توسط يك سيستم اولر ناهمگن وهايپربوليك غيرخطي از قوانين بقاي جرم، مومنتوم و انرژي در حالت يكبعدي قابل توصيف است. روش اختصاصي حل اين چنين سيستمهايي بايد دقيق بوده و همچنين سرعت محاسباتي قابل قبولي دارا باشد.

روشهاي كلي حل عددي معمول براي چنين سيستمهايي عبارتند از:

- ۰۱٤. روش مشخصهها $\rm{MOC}$  ) 10. روش اختلاف محدود صريح<sup>٢٩</sup> 30 .16 روش اختلاف محدود ضمني( كرانك نيكلسون) ۱۷. روش رانگ كوتا<sup>۳۱</sup> ۱۸. روش جزء محدود<sup>۳۲</sup>  $[0]^{rr}$  MOL , وش MOL  $(3, 3)$  $\lceil \xi \rceil^{\kappa_{\xi}}$  TVD ، 3, 3, 3,
- 
- 
- 
- 27 Gas Distribution Systems<br><sup>28</sup> Method of Characteristics<br><sup>29</sup> Explicit Finite Difference Method<br><sup>30</sup> Implicit Finite Difference Method(Crank Nicholson Method)<br><sup>31</sup> Runge-Kutta<br><sup>32</sup> Finite Element Method<br><sup>33</sup> (MOL)Method
- 
- 
- 

در بخشهاي بعدي اين فصل مباني روشهاي فوق ارائه ميشود.

**8.5.2 روش مشخصه(MOC (**

از جمله افرادي كه در اين زمينه فعاليت كردهاند، عبارتنداز:

- ۲۱. زائو°<sup>۳</sup> و آدومی<sup>۳</sup>۳ در سال ۱۹۹۵ یک روش جدید برای حل یکبع*د*ی جریان ناپایا در خطوط لوله انتقال گاز افقي بدون صرفنظر كردن از ترمهاي قانون بقاي مومنتوم ، ارائه كردهاند. در شبيهسازي ناپاياي خطوط لوله تكفازي انتقالگاز، بسياري از روشها ترم اينرسي را در معادلات مومنتوم در نظر نميگرفتند. اين فرض سبب خطيشدن دستگاه معادلات ديفرانسيل جزئي ميگشت. روشهاي عددي كه قبلاً براي حل اين دستگاه خطي استفاده ميشد، شامل روش مشخصه و روشهاي گوناگون ضمني و غير ضمني اختلاف محدود بود. صرف نظر كردن از ترم اينرسي در معادلات مومنتوم سبب كمشدن دقت نتايج شبيهسازي ناپايا ميشود[6].
- ۲۲. وايلي<sup>۳۷</sup> و همكارانش در سال ۱۹۷٤ و يوو<sup>۳۸</sup>در سال ۱۹۷۱ با استفاده از يک ضريب تصحيحكننده براي ترم اينرسي در معادله حركت و روش حل عددي مشخصه به بهينهسازي توانايي محاسباتي براي آناليز جريان ناپايا در خطوط لوله انتقال گاز پرداختند[7]و[8].

۲۳. ايسا<sup>۳۹</sup> و اسپالدينگ<sup>۰،</sup> در سال ۱۹۷۲ معادلات مبناء برای جريان يکبعدی، ناپايا، تراکمپذير در يك لوله شوك كه اثر اصطكاك با ديواره و انتقال حرارت هم در آن در نظر گرفته شدهبود را ارائهكردند. آنها از روش Hybrid Hartree استفاده كردند كه تركيبي از روش مشخصه و استفاده از شبكهبندي مستطيلي بود. آنها پيشنهاد كردند كه ضريب اصطكاك و عدد استانتون را میتوان در جريانهای شوک تيوب<sup>31</sup> ثابت فرض کرد[۹].

- 
- 
- 
- 
- 
- <sup>41</sup> Shock-Tube

<sup>&</sup>lt;sup>34</sup> Higher Resolution Explicit TVD Method<br><sup>35</sup> Zhou<br><sup>36</sup> Adewumi<br><sup>37</sup> Wylie<br><sup>38</sup> Yow<br><sup>39</sup> Issa<br><sup>40</sup> Spalding

## **9.5.2 روش اختلاف محدود صريح**

در روش اختلاف محدود صريح مقادير لازم براي انجام محاسبات مراحل بعدي براحتي از محاسبات مرحله قبل بدست ميآيد. در اين روش مشتق پارامتر نسبت به زمان با فرمول (8.2) جايگزين مي شو د.

$$
\frac{\partial u}{\partial t} = \frac{u_i^{j+1} - u_i^j}{\Delta t} -
$$
 (A.1)

در فرمول (8.2) *i* شمارنده بعد مكان و *j* شمارنده بعد زمان است. در اين فرمول از تفاضل . ⎦ ⎣است پيشرو استفاده ميشود كه مرتبه خطا در آن از درجه 1 Δ ( ) *t O*⎡ ⎤ همچنين در اين روش مشتق پارامتر نسبت به زمان با فرمول (9.2) جايگزين ميشود.

$$
\frac{\partial^2 u}{\partial x^2} = \frac{u_{i+1}^j - 2u_i^j + u_{i-1}^j}{(\Delta x)^2}
$$
\n(4.7)

در فرمول (4.1) نا شمارنده بعد مکان و 
$$
j
$$
 شمارنده بعد زمان است. در این فرمول از تفاضل  
مرکزی استفاده میشود که مرتبه خطا در آن از درجه ۲ (0(x)<sup>2</sup>) است.

اين روش پايداري مناسبي در محاسبات ندارد. علت ناپايداري محاسبات در روش اختلاف محدود صريح، هم مرتبه نبودن خطاي محاسبات براي دو عبارت جايگزين شده اختلاف محدود پيشرو براي زمان و مركزي براي مكان است[11]و[10].

### **10.5.2 روش اختلاف محدود ضمني**

روش اختلاف محدود ضمني داراي مزيتهايي مانند دارا بودن پايداري در بازههاي زماني بزرگ است، كه سبب شده است تاابزار مناسبي براي شبيهسازي ناپاياي خطوط لوله انتقال گاز باشد. ترم انرژي پتانسيل نقش بسيار مهمي در آناليز جريان گاز داشته و قابل صرفنظر كردن نميباشد. درنظر گرفتن غيرهمدما بودن جريان هم، براي افزايش دقت محاسبات ضروري بهنظر ميرسد [12].

در روش اختلاف محدود ضمني يا روش كرانك- نيكلسون مرتبه خطاي محاسبات براي دو عبارت جايگزين شده اختلاف محدود پيشرو براي زمان و مركزي براي مكان در روش اختلاف محدود صريح يكي ميشود تا پايداري روش تضمين شود. بدين منظور اگر معادله (8.2) براي مركز بازه زماني تعريف شود، اختلاف پيشرو به مركزي بدل ميشود و لذا معادله (9.2) به صورت معادله (10.2) تغيير ميكند [11].

$$
\frac{\partial^2 u}{\partial x^2} = \frac{1}{2} \left[ \frac{u_{i+1}^j - 2u_i^j + u_{i-1}^j}{\left(\Delta x\right)^2} + \frac{u_{i+1}^{j+1} - 2u_i^{j+1} + u_{i-1}^{j+1}}{\left(\Delta x\right)^2} \right] \tag{1.7}
$$

از جمله افرادي كه در اين زمينه فعاليت كردهاند، عبارتنداز:

- 42 .24 وايلي و همكارانش در سال 1971 روش اختلاف محدود مركزي ضمني را ارائه كردهاند و اين روش را با روش مشخصه<sup>81</sup> مقايسه كردهاند. آنها نشاندادند كه روش ضمني براي بازههاي زماني بزرگ بسيار دقيقتر است. بنابراين در روش حل ضمني حداكثر بازه زماني انتخابي توسط فركانس متغيرهاي اعمال شده بر شرايط مرزي محدود ميشود. البته همانند روش مشخصه همگرايي روش ضمني هم در انتخاب حداكثر بازه زماني موثر است[13].
- ۲۵. یرایس <sup>؛؛</sup> و همکارانش در سال ۱۹۹۲ یک روش برای محاسبه ضریب اصطکاک و ضریب انتقال حرارت كلي موثر در شرايط عملياتي خط لوله ارائه كردهاند. اين مدل ناپاياي جريان براساس حل عددي معادلات جريان ناپايا در يك بعد (موازنه جرم و مومنتوم و انرژي) بوسيله يك روش دقيق اختلاف محدود ضمني، بوجود آمدهاست. در اين روش، شبيهسازي ناپاياي خط لوله بدون در نظر گرفتن اثر جريان آشفته°<sup>؛</sup>، انجام شدهاست[١٤].
- ۲٦. دیین<sup>۲</sup>° و رینتسما<sup>٤٧</sup> در سال ۱۹۸۳ معادلات مبناء برای جریان یکبعدی، ناپایا و تراکمپذیر كه اثر اصطكاك با ديواره و انتقال حرارت هم در آن در نظر گرفته شدهبود را ارائهكردند. اين روش معادله انرژي را به يك پارامتر در معادله جرم تبديل ميكند بدون اينكه جريان همدما و آيزنتروپيك فرض شود. آنها روش مشخصه را همراه با روش اختلاف محدود به عنوان روش حل انتخاب كرده و خطاي محاسبات را درجه 2 فرض كردند[15].
- ۲۷. کیوچی<sup>٬۶</sup> در سال ۱۹۹۶ روش حل عددی اختلاف محدود ضمنی را برای حل جریان ناپایای همدماي تراكمپذير استفاده كردهاست. آناليز پايداري نيومن در معادلات اختلاف محدود خط لوله (بعد از صرفنظر كردن از ترم اينرسي در معادلات مومنتوم) نشان ميدهد كه معادلات

42 central implicit finite difference method

<sup>43</sup> method of characteristics

- <sup>44</sup> Price<br><sup>45</sup> Turbulent Flow<br><sup>46</sup> Deen<br><sup>47</sup> Reintsema<br><sup>48</sup> Kiuchi
- 
- 
- 

پايداري لازم را دارا نيستند. وي اين روش را با روشهاي ديگر مانند روش مشخصه، روش لاكس– وندورف<sup>4</sup>، روش گاي<sup>.</sup>° و روش كرانك نيكلسون مقايسه كرده و نشانداد كه روش اختلاف محدود ضمني براي تعداد محدود بخشهاي خط لوله و بازه زماني طولاني بسيار دقيقتر است. اين خاصيت سبب ميشود كه اين روش براي خطوط لوله صنعتي گاز بسيار مناسب باشد. چون با اين روش زمان محاسبات عددي بسيار كم ميشود[16].

- ۲۸. بیم<sup>۵۱</sup> و وارمینگ<sup>۵۲</sup> در سال ۱۹۷۲ یک روش حل بر مبنای روش حل اختلاف محدود ضمنی بوجود آوردند كه به منظور حل عددي موثر دستگاه معادلات هايپربوليك غير خطي به فرم قانون بقاء به كار ميرود. نتيجه اين الگوريتم حل خطاي درجه 2 و محاسبات غير تكرار شونده است كه از فرم فاكتورگيري فضايي <sup>٥٣</sup> استفاده مي كند.
- ۲۹. لونوگو<sup>66</sup> در سال ۱۹۸۲ يک روش حل همدما برای خطوط لوله انتقال گاز با استفاده از روش حل عددي كرانك - نيكلسون براي حل معادلات جريان ناپايا ارائه كردهاست. اين روش با فرض خطي بودن معادلات، جواب نسبتاً دقيقي را بدست ميآورد و همچنين 25 درصد در زمان محاسبات صرفه جويي ميگردد[17].

# **11.5.2 روش رانگ كوتا**

روش رانگ كوتا كه در اغلب موارد از آن استفاده ميشود، بر اساس انتخاب n جمله از سري تيلور براي محاسبات عددي معادلات ديفرانسيل پارهاي است. در اين بين روش رانگ كوتاي مرتبه 4 كاربرد بيشتري در محاسبات عددي دارد كه مرتبه خطا در آن از مرتبه 4 است[11]. از جمله افرادي كه در اين زمينه فعاليت كرده اند، عبارتنداز:

۳۰. اوسیاداکس°° در سال ۱۹۸۷ از روش RKC'° برای حل معادلات دیفرانسیلی معمولی که از تقليل معادلات ديفرانسيل جزئي نوع سهموي حاصل از مدل MOL بدست آمدهاند، استفاده كردهاست[18].

- 
- 
- 
- 
- <sup>49</sup> Lax-Wendroff<br><sup>50</sup> Guy<br><sup>51</sup> Beam<br><sup>52</sup> Warming<br><sup>53</sup> Spatially Factored Form<br><sup>54</sup> Lunogo<br><sup>55</sup> Osiadacz<br><sup>56</sup> Runge-Kutta Chebyshev
- 
- 
- 

۳۱. ابراهيم<sup>۵۰</sup> و ادومی<sup>۵۰</sup> در سال ۱۹۹۲ يک فرايند عددی برای شبيهسازی ناپايا در جريان دو بعدي گاز ارائه كردند و از يك روش خاص رانگ كوتا براي بدست آوردن مشخصات دقيق جريان استفاده كردند. لذا مدل TVD براي دقت بالاتر محاسبات در نقاط تيز ناپيوسته جلويي استفادهشد[19].

#### **12.5.2 روش جزء محدود**

از روش جزء محدود براي اشكال ناموزون ميتوان استفاده كرد. در اين روش شبكهبندي و فاصله بين گرهها با توجه به نوع مسئله ميتواند متفاوت انتخاب شود و لذا شبكهبندي براي مرزهاي ناموزون مسئله امكانپذير ميگردد. معمولاً سه روش براي روش حل عددي جزء محدود استفاده ميشود[12]:

- .32 روش جزء محدود Ritz-Rayleigh
	- .33 روش جزء محدود Galerkin
	- .34 روش جزء محدود Collocation
- از جمله افرادي كه در اين زمينه فعاليت كرده اند، عبارتنداز:
- ۳۵. ریچفورد<sup>۵۹</sup> و دوپوند<sup>۲۰</sup> در سال ۱۹۷۶ از روش جزء محدود گالرکین<sup>۲۱</sup> با در نظر گرفتن جزء دو بعدي در زمان و مكان براي شبيهسازي جريان گاز ناپاياي همدما استفاده كردند [20].

#### **13.5.2 روش MOL**

ین روش بر مبنای تبدیل مسائل مقدار مرزی <sup>٦٢</sup> به یک دستگاه معادلات دیفرانسیل معمولی <sup>٦٣</sup> در زمان، بوسيله استفاده از تقسيمبندي در طول مكان، بوجود آمدهاست. دستگاه معادلات ديفرانسيل معمولي حاصل شده از اين روش، با روش انتگرالگيري عددي با مرتبه و گام متغير <sup>٦٤</sup> قابل حل است. مزيت استفاده از اين روش نسبت به ديگر روشها اين است كه پايداري و همگرايي خوبي در حل بسياري از مسائل از خود نشان ميدهد [21].

- 
- 
- 
- 
- <sup>57</sup> Ibraheem<br><sup>58</sup> Adewumi<br><sup>59</sup> Rachford<br><sup>60</sup> Dupont<br><sup>61</sup> Galerkin Finite Element Method<br>62 Initial Boundary Value Problem
- 
- 

<sup>63</sup> Ordinary Differential Equation 64 variable step/variable order methods of numerical integration

با توجه به مطالعات قبلي در زمينه روش MOL] 23و24]، اين روش براي پيشبيني رفتار ناپاياي سيال در خطوط لوله انتقال گاز جواب مناسبي ميدهد. خاصيت معمول اين روش استفاده از شبكهبندي فضايي ثابت است.

مطالعات اخير در زمينه اين روش [25و26] نشان ميدهد كه تغيير شبكهبندي فضايي با توجه به نوع مسئله ابزار بسيار مهمي در افزايش كارآيي و دقت روش به حساب ميآيد. اسيداكس در سال ۱۹۸۷ از روش RKC<sup>, ب</sup>راي حل معادلات ديفرانسيلي معمولي كه از تقليل معادلات ديفرانسيل جزئي نوع سهموي حاصل از مدل MOL بدست آمدهاند، استفاده كردهاست[18].

#### **14.5.2روش TVD**

روش TVD توسط زائو و ادومي [7] ارائه شدهاست. اين روش امكان بدستآوردن توزيع ناپاياي خواص را با دقت بيشتري نسبت به ساير روشها فراهم ميآورد و امكان حذف كردن نوسانات در بخشهاي ناپيوستگي جواب كه معمولاً در روشهاي ديگر وجود دارد را فراهم ميآورد. همچنين منطقه پايداري حل عددي آن بسيار وسيع است.

- از جمله افرادي كه در اين زمينه فعاليت كردهاند، عبارتند از:
- ۳٦. ادومي و زائو<sup>7۲</sup> در سال ۲۰۰۰ روش هيبريدي TVD را ارائه كردند[٢٦].
- ۳۷. چانگ<sup>7۷</sup> در سال ۲۰۰۱ از روش مشخصه و  $\text{TVD}^{\chi}$  استفاده كرد و اين دو روش را با هم مقايسه كرد[27].
- ۳۸. ايبراهيم<sup>٦٩</sup> و ادومی در سال ۱۹۹۲ يک فرايند عددی برای شبيهسازی ناپايا در جريان دو بعدي گاز ارائه كردند و از يك روش خاص رانگ كوتا براي بدست آوردن مشخصات دقيق جريان استفاده كردند. لذا مدل TVD براي دقت بالاتر محاسبات در نقاط تيز ناپيوسته جلويي استفادهشد[19].

**15.5.2 روش هاي ديگر حل ناپاياي جريان در خطوط لوله تك فازي انتقال گاز**  از جمله كساني كه روش هاي گوناگون حل معادلات ناپايادر خطوط لوله انتقال گاز را ارائه دادهاند، عبارتند از:

- <sup>65</sup> Runge-Kutta Chebyshev<br><sup>66</sup> Zhou<br><sup>67</sup> Chang<br><sup>68</sup> Total Variation Diminishing<br><sup>69</sup> Ibraheem
- 

و زائو در سال 1983 از تكنيك محاسبات افت فشار ناشي از اصطكاك در حالت <sup>70</sup> .39 مادوكس پايا در هر بازه زماني، براي تعيين رفتار ناپاياي سيستم خط لوله از طريق رابطه افت فشار با موازنه جرمي استفاده كردند[28]. و همكارانش در سال 2001 تحقيقاتي درباره پروفايل ناپاياي فشار و شار جرمي گاز <sup>71</sup> .40 هاتي در خطوط لوله افقي كه بوسيله باز و بسته شدن كامل و يا ناقص شير در يك خط لوله ايجاد ميشود، انجام دادند. آنها هشت نوع شرايط مزري متفاوت استفاده كردند[29]. در سال 1995 يك روشي را بر مبناي تكنيك تجزيه-تطبيق <sup>72</sup> .41 اسياداكس و بل ارائه كردند <sup>73</sup> كه براي انجام محاسبات موازي توسط كامپيوتر مناسب است[30].

# **6.2 منابع**

- [1] Santos, S.P., 1997, "Transient Analysis, A Must in Gas Pipeline Design", 29th Annual Meeting Pipeline Simulation Interest Group (PSIG), Oct. 15-17, Tucson, Arizona.
- [2] Mohitpour, M., Thompson, W., and Asante, B., 1996, "Importance of Dynamic Simulation on the Design and Optimization of Pipeline Transmission Systems", Proceedings of the International Pipeline Conference, American Society of Mechanical Engineers, Vol.2, pp. 1183-1188.
- [3] Daneshyar, H., "One-dimensional compressible flow ", Pergamon Press, New York, 1976
- [4] Shapiro, A., H., "The Dynamics and Thermodynamics of Compressible Fluid Flow", New York, 1953
- [5] M.J. Zucrow, J.D. Hofman, Gas Dynamics, Vols. I & II, Willey, 1976.
- [6] Zhou, J. and Adewumi, M.A., 1995, "Simulation of Transient Flow in Natural Gas Pipelines", 27th Annual Meeting Pipeline Simulation Interest Group (PSIG), Oct. 18-20, Albuquerque, New Mexico.
- [7] Wylie, E.B., Streeter, V.L., and Stiner, M.A., 1974, "Unsteady State Natural-Gas Calculations in Complex Piping Systems", Society of Petroleum Engineers Journal, Feb., pp. 35-43.
- [8] Yow, W., 1971, "Analysis and Control of Transient Flow in Natural Gas Piping Systems", Ph.D. Thesis, The University of Michigan.
- [9] Issa, R.I., and Spalding, D.B., 1972, "Unsteady One-Dimensional Compressible Frictional Flow with Heat Transfer", Journal Mechanical Engineering Science, Vol. 14, No.6, pp. 365- 369.

<sup>&</sup>lt;sup>70</sup> Maddox<br><sup>71</sup> Hati<br><sup>72</sup> Bell<br><sup>73</sup> Decomposition-Coordination
[10] H.H. Rachford, T. Dupont, A fast highly accurate means of modelling transient flow

in gas pipelines by variational methods, Soc. Pet.Eng. J. 14 (1974) 165–178.

- [11] Gerald."Applied Numerical Analysis".
- [12] S. Abarbanel, D. Gottlieb, E. Turkel, Difference schemes with four order accuracy for hyperbolic equations, SIAM J. Appl. Math. 29 (1975) 329–351.
- [13] Wylie, E.B., Stoner, M.A., and Streeter, V.L., 1971, "Network System Transient Calculation by Implicit Methods", Society of Petroleum Engineers Journal, Dec., pp. 356-362.
- [14] Price, G.R, McBrien, R.K., Rizopoulos, S.N., and Golshan, H., 1996, "Evaluating the Effective Friction Factor and Overall Heat Transfer Coefficient During Unsteady Pipeline Operation", Proceedings of the International Pipeline Conference, American Society of Mechanical Engineers, Vol.2, pp. 1175-1182.
- [15] Deen, J.K., and Reintsema, S.R, 1983, "Modeling of High-Pressure Gas Transmission Lines", Appl. Math. Modeling, Vol.7, Aug. pp. 268-273.
- [16] Kiuchi, T., 1994, "An Implicit Method for Transient Gas Flow in Pipe Networks", Int. J. Heat and Fluid Flow, Vol. 15, No. 5, pp. 378-383.
- [17] Luongo, C.A., 1986, "An Efficient Program for Transient Flow Simulation in Natural Gas Pipelines", 15th Annual Meeting Pipeline Simulation Interest Group (PSIG), Oct. 30-31, New Orleans, Louisiana.
- [18] Osiadacz, A.J., 1987, Simulation and Analysis of Gas Networks, Gulf Publishing Company, Houston, Texas.
- [19] Ibraheem, S.O., and Adewumi, M.A., 1996, "Higher-Resolution Numerical Solution for 2-D Transient Natural Gas Pipeline Flows", Society of Petroleum Engineers, SPE 35626, pp. 473-482.
- [20] Rachford, H.H., and Dupont, T.A., 1974, "A Fast Highly Accurate Means of modeling Transient Flow in Gas Pipelines by Variational Methods", Society of Petroleum Engineers Journal, pp. 356-362.
- [21] W.E. Schiesser, The Numerical Method Of Lines, Academic Press, 1991.
- [22] S.O. Ibraheem, M.A. Adewumi, Higher-Resolution numerical solution for 2-D

transient natural gas pipeline flow, SPE 35626(1996) 473–482.

- [23]A.J. Osiadacz, Simulation and Analysis of Gas Networks, Gulf Publishing, 1987.
- [24] A. Vande Wouwer, Ph. Saucez, W.E. Schiesser, Adaptive Method of Lines, Chapman-Hall, 2001.
- [25] M. Berjins, P.J. Capon, P.K. Jimack, On spatial adaptivity and interpolation when using the method of lines, Appl. Numer. Math. 26 (1998) 117–133.
- [26] J. Zhou, M.A. Adewumi, Simulation of transients in natural gas pipelines using hybrid TVD schemes, Int. J. Numer. Methods Fluids 32 (2000) 407–437.
- [27] Chang, S., 2001, "A Program Development for Unsteady Gas Flow Analysis in Complex Pipe Networks", 33rd Annual Meeting Pipeline Simulation Interest Group (PSIG), Oct. 17-19, Salt Lake City, Utah.
- [28] Maddox, R.N., and Zhou, P., 1983, "Use of Steady –State Equations for Transient Flow Calculations", 15th Annual Meeting Pipeline Simulation Interest Group (PSIG), Oct. 27- 28, Detroit, Michigan
- [29] Hati, A., Verma, N., and Chhabra, R., 2001, "Transient Analysis of Gas Flow in a Straight Pipe", Canadian Journal of Chemical Engineering, Vol. 79, No. 1, Feb. pp. 18-27.
- [30] Osiadacz, A.J., and Bell, D.J., 1995, "Dynamic Simulation of Gas Networks by Decomposition and Coordination", Mathematical Engineering in Industry,. Vol. 5, No. 3, pp. 235-254.
- [31] Invensys System Inc. PIPEPHASE 8.1 Manual. 9/24/2003
- [32] Flite Software Ltd.Piping Systems Fluid Flow V2.33 Manual. 2003

قرن بيستم را ميتوان قرن شكوفايي علم و صنعت جهان دانست. اما همانطور كه ميدانيم به موازات رشد علوم و صنايع، مشكلات و موانعي نيز در كنار آنان رشد كرده و اهميت خود را بيش از پيش نشان ميدهند. يكي از اين موانع پديده خوردگيست كه سالانه ميلياردها دلار به صنايع كشورها خسارت وارد ميكند. البته مسئله خوردگي مسئله جديدي نيست ولي با توجه به نياز روز افزون صنايع به استفاده از فلزات، اين مشكل نيز به همين ميزان رشد نمودهاست. طبق آمارهاي موجود كل هزينه سالانه سيلها، گردبادها، آتشسوزيها، رعدوبرقها و زمين لرزهها كمتر از هزينه خوردگي ميباشد[1]. از طرفي هزينههاي خوردگي در دهههاي آينده به دليل كمبود جهاني مواد ساختماني، افزايش هزينه توليد و مصرف انرژي، افزايش وسيع در تعداد و محدوده كاري كارخانجات و فاكتورهاي ديگر به مقدار قابل ملاحظهاي افزايش خواهديافت. جدا از مخارج مستقيم ريالي و دلاري، خوردگي يك مشكل جدي است زيرا بطور روشني باعث تمام شدن منابع طبيعي و نيز صدمه زدن به محيط زيست ميگردد.

با توجه به موارد ذكر شده و روند رو به رشد صنعت در كشورما، بررسي اين پديده و اعمال روشهاي كاهش اثرات آن باعث صرفهجويي كلان و حفظ منابع اوليه كشور ميشود. در ادامه با مفهوم خوردگي و روشهاي كنترل آن بيشتر آشنا ميشويم.

# **1.3 خوردگي چيست؟**

در آغاز بهتر است مفهوم نسبتا صريحي از خوردگي داشتهباشيم تا بتوانيم با روشني بيشتري در مورد طرق مبارزه با آن بحث كنيم. بعضي ميگويند خوردگي همان اكسيدشدن است. بعضي ميگويند همان تاثير شيميايي است. بعضي ميگويند خوردگي فقط يك پديده الكتريكي است مثل الكتروليز. اين تعاريف هر كدام در مواردي صحت دارند ولي فقط گوشهاي از مطلب را بيان ميكنند نه تمام آن را. ما فعلا براي هدفي كه در پيش داريم، در مورد يك لوله مدفون شده در خاك، خوردگي را يك پديده الكتروشيميايي منظور داشته و وجود اكسيژن را براي خوردگي ضروري ميدانيم. با قبول اين تعريف به بيان شرايطي ميپردازيم كه با واقع شدن آنها يك سل خوردگي ميتواند فعاليت داشته باشد.

مكانيزم خوردگي همانگونه كه در شكل 1.3مشخص شده ميتواند مبتني بر اصول و شرائط زير رخ دهد:

.42 يك كاتد و يك آند بايد موجود باشد.

.43 آند و كاتد بايد اختلاف پتانسيل داشتهباشند.

.44 آند و كاتد با يك رابط فلزي بايد به هم متصل باشند.

.45 آند و كاتد بايد در يك الكتروليت هادي قرار داشتهباشند.

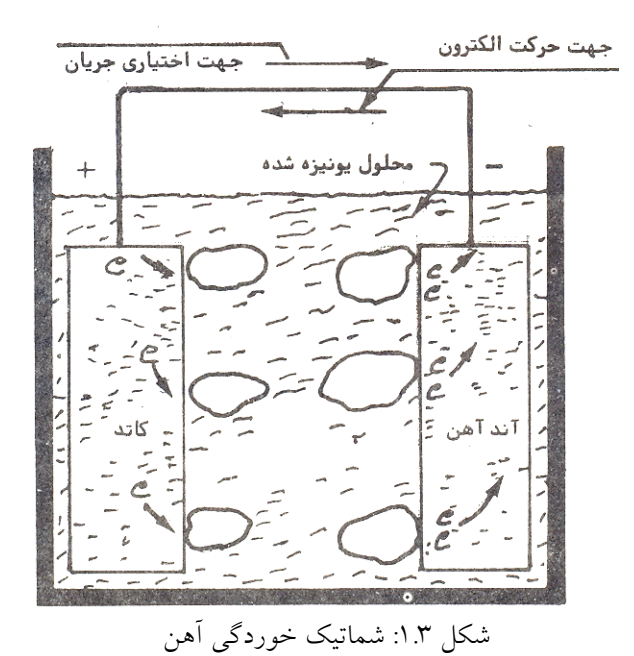

حال براي يك لوله در زير خاك فراهم شدن شرايط 1 و 2 را شرح ميدهيم. براي شرط سوم خود لوله به عنوان يك رابط فلزي عمل ميكند و شرط چهارم با توجه به اينكه رطوبت موجود در خاك هادي است فراهم ميشود. با فراهم شدن اين شرائط است كه جريان الكتريكي برقرار شده، فلز در ناحيه آندي خورده خواهد شد. اختلاف پتانسيل بين آند و كاتد باعث بوجود آمدن يك جريان الكتروني از طرف آند به كاتد در مدار فلزي بين آند و كاتد خواهد گرديد. در آند فلز با از دست دادن الكترونها، توليد يونهاي آهن با بار مثبت خواهدكرد كه با OH موجود در آن حوالي توليد ئيدروكسيد دو ظرفيتي آهن به فرمول يا همان زنگ آهن در خواهد (*Fe* خواهد كرد كه با دو  $\epsilon_e$ حله اكسيد شدن بصورت  $Fe_2O_3$  يا همان زنگ آهن در خواهد  $Fe(OH)_2$ آمد.

$$
Fe \rightarrow Fe^{+2} + 2e^-
$$
  
\n
$$
O_2 + 2H_2O + 4e^- \rightarrow 4OH^-
$$
  
\n
$$
2Fe + O_2 + 2H_2O \rightarrow 2Fe^{+2} + 4OH^- \rightarrow 2Fe(OH)_2
$$

بهتر است نكات زير را جهت اجتناب از اشتباه به خاطر داشته باشيم:

- جهت جريان الكتريسيته (خلاف جهت الكترونها) در مدار فلزي از كاتد به آند خواهدبود.
	- جهت جريان الكتريسيته در داخل الكتروليت از آند به كاتد خواهدبود.
- خوردگي فلز در آند يعني قطبي كه جريان از آن به طرف الكتروليت خارج ميشود اتفاق مي افتد.
	- فلزي كه جريان را از محيط اطراف دريافت ميكند خورده نميشود.

مقدار كاهش وزن فلز با شدت جريان خوردگي متناسب خواهدبود. يك آمپر جريان مستقيم كه از فولاد به سمت خاك خارج ميشود ميتواند سالانه حدود 20 پوند فولاد را بخورد و البته در مسائل مربوط به خوردگي به ندرت با چنين شدت جريان زيادي مواجه خواهيمشد و معمولا شدت جريان در حدود چند ميليآمپر است. ولي نبايد غافل بود حتي يك ميليآمپر در طول سال اگر فقط از چند نقطه لوله خارج شود، ميتواند باعث ايجاد هفت عدد سوراخ به قطر 0.25 اينچ روي يك لوله 2 اينچ با ضخامت استاندارد گردد.

#### **1.1.3 مكانهاي ايجاد سلهاي خوردگي در لولههاي زيرزميني**

در بحث فوق گفتهشد كه با وجود يك كاتد و يك آند و واقعشدن ساير شرايط، سل خوردگي بطور مداوم فعال خواهدبود. اكنون نوبه آن رسيده كه به اين سئوال پاسخ دهيم كه نقاط آندي و كاتدي در يك لوله زيرزميني چگونه حادث ميشوند. شرايطي وجوددارد كه به تشكيل نقاط آندي و كاتدي منجر ميشوند. با آگاهي يافتن از اين شرايط ميتوان در مرحله طراحي و نصب لولهها اقداماتي را

انجام داد كه اين شرائط را خنثي كرده و عمر لولهها را افزايش دهيم. اينك به شرح مختصري در مورد شرايط منجر به تشكيل نقاط آندي و كاتدي ميپردازيم.[2]

#### **سلهاي مركب از فلزات غير همجنس**

هر فلزي كه در داخل الكتروليتي قرار دادهشود ، پتانسيلي نسبت به آن الكتروليت پيدا خواهدكرد كه هرگاه يك الكترود ديگر به عنوان مرجع در دسترس داشتهباشيم بسادگي ميتوانيم اختلاف پتانسيل بين الكترود مرجع و فلز مورد نظر را اندازهگيري كنيم.

در جدول 3 1.پتانسيل بعضي فلزات در املاح همين فلزات را در مقايسه با الكترود هيدروژن مشاهده م<sub>ی ک</sub>نید.

| فلز       | پتانسيل                           |  |
|-----------|-----------------------------------|--|
| منيزيم    | $-\Upsilon \cdot \Upsilon \vee$   |  |
| ألومينيوم | $-1.77$                           |  |
| روى       | $- \cdot$ .<br>V<br>1             |  |
| آهن       | $-0.52$                           |  |
| قلع       | $- \cdot 14$                      |  |
| سرب       | $- \cdot \cdot \cdot \cdot \cdot$ |  |
| هيدروژن   | $-1$ .                            |  |
| مس        | .721.07                           |  |
| نقره      | $\cdot \wedge \cdot$              |  |
| پلاتين    | $\lambda \cdot$                   |  |
| طلا       | $N.1$ تا ه. ١                     |  |

جدول 3 :1. نيروي محركه الكتريكي فلزات نسبت به الكترود هيدروژن

در جدول 3 2. پتانسيل بعضي از فلزات را در خاك خنثي و يا آب در مقايسه با الكترود مرجع مسي مشاهده ميكنيد. در اين جدول از هر دو فلزي كه انتخاب شود هر كدام كه در رده پايينتر جدول باشند كاتد و آنكه بالاتر است آند را تشكيل خواهد داد.

| فلز                        | پتانسيل                                |
|----------------------------|----------------------------------------|
| منيزيم خالص تجارتي         | $-1.00$                                |
| ألياژ منيزيم               | $-1.7$                                 |
| روى                        | $-1.1$                                 |
| ألياژ ألومينيوم            | $-1.0$                                 |
| ألومينيوم خالص تجارتى      | $-\cdot \wedge$                        |
| آهن (تميز و براق)          | $- \cdot$ .0 $\cup$ - $\cdot$ $\wedge$ |
| آهن (زنگ زده)              | $-1.7$ تا 7.                           |
| چدن                        | $-0.0$                                 |
| سرب                        | $-0.0$                                 |
| آهن قرار داده شده در سیمان | $- \cdot 7$                            |
| مس- برنج- برنز             | $- \cdot 7$                            |
| چدن سیلیس دار              | $- \cdot 7$                            |
| لايه نازک اکسيد روی آهن    | $- \cdot 7$                            |
| كربن – گرافيت – كك         | $+ \cdot 7$                            |

جدول 3 :2. نيروي محركه الكتريكي فلزات نسبت به الكترود مس

به عنوان مثال هرگاه يك شير برنجي به يك لوله فولادي بدون روكش متصلشود، شرايط براي تشكيل سل فلزات غير هم جنس آمادهبوده از اينرو فولاد عمر بسيار كوتاهي خواهد داشت.

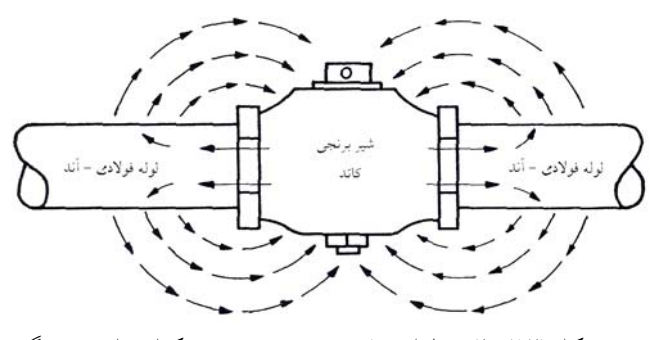

شكل :2.3 تاثير فلزات غير هم جنس در تشكيل پيل خوردگي

**خوردگي ناشي از شرايط مختلف خاك** 

فرض كنيد كه تركيب خاك محيط اطراف لوله از منطقهاي به منطقه ديگر اختلاف داشتهباشد. در اين صورت اختلاف پتانسيل بين دو قسمت لوله واقع در اين دو محيط مختلف حاصل شده و سل خوردگي تشكيل خواهدشد. به عنوان يك مثال خاص قرار داشتن قسمتي از فولاد در سيمان و بقيه در خاك را در شكل 3.3 ملاحظه ميكنيد. بردارها نشان دهنده جهت جريان الكتريكي هستند.

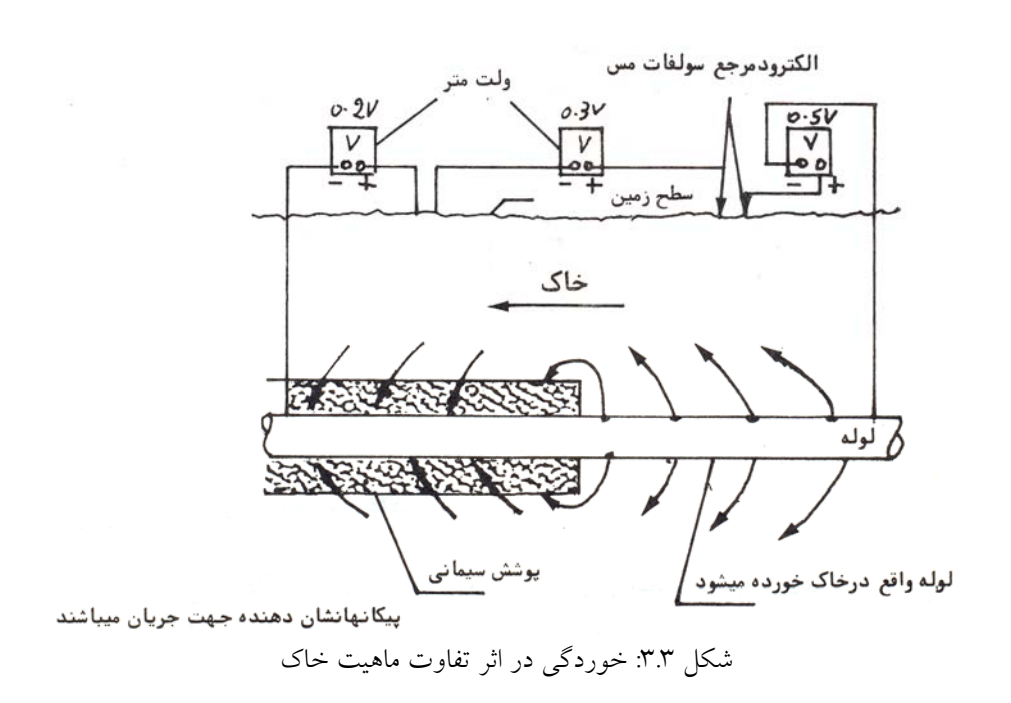

**سلهاي مركب از اختلاف غلظت هوا** 

هرگاه در اطراف لوله غلظت هواي موجود از نقطهاي به نقطه ديگر متفاوت باشد اين نوع سل خوردگي كه شايد مهمترين سلها باشد تشكيل ميشود.

به عنوان مثال به لولهاي كه در ناحيهاي از زير يك جاده آسفالت شده عبور ميكند در شكل 4.3 توجه كنيد.

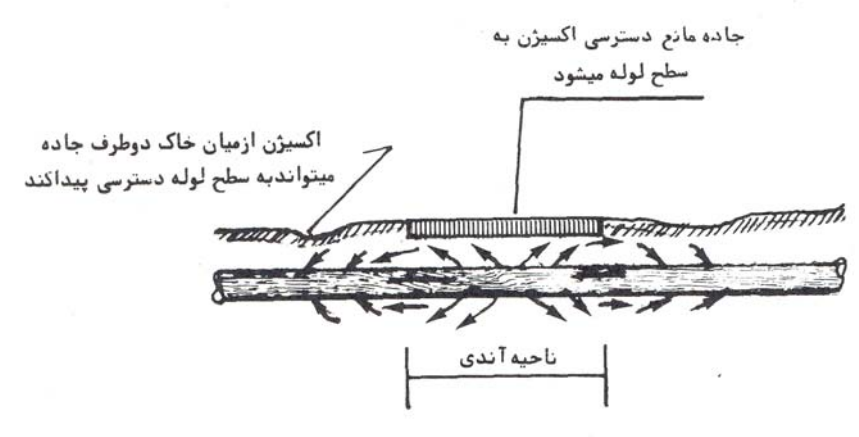

ییکانها جهت جریان را نشان می دهند

شكل :4.3 خوردگي در اثر اختلاف غلظت هوا

در ناحيه زير آسفالت بخصوص بخش مياني، نفوذ اكسيژن به محيط اطراف لوله مشكل تر است لذا بين اين منطقه از لوله و مناطق دورتر يك سل غلظتي هوايي تشكيل شده و منجر به خوردگي شديد لوله در ناحيه زير آسفالت ميگردد. يك مثال ديگر عبارت از اينكه لوله از زير نهري عبور نمايد، در آنصورت لوله واقع در قسمت زير نهر آندي بوده و خورندگي زيادتري خواهد داشت.

#### **اتصال يا مجاورت لوله تازه و كهنه**

فرض كنيد قسمتي از يك لوله فولادي كهنه با قسمت جديدي تعويض شود، در اينصورت پتانسيل لوله تازه نسبت به محيط اطراف غير از پتانسيل لوله قديم خواهدبود (به علت وجود محصولات خوردگي بر روي نقاط لوله كهنه)، در نتيجه همان طور كه در شكل 5.3 مشخص ديده ميشود يك پيل خوردگي تشكيل شده و لوله تازه خوردگي زيادتري خواهد داشت و زودتر از لوله كهنه سوراخ مي شو د.

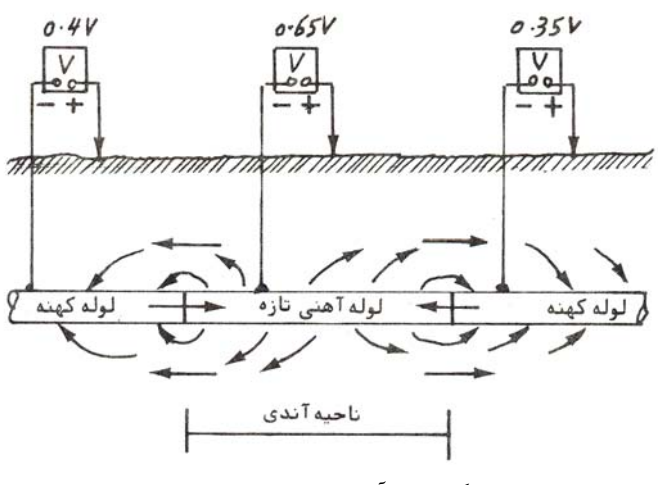

شكل ٥.٣: خوردگي لوله آهن تازه كه در تماس با لوله كهنه ميباشد.

## **2.3 متدهاي كنترل خوردگي**

با شناخت عواملي كه منجر به خوردگي يك لوله ميشوند ميتوان در مورد روشهاي مقابله بحث كرد. روشهاي اصلي مقابله با خوردگي لوله عبارتند از:

.46 استفاده از پوششها

از پوشش انتظار ميرود كه بصورت يك قشر پيوسته و عايق الكتريكي سطح لوله را پوشانيده و نتيجتا مقاومت زيادي در مدار خوردگي حاصل نمايد بطوريكه شدت جريان خوردگي كاهش داده شود.

.47 استفاده از اتصالات عايق در مورد تاسيسات با فلزات غير همجنس

كاربرد طريقه دوم محدود است و اگر چه ميتوان با كارگذاشتن اتصالات عايق بين فلزات غير هم جنس از تشكيل سل خوردگي جلوگيري نمود ولي از تشكيل سلهاي موضعي در آنها جلوگيري به عمل نيامده و هر كدام براي خود خوردگي خواهند داشت.

.48 حفاظت كاتدي

سيستم حفاظت كاتدي بطور ساده عبارتست از اعمال يك جريان مستقيم از يك منبع خارجي كه در جهت مخالف خروج جريان از نواحي آندي عمل ميكند. با اين اعمال جريان تمام ساختمان فلزي از محيط اطراف جريان دريافت كرده و مجموعا به يك كاتد بزرگ تبديل خواهد شد.

با توجه به اهميت روش محافظت كاتدي در ادامه بيشتر با اين روش آشنا ميشويم.

## **1.2.3 تئوري اصلي حفاظت كاتدي**

در بحث گذشته بيان شد كه در پروسه خوردگي لوله، نقاط آندي و كاتدي در هر جا موجود بودند و جريان الكتريسيته كه در نواحي آندي از فلز به محيط اطراف خارج ميشد باعث ايجاد خوردگي شده و در نقاط كاتدي كه جريان از محيط اطراف به فلز ميرسيد خوردگي صورت نميگرفت. در حقيقت اگر جريان الكتريسيته از طرف محيط به تمام سطح لوله برسد ديگر لوله خوردگي نخواهد داشت و بدين ترتيب كل لوله كاتدي خواهد بود. اين دقيقا كاري است كه يك سيستم حفاظت كاتدي انجام ميدهد. يعني جريان مستقيم از يك منبع خارجي به تمام سطح لوله ميرسد. هرگاه مقدار اين جريان بطور متناسب تنظيم شود بر تمامي جريان هاي ناحيه آندي فائق آمده و يك جريان منتجه بطرف لوله

در تمام سطوح آن خواهيم داشت و در اين صورت است كه تمام سطح لوله به كاتد تبديل شده و حفاظت بطور كامل اعمال ميگردد .

بدين ترتيب جريان خروجي از آند توسط جريان حفاظتي خنثي ميگردد. خروج جريان فقط از بستر آند طراحي شده اتفاق افتاده و موجبات خوردگي اين آندها فراهم خواهد شد، معمولا سعي ميشود كه به عنوان آند از موادي استفاده شود كه طول عمر نسبتا زيادي داشتهباشند. بدين ترتيب نتيجه گرفتهميشود كه سيستم حفاظت كاتدي خوردگي را حذف نكرده بلكه آنرا از سيستم لوله مورد حفاظت به يك بستر آند طرح شده منتقل مينمايد كه با آزمايش سادهاي ميتوان عمر مفيد بستر آندي را تشخيص داده و نسبت به تعويض آن اقدام نمود.

در حالت كلي عايق الكتريكي و پوشش محافظ بايد با حفاظت كاتدي حمايت شوند. حفاظت كاتدي در دو روش انجام ميگيرد[3]:

.49 حفاظت گالوانيكي

در اين روش فلزي كه خاصيت آندي قويتري از فولاد دارد معمولا منگنز يا روي- همانطور كه در شكل 6.3 ديده ميشود، با يك سيم مسي به سطح فولاد وصل ميشود. در اين حالت مجموعه به مانند باطري عمل ميكند كه فلز انتخابي ما نقش آند، فولاد نقش كاتد و خاك نقش الكتروليت را بازي ميكند.

با خروج جريان لوله را حفظ مى كند شكل :6.3 حفاظت گالوانيكي

آند فداشونده روی یا منیزیم که به لوله وصل شده و

.50 روش بسترسازي(حفاظت با جريان اعمالي)

مقدار زيادي فلز بيارزش يا گرافيت كه به عنوان بستر آنرا حساب ميآوريم، در فاصلهاي از لوله در زمين كار گذاشته ميشود. اين بستر به جريان مثبت برق ولتاژ بالا و لوله به جريان منفي برق متصل است. اين شرائط را ميتوان يك پمپ الكتروني در نظر گرفت كه ورودي آن به بستر متصل و خروجي آن به لولههاي گاز متصل ميباشد. هنگاميكه الكترونها در حال كندهشدن از مواد بستر ميباشند، واكنش آندي روي بستر انجام ميشود و لولهها در نقش كاتد ظاهر ميشوند. رفتار واقعي اين فرآيند به جنس مواد بستر بستگي دارد. نمونهاي از كاربرد اين روش در شكل 7.3 ارائه شده است.

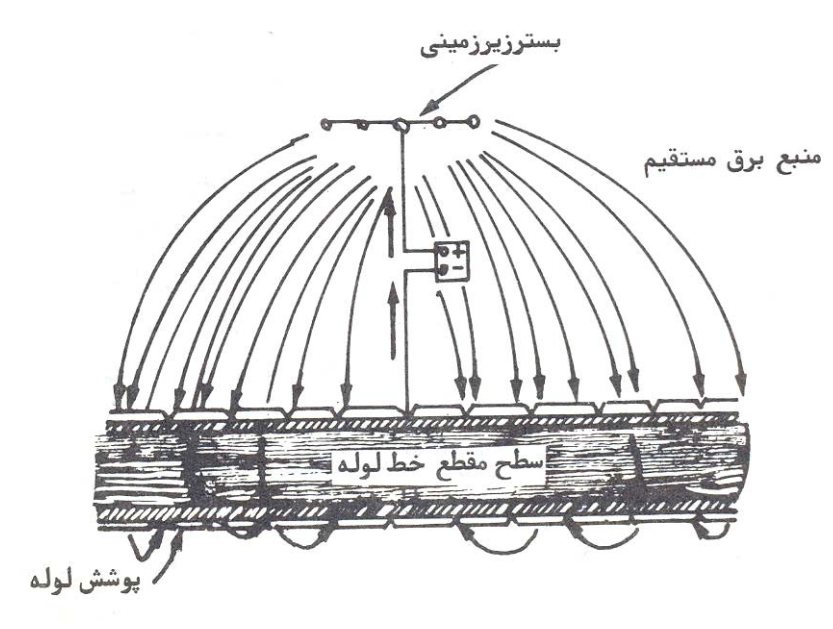

شكل :7.3 بستر سازي

حال پس از آشنايي مختصر با فرآيند خوردگي و روشهاي كنترل آن، مطالعهاي بر آمار منتشر شده در باب خسارات و هزينههاي خوردگي در كشورمان خواهيمداشت تا اهميت بررسي اين موضوع بيشتر مشخص شود.

# **3.3 هزينههاي خوردگي در ايران**

همانطور كه ذكر شد خوردگي فلزات يكي از مشكلات اصلي در صنايع است كه متاسفانه اقدامات زيربنايي جهت كنترل آن به صورت جدي انجام نگرفتهاست. نتيجه آن صرف هزينههاي بسيار گزافي است، كه بصورت مستقيم و غير مستقيم توسط صاحبان صنايع پرداخت ميگردد. آماري كه بصورت

مستند گوياي پرداخت اين هزينهها باشد در دسترس نبوده و اقدامات سازمانهاي ذي ربط چون انجمن خوردگي ايران در جهت دستيابي به اين آمار تاكنون موفقيت آميز نبوده است.

عدم آگاهي نسبت به عوامل و فاكتورهاي ايجادكننده خوردگي و آشنا نبودن به روشهاي حفاظتي تجهيزات و تاسيسات صنعتي باعث گشته كه انهدام و نابودي فلزات در صنايع به عنوان يك واقعيت مسلم و يك پديده اجتناب ناپذير مطرح باشد. بياطلاعي از اهميت و نقش خوردگي در زندگي و محيط كار ساليانه ميليونها دلار به اقتصاد مملكت ضرر ميرساند. نتايج حاصل از بررسيهاي انجام گرفته در صنايع مختلف ايران نشانگر اين حقيقت است كه تنها تعداد محدود و انگشت شماري از كارخانهها و صنايع به چگونگي مطالعه و برآورد تقريبي هزينههاي ناشي از خوردگي آگاهي دارند. در بسياري از موارد خسارات و هزينههاي ناشي از خوردگي در قالب خرجهاي تعميراتي نهفته است به عنوان مثال در يكي از موارد كه ادعا ميشد هيچگونه مشكلي در زمينه خوردگي وجود ندارد، چگونه برطرف كردن مشكلات خوردگي را تعويض سريع لولههاي خورده شده ذكر نموده بودند.

پيشرفت سريع صنعت و فن آوري همواره كاربرد روز افزون مواد از جمله فلزات و آلياژهاي مختلف را به همراه داشتهاست. اين افزايش ميزان مصرف، مسلما ضايعات ناشي از خوردگي و زنگزدگي تجهيزات و دستگاهها را زيادتر مينمايد كه نه تنها منجر به بروز زيانهاي اقتصادي ميگردد بلكه در اغلب موارد خطرات جاني نيز به همراه دارد.

واقعيت اين است كه عرضه توليدات صنعتي به بازار كاملا رقابتي است و فاكتوري كه ميتواند در قيمت نهايي توليدات به نحو چشمگيري موثر باشد، كاهش هزينههاي تعميراتي، افزايش عمر مفيد قطعات و بطور كلي پيشگيري از خسارات وارده ناشي از خوردگي به تاسيسات است. صرفنظر از خسارات اقتصادي كه بواسطه پديده خوردگي بطور مستقيم و غير مستقيم متوجه صنعت است، اين پديده تاثيرات منفي ديگري نظير از دست رفتن انرژي ماده ايمني و خطرات زيست محيطي خواهد داشت.

اصولي ترين روش در كنترل خوردگي آشنايي مديران صنايع با پديده خوردگي و آگاهي از حجم مبالغ پرداختي در اين رابطه بصورت كمي است كه ميتواند مقدمهاي در جهت استفاده از تكنولوژيهاي مدرن در كنترل خوردگي باشد. اقدامات مربوط به تعيين خسارات ساليانه خوردگي در كشورهاي صنعتي، كه بر اساس درصدي از درآمدهاي ناخالص ملي در نظر گرفته ميشود، از سوي سازمانهاي رسمي تهيه و انتشار مييابد. اين آمار مبناي توجه صاحبان صنايع در امر كنترل خوردگي و بكارگيري آن در صنايع است.

با توجه به اينكه در كشور ما آمار مستدلي براي هزينههاي خوردگي ارايه نگرديده و تلاشهاي انجمن خوردگي نيز تا حدودي ناكام ماندهاست لذا مجبور به ارزيابي آمار ديگر كشورهاي جهان هستيم كه در مقايسه حداقل وضعيت كشور خودمان را با مشابهسازي تا حدودي تخمين بزنيم.

در تجزيه و تحليل اقتصاد خوردگي از نظر تعيين هزينههاي مستقيم خوردگي، اقتصاد ايالات متحده آمريكا به پنج قسمت اصلي تقسيمبندي شدهاست. اين قسمتها شامل ساختارهاي كلان، خدمات، حمل نقل، توليد و ساخت و بخش دولتي است كه به نوبه خود به 26 بخش فرعي تقسيم شدهاند. هزينههاي مستقيم خوردگي بر مبناي 3.1 درصد از مجموع توليد ناخالص داخلي براي 5 قسمت مذكور معادل 9.137 ميليارد دلار است.

در جدول 3 3. هزينههاي خوردگي كشورهايي كه اين آمار را استخراج كردهاند، آورده شده است. اين آمار نشان ميدهد كه هزينه ملي خوردگي بين 1.5 تا 5.2 درصد درآمد ناخالص ملي تغيير مي كند.[1]

| هزينه خوردگي كل    | سال  | كشور       |
|--------------------|------|------------|
| ٥.٥ ميليارد دلار   | ۱۹٤۹ | آمريكا     |
| ۳۲۰میلیون دلار     | ۱۹٦۰ | هند        |
| ٥٤ميليون دلار      | ۱۹٦٥ | فنلاند     |
| ٦ميليارد دلار      | 197V | ألمان غربي |
| ۱.۳٦٥ ميليارد يوند | ۱۹۷۰ | انگلستان   |
| ۹.۲ میلیارد دلار   | 19VE | ژاپن       |
| ۷۰ میلیارد دلار    | 19V  | آمريكا     |
| ۲ میلیارد دلار     | ۱۹۸۲ | استر اليا  |
| ۱ میلیارد دلار     | ۱۹۹٥ | کو پت      |
| ۲۷۹ میلیارد دلار   | ۱۹۹۸ | آمريكا     |

جدول 3 :3. هزينههاي خوردگي در كشورهاي مختلف

همانگونه كه قبلا ذكر شد هيچگونه آمار مشخص كنندهاي از هزينهها و خسارات خوردگي بصورت مستقيم و يا غيرمستقيم در ايران وجود ندارد. هر گونه آماري كه تاكنون از طرف انجمن خوردگي ايران ارائه شده بر مبناي استفاده از روشهاي معمول در كشورهاي صنعتي نظير ايالت متحده آمريكا بوده است كه بر مبناي درصدي از توليد ناخالص ملي محاسبه گرديده است. در سالهاي اخير بررسيهاي جديدي در مورد هزينههاي خوردگي در كشور انجام شده كه در ذيل نمونهاي از آن را مطالعه مينماييم .[5]

همانند تقسيمبندي كه در كشور آمريكا در بخش صنايع و گروههاي مربوط به خوردگي انجام شده، بانك مركزي ايران با مشخص كردن چهار گروه اصلي و بر اساس 5 درصد توليد ناخالص ملي هزينههاي ناشي از خوردگي را در سال 1379 برابر با 550 تريليون ريال برآورد كردهاست. در نظر گرفتن 5 درصد از توليد ناخالص ملي به علت استفاده محدود از تكنولوژي خوردگي در ايران ميباشد. چهار گروه اصلي كه در اين راستا عمده سهم را دارا ميباشند شامل بر :

- .51 گروه كشاورزي
	- .52 گروه نفت
- .53 گروه صنايع و معادن
	- .54 گروه خدمات

هر كدام از گروههاي اصلي نيز زير شاخههايي دارند كه در ادامه به هزينه هاي خوردگي در هر بخش اشاره خواهيم كرد.

• گروه كشاورزي

با توجه به سنتي بودن بخش اعظم كشاورزي در ايران تصور نميشود هيچگونه تمهيداتي از نظر كنترل خوردگي براي تجهيزات كشاورزي مخصوصا مخازن نگهداري آب، لولههاي انتقال آب و استفاده از پوشش هاي مقاوم جهت كنترل خوردگي جوي در مناطق كشاورزي بكار گرفتهشود. تهيه آماري از خسارات خوردگي در گروه كشاورزي به دلايل بيشماري غير ممكن است. لذا اين خسارات به طور تقريبي و بر اساس 5 درصد از توليد ناخالص ملي برابر با 373 ميليارد ريال ( معادل 46.6 ميليون دلار) ميگردد.

• گروه نفت

صنايع نفت ، گاز و پتروشيمي را ميتوان گروه پيشتاز در كنترل خوردگي دانست. زيرا مواد اوليه مورد استفاده در اين صنعت بعلت دارا بودن تركيباتي نظير هيدروژن سولفور، آب همراه با انواع نمكها، نفتانيك اسيد، مركاپتانها و غيره خورنده ميباشند، لذا اقدامات لازم جهت خوردگي براي هر واحد به هنگام تاسيس، مورد نظر واقع ميگردد. با در نظر گرفتن استفاده از تكنولوژيهاي خوردگي در جهت كاهش خسارت خوردگي به ميزان 20 الي 25 درصد در گروه نفت، نهايتا خسارات خوردگي ساليانه برابر با 511.7 ميليارد تومان در سال ميباشد كه معادل 640 ميليون دلار ميگردد.

• گروه صنايع و معادن

گروه صنايع و معادن با داشتن چهار زير گروه معدن، صنعت، صنعت برق و گاز و آب و ساختمان بر اساس 5 درصد از توليد ناخالص ملي داراي خسارت خوردگي معادل 523 ميليارد تومان در سال ميباشد. در اين بين قرار گرفتن برق، گاز و آب كه بخش صنعتي- خدماتي است با ساختمان در گروه صنايع و معادن جهت تعيين هزينههاي مستقيم خودگي موردي ندارد، ولي ناچارا براساس تقسيمبنديهاي بانك مركزي جمهوري اسلامي ايران عمل شدهاست. احتمال استفاده از تكنولوژي خوردگي در تجهيزات بهرهبرداري از معادن بعيد به نظر ميرسد و صنايعي نظير فولادسازي، نيروگاهها و كارخانجات متعلق به بانك صنعت و معدن در حد توانايي از تكنولوژي كنترل خوردگي استفاده مينمايند كه در اين زمينه شركت فولاد مباركه در بعضي موارد هم گوي سبقت را از صنايع نفت ربوده است. رقم تقريبي كه براي هزينههاي خوردگي در اين گروه پيشنهاد شده برابر با 523 ميليارد تومان در سال برابر با 654 ميليون دلار ميشود.

• گروه خدمات

اين گروه با دارا بودن 268054 ميليارد ريال معادل 50 درصد از توليد ناخالص ملي را شامل ميگردد كه خسارات مستقيم خوردگي بر اساس 5 درصد از توليد ناخالص ملي برابر با 1340 ميليارد تومان در سال 1379 برآورد ميگردد، كه معادل 1675 ميليون دلار ميباشد.

مجموع هزينه هاي تحميل شده به كشور در اثر پديده خوردگي همان گونه كه در بالا اشاره شد رقمي بالغ بر 27500 ميليارد ريال ميشود ، كه ميزان در خور توجهي ميباشد. با توجه به بررسي هاي انجام گرفته از گزارش مذكور ميتوان به موارد زير اشاره كرد :

- .55 خسارت مستقيم خوردگي در سال 1379 معادل 21.15 درصد از بودجه كشور را شامل بودهاست.
- .56 خسارات مستقيم خوردگي در سال 1379 معادل 3.37 برابر مجموع بودجه تعيين شده از جانب دولت در بخش اقتصادي بودهاست.
- .57 48 برابر مبلغي كه دولت در سال 1379 در بخش صنعت و معدن تحت عنوان اعتبارات عمراني معين نموده بود توسط خوردگي از بين رفتهاست. همين امر در سال 1375 معادل 17 برابر مبلغي بود كه دولت در بخش صنعت و معدن سرمايه گذاري كردهاست.

.58 با استفاده از تكنولوژيهاي مربوط به كنترل خوردگي در صنايع ايران ميتوان حداقل 20 درصد از خسارات خوردگي را كاهش داد كه معادل 550 ميليارد تومان است، كه براحتي از محل اين صرفهجويي ميتوان 10000 مدرسه در مناطق محروم روستايي احداث نمود.

آمار و ارقام موجود هر چند كه كاملا دقيق نميباشند ولي حدود هزينههاي خوردگي در كشور را مشخص مينمايند. با توجه به اين هزينه سرسامآور توجه و پرداختن به مسئله خوردگي امري حياتي براي رشد و شكوفايي اقتصاد مملكت ميباشد. براي مطالعه و بررسي دقيق اين پديده نياز به آشنايي با علم الكتروشيمي ميباشد. در بخش بعدي كلياتي در مورد الكترشيميخوردگي ارائه شدهاست.

# **4.3 الكتروشيمي خوردگي**

الكتروشيمي را ميتوان به عنوان يك علم شيمي و تكنولوژي كه با خواص يونها در محلول و واكنشهاي آنها در فصل مشترك فلز - محلول سر و كار دارد، تعريف كرد. براي جلوگيري از خوردگي فلزات، در وحله اول بايد با عوامل اين پديده و در واقع الكتروشيمي خوردگي و معادلات حاكم در اين زمينه آشنا شويم.

الكتروشيمي را ميتوان از ديدگاههاي ترموديناميكي و سينتيكي بررسي كرد. ترموديناميك مشخص ميكند كه در شرايط معين، چه تغيير حالتهايي امكان پذير است و حداقل انرژي لازم براي انجام تغيير حالت به چه ميزان است. سينتيك با آهنگ فرآيندها سروكار دارد به عنوان مثال ميزان انرژي لازم براي بهدست آوردن آهنگ مناسب توليد را تعيين ميكند. در فرآيند خوردگي شاخه ترموديناميك الكتروشيمي ميتواند مشخص كند كه خوردگي اتفاق ميافتد يا نه و از سوي ديگر سينتيك نشان ميدهد كه خوردگي با چه سرعتي انجام ميشود و يا اينكه يك خط لوله تا چه مدتي در يك محيط خاص دوام ميآورد.

## **1.4.3 مقدمهاي بر ترموديناميك خوردگي**

خوردگي به اين دليل رخ ميدهد كه فلزات تمايل دارند به حالت پايدارتر اكسيدي خود باز گردند. در نتيجه واكنش اكسايش، انرژي آزاد ميشود. تمايل به اكسيد شدن از يك فلز به فلز ديگر تغيير ميكند، اين امر با پتانسيل الكترودي فلز در ارتباط است. پتانسيل تعادلي الكترودي يك فلز (Eeq ( تعادل بين اجزاي اكسيد و احيا شده آنرا نشان ميدهد. به عبارت ديگر در پتانسيل تعادلي، فلز و يونهاي آن در كنار يكديگر حضور دارند و هيچ تمايلي به انجام واكنش در جهت توليد يكي از آنها نيست. در مورد مس، پتانسيل تعادلي (Eeq (كه توسط يك خط افقي در شكل 8.3 مشخص شده است، شرايطي را نشان ميدهد كه Cu و ++Cu هر دو در كنار يكديگر حضور دارند. بنابراين خط افقي، دامنهي پايداري يونهاي مس (++Cu (و مس (Cu (را از يكديگر جدا ميكند.

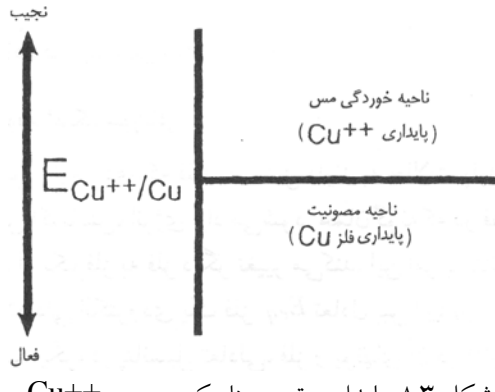

شكل :8.3 پايداري ترموديناميكي مس و ++Cu

اين خط دلالت بر آن دارد كه، وقتي پتانسيل الكترود به پتانسيلي متفاوت از Eeq رسانده شود سيستم در شرائطي قرار ميگيرد كه يا ++Cu پايدار باشد (در اين حالت خوردگي رخ ميدهد) و يا فلز پايدار باشد، بنابراين خوردگي اتفاق نميافتد و گفته ميشود در شرائط مصونيت قرار دارد.

فرايند معكوس و تغييرات انرژي مربوط بدان مربوط به ترموديناميك است. در اين بخش بعضي از نكات مهم ترموديناميك شيميايي كه در درك بهتر جنبههاي مختلف الكتروشيمي خوردگي مفيدند، ارائه خواهد شد. در اين رابطه، مخصوصا معادله نرنست همراه با مثالهايي دربارهي چگونگي استفاده از آن در محاسبهي پتانسيل تعادلي توضيح داده خواهدشد و بحث تا رسم و استفاده از نمودارهاي پتانسيل PH گسترش خواهد يافت.

### **پتانسيل برگشت پذير و معادله نرنست**

عامل موثر در پديده خوردگي اختلاف پتانسيل بين اجزا ميباشد. از اينرو براي پيشبيني پديده خوردگي بايد ابتدا پتانسيل لوله و محيط اطراف آنرا مشخص نمود. براي شروع اين مبحث بهتر است با يك سري تعاريف اوليه آشنا شويم.

#### **الكترود برگشت پذير**

ويژگي اول الكترود برگشت پذير اين ميباشد كه، يك واكنش شيميايي است كه با تغيير جهت جريان الكتريكي، در جهت معكوس پيش رود. براي مثال ميتوان الكترود Cu++/Cu را نام برد. وقتي كه اين الكترود به عنوان آند عمل كند، داريم:

$$
Cu \rightarrow Cu^{++} + 2e^- \tag{7.7}
$$

با معكوس شدن جريان الكترود به صورت كاتد عمل كرده و داريم:

$$
Cu^{++} + 2e^- \rightarrow Cu \tag{7.7}
$$

اين امر مشابه با حالتي نيست كه يك صفحه آهني را در يك محلول اسيدي غوطهور كنيم. در اين حالت، فرآيند آندي اكسيداسيون آهن و توليد الكترون است و اين فرآيند به صورت خودبهخود روي ميدهد و جرياني توليد ميكند. حال اگر به آهن بوسيله يك منبع خارجي جرياني القا شود، واكنش كاتديِ توليد هيدروژن و مصرف الكترون رخ ميدهد، در واقع برخلاف مورد قبل آهني توليد نمي شو د.

الكترود برگشت پذير ايدهآل را هم از طريق تغيير انرژي آزاد (ΔG (مشخص و بررسي ميكنند. تغيير انرژي آزاد، اختلاف انرژيهاي آزاد حالت نهايي و حالت اوليه بين محصولات و مواد اوليه واكنش الكتروشيميايي است. در الكترود برگشتپذير تغيير انرژي آزاد در اكسايش و كاهش با هم برابر ميباشد.

براي واكنش احيا، انرژي آزاد مربوط به واكنش برگشت پذير طبق فرمول (4.3) است. در حالت اكسايش رابطه (5.3) برقرار است.

$$
ox + ne^- \rightarrow red
$$
  
\n
$$
\Delta G_{red} = G_{red} - G_{ox}
$$
\n(2.7)

$$
red \rightarrow ox + ne^{-}
$$
  
\n
$$
\Delta G_{ox} = G_{ox} - G_{red}
$$
\n(6.7)

در یک فرآیند برگشت پذیر الکترودی، هیچ نوع انرژی دیگری بجر تغییر انرژی آزاد که تفاوت  
بین حالت احیا و اکسایش است، دخالت ندارد. بنابراین 
$$
\Delta G_{ox} = -\Delta G_{red}
$$

در يك سيستم الكتروشيميايي كه در دما و فشار ثابت عمل ميكند، تغيير انرژي فرآيند همان تغيير انرژي آزاد بوده كه با Δ*G* نشان داده ميشود. اين انرژي آزاد در حالت تعادلي توسط رابطه (6.3) با پتانسيل برگشت پذير الكترود ارتباط دارد[6] :

$$
\Delta G^o = -zFE^o \tag{1.7}
$$

 z : ظرفيت يا عدد والانس واكنش دهنده F : ثابت فاراده برابر با mol/C 96500

همچنین انرژی آزادو گیس به فرم کلی زیر نیز قابل ارائه است:  
\n
$$
\Delta G = \left(\sum v_i \mu_i\right)_{product} - \left(\sum v_i \mu_i\right)_{react \text{tants}}
$$
\n(۷.۳)

: تعداد مول یا یون موجود در واکنش  
:
$$
\mu_i
$$
 : پتانسیل شیمیایی واکنش دهندهما  
با ادغام دو معادله (۱.۳) و (۷.۳) :

$$
E = -\frac{\Delta G}{nF}
$$
  
or:  

$$
E = -\frac{\sum v_i \mu_i}{zF}
$$
 (A.7)

در جدول 3 4. و جدول 3 5. مقادير پتانسيل الكتريكي استاندارد و نيز پتانسيل شيميايي چند فلز و يون و مولكول ارائه شده است.

|        | Reduction Reaction                           | $E^o\ (V_{SHE})$ |
|--------|----------------------------------------------|------------------|
| Noble  | $Au^{+3} + 3e^- = Au$                        | $+1.498$         |
| Ť      | $O_2 + 4H^+ + 4e^- = 2H_2O$                  | $+1.229$         |
|        | $Pt^{+2} + 2e^- = Pt$                        | $+1.200$         |
|        | $Pd^{+2} + 2e^- = Pd$                        | $+0.987$         |
|        | $\overline{Ag^{+}+e^{-}} = \overline{Ag}$    | $+0.799$         |
|        | $Cu^{+2} + 2e^- = Cu$                        | 0.337            |
|        | $Re^{+3} + 3e^- = Re$                        | 0.300            |
| İ      | $2H^+ + 2e^- = H_2$                          | 0.000            |
|        | $Fe^{+3} + 3e^- = Fe$                        | $-0.036$         |
|        | $Pb^{+2} + 2e^- = Pb$                        | $-0.126$         |
|        | $Sn^{+2} + 2e^- = Sn$                        | $-0.136$         |
|        | $Ni^{+2} + 2e^- = Ni$                        | $-0.250$         |
|        | $Co^{+2} + 2e^- = Co$                        | $-0.277$         |
|        | $Cd^{+2} + 2e^- = Cd$                        | $-0.403$         |
|        | $Fe^{+2} + 2e^- = Fe$                        | $-0.440$         |
|        | $Cr^{+3} + 3e^- = Cr$                        | $-0.744$         |
|        | $Zn^{+2} + 2e^- = Zn$                        | $-0.763$         |
|        | $T i^{+2} + 2e^- = Ti$                       | $-1.630$         |
|        | $Al^{+3} + 3e^- = Al$                        | $-1.662$         |
|        | $Mg^{+2} + 3e^- = Mg$                        | $-2.363$         |
|        | $\overline{Na^{+}+e^{-}} = \overline{Na}$    | $-2.714$         |
|        | $K^+ + e^- = K$                              | $-2.925$         |
| Active | $\overline{Li^{+} + +e^{-}} = \overline{Li}$ | $-3.045$         |

جدول 8.۳: پتانسيل الكتريكي فلزات نسبت به الكترود هيدروژن[٦]

| Name                 | $\mu^o$ (kJ/mol) | Name                 | $\mu^o(kJ/mol)$ |
|----------------------|------------------|----------------------|-----------------|
| Al                   |                  | Cu                   |                 |
| $Al_2O_3$            | $-1576.41$       | CuO                  | $-127.19$       |
| $Al(OH)_3$           | $-1137.63$       | $Cu(OH)_2$           | $-356.90$       |
| $\overline{Al^{+3}}$ | $-481.16$        | CuSO <sub>4</sub>    | $-661.91$       |
| AlO <sub>2</sub>     | $-839.77$        | $\overline{Cu^{+2}}$ | $+64.98$        |
| $C_{T}$              |                  | Fe                   |                 |
| $Cr(OH)_2$           | $-587.85$        | $Fe(OH)_2$           | $-483.54$       |
| $Cr(OH)_3$           | $-900.82$        | $Fe(OH)_3$           | $-694.54$       |
| $Cr^{+3}$            | $-215.48$        | FeSO <sub>4</sub>    | $-829.69$       |
| $CrO_2^-$            | $-835.93$        | $Fe^{+2}$            | $-84.94$        |
| $H_2(g)$             | 0                | $Fe+3$               | $-10.59$        |
| $H^+$                | 0                | Zn                   |                 |
| $OH^-$               | $-157.30$        | $Zn(OH)_2$           | $-559.09$       |
| $H_2O$               | $-237.19$        | $Zn^{+2}$            | $-147.21$       |

جدول 3 :5. پتانسيل شيميايي استاندارد[6]

حال فرض كنيد ميخواهيم پتانسيل الكتريكي يك پيل الكتروشيميايي گالوانيكي با الكترود مس و روي كه هر كدام در تعادل با يونهاي خود ميباشند را بدست آوريم. براي اين كار از هر دو جدول 3 4. و جدول 3 5. ميتوان استفاده نمود.

واكنشهاي موجود شامل بر:

$$
\begin{aligned}\nZn &\rightarrow Zn^{+2} + 2e^- \\
Cu^{+2} + 2e^- &\rightarrow Zn + Cu^{+2} \rightarrow Zn^{+2} + Cu\n\end{aligned}
$$

براي محاسبه پتانسيل پيل بر اساس پتانسيل شيميايي (جدول 3 5.) با استفاده از معادله (8.3) و به كمك جدول 3 5. داريم:

$$
\begin{cases}\nE_{Cu^{+2}/Cu}^{o} = -\frac{(v\mu^{o})_{cu} - (v\mu^{o})_{cu^{+2}}}{zF} \\
E_{Cu^{+2}/Cu}^{o} = -\left[\frac{(1)(0) - (1)(+64.98 \text{ kJ/mol})}{(2)(96.50 \text{ kJ/mol} \cdot V)}\right] \\
E_{Cu^{+2}/Cu}^{o} = +0.337 \text{ V} \\
E_{Cu^{+2}/Cu}^{o} = +0.337 \text{ V} \\
E_{Cu^{+2}/Cu}^{o} = E_{Cu^{+2}/Cu}^{o} + E_{Zn/Zn^{+2}}^{o} \\
E_{Zn/Zn^{+2}}^{o} = -\frac{(v\mu^{o})_{zn^{+2}} - (v\mu^{o})_{zn}}{zF} \\
E_{Zn/Zn^{+2}}^{o} = -\left[\frac{(1)(-147.21 \text{ kJ/mol}) - (1)(0)}{(2)(96.50 \text{ kJ/mol} \cdot V)}\right] \\
E_{Zn/Zn^{+2}}^{o} = +1.10V\n\end{cases}
$$

براي محاسبه پتانسيل پيل بر اساس پتانسيل الكتريكي بايد از رابطه (9.3) استفاده نمود[6] :

$$
E_{cell}^o = E_{cathode}^o - E_{anode}^o \tag{4.7}
$$

طبق رابطه فوق و به كمك جدول 3 4. داريم:

$$
\begin{cases}\nE_{cathode}^{o} = E_{Cu^{+2}/Cu}^{o} = +0.337 \\
\Rightarrow E_{cell}^{o} = E_{cathode}^{o} - E_{anode}^{o} = +1.10V\n\end{cases}
$$
\n
$$
E_{anode}^{o} = E_{Zn/Zn^{+2}}^{o} = -.0763
$$

همانطور كه انتظار داشتيم هردو روش يك مقدار را براي پتانسيل پيل بدست آوردند. قابل استفاده بوده و براي شرائطي غير از آن و به عبارتي <sup>74</sup> روابط فوق براي شرائط استاندارد شرايط غير تعادلي ميبايست از فرمول (10.3) استفاده نمود.[6]

$$
\Delta G = \Delta G^o + RT \ln(K) \tag{1.7}
$$

: ثبت تعادل واکنش  
۸.۳۱۶۵۱۰ 
$$
Jmol^{-1}K^{-1}
$$
 کاز ۹.  
۲. تابت جهانی گاز ادگیبس در حالت تعادلی

در اين رابطه K ثابت تعادل مي باشد كه از رابطه (11.3) بدست ميآيد.

$$
K = \frac{\sum \text{Pr } oduct}{\sum \text{Re } ac \tan ts}
$$
 (11.7)

مقدار K در واكنش خوردگي فلز برابر با رابطه (12.3) ميباشد.

$$
\frac{z_2}{z_1}M_1 + M_2^{+z_2} \to \frac{z_2}{z_1}M_1^{+z_1} + M_2
$$
\n(17.7)  
\nThus:

$$
K=\frac{[M_1^{+z_1}]^{z_2/z_1}\cdot[M_2\,]}{[M_1\,]^{z_2/z_1}\cdot\left[M_2^{+z_2}\right]}
$$

با توجه به رابطه (6.3) و (10.3) داريم:

1

ناغلظت mol/l ، دماي °00م و فشار ۱ اتمسفر  $^{\vee i}$ 

$$
E = E^o - \frac{RT}{zF} \ln(K) \tag{17.7}
$$

معادله فوق به *معادله نرنست<sup>ه</sup>" مشهو*ر است. اين رابطه امكان تعيين تمايل به خوردگ<sub>ى</sub> فلزات مختلف را ميسر ميكند. همچنين روشي براي محاسبهي اختلاف پتانسيل در خوردگي دو فلزي و محاسبه بيشترين انرژي قابل دسترس از يك پيل گالوانيكي را فراهم ميكند.

#### **مفهوم پتانسيل برگشتپذير**

پتانسيل برگشتپذير كه با استفاده از معادله نرنست محاسبه شدهاست، اطلاعات بسيار مفيدي را در زمينهي خوردگي به ما ميدهد. به عنوان مثال، وقتي كه يك صفحهي مسي در محلولي حاوي ++ يونهاي *Cu* غوطهور شود، پتانسيل برگشتپذير، پتانسيل الكترودي مربوط به حالت تعادلي بين *Cu*++ و مس فلزي را به ما ميدهد. تحت اين شرائط، دو حالت يونيزه شده و احيا شدهي مسي پايدار بوده و در كنار يكديگر حضور دارند. براي غلظت L/ion g 0.01 پتانسيل برگشتپذير برابر با +0.28 ولت است. هر پتانسيل اعمال شدهاي كه بيشتر از اين مقدار باشد، مثلا +0.32 ولت، با توجه به ثابت بودن *E* اين مقدار معادل با افزايش غلظت يونهاي مس به ميزان بيشتر از L/ion g 0.01 *<sup>o</sup>* ميباشد و به عبارتي مس در محلول حل و خورده ميشود. از اينرو ميتوان گفت كه يك فلز وقتي خورده ميشود كه پتانسيل آن نجيبتر از پتانسيل برگشت پذير آن باشد. شايان ذكر است كه معادله نرنست تنها قادر به اندازهگيري پتانسيل برگشتپذير است، به عبارتي تنها وقتي كه الكترود در محلولي از يونهاي خود است قادر به پيش بيني پتانسيل ميباشد.

#### **نمودارهاي PH- پتانسيل**

نمودارهاي پتانسيل بر حسب PH كه به نمودارهاي پوربه مشهورند، اولين بار در سال 1983 توسط 76 آقاي پوربه ارائه شدند. اين دياگرامها وسيلهاي مناسب براي مطالعه پديده خوردگياند و همچنين محدوده پايداري يونها، اكسيدها و هيدروكسيدها را معين مينمايد. اين دياگرامها سه محدوده مهم را برای ما مشخص میکنند که شامل بر محدوده خوردگی<sup>۷۷</sup>، محدوده روئین شدن<sup>۷۸</sup> و محدوده مصونيت<sup>٧٩</sup> مي باشد هر چند كه نمي توان به كمك آن نرخ خوردگي را تعيين نمود.

<sup>75</sup> Nernest Equation  $\frac{75}{76}$  Purbaix diagrams  $\frac{77}{7}$  corrosion 78passivation  $79<sup>1</sup>$  immunity

وجود ناحيه روئين شده در واقع ناشي از تشكيل يك لايه نازك از اكسيد فلز روي سطح آن است. اين لايه بسيار نازك سبب افزايش مقاومت فلز در برابر خوردگي شده و ميزان خوردگي را به نحو چشمگيري كاهش ميدهد. البته اين حالت پس از اينكه سطح فلز در معرض خوردگي قرار گرفت امكان تشكيل مييابد. ناحيه مصونيت هم بخشي است كه فلز از لحاظ خوردگي ايمن است. در ادامه با خطوط مختلفي كه در اين دياگرام ممكن است رسم شود بيشتر آشنا ميشويم.[6]

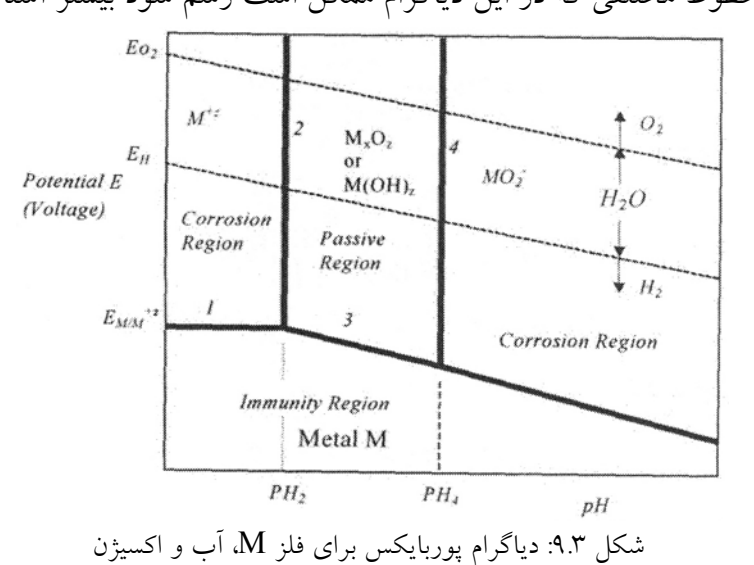

.59 خط افقي 1

فرآيند مبين اين خط، واكنش ذيل ميباشد. (a) *z* + −

$$
M = M^{+z} + ze^{-}
$$
 (a)

$$
K = \frac{[M^{+z}]}{[M]} = [M^{+z}]
$$
 (b)

اين خط همانطور كه در رابطه (b (و دياگرام نشان دادهشده مخصوص واكنشهايي است كه مستقل از تغييرات pH باشند و تنها شامل انتقال الكترون باشند. با استفاده از معادله نرنست براي  $[ M^{+z} ] = 10^{-6}$  داريم  $\lceil M^{+z} \rceil = 10^{-6}$  داريم

$$
E_1 = E_{M/M^{+z}}^o - \frac{2.303RT}{zF} \log \left[ M^{+z} \right] \tag{c}
$$

$$
E_1 = E_{M/M^{+z}}^o - \frac{0.3552}{z}
$$
 (12.7)

با معلوم بودن نوع فلز مقدار پتانسيل استاندارد آن نيز مشخص ميباشد. مقدار پتانسيل با فرض *E* مقدار ثابت داشته <sup>و</sup> نسبت به نوع فلز متغير است. *<sup>o</sup>* ثابت بودن

.60 خط قائم شماره 2

واكنش مبين اين خط واكنش تركيب يك يون فلزي با آب مي باشد.

$$
xM^{+z} + zH_2o \approx M_xO_x + 2zH^+ \tag{10.7}
$$

$$
K = \frac{\left[H^{+}\right]^{2z}}{\left[M^{+z}\right]^{x}}
$$
 (a)

$$
\log(K) = 2z \log[H^+] - x \log[M^{+z}]
$$
 (b)

$$
\log(K) = -2z(pH_2) - 6x\tag{c}
$$

$$
pH_2 = -\frac{1}{2z} [\log(K) + 6x] \tag{17.7}
$$

همانطور كه در رابطه (16.3) نشان دادهشده، مقدار pH كاملا مستقل از E ميباشد. شايان ذكر است كه اكسيد فلزي در سمت راست واكنش بنا به فلز انتخابي ميتواند با $M(OH)_2$  يا جايگزين شود.  $M(OH)_3$ 

.61 خط شيبدار شماره 3 واكنش مبين اين خط واكنش تركيب يك فلز با آب مي باشد.  **(17.3)**  $M + zH_2o \approx M_xO_x + 2zH^+ + 2ze^ K = [H^+]^{2z}$ 

$$
K = \left[H^+\right]^{2z} \tag{a}
$$

اين واكنش شامل تبادل الكترون و هيدروژن ميباشد. چنانچه معادله نرنست را ساده كنيم به *x x* رابطه (18.3) ميرسيم. از اينرو دانستن *EMMO* ضروري است. *<sup>o</sup>*

$$
E_3 = E_{M/M_xO_x}^o - .0592(pH) \tag{1A.7}
$$

در شكل 9.3 ميبينيم كه خط 2 و 3 در pH بدست آمده از فرمول (16.3) در نقطهاي با هم تلاقي ميكنند. در مقادير بيشتر از اين pH پروسه غير فعال شدن فلز طبق رابطه (19.3) شروع ميشود. در واقع اكسيد فلز تشكيل دهنده يك لايه رسوب بوده كه باعث افزايش مقاومت فلز در برابر خوردگي ميشود.

$$
M + zH_2o \approx M_xO_x + 2zH^+ \tag{14.7}
$$

۲۲. خط قائم شماره *۱*  
واکنش مبین این خط واکش ترکیب یک اکسید فلزی با آب می باشد.  

$$
M_xO_x + H_2o \approx xMO_{z-1}^- + 2H^+
$$
 (۲۰.۳)

$$
K = [H^+]^2 [MO_{z-1}^-]^x
$$
  
letting  $[MO_{z-1}^-]^x = 10^{-6} mol / l$  (a)

$$
\log(K) = 2\log\left[H^+\right] + x\log\left[MO_{z-1}^-\right] \tag{b}
$$

$$
\log(K) = -2(pH_4) - 6x
$$
 (c)

$$
pH_4 = -0.5[6x + \log(K)]
$$
\n
$$
(1.7)
$$

## **2.4.3 مقدمهاي بر سينتيك خوردگي**

از نقطه نظر مهندسي، يك از مهمترين مسائل در زمينه خوردگي، سرعت خوردگي ميباشد. سيستمهاي خوردگي در حالت تعادلي قرار نداشته و از اين رو نميتوان از محاسبات ترموديناميكي

استفاده نمود. سرعت واكنش روي سطح الكترود مستقيما به پتانسيل الكتروليت بستگي دارد. چنانچه الكترود و الكتروليت در حالت تعادل باشند سرعت خوردگي برابر با صفر ميباشد.

سينتيك الكتروشيميايي خوردگي فلز را با مشخص كردن حداقل سه پارامتر پلاريزاسيون ميتوان مشخص نمود. اين سه پارامتر شامل بر دانسيته جريان خوردگي، پتانسيل خوردگي و شيب تافل ميباشد. پس از آن رفتار خوردگي با استفاده از منحنيهاي پلاريزاسيون مشخص ميشود. مشخص نمودن اين پارامترها در نهايت منجر به يافتن مقاومت پلاريزاسيون و سرعت خوردگي مي شو د.

قبل از پرداختن به بحث اصول سينتيك خوردگي با چند تعريف مهم آشنا ميشويم.

80 • پتانسيل اضافي

پتانسيل اضافي عبارت است از تغيير در پتانسيل برگشت پذير الكتروشيميايي يك الكترود، تحت شرائطي كه يك جريان الكتريكي از آن عبور كند. اين مقدار را با *η* نشان ميدهيم.

 $\eta = E_{i \neq 0} - E_{eq}$  (**11.3)** 

پتانسيل اضافي يك كميت سينتيكي بوده و حاصل آهنگ واكنش الكترودي است. پتانسيل اضافي تابعي از چگالي جريان در فصل مشترك فلز - محلول است :

 $\eta = \eta(i)$  (**17.7**)

81 • پلاريزاسيون

در رابطه با خوردگي آهن در يك محلول اسيدي، پتانسيل استراحت، پتانسيل برگشتپذير نيست. هنگامي كه آهن در حالت استراحت است و هيچ جريان خارجي بر آن اعمال نميشود، آهن به طور خود به خود خورده شده و به پتانسيل جديدي به نام پتانسيل خوردگي(شكل 12.3) ميرسد.

 $80$  overpotntioal  $81$  polarization

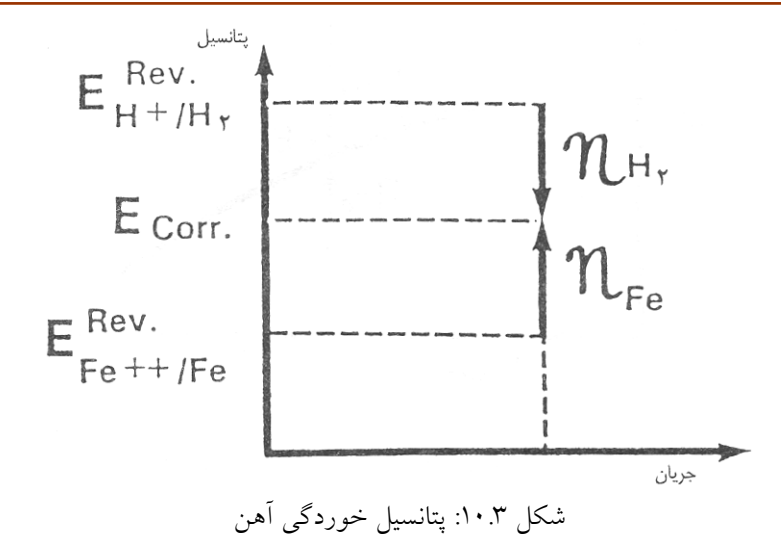

تحت چنين شرائطي قدر مطلق جريان مربوط به اكسايش آهن ( *iFe* (با قدر مطلق جريان  $I_{corr}$  برابر است. اين ميزان جريان را جريان خوردگي نامند.

$$
I_{corr} = i_{Fe} = i_{H_2}
$$
 (72.1)

ليكن، در چنين سيستم مختلطي امكان اعمال جريان خارجي و در نتيجه فراهم كردن شرائط براي انجام يكي از واكنشهاي اكسايش و احيا وجود دارد. براي مثال با تامين الكترون زيادتر =/ *o Ei* به *Ecorr* و در نتيجه افزايش سرعت احياي هيدروژن ميتوان پتانسيل الكترود را از تغيير داد. تغيير پتانسيل يك فلز در حال خورده شدن را پلاريزاسيون نامند. در شرائطي كه جريان خارجي اعمال شود، پلاريزاسيون را ميتوان با معادله زير مشخص نمود.

$$
\varepsilon \equiv E_{i \neq o} - E_{corr} \tag{70.7}
$$

با اعمال يك جريان كاتدي (رساندن الكترون به كاتد)، آهنگ آزاد شدن هيدروژن افزايش يافته و آهنگ اكسايش آهن كاهش مييابد.

$$
i_{H_2} > i_{Fe}
$$
  
\n
$$
i_{H_2} = i_{Fe} + i_{imp}
$$
  
\n
$$
|E| > E_{corr} - E_{eq}^{Fe^{++}/Fe}
$$
  
\n
$$
i_{imp} \quad i_{imp}
$$

$$
i_{H_2} > i_{Fe}
$$
  
\n
$$
i_{H_2} = i_{Fe} + i_{imp}
$$
  
\n
$$
|\varepsilon| > E_{corr} - E_{eq}^{Fe^{++}/Fe}
$$
\n(11.1)

با افزايش جريان كاتدي اعمال شده، جريان و آهنگ خوردگي آهن كاهش مييابد. از نظر =/ *o Ei* كمتر ميشود. در نهايت، وقتي كه پتانسيل هر چه جريان كاتدي افزايش يابد مقدار از  $E_{eq}^{Fe^{++}/Fe}$  كمتر شود، آهن نسبت به خوردگي مصون ميماند. در اين حالت  $E_{i \neq o}$ 

$$
|\varepsilon| > E_{corr} - E_{eq}^{Fe^{++}/Fe}
$$
 (YV.Y)

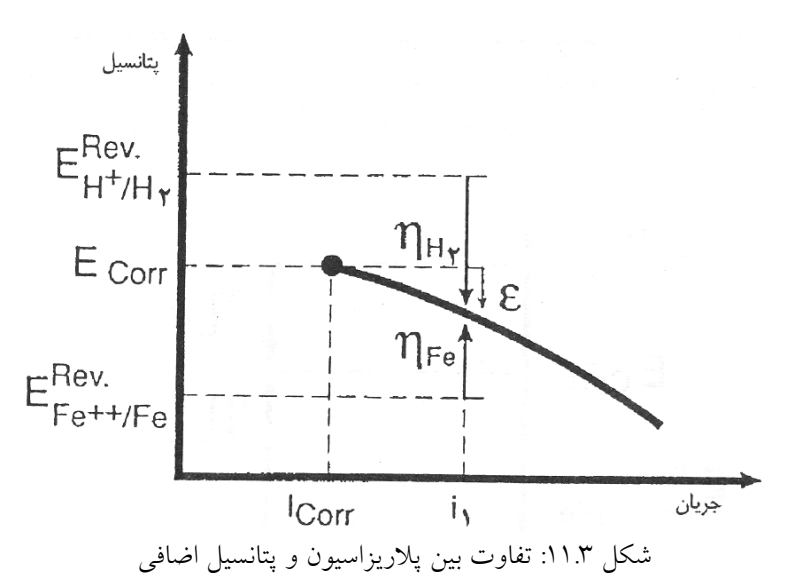

تفاوت بين پلاريزاسيون و پتانسيل اضافي در شكل 11.3 نشان داده شده است.

#### **دانسيته جريان**

 $E_{i\neq o}$  همانگونه كه در بخش قبل ذكر شد، با تغيير پتانسيل الكترود از  $E_{corr}$  به  $E_{i\neq o}$ ، سيستم از حالت تعادل خارج شده و ديگر سرعت واكنشهاي رفت و برگشت با هم يكسان نميباشد. در اين حالت دانسيته جريان طبق معادله باتلر – والمر <sup>٨٢</sup> (رابطه(٢٨.٣))با پتانسيل جديد ارتباط دارد. [٦]

<sup>82</sup> Butler-Volmer equation

$$
i = i_o \left\{ \exp \left[ \frac{\alpha z F \eta}{RT} \right]_f - \exp \left[ -\frac{(1-\alpha)z F \eta}{RT} \right]_r \right\}
$$
 (YA.Y)

: *where*

$$
\eta = E - E_o
$$
  
\n
$$
E = Applied potential
$$
  
\n
$$
\alpha = Symmetry Coefficient, usually \alpha = 0.5 \pm 0.2
$$
  
\n
$$
f : reduction
$$
  
\n
$$
r : oxidation
$$

پارامتر یا ھمان 
$$
I_{corr}
$$
 در حالت تعادل است. ھرگاه میزان پتانسیل اضافی 7 از نظر مقدار کم باشد  
با خطی سازی معادله فوق به رابطه (۳۰.۳) میرسیم.

$$
\exp(x) = \sum_{k=0}^{\infty} \frac{x^k}{k!} \approx 1 + x
$$
  
\n
$$
i \approx i_o \left[ \left( 1 + \alpha z F \eta / RT \right) - \left( 1 - (1 - \alpha) z F \eta / RT \right) \right]
$$
 (11.7)  
\nfor  $\eta < 0.01V$ 

$$
i \simeq i_o \left(\frac{zF\eta}{RT}\right) \tag{8.7}
$$

معادله باتلر- والمر را با يك تقريب ديگر هم ميتوان سادهسازي كرد . چنانچه در معادله (28.3) فرض كنيم

$$
\exp\left[\frac{\alpha z F \eta}{RT}\right]_f \gg \exp\left[-\frac{(1-\alpha)z F \eta}{RT}\right]_r \tag{1.7}
$$

$$
i \approx i_o \exp\left(\frac{\alpha zF\eta}{RT}\right)
$$
 (۳۲.۳)

و با مرتب سازي برحسب پتانسيل اضافي به معادله تافل(رابطه(33.3) ) ميرسيم.

$$
\eta = a + b \log(i) \tag{TT,T}
$$

$$
a = -\frac{2.303RT}{\alpha zF} \log(i_o)
$$

$$
b = \frac{2.303RT}{\alpha zF}
$$

معادله فوق براي پلاريزاسيون آنديك هم كاربرد دارد[6]. معادله فوق در واقع پتانسيل اضافي را به صورت خطی تابعی از  $\eta = F(\log(i))$  تعریف میکند. در معادله تافل، شیب تافل(b) بویژه پارامتر مهمي است. علامت آن براي فرآيندهاي آندي مثبت و براي فرآيندهاي كاتدي منفي است.

 **E-log(i) نمودار**

رفتار تافل را معمولا در نمودار (E-log(i نشان مي دهند. در شكل ۱۲.۳، چنين نموداري براي الكترود نشان داده شدهاست. در اين رابطه واكنش آندي طبق رابطه(2.3) و كاتدي طبق رابطه ++ *Cu Cu* (3.3) ميباشد.

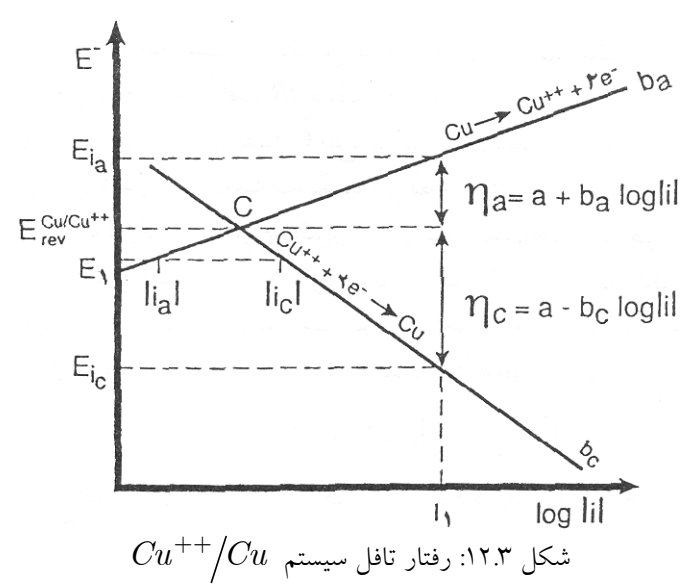

با رسم خطوط تافل آندي و كاتدي، اين دو خط در نقطه C يكديگر را قطع ميكنند. اين نقطه نشان = *i i* و به عبارتي *c a* دهندهي آهنگ يكسان براي فرآيندهاي آندي و كاتدي است. در اين نقطه كليه الكترونهايي كه از آند خارج ميشوند توسط كاتد به مصرف ميرسند. در هر حالت جريان خالص در يك الكترود، برابر با مجموع جريانهاي حاصل از عبور بارها از فصل مشترك فلز- محلول است.

$$
i_{net} = i_a + i_c \tag{Y2.1}
$$

= *i* ، زيرا آهنگ فرآيند كاتدي وآندي برابر ميباشد، ولي علامت جريان *net* در اين مورد 0 آنها مخالف يكديگر است.

از شكل ۱۲.۳ مشاهده می شود كه اعمال يك پتانسيل اضافی كاتدی ( E<sub>1</sub>) بر پتانسيل تعادلی الكترود، سبب بر هم زدن حالت تعادل و تغيير در جريانهاي آندي و كاتدي ميشود. هنگامي كه *i* ( در مقايسه با جريان *<sup>a</sup>* ( به اندازه كافي زياد باشد ، جريان آندي ( *Eic* پتانسيل اضافي كاتدي ( *i* (قابل اغماض ميباشد. تفسير فيزيكي اين پديده، توقف تجزيه آند به يونهاي مس و *<sup>c</sup>* كاتدي ( الكترون و تبديل يونهاي مس درون الكتروليت به مس ميباشد. در اين حالت يك جريان خالص كاتدي برقرار خواهد شد.

$$
i_{net} = i_a + i_c < 0 \tag{8.8}
$$

كميت منفي چگالي جريان خالص، بيانگر آهنگ احيا بر روي الكترود است. براي يك واكنش كاتدي خالص، آهنگ احيا را ميتوان از رابطه زير بدست آورد.[7]

$$
i_{net} = zFK[Cu^{++}]
$$
 (77.7)

#### **پتانسيل مختلط**

، <sup>4</sup>*CuSo* واكنش اكسايش طبق براي الكترودهاي تنها، به عنوان مثال مس غوطهور شده در محلول رابطه (2.3) عكس واكنش احيا (رابطه (3.3)) است. در حالت استراحت هر دو واكنش با آهنگ يكسان انجام ميشوند و يك پتانسيل تعادلي براي الكترودها مشاهده ميشود كه توسط معادله نرنست قابل محاسبه است. اما براي الكترودي مانند آهن كه در محلولي از يونهاي هيدروژن غوطهور است، دو واكنش مختلف كه به صورت برگشتناپذير انجام ميشوند، مشاهده ميشود.در اينجا واكنش كاتدي آزاد شدن هيدروژن است ولي واكنش آندي اكسايش هيدروژن نيست بلكه اكسايش آهن است. در حالت استراحت و در غياب جريان الكتريكي خارجي، چنين الكترودي خورده ميشود و پتانسيل آن برگشت پذير نيست، بنابراين از معادله نرنست قابل محاسبه نخواهد بود. پتانسيل استراحتي كه از در اثر اين دو واكنش به دست ميآيد، به پتانسيل مختلط موسوم است. همچنين به علت اكسايش فلز اين پتانسيل به پتانسيل خوردگ*ي ( E<sub>corr</sub>)* مشهور است. مقدار اين پتانسيل، بين *E E <sup>H</sup> Fe* ) , (2 پتانسيلهاي تعادلي واكنشهاي شركت كننده در اين فرآيند قرار دارد. (شكل 12.3) *eq eq*

سينتيك هر كدام از اين واكنشها و پتانسيل نسبي آنها به شرائط خاصي مانند ويژگي محيط آنها بستگي دارد و در نتيجه، مقدار واقعي پتانسيل خوردگي به متغيرهايي كه در دو واكنش خوردگي موثرند بستگي دارد.

#### **نمودار پتانسيل مختلط**

با استفاده از نمودارهاي پتانسيل مختلط يا نمودارهاي پتانسيل - لگاريتم قدر مطلق چگالي جريان − *i E* ) log ( ميتوان فرآيندهاي الكترودي را در جريانها بيشتر از جريان خوردگي فلزات و آلياژها را در محيطهاي خاص آبي خيلي سريع مشخص كرد.

اين نمودارها بر اين اساسند كه در محيطهاي آبي، فرآيندهاي الكترودي معمولا تحت كنترل پلاريزاسيون فعالسازي "^ بوده و اينكه بر اساس رابطه تافل(٣٧.٣) پتانسيل اضافي بستگي به لگاريتم چگالي جريان دارد.[7]

$$
\eta = a \pm b \log|i| \tag{TV. Y}
$$

اين نمودار جديد را ميتوان با مطالعه خوردگي آهن در محلول اسيدي نشان داد. با رسم خطوط تافل آندي و كاتدي براي آهن، اين دو خط در نقطهاي كه آهنگ انحلال آهن با رسوب آن يكسان است همديگر را قطع مي نمايند. اين دو آهنگ برابر با چگالي جريان تبادلي <sup>٨٤</sup> است.

$$
i_a^{Fe} = i_c^{Fe} = i_{ex}^{Fe}
$$
 (YA,Y)

بنابراين، پتانسيل الكترود در جريان تبادلي، به پتانسيل تعادلي فلز موسوم است و با استفاده از معادله نرنست قابل محاسبه است. از آنجايي كه آهن در يك محيط آبي غوطهور است، سيستم دومي ، نيز وجود داشته <sup>و</sup> بايد در نظر گرفتهشود. هر كدام از رفتارهاي آندي <sup>+</sup> *H* / *H* <sup>2</sup> كه همان سيستم و كاتدي الكترود هيدروژن را ميتوان توسط خط تافل نشان داد. اين دو خط در پتانسيل تعادلي *H* ( ) <sup>2</sup> هيدروژن كه بيشتر از پتانسيل تعادلي آهن است، و چگالي جريان *i* را مشخص ميكند *ex* يكديگر را قطع ميكنند.(شكل 13.3)

وقتي كه اين چهار خط به طور مستقل رسم شوند، مي توان اثر متقابل واكنشهاي الكتروشيميايي بوجود آمده در مورد خوردگي را بحث كرد.

 $83 \text{ Activation polarization}$ <br> $84 \text{ Exchange current}$ 

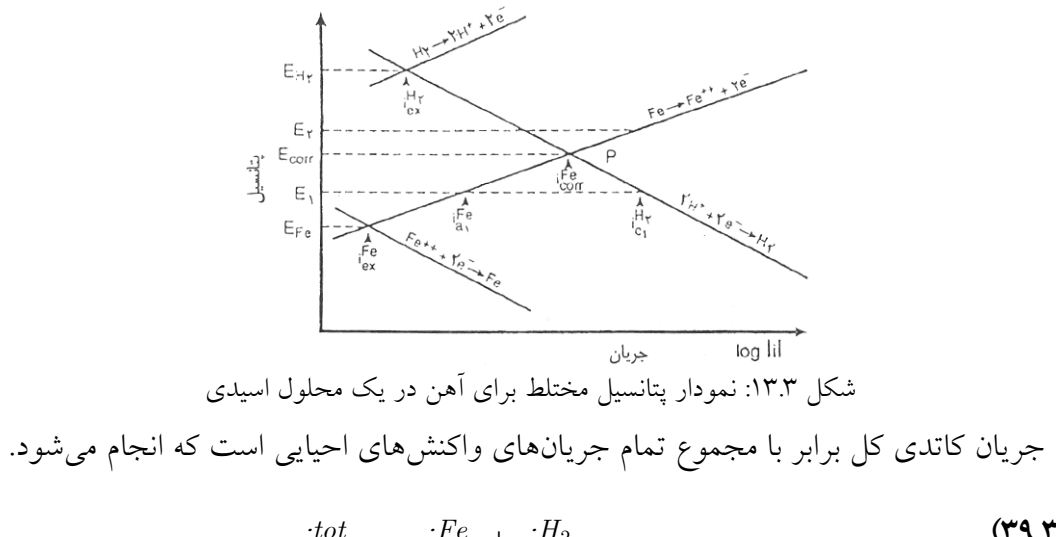

$$
i_{cath}^{tot} = i_c^{Fe} + i_c^{H_2}
$$
 (79.7)

كه در آن

$$
i_c^{Fe} = zFK_{Fe} (Fe^{2+})^{Z_{Fe}} \t\t(5 \cdot \text{F})
$$

$$
i_c^{H_2} = zFK_{H_2} \left( Fe^{2+} \right)^{Z_{H_2}} \tag{1.7}
$$

در اكثر موارد عملي خوردگي، محيط آبي حاوي مقدار بسيار كمي از يونهاي <sup>2</sup> *Fe* است، <sup>+</sup> زياد بوده در نتيجه ميتوان ادعا كرد <sup>+</sup> ولي غلظت *H*

$$
i_c^{Fe} \ll i_c^{H_2}
$$
  
or:  

$$
i_{cath}^{tot} = i_c^{H_2}
$$
 (87.7)

با استفاده از بحث مشابهي ميتوان نشان داد كه واكنش كلي آندي عملا فقط توسط آهن مشخص ميشود. در اين نمودار خط احياي هيدروژن، خط انحلال آهن را در نقطه P قطع ميكند. در نقطه P، آهنگ انحلال فلز با آهنگ آزاد شدن هيدروژن برابر است. در اين شرائط، هيچ جريان الكتريكي بين فلز و يك منبع خارجي تبادل نميشود. در اينجا آهنگ انحلال آهن همان آهنگ تخريب فلز بوده كه در نتيجه همان آهنگ خوردگي است.(رابطه (43.3))

$$
i_a^{Fe} = i_c^{H_2} = i_{corr} \tag{27.7}
$$

پتانسيل استراحت مربوطه، پتانسيل خوردگي يا پتانسيل مختلط كل سيستم است. اعمال جريان كمي از الكترونها به فلز آهن، پتانسيل الكترود را كمي به سمت مقادير فعالتر شود. 1*E* مي (كمتر) جابهجا ميكند. اين تغيير مربوط به پلاريزاسيون كاتدي در يك پتانسيل الكترود در اين پتانسيل، آهنگ احياى هيدروژن برابر با  $\int\limits_1^{II\,2}$ *H i* و آهنگ انحلال آهن برابر با *<sup>c</sup>* 1 *Fe i* است. شكل *<sup>a</sup>* 2 14.3 نشان ميدهد كه 1  $\frac{Fe}{\nu_1}$  از  $\frac{H}{c_1}$ *Fe i* بيشتر است. از اين رو جريان كاتدي خالصي طبق *<sup>a</sup>* معادله(44.3) برقرار است. اين جريان با نقطه A در شكل 14.3 نشانداده شدهاست.

$$
i_{net} = i_{a_1}^{Fe} + i_{c_1}^{H_2} \tag{2.27}
$$

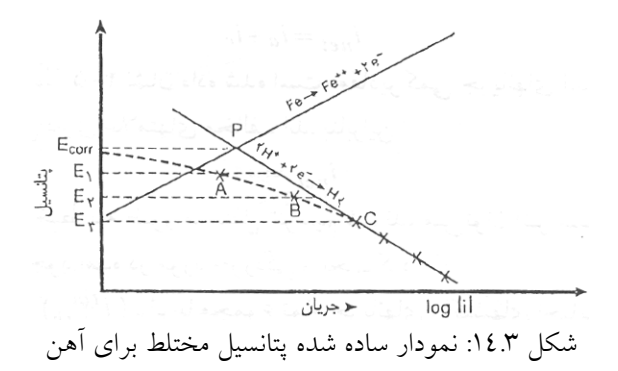

 $i\frac{Fe}{a}$  برای پتانسیل فعالتری مانند $E_2$ ، قدر مطلق  $i\frac{H_2}{c}$  افزایش یافته و قدر مطلق  $i\frac{Fe}{a}$  کاهش مييابد. طبق معادله (44.3)، جريان خالص افزايش يافته و با نقطه B نشان داده ميشود. در پتانسيل  $i_{net}^{\;H_2}\,=\,i_c^{H_2}\,$  كمترى چون $E_3$ ، در مقايسه با  $i_c^{\;H_2}$  مقدار  $i_a^{\;H_2}$  قابل اغماض شده و مربوط به موقعيت پتانسيل- جريان در اين حالت (نقطهي C (روي خط تافل هيدروژن قرار ميگيرد.(شكل 14.3)

مقادير جريانهاي خالص كه در نقاط A، B و C تعيين شدهاند را ميتوان با نقطهچين به يكديگر وصل نمود. اين خط نقطهچين نشان ميدهد كه در اثر اندكي پلاريزاسيون، جريان خالص از رفتار ، آهنگ انحلال آهن بسيار كم و <sup>3</sup>*E* پلاريزاسيون فاصله ميگيرد. براي پلاريزاسيون كاتدي بيش از قابل اغماض بوده و تنها احياي هيدروژن انجام ميگيرد.

## **5.3 الكتروشيمي حفاظت كاتديك**

در صنعت نوين خطوط لوله، مخازن، پوستهي چاهها، سازههاي بتني مسلح، كابلهاي ارتباطي و غيره، استفاده گستردهاي از فلزات در زيرزمين ميشود. اين امر نشانگر سرمايه گذاري بسيار زياد در اين زمينه است. اگر اين سازههاي فلزي كه در تماس مستقيم با خاك يا آب هستند حفاظت نشوند دچار خوردگي ميشوند. خسارات و هزينههاي تحميلي خوردگي به طور مفصل در بخشهاي قبل مورد بررسي قرار گرفت. در مورد روشهاي مقابله با آن نيز به طور مختصر در بخش پيشين اشاره شدهاست. از جمله روشهاي متداول در اين زمينه حفاظت كاتديك ميباشد.

حفاظت كاتديك ايدهي سادهي است كه توسط آن با كاتد كردن تمامي سازهي فلزي واكنشهاي آندي را متوقف ميكنند. اين يك روش الكتروشيمي براي جلوگيري از خوردگي بوده كه براي سازههاي غوطهور در يك محيط يا الكتروليت رسانا نظير آب، خاك و يا بتن استفاده ميشود. حفاظت كاتدى اگر خوب و صحيح اعمال شود مىتواند فلزات بدون پوشش و يا نواحى هاليدى<sup>٨٥</sup> در سطح فلز پوشش داده شده را حفاظت كند.

اصول و روشهاي اعمال حفاظت كاتديك در قسمت قبل ذكر شدهاست. از جمله اين روشها حفاظت كاتدي به روش جريان اعمالي ميباشد كه در ادامه با اين روش بيشتر آشنا ميشويم.

#### **1.5.3 معيار حفاظت كاتدي**

اساس كار حفاظت كاتديك لوله به روش جريان اعمالي، اعمال جريان در خلاف جريانهاي آندي به لوله تحت حفاظت ميباشد. سئوال اساسي در اين زمينه مقدار جريان لازم براي حفاظت ميباشد. واضح است كه با توجه به شرائط خاك از نظر مقاومت الكتريكي، ميزان و كيفيت عايق پوششي و سطح لوله مقدار جريان مورد نياز متفاوت خواهدبود. لذا مقدار جريان را نميتوان براي ارزيابي اينكه سيستم تحت حفاظت كاتدي كامل قرار دارد يا نه بعنوان معيار در نظر گفت. با عبور جريان، پتانسيل لوله نسبت به خاك در جهت منفي تغيير پيدا ميكند، از آنجا كه دليل اصلي خوردگي اختلاف پتانسيل بين اجزا ميباشد، پتانسيل جديدي را كه لوله بعد از اعمال جريان حفاظتي اختيار خواهد كرد بعنوان معيار محسوب مينمايند.

در استانداردهاي مربوط به حفاظت كاتديك سه معيار اصلي براي حفاظت لولههاي فولادي زير خاك يا درون آب و نيز لولههاي چدني از خوردگي ذكر شده است[8]:

mV -850 لوله نسبت به خاك پس از اعمال حفاظت كاتديك <sup>86</sup> .63 پتانسيل (CSE(

.64 جابهجايي پتانسيل

.65 mV 100 پلاريزاسيون

<sup>0</sup>^ Holidays حفرهها و سوراخهايي هستند كه در سطح پوششهاي اعمالي بوجود ميآيند.

<sup>۸٦</sup> در مقايسه با الكترود مرجع مسي/ سولفات مس
احتمال يا عدم احتمال خوردگي را ميتوان با در نظر گرفتن هر يك از معيارهاي بالا بررسي كرد. هر يك از معيارهاي ذكرشده كاربردها و محدوديتهايي دارند كه در ادامه به آن پرداخته مي شو د.

**پتانسيل mV) CSE (-850 لوله پس از اعمال حفاظت كاتديك** 

در سال ۱۹۳۳ میلادی، بر اساس نتایج حاصل از آزمایشات انجام شده در شرائط عملی، کهن<sup>۸۷</sup> پتانسيل-0.85 ولت نسبت به CSE را براي حفاظت آهن پيشنهاد كرد. گرچه در اين پتانسيل اغلب مقدار كمي خوردگي مشاهده شدهاست، اما اين عدد به طور وسيع و گستردهاي پذيرفته شده ميباشد.[8]

با استفاده از نمودار *pH* − *E*، ميتوان يك درك كيفي از پتانسيل حفاظت داشت. شكل 15.3 يك نمودار ساده *pH* − *E* مربوط به آهن- آب را نشان ميدهد. در اين نمودار ميتوان مشاهده *Fe* <sup>2</sup> كرد كه پتانسيل <sup>V</sup> -0.85 نسبت به CSE در ناحيهاي بين پايداري <sup>و</sup> *Fe* ، واقع ميشود. <sup>+</sup> *Fe* <sup>2</sup> متناسب با غلظت ، اين پتانسيل مي توان در ناحيه خوردگي يا مصونيت قرار بگيرد. ليكن <sup>+</sup> <sub>:بر</sub>ای آهنی که نزدیک به حفاظت باشد، غلظت  ${Fe}^{\,2+}$  بسیار کم بوده و می $توان فرض نمود غلظت$ برابر با <sup>6−6</sup>0 گرم يون در ليتر است. در اين حالت پتانسيل برگشت پذير در حدود V ×۹. •− نسبت به CSE است. ميبينيم كه براي اين غلظت پتانسيل -0.85 هنوز در ناحيه خوردگي است.

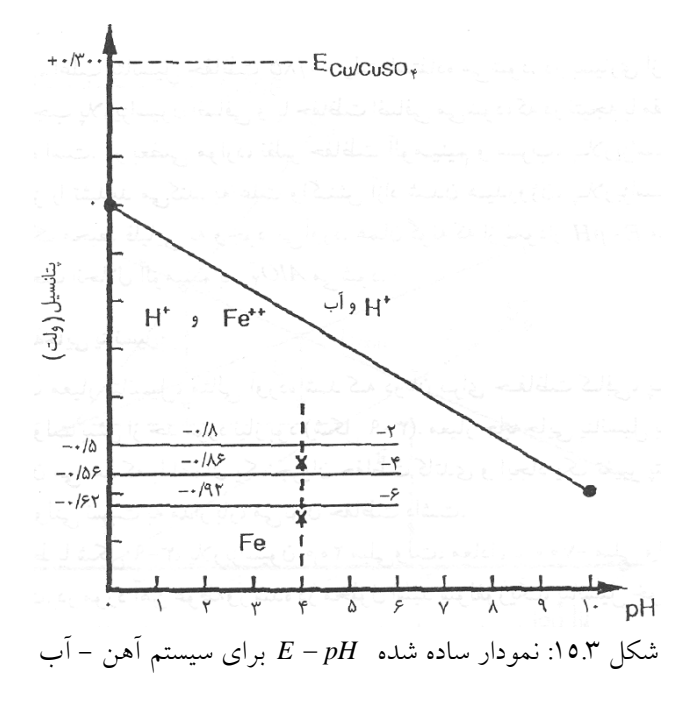

87 B.J.Kuhn

در شكل 16.3 شمايي از نمودار *i* log − *E* براي دو رفتار متفاوت تافل مربوط به منحني پلاریزاسیون آندی فلز نشانداده شده است. در اینجا آهنگ خوردگی <sup>6−</sup>10 آمپر بر سانتیمتر مربع قابل قبول در نظر گرفته شدهاست. براي يك شيب آندي تافل برابر با dec/mV 50 ، حفاظت با پلاريزاسيون 100 ميلي ولت حاصل ميشود. در حالي كه براي شيب تافلي dec/mV ،150 پتانسيل لازم براي حفاظت برابر با mV 300 است.

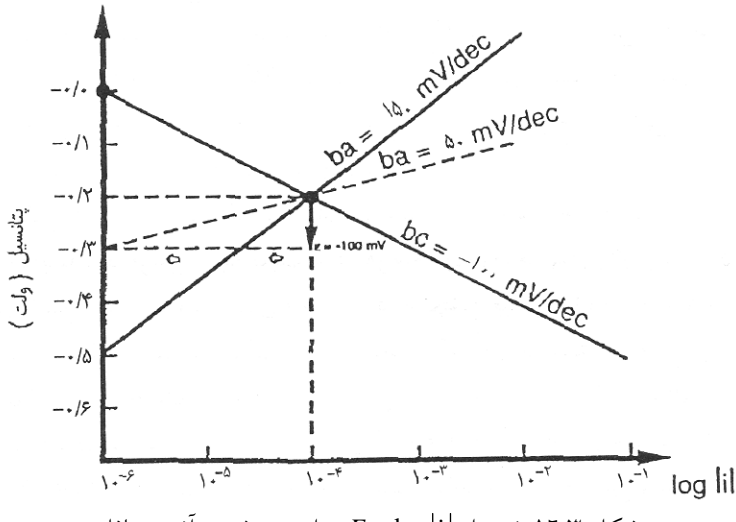

شكل "1.<del>3</del>: نمودار | E − log براي دو شيب آندي تافل

همانطور كه از شكل 16.3 پيداست، ميزان پلاريزاسيون كاتدي براي حفاظت كافي بستگي به رفتار تافل آندي آهن دارد. مع هذا، تعيين مقادير واقعي شيب آندي تافل كار مشكلي است، زيرا كه در عمل آزمايشات و نتايج حاصل چندان تكرار پذير نيستند. [7]

معمولا تعريف دقيق يك معيار حفاظت خوب براي يك حالت خاص بسيار مشكل است. ميزان پتانسيل مورد نظر، و يا بهعبارت دقيقتر آهنگ خوردگي باقيمانده (پس از حفاظت) قابل قبول ، امري است كه بايد با توجه به آگاهي از شرايط كار، هزينهها و مدت زمان اعمال حفاظت در نظر گرفته شود.

همانطور كه ذكر شد در عمل، اغلب پتانسيل حفاظت V -0.85 استفاده ميشود. در بسياري از موارد اين پتانسيل منجر به پلاريزاسيون اضافي و يا حفاظت اضافي ميشود كه در نتيجه با مقداري اتلاف انرژي همراه است.

#### **جابهجايي پتانسيل**

اين معيار براي حفاظت كاتدي نشان ميدهد كه با اعمال يك جريان حفاظت كاتدي و ايجاد يك تغيير پتانسيل منفي mV 300 ميتوان حفاظت داشت. در مورد آهن غوطهور در محلول اسيد سولفوريك، پتانسيل خوردگي mV -570 است. لذا يك تغيير پتانسيل mV،300 پتانسيل فلز را به mV -870 نسبت به CSE ميرساند. اين عدد نزديك به معيار mV -850 است. مع هذا بايد توجه داشت كه معيار جابجايي پتانسيل، اختلاف پتانسيل بين پتانسيل استراحت در جريان صفر و يك كميت در حالت پلاريزه شده كه شامل افت IR باشد را اندازه ميگيرد. مقدار جابهجايي پتانسيل برابرست با

$$
\Delta E = \varepsilon_{elec} + IR_s \tag{20.7}
$$

افت ولتاژ IR ميتواند از موردي به مورد ديگر تغييرات قابل ملاحظهاي داشته باشد و در نتيجه براي مقادير جابهجايي يكسان پتانسيل، پلاريزاسيونهاي متفاوت حفاظت را موجب شود.

در شكل 17.3 سه مورد متفاوت نشان داده شده است كه با توجه به آنها ميتوان دو معيار فوق را مقايسه نمود. فرض بر اين است كه در هر سه مورد منحنيهاي پلاريزاسيون كاتدي يكسان باشند. اما سه رفتار متفاوت آندي وجود دارد. همچنين فرض شده كه افت IR قابل اغماض باشد. ملاحظه شده است كه آهنگ خوردگی  $10^{-6}$  آمپر بر سانتيمتر مربع به حدی كم است كه میتوان در اين حالت حفاظت كافي و قابل قبول داشت. شكل 17.3 نشان ميدهد كه تحت اين شرائط، در مورد (1) *mV*−200 = <sup>ε</sup> و در مورد(2) پلاريزاسيون *mV*−300 = <sup>2</sup> <sup>ε</sup> لازم است. در <sup>1</sup> پلاريزاسيون هر دو مورد، معيار پتانسيل mV -700 نسبت به CSE استفاده شدهاست. اما در مورد (3) پلاريزاسيون *mV*−350 = <sup>ε</sup> نياز است و معيار پتانسيل آن -950 نسبت به CSE است. <sup>3</sup>

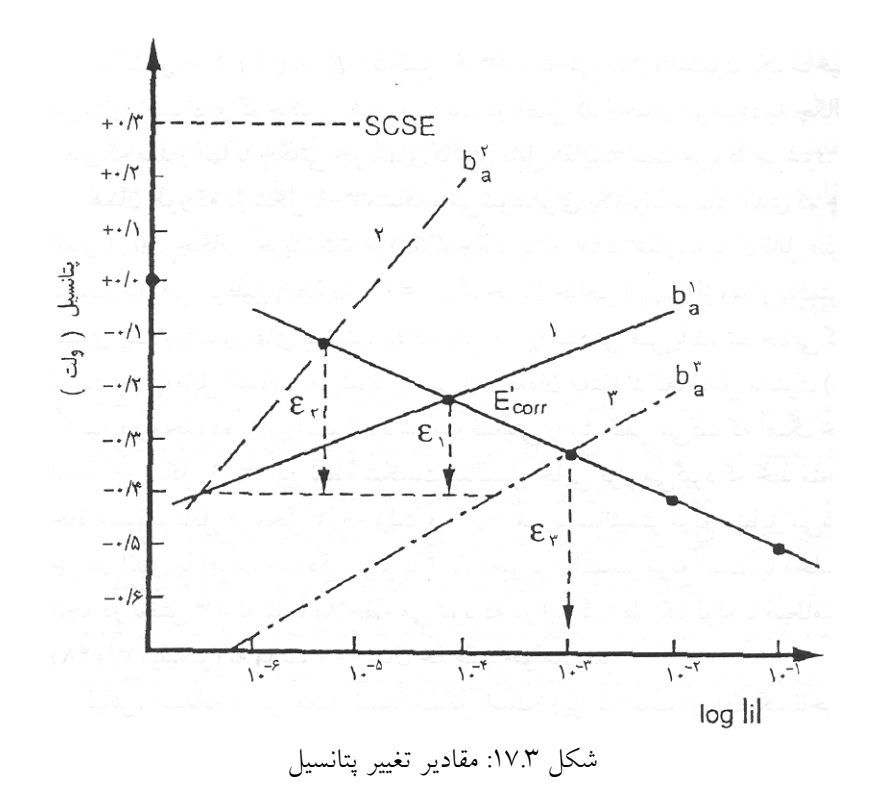

 بحث معيار جابهجايي پتانسيل نشان ميدهد كه اين روش از معيار پتانسيل دقيقتر نيست. علت اين امر اين است كه، در هر دو مورد، منحنيهاي پلاريزاسيون قابل اعتمادي در دسترس نيست. به علاوه، از آنجايي كه اندازهگيريها شامل پتانسيل افت IR نيز است، معيار جابهجايي پتانسيل تا اندازهاي موجب عدم اطمينان ميشود.

#### **mV 100 پلاريزاسيون**

mV 100 پلاريزاسيون، عبارت از حداقل mV 100 پلاريزاسيون منفي نسبت به پتانسيل خوردگي بعد از قطع جريان است. اين اندازهگيري بايد درست بعد از قطع جريان و قبل از اينكه دي پلاريزاسيوني رخ دهد انجام شود. اين مقدار توسط نقطه C در شكل 18.3 نشان داده شده است.

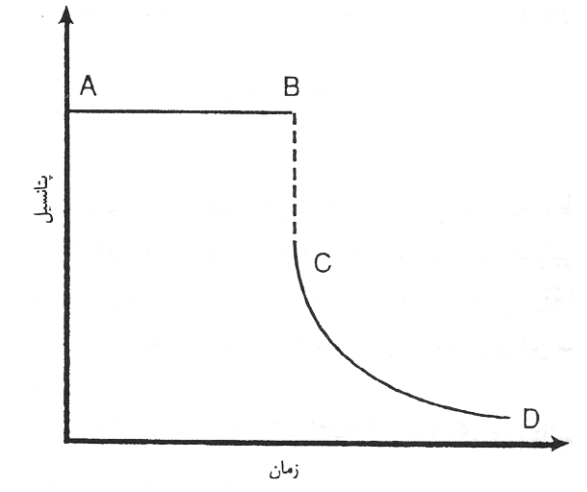

شكل :18.3 چگونگي تغيير پتانسيل پس از قطع ناگهاني جريان

بنابراين تعيين مقدار دقيق C با استفاده از تجهيزات ارزان قيمتي كه معمولا در محل كار وجود دارد مشكل است. در آزمايشگاه توسط يك آسيلوسكوپ سريع، ميتوان پلاريزاسيون را بطور دقيق اندازه گرفت.

#### **نتيجهگيري**

تمامي اين معيارهاي حفاظت تا اندازهاي ارزش عملي دارند، ولي مقادير پيشنهاد شده لزوما حداقل نياز براي جلوگيري از خوردگي را فراهم نميكنند. در حالت كلي، مقادير بحراني با ويژگيهاي محيط تغيير ميكنند. اين موضوع ميتواند توضيحي باشد براي اينكه چرا اغلب معيار V ٨٥ ٠- نسبت به CSE به عنون حد بالايي استفاده ميشود. همچنين دليلي است بر اينكه چرا در بسياري از مواد حفاظت را ميتوان با مقادير پتانسيل مثبتتر (يا كمتر منفي) به دست آورد. اغلب تنها يك پلاريزاسيون mV -100 نسبت به پتانسيل خوردگي كه تحت تاثير افت IR نباشد، ميتواند حفاظت

كافي برقرار كند. از آنجايي كه تغيير پتانسيل پيشنهادي mV -300 شامل افت IR اضافه شده به پلاريزاسيون بوده، در حالي كه در معيار mV 100 فرض بر اين است كه مقاومت اهمي ناچيز باشد. معيارهاي حفاظت كاتدي، مقادير مشخصي نيستند كه بتوان در هر شرائطي كوركورانه از آنها استفاده كرد. استفادهكنندگان بايد هر مورد خاص را تحليل كرده و از مفاهيم عمومي و تجزيه استفاده كنند تا اينكه بتوانند براي سيستم خود حفاظت خوبي را فراهم كنند.

# **2.5.3 چگالي جريان مورد نياز**

با يك تغيير در پتانسيل الكترود سازهي فلزي ميتوان حفاظت كاتدي را برقرار كرد. همانطور كه در فصل قبل نيز اشاره شده براي اين كار به يك پلاريزاسيون الكتروشيميايي نياز است كه ميتوان آنرا بااستفاده از يك جريان الكتريكي بدست آورد.

در غياب جريان الكتريكي، يك سازه فلزي در پتانسيل خوردگي خود باقي مانده و حفاظتي انجام نميگيرد. برقراري يك جريان كاتدي در فصل مشترك فلز- الكتروليت انجام واكنشهاي كاتدي را نسبت به واكنشهاي آندي تسهيل كرده و لذا موجب پلاريزاسيون ميشود. هر چه جريان كاتدي بيشتر باشد، پلاريزاسيون بيشتر بوده و لذا حفاظت بهتري انجام ميشود. ناگفته نماند كه براي جريان اعمالي محدوديتهايي چون ميزان اتلاف انرژي و همچنين ترد شدن فلز در اثر احياي بيش از حد هيدروژن<sup>^^</sup> را قائل مي شوند.

#### **مقدار چگالي جريان حفاظت**

چگالي جريان مورد نياز براي حفاظت يك سازهي فلزي با طبيعت الكتروليت و سازهي فلزي تغيير ميكند. در خاكهاي بسيار خورنده در مقايسه با محيطهايي با خورندگي كمتر، چگالي بيشتري براي حفاظت نياز است. در مقايسه با خاكهاي با مقاومت زياد ، يك خاك با رسانايي زياد و مقاومت كم، به چگال<sub>ی</sub> جریان بیشتری نیاز دارد. در یک الکترولیت اسیدیتر، به دلیل اینکه مقدار  $H^+$  بیشتری وجود دارد، خورندگي بيشتر است. همچنين اسيديتهي زياد موجب رسانايي الكتريكي زياد محيط ميشود. به طور كلي، با افزايش رسانايي الكتريكي خاك، خورندگي آن نيز افزايش مييابد. در جدول 3 6. مقادير تقريبي مقاومت خاك و خورندگي پيش بيني شده مربوط به آن نشان داده شده است.

88 Hydrogen Embrittlement

| Pin Spacing<br>(Feet) | Soil Resistivity (ohm-cm) |       |       |        |  |
|-----------------------|---------------------------|-------|-------|--------|--|
|                       | Set A                     | Set B | Set C | Set D  |  |
| 2.5                   | 960                       | 1100  | 3300  | 760    |  |
| 5                     | 965                       | 1000  | 2200  | 810    |  |
| 7.5                   | 950                       | 1250  | 1150  | 1,900  |  |
| 10                    | 955                       | 1500  | 980   | 3,800  |  |
| 12.5                  | 960                       | 1610  | 840   | 6,900  |  |
| 15                    | 955                       | 1710  | 780   | 12,500 |  |

جدول 3 :6. مقاومت خاك نسبت به ميزان خوردگي[8]

جريان مورد نياز براي حفاظت كاتدي همانطور كه بيان شد به عواملي نظير مقاومت خاك و ميزان اكسيژن بستگي دارد. در اين رابطه، مقاومت خاك مهم است. در خاكهاي با مقاومت زياد، جريان كاتدي لازم براي حفاظت واحد سطح كمتر است. ليكن، براي حفاظت نواحي با دمش هوا (اكسيژن) به چگالي جريان بيشتري نياز است. تحقيقات زيادي نشان دادهاند كه چگالي جريان مورد استفاده براي حفاظت يك سازهي فلزي بدون پوشش در خاك، از 0.5 تا 20 ميكروآمپر بر فوت مربع تغيير مي كند.

خاك و الكتروليتهاي آبي ممكن است با گذشت زمان تغيير كنند. به عنوان مثال، اسيديته، هدايت و غلظت اكسيژن ممكن است تغيير كرده و لذا تغيييراتي در خورندگي محيط ايجاد كنند. اين امر ممكن است در ميزان تاثير سيستم حفاظت موثر باشد. در مورد آب دريا، غلظت اكسيژن يك پارامتر مهمي است كه ميتواند با زمان و مكان تغيير يابد.

## **<sup>89</sup> 3.5.3 سيستمهاي جريان اعمالي**

در اين مورد منبع الكتريسيته از خارج تامين ميشود. براي اين منظور، بين آندهايي كه در خاك مدفون شدهاند و سازهاي كه قرار است حفاظت شود، جريان مستقيمي اعمال ميشود. معمولا يك يكسو كننده، جريان Ac با ولتاژ بالا را به جريان DC با ولتاژ پايينتر تبديل ميكند. اين يك سيستم الكتروليتي است.(شكل 19.3)

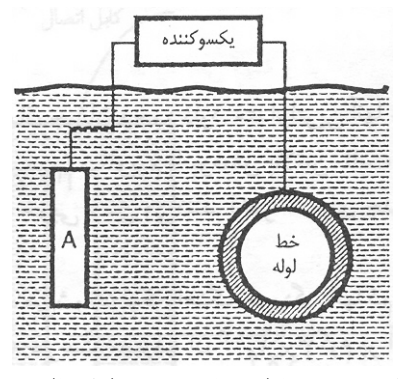

شكل :19.3 حفاظت كاتدي توسط اعمال جريان

89 Impressed Current

معمولا ترجيح داده ميشود كه از آندهاي انحلال ناپذير (مصرف نشدني) كه عمر طولاني دارند استفاده شود. آندهاي خنثي اغلب عبارتند از : گرافيت، سيليسيم، تيتانيوم، نئوبيم با پوشش پلاتين و يا پليمرهاي رسانا. بنابراين، واكنش آندي عمدتا تجزيه آب است.[7]

$$
H_2O \to 2H^+ + 2e^- + \frac{1}{2}O_2 \tag{8.1.7}
$$

در بعضي موارد ترجيح داده ميشود كه از قراضهي آهن و يا لولههاي كهنه به عنوان آند قابل انحلال (مصرف شدني) استفاده شود. در اين حالت، مقدار زيادي فلز مورد نياز بوده و واكنش آندي طبق معادله (47.3) است.

$$
Fe \rightarrow Fe^{2+} + 2e^- \tag{iv.r.}
$$

در يك ولتاژ اعمال شده، جريان توسط مقاومت الكتروليت و پلاريزاسيون آندي و كاتدي محدود ميشود. مزيت سيستم جريان اعمال شده در اين است كه، با استفاده از منبع خارجي (يكسو كننده) ميتوان هر مقدار پتانسيل مورد نياز براي تامين چگالي جريان مورد نظر به سازهي فلزي را فراهم كرد.

بر طبق قرارداد، جريان الكتريكي از آند دفن شده به داخل الكتروليت وارده شده و از الكتروليت به سازه فلزي كه قرار است در زير خاك محافظت شود وارد ميشود. بنابراين، لازم است كه آند به قطب مثبت يكسوكننده و سازه به قطب منفي آن وصل شود. اگر اتصالها برعكس انجام شود، پديدهي حفاظت عكس شده و سازه بهعنوان آند عمل ميكند. در نتيجه، فلزي كه قرار بود حفاظت شود، به سرعت خورده ميشود.

لازم است كه تمام كابلهايي كه از يكسوكننده به آند متصل ميشوند از نظر الكتريكي عايقكاري شوند. اين امر به منظور جلوگيري از خوردگي و تخريب سريع هاديهاي مسي بوده كه ميتوانند به عنوان آند عمل كنند. همچنين لازم است، كه كابلهايي كه به سازه كاتدى متصل|ند نيز از نظر الكتريكي عايق كاري شوند. علت اين امر، جلوگيري از مصرف بخشي از جريان حفاظتكننده توسط اين كابلهاست. يكسوكنندههايي كه امروزه استفاده ميشوند، عموما سلنيومي يا سيليسيمي هستند. اين موضوع به خاطره بازدهي تبديل انرژي بسيار خوب اين نوع يكسوكنندههاست.

**آندهاي مورد استفاده در سيستمهاي اعمال جريان** 

در اين زمينه آندهاي متعددي قابل استفاده ميباشند. ولي در حالت كلي اين نوع آندها را به دو دسته ميتوان تقسيم كرد.

.66 آندهاي خنثي

متداولترين آندهاي در اين دسته عبارتاند از: گرافيت، چدن سيليسيمدار (14 درصد سيليسيم) و نئوبيم با پوشش پلاتين. در بسياري از كاربردها، هر سه نوع آند به خوبي عمل ميكنند. آندهاي خنثي هم خورده ميشوند، ليكن آهنگ خوردگي آنها كم و متفاوت است. در مقايسه با نئوبيم با پوشش پلاتين مه سرعت مصرف آن  $\sim 3 \times 10^{-3}$ گرم بر آمپر ساعت(g/Ah) است، آهنگ خوردگي گرافيت و چدن با سيليسيم زياد در حدود يك تا دو پوند در سال (454 تا 908 گرم در سال) است.براي كاهش دادن مقاومت خاك در نزديكي آند (يعني محلي كه چگال<sub>ی</sub> جریان زیاد است) اغلب از یک پشتبندِ<sup>۹۰</sup>خرده کک<sup>۹۰</sup>با مقاومت ویژه کم استفاده م<sub>ی</sub>شود. (  $\rho \simeq 60 \Omega \, cm$  )

٦٧. آندهاي مصرفي<sup>٩٢</sup>

معمولا اين آندها از قراضهي آهن، خطوط راه آهن كهنه و لولههاي كهنه تشكيل شده و در مواردي اقتصادياند. ليكن، مقدار آنها بايد به اندازهي كافي زياد باشد تا آنكه براي مدت زماني طولاني دوام داشته باشند. با استفاده از قانون فاراده ميتوان ميزان مصرف فلز آند را محاسبه كرد. در رابطه با آهن، 8.26آمپر ساعت جريان موجب انحلال 9 27. گرم آهن ميشود.

# **6.3 فعاليتهاي انجام شده در راستاي مدلسازي حفاظت كاتديك**

پس از معرفي و آشنايي با الكتروشيمي خوردگي و استخراج معادلات حاكم در پديده خوردگي نوبت به مدل سازي رياضي مسئله جهت آماده نمودن براي حل عددي ميباشد. در اين فصل هدف ارائه فعاليتهايي است كه در راستاي مدلسازي حفاظت كاتديك انجام شدهاست.

در اين راستا با جستجوهاي انجام شده در مقالات و كتب مربوطه، منابع متعددي در اين زمينه يافت شده كه نياز به بررسي و مطالعه دقيق دارد. ناگفته نماند كه اكثر مقالاتي كه در زمينه مدل سازي عددي حفاظت كاتديك در دسترس است در رابطه با اعمال حفاظت كاتديك در كشتي ارائه شدهاند. از نكاتي كه در حين مطالعهي اين مقالات جلب توجه مينمايد، گرايش همگاني پژوهشگران به استفاده از روش المان مرزي براي حل معادلات حاكم بر مسئله است. با توجه به نوپا بودن اين روش اين موضوع بيانگر اهميت اين روش و نيز كارايي منحصر بهفرد آن در حل معادلات به صورت عددي ميباشد. در ذيل تعدادي از مقالات و منابع يافت شده در اين زمينه نام برده شدهاست.

<sup>&</sup>lt;sup>90</sup> Back-fill<br><sup>91</sup> Coke breeze<br><sup>92</sup> Soluble anodes (Consumeable)

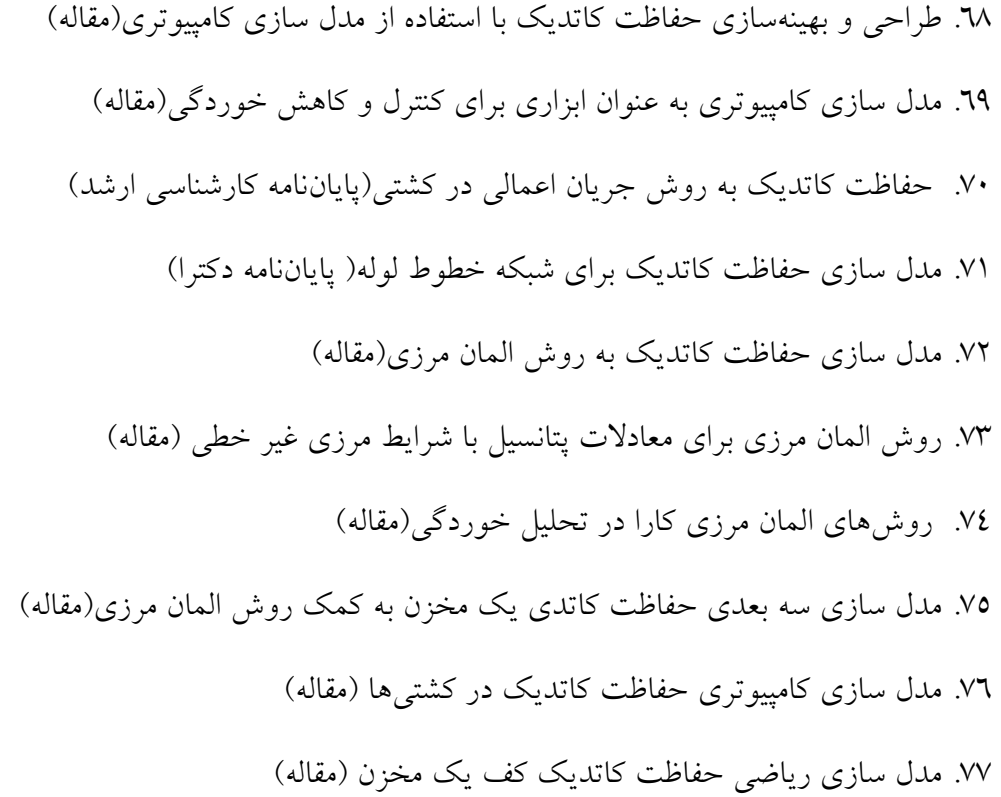

با مطالعه مقالات و منابع موجود و بررسيهاي انجام گرفته بر ماهيت مسئله در مييابيم كه <sup>0</sup> <sup>=</sup> *<sup>u</sup>* ( <sup>∇</sup> است. <sup>2</sup> معادله حاكم بر مسئله خوردگي لولههاي فولادي در خاك يك معادله لاپلاس ( همين موضوع خود توجيه كننده استفاده مكرر از روش المان مرزي براي محاسبات حفاظت كاتديك ميباشد. با مشخص شدن فرم معادله حاكم، براي حل معادله داشتن شرائط مرزي ضروري ميباشد. اين شرائط مرزي در واقع همان مسائل سينتيك خوردگي بوده كه در مباحث قبلي به صورت مبسوط ارائه شده است. البته ناگفته نماند كه براي حل و نيز ساده سازي مسئله احتياج به فرضياتي است كه بنا به شرائط مختلف بايد در نظر گرفته شوند. اين قسمت از پروسه كاري كه در واقع تعيين شرائط مرزي متناسب با مسئله خوردگي لولههاي مدفون در خاك در استان خوزستان ميباشد نياز به جمع آوري اطلاعات بيشتر و يا حتي انجام آزمايشات به صورت عملي دارد. از اينرو براي جلوگيري از انفصال در مطالب ترجيح داده شد تا ارائه گزارش كاملي از مطالب گردآوري شده به زماني كه اطلاعات در اين زمينه تكميل شد موكول شود.

فاز بعدي كار آشنايي با روش المان مرزي براي حل معادلات حاكم ميباشد. اين فاز هم به موازات فعاليتهاي انجام شده در زمينه تعيين معادلات حاكم و شرائط مرزي در دست اقدام بوده و مطالعات اوليه در باب آشنايي با اين روش و نيز نوع برنامهنويسي آن انجام گرفتهاست. از دلايل كاربرد گسترده اين روش نوع برخورد آن با مسائل ميباشد. روند كار بدين صورت است كه پس از مشخص شدن معادله حاكم، آنرا به فرم انتگرالي تبديل كرده، سپس انتگرالهاي موجود كه

انتگرالهاي حجمي (در حالت سه بعدي) يا انتگرالهاي سطحي (در حالت دوبعدي) ميباشند به كمك قضيه ديورژانس از انتگرال روي حجم به انتگرال روي سطح و يا از انتگرال روي سطح به انتگرال روي خط تبديل ميشود. سپس با توجه به شرائط مرزي مقادير مجهول روي مرز را يافته و پس از آن مقدار تابع مجهول را در هر نقطه از شبكه ميتوان محاسبه نمود.

با توجه به مطالب فوق، براي حل عددي ديگر نيازي به شبكهبندي كل ناحيه مورد نظر نميباشد، بلكه تنها با شبكهبندي مرز ناحيه ميتوان به جواب مطلوب دست يافت. كارايي اين روش در شبكههايي كه گرههاي متعددي دارند در مقايسه با ديگر روشهاي حل عددي چون المان محدود به خوبي قابل مشاهده ميباشد.

در مسئله خوردگي لولهها با توجه به اينكه ميزان پتانسيل روي سطح لوله به عنوان معيار براي وجود ريسك خوردگي در نظر گرفته ميشود، با استفاده از روش المان مرزي و تعريف سطح لوله به عنوان مرز مسئله به راحتي و بدون حل معادلات اضافي ميتوان به مقصود دست يافت.

# **7.3 مراجع**

- [1] Fontana. Mars. G, *Corrosion Engineering*, 3<sup>th</sup> Edition, McGraw-Hill Book Company, 1988
- [2] A. W. Peabody, *Control of Pipeline Corrosion*, N A C E International, 1978
- [ 3] G. G. Wilson, R. T. Ellington and J. Forwalter, *Gas Distribution*, Institute of Gas Technology, Chicago 16, Illinois, 1963
- $[\xi]$  http://www.itan.ir
- [5] پيشنمازي، ا. و معيني، غ،. اقتصاد خوردگي در ايران (با نگرشي بر مشكلات ، آمار و ارزيابيها)، مجموعه مقالات هشتمين كنگره ملي خوردگي، دانشگاه تهران، تهران، خرداد  $147$
- [5] N. Perez, *Electrochemistry and Corrosion Science*, 1<sup>st</sup> Edition, Kluwer Academic Publishers, Hingham, MA, USA, 2004
- [V] D. L. Piron, *The Electrochemistry of Corrosion*,  $1<sup>st</sup>$  Edition, NACE, 1991.
- [ $\Lambda$ ] A. W. Peabody, Peabody's Control of Pipeline Corrosion, Second Edition, NACE press, Houston, Texas, 2001

# **4 معرفي مواد بوزا و سيستمهاي بوزني به گاز**

يكي از اهداف صنعت گاز ارائه سرويس بهتر به مصرفكنندگان است و در همين راستا به دليل اينكه گاز طبيعي پس از استخراج و تصفيه هيچ بوي خاصي ندارد و در صورت تجمع يا نشت، نشتي آن به سهولت قابل تشخيص نيست، طي فرآيند يا فرآيندهايي به آن مواد بوزا اضافه ميكنند تا بدين ترتيب ضريب ايمني مصرف گاز افزايش يابد. روشهاي بودار كردن گاز از گذشته تا به امروز پيشرفتهاي زيادي كردهاست و اين روند همچنان ادامه دارد.

# **1.4 تاريخچه بودار كردن گاز طبيعي**

بودار كردن گاز طبيعي براى اولين بار توسط وانكواگليوز<sup>۹۳</sup> در سال ۱۸۸۰ در آلمان پيشنهاد شد. وى اتيل مركاپتان را به عنوان عامل شناسايي گاز مايع آبي رنگ (گازي كه با عبور بخار از روي كك داغ يا ديگر مواد كربندار ساخته ميشود و شامل مونوكسيد، هيدروژن، دياكسيدكربن و نيتروژن است و با شعله آبي ميسوزد) پيشنهاد كرد.

گاز مصنوعي<sup>۹٤</sup> كه در قرن گذشته كاربرد داشت داراي تركيباتي بود كه بوي خاصي به گاز ميدادند. پس از اينكه گاز طبيعي با كيفيت بالا جايگزين گاز مصنوعي با كيفيت پايين شد، بهدليل اينكه فاقد اين تركيبات بود، عدم بوي آن تشخيص نشتي و تجمع آن را مشكل ميساخت. اين مسئله موجب بروز فاجعه در سال 1937 در مدرسه ابتدايي London New شد و مدرسه را با خاك يكسان كرد و تعداد زيادي از دانشآموزان كشته شدند.

با توجه به اينكه گاز طبيعي عاري از هرگونه تركيبات بوزا بود جهت بودار كردن آن در پالايشگاه تركيبات بودار كننده گاز مصنوعي به ميزان دو برابر موجود در گاز مصنوعي به گاز طبيعي تزريق ميشد. رشد صنايع شيميايي در طول جنگ جهاني دوم منجر به كشف مواد شيميايي با كيفيت بسيار مناسب براي بودار كردن گاز طبيعي شد. اين دسته از مواد شيميايي شامل مولكولهاي كم

 $\frac{93}{94}$  Von Quaglios  $\frac{94}{94}$  Manufacture gas

وزن(4Cـ3C(، زنجيره شاخهدار آلكيل مركاپتانها، آلكيل سولفيدها و يكسولفيد حلقوي بودند. در سال 1960 بوداركردن گاز طبيعي با استفاده از تركيبي از اين مواد انجام ميشد. استفاده از اين تركيبات سنتز شده پيشرفت مهمي در صنعت گاز به شمار ميآمد. اگرچه، اين تركيبات مضراتي نيز داشتند.برخي از ويژگيهاي اين تركيبات مورد بررسي قرار ميگيرد.

- .78 تعداد زيادي از اين تركيبات بر اساس علايق و نظرات شخصي اصلاح شده بودند و نه بر اساس دلايل فني و بسياري از آنها فقط در نسبت اجزا با هم تفاوت داشتند.
- .79 تركيباتي كه براي اولين بار سنتز شده بودند مقدار زيادي ناخالصي به همراه داشتند و اين ناخالصيها بخشي از ويژگيهاي اين تركيبات شده بودند. امروزه به واسطه پيشرفت تكنولوژي مخلوط تركيبات بوزا با درجه خلوص بالا ساخته ميشود، كيفيت آنها تغيير كردهاست ولي ويژگيهاي آنها خير. براي مثال Sـ بوتيل مركاپتان(SBM (در گذشته به عنوان ناخالصي از فرآيند توليد tـ بوتيل مركاپتان بهدست ميآمد ولي در حال حاضر اگر شما به 3%ـ1 SBM نياز داشتهباشيد بايد آن را به طور جداگانه ساخته و سپس به مخلوط اضافه كنيد.
- .80 امروزه دانش زيادي در مورد وضع خطوط لوله و كيفيت گاز و تأثير آن روي بوي مواد بودار به دست آمدهاست. اگر اين اطلاعات در هنگام آغاز سنتز تركيبات بوزا در دسترس بودند بيشك بسياري از تركيبات ديگر نيازي به اصلاح كردن نداشتند.

تا كنون تاريخچه بودار كردن گاز طبيعي مورد بررسي قرار گرفت. در ادامه پيشرفتهايي كه در حال حاضر در اين زمينه حاصل شدهاست مورد بررسي قرار ميگيرد.[1]

### **2.4 انتخاب تركيب مناسب**

با توجه به پيشرفتهايي كه در زمينه تركيبات بوزا انجامشده براي انتخاب يك تركيب مناسب بايد به مسائل زير توجه شود:

- .81 نوع تركيب و اجزاي سازنده آن
	- .82 وضع خطوط لوله
	- .83 كيفيت گاز طبيعي بودارشده

### **1.2.4 تركيب مواد بوزا و اجزاي آنها**

موادبوزا تركيباتي كاملاً بودار، فرّار و قابل اشتعال هستند. مواد بوزا داراي خواص فيزيكي و شيميايي خاصي هستند. اين خواص عبارتند از: بوي گاز<sup>۹</sup>°، آستانه بودهي پايين(آستانه بودهي پايين يعني مقدار خيلي كمي از ماده بوزا بوي خيلي زيادي توليد كند تا افراد از تجمع يا نشت گاز آگاه شوند.)، اثر زياد بو<sup>۹</sup>°، پايداري در برابر اكسيداسيون خطوط لوله و نفوذ پذيري خوب در خاک.

#### **اجزاي مواد بوزا**

مواد بوزايي كه امروزه به كار ميروند معمولاً تركيب دو يا چند جز از موادي هستند كه به ويژگيهاي دلخواه دستيافتهاند. بنابراين آگاهي در مورد ويژگيهاي اجزا تشكيل دهنده بسيار اهميت دارد. سه گروه شيميايي اصلي كه مواد بوزا از تركيب آنها به دست ميآيند عبارتند از:

> .84 آلكيل مركاپتانها .85 آلكيل سولفيدها .86 سولفيد حلقوي

#### **مخلوط مركاپتانها:**

اين گروه كه قسمت عمده مخلوط مواد بوزا را تشكيل ميدهد شامل تركيبات زير ميباشد:

• tـ بوتيل مركاپتان(TBM(

$$
CH_3
$$
  
\n
$$
CH_3 \longrightarrow C
$$
  
\n
$$
CH_3
$$
  
\n
$$
CH_3
$$
  
\n
$$
CH_3
$$

TBM تنها عامل بودار كننده گاز طبيعي است. آستانه بودهي پايين، بوي گاز مانند، نفوذ پذيري خوب در خاك، پايداري زياد در برابر اكسيداسيون مركاپتانها، باعث ميشود كه TBM به بهترين ماده بودار كننده تبديل شود. با توجه به نقطه انجماد بالاي TBM) F 34ْ (

 $\frac{95}{96}$  Gassy odor impact  $\frac{96}{96}$  High odor impact

براي جلوگيري از انجماد، بايد با ماده ديگري تركيب شود. به جز اين مورد، TBM بهترين و تنها ماده بوزا خواهد بود.

• ايزوپروپيل مركاپتان(IPM(

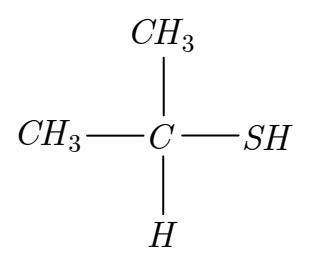

IPM بوي گاز مانند قوي و نقطه انجماد پاييني(F ْ -202 (دارد. در ميان مركاپتانها IPM دومين تركيبي است كه مقاومت زيادي در برابر اكسيداسيون دارد. IPM معمولاً با TBM تركيب ميشود تا نقطه انجماد را در حين افزايش اثر بو پايين آورد. IPM نيز بهترين ماده بودار كننده است ولي به ندرت از آن استفاده ميشود.

• نرمال پروپيل مركاپتان(NPM(

$$
CH_3 \longrightarrow CH_2 \longrightarrow CH_2 \longrightarrow SH
$$

NPM جز اصلي تركيبات مواد معطر نيست و معمولاً 3-6% از تركيب را شامل ميشود. NPM آسانتر از بقيه مركاپتانها اكسيده ميشود، داراي نقطه انجماد پايين(F -171ْ (و بويي قوي است. NPM معمولاً يك تركيب جانبي در فرآيند ساخت IPM بوده است. نرمال پروپيل مركاپتان به علت مقاومت كمي كه در برابر اكسيداسيون دارد ماده بودار كننده مناسبي به شمار نميآيد.

• بوتيل مركاپتان نوع دوم(SBM(

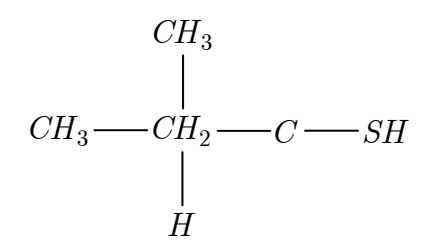

SBM معمولاً به صورت ناخالصي از ساخت TBM حاصل ميشود و كمترين مقدار را در تركيب مواد بوزا دارد (حدود 1-3%) و به همين علت وجود آن در تركيب ماده بوداركننده هيچ تأثير مهمي روي بوي TBM ندارد. SBM يك مركاپتان شاخهدار است كه در مقابل اكسيداسيون مقاوم است. اين تركيب بوي قوي، نقطه انجماد پايين، نقطه جوش بالا و فشار بخار پاييني دارد. فشار بخار پايين آن، اثر بو<sup>۹۷</sup> را جبران ميكند.

#### **مخلوط آلكيل سولفيدها:**

آلكيل سولفيدها نيز در مقابل اكسيداسيون مقاوم هستند اما اثر بوي آنها به اندازه مركاپتانها نيست. به همين علت آنها به عنوان تنها ماده بودار كننده مورد توجه قرار نمي گيرند. عملكرد عمده آلكيل سولفيدها در پايين آوردن نقطه انجماد TBM است اين گروه تركيبات زير را شامل ميشود:

• دي متيل سولفيد(DMS(

$$
CH_3 \textcolor{red}{\xrightarrow{\hspace*{1.5cm}}} S \textcolor{red}{\xrightarrow{\hspace*{1.5cm}}} CH_3
$$

دي متيل سولفيد در موارد زيادي به ويژه به همراه TBM به عنوان يكي از اجزا تركيب ماده بودار كننده به كار ميرود. DMS در خطوط لوله اكسيده نخواهد شد و همچنين نفوذ پذيري خوبي در خاك دارد. DMS فشار بخار بيشتري نسبت به TBM دارد بنابراين تركيب DMS/TBM براي بوزنهاي نوع تبخيري مناسب نيست.

• متيل اتيل سولفيد(MES(

$$
CH_3 \longrightarrow S \longrightarrow CH_2 \longrightarrow CH_3
$$

MES آخرين مادهاي است كه به مخلوط ماده بوداركننده با TBM اضافه ميشود. متيل اتيل سولفيد در خطوط لوله اكسيده نميشود، فشار بخاري همانند فشار بخار TBM دارد بنابراين مخلوط TBM/MES براي بوزنهاي نوع تبخيري و تزريقي مناسب است.

**سولفيد حلقوي:** 

• تترا هيدرو تيوفن(THT (يا تيوفان

$$
\begin{array}{c}\nH_2C \longrightarrow CH_2 \\
\mid & \mid \\
H_2C \longrightarrow CH_2 \\
\searrow & \nearrow \\
S\n\end{array}
$$

THT مقاومت بسيار زيادي در برابر اكسيداسيون خطوط لوله دارد. اين تركيب داراي بوي خاصي است ولي اثر و نفوذ پذيري كمي در خاك دارد. THT ممكن است به صورت خالص يا مخلوط با TBM به كار برده شود. THT ميتواند به تنهايي به عنوان يك ماده بودار كننده مورد استفاده قرار گيرد.

#### **اجزا مخلوط:**

مخلوط مواد بودار كنندهاي كه امروزه مورد استفاده قرار ميگيرد در يكي از سه دسته زير قرار دارد:

- اجزاي مخلوط همگي مركاپتان باشند.
- مخلوطي از مركاپتانها و آلكيل سولفيدها
- تركيبي از هيدروتيوفن(THT (و مركاپتان

رايجترين مخلوطهاي بوزا به همراه ابزارهايي كه امروزه براي بودار كردن گاز مورد استفاده قرار ميگيرد در جداول زير آمدهاست:

| Spotleak 1009 (%) Odorant         | اجزاي مخلوط |  |  |
|-----------------------------------|-------------|--|--|
| ٧٩                                | <b>TBM</b>  |  |  |
| ه ۱                               | <b>IPM</b>  |  |  |
|                                   | <b>NPM</b>  |  |  |
| روش بوزنی: بوزنی تبخیری یا تزریقی |             |  |  |

جدول 4 :1.مخلوط مركاپتانها

| Spotleak $1450\,(%)$ | Spotleak $1007$ $%$ ) | Spotleak $1420\,(%)$ | اجزاى مخلوط |
|----------------------|-----------------------|----------------------|-------------|
| ۱.                   | ۸۰                    | ٧٥                   | <b>TBM</b>  |
| $\ddot{\phantom{1}}$ |                       | ۲٥                   | <b>DMS</b>  |
|                      | $\mathsf{Y}$ .        |                      | <b>MES</b>  |
| ٧٠                   |                       |                      | <b>IPM</b>  |
| ١.                   |                       |                      | <b>NPM</b>  |
| تزريق مايع           | تبخیری یا تزریق مایع  | تزريق مايع           | روش بوزنی   |

جدول 4 :2. مخلوط مركاپتان و آلكيل سولفيد

جدول 4 :3.مخلوط تتراهيدروتيوفن(THT (/ مركاپتان

| Spotleak $1039$ (%) | اجزاي مخلوط |  |
|---------------------|-------------|--|
| ۰ه                  | <b>THT</b>  |  |
| ٥٠                  | <b>TBM</b>  |  |
| تزريق مايع          | روش بوزنی   |  |

#### **2.2.4 رفتار مواد بوزا در خطوط لوله**

موضوع بسيار مهم در توزيع گاز، تأمين دائمي ايمني لازم در سراسر سيستم توزيع به وسيله نگهداري مواد بوزا است. معمولاً براي حفظ مقدار ماده بوزاي به كار رفته، مواد بوزاي مكمل مورد نياز است. آزمايشات نشان ميدهد كه عواملي كه در ذيل آورده شدهاند، اثرات مواد بوزا را كه به عنوان عامل هشداردهنده در گاز به كار ميروند كاهش ميدهند:

- واكنش مواد بوزا با لوله استيل براي تشكيل سولفيد آهن بدون بو.
- جذب مواد بوزا روي ديواره خطوط لوله در حين كاهش جريان.
- اكسيداسيون مواد بوزاي دسته مركاپتان در خطوط لوله و توليد ديسولفيد كه بوي كمتري دارد.
- واكنش مواد بوزاي گروه مركاپتان با اتيل و متيل مركاپتان كه به طور طبيعي در برخي گازها وجود دارند و توليد ماده ديسولفيد با بوي كمتر.
	- پوشانده شدن مواد بوزا توسط هيدروكربنهاي سنگينتر با زنجيرههاي طولاني.
		- انحلال مواد بوزا توسط تغليظ يا تقطير.
- لولههاي پلاستيكي جديد موادبوزا را تا زماني كه به تعادل برسند جذب ميكنند.
	- جذب مواد بوزا به وسيله نفت موجود در خطوط لوله.

### **3.2.4 انواع گازهاي طبيعي**

به منظور انتخاب بهتر مواد بوزا، كيفيت گاز مورد نياز بايد بررسي شود. انواع گازها عبارتند از:

- گاز خشك بدون بوي طبيعي
	- گاز تر بدون بوي طبيعي
	- گاز خشك با بوي طبيعي
		- گاز تر با بوي طبيعي
- گازهاي مكمل ذخيره گازي موجود

#### **گاز خشك بدون بوي طبيعي**

گاز خشك بدون بوي طبيعي، سادهترين گاز براي بودار كردن است. با هر يك از مخلوطهاي مواد بودار كننده رايج ميتوان اين گاز را به طور رضايت بخشي بودار كرد مشروط بر اينكه بوزني پيوسته به درستي انجام شود.

### **گاز تر بدون بوي طبيعي**

مايعات تقطير شده در خطوط لوله، ماده بودار كننده را جذب ميكنند.بعضي از موانع بودار كردن ممكن است به علت بويي باشد كه ناخالصيها به گاز ميدهند.

مواد بودار كننده با بالاترين فشار بخار و پايينترين آستانه بودهي به بهترين نحو عمل ميكنند. مخلوطهايي با IPM بالا (با فشار بخار بالا) در اين موقعيت بيشتر مورد توجه قرار ميگيرند. مخلوطهاي TBM براي غلبه بر پوشانده شدن بهتر عمل ميكنند اما براي جاهايي كه سطح مايعات بالا است پيشنهاد نميشوند.

هرگز THT يا مخلوطهاي THT براي بودار كردن اين نوع گاز استفاده نميشود زيرا فشار بخار پايين و مقدار پايين ثابت تعادل(Kd (آنها باعث افزايش جذب در استخرهاي محصولات ميعاني ميشود كه منجر به سرعت بخشيدن فرآيند از بين رفتن بوي ماده بودار كننده ميشود. همچنين اگر استفاده از گاز خشككننده به تعويق افتد محصول ميعاني همراه با مقدار زيادي از ماده بودار كننده

نامحلول ميتواند فرآيند تبخير شدن را تسريع كند كه منجر به بيش از حد بودار شدن جريان گاز مي شود.

#### **گاز خشك با بوي طبيعي**

گاز خشك با بوي طبيعي شامل مقداري متيل و اتيل مركاپتان است كه ميتواند باعث اكسيد شدن TBM به ديسولفيد شود كه فشار بخار و اثر بوي پاييني دارد. در صورت افزايش ميزان مركاپتانهاي طبيعي بهتر است كه از مخلوطهاي سولفيد استفاده شود كه در مقابل اكسيداسيون پايدارتر هستند. در اين ميان مخلوطهاي THT مناسبتر هستند. ديمتيلسولفيد در مقابل اكسيداسيون پايدارتر است اما فاقد اثر بو ميباشد و به صورت يك ماده بودار كننده كه به تنهايي بهتوان از آن استفاده كرد، محسوب نمي شو د.

### **گاز تر با بوي طبيعي**

بودار كردن اين گاز بهطور رضايتبخش تقريباً غيرممكن است. اگر مايعات مشكل اصلي باشند ميتوان از مخلوطهايي با پايه IPM براي بودار كردن گاز استفاده كرد. اگر مركاپتان طبيعي آلوده كننده باشد ميتوان از مخلوط THT استفاده كرد.

### **گازهاي مكمل ذخيره گازي موجود**

اين تكنيك كه شامل افزايش پروپان رقيق شده با هوا به گاز طبيعي است موقعيتي مشابه گاز با بوي طبيعي را نتيجه ميدهد كه اتيل مركاپتان به كار برده شده براي بودار كردن پروپان، موجب افزايش اكسيداسيون مواد بودار كننده با پايه مركاپتان ميشود. همچنين وجود اكسيژن و رطوبت، احتمال اكسيداسيون مركاپتان را افزايش ميدهد. بنابراين حتي اگر پروپان بودار نشده خريداري شود، شرايط اكسيداسيون اگرچه كاهش مييابد ولي همچنان وجود دارد.

# **3.4 روشهاي مختلف بوداركردن گاز طبيعي**

كنترل و اعمال بهصرفه و اقتصادي روند بودهي گاز نيازمند به تجهيزات و دستگاههايي متناسب با شرايط متغير و مختلف دبي گاز ميباشد. در ابتداي روند بودهي به گاز، دستگاههاي متعددي در اين زمينه مورد استفاده شركتها بود. در سادهترين نوع اين دستگاهها ماده بوزا بهطور مستقيم بهوسیله یک شیر سوزنی<sup>۹۸</sup> به گاز در شاخه اصلی تزریق میشد. مقدار ماده بوزا توسط مشاهده سطح مايع و بهوسيله يك دريچه كنترل تنظيم ميشود. گسترش سريع كاربرد بودار كردن گاز بازار بزرگي

را براي اين صنعت ايجاد كردهاست. ورود توليدكنندگان اين دستگاهها به اين زمينه، استانداردسازي موفق و يكنواختي طراحي را بهوجود آوردهاست.[2] روشهاي بوزني امروزه را ميتوان در دو گروه اصلي تقسيم بندي كرد: .87 روش بوزني تبخيري .88 روش بوزني تزريق مايع دستگاههاي بوزني كه امروزه مورد استفاده قرار ميگيرند عبارتند از: 99 .89 دستگاه بوزني فتيلهاي 100 .90 دستگاه بوزني چكهاي(تراوايي) 101 .91 دستگاه بوزني كنارگذر جذبي <sup>102</sup> .92 دستگاه بوزني تزريق پمپي 103 .93 دستگاه بوزني كنارگذر پالسي الكترونيكي [3] <sup>104</sup> .94 دستگاه بوزني كنارگذر پمپي با محرك كنتور شكلهاي 1.2 تا 6.2 نمونهاي از اين نوع دستگاهها را نشان ميدهد.

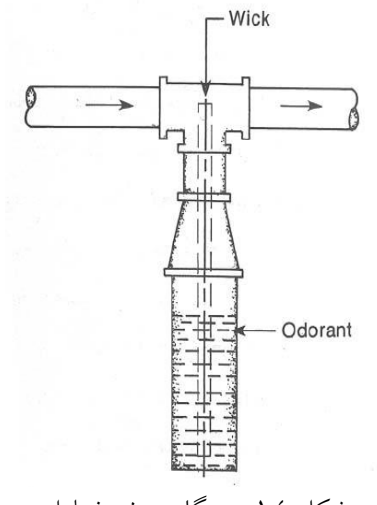

.<br>شكل ١.٤: دستگاه بوزن*ي* فتيلهاي

<sup>99</sup> Wick odorizer<br><sup>100</sup> Drip odorizer<br><sup>101</sup> Absorption By-Pass odorizer<br><sup>102</sup> Injection Pumps odorizer<br><sup>103</sup> Electronic Pulse By-Pass odorizer<br><sup>104</sup> Meter Driven Pump By-Pass odorizer

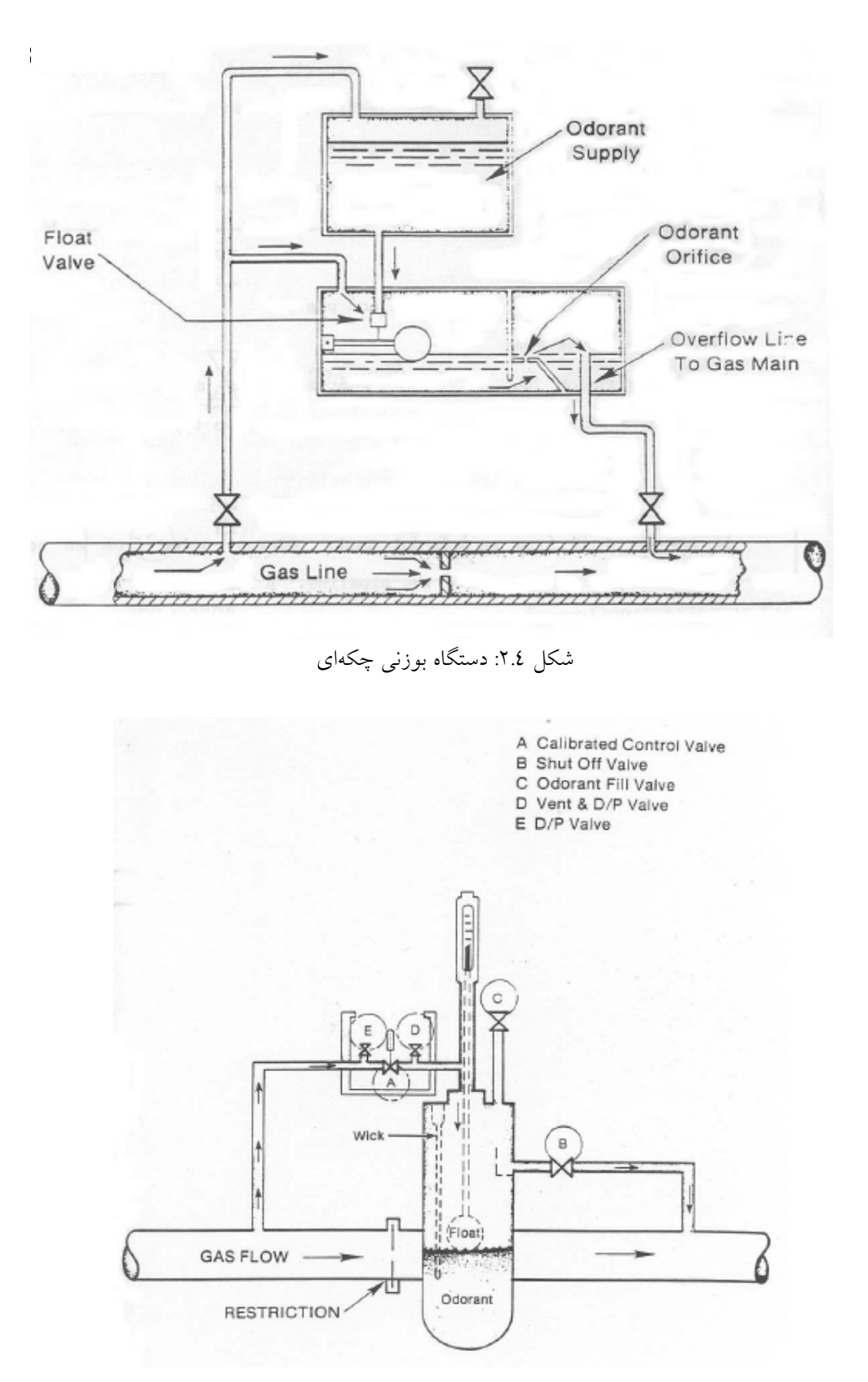

شكل :3.4 دستگاه بوزني كنارگذر جذبي

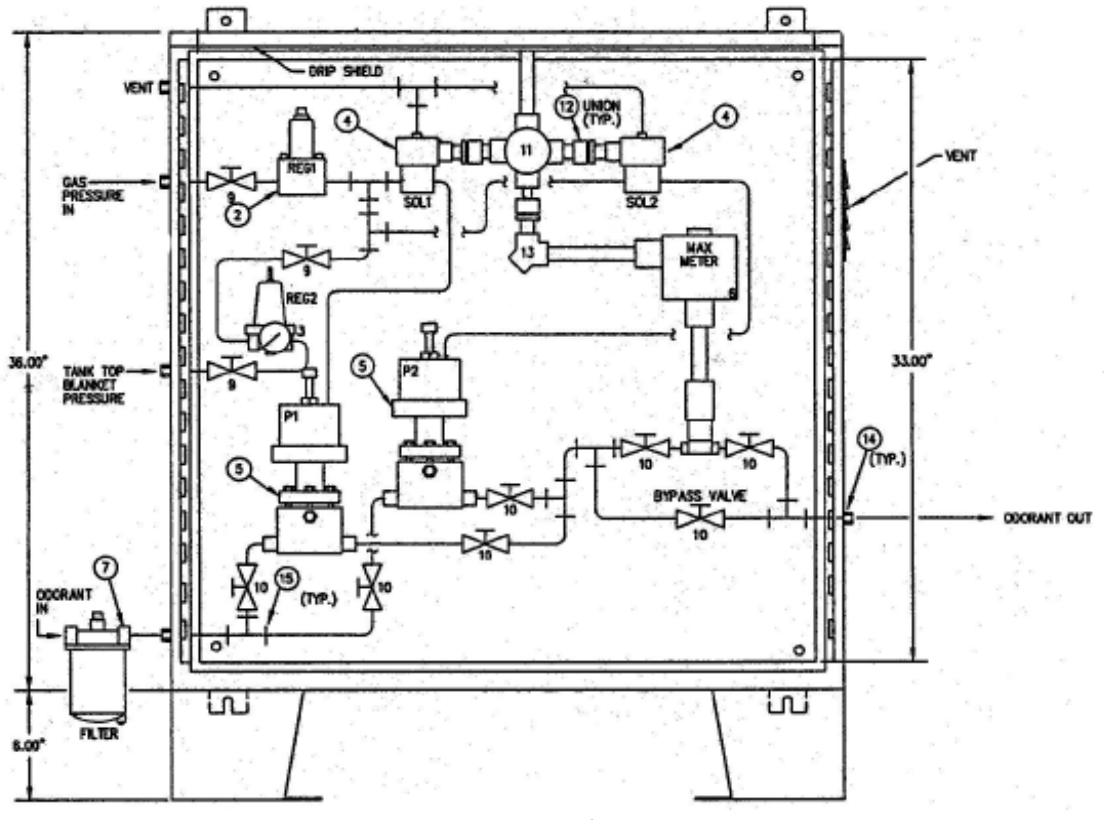

.<br>شكل £.2: دستگاه بوزني تزريق پمپي

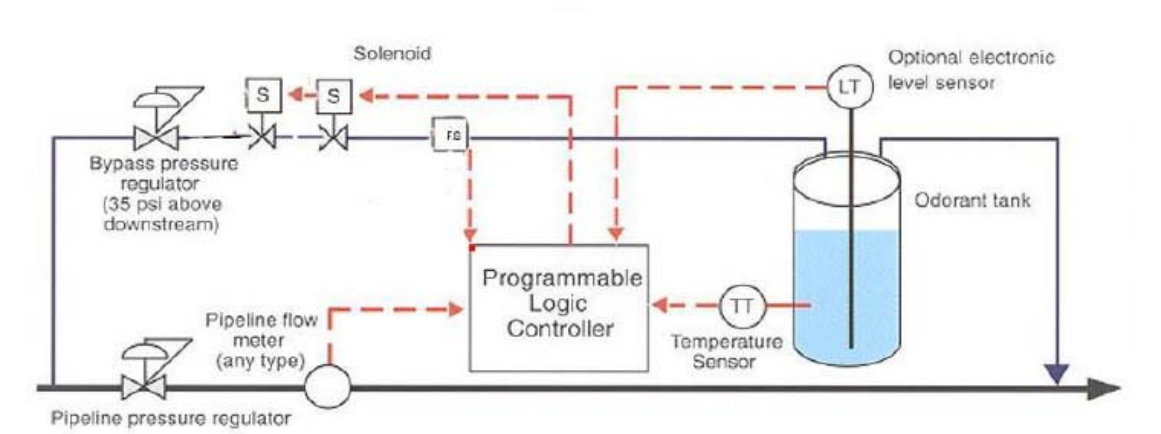

شكل :5.4 دستگاه بوزني پالسي الكترونيكي

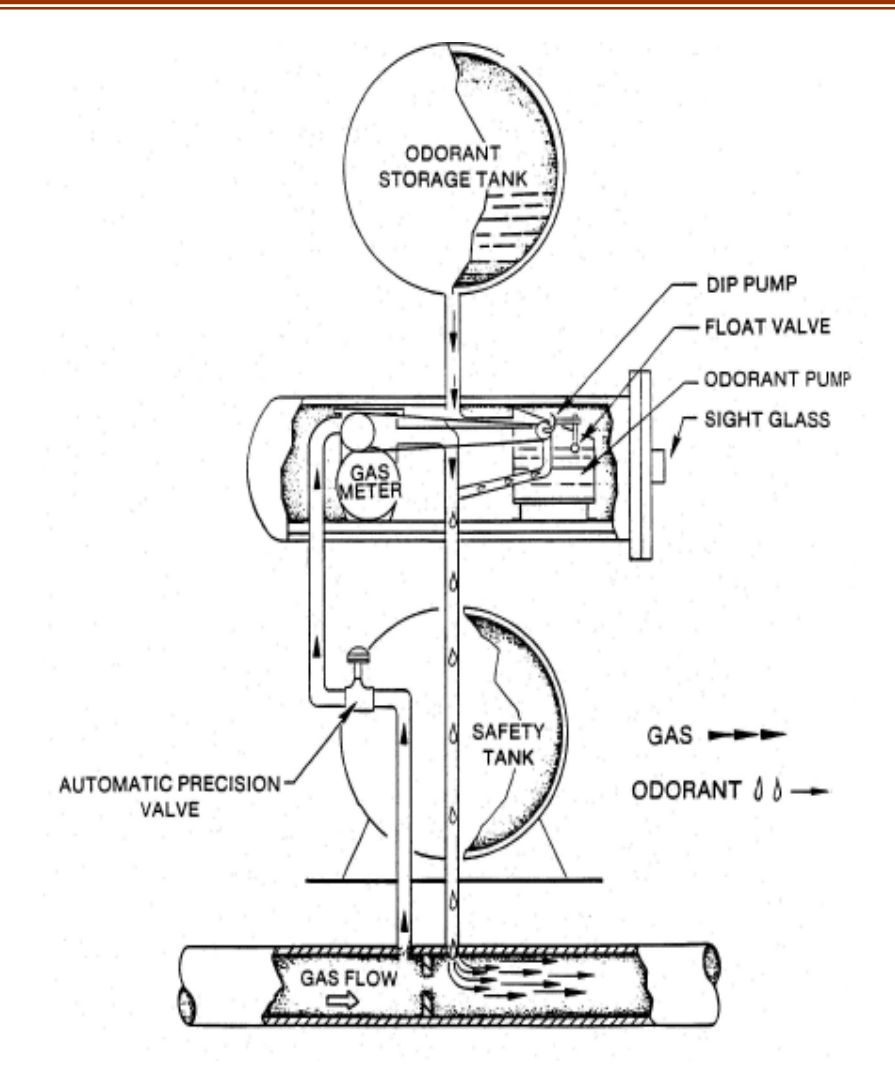

شكل :6.4 دستگاه بوزني كنارگذر پمپي با محرك كنتور

نوع دستگاههاي بوزني براي كاربردهاي خاص به عواملي بستگي دارد. از جمله اين عوامل ماكزيمم دبي جريان گاز، ميزان تغيير در دبي جريان، ميزان تغيير فشار استاتيك، نوع ماده بوزاي به كار رفته، حساسيت سيستم توزيع، ميزان بازرسي، موقعيت، دسترسي به دستگاهها و عوامل اقتصادي ميباشد. با در نظر گرفتن عوامل فوق ميتوان نوع عمومي اين دستگاه را انتخاب كرد.

هر چند كه دستگاه بوزنى تبخيرى جذبى نوع كنار گذر<sup>ه.</sup>'' رايجترين دستگاه مورد استفاده است، ولي يك نوع دستگاه براي استفاده در همه موارد كارايي ندارد. نصب هر دستگاهي مشكلات خاص خود رادر فرآيند كنترل دارد و بايد از نظر ايمني و اقتصادي مورد آزمايش قرار داده شود. بهعلاوه نصب فيزيكي و بررسي هزينهها از جمله عواملي هستند كه روي انتخاب دستگاههاي بوزني تاثير ميگذارند. در بسياري از حالات قوانين بودار كردن ايجاب ميكند كه ضريب ايمني ماده بوزا و دستگاه بوزني مورد استفاده مورد تائيد قرار گيرند. كنترل نسبت ماده بوزا به جريان معمولاً به صورت يك مشكل در فرآيند بودار كردن گاز مطرح ميشود كه اين مشكل توسط دستگاههاي كنترل اتوماتيك برطرف شدهاست. در هر سيستم كنترل نسبت جريان، هم جريان گاز هم جريان ماده بوزا بايد اندازهگيري شود. مسائل كنترل به سرعت پيچيده ميشوند زيرا اندازهگيري صحيح جريان بسيار كم ماده بوزا مشكل است.

# **<sup>106</sup> 1.3.4 بوزني تبخيري**

روش كنار گذر شامل برقراري انشعابي باريك در جريان گاز، اشباع كردن گاز خروجي از انشعاب با بخار موادبوزا و بازگرداندن آن به درون جريان اصلي گاز است. در اين روش دبي موجود در شاخه انشعابي، دماي مخزن اشباع و نوع ماده بوزاي به كار رفته بايد مورد توجه قرار گيرند. چنانچه مخلوطي از مواد با نقاط جوش مختلف مورد استفاده قرار گيرند، ممكن است ماده بوزا در مجراي اشباع سازي تجزيه شده و منجر به انباشته شدن تركيبات با دماي جوش بالاتر در مخزن شود. به همين علت مواد بوزايي كه براي بوزني به طريق انشعاب گيري انتخاب ميشوند بايد نقطه جوش مشخصي داشته باشند.

براي تأسيسات كوچك از دستگاههاي بوزني نوع تبخيري جذبي كه تمامي گاز از درون دستگاه بوزني نوع تبخيري جذبي عبور ميكند استفاده ميشود. در اين دستگاهها، فتيله كوچكي در وسط جريان گاز قرار داده شده كه با ماده بوزا اشباع ميشود. در صورت افزايش جريان گاز تعداد فتيلهها بيشتر و يا اندازه آنها بزرگتر ميشود. ماده بوزاي مورد نياز پيوسته به اين واحد افزوده ميشود يا مقدار آن بهوسيله يك سوپاپ شناور از منبع مجاور تنظيم ميشود. براي تأسيسات بزرگتر، از دستگاههاي بوزني تبخيري جذبي كنار گذر تزريق مستقيم استفاده ميكنند. دستگاههاي بوزني تبخيري جذبي (شكل 152.2) از يك تانك مجهز به يك يا چند فتيله تشكيل شده كه در خط انشعاب گاز قرار گرفتهاست. كنترل دبي در شاخه انشعابي گاز از ميان تانك بهوسيله تنظيم دستي سوپاپ دريچه كنترل و گازي كه درون خط اصلي قرار داده شدهاست به دست ميآيد. به علت اينكه مقدار ماده بوزا با جريان گاز متناسب باشد بايد دستگاه بوزني را بر اساس دبي گاز و تغييرات دما تنظيم كرد. اين نوع دستگاه بوزني متناوباً سرويس ميشود. و ماده بوزا بهوسيله فشار گاز يا پمپ از تانك استيل به درون دستگاه بوزني فرستاده ميشود. اين ويژگي دستگاه از تبخير ماده بوزا در اتمسفر (هوا) در طول فرآيند سرويس دهي پيشگيري ميكند .

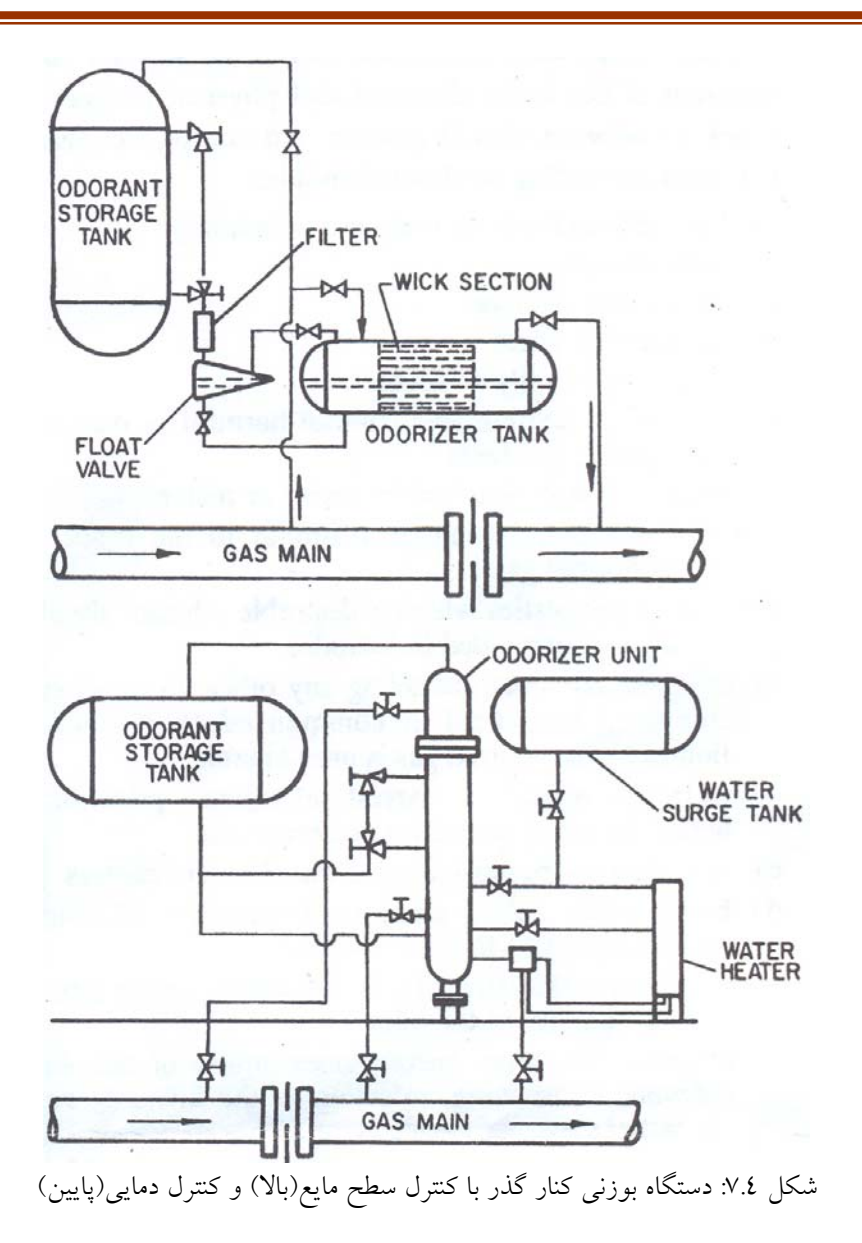

# **(تراوايي) تزريق مايع <sup>107</sup> 2.3.4 بوزني چكهاي**

سادهترين دستگاه بوزني چكهاي شامل يك تانك بوزني، يك سوپاپ كوچك، يك صفحه نمايش شيشهاي و يك دستگاه تنظيم كننده دستي اتصال دبي جريان به خطوط لوله ميباشد. نوع موثرتر دستگاه بوزني با شاخه انشعابي گاز، كه بهطور يكدست با شير گلويي سوپاپ خفه كننده بر روش شاخه اصلي متصل شده در شكل 8.4 ديده ميشود.

<sup>107</sup> Drip odorizer

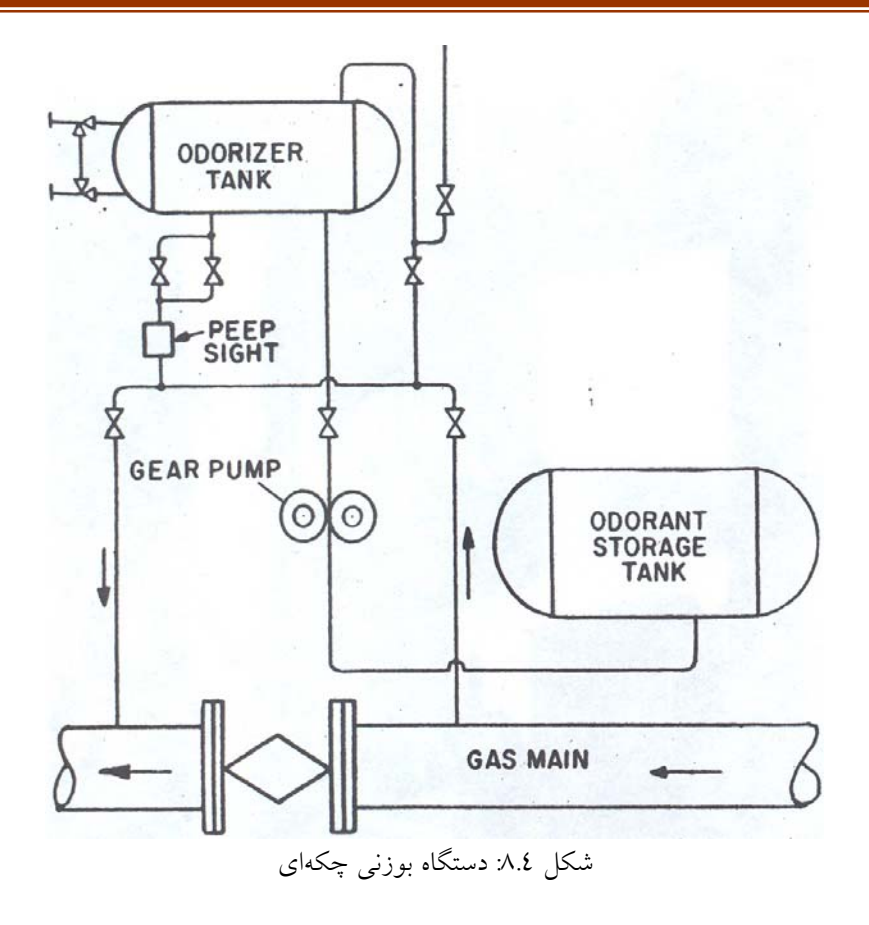

# **<sup>108</sup> 3.3.4 بوزني تزريق مستقيم**

يك نوع از دستگاه بوزني تزريق مستقيم روي انشعاب گرفته شده از خط گاز قرار داده ميشود. گاز درون انشعاب از يك دستگاه اندازهگيري دبي جابهجايي مثبت كه يك پمپ را ميگرداند عبور مينمايد. ميزان خروجي پمپ براي تنظيم سرعت ماده بودار مورد نياز اندازهگيري شدهاست. اين نوع از دستگاههاي بوزني به تنظيمات دستي براي كاركرد در دبيهاي مختلف گاز نياز دارند.

انواع ديگر اين دستگاه درشكل 9.4 وشكل 10.4 نشان داده شدهاند. دستگاه اندازهگيري ماده بوزا در اين سيستم يك پمپ اندازهگيري است. سيستم كنترل سرعت پمپ را بهطور مستقيم نسبت به جريان گاز و نسبت ماده بوزا به گاز تنظيم ميكند. چنانچه پمپ به درستي طراحي شده باشد، قادر است جريان مينيمم را با دقت اندازهگيري كرده و اين ميزان دقت را در محدوده مورد نياز برقرار سازد.

<sup>108</sup> Direct injection odorizer

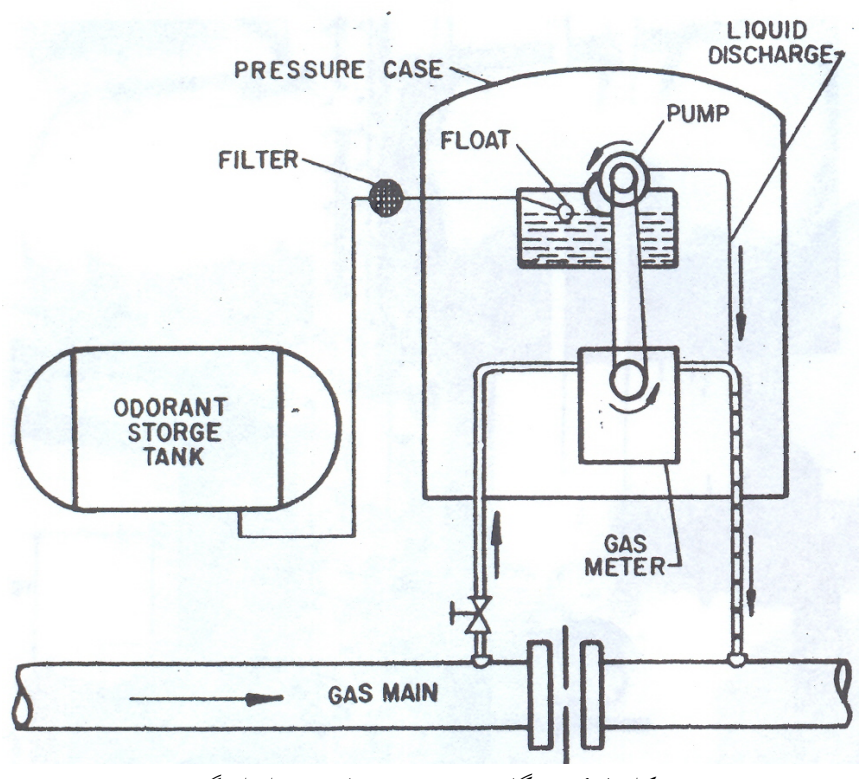

شكل :9.4 دستگاه بوزني تزريق مايع نوع اندازهگير

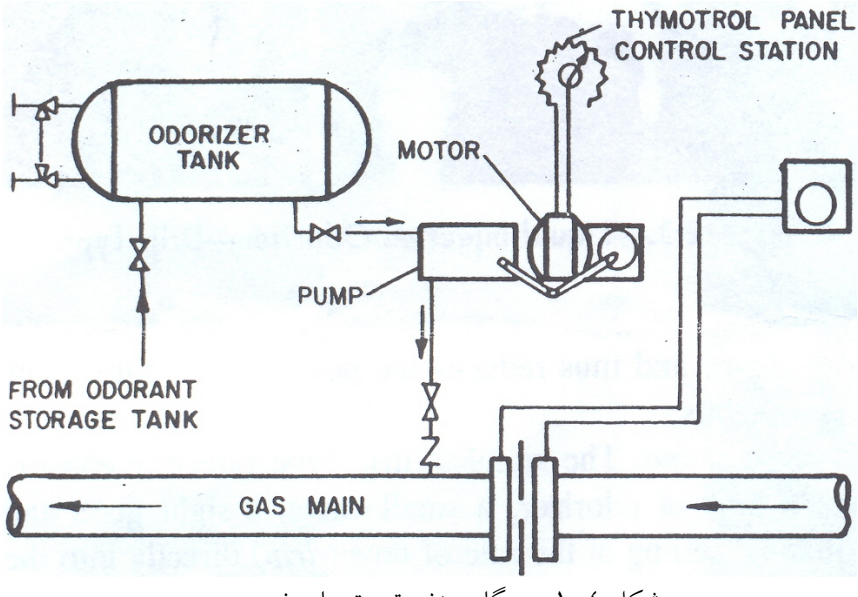

شكل ۰.٤: دستگاه بوزنی تزريق مايع نوع پمپ*ی* 

يك سيستم تزريق پيچيدهتر سيستمي است كه بعد از جبران تغييرات دما و فشار جريان گاز، بهطور خودكار جريان را تنظيم ميكند. اين امر موجب ميشود كه نسبت ماده بوزا و گاز به ميزان دقيقترى تنظيم شود. به اين نوع دستگاه، دستگاه بوزن<sub>ى</sub> يكپارچه<sup>۰۰۹</sup> نيز گفته مي شود.

# **4.4 فرآيند بودهي به گاز**

در بخشهاي قبل لزوم و اهميت اضافه نمودن مواد بوزا، معرفي سيستمهاي بوزني و كلياتي در اين زمينه ارائه شد. در اين بخش ابتدا با بررسي آئيننامههاي موجود در اين زمينه، كليات شرايط استفاده از سيستمهاي بوزني و مقدار مادهاي كه بايد به گاز اضافه شود، معرفي گشته و در ادامه به بررسي دو روش متداول بوزني به گاز و بررسي مزايا و معايب هر يك پرداخته ميشود. به منظور تكميل اطلاعات در زمينه روشهاي متداول بوزني به گاز، محصولات مختلف چندين شركت توليد كننده سيستمهاي بوزني به طور مختصر معرفي ميشوند.

# **1.4.4 آئيننامههاي موجود در زمينه بودهي به گاز**

بخشهاي مختلف صنايع نفت و گاز با توجه به اهميت و كاربرد وسيع در عرصه جهاني داراي استانداردها و بخشنامههاي اجرائي بوده كه تمامي صنايع مرتبط ملزم به رعايت اين دستورات ميباشند. يكي از سرفصلهاي بخش توزيع و انتقال گاز مربوط به فرآيند بودهي به گاز ميباشد. در اين رابطه عنوان ٤٩ سرفصل ١٩٢ از كد آئيننامه فدرالي <sup>١١٠</sup> شامل بر حداقل شرايط لازم براى توزيع و انتقال ايمن گاز ميباشد. در اين بخش موارد ذيل بهچشم ميخورد.

> .95 مشخص نمودن خطوطي كه نياز به بودهي دارند. .96 حداقل ميزان ماده بوزا براي قابل تشخيص بودن گاز .97 ملاحظات مربوط به مواد بوزا و فرآيند بودهي به گاز

.98 نظارت و بازرسي خطوط لوله گاز براي بررسي عملكرد سيستم بودهي

قبل از ارائه موارد مربوط به فرآيند بوزني گاز به منظور شفاف سازي نوع قوانين مربوطه در اين زمينه به بررسي كلي آئيننامه و تعاريف موجود در آن پرداخته ميشود.

 $109$  Integration odorizer<br> $110$  49 CFR Part 192 or Part 192

### **مروري بر انواع آئيننامهها**

آئيننامهها و مقررات در دو ديدگاه و زبان مختلف نگارش ميشوند كه مشتمل بر موارد ذيل است.

۹۹. آئيننامههاي مشخصاتي<sup>٬۱۱</sup>۱

اين نوع آئيننامهها با ذكر خصوصيات و مشخصات از جمله جنس، اندازه، طرز ساخت براي مواردي كه بايد ساخته شوند، نحوه نصب و راهاندازي و ارائه ديگر جزئيات مربوطه به طور مبسوط، بيان ميشوند. به عنوان مثال طبق اين آئيننامه ها لولههاي پلاستيكي كه در صنايع گازي مورد استفاده قرار ميگيرند، بايد از استاندارد 2513ASTMD پيروي نمايند. تنها لولههايي كه از اين كد پيروي ميكنند طبق آئيننامه قابليت استفاده در صنايع گازي را دارند.

اين نوع آئيننامهها مزاياي متعددي دارند كه از آن جمله ميتوان تسهيل در انتخاب مواد و اجزا براي كاربردهاي خاص و نيز تسهيل در امر نظارت بر كار و تعيين تخلف مجري كار را نام برد. از معايب اين نوع آئيننامهها ميتوان عدم اشاره به ميزان ايمني لازم، عدم توجه به شرايط مختلف كاري و محيطي و نيز از بين بردن انگيزهها براي تغيير و بهبود كار را ذكر نمود.

۱<sup>۱۱</sup> . آئيننامههاي اجرائي <sup>۱۱۲</sup>

در اين نوع آئيننامهها نحوه كار به مجري و پيمانكار واگذار شده و تنها فعاليتها و نكات لازم جهت كسب ايمني ذكر ميشود. همانگونه كه در ادامه اشاره خواهد شد بسياري از قوانين مربوط به سيستمهاي بودهي به گاز از اين نوع قوانين ميباشند. به عنوان مثال در اين آئيننامهها ذكر شده است كه بهمنظور بررسي ميزان بودهي مناسب به گاز بايد از خطوط لوله به طور متناوب نمونهبرداري شود. حال آنكه منظور از تناوب دوره و نيز نحوه نمونهگيري و آزمايش به چه ترتيب ميباشد را به مجري واگذار مينمايد.

سرفصل 192 به چندين فصل تقسيم ميشود و هر يك از اين فصلها مشتمل بر مباحث مربوط به گاز و خطوط لوله ميباشند. به عنوان مثال فصل C به مباحث مربوط به طراحي خطوط لوله و فصل M مربوط به تعميرات و نگهداري ميباشد. اين فصلها خود به دو گروه اصلي ذيل تقسيم مي شو ند.

 $\frac{111}{112}$  Specification language 112 Performance languge

- قوانين قابل اجرا براي لولههايي كه پس از 12 مارس سال 1971 وارد سرويس شدهاند.
- قوانيني كه هيچ محدوديت زماني نداشته و براي تمامي خطوط لوله سازگارند. به اين نوع قوانين، قوانين معطوف به گذشته<sup>۱۱۳</sup> گويند.

فصول A، I، K، L و M از نوع عطف به گذشته ميباشند. اطلاعات مربوط به بوزني گاز در زير بخش 625 فصل L گردآوري شده و از اين رو صرفنظر از زمان بارگزاري خطوط لوله ميتوان از دستورات ذكر شده در اين كد استفاده نمود.

**سرفصل 192 فصل L** 

مباحث مطرح شده در اين بخش حداقل استانداردهاي لازم براي توزيع و انتقال گاز توسط خطوط لوله را ارائه مينمايد. در اينجا ذكر اين نكته ضروري است كه عبارت توزيع و انتقال گاز شامل بر عمليات جمعآوري، انتقال يا توزيع گاز توسط خطوط لوله و يا ذخيرهي گاز ميباشد. چنانچه يك خط لوله جزء بخشهاي فوق نباشد نميتوان از كد 192 براي آن استفاده نمود. همچنين منظور از گاز، گاز طبيعي، گاز قابل اشتعال و يا گاز سمي ميباشد. از اين رو خطوط حاوي گازهاي ديگر چون گاز هيدروژن مشمول بند 192 نميشوند.

گاز طبيعي پس از توليد و فرآوري از چاههاي نفت و گاز قابل استفاده است. معمولا خطوط لولهای که بلافاصله پس از بخشهای تولید و فرآوری وجود دارند، به خطوط گردآورنده<sup>؛۱۱</sup> مشهورند. خطوط انتقال<sup>۱۱۰</sup> خطوطی هستند که گاز را از خط گردآورنده يا منابع ذخيره گاز به مراكز توزيع يا ذخيره گاز منتقل مىكنند. به هر خط ديگرى غير از دو خط فوق خط توزيع<sup>١١٦</sup> گويند. خطوط توزيع نيز به نوبه خود به دو گروه ذيل تقسيم ميشوند.

.2 خطوط لوله اصلي

اين خطوط در واقع به عنوان منبع تغذيه خطوط سرويس شناخته ميشوند.

.3 خطوط لوله سرويس

اين خطوط گاز را از خط اصلي گرفته و بدست مشتري ميرسانند.

تعاريف فوق به منظور يادآوري اصطلاحات مربوط به خطوط لوله بوده و اطلاعات بيشتر در مرجع [4] ذكر شده است.

- 
- <sup>113</sup> Retroactive<br><sup>114</sup> Gathering line<br><sup>115</sup> Transmission line<br><sup>116</sup> Distribution Line

همانگونه كه ذكر شد در اين بخش مباحث ذيل گنجانده شده كه در ادامه به آنها ميپردازيم. .4 مشخص نمودن خطوطي كه نياز به بودهي دارند. .5 حداقل ميزان ماده بوزا براي قابل تشخيص بودن گاز .6 ملاحظات مربوط به مواد بوزا و فرآيند بودهي به گاز .7 نظارت و بازرسي خطوط لوله گاز براي بررسي عملكرد سيستم بودهي

**خطوطي كه گاز درون آنها بايد بودار باشد** 

زير بخش a625 خطوطي را كه گاز درون آنها بايد خواه به صورت طبيعي، خواه با اعمال فرآيند بوزني، بودار باشد را شامل بر خطوط توزيع گاز و نيز خطوط انتقالي كه در نواحي با درجه 3 يا 4 قرار دارند، ميداند. در مورد خطوط انتقال درون نواحي با درجه 3 و 4 چندين مورد استثناء وجود دارد كه در ادامه ناحيه بندي و نيز اين مستثنيات بيشتر توضيح داده خواهد شد.

درجه ناحيه كه در مورد خطوط انتقال گاز بدان اشاره شد در واقع بيانگر ميزان جمعيت موجود در اطراف خطوط لوله ميباشد. با تعيين تعداد واحدهاي مسكوني در فاصله 220 ياردي از هر سمت لوله در طول يك مايل از لوله و يا تعداد زمين يا ساختمانهايي كه انسانها درآنها رفتوآمد ميكنند در طول 100 مايلي لوله ميتوان درجه ناحيه را مشخص نمود. هرگاه 46 واحد يا بيشتر در طول 1 مايل از لوله در فاصله 220 ياردي از هر سمت لوله، مسكوني باشند و يا ساختمان يا بخشي كه 20 نفر آدم براي 5 روز هفته و بمدت 10 هفته در طول سال در آنجا ساكن باشند، اين نواحي جزء كلاس ٣ محسوب مي شوند. ناحيه درجه ٤، نواحي با ساختمانهاي ٤ طبقه به بالا در فاصله ٢٢٠ ياردي از هر سمت لوله را شامل ميشود.

همانطور كه ذكر شد خطوط انتقالي كه از اين نواحي ميگذرند بايد بودهي شوند مگر اينكه:

117 • حداقل 50% از طول لوله پس از اين نواحي در مناطق با درجه 1و2 قرار گيرد.

فرض كنيد يك خط انتقال گاز به طول 100 مايل با شرايطي چون قرار گرفتن 38 مايل اول طول لوله در ناحيه با درجه ١، از ٣٨ مايلي تا ٤٨ مايلي در ناحيهاي با درجه ٣، از ٤٨ مايلي تا ٨٢ مايلي در ناحيه با كلاس ١ يا ٢، از ٨٢ مايلي تا ٩٢ مايلي در ناحيه با درجه ٣ و از ٩٢ مايلي تا آخر (100 مايلي) نيز در ناحيه با درجه 2 ، موجود باشد. در اين حالت نيازي به بودار بودن گاز درون لوله تا فاصله 82 مايلي نميباشد. تا فاصله 38 مايلي كه نيازي به بودار بودن

۱۱۷ منظور از نواحی با درجه ۱ و ۲، نواحی با تعداد جمعیت مسکونی کمتر از درجه ۳ و ٤ میباشد.

گاز نداريم به اين علت است كه بيش از 50% طول پائين دست لوله در اين ناحيه در نواحي با درجه 1 است (42 مايل در نواحي درجه 1و2 و 20 مايل در در ناحيه درجه3). از طرفي از فاصله 82 مايلي به علت اينكه كمتر از %50 طول پائين دست لوله در مناطق درجه 1 و 2 است نياز به بوزني به گاز داريم.(8 مايل در ناحيه 1 و 2 و 10 مايل در ناحيه با درجه 3)

- خطوط انتقالي كه بمنظور ارسال گاز به برخي صنايع مانند موارد ذيل طراحي شدهاند (براي خطوطي كه قبل از 5 مي سال 1975 وارد سرويس شدهاند)
	- .8 مخازن ذخيره گاز طبيعي
		- .9 پالايشگاههاي گاز
- .10 كارخانههاي صنعتي كه بودار بودن گاز منجر به ايجاد اثر نامطلوب در محصولات، كاهش فعاليت كاتاليزورها و كاهش واكنشهاي شيميايي در آنها ميشود.
	- خطوط انتقالي كه بيش از %50 از طول لوله در نواحي 1و2 قرار دارند.

بهجزء موارد فوق خط انتقال درون نواحي 3 و 4 نياز به بودهي دارند. شايان ذكر است كه خطوط گردآورنده نيز چنانچه از حدود و اطراف شهرها عبور كنند بايد مانند خطوط انتقال گاز با آنها برخورد شود.

#### **حداقل ميزان بودهي براي تشخيص گاز**

ميزان بودهي به گاز بايد به ميزاني باشد كه هرگاه مقدار گاز در هوا به اندازه %20 حداقل لازم براي انفجار ناگهاني (LEL<sup>)۱۱۸</sup> در محيط رسيد، گاز به راحتي توسط يک فرد عادي قابليت شناسايي داشته باشد.

حداقل ميزان گاز لازم در هوا براي انفجار براي گازهاي متفاوت فرق ميكند. در رابطه با گاز طبيعي غلظت %1⁄2 تا ٥٪ گاز طبيعي در هوا را به عنوان حداقل آستانه انفجار مي<انند. براي ميعانات گازي<sup>۱۱۹</sup> اين مقدار را ۲/۵٪ مي دانند. با توجه به اعداد مذكور زماني بايد گاز در محيط قابل شناسائي باشد كه درصد غلظت آن به ١٪ در هوا برسد. از اين رو ميزان حداقل بودهي به گاز بايد به نحوي باشد كه در شرايط فوق (غلظت گاز در هوا به ميزان %1) بتوان بوي گاز را حس نمود.

در سيستمهاي بوزني متداول امروزه چون سيستم كنارگذر و سيستم پالسي ميزان ماده بوزا به گاز توسط روشها و فرمولهاي متعددي تنظيم ميشود كه از آنجمله ميتوان به تغيير اختلاف فشار ورودي و خروجي براي مدلهاي كنار گذر و نيز تغيير ميزان بودهي توسط پنل كنترلي مدلهاي پالسي، بسته به ميزان دبي گاز درون لوله اشاره نمود. به هر روشي كه مقدار ماده تزريقي را بتوان تغيير داد، نبايد نكتهاي كه در فوق به عنوان حداقل ميزان ماده بوزا براي شناساي گاز در غلظت %1 بيان شد، فراموش شود.

**ملاحظات مربوط به مواد بوزا و فرآيند بودهي به گاز** 

زير بخش 625 مشخصات مواد بوزا را اينگونه ميشمارد.

- ماده بوزا با مقدار مصرف كم نبايد براي افراد و شبكه لوله مضر باشد.
- محصولات ناشي از احتراق گاز نبايد تحت تاثير ماده بوزا اسيدي يا خورنده شوند.
	- مادهي بوزا نبايد بيش از 2/5 واحد در 100 واحد حل شود.

اين زير بخش ميزان بودهي ثابت به گاز را متذكر شده تا ميزان بوي گاز كمتر يا بيشتر از حالت لازم نشود. عوامل متعددي در تغيير ميزان مادهاي كه به گاز زده ميشود نقش دارند كه از آن جمله ميتوان به به تغيير در شرايط كاري، استفاده از دستگاه بوزني نامناسب، استفاده ناصحيح از تجهيزات و نصب نادرست آنها اشاره نمود. به عنوان مثال استفاده از دستگاههاي بوزني كنار گذر بدون عايق كاري مخزن، مادهي بوزا را در معرض دماي محيط قرار داده و ممكن است منجر به تبخير مادهي بوزا شده كه در نهايت باعث افزايش مادهي اضافه شده به گاز ميشود.

**نظارت و بازرسي خطوط لوله گاز براي بررسي عملكرد سيستم بودهي** 

به منظور كسب اطمينان از عمليات بوزني به گاز بايد به صورت دورهاي، از گاز نمونهبرداري شده و روي آن آزمايش انجام گردد. حال در اين بين سئولاتي در رابطه با زمان دورهاي نمونه برداري، نحوه انجام آزمايش و محلهاي نمونه برداري مطرح ميشود.

زمان دورهاي نمونهبرداري تحت تاثير عوامل مختلف، متغير ميباشد. در واقع زير بخش 625 در بحث بازرسي از سري قوانين اجرائي بوده و دست مجري را براي چگونگي اعمال آنها متناسب با شرايط كاري با در نظر گرفتن ايمني سيستم، بازگذاشته است. از عوامل موثر بر ميزان بازرسي ميتوان به اندازه شبكه، راهاندازي خطوط جديد، سن شبكه، نشتي ميانگين در شبكه، نوع لولهها و نوع مادهي بوزا اشاره نمود.

در مورد ميزان مادهبوزا علاوه بر كمك از حس بويايي به كمك عيارسنجي گاز و تجزيه آن ميتوان به مقدار مادهي بوزاي درون آن پيبرد.

**2.4.4 سيستمهاي بوزني متداول** 

با توجه به آنكه گاز طبيعي عاري از هر گونه بويي ميباشد و استفاده از آن به علت اينكه هيچ شناسايي ندارد خطرناك خواهد بود، به گاز طبيعي مادهي بوزا اضافه ميكنند. روشهاي افزايش مادهي بوزا به گاز طبيعي به طور مفصل در بخش قبل آورده شدهاست. بهطور كلي دو روش در دنيا و همچنين در خوزستان، براي بوزني به گاز متداول هستند كه عبارتند از:

.11 روش كنارگذر

در اين روش مقداري گاز از جريان اصلي جدا شده، وارد سيستم بوزني ميشود و پس از آنكه مادهي بوزا را جذب كرد مجدداً به جريان اصلي گاز باز ميگردد و به اين وسيله ماده بوزا را با تمام گاز مخلوط ميشود. دستگاههايي كه با اين روش ماده بوزا را به گاز اضافه ميكنند ساختار سادهاي دارند و به همين علت از نظر مكانيكي مشكل خاصي برايشان پيش نميآيد. به علت ساده بودن ساختار مكانيكي دستگاه، امكان تنظيم دقيق ميزان مادهي بوزاي تزريقي وجود ندارد.

.12 روش پالسي

در روش پالسي پس از آنكه ميزان مادهي بوزاي مورد نياز براي تزريق به گاز توسط كاربر دستگاه به واحد كنترل دستگاه داده شد، دستگاه طي فرآيندي مقدار مادهي بوزاي مشخص شده را به گاز اضافه مينمايد. اين دستگاه از دقت نسبتاً خوبي برخوردار است ولي به علت اينكه از دو قسمت الكتريكي(واحد كنترل) و مكانيكي تشكيل شدهاست امكان خراب شدن آن زياد است.

# **3.4.4 معرفي مدلهايي از دستگاههاي بوزني**

در ادامه به معرفي دو مدل از دستگاههايي كه به روشهاي ذكر شده در بخش فوق كار ميكنند و ساختهي شركت RMG و King Tool Company ميباشند، ميپردازيم.

#### **دستگاه بوزني مدل 2000 GOE**

اين دستگاه باروش تزريق ماده بوزا را به گاز اضافه ميكند. در اين دستگاه پمپ تنظيم نسبت<sup>۲۰</sup> با دريافت پالسهاي الكتريكي (اين پالسها به وسيله دستگاه كنترل قابل تنظيم هستند) حجم مشخصي از مادهی بوزا را از طريق سوزن تزريق<sup>۱۲۱</sup> به درون جريان گاز تزريق ميكند.نمونهای از اين دستگاه در شكل 152.2 بهچشم ميخورد.

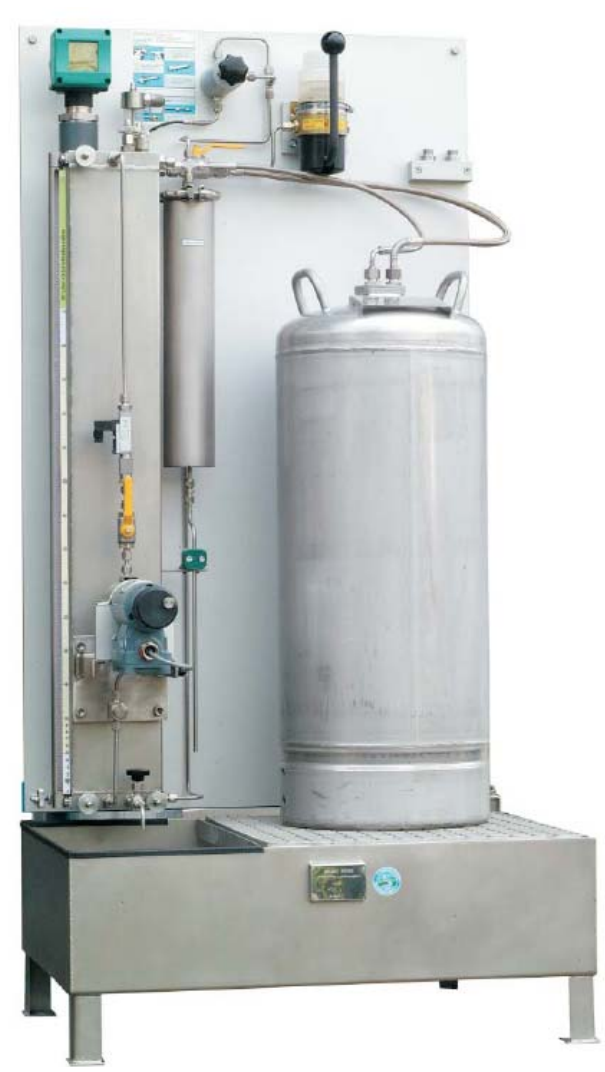

شكل :11.4 سيستم بوزني مدل 2000 GOE

اين دستگاه داراي دو مخزن مادهي بوزا است كه عبارتند از مخزن اصلي و مخزن ذخيره( مخزن اصلي با گنجايش l50 و l100 ماده بوزا به مخزن ذخيرهاي با ظرفيت l 17 و مخزن اصلي با ظرفيت l200 ماده بوزا به مخزن ذخيرهاي با ظرفيت l 35 نياز دارد) اين مخازن با وسايل زير تجهيز شدهاند:

 $120 \text{Proportioning pump}$ <br>121 Injection nozzel

- ۱۳. نشانگر سطح<sup>۱۲۲</sup> با بورت اندازهگيري و ليترسنج آشكارساز سطح شامل بورت اندازهگيري است كه اين بورت براي بررسي مقدار مادهي بوزاي فرستاده شده به پمپ تنظيم نسبت به كار ميرود.ليتر سنج براي نشان دادن ميزان ماده بوزاي باقيمانده در مخازن به كار ميرود. در اين ليتر سنج دو نشان قرمز رنگ و يك نشان سبز رنگ وجود دارد. دو نشان قرمز رنگ محدوده اندازهگيري غلظت را مشخص ميكنند كه زمان تعويض مخزن ماده بوزا را مشخص ميكند.
	- <sup>123</sup> .14 ارتفاع سنج مخزن

اين دستگاه در مخزن ذخيره قرار ميگيرد و زماني كه مقدار ماده بوزا در درون مخزن ذخيره از ۸۰۰mm لبه بالايي مخن ذخيره كمتر شود شروع به كار ميكند و زنگ هشدار آن به صدا در ميآيد.

.15 پمپ تنظيم نسبت

ماده بوزا از طريق اين پمپ به سوزن تزريق و از آنجا به جريان گاز فرستاده ميشود. اين يمپ از انفجار جلوگيري مي كند.

۱۲<sub>۲ پ</sub>مپ دست*ی* <sup>۱۲٤</sup>

اين پمپ براي انتقال ماده بوزا از مخزن اصلي به مخزن ذخيره در زمان آغاز به كار دستگاه يا هنگام تعويض مخزن مورد استفاده قرار ميگيرد.

۱۷. فیلتر کربن فعال<sup>۱۲۵</sup>

اين فيلتر از ورود بخارات ماده بوزا به درون جو جلوگيري ميكند.

با توجه به اينكه بودار كردن گاز به منظور ايجاد عاملي براي شناسايي گاز انجام ميشود به همين منظور محاسبه غلظت ماده بوزا از اهميت خاصي برخوردار است. با استفاده از روابط زير ميتوان غلظت مورد نياز از ماده بوزا را محاسبه نمود.

- 
- 
- 
- <sup>122</sup> Level indicator 123 Level switch 124 Hand pump 125 Activated carbon filter
$$
c = \frac{dN_d}{Q_n} \cdot f
$$

c = غلظت ماده بوزا در گاز (³mn/mg( d = چگالي ماده بوزا (³cm/g ( Vd = حجم اوليه (³mm( (pulses/h) فركانس= f Qn = سرعت جريان گاز در حالت پايه (³mn (

هنگام استفاده از اين دستگاه بايد اين نكته را مد نظر قرار داد كه اين دستگاه بايد در اتاقي مجزا با سيستم تهويه مناسب نصب شود، همچنين دماي اتاق بايد در محدودهي C5-40ْ باشد.[5]

### **دستگاه بوزني مدل 07 GOE**

اين دستگاه همانند سيستم بوزني 2000 GOE با اين تفاوت كه واحد كنترل آن پيشرفتهتر از واحد كنترل 2000 GOE است.[5]

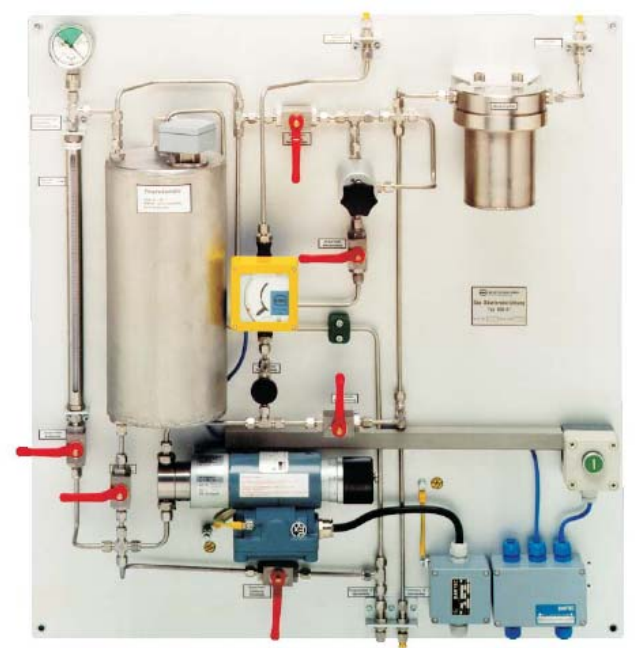

شكل :12.4 سيستم بوزني مدل 07 GOE

**دستگاههاي بوزني سري B و سري W** 

اين دستگاهها كه توسط شركت Tool King ساخته شدهاند به روش كنار گذر ماده بوزا را به گاز اضافه ميكنند.سيستمهاي بوزني سري B براي بوزني مقادير بالاتر از 8 ميليون فوت مكعب بر ساعت و سيستمهاي بوزني سري W براي بوزني مقادير كمتر از 500 فوت مكعب بر ساعت استفاده ميشوند.

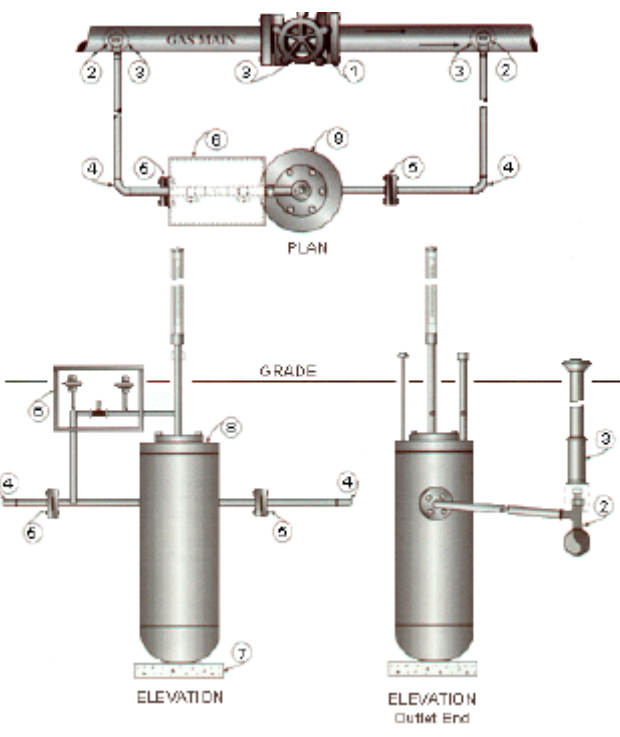

 $\rm\,B$  : 1.4.4 شمايي از نحوه اتصال سيستمهاي بوزني سري

در اين سيستمهاي بوزني مقداري گاز از جريان اصلي جدا شده وارد دستگاه بوزني ميشود و پس از آنكه ماده بوزا را جذب كرد به جريان اصلي گاز باز ميگردد و به ابن طريق همه جريان گاز بودار ميشود.

شماي برش خوردهاي از سيستمهاي بوزني مدل B و W در زير آمده است.

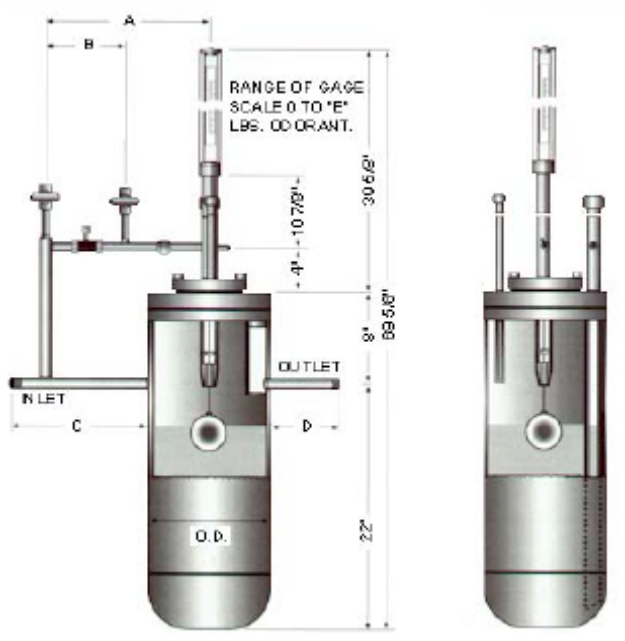

شكل :14.4 شماي برش خوردهاي از دستگاه بوزني مدلB

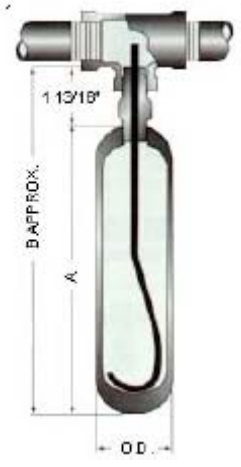

شكل :15.4 شماي برش خوردهاي از دستگاه بوزني مدلW

مقدار ماده یبوزای موجود در مخزن سیستم بایک آشکارساز <sup>۱۲۹</sup> که از یک لوله استیل ضد نشت و نفوذناپذير، يك كپسول مغناطيسي و يك حلقهي نشانگر با رنگ روشن كه براي نشان دادن سطح مادهي بوزا درون مخزن به كار ميرود تشكيل شدهاست.

<sup>126</sup> Positive Action Indicator

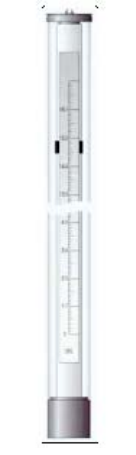

شكل :16.4 شمايي از آشكارساز

سيستمهاي بوزني مدل B و W فقط در صورت تغيير دماي محيط و يا تغيير مخلوط ماده بوزا به تنظيم نياز دارند. به علت ساده بودن اين دستگاهها از نظر مكانيكي مشكل زيادي نخواهند داشت و به همين علت از نظر اقتصادي مقرون به صرفه هستند.[6]

از معايب اين نوع دستگاهها ميتوان به عدم انعطافپذيري آنها براي اضافه نمودن مقادير متفاوت مادهي بوزا به گاز، نسبت به مدلهاي پالسي اشاره نمود. در اين مدلها ميزان بودهي به اختلاف فشاري كه توسط اوريفيس در مسير اصلي گاز ايجاد ميشود وابسته بوده و براي تغيير آن بايد اوريفيس را تعويض نمود. از ديگر معايب آن نيز ميتوان به نياز بررسي مداوم مخزن ماده بوزا براي اطمينان از وجود كافي ماده بوزا، اشاره نمود . حال آنكه در سيستمهاي پالسي ذكر شده سنسور موجود در مخزن به محض اينكه مادهي بوزا از حد مشخصي كمتر شد هشدار ميدهد.

## **5.4 وضعيت سيستمهاي بوزني موجود در استان خوزستان و بررسي مشكلات آنها**

در بخشهاي پيشين به بررسي و معرفي مدلهاي موجود دستگاههاي بوزني به گاز، و همچنين معرفي شركتهاي توليد كننده در اين زمينه پرداخته شد. به منظور بررسي وضعيت سيستمهاي كنوني بوزني در استان خوزستان، بازديدي از دو ايستگاه تقليل فشار شرق و غرب انجام گرفت كه در بخشهاي آتي به موارد و مشكلاتي كه در زمينه فرآيند بوزني رويت گرديد پرداخته ميشود. در بخشهاي قبل اشاره شد كه در استان خوزستان از دو نوع سيستم بوزني كنارگذر و پالسي استفاده ميشود، در ادامه سعي بر اين است كه مسائل و مشكلات اين سيستمها با تفصيل بيشتري مورد بحث قرار گيرد.

### **<sup>127</sup> 1.5.4 سيستمهاي كنارگذر**

از بين دو سيستم كنارگذر و پالسي از نوع كنارگذر بيش از نوع پالسي در سطح استان استفاده ميشود. در واقع از سيستم پالسي تنها در CGS غرب و شرق اهواز استفاده شده و سيستم كنارگذر در مابقي ايستگاهها مورد استفاده قرار ميگيرد. سيستم پالسي موجود نيز اخيرا وارد ايستگاهها شدهاست و قبلا در اين ايستگاهها نيز از سيستم كنار گذر استفاده ميشده است.

همانطور كه در بخشهاي قبل ذكر شدهاست، فعاليت دستگاههاي بوزني كنارگذر نيازمند به ايجاد اختلاف فشار در مسير گاز ميباشد، كه اين اختلاف فشار توسط اوريفيس نصب شده در مسير گاز ايجاد ميشود. شماتيكي از اين سيستم در شكل 152.2 به چشم ميخورد.

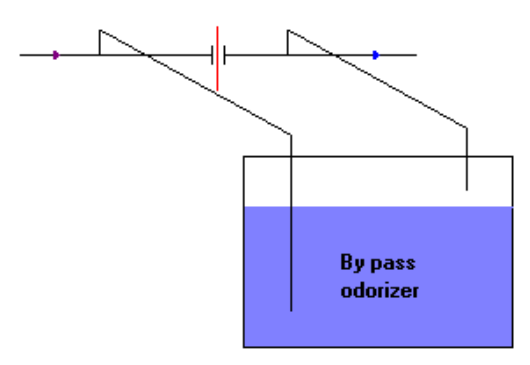

شكل :17.4 شماتيكي از نحوه قرار گرفتن دستگاههاي بوزني كنارگذر در خط اصلي

در شكل 18.4 دستگاه كنارگذر نصب شده در CGS شرق به چشم ميخورد. هر چند كه اين سيستم هم اكنون از خط خارج شده و سيستم پالسي جايگزين آن شدهاست، ولي از آنجا كه ايستگاهها با تجهيزات تقريبا يكساني ساخته ميشوند در بقيه ايستگاههاي كاهش فشار گاز استان خوزستان نيز از مدلهاي مشابه مدل فوق استفاده ميشود.

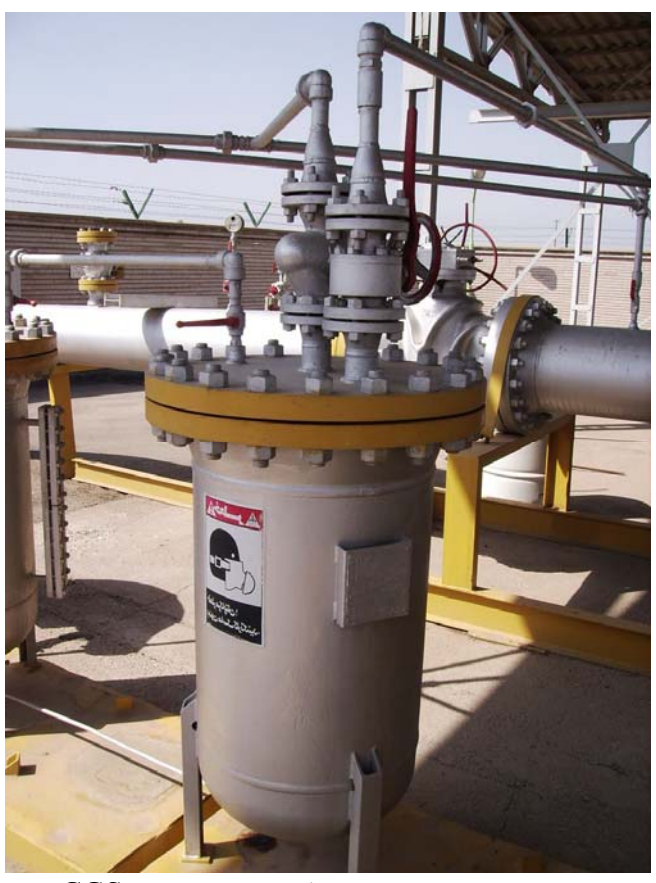

شكل 1۸.٤: نمونهاي از سيستم كنارگذر نصب شده در  $\rm{CGS}$  شرق

يكي از دلائل اصلي كاربرد گسترده سيستمهاي كنارگذر، برخورداري اين سيستمها از ساختار ساده، عدم وجود اجزاي الكتريكي و در نتيجه عدم نياز به منبع الكتريكي و تعميرات و نگهداري آسان را ميتوان نام برد. ولي در كنار اين مزايا معايبي نيز دارند كه در ذيل به آنها پرداخته ميشود.

پس از بررسيهاي انجام گرفته بر روي سيستمهاي كنارگذر موجود در خوزستان به معايب ذيل ميتوان اشاره نمود:

- .18 عدم توانايي كاركرد مناسب در دبيهاي بالا
	- .19 عدم كنترل آسان ميزان بودهي به گاز
- .20 مصرف بيش از حد مادهي بوزا كه خود ناشي از عدم تنظيم مناسب و نيز عدم سهولت در تغييركاركرد سيستم ميباشد.
	- .21 نياز به بازرسي مداوم براي اطمينان از وجود مادهي بوزاي كافي در مخزن
		- .22 ايجاد افت فشار در خط ( مدلهايي كه با اوريفيس كار ميكنند)

در واقع دستگاههاي موجود در ايستگاههاي كاهش فشار استان خوزستان براي كاركرد در دبی $\ln$  دبیهایی تا حد  $\ln^3$  ... ۱۲۸ (بنا به گفته پرسنل دستاندرکار) $^{17\wedge}$  طراحی شده، حال آنکه دبی عبوري از CGS ها خيلي فراتر از اين ميزان است . به عنوان مثال از CGS شرق دبي برابر با  $m<sup>3</sup>$ 11 ۱۲۰۰۰۰ عبور میکند.  $\ln/\text{hr}$ 

در زمينه افزايش كارايي اين نوع سيستمها براي كاركرد در دبيهاي بالاتر با توجه به جستجوهای انجام گرفته، میتوان به تولیدات سری B شرکت کینگتول<sup>۲۹</sup> اشاره نمود. برخی مشخصات و مدلهاي اين سري در شكل 19.4 و شكل 20.4 و همچنين جدول 2 ،1. جدول 4 ،5. و جدول 4 6. ارائه شده است. سري B اين شركت قابليت نصب بر خطوطي با دبي برابر با  $m<sup>3</sup>$ [V] را دارا ميباشند.[۷]  $\gamma_{\rm hr}$ 

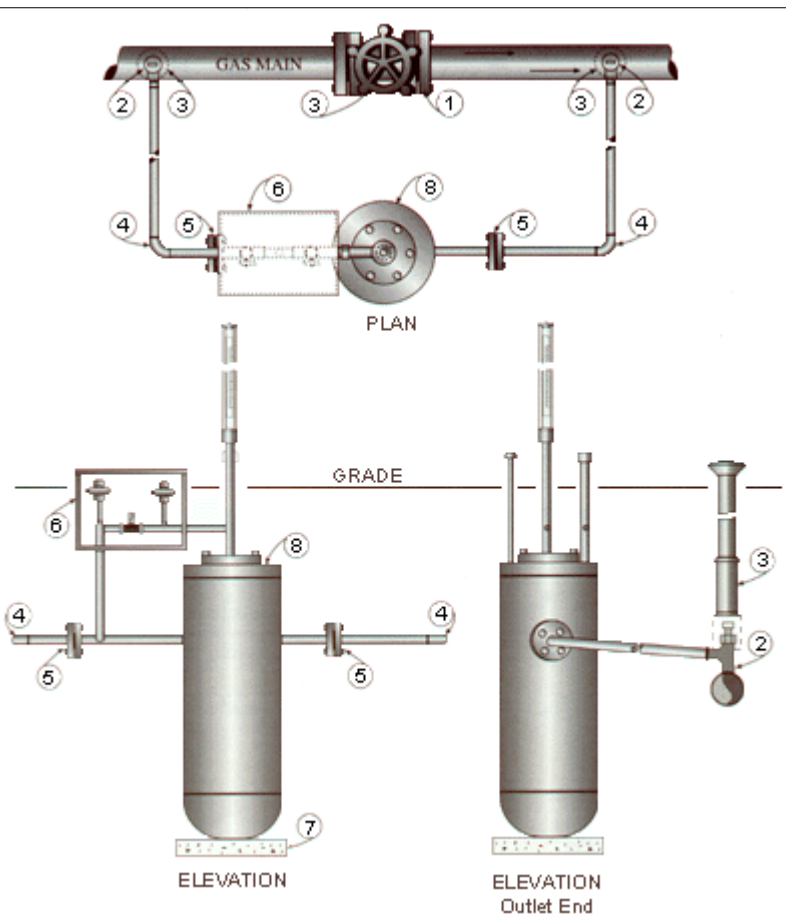

king tool شكل 19.8: شماتيكي از مدل سرى  $B$  شركت

<sup>&</sup>lt;sup>۱۲۸</sup> متاسفانه دسترس<sub>ی</sub> به اطلاعات فن<sub>ی</sub> مدل های موجود امکانپذیر نبود.

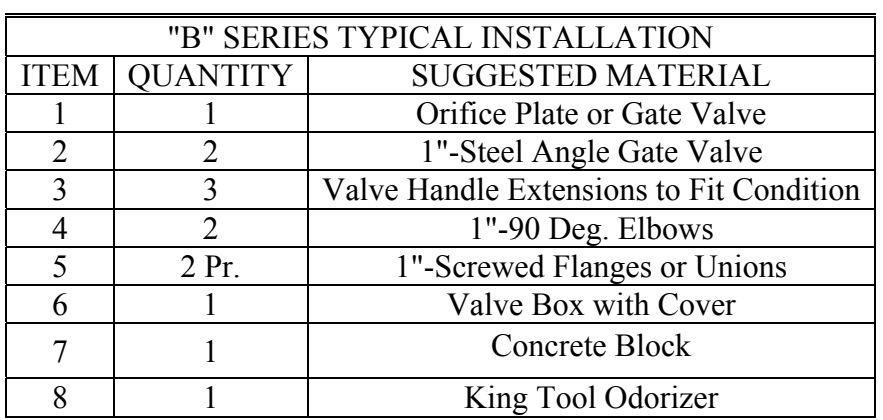

king tool شركت  $B$  شركت له بجهيزات موجود در مدل سرى

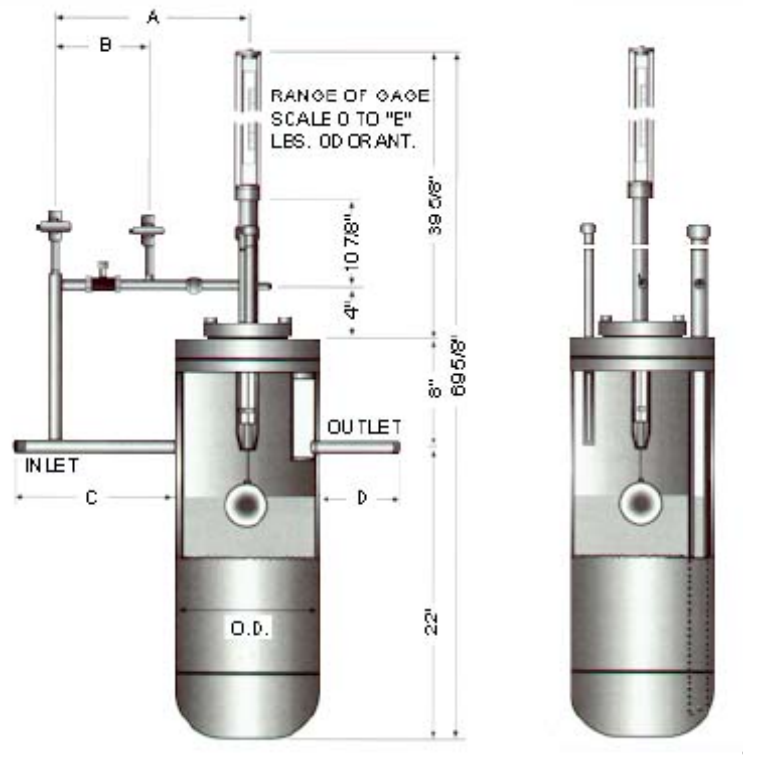

king tool نمايي برش خورده جهت تعيين ابعاد مدلهاي سري  $\mathrm B$  شركت king tool k

| "B" SERIES DIMENTIONS |            |             |             |             |            |            |  |  |  |  |  |
|-----------------------|------------|-------------|-------------|-------------|------------|------------|--|--|--|--|--|
| <b>ODORIZER MODEL</b> | 1-B        | $2 - B$     | $3-B$       | $4-B$       | $5-B$      | $6-B$      |  |  |  |  |  |
| O.D.                  | $6 - 5/8"$ | $10 - 3/4"$ | 16"         | 20"         | 24"        | 30"        |  |  |  |  |  |
| A                     | 12"        | $13 - 7/8"$ | $12 - 1/4"$ | $12 - 1/4"$ | 14"        | 17"        |  |  |  |  |  |
| В                     | 6"         | $7 - 1/2"$  | 6"          | 6"          | $7 - 1/2"$ | $7 - 1/2"$ |  |  |  |  |  |
|                       | 13"        | 12"         | $4 - 1/2"$  | $4 - 1/2"$  | $4 - 1/2"$ | $4 - 1/2"$ |  |  |  |  |  |
|                       | ת"         | 6"          | 3"          | 3"          | 3"         | 3"         |  |  |  |  |  |
|                       |            | 40          | 95          | 140         | 200        | 370        |  |  |  |  |  |

king tool شركت  $B$  شركت king tool

| "B" SERIES SPECIFICATION                   |         |         |         |           |           |           |  |  |  |  |
|--------------------------------------------|---------|---------|---------|-----------|-----------|-----------|--|--|--|--|
| <b>ODORIZER</b><br><b>MODEL</b>            | $1 - B$ | $2-B$   | $3 - B$ | $4 - B$   | $5 - B$   | $6 - B$   |  |  |  |  |
| NPT Inlet $&$<br><b>Outlet Size</b>        | 1"      | 1"      | 1"      | 1"        | 1"        | 1"        |  |  |  |  |
| Approx.Reservoir<br>Capacity in<br>Gallons | 2.22    | 6.00    | 14.0    | 20.0      | 30.0      | 55.0      |  |  |  |  |
| Gauge Range in<br>Lbs. Odorant/ln          | 0.85    | 2.38    | 5.5     | 8.7       | 12.8      | 19.6      |  |  |  |  |
| Rated Capacity in<br>Lbs. Odorant/Hr.      | 0.15    | 0.50    | 0.75    | 1.00      | 1.50      | 4.00      |  |  |  |  |
| Maximum<br>Capacity in<br><b>SCFH</b>      | 150,000 | 500,000 | 750,000 | 1,000,000 | 1,500,000 | 4,000,000 |  |  |  |  |
| 300 PSIG Design                            | 140     | 180     | 260     | 300       | 370       | 510       |  |  |  |  |
| 500 PSIG Design                            | 140     | 195     | 340     | 440       | 475       | 720       |  |  |  |  |
| 720 PSIG Design                            | 160     | 250     | 430     | 550       | 615       | 910       |  |  |  |  |
| 1000 PSIG<br>Design                        | 175     | 310     | 550     | 675       | 730       | 1200      |  |  |  |  |

 $\text{king}$  tool شخصات مدلهای سری  $\text{B}$  شرکت

از ديگر مشكلات اين سيستمها ايجاد افت فشار در مسير لوله ميباشد. اختلاف فشار ايجاد شده متناسب با دبي و قطر سوراخ اوريفيس ميباشد. گزارشات دريافتي حاكي از اين قضيه است كه در پيك مصرف وجود اين اوريفيس باعث ايجاد افت فشار زيادي در طول لوله شده كه در برخي موارد اين افت فشار تا ۸۰psi در مسير لوله نيز مي رسد. از اين رو يكي از عوامل مهم در عدم صلاحيت اين نوع سيستمها ايجاد افت فشار در خط لوله است. البته يكي از روشهايي كه توسط پرسنل شرکت گاز استان خوزستان ابداع شده <sup>۱۳۰</sup> استفاده از يک رگلاتور به جای اوريفيس در مسير گاز است. در اين روش گاز ورودي به مخزن به جاي اينكه از خطوط اصلي خروجي از CGS با فشار psi250 وارد مخزن شود، با گرفتن انشعابي از خط ورودي به ايستگاه (خط psi350 (و نصب رگلاتوري روي اين انشعاب، با شكستن فشار آن به فشار psi،255 گاز با اين فشار وارد مخزن شده و لولهي خروجي از مخزن به خط با فشار psi250 متصل ميشود. به اين ترتيب به وسيله تنظيم رگلاتور نصب شده روي شاخهي فرعي ميزان اختلاف فشار و در نتيجهي آن ميزان بودهي به گاز، از تنوع و انعطافپذيري بيشتري برخوردار است. در شكل 21.4 شماتيكي از طرح ابتكاري فوق به چشم ميخورد.

<sup>&</sup>lt;sup>۱۳۰</sup> آقاي مهندس مشاك بخش تعميرات و نگهداري

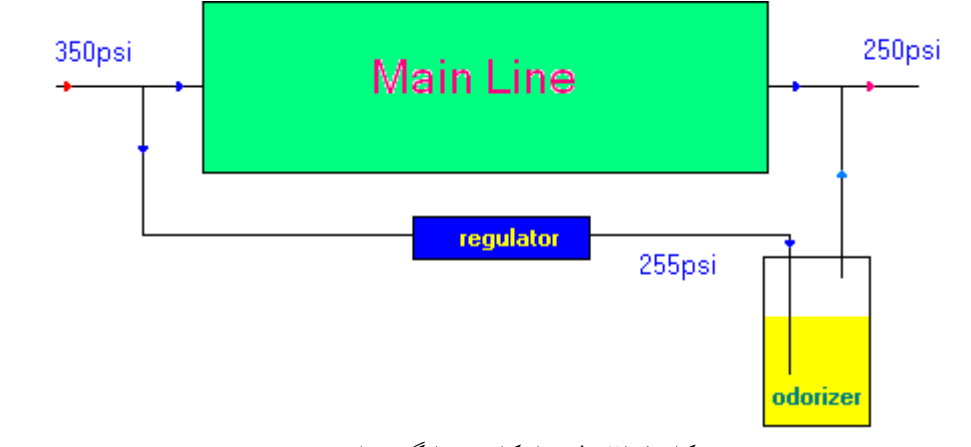

شكل :21.4 طرح ابتكاري جايگزين اوريفيس

سيستم فوق در CGS غرب پياده سازي شده ولي از آنجا كه همچنان مشكل عدم كنترل پذيري آن موجود است، سيستم پالسي موجود در ايستگاه فعال بوده و از اين سيستم تنها در زمان عدم فعاليت سيستم پالسي استفاده ميشود. با اين حال ميتوان براي غلبه بر مشكلات افت فشار بالاي ناشي از وجود اوريفيس در مسير خط اصلي گاز در ايستگاههايي كه فاقد سيستم پالسي هستند از اين روش استفاده نمود.

از متدهاي جديدي كه در جهت رفع معايب اين گونه سيستمها ارائه شده است استفاده از روش كنارگذر پالسي ميباشد. اين روش در واقع ادغام دو حالت كنارگذر و پالسي است. اصول كار مانند سيستمهاي كنارگذر بوده و گاز بر اساس اختلاف فشار بين ورودي و خروجي مخزن، درون آن جريان مييابد. تا اينجاي كار سيستم مانند حالت كنارگذر معمولي است. همانطور كه ميدانيم در سيستمهاي پالسي ميزان تزريق مادهي بوزا به دبي گاز عبوري از خطوط لوله وابسته است. همانطور كه دربخش قبل در مورد نحوه عملكرد سيستمهاي پالسي بحث شده، پمپ الكتريكي با گرفتن دستور از واحد كنترلي ماده بوزا را به گاز تزريق ميكند. در سيستم جديد كنارگذر- پالسي به جاي تزريق مادهي بوزا به گاز، گاز به مخزن تزريق ميشود. عمل تزريق گاز به مخزن توسط يك شير سلنوئيدي انجام ميشود. دستور براي باز و بسته شدن شير توسط بخش كنترلي به شير داده شده كه ميزان اين باز و بسته شدن وابسته به دبي گاز و نيز تعداد پالسهايي است كه از دبي سنج به واحد كنترلي فرستاده ميشود. شماتيكي از يك شير سلنوئيدي در شكل 22.4 ديده ميشود.

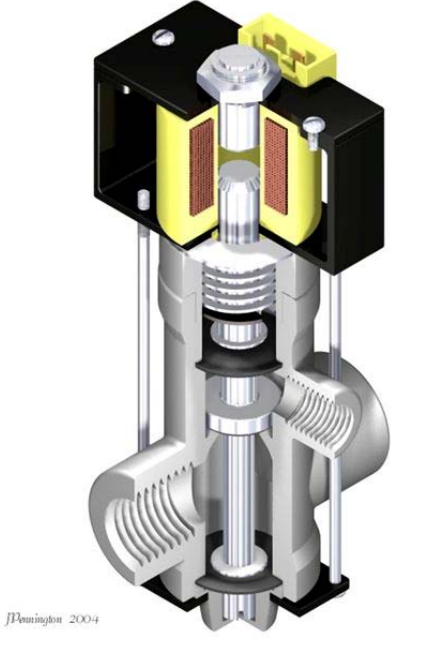

شكل :22.4 نمايي برش خورده از يك شير سلنوئيدي

شماتيكي از سيستم فوق در شكل 23.4 ديده ميشود.

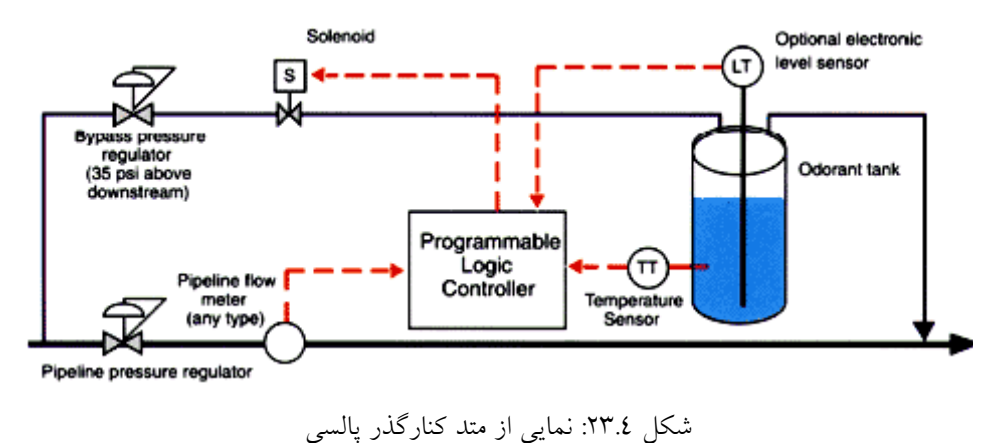

از شركتهاي پيشرو در اين زمينه مي¤وان شركت Odor Eyes''' را نام برد. از مزاياي اين نوع سيستمها ميتوان موارد ذيل را ذكر نمود:

- توانايي عمل با دقت بالا براي جريانهاي خيلي پايينتر از شرايط متداول كاري
- توانايي سيستم در تنظيم جريان شاخهي فرعي به منظور جبران اثرات ناشي از تغيير دما روي ميزان غلظت بخارات مواد بوزا

براي اطلاعات بيشتر به منبع [8] مراجعه شود. <sup>131</sup>

• عدم نياز سيستم به تعميرات و نگهداري مداوم به علت عدم وجود اجزاي متحرك و نيز پمپ الكتريكي، نسبت به سيستمهاي پالسي

### **2.5.4 بررسي سيستمهاي پالسي**

با پيشرفت صنايع و تكنولوژي سيستمهاي بوزني نيز تكامل يافته و به نوع پالسي تغيير روش دادهاند. همانگونه كه در قسمت قبل ذكر شد يكي از مشكلات سيستمهاي كنارگذر موجود ايجاد افت فشار در مسير است، اين افت فشار توسط اوريفيس اعمال شده و ميزان آن بستگي به قطر سوراخ درون اوريفيس دارد. از آنجا كه با گسترش شبكه و افزايش مشتركين ميزان لازم بودهي به گاز نيز افزايش مييابد، به منظور افزايش بودهي به گاز بايد اختلاف فشار بين ورودي و خروجي را تغيير داد كه خود نيازمند به تغيير در سايز قطر سوراخ اوريفيس ميباشد. از اينرو تغيير در قطر اوريفيس براي تأمين بودهي لازم نيز، يكي ديگر از مشكلات استفاده از اين سيستمها است. در مقابل، سيستمهاي پالسي بدون نياز به ايجاد افت فشار با دريافت پالس از كنتور نصب شده در مسير گاز و تنظيم سيستم كنترلي، مقدار مشخصي مادهي بوزا به گاز اضافه ميكنند. مقدار بودهي لازم به گاز توسط قسمت ايمني مشخص شده و براي آن مقداري برابر با mg0/15 تا mg0/2 به ازاي هر ³m گاز در نظر گرفته شدهاست. با استفاده از سيستمهاي كنارگذر هر 4 روز يك بار يك بشكهي kg120 ماده بوزا بايد تزريق شود، در حاليكه با تعويض سيستم از حالت كنارگذر به پالسي، ميزان تعويض مخزن با مصرف كنوني گاز به ماهي يك بار تغيير مييابد.

سيستمهاي پالسي شرق و غرب از نظر كاركرد شبيه به هم ميباشند و از كلياتي چون ديگر مدلهاي سيستمهاي پالسي كه در بخشهاي قبل ذكر شده برخوردار هستند. در مقايسه مدلهاي موجود در اين دو ايستگاه با مدلهاي روز ميتوان به موارد زير اشاره نمود:

- ۲۳. در مدل۵ای جدید برای کاهش موارد بازدید به مخزن یک سطحسنج<sup>۳۲</sup> در مخزن نصب شده است. اين وسيله علاوه بر نشان دادن ميزان مايع درون مخزن، هرگاه سطح مايع درون مخزن از مقدار تعيين شدهاي پايينتر رود شروع به هشدار دادن و ايجاد صدا مينمايد. هشدار ايجاد شده قابليت انعكاس در بخش كنترل نيز داشته و نيازي به وجود در محل براي شنيدن صداي زنگ نمي باشد.
- .24 مدلهاي جديد از سيستمهاي كنترلي پيشرفتهاي برخوردار بوده و قابليت كنترل و مشاهده اطلاعات سيستم از راه دور را نيز دارا ميباشند.

.25 مدلهاي پالسي موجود در CGS غرب و شرق با توجه به مشكلاتي كه براي نصب و راهاندازي سيستم اوليه داشتند با دستكاري و اضافه و كم نمودن برخي تجهيزات هم اكنون در حال استفاده ميباشند. در اين بين در مقايسه با تجهيزات موجود در سيستمهاي امروزي به نظر ميرسد كه تجهيزات مربوط به ايمني آنگونه كه بايد در اين سيستمها در نظر گرفته نشدهاست(در مقايسه با سيستمهاي امروزي). هرچند كه تمامي شيرهاي موجود در سيستم از نوع يك طرفه ميباشند و گزارشي نيز در مورد مشكلات مرتبط با ايمني اين دستگاهها تاكنون ارائه نشده است. شكل 24.4 نمونه سيستم پالسي نصب شده در CGS شرق و شكل 25.4 يكي از مدلهاي شركت RMG [٥] را نشان ميدهند. شايان ذكر است دستگاهي كه توسط خود پرسنل بسته شده با هزينهاي بسيار كمتر از نمونه هاي مشابه خارجي فراهم گرديده است.[9]

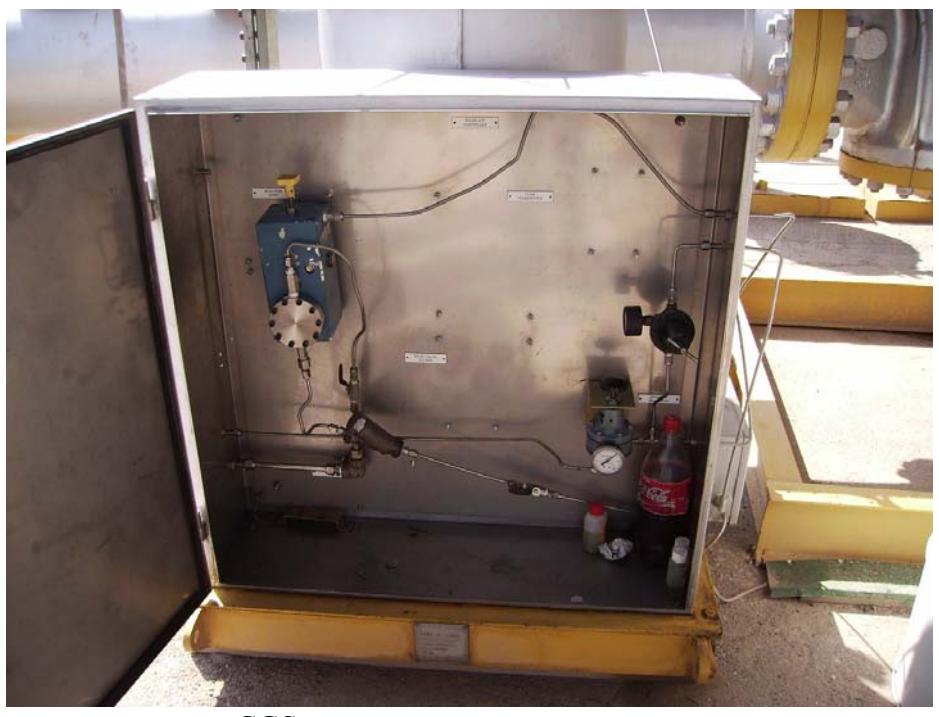

شكل :24.4 سيستم بوزني پالسي نصب شده در CGS شرق

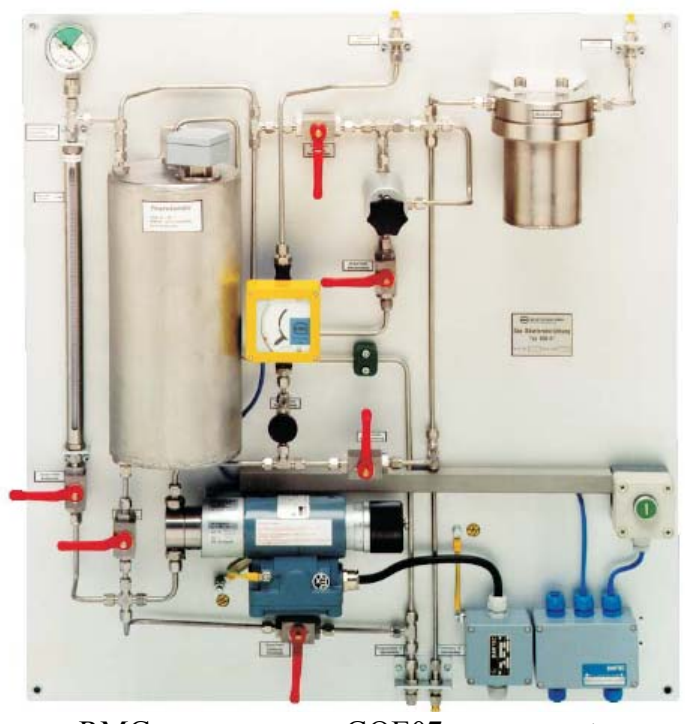

شكل :25.4 مدل 07GOE از توليدات شركت RMG

.26 برد كنترلي سيستمهاي پالسي نياز به برق 220 ولت داشته كه آنرا به برق 12 ولت تبديل ميكند. جهت افزايش ايمني با ابتكار آقاي مهندس مشاك به جاي ورود برق مستقيم 220 ولت به برد، جريان لازم توسط يك باطري 12 ولتي تامين شده كه خود اين باطري به يك شارژر (از نوع شارژر گوشيهاي بيسيم) وصل ميباشد. با توجه به نياز بسيار پائين برد، در حدود hr/A ،1 باطري قابليت كار تا نزديك به 100 ساعت را دارا بوده و در صورت قطع برق سيستم بدون هيچ خللي قادر به ادامه كار ميباشد. با توجه به مطالعات انجام شده در زمينه مدلهاي روز، چنين امكاني در مدلهاي مورد مطالعه ديده نشدهاست. هر چند كه مدلهايي نيز طراحي و ساخته شدهاند كه انرژي الكتريكي لازم را توسط باطريهاي خورشيدي تامين ميكنند. شكل 26.4 نمونهاي از اين سيستمها را نشان ميدهد . [8 ]

.27 دستگاههاي امروزي در صورت قطع سيگنال ورودي از كنتور به طور اتوماتيك به حالت دستی<sup>۱۳۳</sup> که از پیش برای چنین مواقعی در نظر گرفته شده تغییر وضعیت داده و فرآیند بوزن*ی* را ادامه ميدهند كه اين حالت نيز در سيستمهاي موجود در CGS غرب و شرق پيش بيني شده و در صورت عدم دريافت پالس از كنتور پس از 15 دقيقه وارد حالت دستي شده و ميزان بودهي از قبل توسط كاربر براي چنين مواقعي تنظيم شده است.

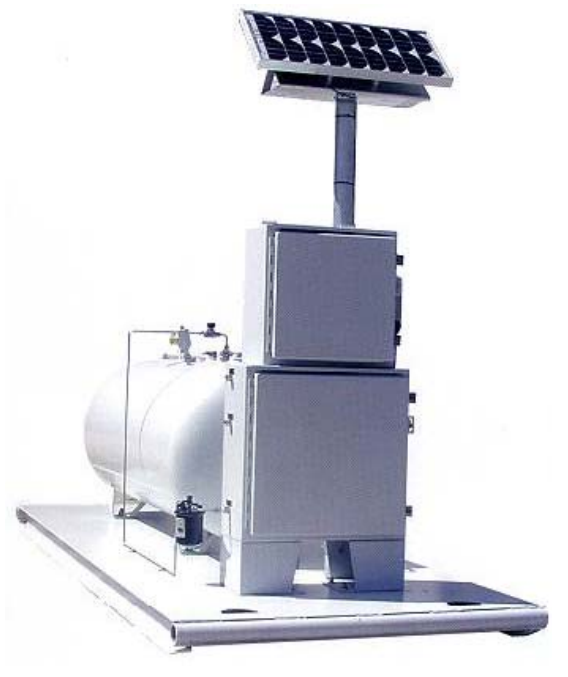

شكل :26.4 سيستم بوزني با منبع انرژي خورشيدي

- .28 يكي از مشكلاتي كه موقع بازديد توسط پرسنل دفتر گاز از CGS غرب به آن برخورد شد، وجود بوي زنندهي مادهي بوزا در محل ايستگاه و مناطق اطراف ايستگاه بود. در مقايسه با CGS شرق اين بو تا حدودي غير عادي بوده و شايد گواه بر وجود نشتي در سيستم بوزني باشد. با توجه به اينكه اين ايستگاه در منطقهاي مسكوني ( ناحيه پرديس 2) واقع بوده وجود اين بو مطمئنا اثرات سوئي بر زندگي و سلامت ساكنان منطقه خواهد گذاشت كه لازم است به آن رسيدگي شود. در واقع مسئله نشتي از موارد مهم در زمينه ساخت تجهيزات بوزني و اتصالات مرتبط به آنها بوده و بايد در تمامي ايستگاهها سيستم بوزني از اين لحاظ مطمئن باشد.
- .29 از مشكلاتي كه در زمينه بودهي در سيستمهاي كنوني ايستگاههاي كاهش فشار گاز در استان خوزستان به چشم ميخورد ميتوان به عدم بوزني به گاز طي فرآيند تعويض مخزن و يا به وجود آمدن اشكال فني در سيستمها اشاره كرد. توليدات شركت Walker اين محدوديت را نداشته و بدون خارج كردن سيستم از سرويس ميتوان مخزن را تعويض نمود. در اين رابطه همانگونه كه قبلا اشاره شد با ابتكار آقاي مشاك با استفاده از يك سيستم كنارگذر كه با اختلاف فشار ايجاد شده توسط رگلاتور كار ميكند، در صورت هر گونه خرابي يا عدم فعاليت سيستم پالسي، توسط كاربر سيستم كنارگذر وارد خط شده و امكان بودهي به گاز را فراهم ميكند. اين سيستم در CGS غرب به اجرا در آمده ولي CGS شرق فاقد بخش كمكي مي باشد.

**3.5.4 جمعبندي مشكلات موجود در سيستمهاي بوزني استان خوزستان** 

با مطالعه و جمعبندي مطالب ذكر شده در دو بخش پيشين، موارد زير را ميتوان از جمله معايب عمده موجود در سيستمهاي بوزني استان خوزستان برشمرد. ناگفته نماند اطلاعات فوق ماحصل بازديد از دو ايستگاه تقليل فشار موجود در اهواز بوده و بازديدي از ديگر ايستگاههاي استان انجام نگرفته، ولي با توجه به شباهتهاي كلي اين ايستگاهها، ميتوان موارد ذيل را به حالت كلي تعميم داد.

- عدم تناسب سيستمهاي بوزني موجود با دبي كاركرد ايستگاهها (سيستم هاي كنارگذر)
- عدم اطلاع دقيق از ميزان بودهي به گاز توسط سيستمهاي بوزني (سيستم هاي كنارگذر)
- ناتواني از تنظيم ميزان لازم براي بودهي به گاز توسط اين سيستمها (سيستم هاي كنارگذر)
- مصرف بيش از حد مادهي بوزا كه ناشي از عدم كنترل پذيري سيستمها براي تعيين ميزان لازم مادهي بوزا براي تزريق به گاز ميباشد (سيستم هاي كنارگذر)
	- ايجاد افت فشار در زمان پيك مصرف در نقاط بحراني سيستم (سيستم هاي كنارگذر)
	- نياز مداوم سيستمها براي بازديد به منظور آگاهي از وجود مقدار كافي مادهي بوزا در مخزن
		- وجود نشتي در سيستم
		- عدم امكان سرويس به خط در صورت خرابي دستگاه بوزني

نكتهي ديگري كه در اين ميان بايد به آن اشاره شود در مورد مكانهاي بوزني به گاز است. طبق مدارك موجود تنها در CGSها گاز بودار ميشود، حال چنانچه خطوط انتقال گاز از نواحي كه در بخش قبل ذكر شده، عبور كنند، بدون بو بوده و نيازمند به بودهي ميباشند. در غير اين صورت ممكن است مشكل آفرين گردند.

بسياري از مشكلات فوق با تعويض سيستمهاي كنارگذر و جايگزيني سيستمهاي پالسي مرتفع ميشوند. به نظر ميرسد كه هزينهاي كه به منظور تعويض اين نوع سيستمها بايد صرف شود در مقابل هزينههايي چون خطرات احتمالي از عدم بودهي مناسب و همچنين هزينهي تأمين مادهي بوزا در بلند مدت ناچيز ميباشد.

## **6.4 مراجع**

- [1] www.arkma-inc.com
- [2] G. G. Wilson, R. T. Ellington and J. Forwalter, Gas Distribution, Institute of Gas Technology, Chicago 16, Illinois, 1963
- $[\Upsilon]$  http://www.cga.ca

[4] مطالعهي ايجاد مركز تحقيقات گاز خوزستان، مرتضي بهبهانينژاد، بهمن 1384

- [5] http://www.rmg.de
- [7] http://www.kingtoolcompany.com
- [7] http://www.kingtoolcompany.com
- [ $\Lambda$ ] http://www.welkereng.com

[9] مهندس مشاك، مشاورهي حضوري در محل، بخش تعميرات و نگهداري شركت گاز

# **5 فعاليتهاي انجام شده در هفته پژوهش**

در اين فصل فعاليتهاي انجامشده در هفته پژوهش در آذرماه 1385 توسط دفتر پژوهش گاز استان خوزستان تشريح ميشود. اين فعاليتها عبارتند از :

- .1 تهيه تابلو در مورد اهداف و زمينههاي فعاليت دفتر پژوهش
	- .2 ارائه زمينههاي كاري با ارائه تصاوير مرتبط
	- .3 منتخبي از فعاليتهاي انجام شده دفتر پژوهش تاكنون
		- .4 تهيه چكيدهاي از مباحث فوق به صورت بروشور
			- .5 ارائه سمينارهاي كاربردي در مباحث ذيل
- جهتگيري مراكز تحقيقاتي گاز در دنيا، كشور و استان خوزستان
- قابليتهاي نرم افزارهاي شبيه سازي جريان گاز درون خطوط لوله
- مروري بر روشهاي عددي در زمينه مدلسازي حفاظت كاتديك

.6 ارائه ليستي از پروژههاي تعريف شده در زمينه صنايع گاز

.7 تهيه نقشه خطوط لوله گاز

- .8 تهيه CD معرفي دفتر و زمينه فعاليتهاي پژوهشي
	- .9 تهيه برگههاي معرفي تجهيزات شركت گاز

با توجه به نياز اساسي كارهاي گرافيكي و طراحي به زمان و نيز حوصله و سليقه بسيار، براي طراحي و آمادهسازي مراتب فوق زمان زيادي صرف شد، ولي در نهايت نتيجه كار رضايت بخش بود. در شكل 1.5 نمايي از غرفه دفتر پژوهش گاز در نمايشگاه هفته پژوهش كه در آذر ماه سال 1385 در دانشگاه شهيد چمران اهواز برگزار شد ديده ميشود. با توجه به وقت محدود دفتر پژوهش

براي آماده سازي غرفه (در حدود دو هفته)، فرصتي براي طراحي بروشورها باقي نماند و انشاءا.. اين مورد براي نمايشگاههاي آتي تهيه خواهد شد.

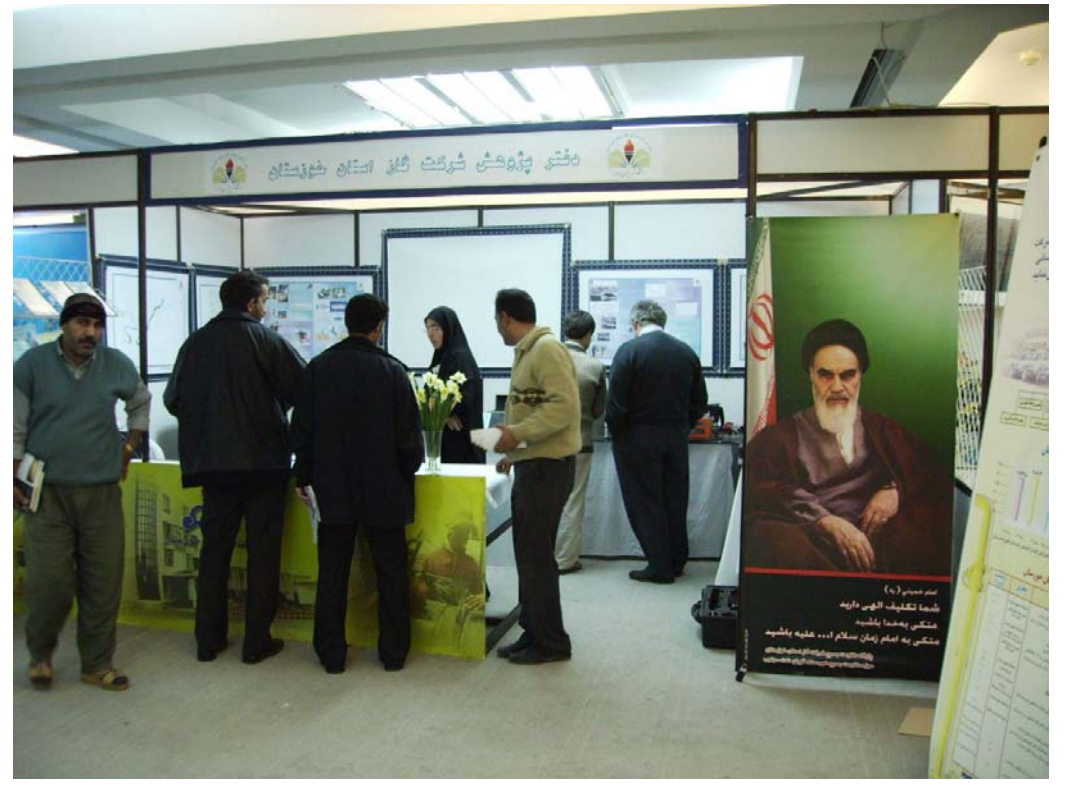

شكل ١.٥: نمايي از غرفه دفتر پژوهش

## **1.5 تهيه نقشه خطوط لوله گاز**

در راستاي آشنايي علاقهمندان با توزيع شبكه انتقال گاز، با هماهنگيهاي انجام گرفته، تهيه چهار نقشه از توزيع خطوط انتقال گاز ممكن شد. اين نقشهها مشتمل بر موارد زير است.

.1 نقشه خطوط انتقال گاز اروپا و خاورميانه كه در شكل 2.5 نشان داده شده است.

 $\pmb{\times}$ 

شكل ٢.٥: نقشه خطوط گاز اروپا و بخشي از خاورميانه

.2 نقشه خطوط انتقال گاز و نفت ايران كه در شكل 3.5 نشان داده شده است.

.4 نقشه خطوط انتقال گاز اهواز كه در شكل 5.5شكل 2.5 نشان داده شده است.

.3 نقشه خطوط انتقال گاز استان خوزستان كه در شكل 4.5شكل 2.5 نشان داده شده است.

شكل :3.5 نقشه خطوط انتقال گاز و نفت ايران

 $\overline{\bullet}$ 

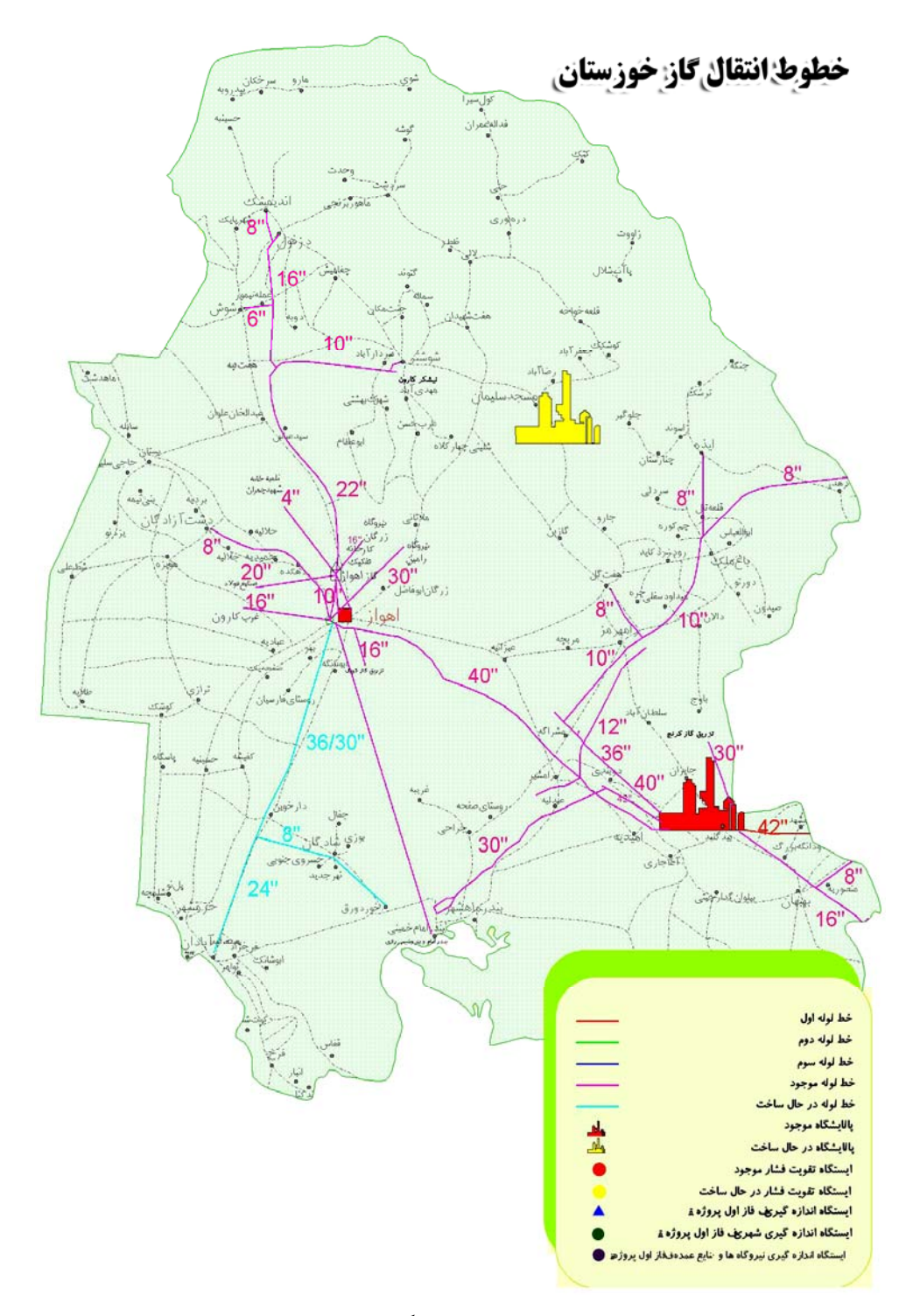

شكل 0.2: نقشه خطوط انتقال گاز استان خوزستان

 $\pmb{\times}$ 

شكل :5.5 نقشه خطوط انتقال گاز استان خوزستان

# **2.5 تهيه برگههاي معرفي تجهيزات شركت گاز**

به منظور معرفي تجهيزات ارسالي شركت گاز و نيز مشخص نمودن كاربري هر يك، برگههايي طراحي و آماده شد كه در شكل 6.5 نمونهاي از آنها ديده ميشود.

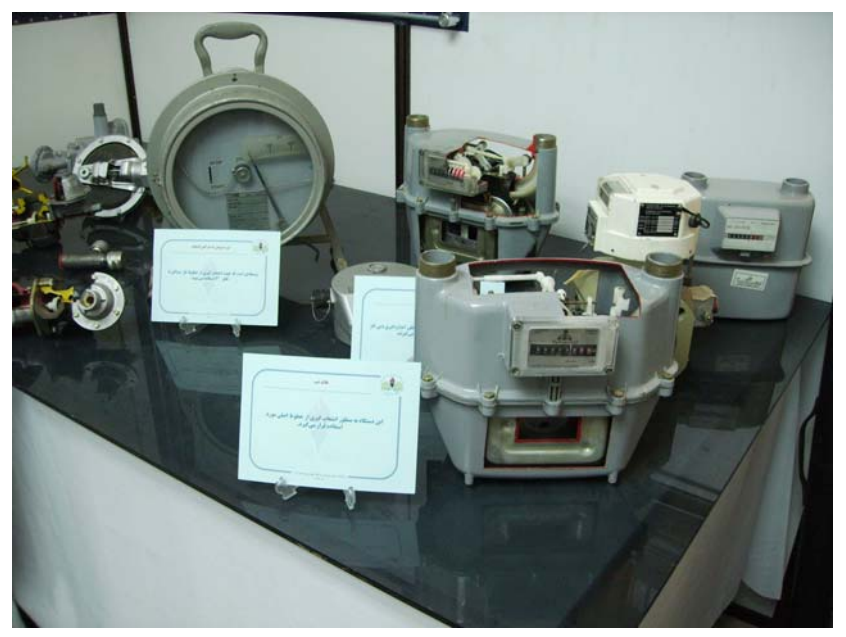

شكل :6.5 برگههاي معرفي تجهيزات شركت گاز

#### **3.5 استندها و پوسترها**

بهمنظور معرفي و آَشنايي علاقهمندان با اهداف و زمينههاي فعاليت دفتر پژوهش، يك استند و دو پوستر با محتواي مطالبي در مورد اهداف و زمينههاي فعاليت دفتر پژوهش طراحي و ارائه گرديد. در ذيل مطالب استند و پوسترها ذكر شده است.

### **1.3.5 استند معرفي دفتر پژوهش شركت گاز**

در استند معرفي دفتر، موارد زير به چشم ميخورد.

.5 تاريخچه

دفتر پژوهش شركت گاز استان خوزستان از تيرماه 1385 در دانشكده مهندسي فعاليت خود را بهطور رسمي آغاز نمود. در ابتدا اين دفتر فعاليت خود را با يك عضو هيئت علمي، يك كارشناس و يك دانشجوي كارشناسي ارشد شروع كرد. هماكنون يك دكتراي مهندسي مكانيك، يك نفر دانشجوي كارشناسي ارشد مهندسي مكانيك، يك نفر دانشجوي كارشناسي ارشد مهندسي فرآوري و انتقال گاز و يك نفر دانشجوي كارشناسي ارشد شيمي، كادر پرسنلي دفتر پژوهش را تشكيل ميدهند.

.6 اهداف

دفتر پژوهش شركت گاز استان خوزستان با انگيزه شناسايي آخرين نوآوريها و تكنولوژيهاي جديد مطرح در صنايع گاز و مرتبط با فعاليتهاي شركت گاز استان خوزستان و همچنين ايجاد يك بستر پژوهشي جهت سوق دادن فعاليتهاي تحقيقاتي اعضاي هيئت علمي و دانشجويان به سمت نيازهاي تحقيقاتي آن شركت، تاسيس شد.

.7 شرح خدمات

با توجه به اهداف و انگيزههاي اصلي در ايجاد دفتر پژوهش، خدمات دفتر به شرح ذيل مي باشد.

- پيگيري و يافتن آخرين نوآوريها و تكنولوژيهاي جديد در زمينه صنعت گاز مرتبط با فرآيندها و فعاليتهاي شركت گاز خوزستان
- جستجوهاي كتابخانهاي و اينترنتي در زمينه آخرين يافتههاي علمي و پژوهشي در زمينه گاز در داخل و خارجكشور
- ارائه مشاوره در زمينه مسائل و مشكلاتي كه توسط شركت گاز استان خوزستان به اين دفتر ارجاع ميشود
	- تهيه بانك اطلاعاتي از موسسات تحقيقاتي گاز در داخل و خارج كشور
- ارائه گزارش ماهيانه در زمينه يكي از فرآيندها يا فعاليتهاي شركت گاز استان خوزستان كه در ذيل به آنها اشاره شدهاست
- برگزاري سمينارهاي ماهيانه جهت آشنايي اساتيد و دانشجويان با مسائل و مشكلات و اولويتهاي پژوهشي شركت گاز خوزستان
	- هدايت دانشجويان در جهت تعريف پروژه كارشناسي، كارشناسيارشد و دكترا
		- تهيه بانك اطلاعاتي از محققين در زمينه گاز
			- .8 فعاليتهاي انجام شده

اكنون كه زماني نزديك به 6 ماه از تاسيس دفتر پژوهش ميگذرد، فعاليتهاي انجام شده توسط دفتر به شرح زير ميباشد. • مطالعه روشهاي حفاظت كاتديك محاسباتي

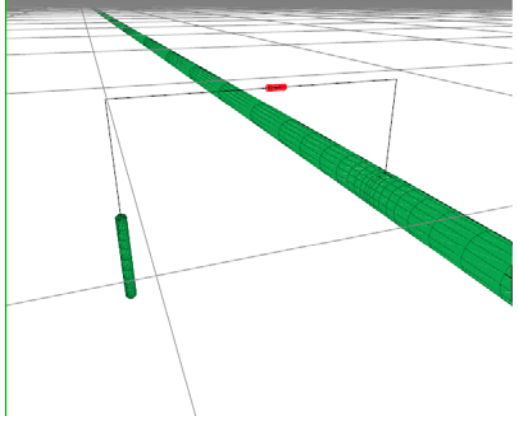

شكل ٧.٥: مدل سازي حفاظت كاتديك

• مطالعه روشهاي مختلف بودار كردن گاز

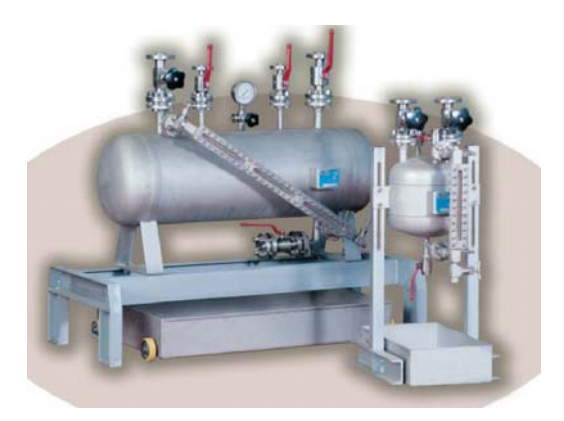

شكل :8.5 نمونهاي از دستگاههاي بوزني به گاز

• مطالعه وضعيت نرمافزارهاي موجود طراحي و تحليل شبكههاي گاز

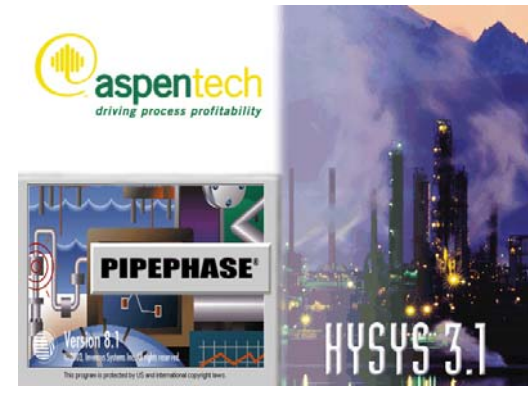

شكل :9.5 نرم افزارهاي مدل سازي جريان در لوله

- تعريف دو طرح تحقيقاتي در زمينه جريانهاي غيردائم و حفاظت كاتديك محاسباتي
	- تهيه الگوي مستندسازي گزارشات

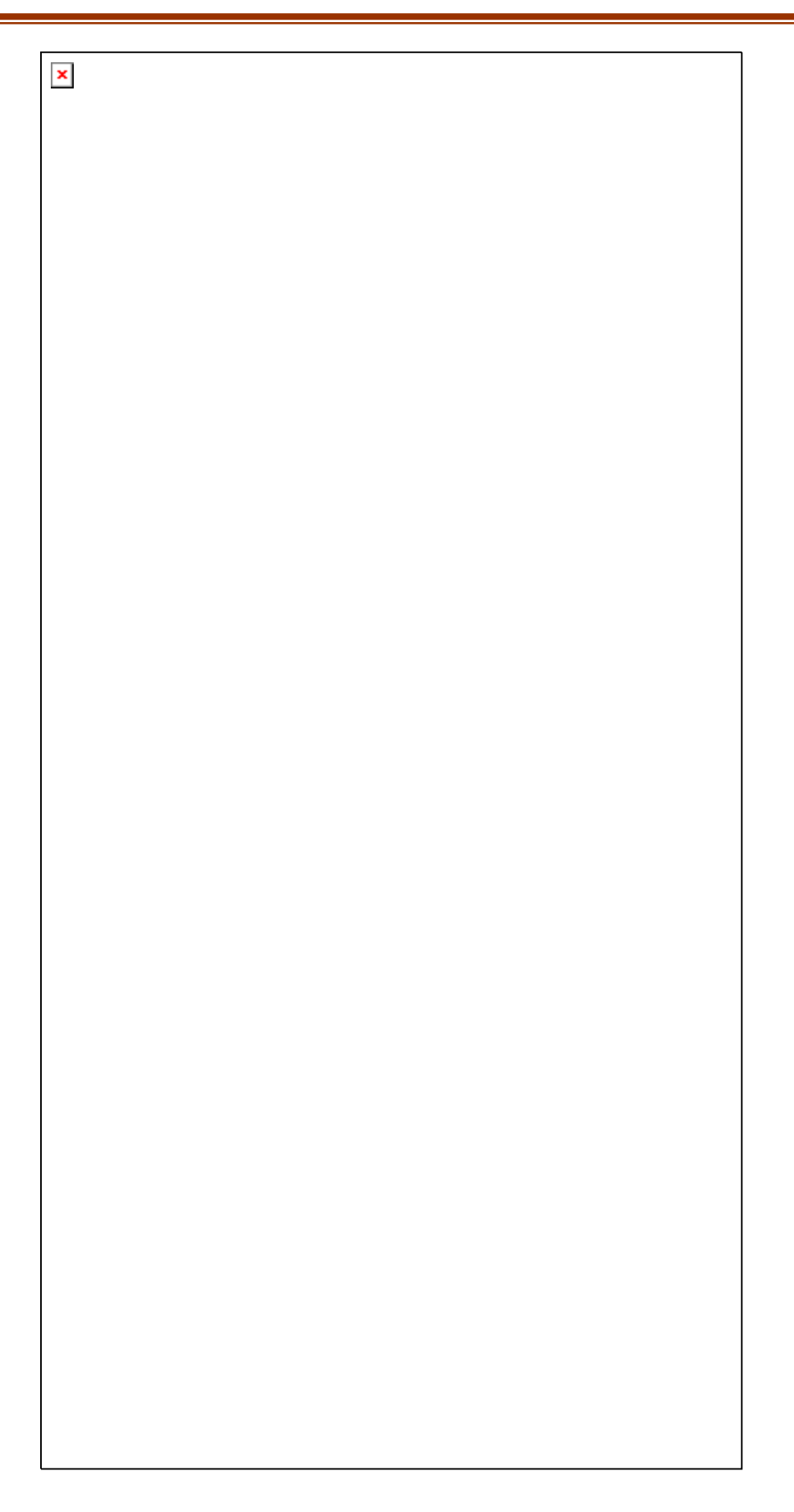

#### **2.3.5 پوستر شماره 1**

در اين پوستر زمينههايي كه مورد مطالعه دفتر پژوهش قرار گرفتهاند به طور مختصر معرفي شدهاند. . كه مشتمل بر موارد زير است.

شكل :11.5 پوستر معرفي زمينههاي تحقيقاتي دفتر پژوهش - 1

- .9 ايستگاه هاي تقليل فشار شهري (CGS (و ناحيه اي (TBS (
	- .10 نرم افزارهاي مدل سازي جريان
		- .11 بودار كردن گاز

#### **3.3.5 پوستر شماره2**

در ادامه معرفي زمينه فعاليتهاي انجام شده توسط دفتر، اين پوستر نيز طراحي شد. كه مشتمل بر موارد زير است.

شكل ١٢.٥: پوستر معرفي زمينههاي تحقيقاتي دفتر پژوهش ٢

.12 خوردگي

.13 كلياتي در مورد توپكها

توپك در واقع كره يا استوانهاي از پلاستيك فشرده است كه معمولاً قطر آن مساوي با قطر خط لوله انتقال جريان ميباشد. اما برخي توپكها قابليت تغيير قطر خود را براي انطباق با قطر خط لوله دارند. توپكها معمولاً در ابتداي خط لوله و در سر چاهها وارد خط لوله ميشوند و با فشار گاز در طول خط لوله به حركت در ميآيند و سپس در انتهاي خط لوله جريان دو فازي از آن خارج ميشوند. از اين روش معمولاً در خطوط لوله واقع در خشكي استفاده ميشود .

 $\pmb{\times}$ 

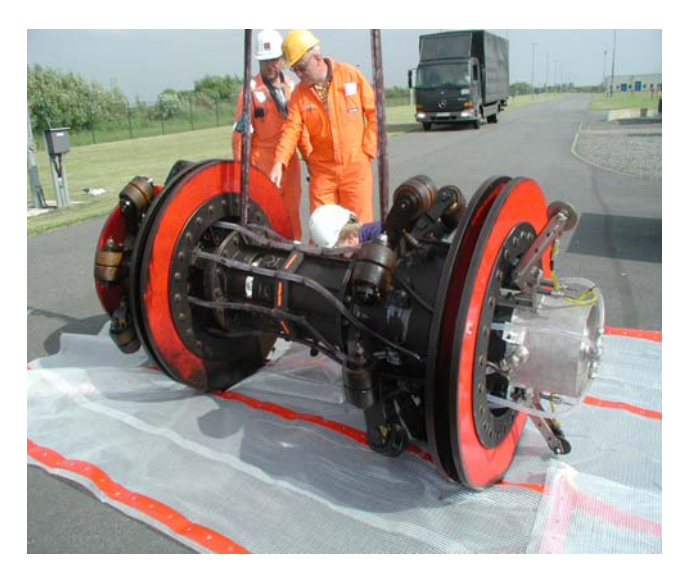

شكل ١٣.٥: نمونهاي از توپك

• موارد انجام توپك راني

دلايل مختلفي براي استفاده از عمليات توپك راني وجود دارد . برخي از اين موارد در ذيل ذكر شده است.

- زدودن مايعات تجمع يافته درخط لوله انتقال جريانهاي دو فازي درحين عمليات و يا هنگام انجام آزمايشهاي هيدرواستاتيكي خط لوله
- پاك كردن روسوبات مختلف درون خط لوله اعم از جامدات ته نشين شده در ديواره لوله
- آغشته نمودن جداره داخلي خط لوله به پوششهاي محافظ به منظور جلوگيري از خوردگي و فرسايش لوله
- بررسي ميزان خوردگي و ضخامت خط لوله براي تنظيم ميزان فشار خط لوله و يا تعميرآن .

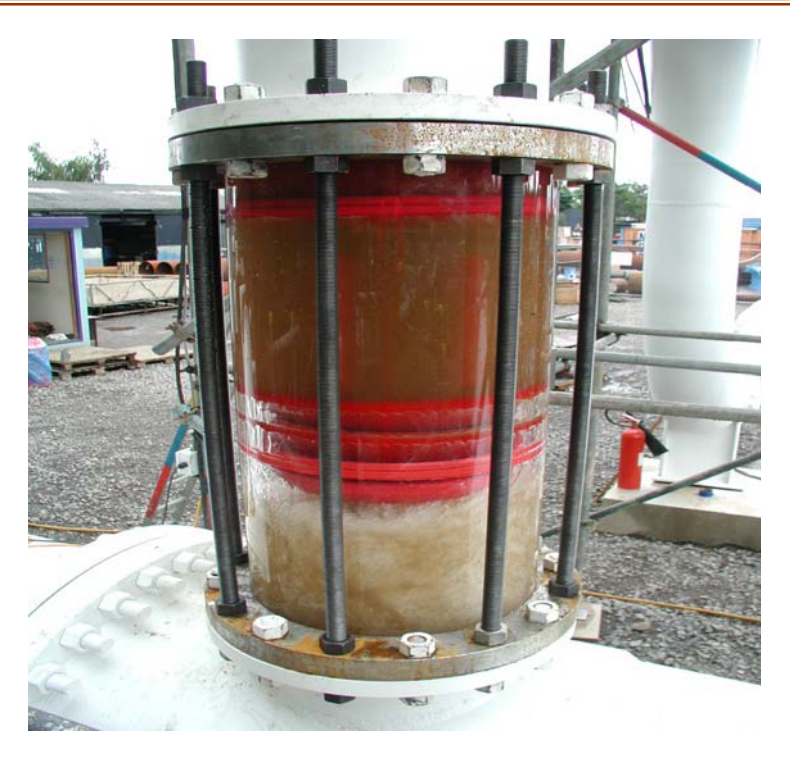

شكل ١٤.٥: نمونهاي از توپك

• روشهاي توپك راني در خطوط لوله

توپك راني به روشهاي متعددي انجام ميگيرد كه در ذيل بدانها اشاره شده است.

- توپك راني حين عمليات، در اين حالت عمليات توپك راني در حين عمليات انتقال گاز انجام مي شود .
- توپك راني با توقف عمليات، در اين حالت ابتدا عمليات انتقال گاز متوقف شده و سپس توپك با فشار گاز تزريقي به خط در طول خط لوله حركت ميكند .

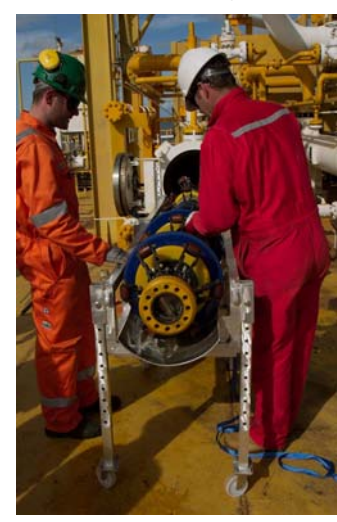

شكل ١٥.٥: نمونهاي از توپك

- .14 كنتورهاي متداول در صنايع گاز در ذيل به معرفي چند نمونه از پركاربردترين كنتورها ميپردازيم.
	- كنتورهاي ديافراگمي

در اين نوع كنتورها از نوع جابجايي مثبت ميباشند كه با توجه به پر و خالي شدن متناوب مخزنهاي مربوطه و حركت ديافراگم مورد نظر حجم مصرفي گاز اندازهگيري ميشود.

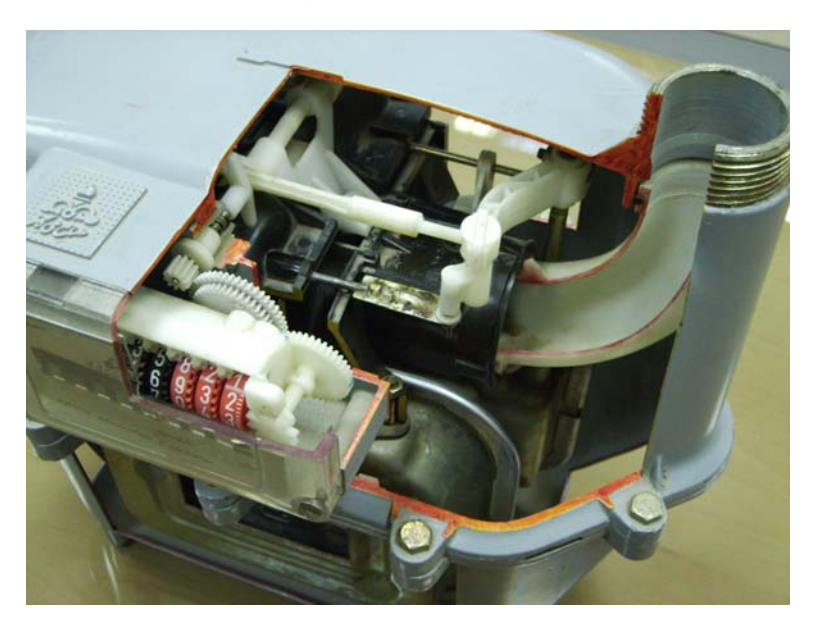

شكل ١٦.٥: كنتورهاي ديافراگمي

• كنتورهاي توربيني

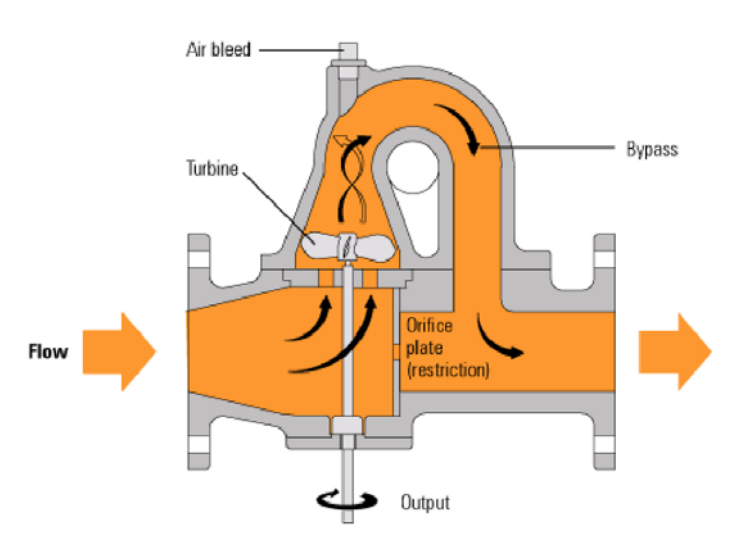

در اين نوع با توجه به سرعت چرخش پره توربين دبي اندازهگيري ميشود.

شكل ١٧.٥: كنتورهاي توربيني

• كنتورهاي آلتراسونيك

در اين وسيله سرعت جريان با اندازهگيري اختلاف زماني بين دو موج مافوق صوت كه يكي در جهت جريان و ديگري در خلاف جهت جريان حركت ميكنند، بدست ميآيد.

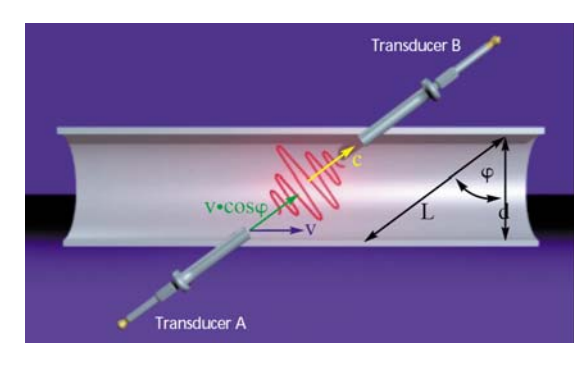

شكل :18.5 كنتورهاي آلتراسونيك

• كنتورهاي روزنهاي

اندازهگيري دبي با اريفيس، پركاربردترين وسيله در صنايع گاز است. با اندازهگيري افت فشار ايجاد شده در جريان در هنگام عبور از روزنه، دبي گاز بدست ميآيد.

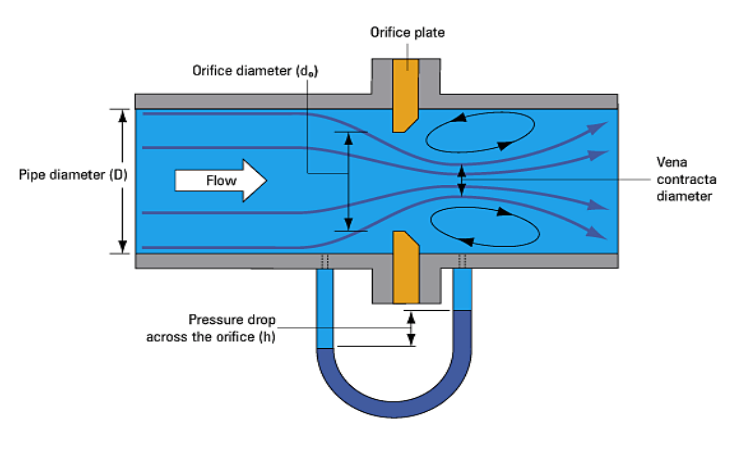

شكل :19.5 كنتورهاي روزنهاي

• كنتورهاي ورتكس شدينگ

در اين نوع كنتورها با اندازهگيري فركانس گردابههاي جدا شده از يك مانع مورد نظر در مسير جريان دبي اندازهگيري ميشود.

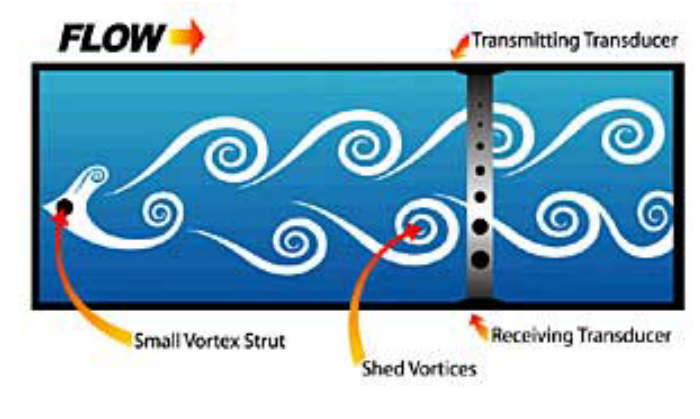

شكل :20.5 كنتورهاي ورتكس شدينگ

### **4.5 محتواي CD تهيه شده**

اينCD در راستاي معرفي فعاليتهاي اين دفتر تهيه شده است كه صفحه اول آن در شكل 21.5 نشان داده شدهاست و داراي قسمتهاي زير ميباشد:

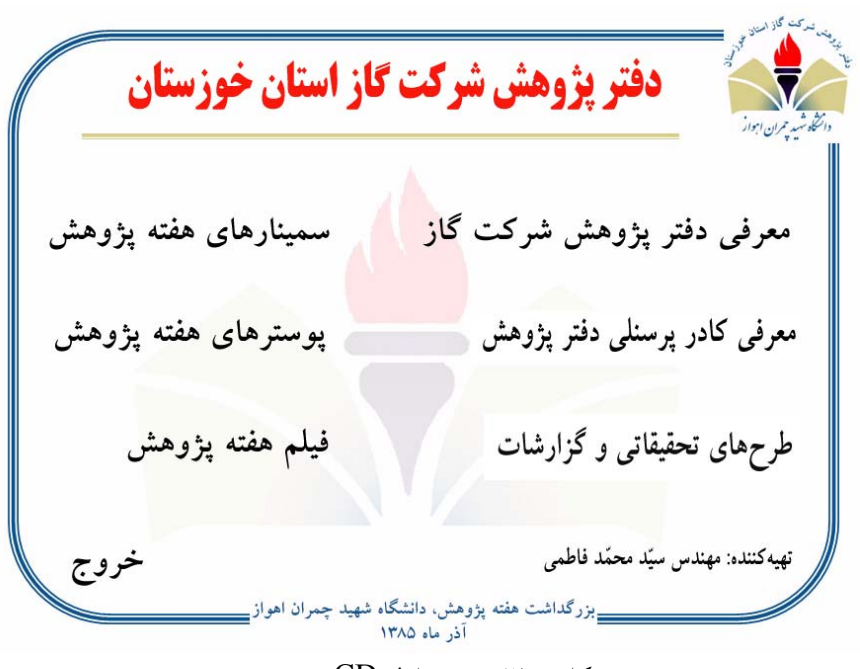

شكل ٢١.٥: صفحه اول CD تهيه شده

.15 معرفي دفتر پژوهش شركت گاز

در اين قسمت به تشريح نحوه ايجاد دفتر پژوهش و اهداف تعيين شده براي فعاليتهاي دفتر پژوهش پرداخته شدهاست. شكل اين صفحه از CD در شكل 22.5 نشان داده شدهاست. در اين صفحه با كليك دكمه ادامه به بخشهاي بعدي معرفي دفتر ميتوانيد مراجعه كنيد و با كليك دكمه بازگشت ميتوانيد به صفحه اول CD بازگرديد.

.16 معرفي كادر پرسنلي دفتر پژوهش

در اين قسمت به معرفي كادر پرسنلي دفتر پژوهش پرداخته شدهاست. براي مشاهده اطلاعات مربوط به هر فرد كافي است روي عكس آن فرد كليك كنيد. شكل اين صفحه از CD در شكل 23.5 نشان داده شدهاست. در اين صفحه با كليك دكمه بازگشت ميتوانيد به صفحه اول CD بازگرديد.

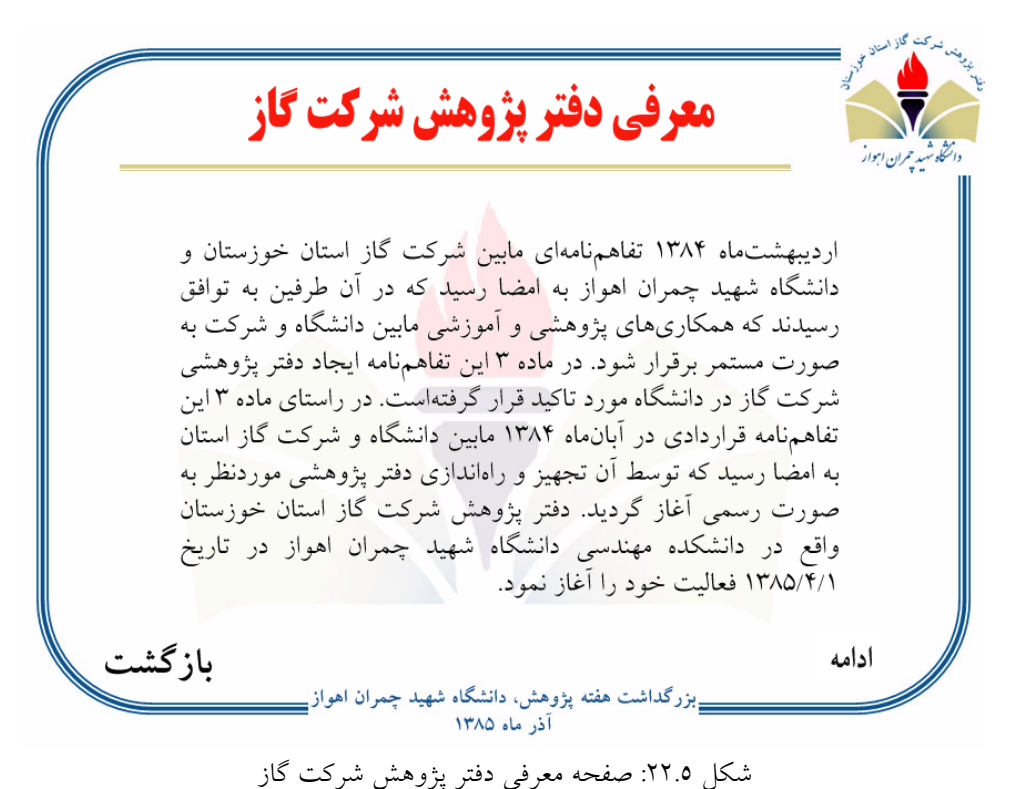

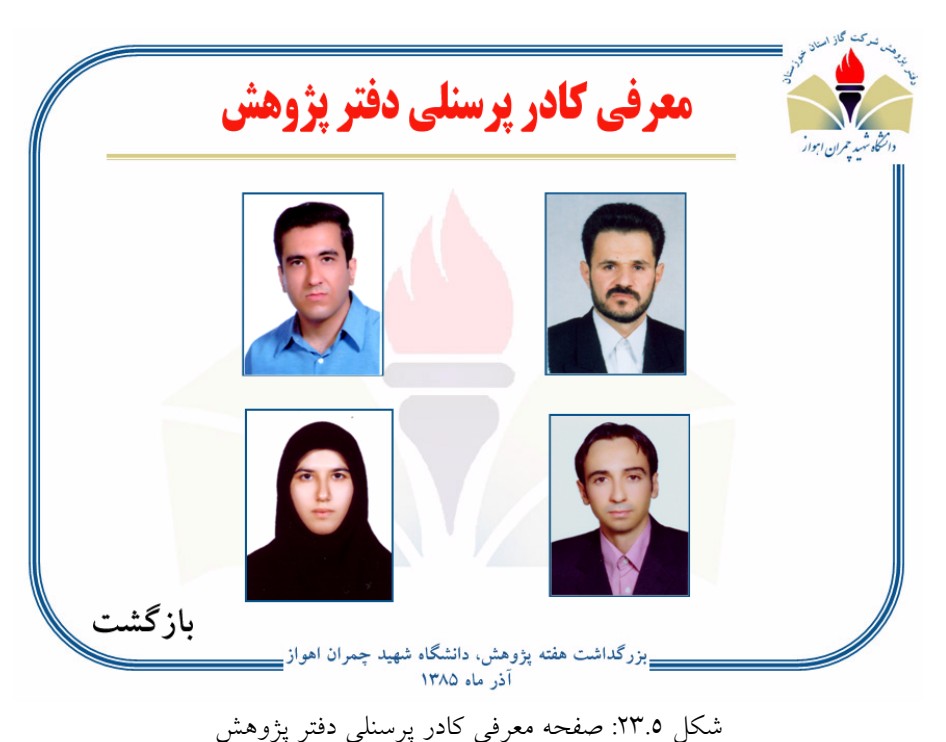

.17 طرحهاي تحقيقاتي و گزارشات

در اين قسمت گزارشات تهيه شده توسط دفتر و فرمهاي پروپوزال و پروژههاي تحقيقاتي شركت گاز ارائه شدهاست. براي مشاهده اطلاعات مربوط به هر قسمت كافي است روي متن آن موضوع كليك كنيد. شكل اين صفحه از CD در شكل 24.5 نشان داده شدهاست. در اين صفحه با كليك دكمه بازگشت ميتوانيد به صفحه اول CD بازگرديد.

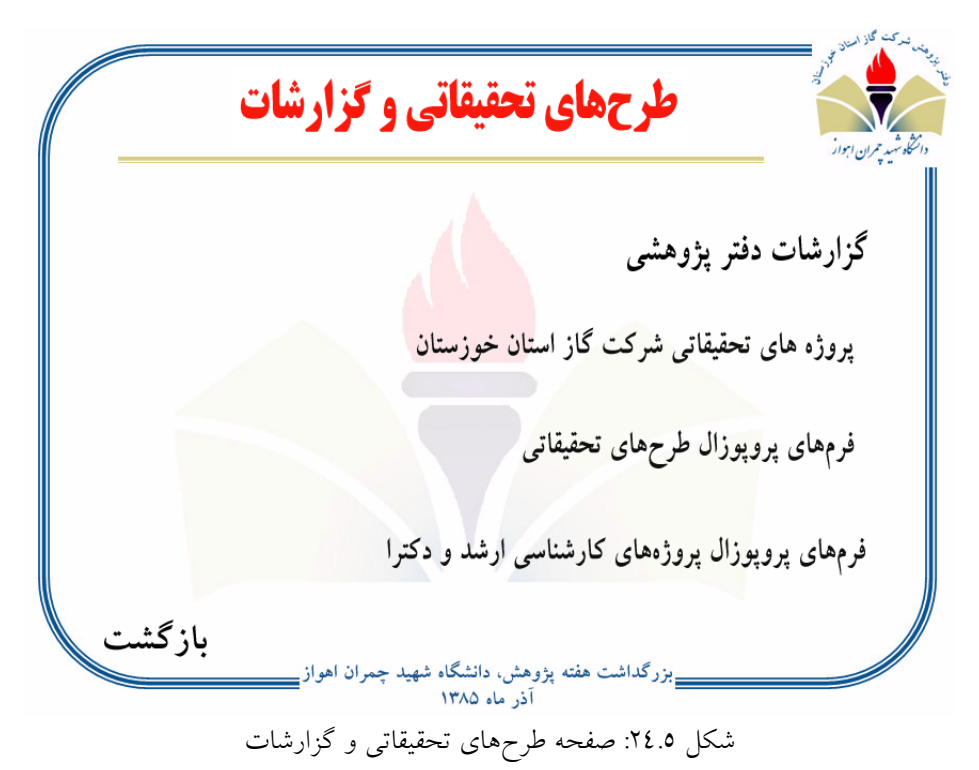
- .18 سمينارهاي هفته پژوهش در اين قسمت سمينارهاي ارائه شده در هفته پژوهش، ارائهشده است. براي مشاهده اطلاعات مربوط به هر قسمت كافي است روي شكل آن موضوع كليك كنيد. شكل اين صفحه از CD در شكل 25.5 نشان داده شدهاست. در اين صفحه با كليك دكمه بازگشت ميتوانيد به صفحه اول CD بازگرديد.
	- .19 پوسترهاي هفته پژوهش

در اين قسمت پوسترهاي تهيه شده در هفته پژوهش، ارائه شدهاست. براي مشاهده هر پوستر كافي است روي شكل آن موضوع كليك كنيد. شكل اين صفحه از CD در شكل 26.5 نشان داده شدهاست. در اين صفحه با كليك دكمه بازگشت ميتوانيد به صفحه اول CD بازگرديد.

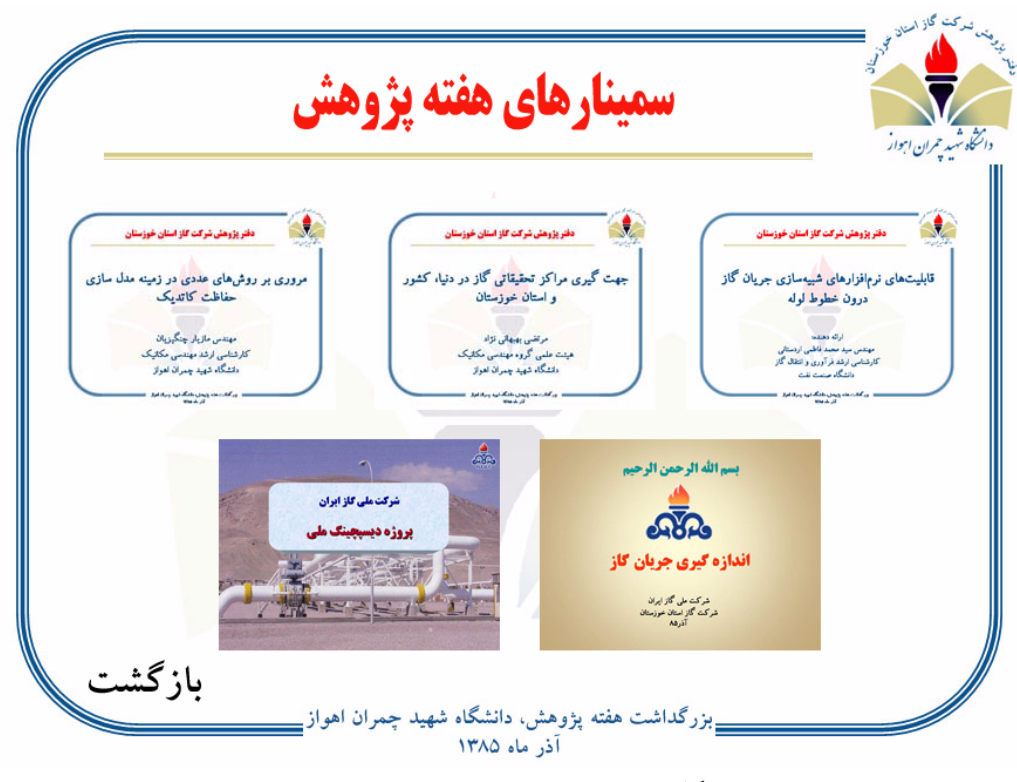

شكل ٢٥.٥: صفحه سمينارهاي هفته پژوهش

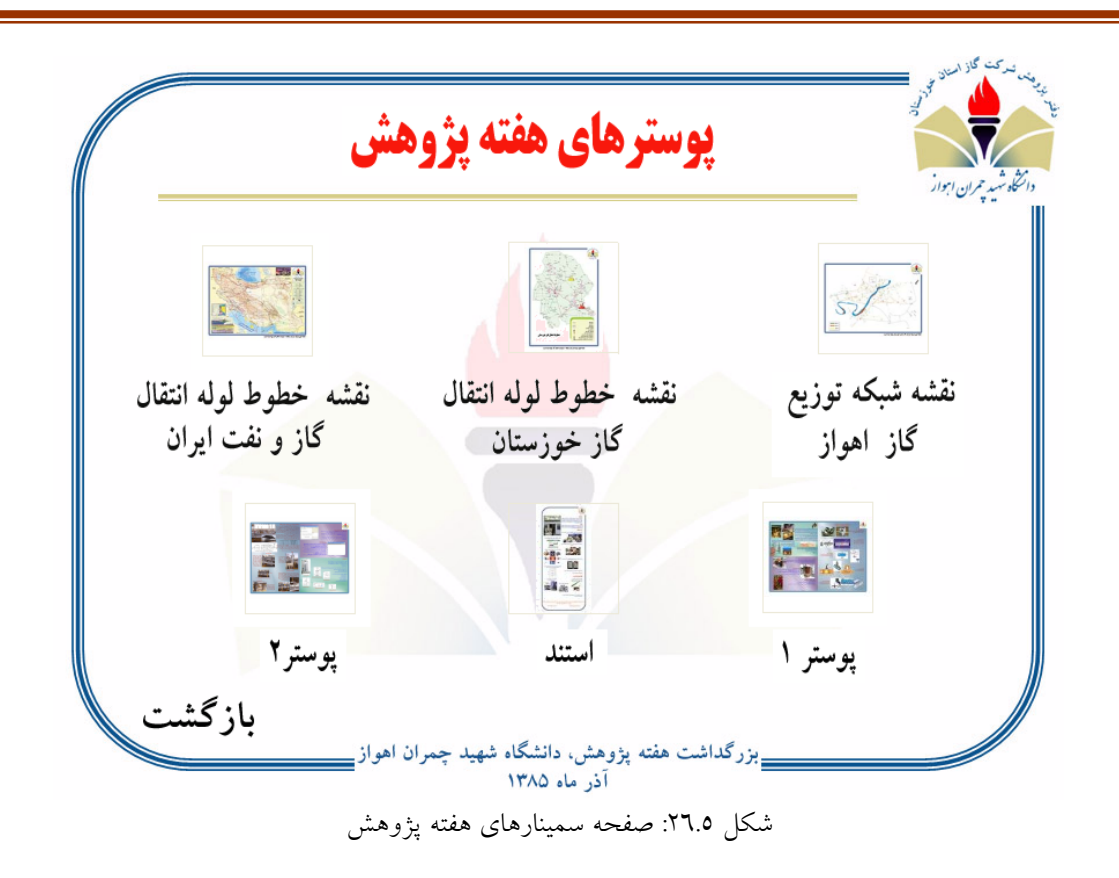

.20 فيلم هفته پژوهش

در اين قسمت فيلم تهيه شده در هفته پژوهش، ارائه شدهاست. براي مشاهده فيلم كافي است روي شكل آن كليك كنيد. اين فيلم نشاندهنده مراحل مختلف توليد نفت و گاز است. شكل اين صفحه از CD در شكل 27.5 نشان داده شدهاست. در اين صفحه با كليك دكمه بازگشت ميتوانيد به صفحه اول CD بازگرديد.

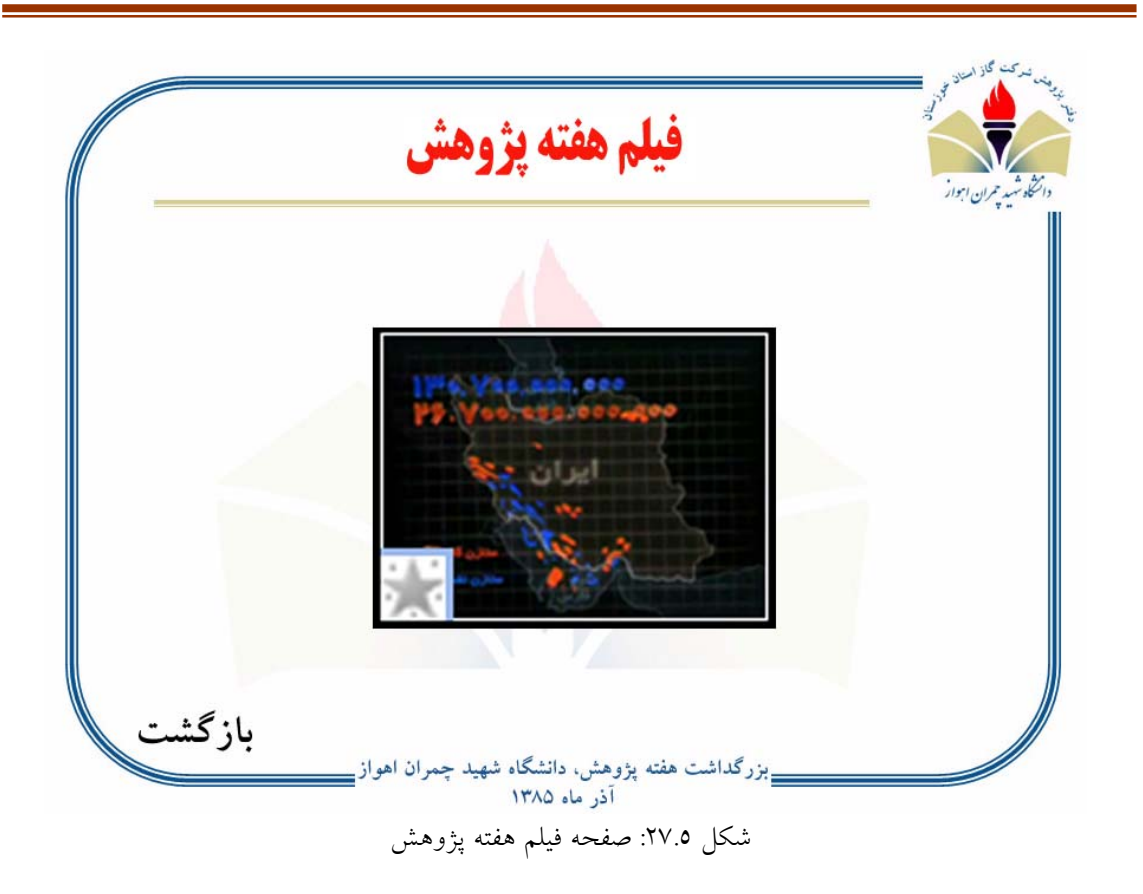

### **5.5 بازديد از CGS و TBS غرب**

اين بازديد در تاريخ 28 آذر ماه سال 1385 با هدف آشنايي دانشجويان علاقهمند با واحدهاي CGS و TBS به مناسبت هفته پژوهش انجام شدهاست. محل بازديد CGS و TBS غرب اهواز بود كه با هماهنگي شركت گاز اهواز انجام شد. با توجه به شباهت CGSو TBS غرب با شرق و گزارش ارائه شده از CGS و TBS شرق در مهر ماه از تكرار مطالب خودداري ميشود.

### **6.5 سمينارهاي ارائه شده**

به منظور آشنايي هر چه بيشتر علاقهمندان با فعاليتهاي دفتر پژوهش، سه سمينار مرتبط با فعاليتهاي پژوهشي دفتر در هفته پژوهش تحت عناوين زير تهيه و ارائه گرديد.

> .21 مروري بر روشهاي عددي مدل سازي حفاظت كاتديك .22 جهتگيري مراكز تحقيقاتي گاز در دنيا، كشور و استان خوزستان .23 قابليتهاي نرمافزارهاي شبيه سازي جريان گاز درون خطوط لوله

# **6 سمينارهاي ارائه شده**

به منظور آشنايي هر چه بيشتر علاقهمندان با فعاليتهاي دفتر پژوهش، سه سمينار مرتبط با فعاليتهاي پژوهشي دفتر در هفته پژوهش تحت عناوين زير تهيه و ارائه گرديد.

- .24 مروري بر روشهاي عددي مدل سازي حفاظت كاتديك
- .25 جهتگيري مراكز تحقيقاتي گاز در دنيا، كشور و استان خوزستان
- .26 قابليتهاي نرمافزارهاي شبيه سازي جريان گاز درون خطوط لوله

سميناري نيز مربوط به پروژه كارشناسي ارشد رشته فراوري و انتقال گاز دانشگاه صنعت نفت توسط سيد محمد فاطمي اردستاني نيز در دي ماه 1385 ارائه شده است.

### **1.6 مروري بر روشهاي عددي مدل سازي حفاظت كاتديك**

به منظور آشنايي اساتيد و دانشجويان با روشهاي جديد اعمال و طراحي حفاظت كاتديك، با توجه به فعاليتهاي اخير دفتر پژوهش در اين زمينه، سميناري تحت عنوان فوق ارائه گرديد. اعم مباحث اين سمينار شامل بر روشهاي مدلسازي، تعريف معادلات حاكم، تعيين شرائط مرزي و نيز فرضيات لازم براي حل مسئله ميباشد. در انتها چندين نمونه از مدل سازيهاي انجام گرفته در اين زمينه، مورد بررسي قرار گرفتهاست. اسلايدهاي ارائه شده در اين سمينار در پيوست (پ) آورده شدهاست.

# **2.6 جهتگيري مراكز تحقيقاتي گاز در دنيا، كشور و استان خوزستان**

در اين سمينار برنامههاي تحقيقاتي مراكز پيشرو در زمينه تحقيقاتي صنعت گاز مورد بحث قرار گرفتهاست. اين برنامهها مشتمل بر يك برنامه پنجساله مربوط به سالهاي 2005 الي 2009 ميلادي ميباشد كه در آن كليات برنامهها در تمامي زمينهها از توليد تا مصرف گاز طبيعي ارائه شدهاست. بدليل اينكه دفتر پژوهش گاز بيشتر در زمينههاى توزيع گاز فعاليت مىنمايد، در اين سمينار

برنامههاي تحقيقاتي آينده در زمينههاي توزيع گاز مورد بحث قرار گرفتهاست. پس از آن وضعيت مراكز تحقيقاتي گاز در كشور و در استان خوزستان در زمينههاي پالايش، انتقال و توزيع مورد بحث قرار گرفتهاست. . اسلايدهاي ارائه شده در اين سمينار در پيوست (پ) آورده شدهاست.

# **3.6 قابليتهاي نرمافزارهاي شبيه سازي جريان گاز درون خطوط لوله**

به منظور آشنايي اساتيد و دانشجويان با نرمافزارهاي شبيهسازي خطوط لوله انتقال و توزيع گاز، با توجه به فعاليتهاي اخير دفتر پژوهش در اين زمينه، سميناري تحت عنوان فوق ارائه گرديد. اعم مباحث اين سمينار شامل بر تعريف مدلسازي و شبيهسازي، مزيتهاي شبيهسازي، معرفي انواع نرمافزارهاي شبيهسازي مورد استفاده در مراحل مختلف توليد نفت و گاز، معرفي دو نرمافزار توزيع گاز با نامهاي pipephase و piping systems fluid flow و معرفي روش حل و نقاط قوت و ضعف آنها ميباشد. اسلايدهاي ارائه شده در اين سمينار در پيوست (پ) آورده شدهاست.

### **4.6 بررسي عوامل موثر بر افزايش ظرفيت خطوط لوله انتقال گاز**

بررسي عوامل موثر بر افزايش ظرفيت خطوط لوله انتقال گاز به عنوان موضوع پروژه كارشناسي ارشد مهندس سيد محمد فاطمي اردستاني دانشجوي رشته فراوري و انتقال گاز دانشگاه صنعت نفت اهواز، مطرح گرديده است. پس از تحقيقات لازم در زمينه عوامل موثر بر افزايش ظرفيت خطوط لوله انتقال گاز، سميناري براي معرفي اين پارامترها و هدف پروژه و فعاليتهايي كه در اين پروژه انجام خواهد شد، در تاريخ 85/10/27 در دانشگاه صنعت نفت اهواز ارائه گرديد. اسلايدها و مباحث ارائه شده در اين سمينار در پيوست (ج) ارائه شدهاست. مباحث و موضوعات مطرح شده در سمينار عبارتند از:

.27 گزارش آژانس بينالمللي انرژي(EIA (درباره وضعيت مصرف انرژي و گاز در جهان و ايران

در اين بخش به بررسي گزارش آژانس بين المللي انرژي درباره مصرف كلي انرژي در جهان، مصرف انرژي در جهان به تفكيك نوع منبع انرژي مورد استفاده، مصرف انرژي به تفكيك نوع مصرف كنندهگان از سال 1975 تا كنون و پيش بيني مصرف تا سال 2030 ، پرداخته شده است. همچنين جايگاه ايران از لحاظ ميزان ذخايرگاز در دنيا، ارائه شدهاست.

.28 معرفي روشهاي انتقال گاز

در اين بخش به معرفي روشهاي انتقال گاز در دنيا پرداخته شدهاست كه عبارتند از :

- انتقال گاز با خطوط لوله فولادي (PNG(
- انتقال گاز با روش گاز طبيعي مايع شده (LNG(
	- انتقال گاز با روش هيدرات گازي (GTS(
	- انتقال گاز با روش گاز طبيعي فشرده (CNG(
- انتقال گاز با تبديل آن به برق و سپس انتقال برق(GTW(
- انتقال گاز با تبديل آن به محصولهاي انرژيبر مانند فولاد (GTC(

.29 معرفي معادلات و فرمول هاي مورد استفاده در خطوط لوله انتقال گاز و ايستگاههاي تقويت فشار

در اين بخش به معرفي فرمول ها و معادلات مورد استفاده براي محاسبه دبي عبوري و افت فشار در خطوط لوله انتقال گاز و همچنين معادلات مربوط به محاسبه توان كمپرسور ، پرداخته شدهاست.اين معادلات در كتابهاي مربوط به انتقال گاز در دسترس هستند.

.30 معرفي عوامل موثر بر افزايش دبي جريان گاز در خطوط لوله انتقال گاز در اين بخش به معرفي عوامل موثر بر افزايش دبي جريان گاز در خطوط لوله انتقال گاز ، پرداخته شدهاست كه عبارتند از:

- پارامترهاي مربوط به جنس خط لوله كه عبارتند از:
	- قطر خط لوله
	- ضخامت ديواره خط لوله
		- زبري خط لوله
	- ضريب اصطكاك خط لوله
- پارامترهاي مربوط به نوع گاز درون خط لوله كه عبارتند از:
	- جرم حجمي گاز
	- ضريب تراكم گاز
- گرانروي گاز
- پارامترهاي عملياتي خط لوله كه عبارتند از:
	- تغيير ارتفاع خط لوله
		- دماي متوسط گاز
		- فشار عملياتي گاز
- پارامترهاي مربوط به انتقال حرارت خط لوله كه عبارتند از:
	- عمق دفن خط لوله
	- ضريب انتقال حرارت خاك
		- دماي خاك
- پارامترهاي مربوط به ايستگاههاي تقويت فشار كه عبارتند از:
	- توان كمپرسور
	- نسبت تراكم گاز در كمپرسور
		- بازده آدياباتيك كمپرسور
			- دماي هواي محيط
	- مقدار سوخت مصرفي توسط توربين كمپرسور
		- توان نمايي آيزنتروپيك

# **1.4.6 بررسي انتخاب نرمافزار مناسب براي بررسي عوامل موثر بر افزايش دبي گاز درون خطوط لوله**

در اين بخش به بررسي مقايسه نرمافزارها از لحاظ دارا بودن توانايي لازم براي بررسي اثر پارامترهاي فوق بر دبي خط لوله پرداخته ميشود . اين نرم افزار ها عبارتند از :

- نرمافزار HYSYS
- نرمافزار ASPEN
- نرم افزار PIPEPHASE
- برنامهنويسي با نرمافزار MATLAB

## **2.4.6 معرفي برنامه نوشته شده توسط نرمافزار MATLAB براي رسم نمودار عملياتي كمپرسورها**

در اين بخش به معرفي برنامه نوشته شده به منظور رسم نمودار عملياتي كمپرسور، پرداخته ميشود. محور افقي نمودار دبي عبوري از كمپرسور و محور عمودي هد مورد نياز كمپرسور است. اين نمودار بر حسب دورهاي مختلف و بازدههاي مختلف آن رسم شده است. اين نمودار مبنايي براي بهينهسازي مصرف سوخت در ايستگاههاي تقويت فشار است.

### **3.4.6 معرفي كارهايي كه در پروژه انجام خواهدشد**

در اين بخش به معرفي كارهايي كه در اين پروژه انجام خواهد شد، پرداخته شدهاست كه عبارتند از:

- بررسي عوامل موثر بر افزايش ظرفيت خطوط لوله انتقال گاز توسط نرمافزارهاي معرفي شده
	- بررسي اثر تزريق هيدروكربنهاي سنگين به خط لوله بر دبي عبوري از آن
		- بهينه سازي مصرف سوخت در ايستگاههاي تقويت فشار گاز

# **7 فعاليتهاي انجام گرفته در راستاي اطلاعرساني و استانداردسازي تدوين گزارشات**

علاوه بر فعاليتهاي پژوهشي انجام گرفته توسط دفتر پژوهش شركت گاز استان خوزستان در سال گذشته، فعاليتهاي ديگري نيز در راستاي توسعه خدمات و نيز معرفي و ارتباط هر چه بيشتر دفتر پژوهش با ساير محققين و متخصصين زمينههاي گاز طبيعي در سطح استان و كشور، انجام گرفت كه از آن جمله ميتوان به تاسيس سايت دفتر پژوهش اشاره نمود. اين فعاليت زمينه ساز حركتي خواهدبود كه بتوان ارتباط تحقيقاتي دفتر پژوهش گاز را با ساير مراكز تحقيقاتي در سطح جهان برقرار نمايد.

از ديگر فعاليتهاي زيربنايي دفتر ميتوان به تهيه و تدوين نحوهي صحيح گزارش نويسي اشاره نمود كه نقش بهسزايي در نگارش استاندارد گزارش و نيز همساني فرمت آنها با يكديگر ايفا مي نمايد.

در اين فصل به شرح دو بخش فوق پرداخته ميشود.

# **1.7 طراحي وبسايت دفتر پژوهش شركت گاز استان خوزستان**

به منظور طراحي سايت دفتر پژوهش، پس از گذراندن يك دوره فشرده آموزش نرمافزار پورتال توسط آقاي مهندس مازيار چنگيزيان، براي طراحي و استخراج پيكره كلي سايت دفتر پژوهش اقدام گرديد. شايان ذكر است كه بخشهاي در نظر گرفتهشده، با توجه به ماهيت سايت و نوع كاربري آن به تدريج تكميل گشته و در حال حاضر با توجه به مدت اندك از راه اندازي سايت چندين بخش آن فعلا غير فعال ميباشد. در ذيل بخشهاي در نظر گرفتهشده در طراحي سايت براي ارائه هر چه بهتر خدمات و اطلاعرساني بيشتر در زمينههاي مرتبط با صنايع گاز، به اختصار معرفي ميشوند.

### **1.1.7 صفحه اصلي**

صفحه اصلي در واقع همان Page Home سايت بوده كه به محض ورود كاربر به سايت، اين صفحه بالا ميآيد. در صفحه اصلي سايت دفتر آورده شدهاست.

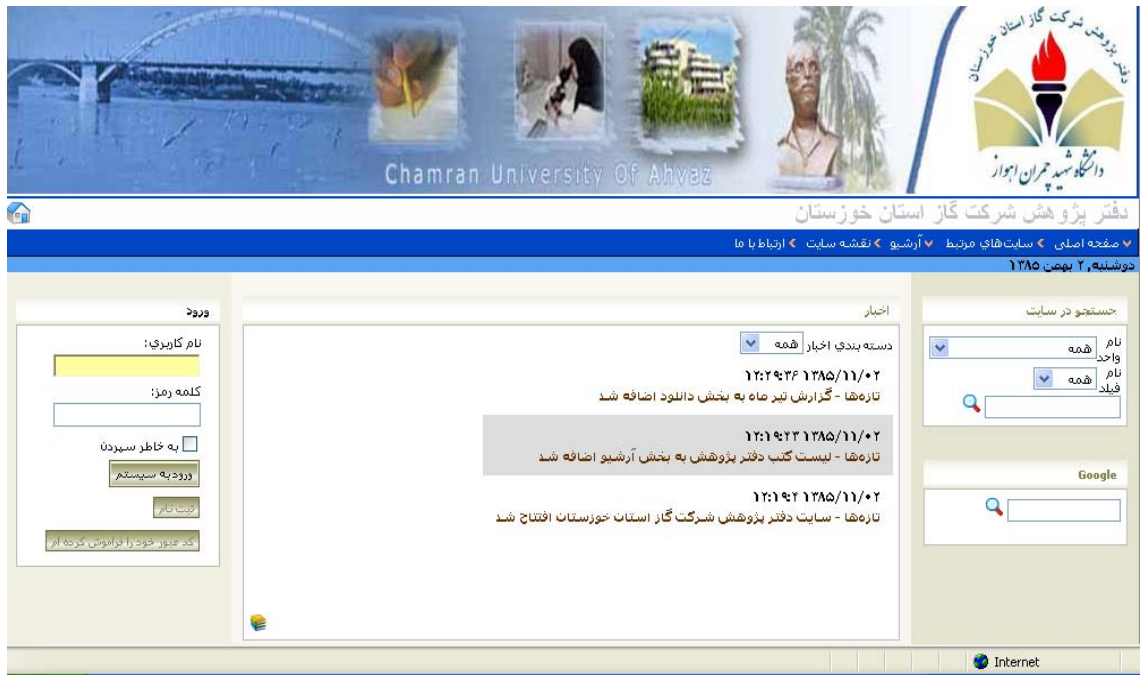

شكل :1.7 صفحه اصلي سايت دفتر پژوهش شركت گاز استان خوزستان بخشهاي در نظر گرفته شده براي اين صفحه شامل بر موارد زير است.

.31 اخبار

در اين بخش تازهترين اخبار مرتبط با يافتههاي علمي جديد در صنايع گاز، سياستها و فعاليتهاي جديد مربوط به صنايع گاز، خبرهاي مربوط به شركت گاز استان خوزستان و نيز دفتر پژوهش شركت گاز مندرج خواهد شد.

.32 جستجو در سايت

براي تسهيل در فرآيند دسترسي كاربران به اطلاعات مورد نياز، اين بخش در صفحه اصلي در نظر گرفتهشده است.

.33 جستجو در Google

با توجه با كاربرد وسيع موتور جستجوگر Google و امكان استفاده همزمان آن در هر لحظه، اين بخش نيز در صفحه اصلي گنجانده شدهاست.

#### **2.1.7 صفحه معرفي**

اين بخش جزء زير بخشهاي صفحه اصلي بوده و خود داراي زير بخشهايي تحت عناوين ذيل است كه در آنها كلياتي در مورد دفتر پژوهش، زمينهفعاليتها و نيز پرسنل دفتر پژوهش ذكر شده است.

• تاريخچه

كلياتي در مورد زمان شروع به كار و معرفي دفتر پژوهش شركت گاز استان خوزستان در اين بخش ذكر شده است.

• شرح خدمات

مختصري از شرح خدمات و وظايف و اهداف تاسيس دفتر در اين بخش گردآوري شدهاست.

• پرسنل

به منظور معرفي و امكان تماس مستقيم با پرسنل دفتر اين صفحه طراحي شده است.

### **3.1.7 بخش پروژههاي تحقيقاتي**

اين بخش به موضوعات و مباحث مطرح شده در باب پژوهش و تحقيقات تخصيص يافته و داراي چند زير بخش به قرار زير است.

.34 طرحهاي پژوهشي تعريف شده

در اين بخش ليستي از پروژههاي تحقيقاتي مطرح شده از طرف شركت گاز همراه با فرم ارائه پروپوزال در اختيار علاقهمندان قرار ميگيرد.

.35 پروژههاي انجام شده

در اين بخش ليستي از پروژههاي كه با تصويب شوراي پژوهش شركت گاز انجام گرفته و به اتمام رسيدهاند در اختيار علاقهمندان قرارميگيرد.

.36 پروژههاي در دست اجرا

در اين بخش ليستي از پروژههاي كه با تصويب شوراي پژوهش شركت گاز در حال اجرا ميباشند در اختيار علاقهمندان قرارميگيرد.

.37 وضعيت كلي پروژهها

در اين بخش وضعيت كلي پروژهها اعم از زمان شروع، زمان خاتمه، مجري و ديگر اطلاعات موجود در باب پروژهها، گنجانيده شده است.

**4.1.7 بخش سايتهاي مرتبط** 

هدف از احداث اين بخش گردآوري يك مجموعه كامل از وب سايتهاي شركتها و موسسات پژوهشي است كه در زمينه صنايع گازي فعاليت داشته و بدين طريق كاربران سايت امكان دسترسي مستقيم به اين سايتها را پيدا ميكنند.

**5.1.7 بخش آرشيو** 

اين بخش مشتمل بر موارد زير است و در ادامه به تشريح هر يك از بخشهاي ذيل ميپردازيم.

- .38 دانلود
- .39 كتب موجود در دفتر پژوهش شركت گاز
- .40 نرم افزارهاي موجود در دفتر پژوهش شركت گاز

#### **دانلود**

در اين بخش يك سري اطلاعات جهت دانلود در اختيار كاربر قرار ميگيرد. اطلاعاتي كه در اين بخش قابليت دانلود دارد شامل بر موارد زير ميباشد.

• گزارشات ماهيانه دفتر پژوهش

به منظورآگاهي علاقهمندان به زمينههاي كاري دفتر پژوهش، چكيدهاي از گزارشات ماهيانه دفتر پژوهش همراه با فهرست مطالب اين گزارشات در بخش فوق بارگذاري شدهاست و كاربر با كليك بر روى هر كدام مي تواند به راحتى مورد دلخواه خود را دانلود نمايد.

• نرم افزارها

در اين بخش يك سري از نرمافزارها كه توسط پرسنل دفتر گردآوري و دانلود شده است در اختيار كاربران قرار ميگيرد.

EBOOK •

اين بخش نيز به منظور دانلود Ebook هاي گردآوري شده توسط پرسنل دفتر در اختيار كاربران قرار ميگيرد.

#### **كتب موجود در دفتر پژوهش**

در اين بخش ليستي از كتب موجود در دفتر گاز به همراه فهرست مطالب آنها در اختيار كاربران قرار مي گير د.

#### **نرمافزارهاي موجود در دفتر پژوهش**

در اين بخش ليستي از نرمافزارهاي موجود در دفتر گاز به همراه فهرست مطالب آنها در اختيار كاربران قرار ميگيرد.

### **6.1.7 بخش گالري**

اين بخش با هدف ارائه عكسها و فيلمهاي بازديدهاي انجام گرفته توسط دفتر پژوهش شركت گاز و نيز ارائه عكسها و فيلمهاي آموزشي در زمينههاي مرتبط با صنايع گاز در نظر گرفته شده است.

#### **7.1.7 بخش نقشه سايت**

يكي از ابزارهاي كليدي براي جستجو در سايت و نيز دسترسي سريع و راحت به مورد دلخواه استفاده از نقشه راهنماي سايت ميباشد كه در آن بخشهاي مختلف سايت با نمودار درختي بهيكديگر مرتبط شده و به كاربر جهت يافتن بخش مطلوب كمك شاياني مينمايند.

#### **8.1.7 بخش ارتباط با ما**

اين بخش به منظور ارتباط مستقيم كاربران با دفتر پژوهش شركت گاز استان خوزستان در نظر گرفته شده است.

### **2.7 نحوهي نگارش گزارش**

بهمنظور تدوين گزارشات ارسالي از دفتر پژوهش شركت گاز استان خوزستان در ابتدا لازم است كه فرمت اين گزارشات تهيه شود تا كليه گزارشات ارسالي با يك فرمت استاندارد و يكسان قابل ارائه باشد. در اين بخش چگونگي تدوين گزارشات ارسالي تشريح خواهدشد. در نهايت يك فايل الگو براي تدوين گزارشات تهيه ميشود كه در آن كليه فونتها، پاراگرافبنديها و فصلبنديهاي گزارش توضيح دادهشده و توسط آن دسترسي سريع و آسان به شكلها، جداول و منابع موجود در گزارش و اعمال تغييرات در آنها با توجه به امكانات نرم افزار Word ميسر ميباشد.

### **1.2.7 كليات**

هنگام تايپ متن همواره بايد از منوي Format، منوي مربوط به Formatting and Styles را فعال نگه داشت. Style هاي مورد نياز براي اين گزارش تماما تعريف شدهاند و حتما براي تايپ متن فقط از اين Style ها ميبايست استفاده نمود

براي تايپ سرفصلها از Style نامگذاريشده بنام Chapter Heading ، براي تايپ عنوان بخشها از Style نامگذاريشده بنام Section Heading و ازStyle نامگذاريشده بنام Heading Subsection براي تايپ عنوان زيربخشها استفاده ميشود. در صورت نياز به تقسيمبندي در زير بخشها از Style، subsection sub استفاده ميشود. به عنوان مثال Style استفاده شده براي عنوان اين بخش (نحوه نگارش گزارش) از نوع Heading Chapter ميباشد. تنها نكتهاي كه در استفاده از اين Style باقي ميماند مساله به روزرساني شماره Heading ها است كه براي اين منظور بايد روي Chapter Heading Style كليك راست كرده و گزينه modify را انتخاب نمود. سپس از مسيرCustomize\Numbering\Format با مراجعه به بخش at Start شماره فصل مربوطه را انتخاب كرده و تغييرات در پنجره پيش نمايش مشاهده ميشود.

Style مورد استفاده براي پاراگرافهايي كه بلافاصله بعد از عنوان (بخش، زير بخش، زيرزيربخش) ميآيند، Style Normal ميباشد. در پاراگرافهاي بعدي و نيز پاراگرافهايي كه بعد از بولتها، شمارهگذاري ها و زير بخشهاي آنها و نيز جدول و شكل آوردهشوند از Nurmal\_ind استفاده ميشود.

#### **مثالي از يك بخش**

مثالي از استفاده از Normal مثالي از استفاده از Normal مثالي از استفاده از Normal مثالي از استفاده از Normal مثالي از استفاده از Normal مثالي از استفاده از Normal مثالي از استفاده از Normal

مثالي از استفاده از Normal\_ind مثالي از استفاده از Normal\_ind مثالي از استفاده از ind\_Normalمثالي از استفاده از ind\_Normalمثالي از استفاده از ind\_Normal مثالي از استفاده Normal\_ind از

**مثالي از يك زير بخش**  دفتر پژوهش شركت گاز استان خوزستان، دفتر پژوهش شركت گاز استان خوزستان، دفتر پژوهش شركت گاز استان خوزستان، دفتر پژوهش شركت گاز استان خوزستان، دفتر پژوهش شركت گاز

### **مثالي از يك زيرزيربخش**

دفتر پژوهش شركت گاز استان خوزستان، دفتر پژوهش شركت گاز استان خوزستان، دفتر پژوهش شركت گاز استان خوزستان، دفتر پژوهش شركت گاز استان خوزستان، دفتر پژوهش شركت گاز

هيچ مبحثي را بصورت زيرزيربخش نبايد شمارهگذاري نمود. درصورت نياز به دستهبندي بيشتر مطالب، بهجاي استفاده از يك زيرزيربخش ميتوان از Style تعريفشده تحت عنوان numbering استفاده ميشود. براي متن زير numbering ازStyle numbering\_ under استفاده ميشود، مانند مثال زير

- .41 استفاده از numbering
- .42 استفاده از numbering

مثال از استفاده از numbering\_Under مثال از استفاده از numbering\_Under مثال از استفاده از numbering\_Under مثال از استفاده از numbering\_Under مثال از استفاده از Under numbering

چنانچه نيازي به دستهبندي بصورت حروف الفبايي نباشد، ميتوان از دستهبندي بصورت بولت استفاده كرد. براي متن زير بولت از فرمت bullet under استفاده ميشود، مانند مثال زير:

- استفاده از bulleted
- استفاده از bulleted

مثال از استفاده از bullet\_Under مثال از استفاده از bullet\_Under مثال از استفاده از bullet\_Under مثال از استفاده از bullet\_Under مثال از استفاده از bullet\_Under مثال از استفاده از bullet\_Under

• مثال از استفاده از Underbullet\_Bullet مثال از استفاده از Underbullet\_Bullet مثال از استفاده از Underbullet\_Bullet مثال از استفاده از Underbullet\_Bullet مثال از استفاده از Underbullet\_Bullet

چنانچه نياز به دستهبندي مباحث در bullet under يا numbering\_ under باشد همانگونه كه در بالا نشان داده شدهاست، از Underbullet\_Bullet استفاده ميشود. هرگاه در متن نياز به زير نويس كردن مطلبي باشد (مثلا معادل لاتين كلمه يا اسم شخص) کافیست که به منوی Insert\Reference\footnote مراجعهکرده و روی Insert کلیک نمایید.<sup>۳۴</sup> در نهايت براي تايپ پاورقي لاتين بايد شماره انتهاي صفحه را چپچين نمود.

### **2.2.7 چگونگي جايگذاري شكلها و جداول**

براي جايگذاري شكلها از يك جدول تكستون دو رديفه استفاده ميشود. نيازي به تعريف اين جدول نيست. بلكه كافي است كه جدول موجود و شكل درون آن را كه در اينجا ارائه شدهاست، در محل مربوطه كپي كرده و تنها شكل و زيرنويس آنرا عوض كرد. پس از آن با استفاده از كليد 9F ميتوان شماره آنرا update نمود. براي ارجاع به يك شكل نيز كافي است كه از منوي Only label و Reference type بخش در Figure انتخاب و Insert\Reference\Cross reference number and در بخش to reference Insert عنوان شكل مورد نظر را كليك نمود. در زير اين موارد براي شكل 152.2 انجام شدهاست.

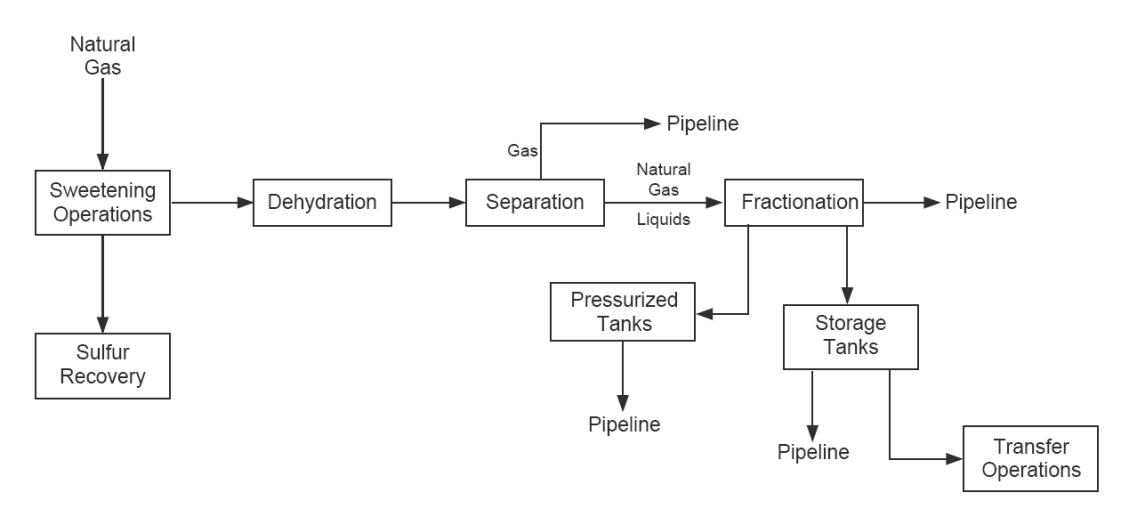

شكل :2.7 فرايندهاي متداول گاز طبيعي در يك پالايشگاه گاز

براي جايگذاري جداول از يك جدول تكستون دو رديفه استفاده ميشود. نيازي به تعريف اين جدول نيست. بلكه كافي است كه جدول موجود كه در ذيل ارائه شدهاست، در محل مربوطه كپي كرده و تنها جدول داخلي و زيرنويس آنرا عوض كرد. پس ازاينكه تعداد ستون ورديف مورد نياز تعريف شد از Style Table استفاده ميشود. پس از آن با استفاده از كليد 9F ميتوانيد شماره آنرا update نمائيد. براي ارجاع به يك جدول نيز كافيست كه از منوي Insert\Reference\Cross

بخش در Only label and number و Reference type بخش در Table انتخاب و reference to reference Insert عنوان جدول مورد نظر را كليك كرد. در زير اين موارد براي جدول 2 1. انجام شدهاست.

| مثالی از جدول | مثالی از جدول | مثالی از جدول |
|---------------|---------------|---------------|
| مثالي از جدول | مثالي از جدول | مثالي از جدول |
| مثالی از جدول | مثالي از جدول | مثالی از جدول |

جدول 7 :1. مثالي از جدول گذاري در متن

بايد به خاطر داشت قبل و بعد از شكلها و جداول ميبايست يك خط، فاصله گذاشت.

**3.2.7 چگونگي جايگذاري معادلات** 

براي جايگذاري معادلات در متن از جدول زير كپي تهيهكرده و در مكان دلخواه بارگذاري ميشود. بايد به ياد داشت پس از تايپ در محيط Type Math از منوي Define\Size اندازه حالت Full را برابر با 15 قرار داده شود.

$$
f(x) = \int x^2 dx \tag{3.9}
$$

**4.2.7 چگونگي ارجاع به مراجع و تهيه ليست مراجع**  بهطور كلي مراجعي كه امكان ارجاع به آنها در متن وجود دارد، احتمالا يكي از موارد زير خواهدبود:

- .43 كتاب لاتين
- .44 كتاب فارسي
- .45 نشريه لاتين
- .46 نشريه فارسي
	- .47 مقاله لاتين

.48 مقاله فارسي

.49 آدرس اينترنتي

شايان ذكر است كه پاياننامهها و رسالهها همانند كتاب درنظر گرفته خواهندشد. شماره هركدام از مراجع با توجه به ترتيب استفاده مرجع مربوطه در متن خواهدبود، يعني اينكه اولين مرجعي كه در متن به آن اشاره ميشود، شماره ،1 بعدي شماره 2 و بههمين ترتيب ادامه خواهديافت. براي ارجاع در متن كافيست شماره مرجع را در علامت[]، كه با استفاده از كليدهاي X or Z + Shift فراخواني ميشود، قرارداد. براي روشنشدن مطلب براي هركدام از نمونههاي فوق يك مثال در زير مطابق با ترتيب ذكرشده ارائه شدهاست:

[1] A. L. Kohl and R. B. Nielsen, *Gas purification*, 5th Edition, Gulf Publication Company, Houston, Texas, 1997.

[۲] بختيار، م، *ترازنامه انرژي سال ۱۳۸۲*، دفتر برنامهريزي انرژي وزارت نيرو، زمستان ۱۳۸۳.

- [3] Florea, R., Hall, K. C. and Cizmas, P.G., Reduced-Order Modeling of Unsteady Viscous Flow in a Compressor Cascade, *AIAA Journal*, Vol.36, pp.1039- 1048,1998.
- [4] اصفهانيان، و،. بهبهانينژاد، م. و كوثري، ف،. حل معادلات ناويراستوكس دوبعدي بهروش المانهاي مرزي بدون نياز به گسستهسازي ميدان محاسباتي، *نشريه دانشكده فني،* جلد ٣٣، شماره ٤، ص. ١١٤– ١٠٥، اسفند ١٣٧٨.
- [5] W. R. Qualls, Benefits of Integrating NGL Extraction LNG Liquefaction Technology, *proceedings of the AIChE 2005 Spring*, National Meeting, 5th Topical Conference on Natural Gas Utilization, 2005.
- [6] بهبهانينژاد، م،. صالحزاده نوبري، ع. و شاهوردي، ح،. يك الگوي رتبهكاسته جديد براي محاسبه جريانهاي غيردائم سهبعدي براساس مقادير ويژه غيرصفر و روش المانهاي مرزي، مجم*وعه مقالات نهمين كنفرانس ديناميك شارهها*، دانشگاه شيراز، شيراز، اسفند ١٣٨٣.

[7] http://seipr.stanford.edu/about/Natural\_Gas.pdf.

#### **5.2.7 نكات نهايي**

علاوه بر موارد بالا نكاتي كه در ادامه ذكر شدهاست لازم است هنگام تايپ گزارش مد نظر قرار گيرد.

.50 نكته اول

چنانچه در حين تايپ متن به هر دليلي در منوي Style and Formatting يک Style جديد ظاهر شد، بلافاصله بايست آنرا حذف نمود.

.51 نكته دوم

براي تايپ مناسب متن حتما بايستي B فونتها روي كامپيوتر مورد نظر نصب شدهباشد. .52 نكته سوم

در نوشتن افعال چند بخشي دقت شود بخشهاي مختلف بدون فاصله از هم نوشتهشوند. به عنوان مثال گرفته است غلط و گرفتهاست درست ميباشد. كلمات چند بخشي نيز از اين قاعده پيروي ميكنند.

.53 نكته چهارم

براي كليه كلماتي كه با (ها) جمع بسته ميشوند، حتما هاي جمع جدا شدهباشد. البته به استثناي ضمائري مانند آنها و غيره. بهعنوان مثال كلاسها، تمرينها، درسها

.54 نكته پنجم براي تايپ كلماتي مانند ميشوند، ميباشد، ميگردد و كليه افعالي كه با مي شروع ميشود حتما بايستي مي از فعل مربوط بدون هيچ فاصلهاي جدا شدهباشد. به عنوان مثال كلمه ميباشد صحيح است ولي كلمات مي باشد و ميباشد به صورت غلط تايپ شدهاند. .55 نكته ششم

براي تايپ كلماتي مانند شدهاند، نامهاي و غيره، هيچ فاصلهاي نبايد مابين ه و حرف بعدي قرارگيرد. براي مثال شدهاند صحيح و شده اند غلط تايپ شده است.

.56 نكته هفتم

هنگام استفاده از كاما حتما لازم است كه كاماي مربوطه بدون هيچ فاصلهاي به كلمه قبلي متصل بوده و با يك فاصله از كلمه بعدي جدا شود. براي مثال استفاده از كاما، صحيح و استفاده از كاما ، غلط ميباشد. ديگر علامات نگارشي چون نقطه، علامت سئوال، علامت تعجب و غيره، نيز مشمول اين قاعده ميشوند.

# **8 ساير فعاليتها**

علاوه بر فعاليتهايي كه در بخشهاي گذشته چكيدهاي از آنها ارائه گرديد، فعاليتهاي ديگري نيز در زمينههاي مختلف انجام گرفتهاست كه در اين بخش مروري بر خلاصهي آنها ميشود.

# **1.8 تهيه سر فصلهاي كتب طرح جامع بيست ساله گاز طبيعي كشور**

سرفصلهاي سي و پنج جلد كتاب مربوط به طرح جامع بيستساله گاز كشور تهيه شدهاست. تهيه اين سرفصلها بهصورت جداگانه ميتواند كمك بسياري به علاقمندان اين مجموعه بنمايد زيرا فرد مزبور ميتواند بهراحتي با مراجعه به اين سرفصلها، كتاب موردنظر را يافته و بهراحتي بخش مربوطه را با صرف كوتاهترين زمان ممكن مورد مطالعه قراردهد.

## **2.8 گزيدهاي از نشريات و كنفرانسها**

يكي از عوامل مهم در رشد و شكوفايي صنايع، آگاهي مديران و دستاندركاران آن صنايع از آخرين اختراعات و اكتشافات جديد در رابطه با آن صنعت ميباشد. در اين زمينه حضور فعال در سمينارها و همايشهاي مرتبط و همچنين استفاده از نشريات معتبر كمك شاياني به افزايش آگاهي افراد و به روز رساني اطلاعات آنها ميكند. با توجه به اين مطلب در اين فصل سعي بر آن است تا چندين كنفرانس و نشريه تخصصي در زمينه گاز معرفي شود.

### **1.2.8 نشريات تخصصي در زمينه صنايع گاز**

پس از جستجو در سايتهاي مختلف و بررسي بيش از 500 نشريه، نشرياتي را كه در آنها بهطور اختصاصي به صنايع گاز پرداخته شده بود برگزيده و در اين بخش به آنها اشاره ميشود.

Oil & Gas Journal .1

اين نشريه براي اولين بار در سال 1902 توسط انتشارات PennWell به چاپ رسيدهاست. اين نشريه بهصورت هفتگي منتشر ميشود و تاكنون 40 شماره از آن در 104 جلد منتشر شدهاست. اين نشريه شامل آخرين اخبار جهاني نفت و گاز، تحليل وقايع رخداده در صنايع نفت و گاز، معرفي تكنولوژي مناسب براي طراحي، عملكرد و نگهداري و همچنين ارائه آمارهاي مهمي از فعاليتهاي بازارهاي جهاني ميباشد. [1]

Journal of Natural Gas Chemistry .2

اين نشريه از فوريه سال 1992 بهصورت فصلنامه منتشر شدهاست. از ژانويه سال 2002 نشريه بهطور مشترك توسط موسسه فيزيك شيمي Dalian و موسسه شيمي آلي Chengdu دانشكده علوم چين تأليف ميشود و توسط انتشارات China of Press Science منتشر ميشود. تاكنون 15 شماره از آن هر يك در 4 جلد به چاپ رسيدهاست.

در اين نشريه به موضوعاتي در زمينه شيمي گاز طبيعي، شيمي متان ، شيمي هيدروكربنهاي كوچك و منابع انرژي هيدروژن پرداخته شدهاست. .[2]

Oil, Gas & Petrochem Equipment Magazine Online .\*

اولين شماره اين مجله در سال 1954 توسط انتشارات PennWell منتشر گرديد و تاكنون 11 شماره از آن در 52 جلد منتشر گرديدهاست. اين مجله به معرفي دستاوردهاي جديد در زمينه ابزارها، فراوردهها و سيستمهاي صنايع نفت و گاز و همچنين سرويسهايي براي حفاري و توليد چاه و پالايش آن ميپردازد.[1]

Oil & Gas Financial Journal .4

اين نشريه اطلاعات جامعي در مورد سرمايهگذاري نفت و گاز و همچنين اطلاعاتي در مورد مناطق محلي و بينالمللي نفت و گاز در اختيار مديران صنايع نفتي قرار ميدهد. تاكنون 3 جلد از اين نشريه در 11 شماره توسط انتشارات PennWell به چاپ رسيدهاست. [1]

Offshore 0

اين مجله به صورت ماهنامه منتشر ميشود و در سال 1954 براي اولين بار منتشر شدهاست. اين مجله شامل كليد واژه مجلاتي است كه در زمينه نفت وگاز منتشر ميشوند. [1]

### **2.2.8 كنفرانسها**

در اين بخش كنفرانسهايي را كه تاكنون در زمينه صنايع گاز در سراسر دنيا برگزار شده به همراه موضوعات مورد بحث در اين كنفرانسها ارائه ميشود. متأسفانه اطلاعات كاملي در مورد بسياري از كنفرانس ها يافت نشد.

"Industrial Gas Users Association's 2004 NATURAL GAS CONFERENCE" .1

اين كنفرانس در تاريخ 2004/11/4 تا 2004/11/5 در هتلCastle Harbour Westin، تورنتو برگزار شدهاست (متأسفانه هيچگونه اطلاعاتي در مورد جزئيات اين كنفرانس يافت نشد). [3]

"Industrial Gas Users Association's 2006 NATURAL GAS CONFERENCE" .2 November 9-10, 2006 Toronto, Ontario

IGUA انجمن مصرفكنندگان صنايع گاز استانهاي مانيتوبا، كبك، انتاريو (كانادا) ميباشد كه سالانه بيش از Bcf 146 از توليدات صنعت گاز كانادا را مصرف ميكنند. در اين كنفرانس به بررسي موضوعات زير پرداخته شدهاست:

- سياستگذاريهاي وزرات نفت انتاريو
- نگرشي بر عرضه و تقاضاي گاز در آمريكاي شمالي
- Outcome of the Natural Gas Electricity Interface Review(NGEIR)
	- ديدگاههاي كارشناسانه در مورد قيمت گاز [4]
- Annual Conferences on the Natural Gas Industry (European Autumn Gas .<sup>\*</sup> Conferences)

متأسفانه در مورد جزئيات اين كنفرانسها هيچگونه اطلاعاتي يافت نشد [5]. در ادامه تنها سال برگذاري و مكان آن ذكر ميشود.

- اسپانيا، بارسلونا سال 2004 (موسسه ميزبان: NATURAL GAS (
- جمهوري چك، شهر پراگ سال 2003 (موسسه ميزبان: GAS TRANS (
	- ايتاليا، شهر فلورانس سال 2002 (موسسه ميزبان: ENI (
	- هلند، شهر Nordwijk سال 2001 (موسسه ميزبان: Gasunie (
	- اسكاتلند، شهر ادينبرگ سال 2000 (موسسه ميزبان: Power Scottish (
		- آلمان، شهر كلن 1999 (موسسه ميزبان: Ruhrgas (
		- بلژيك، شهر بروكسل 1998 (موسسه ميزبان: Distrigas (
- اسپانيا، شهر بارسلونا 1997 (موسسه ميزبان: GasNatural (
- دانمارك، شهر كپنهاگ 1996 (موسسه ميزبان: DANGAS (
	- ايتاليا، شهر ونيز سال 1995 (موسسه ميزبان: Snam (
	- فرانسه، پاريس 1994 (موسسه ميزبان: France de Gaz (
	- بلژيك، شهر بروكسل 1993 (موسسه ميزبان: Distrigas (
		- آلمان، شهر برلين 1992 (موسسه ميزبان: Ruhrgas (
			- هلند، آمستردام 1991 (موسسه ميزبان: Gasunie (
- دانمارك، شهر كپنهاگ 1990 (موسسه ميزبان: DANGAS (
	- انگلستان، شهر ليدز 1989 (موسسه ميزبان: Gas British (
		- ايتاليا، شهر ميلان 1988 (موسسه ميزبان: Snam (
- فرانسه، شهر پاريس 1987 (موسسه ميزبان: France de Gaz (
	- سوئيس، شهر ژنو 1986
- Annual Conferences on the Natural Gas Industry(Mediterranean Gas .4 Conferences)

متأسفانه در مورد جزئيات اين كنفرانسها هيچگونه اطلاعاتي يافت نشد. در ادامه تنها سال برگذاري و مكان آن ذكر ميشود.

- الجزاير، شهر الجزيره 2003 (موسسه ميزبان: Trach Sona (
	- تونس، شهر تونس2001 (موسسه ميزبان: STEG(
		- ايتاليا، شهر پالرمو 1999 (موسسه ميزبان: ENI(
	- تركيه، استانبول 1998 (موسسه ميزبان: BOTAS(
		- ايتاليا، شهر رم 1997 (موسسه ميزبان: ENI(
			- مراكش، رباط 1996 (موسسه ميزبان: BP(
	- فرانسه، كن 1995 (موسسه ميزبان: France de Gaz(
		- تركيه، استانبول 1994 (موسسه ميزبان: BOTAS(
- تونس، شهر تونس 1993 (موسسه ميزبان: Energy of Ministry(
	- اسپانيا، شهر مادريد 1992
- Annual Conferences on the Natural Gas Industry(Central Eueopean Gas .6<br>Conferences)

متأسفانه در مورد جزئيات اين كنفرانسها هيچگونه اطلاعاتي يافت نشد. در ادامه تنها سال برگذاري و مكان آن ذكر ميشود.

- مجارستان، شهر بوداپست 2005 (موسسه ميزبان: MOL(
- جمهوري اسلواكي، شهر براتيسلاوا 2004 (موسسه ميزبان: SPP(
	- كرواسي، شهر زاگرب 2003 (موسسه ميزبان: INA(
	- فنلاند، شهر هلسينكي 2002 (موسسه ميزبان: Oy Gasum(
	- لهستان، شهر ورشو 2001 (موسسه ميزبان: .A.S PGNiG(
	- جمهوري چك، شهر پراگ 2000 (موسسه ميزبان: Transgas(
		- آلمان، شهر ليپزيك 1999 (موسسه ميزبان: VNG(
		- روماني، بخارست 1998 (موسسه ميزبان: Romgas(
	- روسيه، سنتپطرزبورگ 1997 (موسسه ميزبان: Lentransgas(
		- لهستان، شهر ورشو 1996 (موسسه ميزبان: .A.S PGNiG (
			- روماني، بخارست 1995 (موسسه ميزبان: MOL (
				- جمهوري چك، شهر پراگ 1994

### .6 كنفرانسهاي گروه انرژي Ziff] 6 [

متأسفانه در مورد جزئيات اين كنفرانسها هيچگونه اطلاعاتي يافت نشد. در ادامه تنها سال برگذاري و مكان آن ذكر ميشود.

- "Operation Excellence Seminar" October 11-12, 2006, Houston •
- "North American Gas Strategies Conference" April 24-25, 2006, Houston •
- "Gas Storage Conference Re-Shaping the Gas Storage Market for LNG" February 27-28, 2006 Houston
- "North American Gas Strategies Conference" October 24-25, 2005 Calgary
- "Operations Excellence in North America and International" April 6,2005 Houston
	- "North American Gas Strategies Conference" April 4-5, 2005 Houston
		- "Gas Storage 2005"February 2, 2005 Houston •
- "North American Gas Strategies Conference Living with Higher Gas Prices: The Fine Balance Between Supply & Demand PLUS:Northern Gas" November 8-9, 2004 Calgary
- "North American Gas Strategies Conference Turning the page to New Supplies: Is LNG the Answer?" April 19-20, 2004 Houston
- "North American Gas Strategies Conference Aligning Supply with Markets:At What Price? PLUS: Frontier Gas – Alaska, Mackenzie Delta

& East Coast Updates on Unconventional Supplies" November 3-4, 2003 Calgary

- $"7<sup>th</sup>$  Annual North American Gas Strategies Conference Fact or Fiction: Is Gas Supply Available to Meet Growing Demand?" April 7-8, 2003 Houston
- "Market Confidence Conference Market Confidence in the Energy Industry: Ramifications & Remedies" January 28, 2003 Houston
- "North American Gas Strategies Conference Visualizing Stability: Gas 2002 & Beyond" October 28-30, 2002 Calgary
- "North American Gas Strategies Conference Surviving Volatility" April 15-16, 2002 Houston
- "Gas Storage Conference Redefining the Fundamentals" February 6-7, 2002 Houston
- "North American Gas Strategies Conference The Future of Western Canada's Gas Supply: Stretched to the Limit?" November 5-7, 2001 Houston
- "Pacific Northwest Gas Strategies Conference PNW 2001: Current Realities, Future Expectations" October 2, 2001 Portland
- "Gas Storage Conference Source of Stability or Chaos?" June 22, 2001 Houston
- "North American Gas Strategies Conference Winter's Aftermath: A New Era for Northern & Frontier Gas" April 2-3, 2001 Houston

"Stretching Frontier"-  $5<sup>th</sup>$  Doha Conference on Natural Gas January 3, 2005, Duha  $\sqrt{ }$ 

اين كنفرانس در زمينه ارائه پيشرفتهاي صورت گرفته در صنعت گاز قطر در زمينههاي گاز طبيعي مايع(LNG (و ميعانات گازي(GTL (به منظور جذب سرمايهگذاريهاي خارجي برگزار شدهاست. [7]

- .8 يازدهمين همايش بينالمللي نفت و گاز موسسه مطالعات بينالمللي انرژي، تحولات اخير در نفت و گاز جهان: چالشها و فرصتها،
	- "8<sup>th</sup> Natural Gas Conversion Symposium" May 27-31, 2007 Brazil .

در اين كنفرانس موضوعات زير بررسي خواهند شد:[8]

- توليد گاز سنتزي
- هيدروكربنهاي سنتز شده FT
- توليد وتبديل متانول وديمتيلاتر به يكديگر
	- توليد گاز هيدروژن از سلولهاي سوختي
		- توليد متناوب سوخت از گاز طبيعي
			- Natural Gas to chemical •
			- توليد وتبديل پارافينهاي سبك
- Catalytic Combustion •
- تبديل متان به اولفينها و آروماتيكها از طريق هيدروژنزدايي
- Technology demonstration and commercial activities
	- بررسي جنبههاي اقتصادي فرآيندهاي صنعتي
		- توليد انرژي از گاز طبيعي

# **3.8 تهيه بانك اطلاعاتي از نمايشگاههاي صنايع در ارتباط با گاز طبيعي**

يكي از اهداف دفتر پژوهش شركت گاز استان خوزستان تهيه بانك اطلاعاتي از كنفرانسها و نمايشگاههاي برگزار شده در زمينه صنايع گاز ميباشد، در اين راستا كنفرانسها و نمايشگاههاي زير تاكنون شناخته شدهاند.

### **1.3.8 كنفرانسهاي برگزار شده در زمينه صنعت گاز**

"Natural Gas: what growth, for what markets, as regards high oil prices?", $2&9 \dots$ February, 2006, Paris and Lyon

به علت اينكه استفاده از گاز به عنوان منبع انرژي در دهههاي اخير افزايش يافته است و گاز نقش مهم وحياتي در آينده دارد شركت نفت فرانسه(IFP ( كنفرانسي را در زمينه رشد صنايع گاز و ايجاد تعادل در بازار انرژي برقرار كردهاست.[9]

" International Gas Summit", 24-25 October 2005, Paris .1

اين كنفرانس كه توسط شركت نفت فرانسه برگزار گرديده، در سه بخش زير به بررسي صنعت گاز پرداختهاست:[9]

- European Gas Market Key Issues •
- رابطه بازارهاي گاز و الكتريسيته، قوانين جديد ، فرصتهاي جديد
	- دورنماي LNG و بازارهاي جديد
- "World Gas Conference 2006", 5 June 2006, Amsterdam, The Netherlands .2

بيست و سومين كنفرانس جهاني گاز -9 5 ژوئن 2006 در آمستردام، هلند برگزار شدهاست. اين گردهمايي به منظور اعلام نتايج تحقيقات انجام شده در زمينههاي، چگونگي تأثيرات انرژي بر جامعه و محيط زيست، ارتباط ذخاير، انتقال، توزيع و مصرف گاز با انرژي توليد شده، برگزار شدهاست. در كنار اين كنفرانس نمايشگاه جهاني گاز نيز به منظور نمايش آخرين تكنولوژيها و توليدات در زمينه انرژي و صنايع مرتبط با آن برگزار شدهاست.[10]

"Second Annual LNG Award Gala Dinner 2006", 12 October 2006, Rome, Italy .\*

در اين كنفرانس به بررسي اهميت LNG در بازار انرژي جهان پرداخته شدهاست. [11]

- "Seventh Annual World Summit Rome", 11-13 October 2006, Rome, Italy .4
- "15<sup>th</sup> International Conference & Exhibition on Liquefied Natural Gas ... (LNG15)", 24-27 April 2007, Barcelona

كنفرانسهاي LNG هر سه سال يكبار برگزار ميشوند. اين كنفرانسها فرصتي است براي صنايع گاز طبيعي مايع از سراسر دنيا، كشورهاي مصرف كننده و كشورهاي توليد كننده، تا همديگر را ملاقات كرده و به بحث و گفتگو با هم بپردازند.[12]

"International Gas Union  $23^{\text{rd}}$  World Gas Conference" , 5-9 June 2006, . Amsterdam – NL

در اين كنفرانس در مورد مسايلي از قبيل ابزارهاي اندازهگيري وكنترل گاز، خطوط لوله ومواد سازنده آن، بررسي شده است .[13]

### **2.3.8 نمايشگاههاي برگزار شده در مورد صنعت گاز**

در اين بخش نمايشگاههاي برگزار شده در زمينه صنايع گاز با توجه به مراجع [،14 15] ارائه شده است.

- "The  $4<sup>th</sup> China (Shanghai) International Gas Technology & Equipment Exhibit 0.11$ 2005" , 10-12 March 2005, Shanghai Mart, Shanghai, China
- "China Northeast 8<sup>th</sup> International Heading, Air-Conditioning, Gas & Pipe . Equipment Exhibition", 29-31 March 2005, Shenyang International Exhibition Center
- "The  $2^{nd}$  Fujian International Gas Applied Technology & Equipment Exhibition"  $\mathcal{F}$ March 31- April 2 , 2005, Fuzhou International Exhibition Center
- "CIGTE The  $6<sup>th</sup>$  China International Gas Technology and Equipment Exhibition", . 2 April 7-9, 2005, Beijing Agricultural Exhibition Center

"Changsha Gas Technology and Equipment Exhibition 2005", June 17-19, 2005, .5 Hunan Exhibition Center, Changsha, Hubei

 "CIGEC China International Gas Exhibition & Conference", November 2 to 4, .6 2005, Shanghai Exhibition Center

- "Algeria 2006  $10^{th}$  Africa Oil and Gas Trade & Finance, Conference & Y Exhibition", 2-5 April 2006, Algiers, Algeria
- "TUROGE Turkish Oil & Gas Exhibition and Conference", March 2006, Bilkent A Congress Centre, Ankara, Turkey
- "GIOGIE Georgian International Oil, Gas, Energy and Infrastructure .9 Conference", March 2006, Sheraton Metachi Palace, Tbilisi, Georgia

"KIOGE Kazakhstan International Oil and Gas Exhibition and Conference", 4-7 .100 October 2005, Atakent Exhibition Centre, Almaty, Kazakhstan

"SIOGE South African International Oil & Gas Exhibition- alongside  $18^{th}$  World .11 Petroleum Congress", 26-29 September 2005, Sandton Convention Center, Johannesburg, South Africa

- "MIOGE International Exhibition of Equipment for the Oil and Gas Industry", .12 21-24 June 2005, Expocentr, Moscow, Russia
- "Russian Petroleum & Gas Congress Russian Petroleum & Gas Congress .1 alongside MIOGE exhibition", 21-23 June 2005, Expocentr, Moscow, Russia
- "Caspian Oil & Gas Sport and Exhibition Complex named after Heydar Aliyev" .12 7-10 June 2005, Sports Palace, Baku, Azerbaija
- "OGU Uzbekistan International Oil & Gas Exhibition and Conference", 17-19 .15 May 2005, Uzexpocentre, Tashkent, Uzbekistan
- "North Caspian Oil & Gas Exhibition North Caspian Regional Oil and Gas .16 [6]Exhibition", 6-8 April 2005, Atyrau, Kazakhstan
- "Saudi Energy Forum Exhibition", 18-20 November 2006, Dammam, Saudi .17 Arabia
- "Nigeria Oil & Gas (NOG) 2006 Exhibition", 3-5 April 2006, Abuja, Nigeria .18
- "INTERGAS III", 18-20 December 2005, Cairo, Egypt .19
- "NOG 2005 Nigeria Oil & Gas Exhibition", 18-20 April 2005, Abuja, Nigeria .20

"Nigeria Oil & Gas (NOG) 2004 Exhibition", 19-21 April 2004, Abuja, Nigeria .21

# **4.8 مقدمهاي بر تشكيل هيدراتهاي گازي در خطوط لوله گاز**

هيدرات گازي از قرار گرفتن مولكولهاي هيدروكربنهايي مانند متان، اتان، پروپان، بوتان و پنتان در حفرههاي خالي شبكه بلوري آب تشكيل ميشود. اين تركيب يك ماده واكسي شكل است كه اگر در خطوط انتقال گاز تشكيل شود موجب مسدود شدن خطوط لوله ميشود. اين ماده در دما و فشار محيط پايدار است. هيدرات گازي براي اولين بار در سال 1964 در سرزمينهاي يخبندان سيبري كشف شد.

### **1.4.8 ساختمان هيدراتهاي گاز**

هيدرات گازي مادهاي يخ مانند است كه از يك شبكه ميزبان (شبكه مولكولهاي آب) و يك يا چند نوع مولكول ميهمان (هيدروكربنها)تشكيل شدهاست، مولكولهاي ميهمان بهطور طبيعي در فاز گازي هستند. برهمكنش بين مولكولهاي آب و گاز از نوع برهمكنشهاي فيزيكي است به همين علت پيوندي كه ميان مولكولهاي گاز وآب برقرار ميشود خيلي ضعيفتر از پيوند هيدروژني است كه بين مولكولهاي آب به تنهايي وجود دارد.

هيدرات گاز 3 ساختار متفاوت دارد كه عبارتند از: ساختار I ، ساختار II و ساختار H . ساختارهاي I و II تقارن مكعبي و ساختار H تقارن هشتوجهي دارد. آب خالص در ساختار هشتوجهي منجمد ميشود در حاليكه هيدرات گازي در ساختارهاي مكعبي تشكيل ميشود. با توجه به اندازه مولكول ميهمان(هيدروكربنها) هيدرات گازي ميتواند شامل يك يا هر سه ساختار فوق باشد.

#### **( S-I) I ساختار**

در ساختار I هر ٤٦ مولكول آب يك سلول را تشكيل مىدهند كه از ٢ حفره دوازده وجهى°'' و ٦ حفره چهارده وجهي<sup>٣٦</sup> تشكيل شده است.اين ساختار ميتواند بيش از ٨ مولكول اتان و متان را با قطرهاي بيش از 5.8 آنگستروم در خود جاي دهد. مولكولهاي پروپان نميتوانند در اين ساختار منجمد شوند.

#### **(S-II) II ساختار**

در ساختار II هر 136 مولكول آب يك سلول را تشكيل ميدهند كه از 16 حفره دوازده وجهي و 8 حفره شانزده وجهي تشكيل شدهاست. اين ساختار 24 مولكول هيدروكربن را با قطرهاي بيش از 6.9 آنگستروم ميتواند در خود جاي دهد. در اين ساختار علاوه بر متان و اتان مولكولهاي پروپان و ايزوبوتان نيز ميتوانند در اين ساختار منجمد شوند.

#### **(S-H) H ساختار**

ساختار H كميابترين ساختار در ساختمان هيدرات گازي است كه هر 34 مولكول آب يك سلول را تشکيل مىدهند که از ۳ حفره ده وجهى<sup>۱۳۷</sup> و ۲ حفره دوازده وجهى نامنظم<sup>۳۸</sup> و ۱ حفره بيست وجهی<sup>۳۹</sup> تشکیل شده است که میتواند مولکولهای بزرگی مانند ایزو پنتان را در خود جای دهد.انواع ساختارهاي هيدرات در شكل زير نشان داده شدهاست.

هيدراتهاي هيدروكربنها تركيبات غير استوكيومتري هستند به عبارت ديگر تركيب درصد اين تركيبات ثابت نيست. در يك شبكه هيدرات تمامي سايتها با مولكولهاي هيدروكربن اشغال

<sup>135</sup>Dodecahedral<br><sup>136</sup> Tetrakaidecahedral<br><sup>137</sup> Pentagonal dodecahedral<br><sup>138</sup> Irregular dodecahedral<br><sup>139</sup> Icosahedral

نميشوند، با اين وجود ميتوان با كاهش دما يا افزايش فشار تعداد سايتهايي را كه هيدروكربنها ميتوانند اشغال كنند افزايش داد.

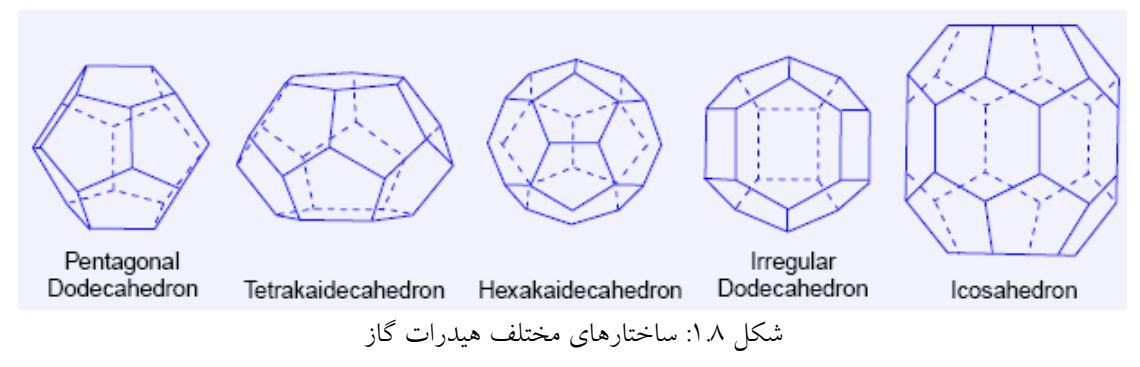

به علت تفاوت چگالي كه بين آب و گاز وجود دارد يك حجم مشخصي از آب ميتواند از 70 تا 160 برابر حجم خود، گاز طبيعي را در خود جاي دهد و اين موضوع به تعداد حفرههايي كه مولكولهاي گاز طبيعي ميتواند به خود اختصاص دهد بستگي دارد.به طور كلي 70 تا 90 درصد ساختار هيدراتهاي گازي را ساختارI تشكيل ميدهد.

#### **2.4.8 مناطق پايداري هيدرات**

مناطقي كه شرايط طبيعي دما و فشار آنها اجازه تشكيل و پايدار ماندن را به هيدرات گاز ميدهد، مناطق پايداري هيدرات (HSZ)<sup>۱۶۰</sup> ناميده مي شوند (شكل). در قطب شمال به علت اينكه دماي هوا بسيار پايين است منطقه پايداري هيدرات فاصله زيادي از سطح زمين ندارد در حاليكه در اقيانوسها منطقه پايداري هيدرات در حدود 450 متر زير آب قرار دارد، اين منطقه فشاري حدود 45 اتمسفر و دمايي در محدودهي 6-4 درجه سانتيگراد دارد.

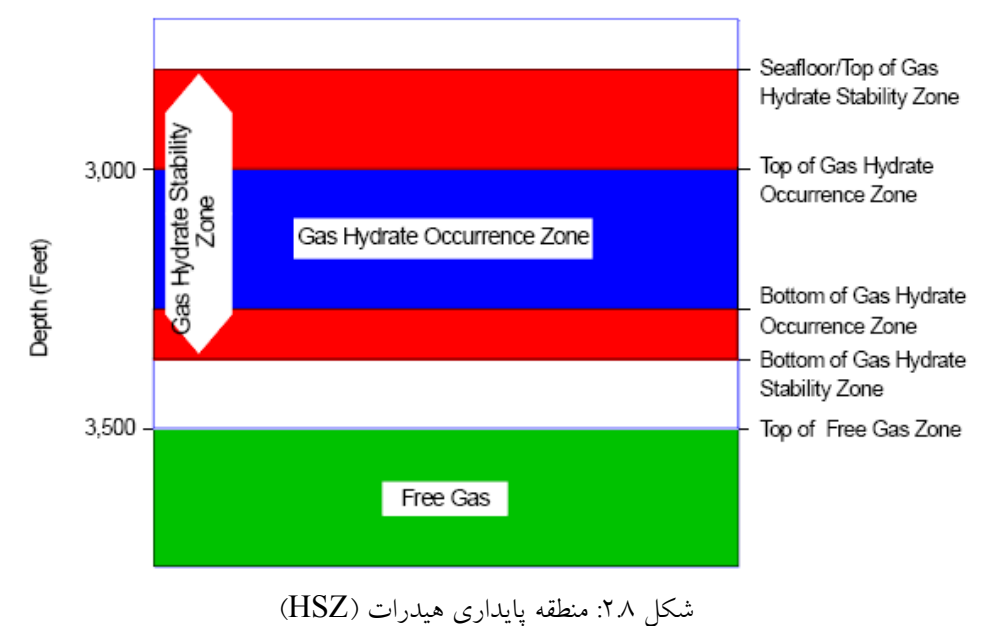

<sup>140</sup> The Hydrate Stability Zone

هيدرات گازي در منطقه پايداري تشكيل هيدرات به چهار صورت در طبيعت يافت ميشود:

- به صورت دانههاي بذر مانند منتشر شده در رسوبات كف دريا (رايجترين نوع مشاهده شده)
	- به صورت تجمعهاي كوچك(گره مانند)
		- به صورت لايههاي باريك
	- به صورت قطعات بزرگ در رسوبات كف دريا

زير منطقه هيدرات گازى منطقه گاز آزاد<sup>۱٤۱</sup> وجود دارد، كه اگر آب از گاز اشباع شده باشد فاصله ميان منافذ رسوبات با آب نمك كه شامل گاز نامحلول يا حبابهاي گاز ميباشد، پر ميشود.براي تشكيل هيدرات گاز در رسوبات كف دريا بايد شرايط خاصي وجود داشته باشند.اين شرايط عبارتند از:

- .22 شرايط ترموديناميكي مناسب براي تشكيل هيدرات گاز بايد وجود داشته باشد به عبارت ديگر آن منطقه بايد منطقه پايداري هيدرات باشد.
- .23 به اندازه كافي بايد گاز در مجاورت رسوبات يا به وسيله باكتريها در درون منطقه پايداري هيدرات توليد شود.
- .24 گازهاي توليد شده بايد توانايي نفوذ به قسمت بالايي منطقه پايداري هيدرات را داشته باشند.
	- .25 در منطقه پايداري هيدرات بايد آب وجود داشته باشد [16].

### **3.4.8 روشهاي جلوگيري از تشكيل هيدرات متان در خطوط لوله انتقال گاز**

هيدرات متان در دمايºF39 و كمتر از آن و در فشاري بيش از psig 166 در صورت وجود آب در خطوط لوله انتقال گاز تشكيل ميشود (هيدرات متان در دماي بالاتر ازF º70 و فشاري بالاتر از psig2900 نيز تشكيل ميشود). براي جلوگيري از تشكيل هيدرات متان 6 روش وجود دارد كه عبارتند از:

- .1 خارج كردن آب موجود در سيستم (بهترين روش براي جلوگيري از تشكيل هيدرات گاز)
	- .2 دماي سيستم، در دمايي بالاتر از دماي تشكيل هيدرات ثابت شود.

<sup>141</sup> Free-gas zone

.3 فشار سيستم، پايينتر از فشار مورد نياز براي تشكيل هيدرات ثابت شود.

- .4 تزريق ماده بازدارنده ( متانول يا مونو اتيلن گليكول) به سيستم كه دماي تشكيل هيدرات را به دمايي پايينتر از دماي سيستم منتقل ميكند.
- .5 افزايش بازدارنده سينتيكي (پليمرهاي با وزن مولكولي پايين) كه با هيدرات پيوند تشكيل ميدهد و زمان رشد كريستالهاي هيدرات را به تأخير مياندازد كه اين مدت زمان، از زمان حضور آب آزاد در سيستم بيشتر است.
	- .6 افزايش ماده ضد انعقاد كه از تجمع كريستالهاي هيدرات جلوگيري ميكند.[17]

### **5.8 شركت در كنفرانس تخصصي گاز**

از نظر مخازن گاز طبيعي،كشور ايران در رديف دو كشور اول دنيا قرار دارد. بر اساس نياز كشور به نيروهاي متخصص در صنعت نفت و گاز، دانشگاه شيراز و شركت ملي گاز ايران با همكاري يكديگر در يك اقدام كم سابقه، نسبت به احداث يك دانشكده بسيار عظيم و مجهز تحت عنوان "دانشكده مهندسي شيمي، نفت و گاز" در دانشگاه شيراز اقدام نمودند. با احداث چنين دانشكدهاي شناخت و آگاهي از نيازهاي تحقيقاتي كشور در صنعت گاز بسيار لازم و ضروري بنظر ميرسد.بر اساس اين نياز، بخش مهندسي شيمي، نفت و گاز دانشگاه شيراز در خردادماه 1384 و بمنظور سپاس و قدرداني از همكاريهاي شركت ملي گاز ايران در اجراي اين پروژه عظيم علمي،فرهنگي مصمم گرديد تا همايشي تحت عنوان " اولين همايش ملي تخصصي گاز" را در آبانماه 1385 برگزار نمايد.در اين اطلاعرساني محورهاي علمي همايش بصورت زير تعريف شدند:

- .1 مخازن گاز و گاز ميعاني و بهرهبرداري ازآنها
- .2 چاهآزمايي چاههاي گاز و گاز ميعاني و تزريق گاز به مخازن
	- .3 فراورش گاز
	- .4 انتقال و توزيع گاز
	- .5 جريانهاي دوفازي گاز-مايع
- .6 معضلات سطحالارضي مربوط به صنعت گاز (تشكيل هيدرات، خوردگي،مسائل زيست محيطي و غيره)
	- .7 مسائل مربوط به توليد و مصرف CNG و GTLو LNG

.8 جايگاه اقتصادي صنايع گاز در سبد انرژي .9 كاربردهاي گاز در صنايع پتروشيمي

جناب آقاي دكتر بهبهانينژاد به نمايندگي از دفتر پژوهش شركت گاز استان خوزستان در اين همايش شركت داشتهاند.

# **6.8 مراجع**

- [1] http://www.ogj.com
- $[7]$  http://www.jngc.org
- [\veta] http://www2.nrcan.gc.ca
- [4] http://www.igua.ca
- [5] http://www.economatters.com
- [6] http://www.ziffenergycoferences.com
- [V] http://www.qp.com.qa
- $[\lambda]$  http://www.igu.org
- $[9]$  http://www.ifp.fr
- [ $\iota$ ] http://www.marcogaz.org
- [11] http://www.thecwcgroup.com
- [12] http://www.lng15.com
- $[\frac{\text{N}}{\text{N}}]$  http://www.wgc2006.nl
- [ $12$ ] http://www.ite\_exhibitions.com
- [10] http://www.thecwcgroup.com
- **[16]** http://www.eia.doe.gov
- [17] http://www.gastechnology.org

# **الفنتايج محاسبات نرمافزار GPNet**

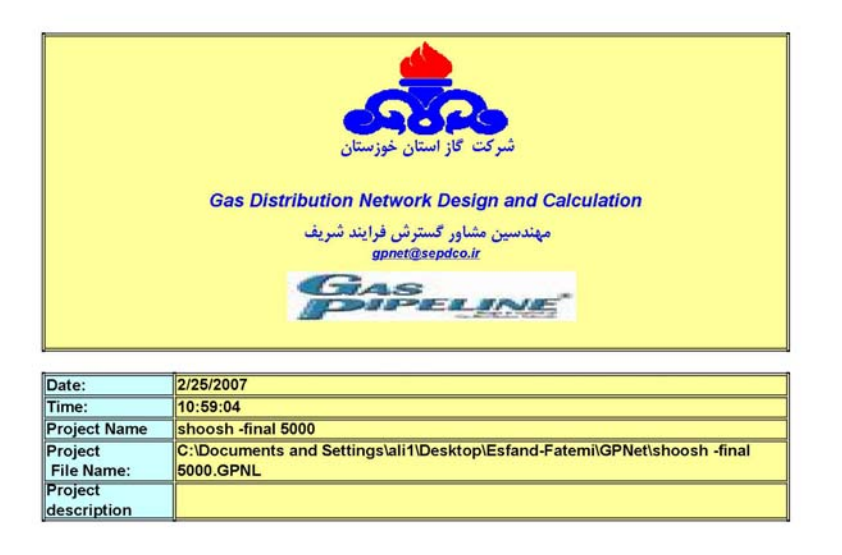

Khuzestan Gas Company

1 From 13

gpnet@sepdco.ir

PDF created with FinePrint pdfFactory Pro trial version http://www.fineprint.com

u.

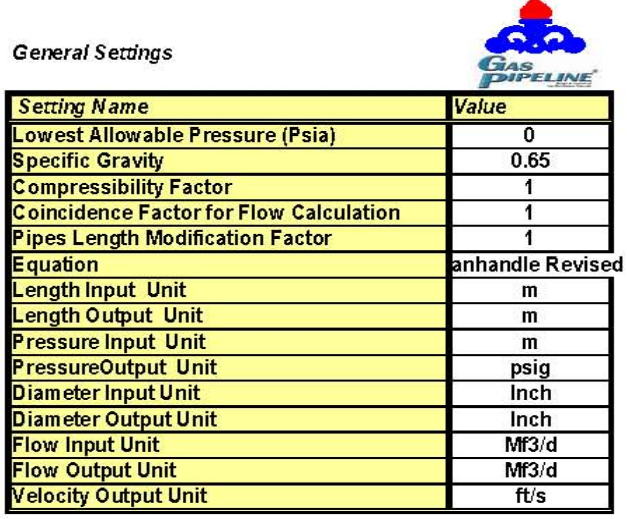

stan Gas Company

 $2$  from 13

gpnet@sepdco.in

PDF created with FinePrint pdfFactory Pro trial version http://www.fineprint.com

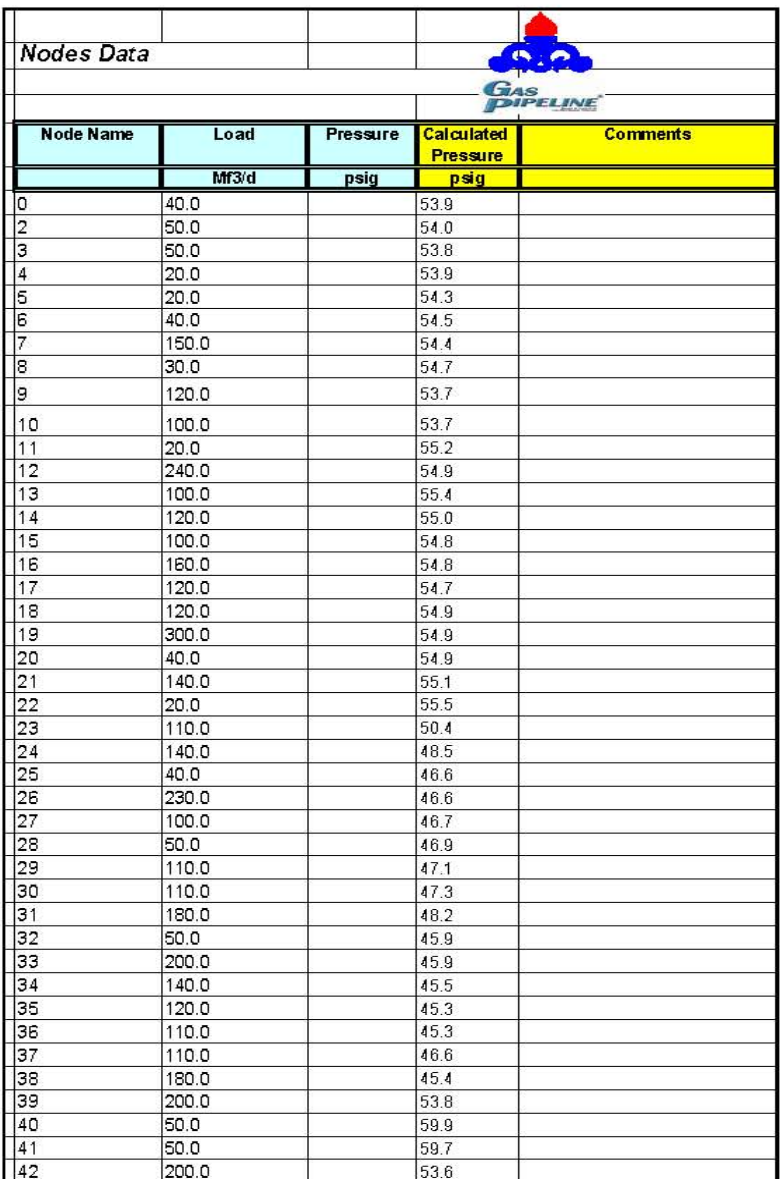

stan Gas Company

Page 3 of 13 Node DATA

PDF created with FinePrint pdfFactory Pro trial version http://www.fineprint.com
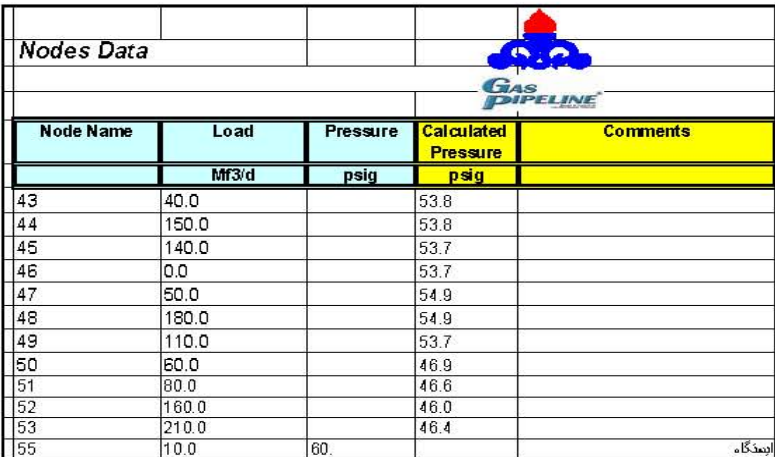

Page 4 of 13 Node DATA

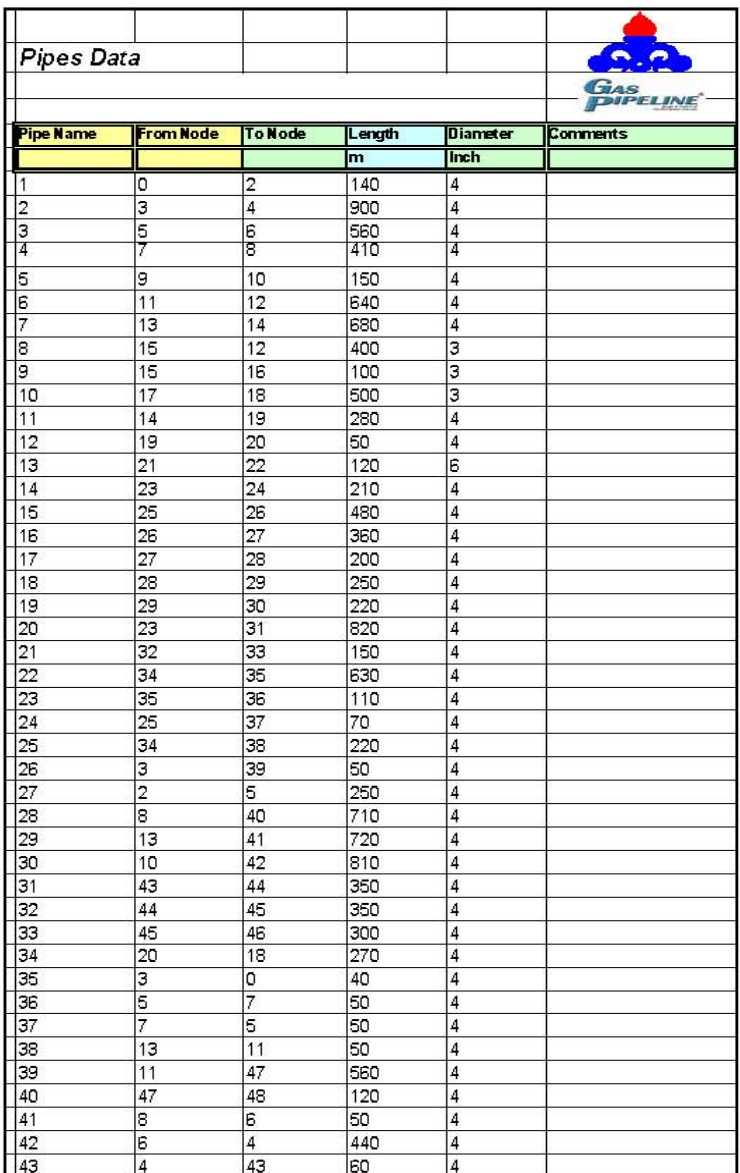

Page 5 of 13 of Pipes DATA

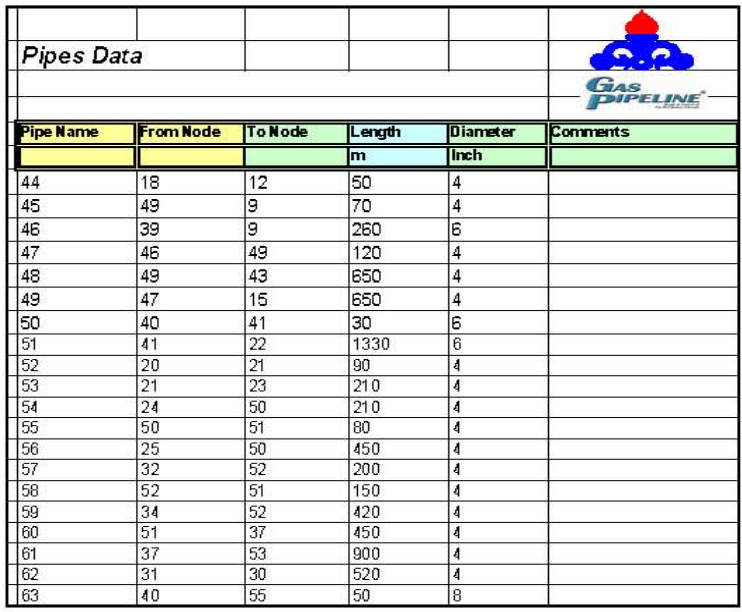

Page 6 of 13 of Pipes DATA

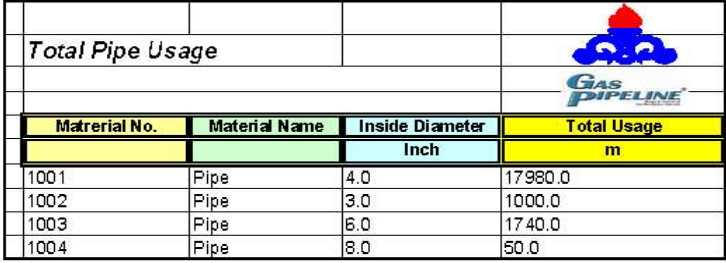

Page 7 of 13 List of Material

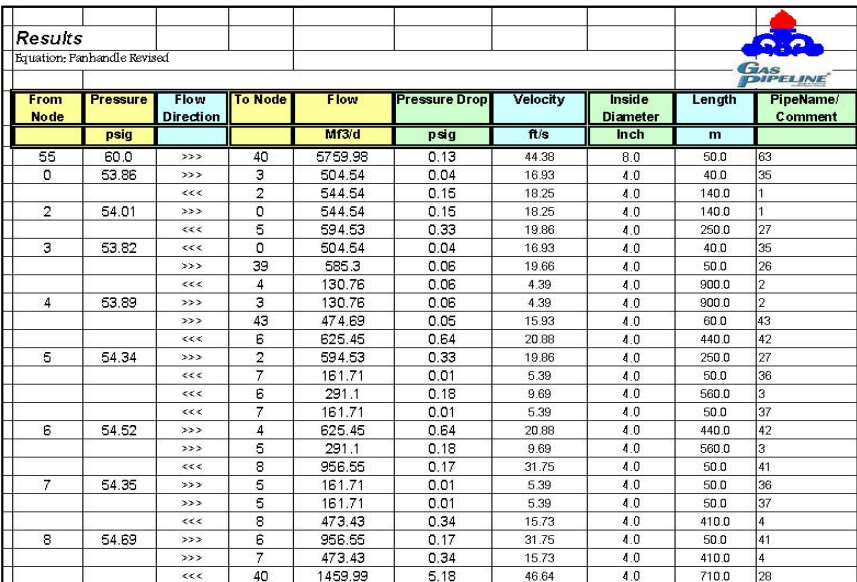

Khuzestan Gas Company

Page 8 of 13 of Results

gpnet@sepdco.ir

PDF created with FinePrint pdfFactory Pro trial version http://www.fineprint.com

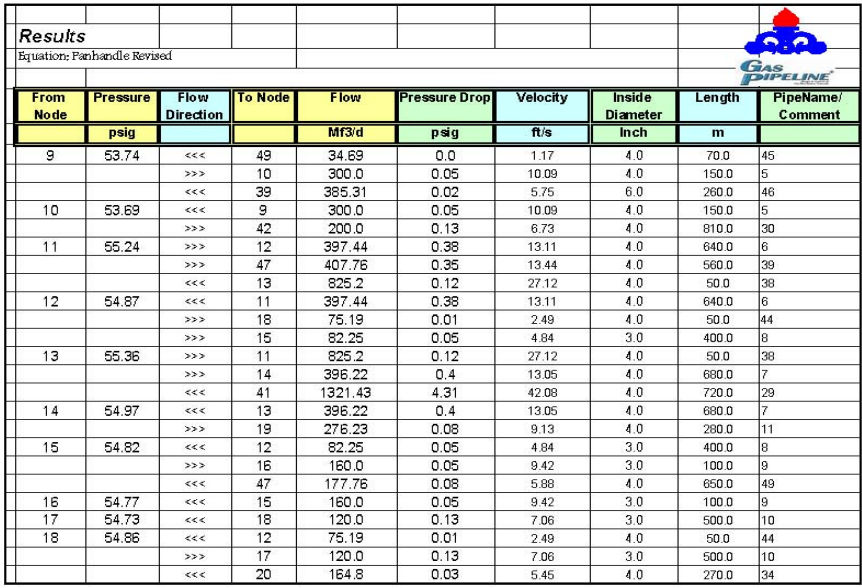

Khuzestan Gas Company

Page 9 of 13 of Results

gpnet@sepdco.ir

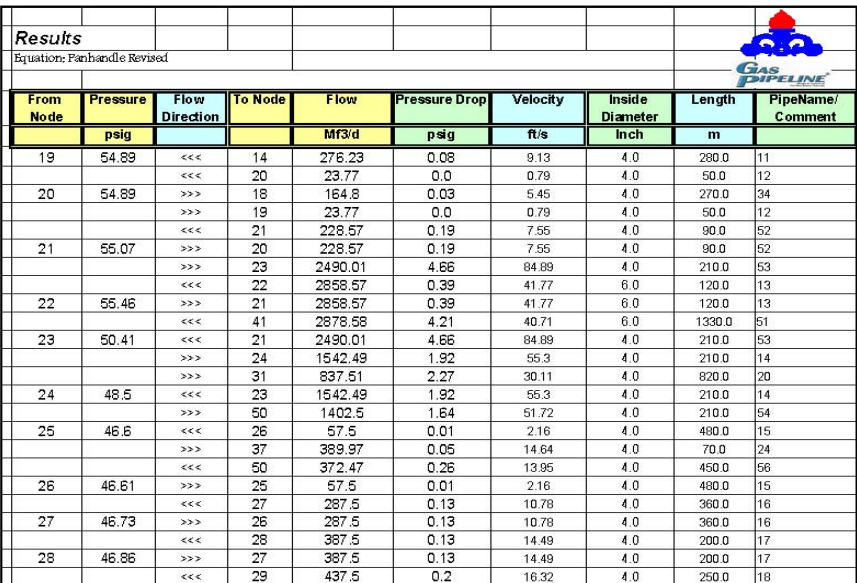

Khuzestan Gas Company

Page 10 of 13 of Results

gpnet@sepdco.ir

PDF created with FinePrint pdfFactory Pro trial version http://www.fineprint.com

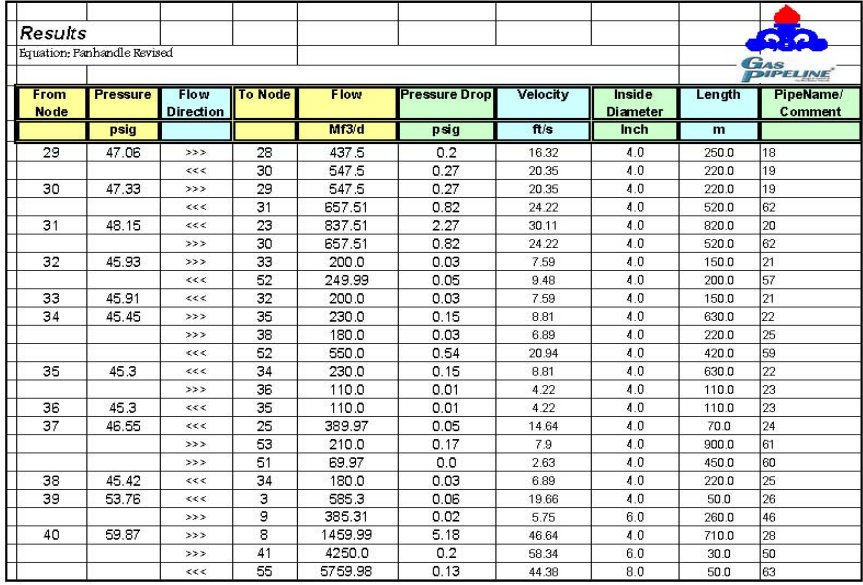

Khuzestan Gas Company

Page 11 of 13 of Results

gpnet@sepdco.ir

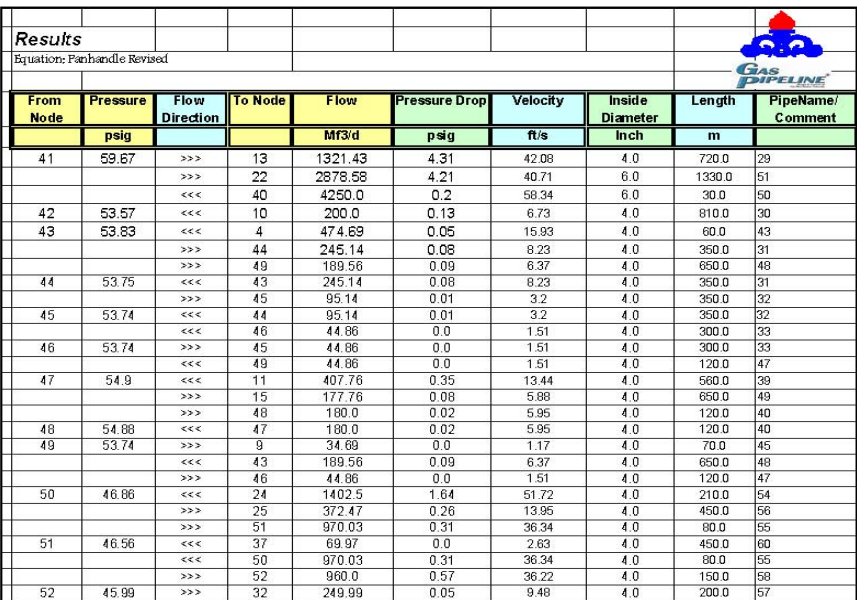

Khuzestan Gas Company

Page 12 of 13 of Results

gpnet@sepdco.ir

PDF created with FinePrint pdfFactory Pro trial version http://www.fineprint.com

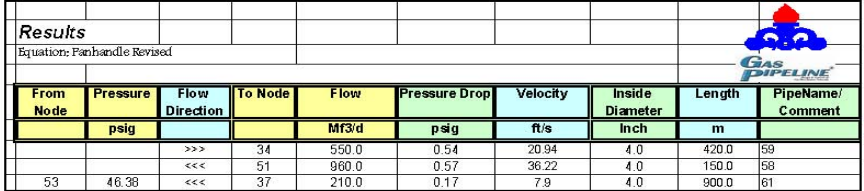

Khuzestan Gas Company

Page 13 of 13 of Results

gpnet@sepdco.ir

**ب نتايج محاسبات نرمافزارPSSF** 

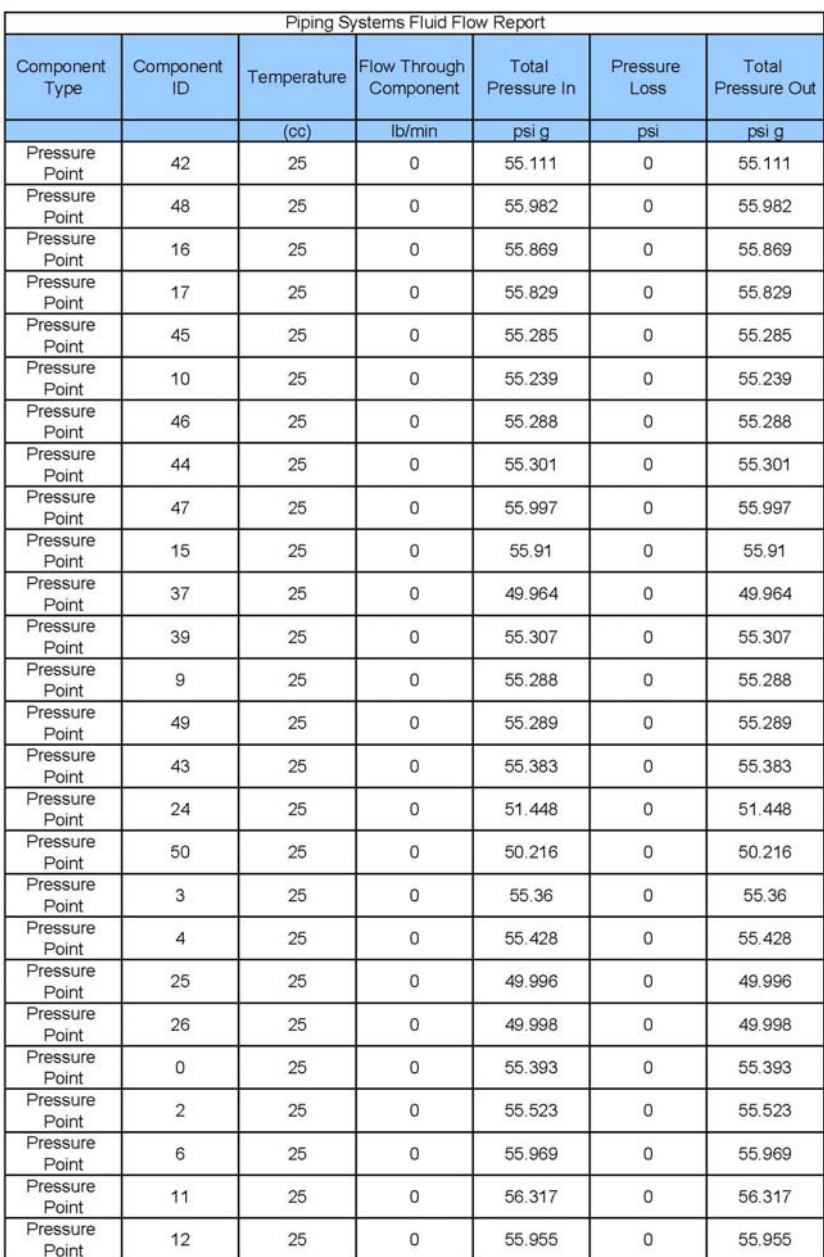

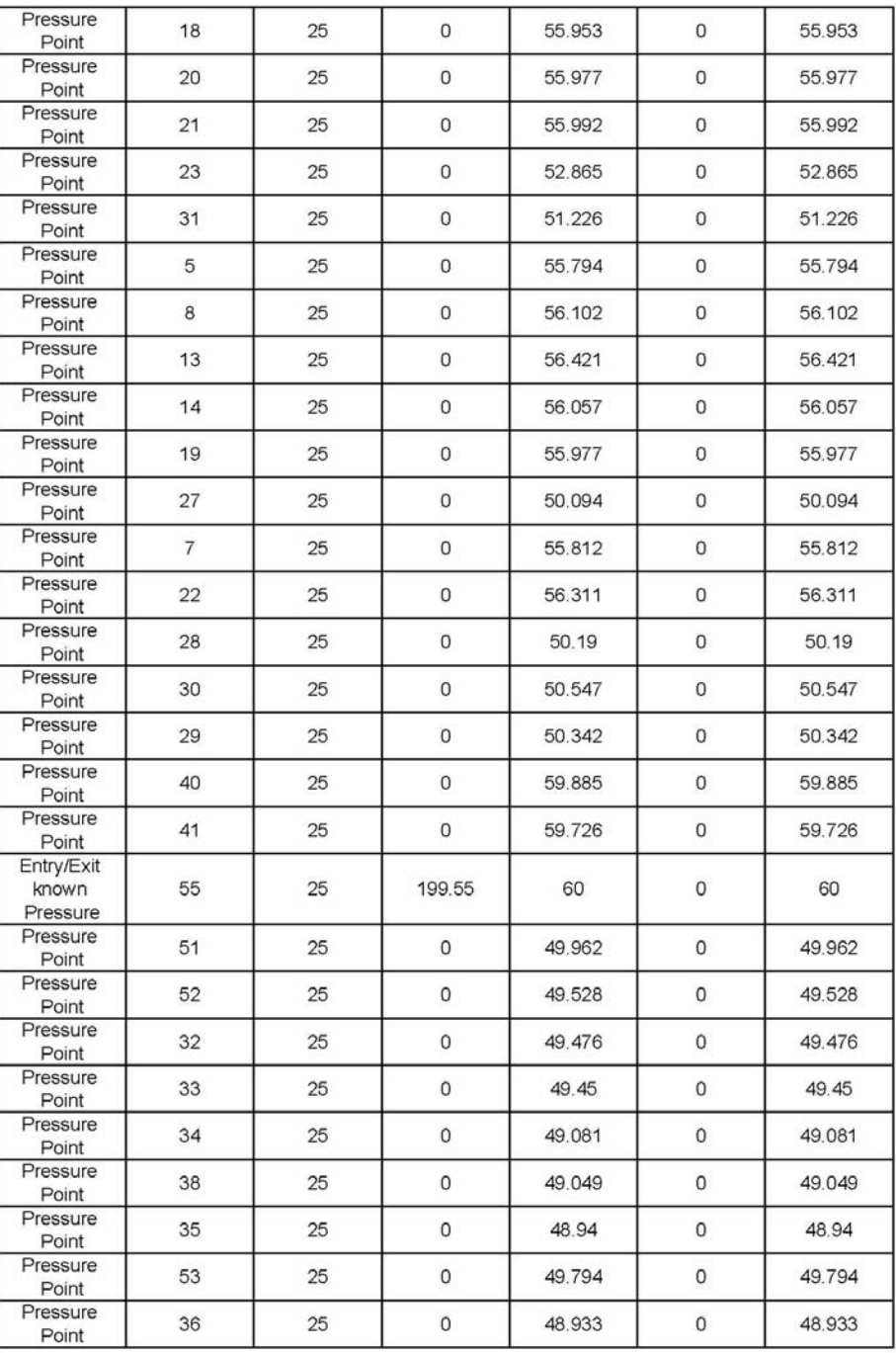

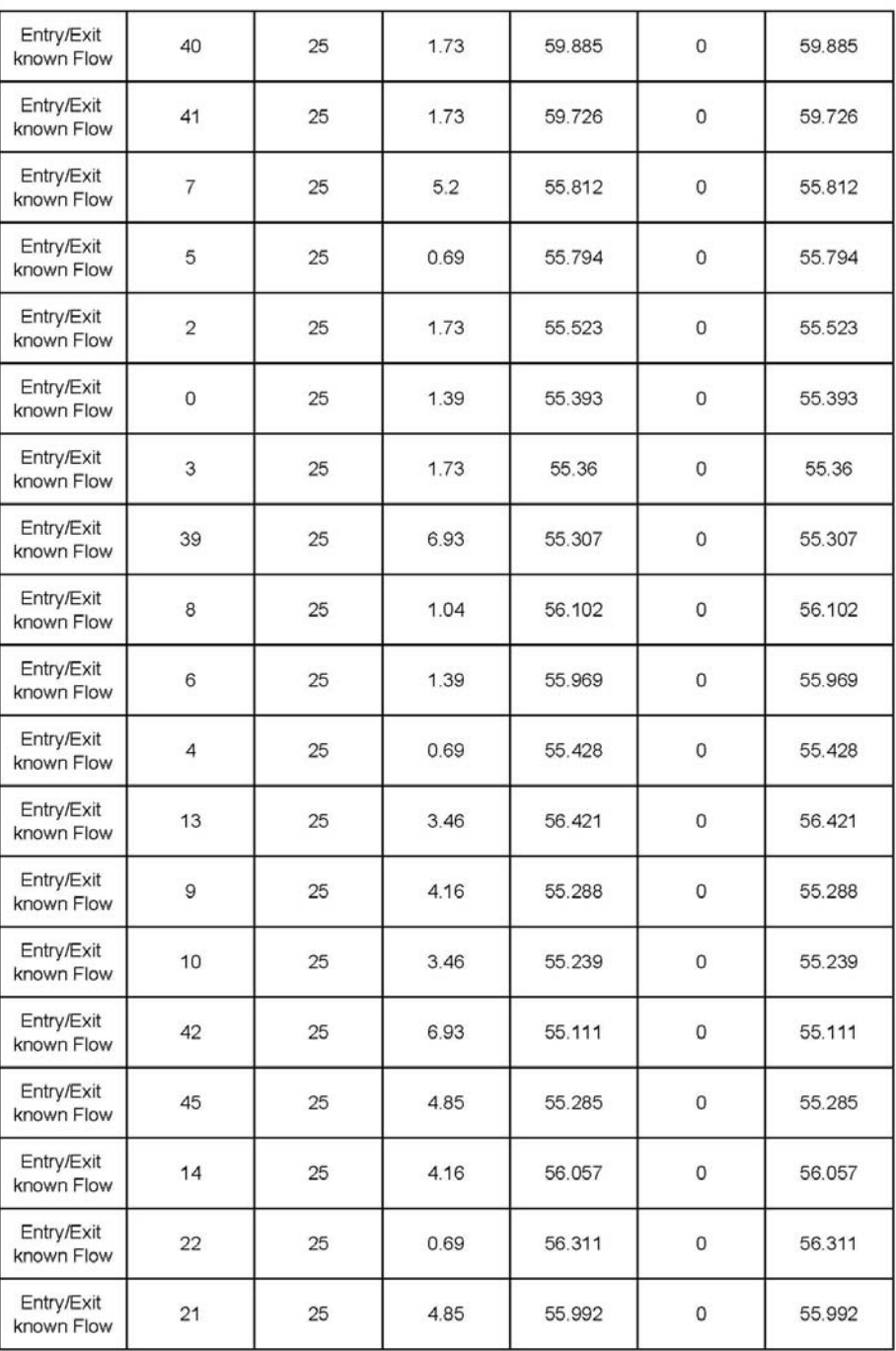

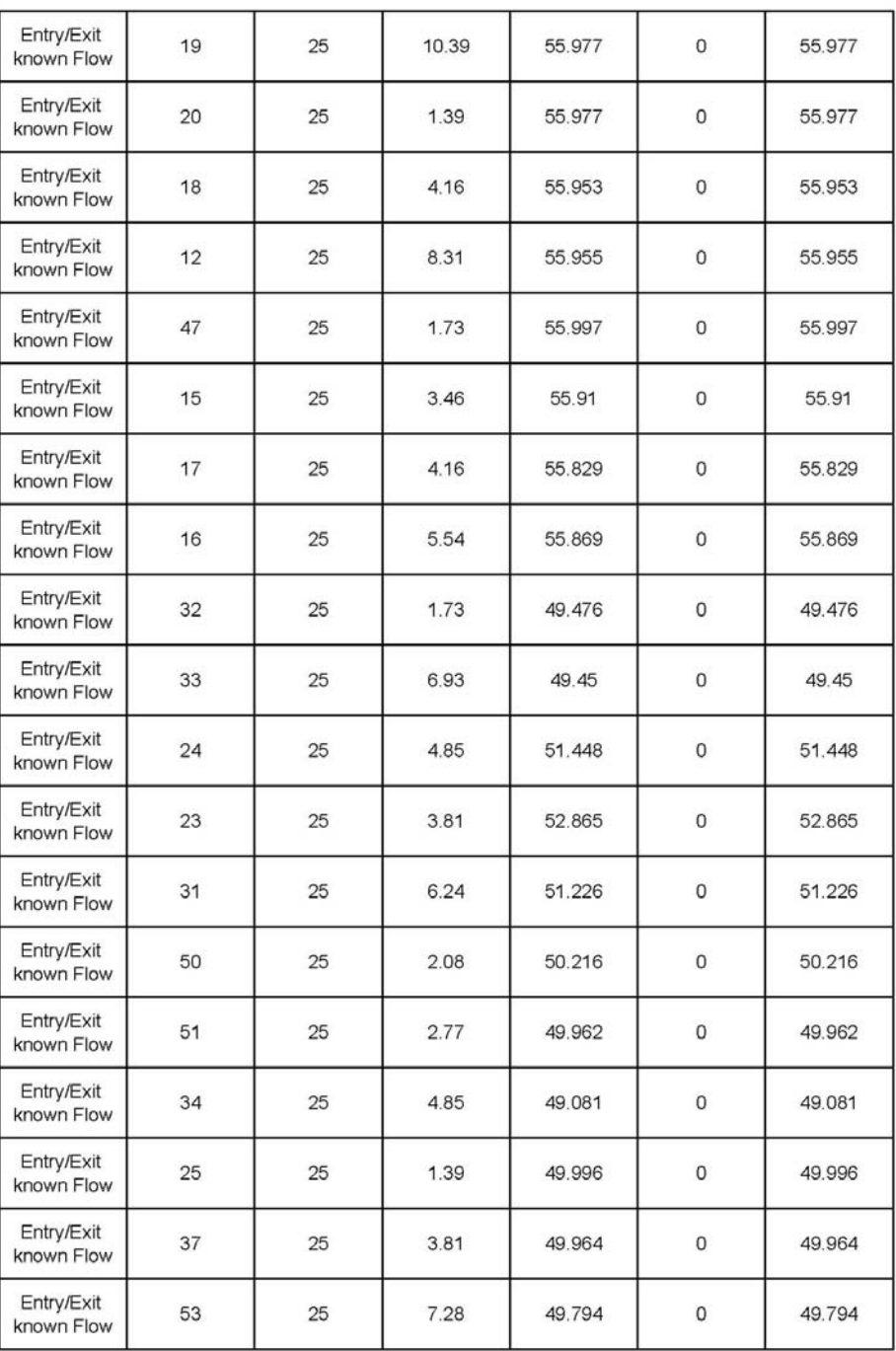

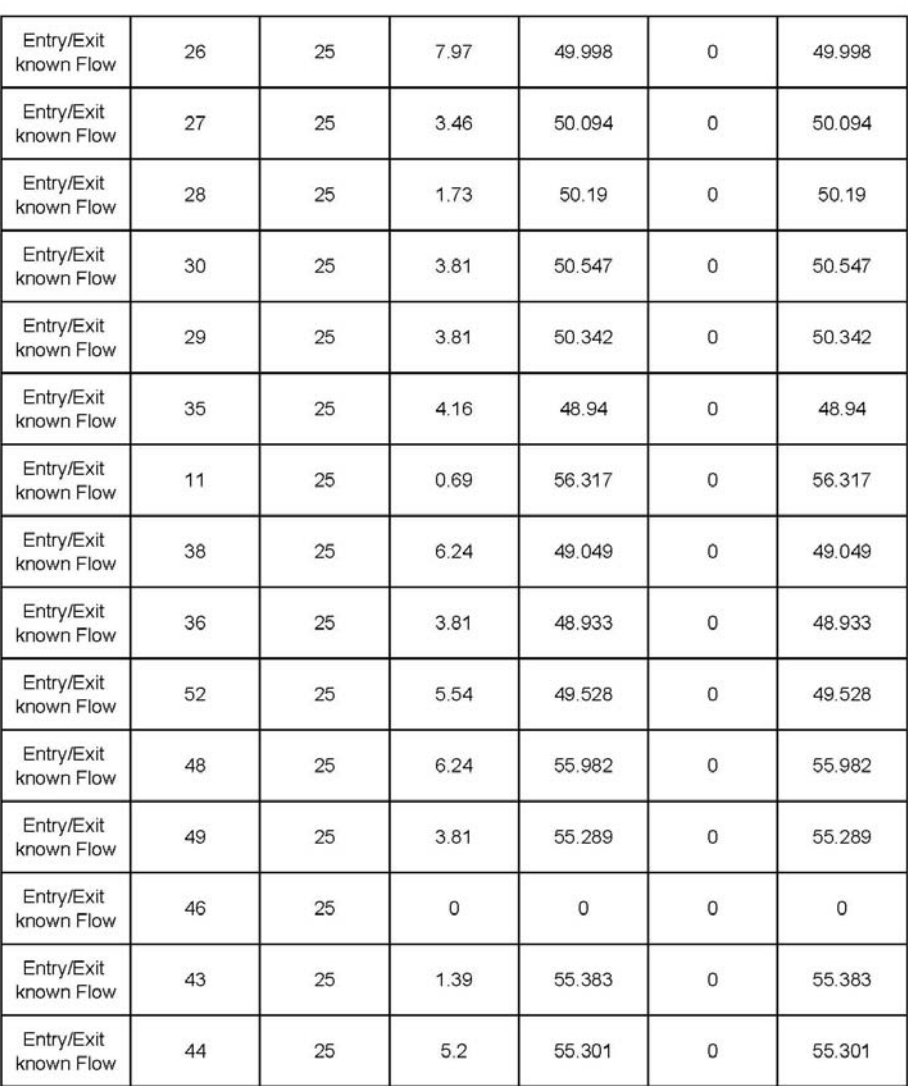

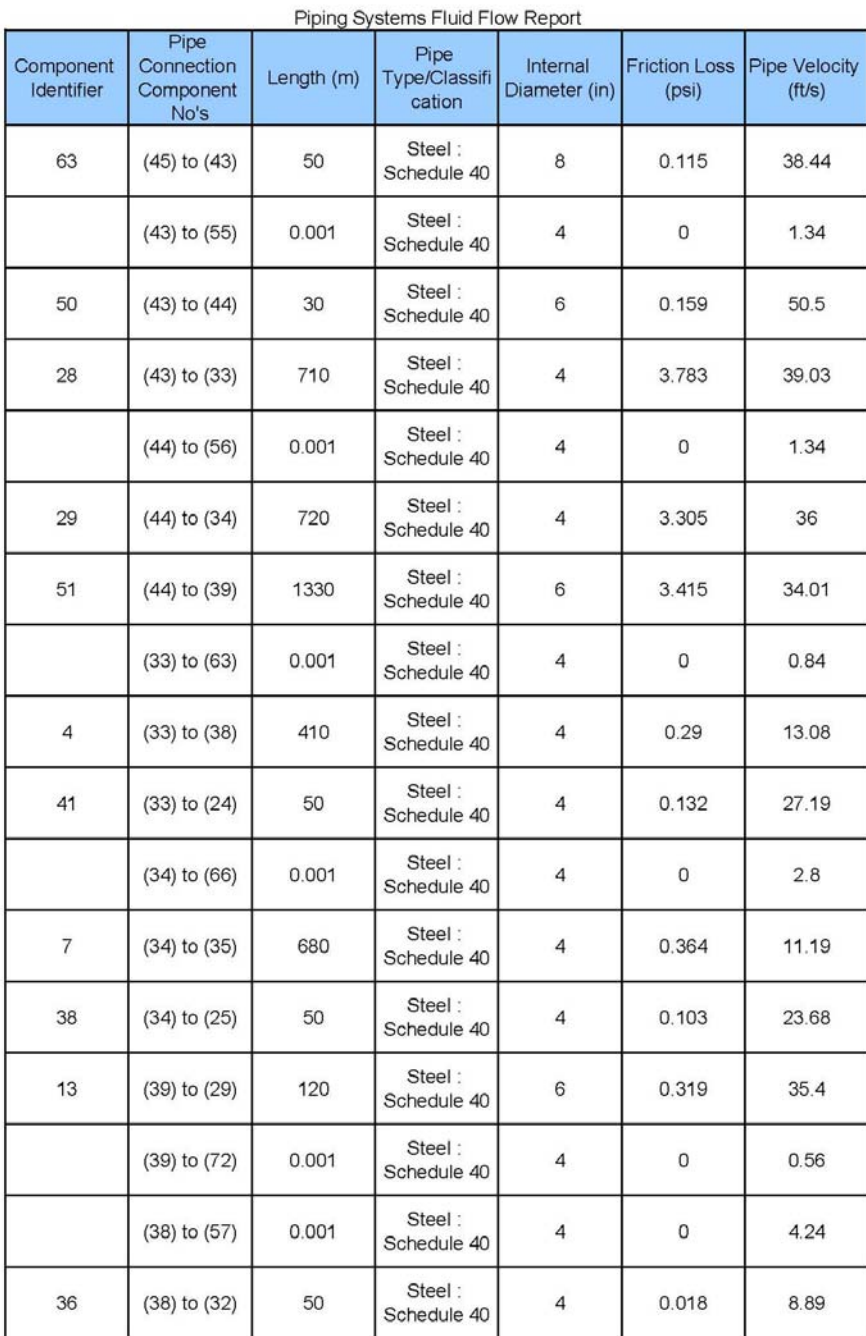

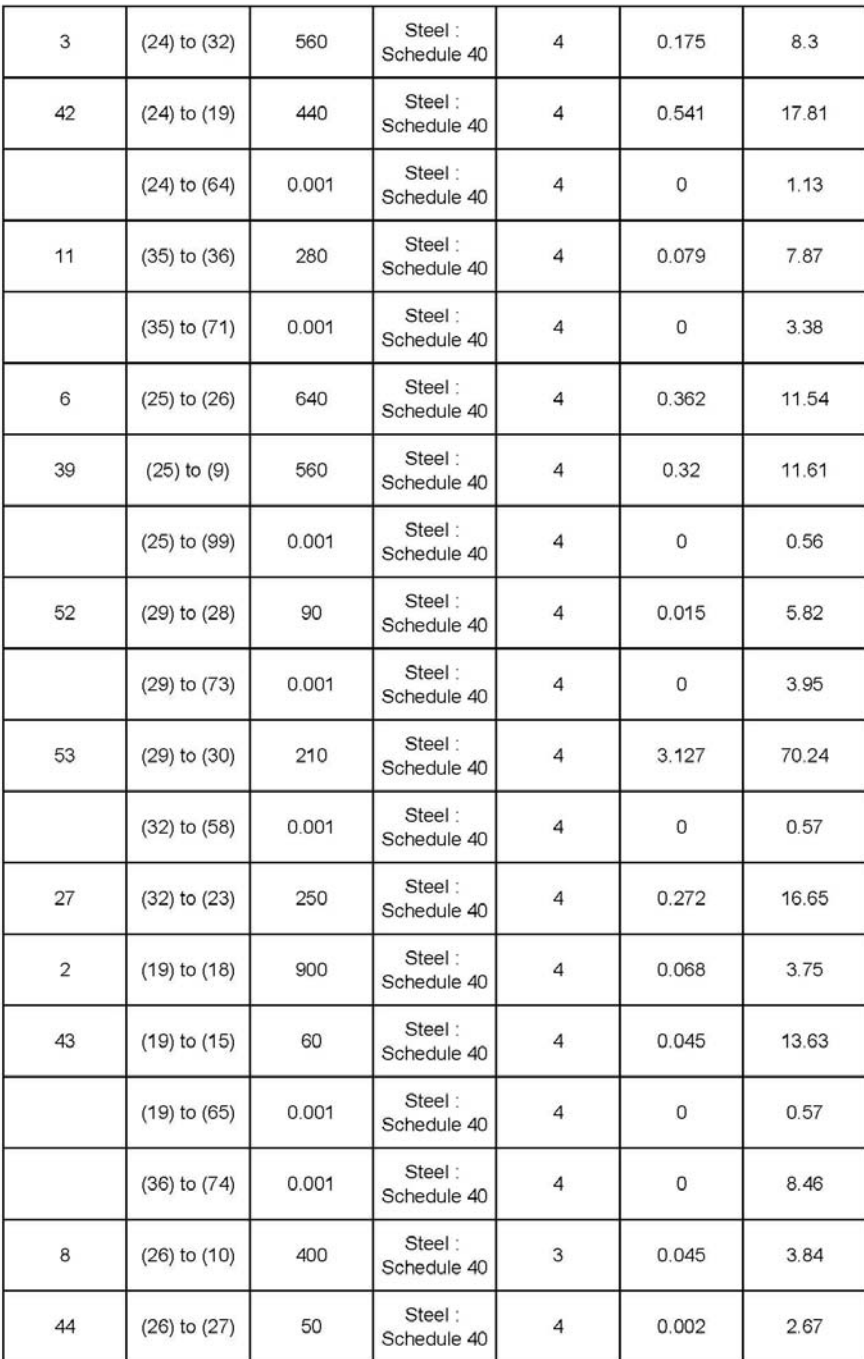

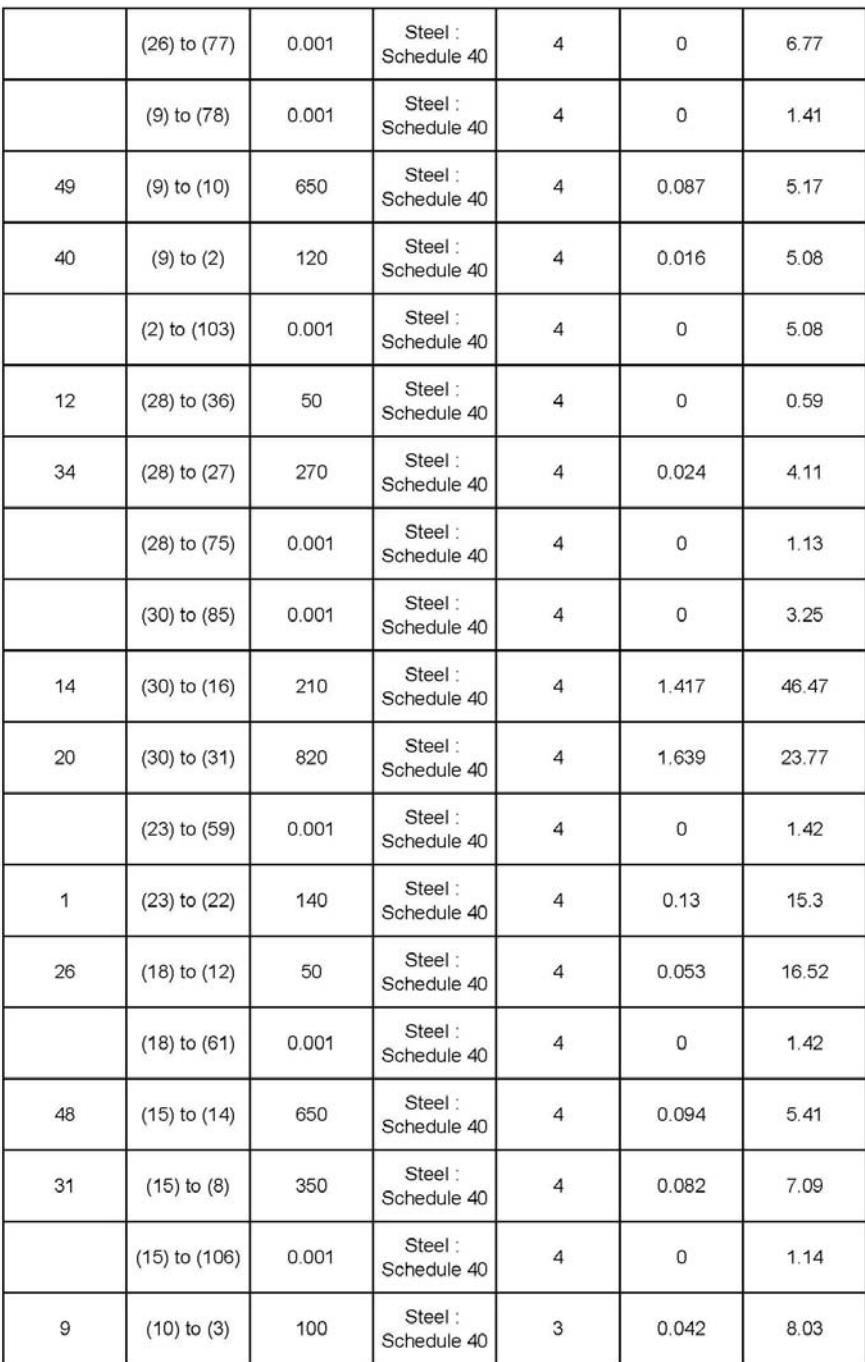

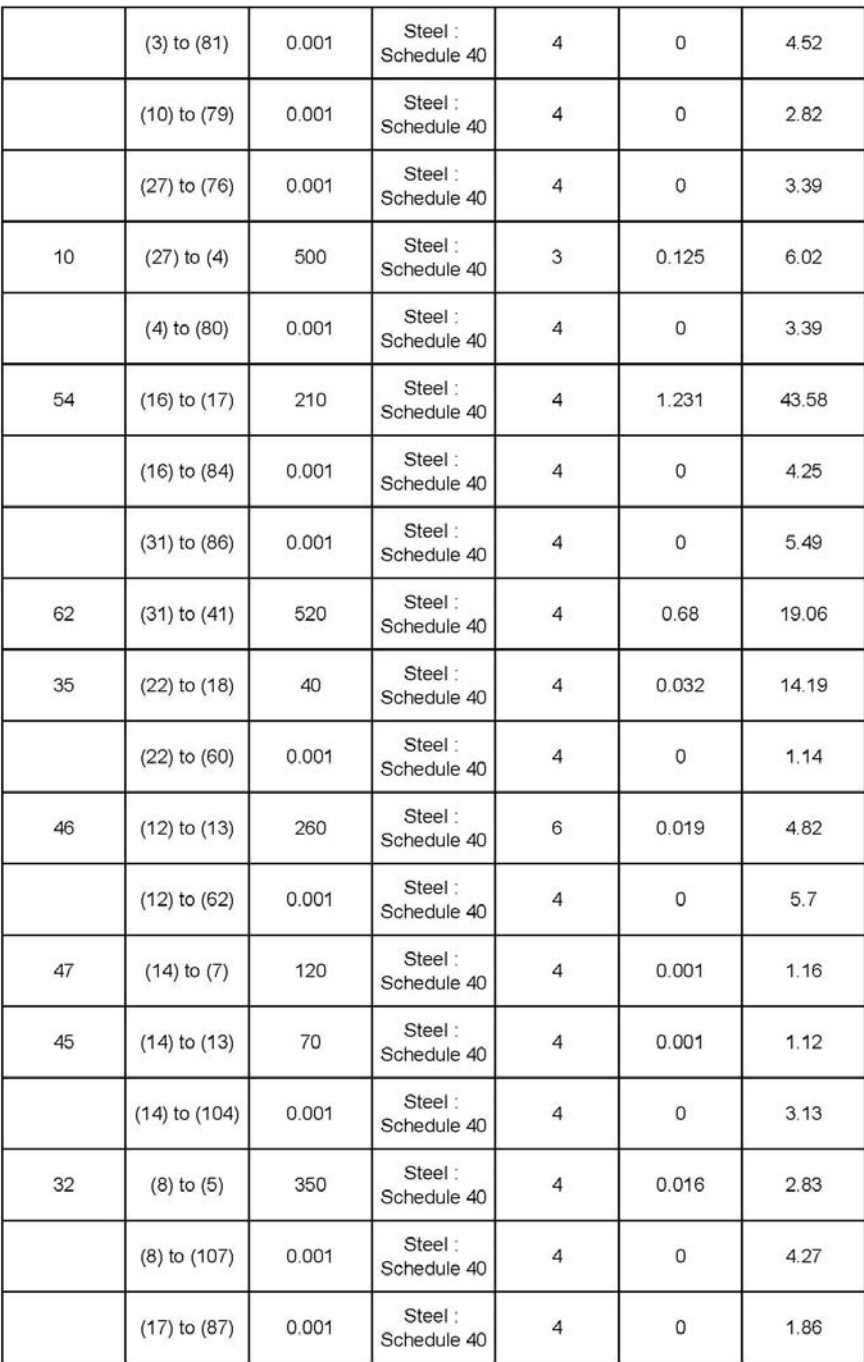

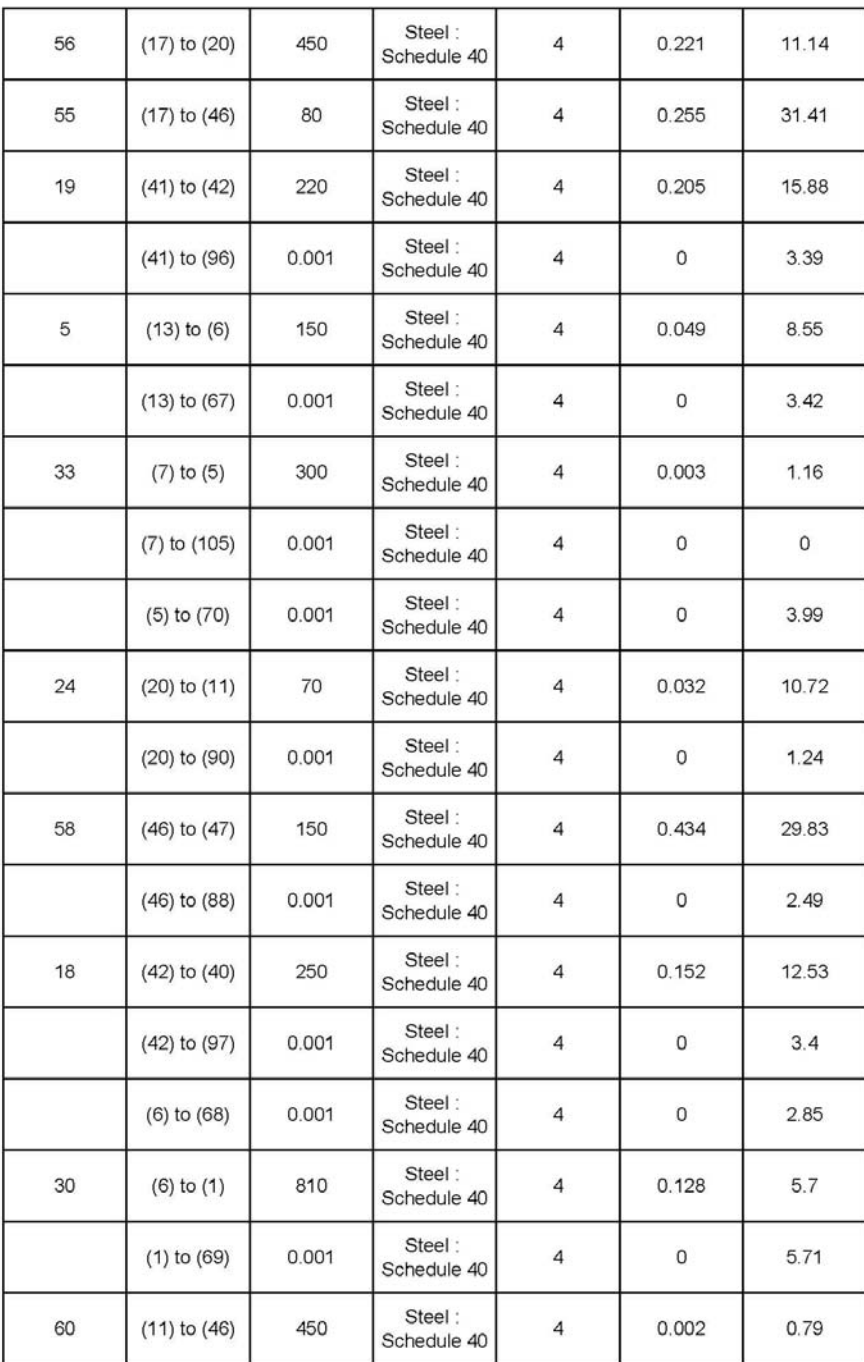

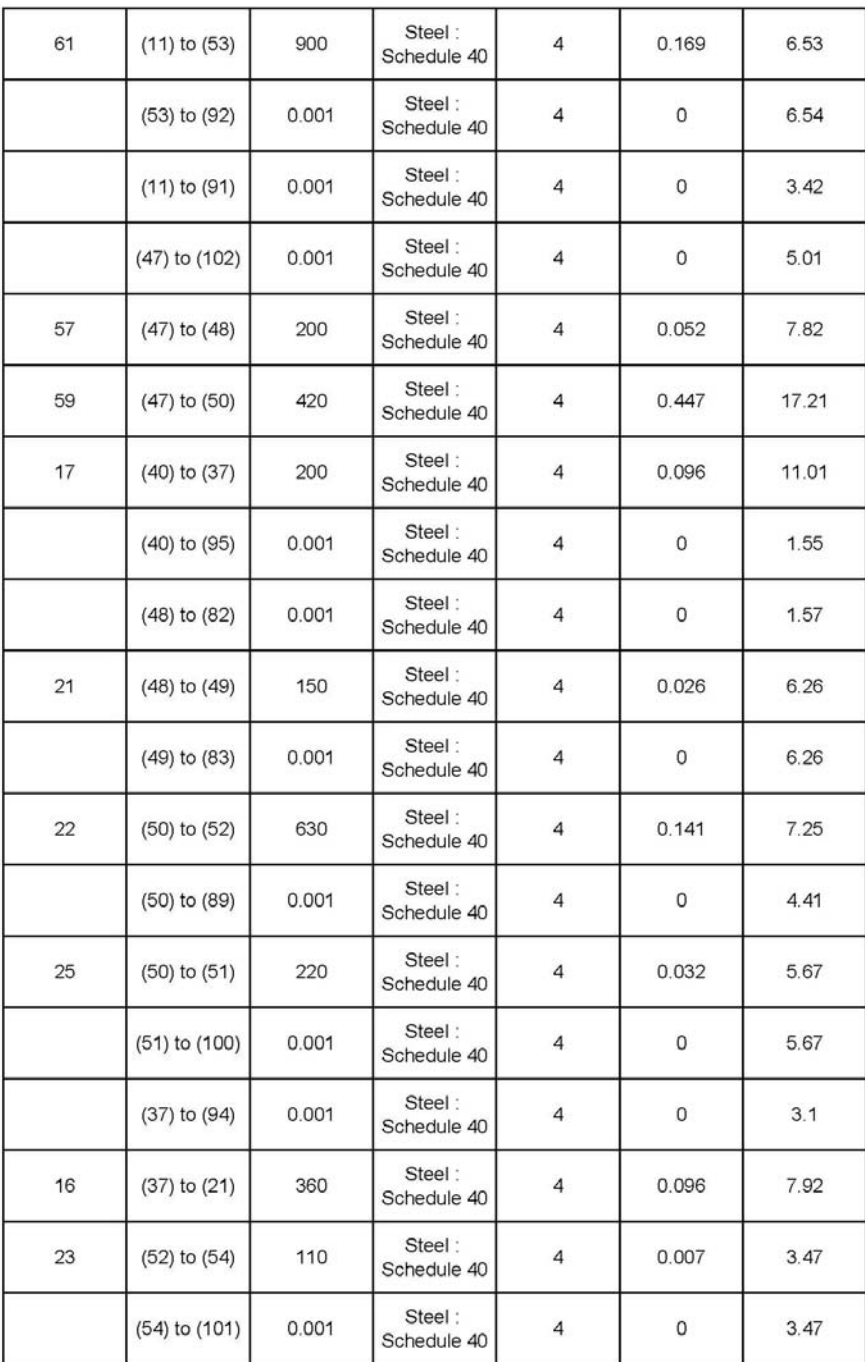

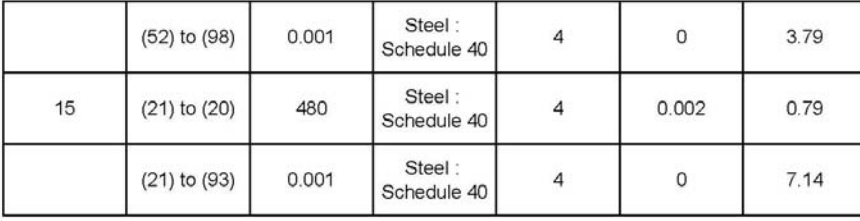

## **پ سمينارهاي ارائه شده توسط دفتر پژوهش**

**پ1. مروري بر روشهاي عددي مدل سازي حفاظت كاتديك** 

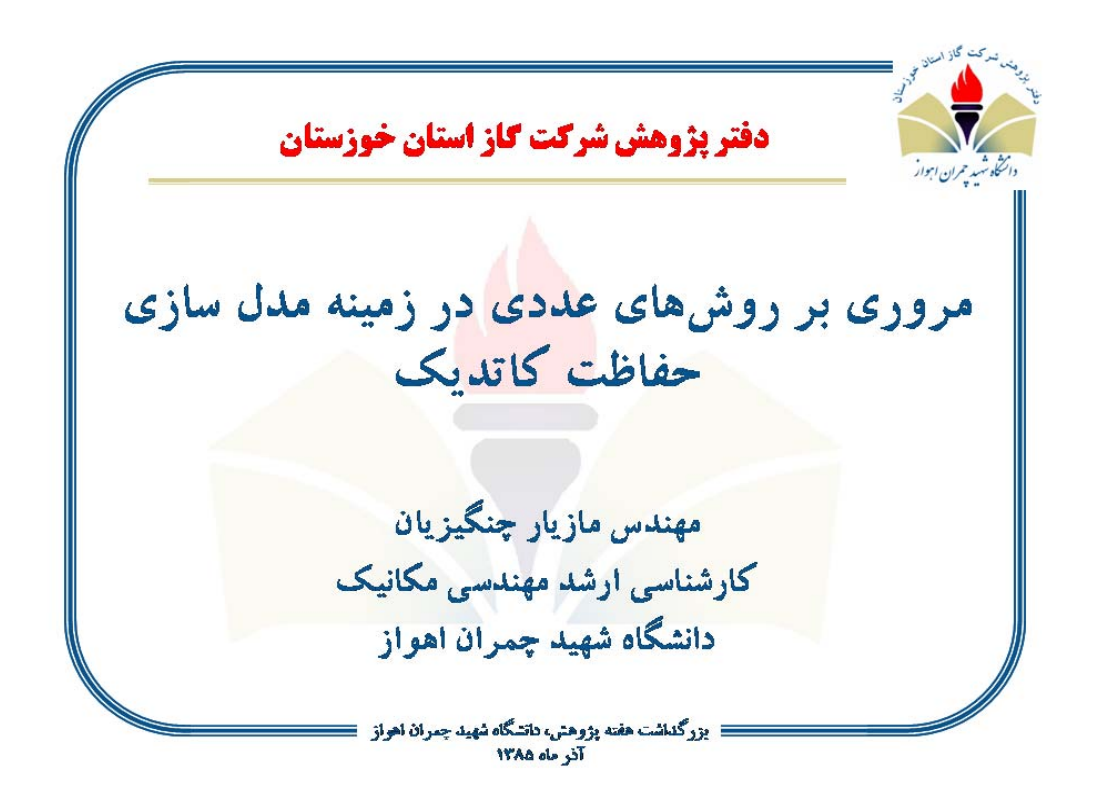

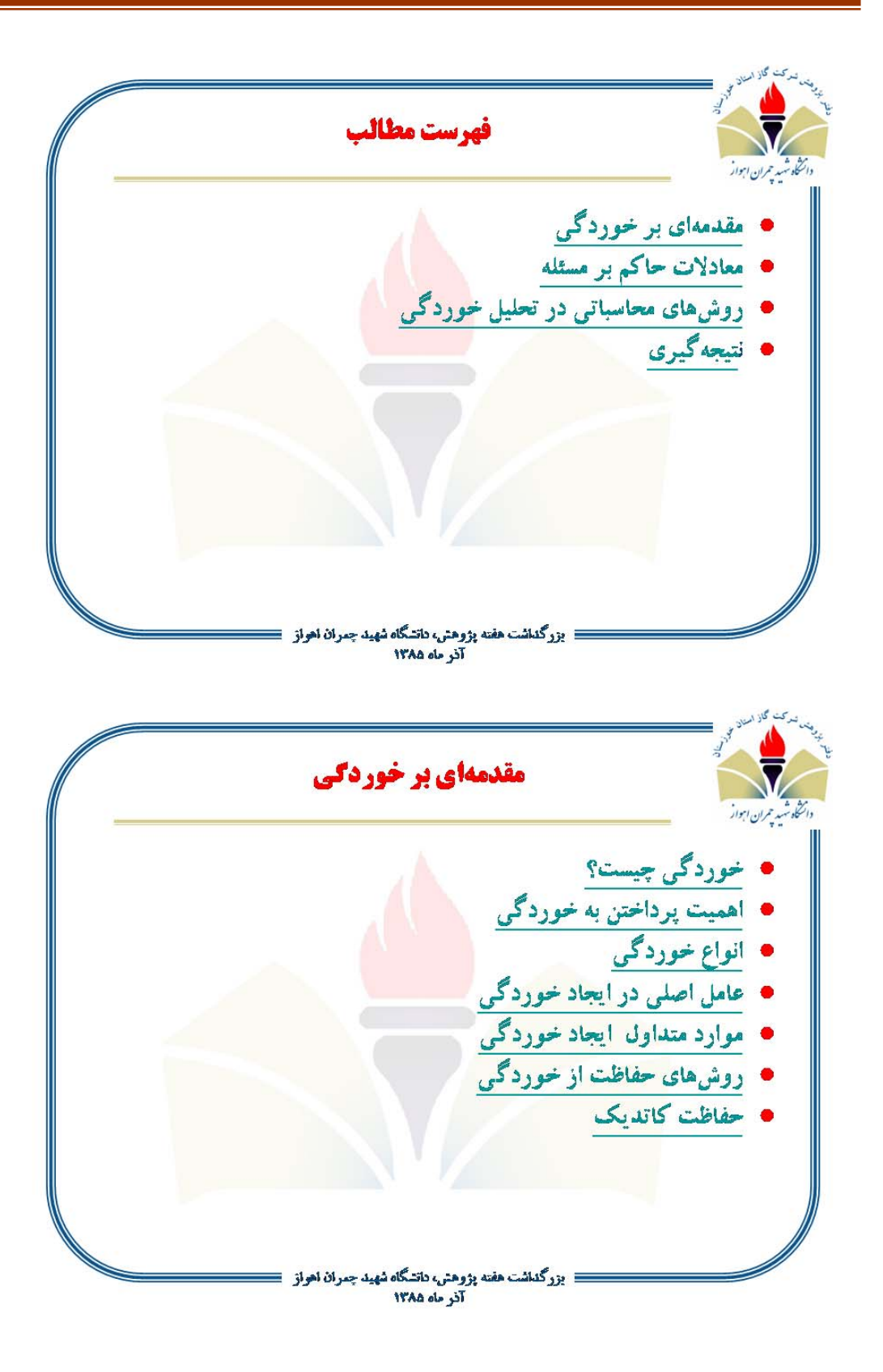

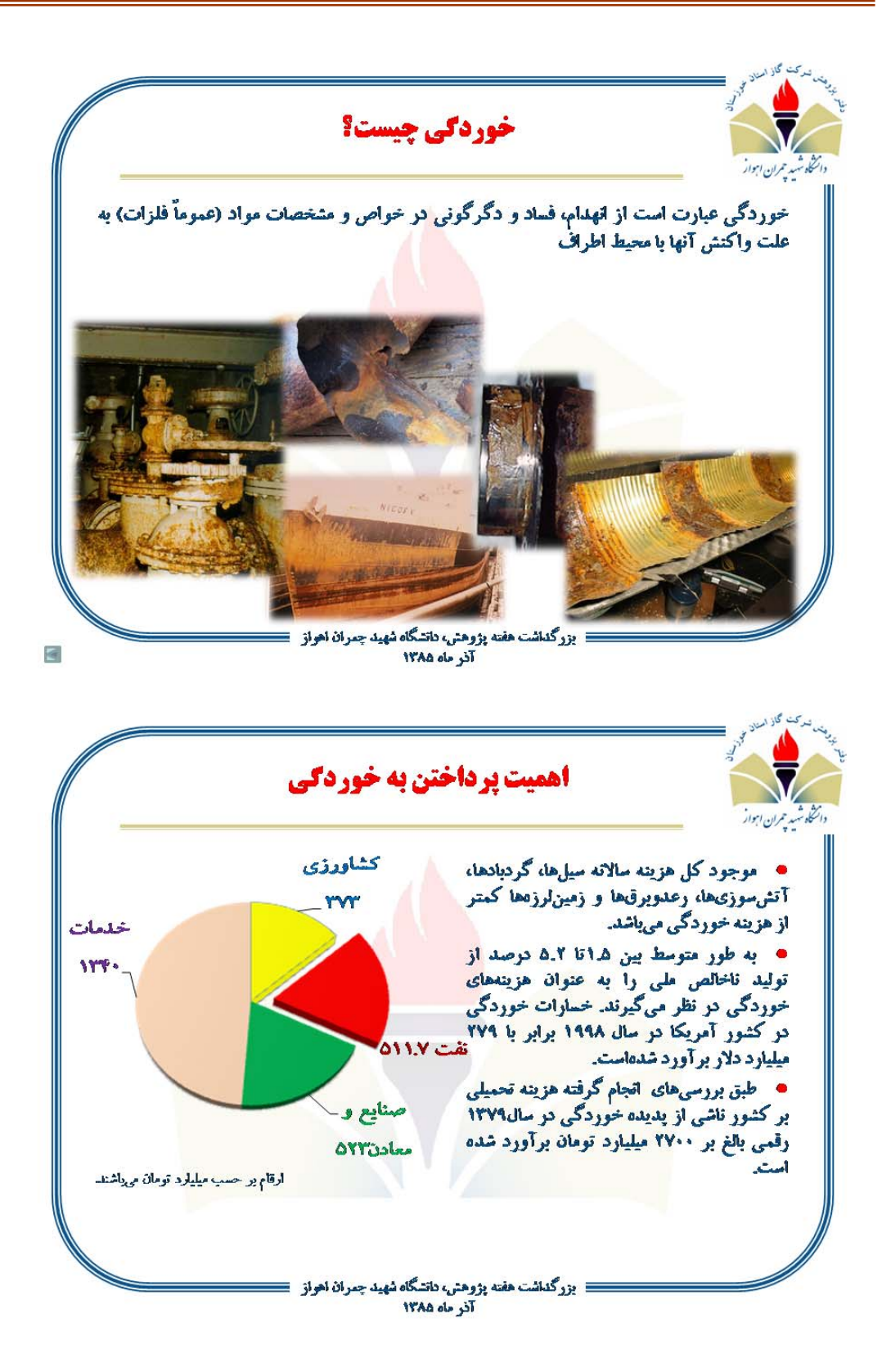

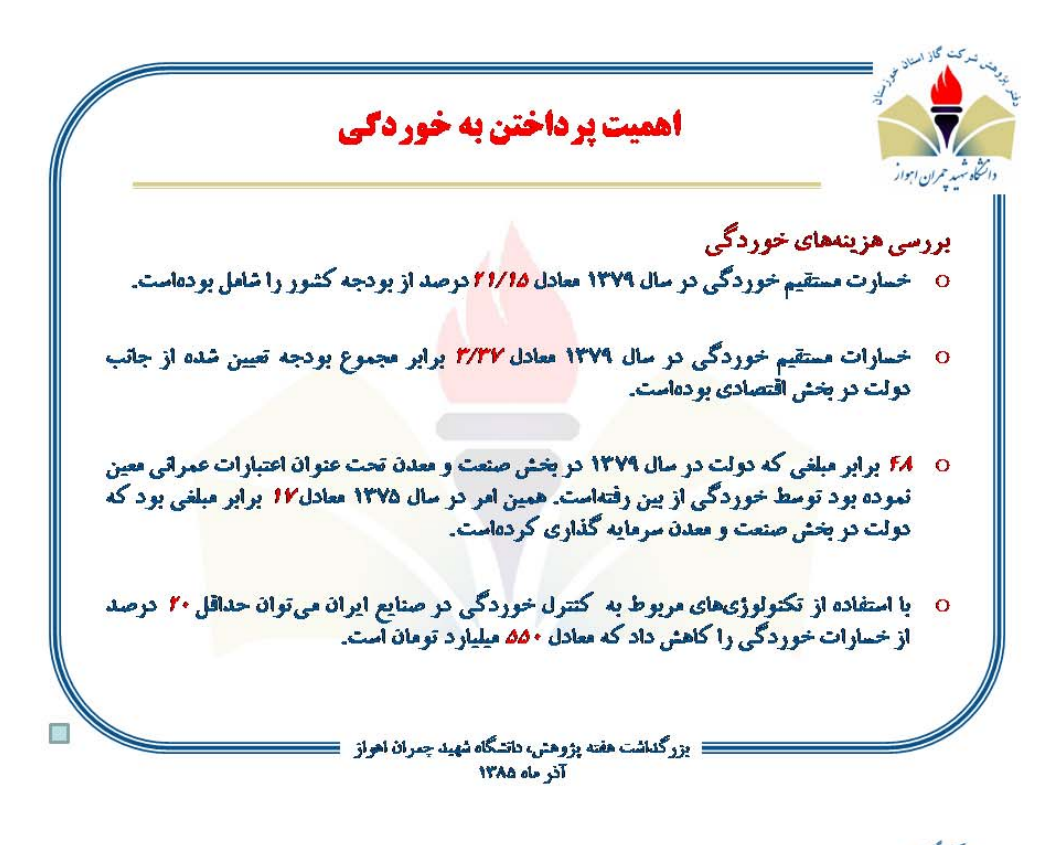

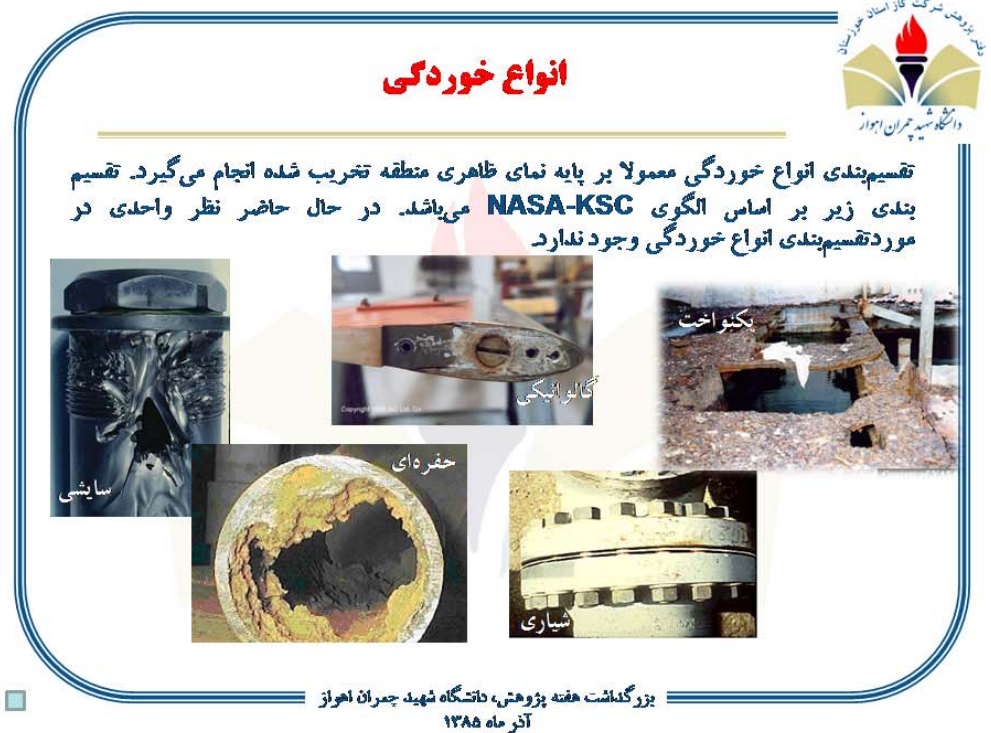

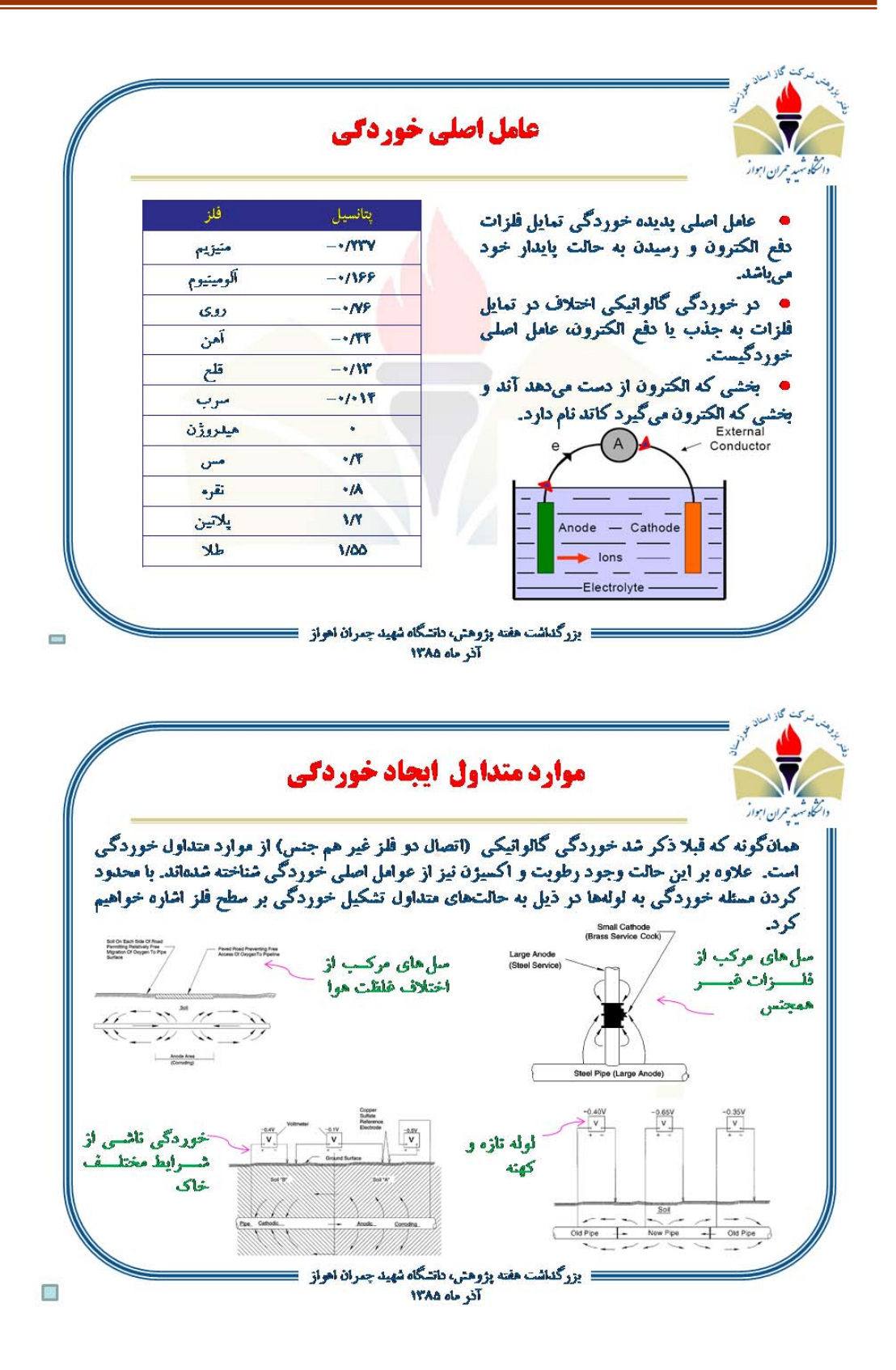

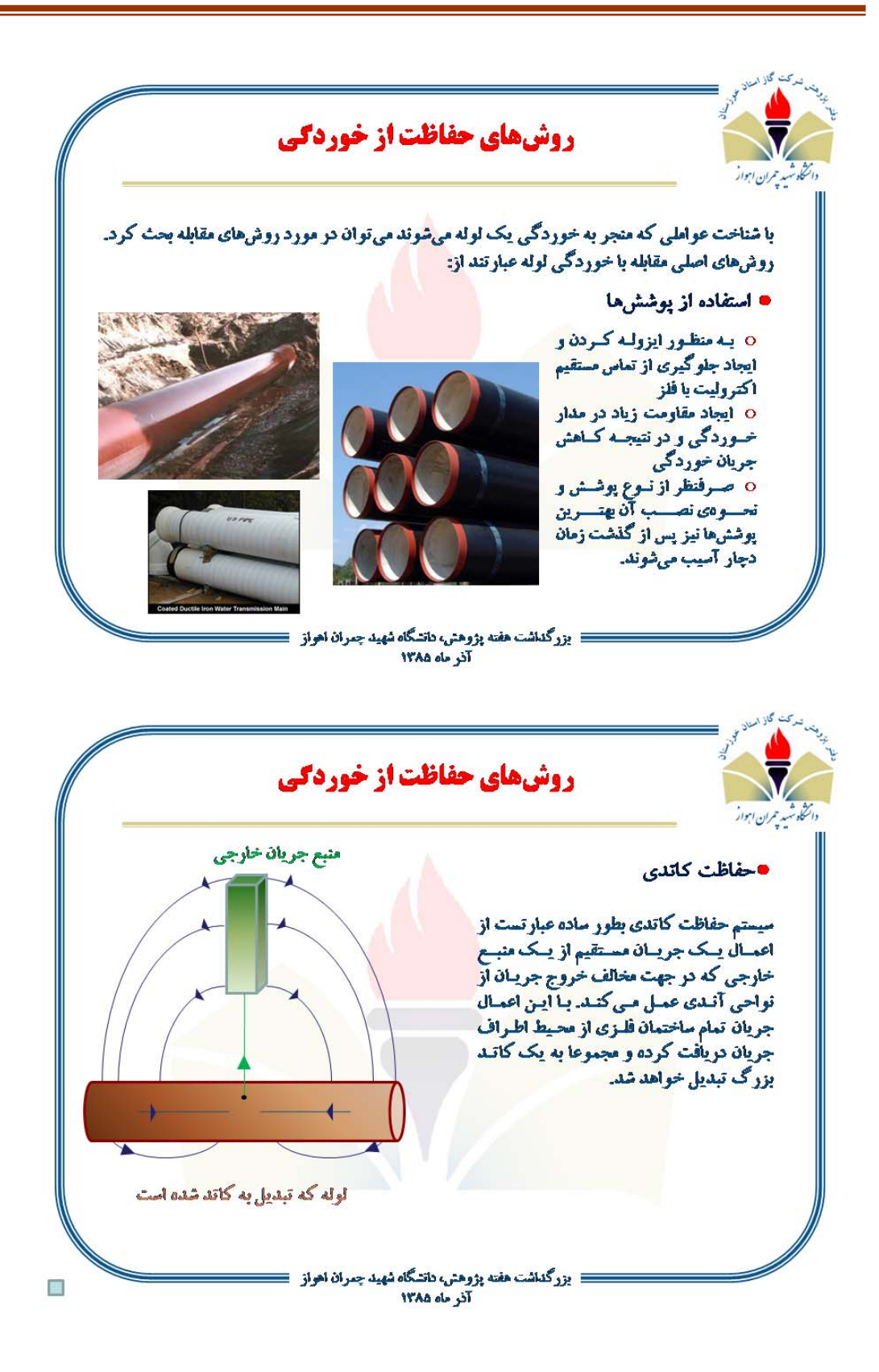

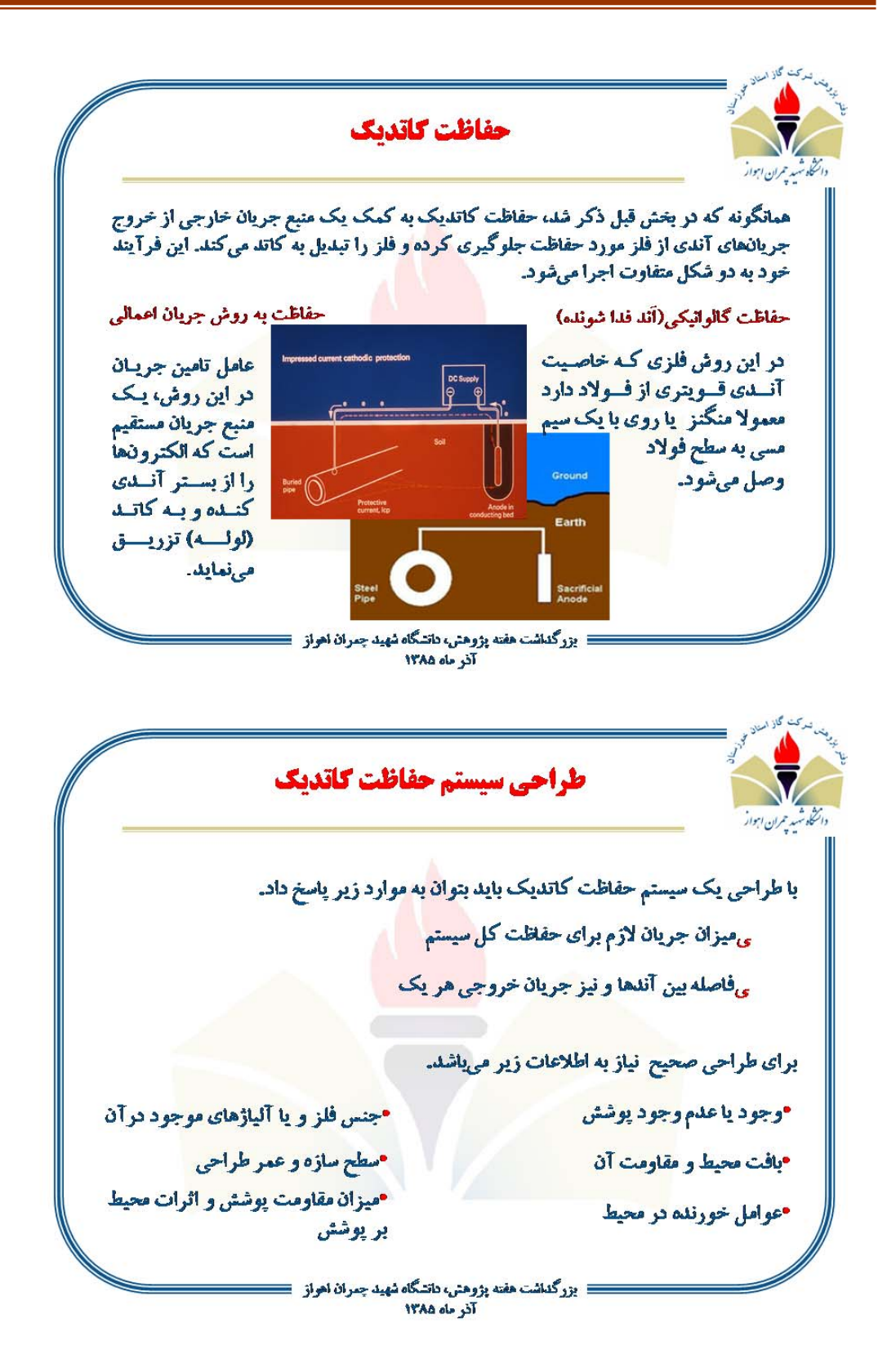

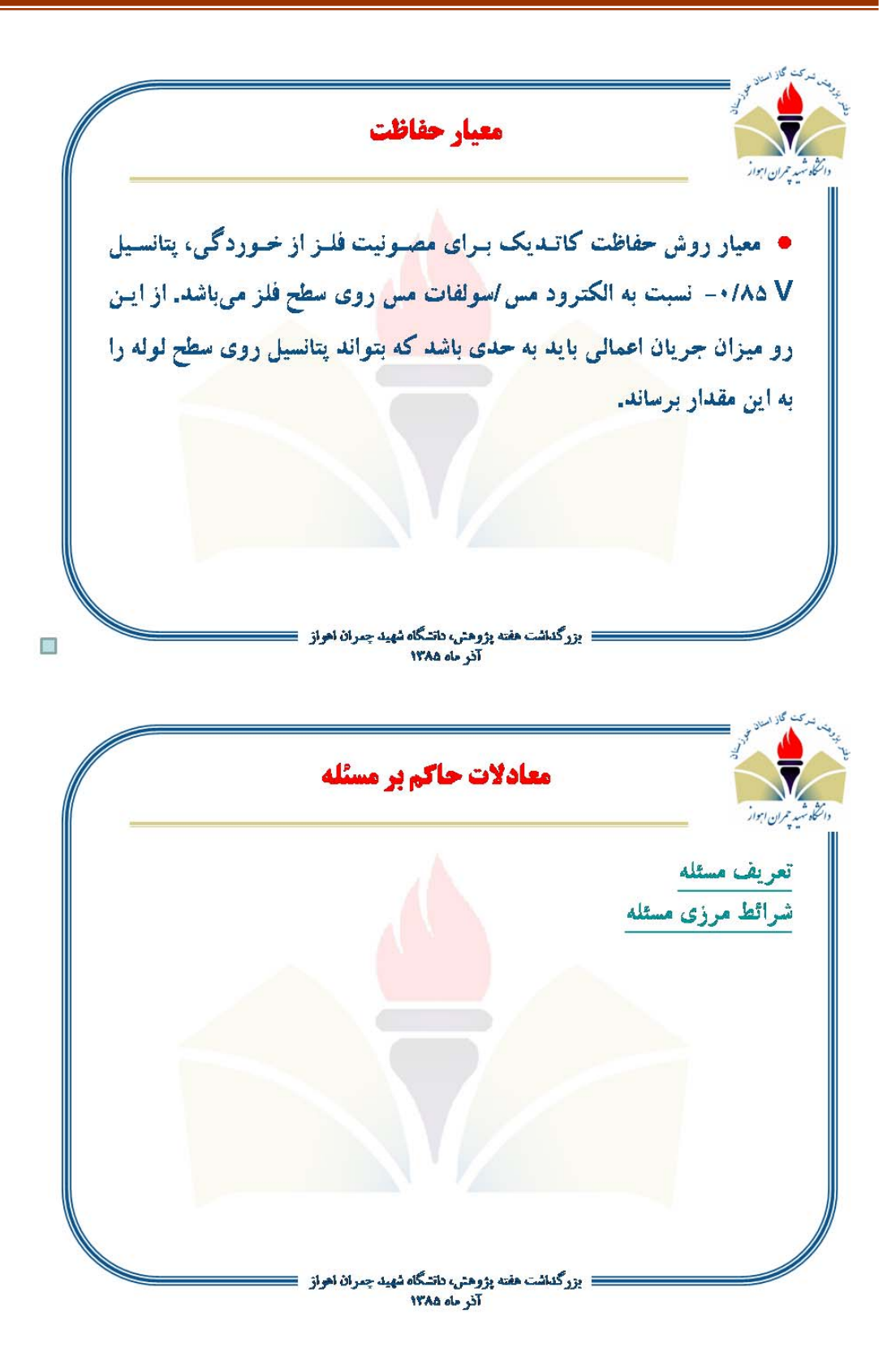

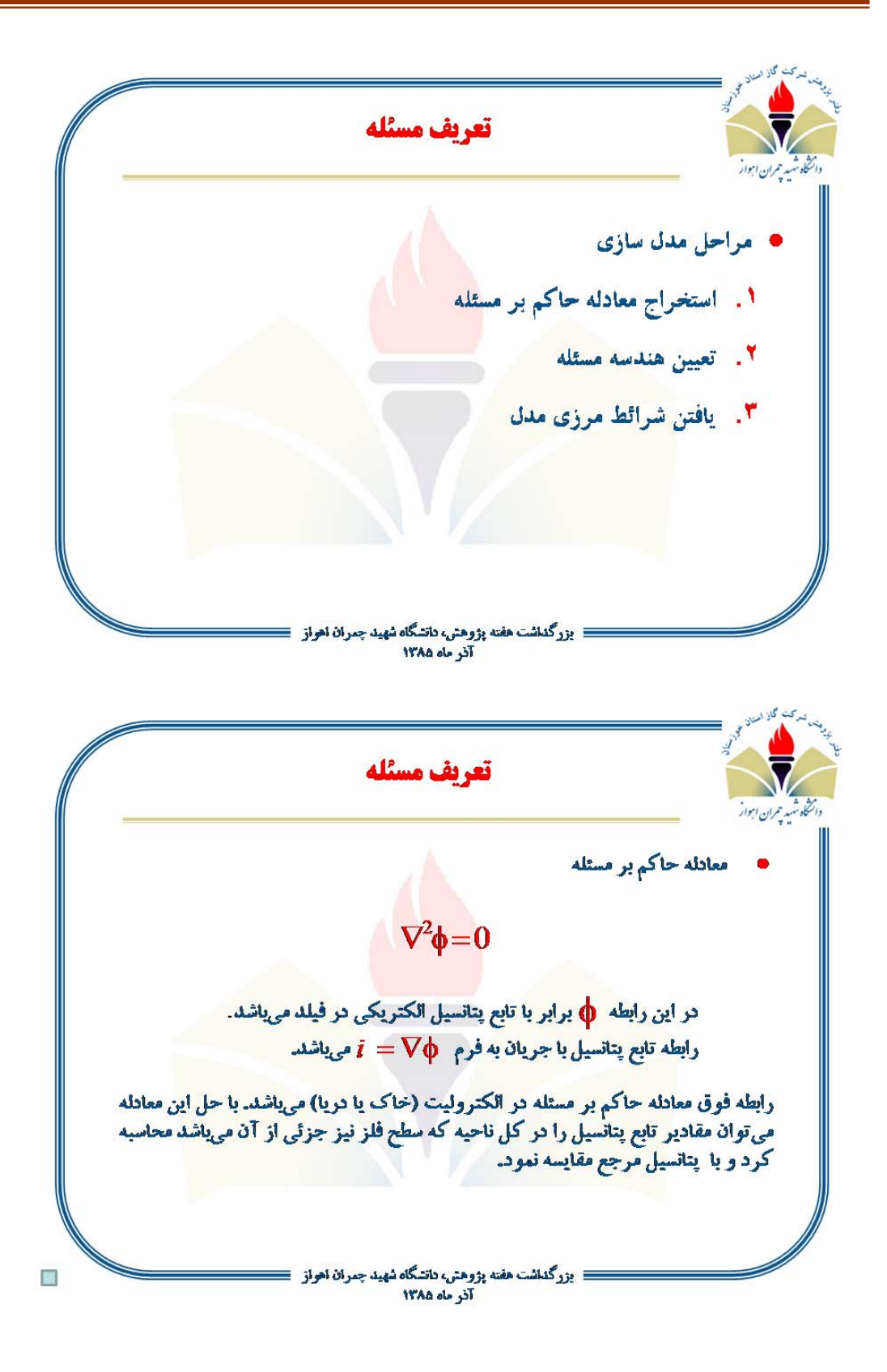

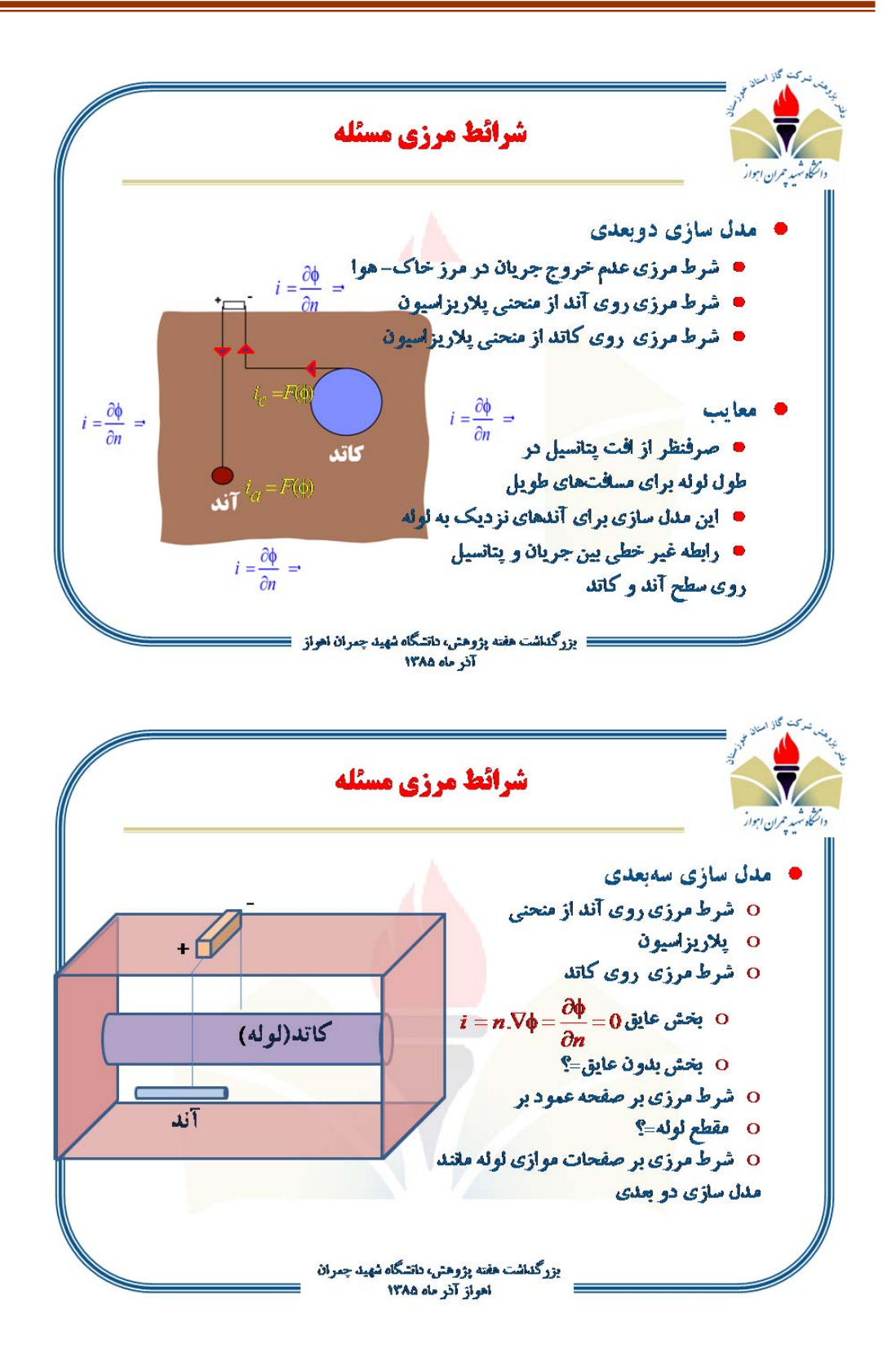

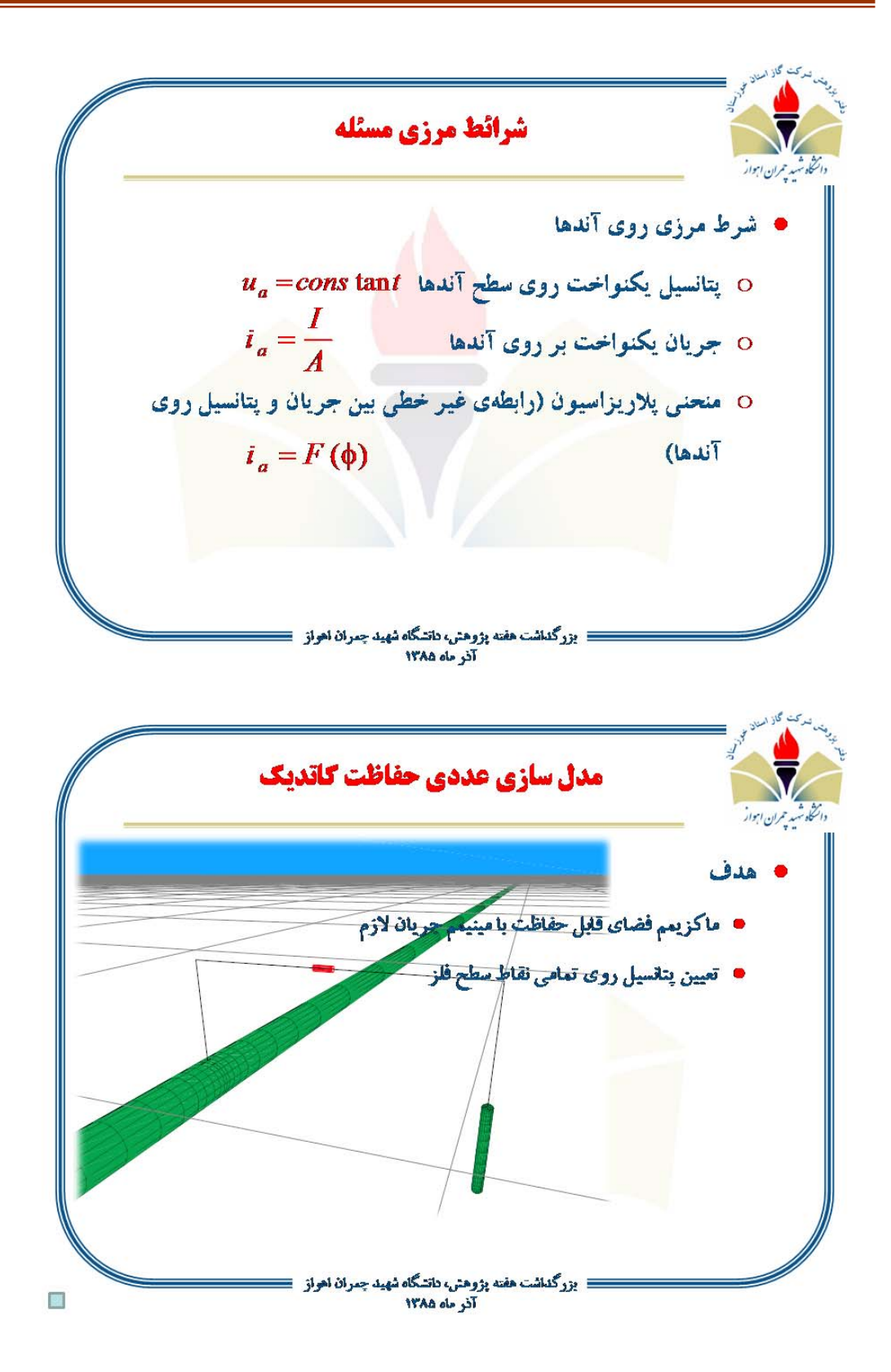

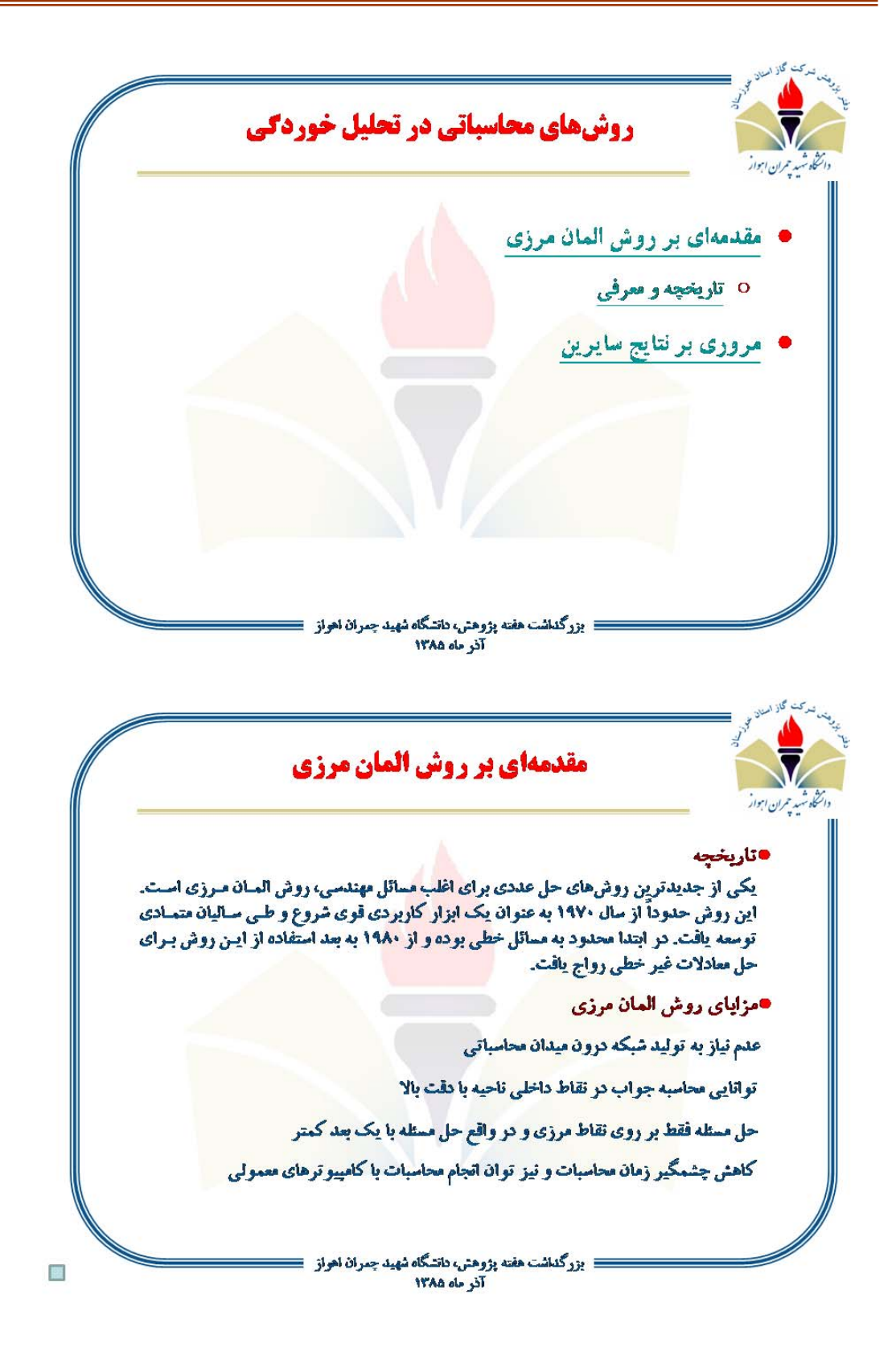

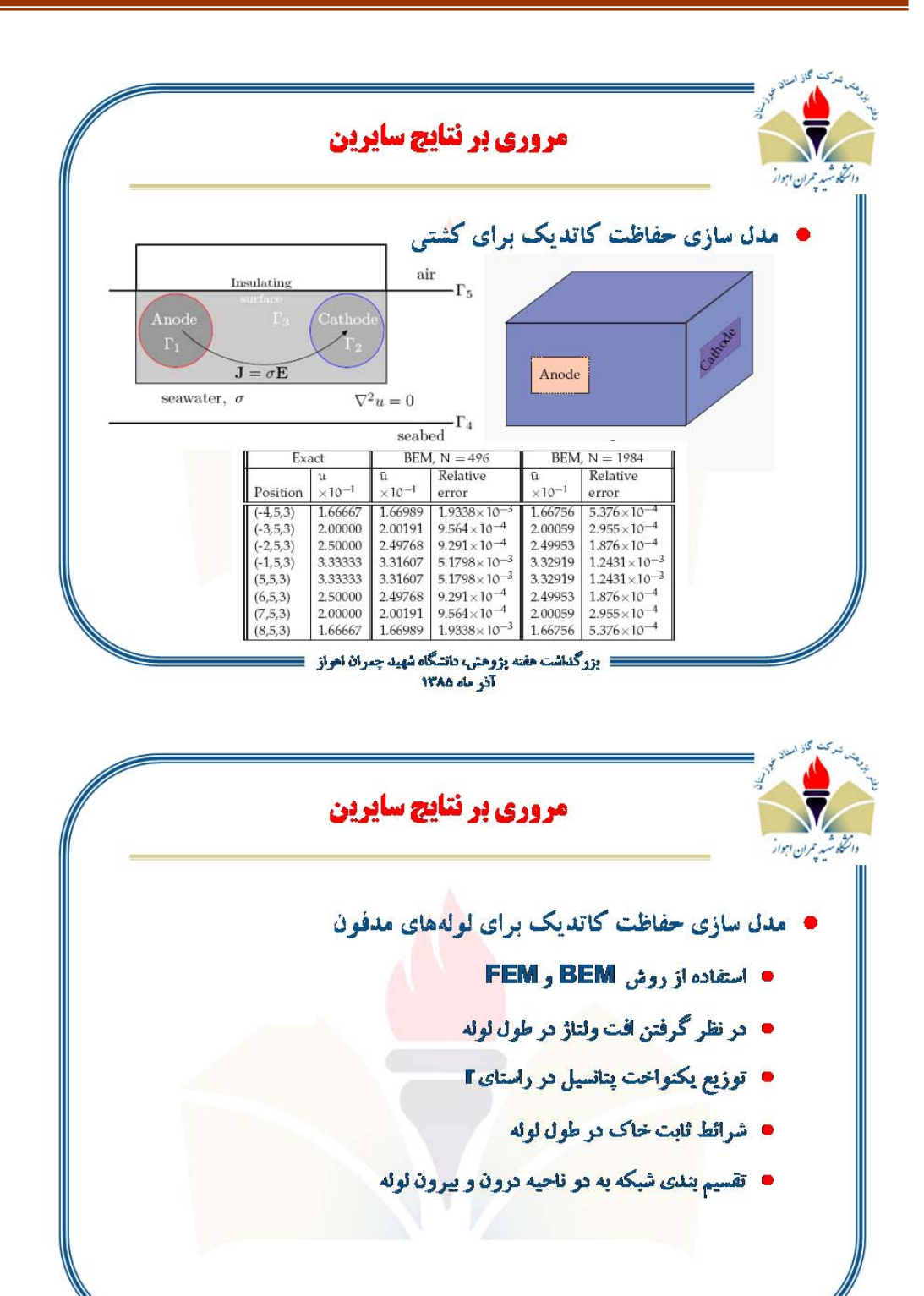

∃ بزرگداشت هفته بژوهش، دانشگاه شهید چمران اهواز −≣ Té de ANT

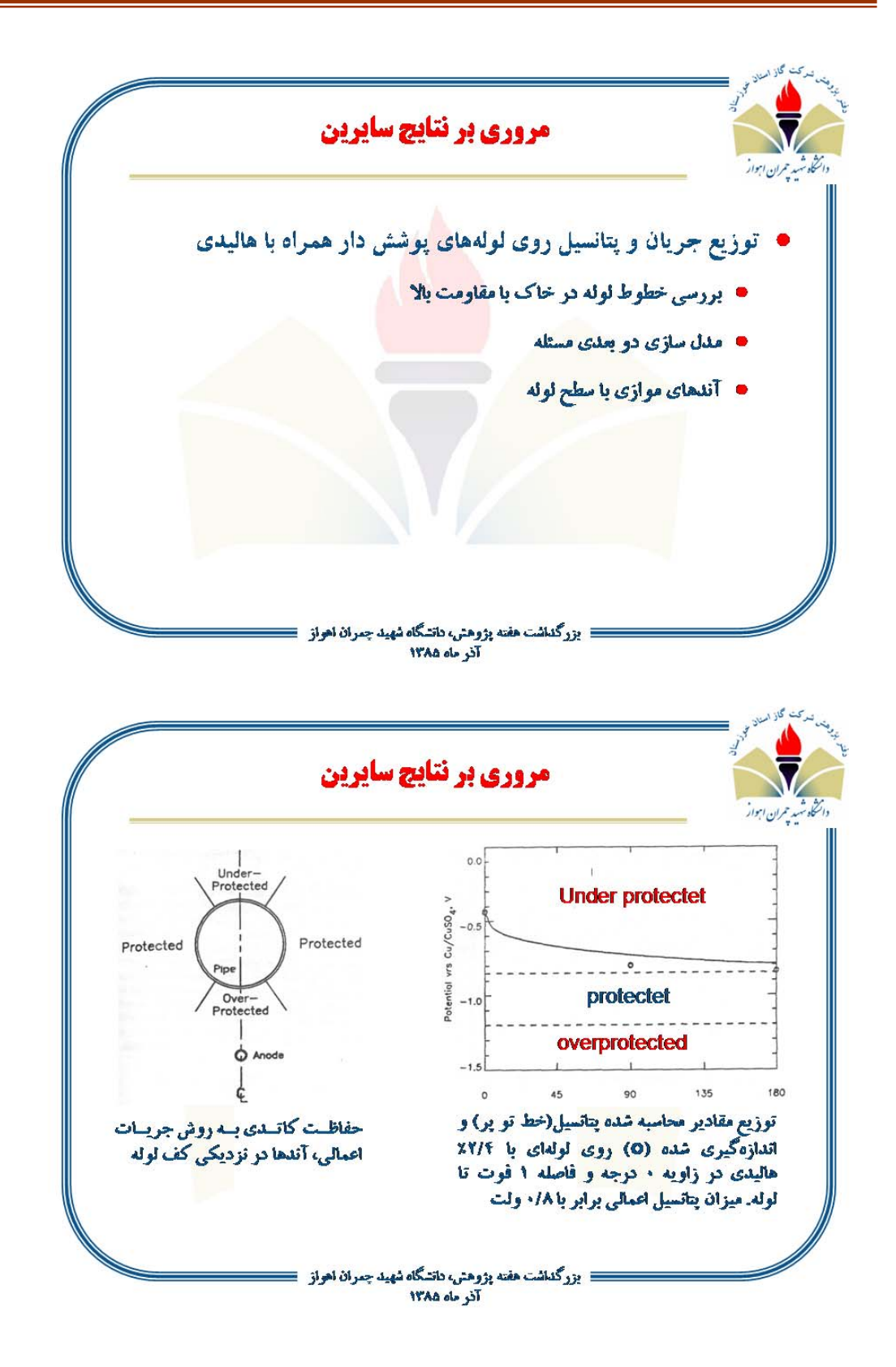

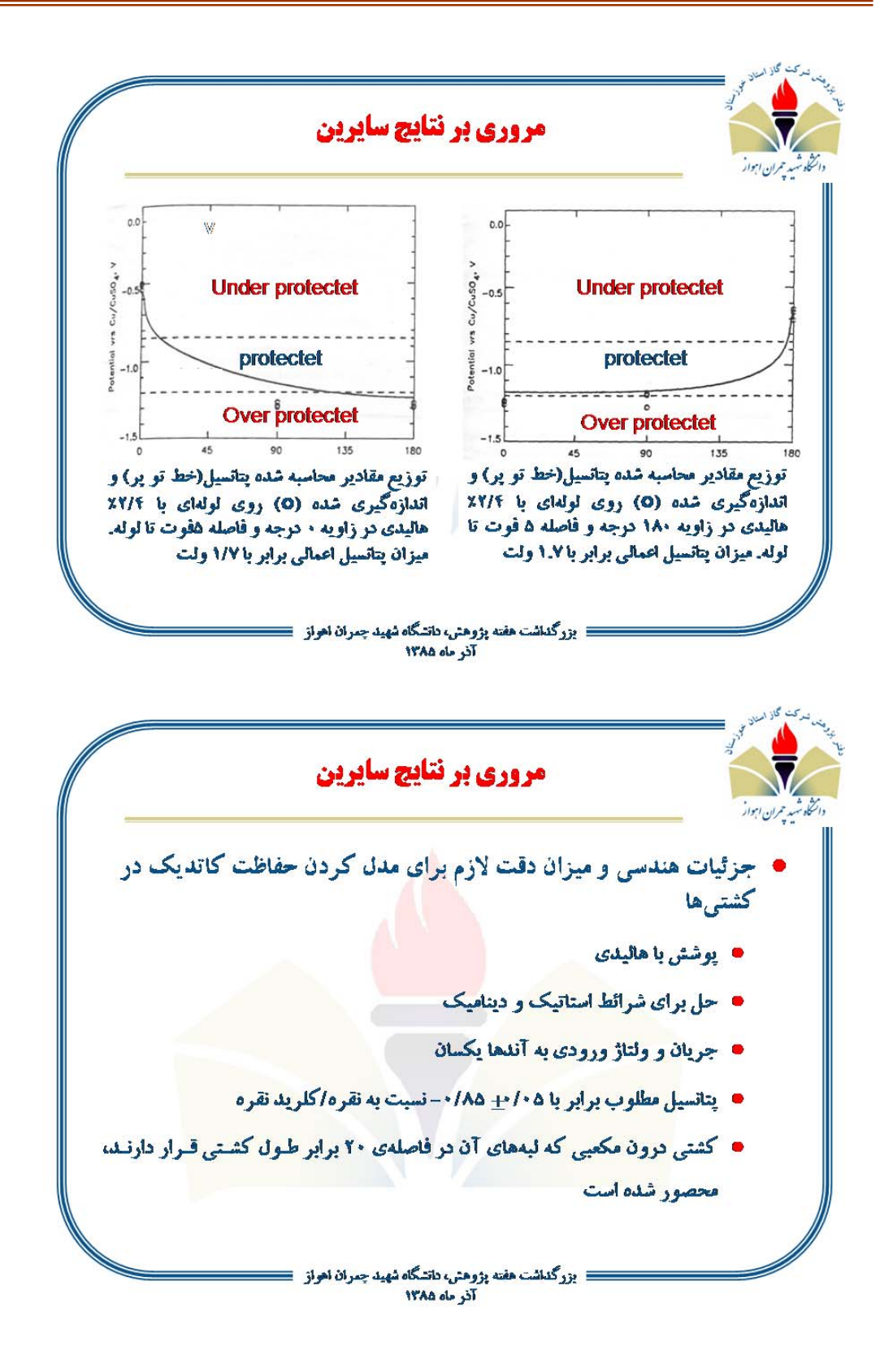

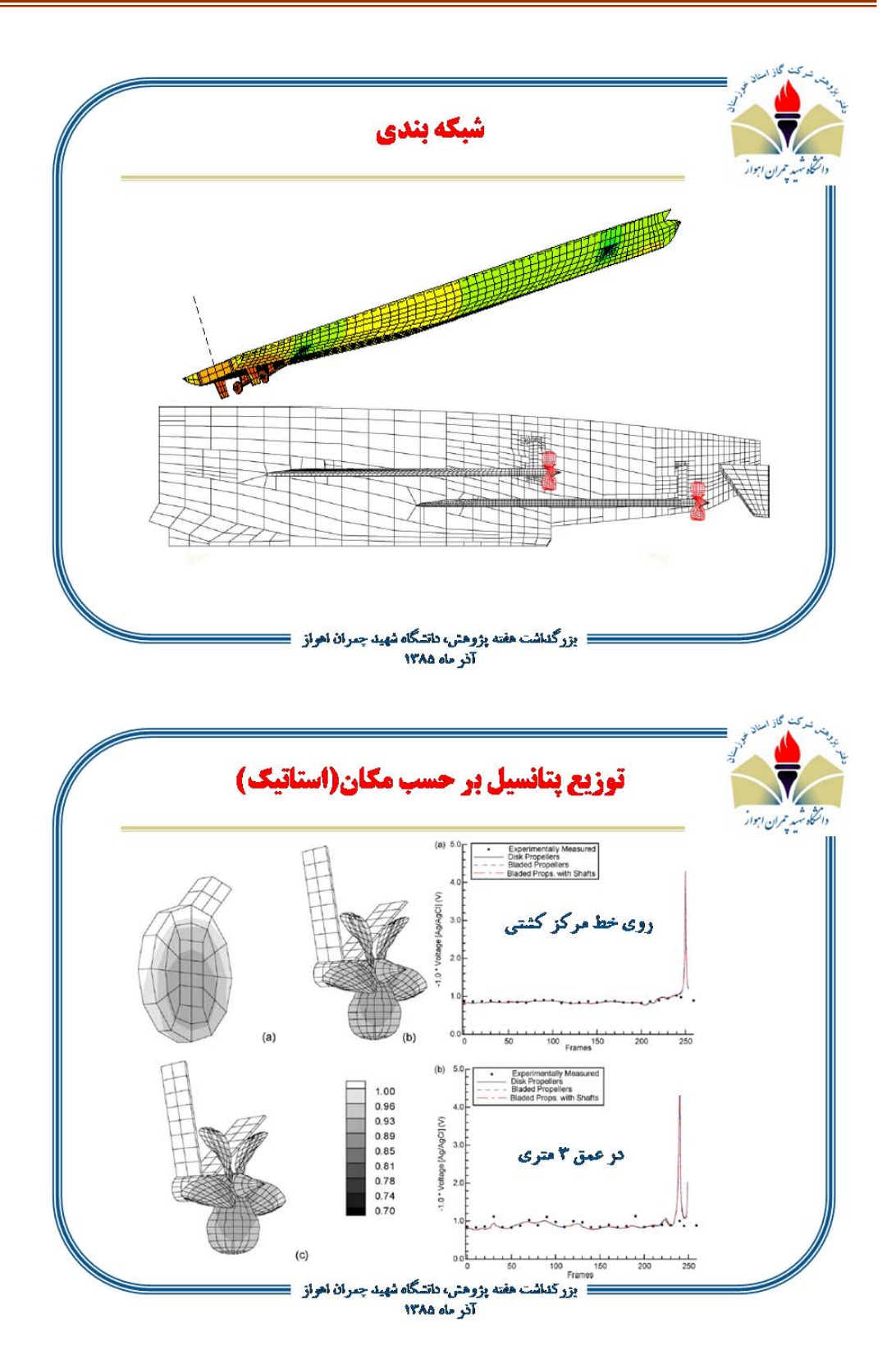
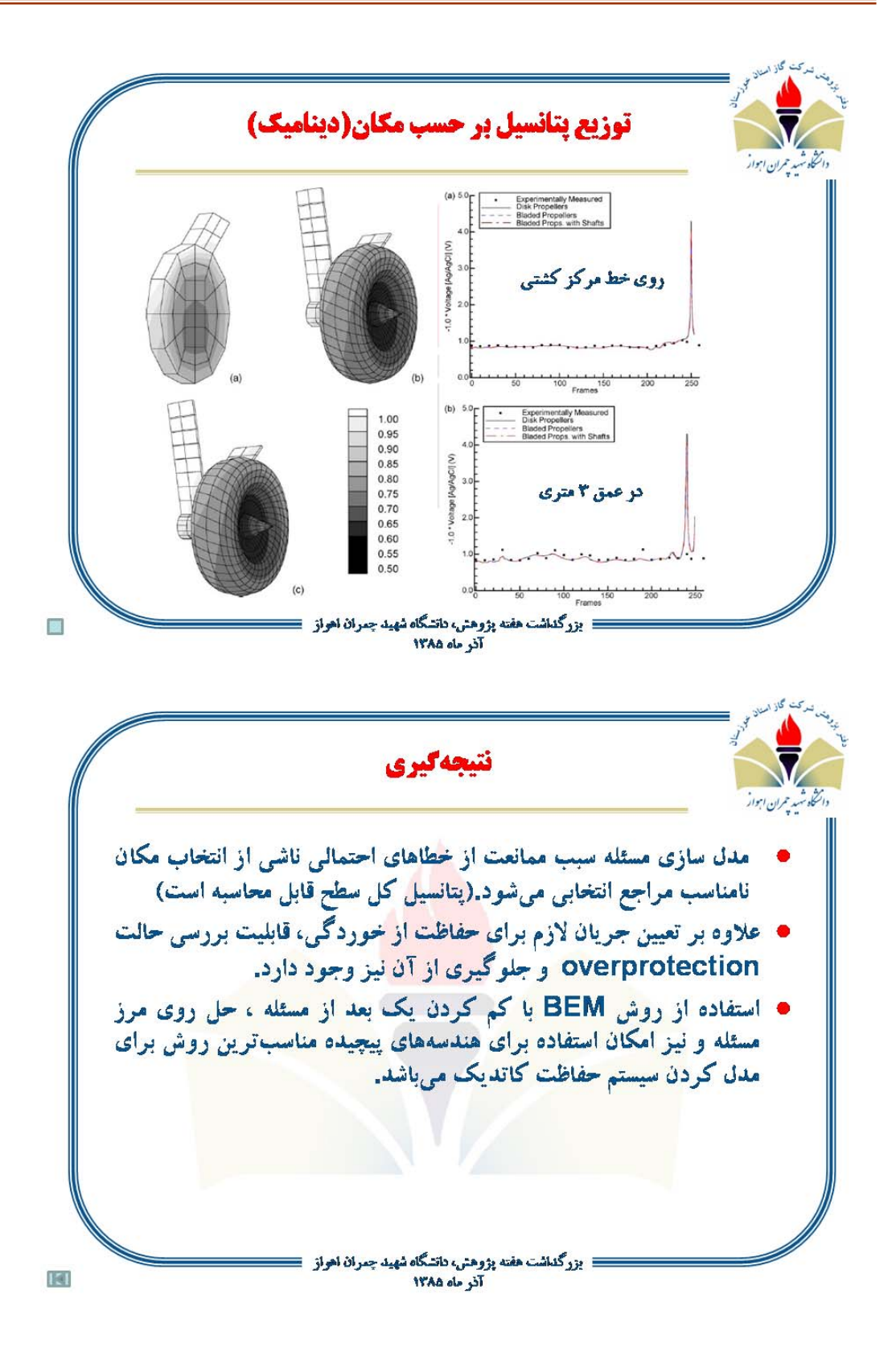

**پ2. جهتگيري مراكز تحقيقاتي گاز در دنيا، كشور و استان خوزستان**

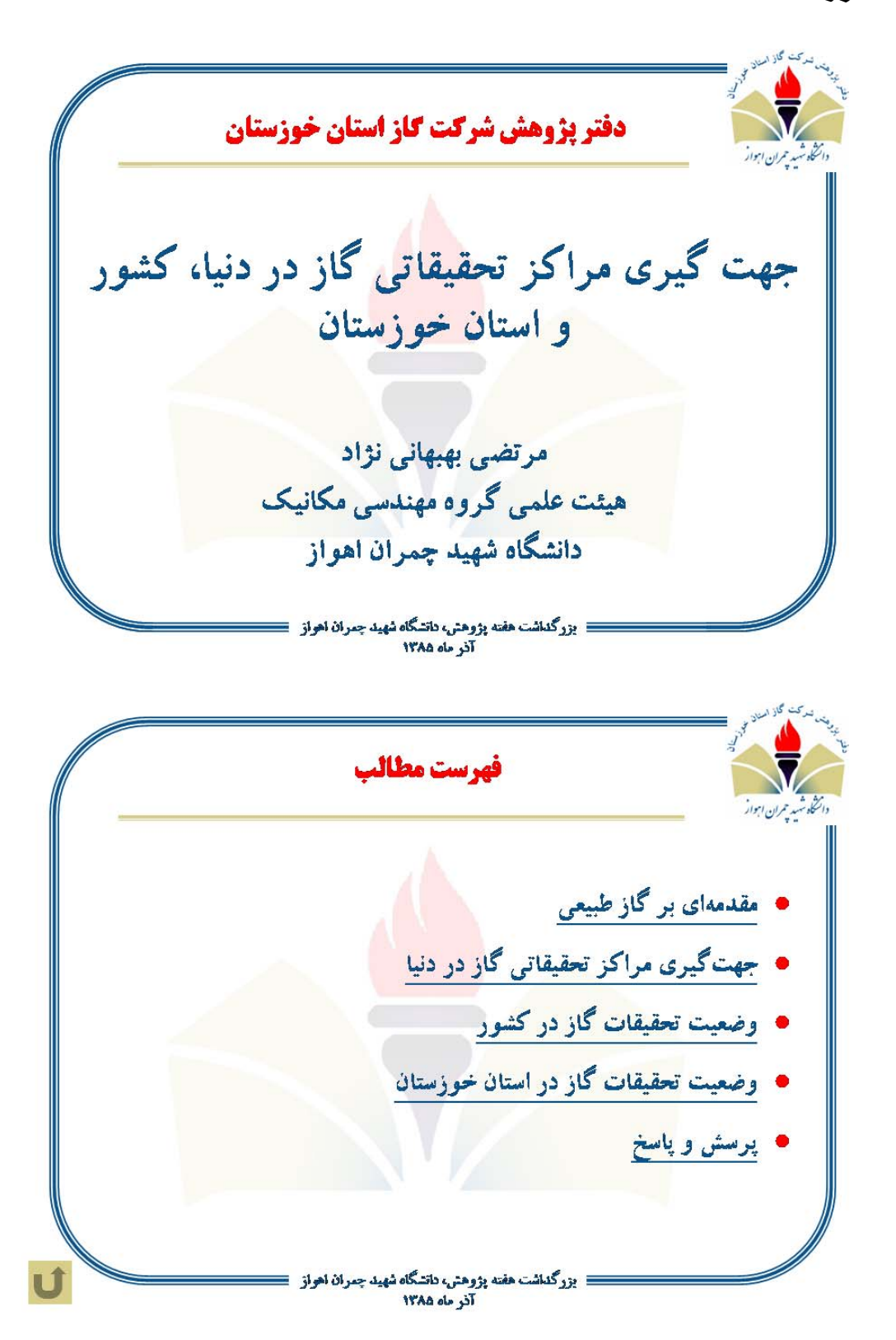

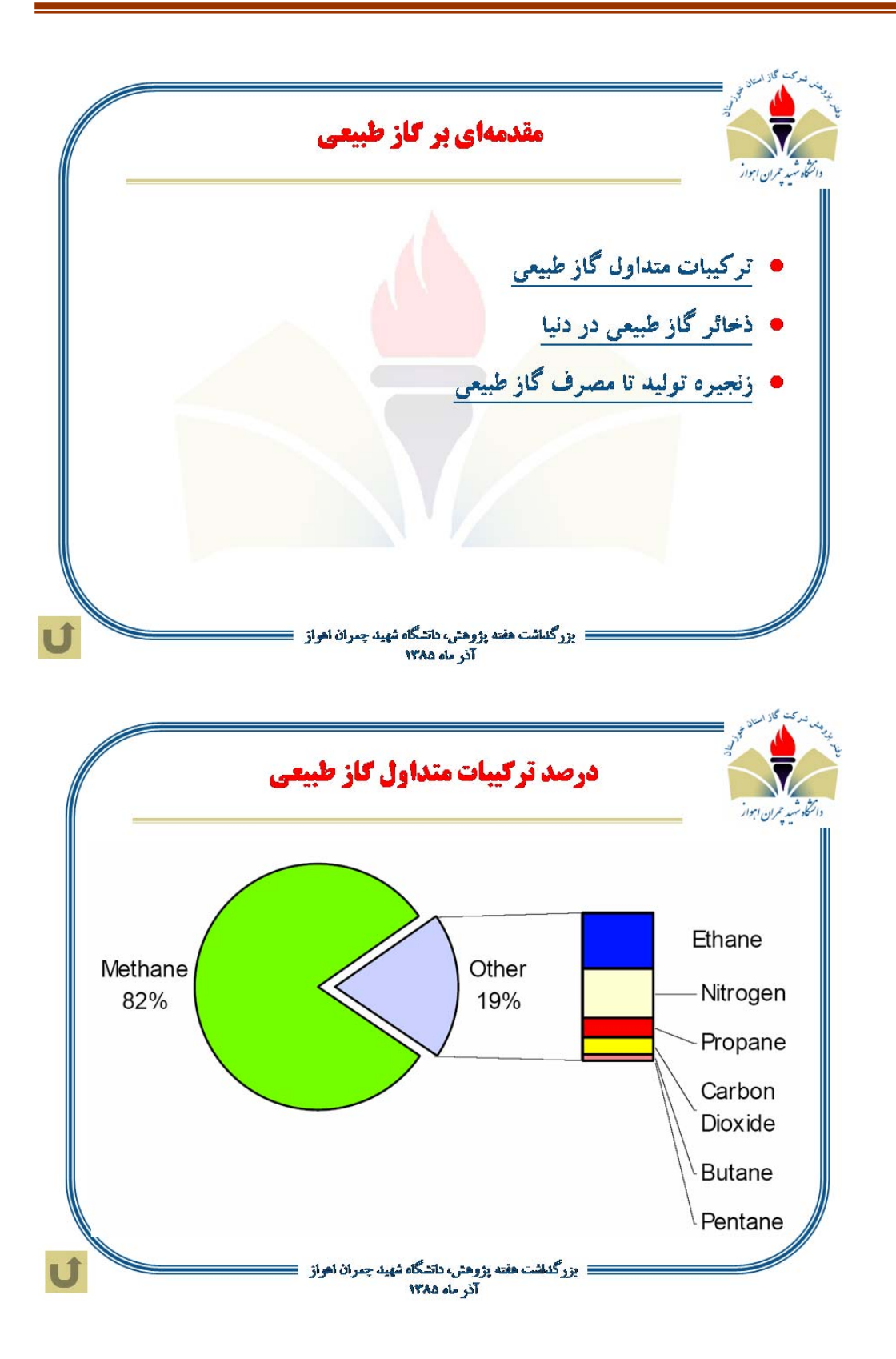

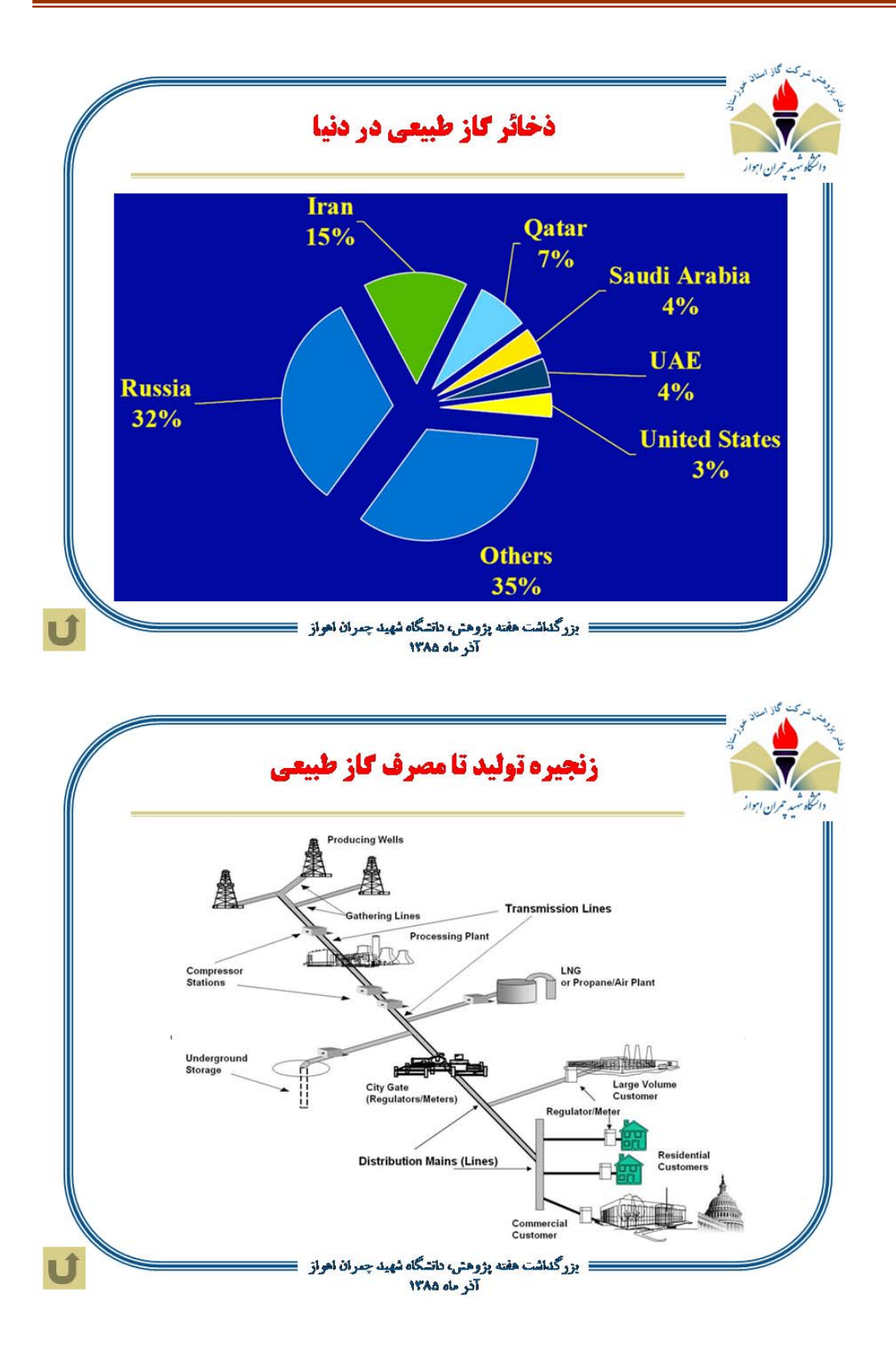

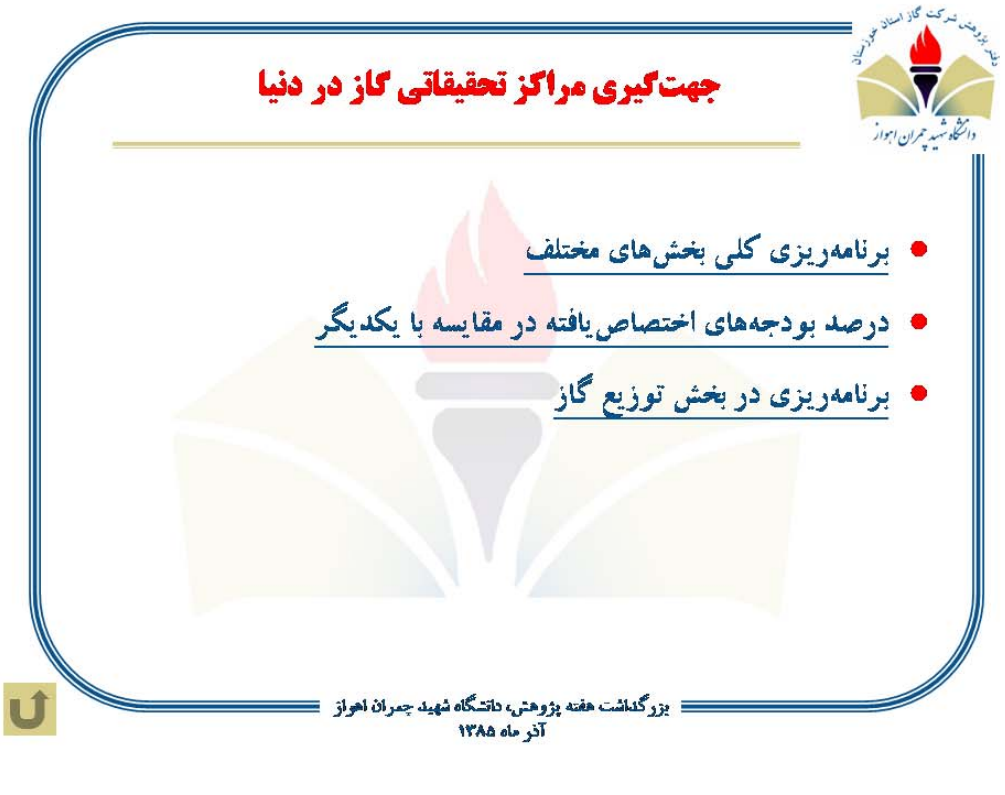

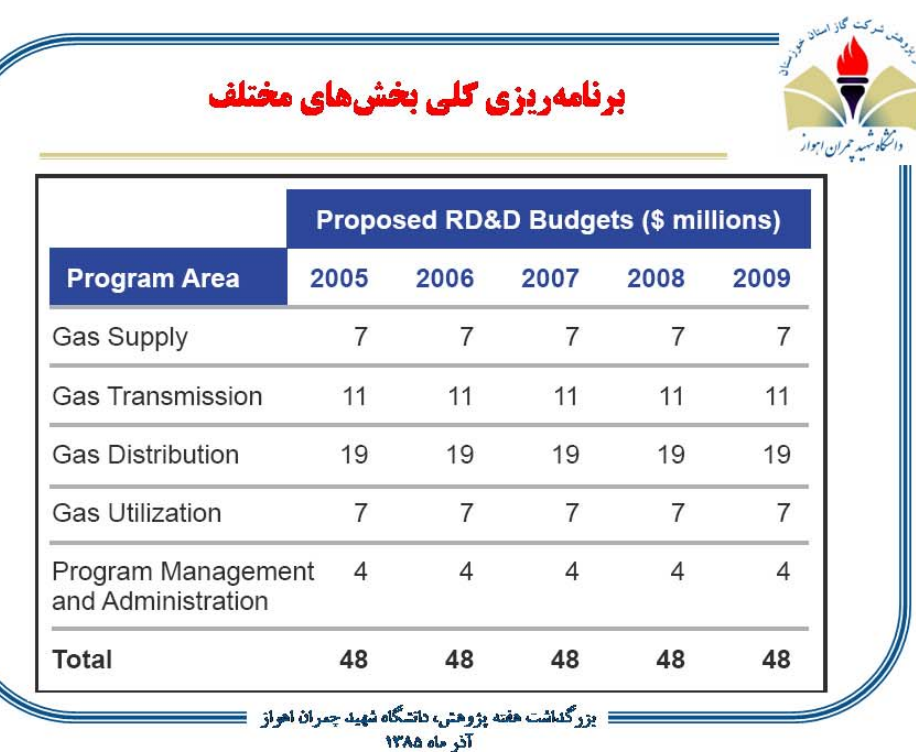

U

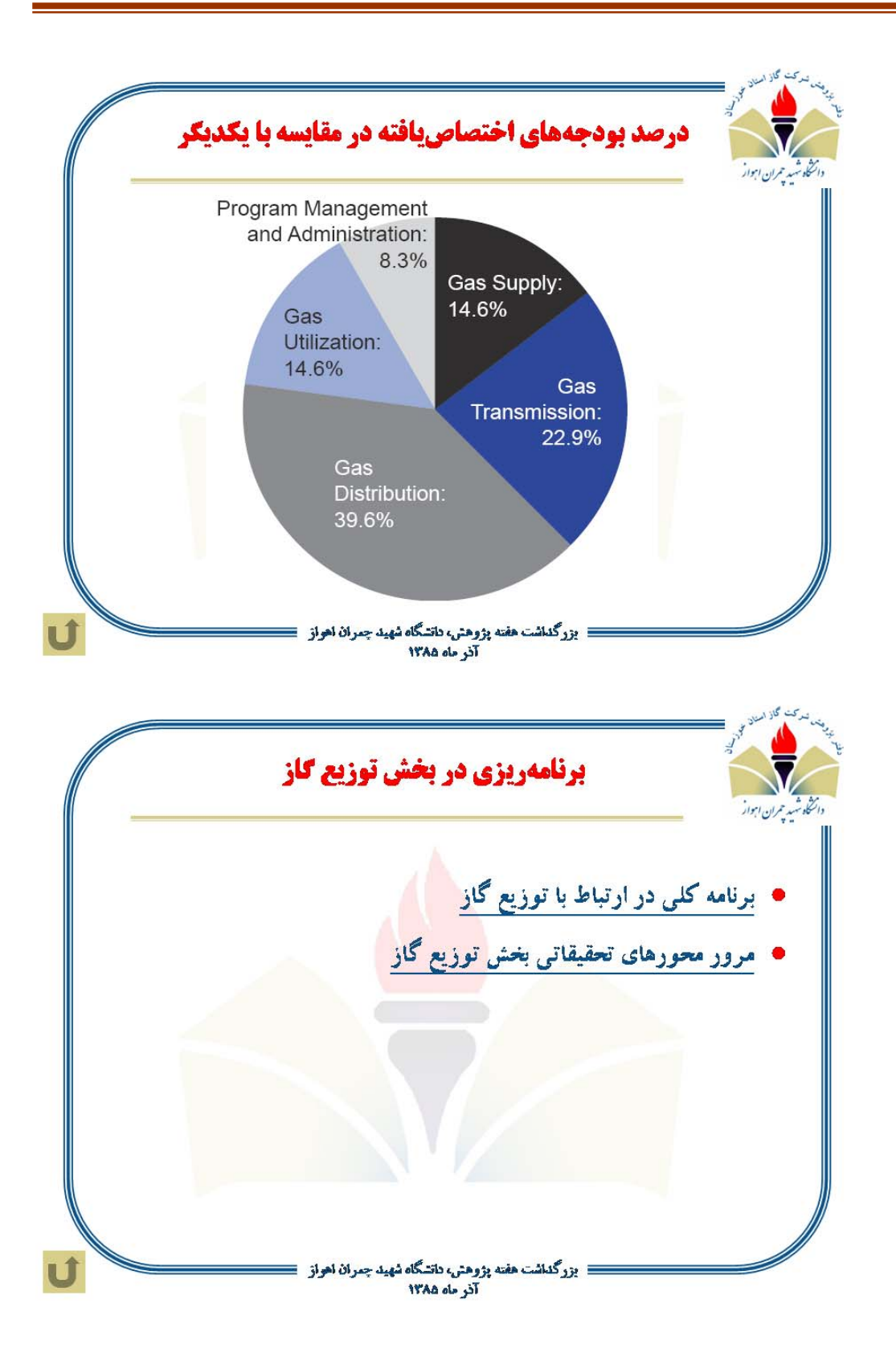

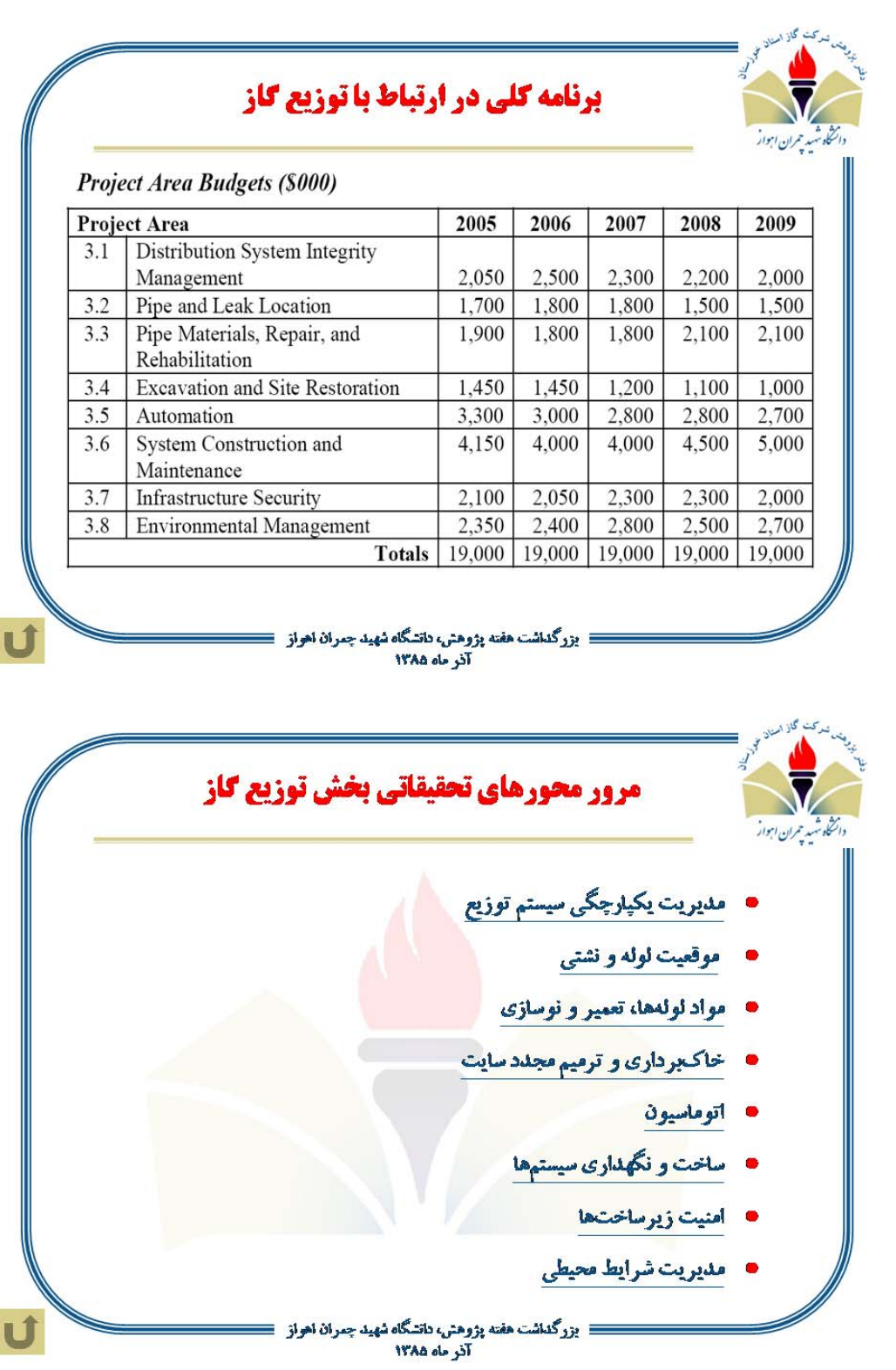

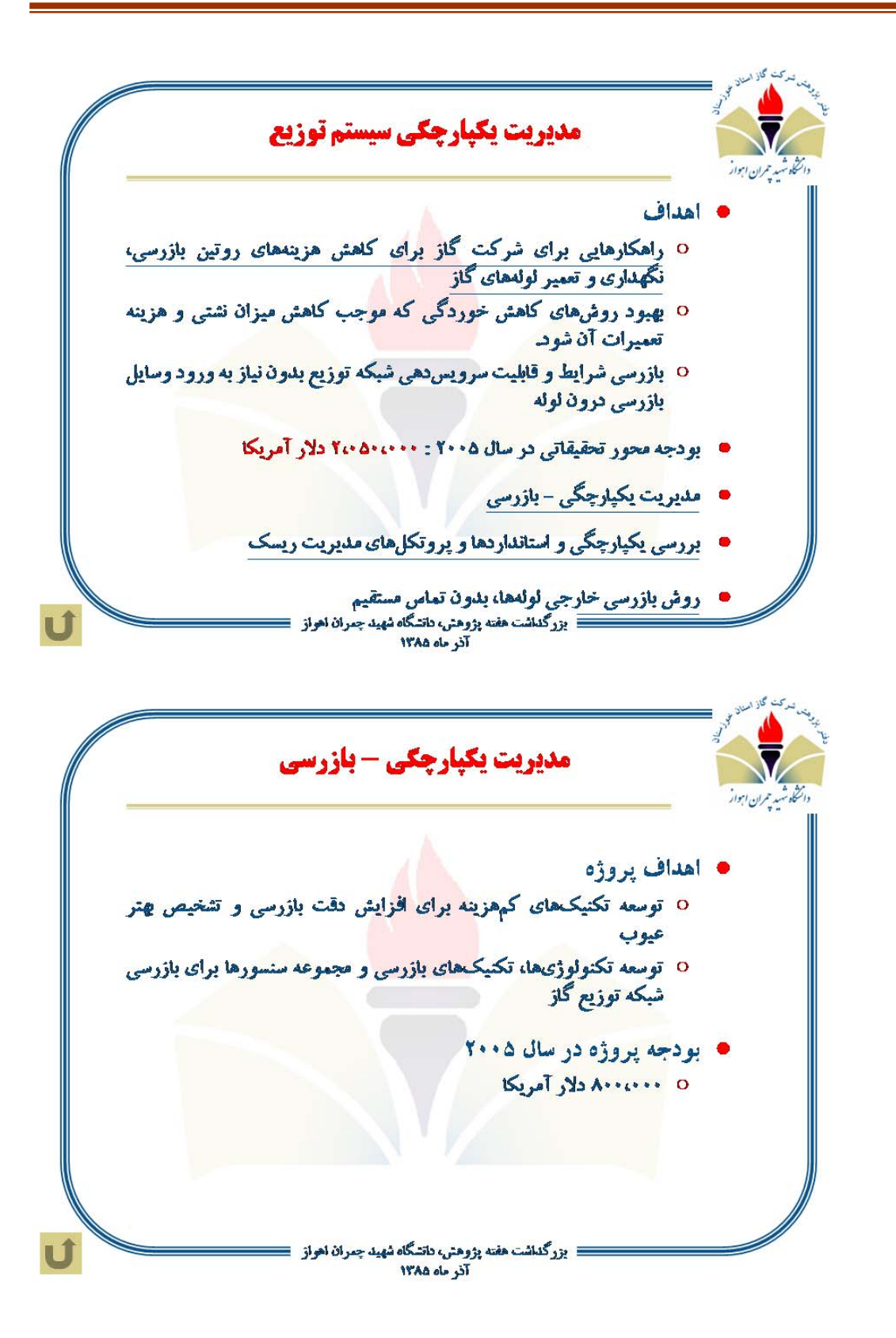

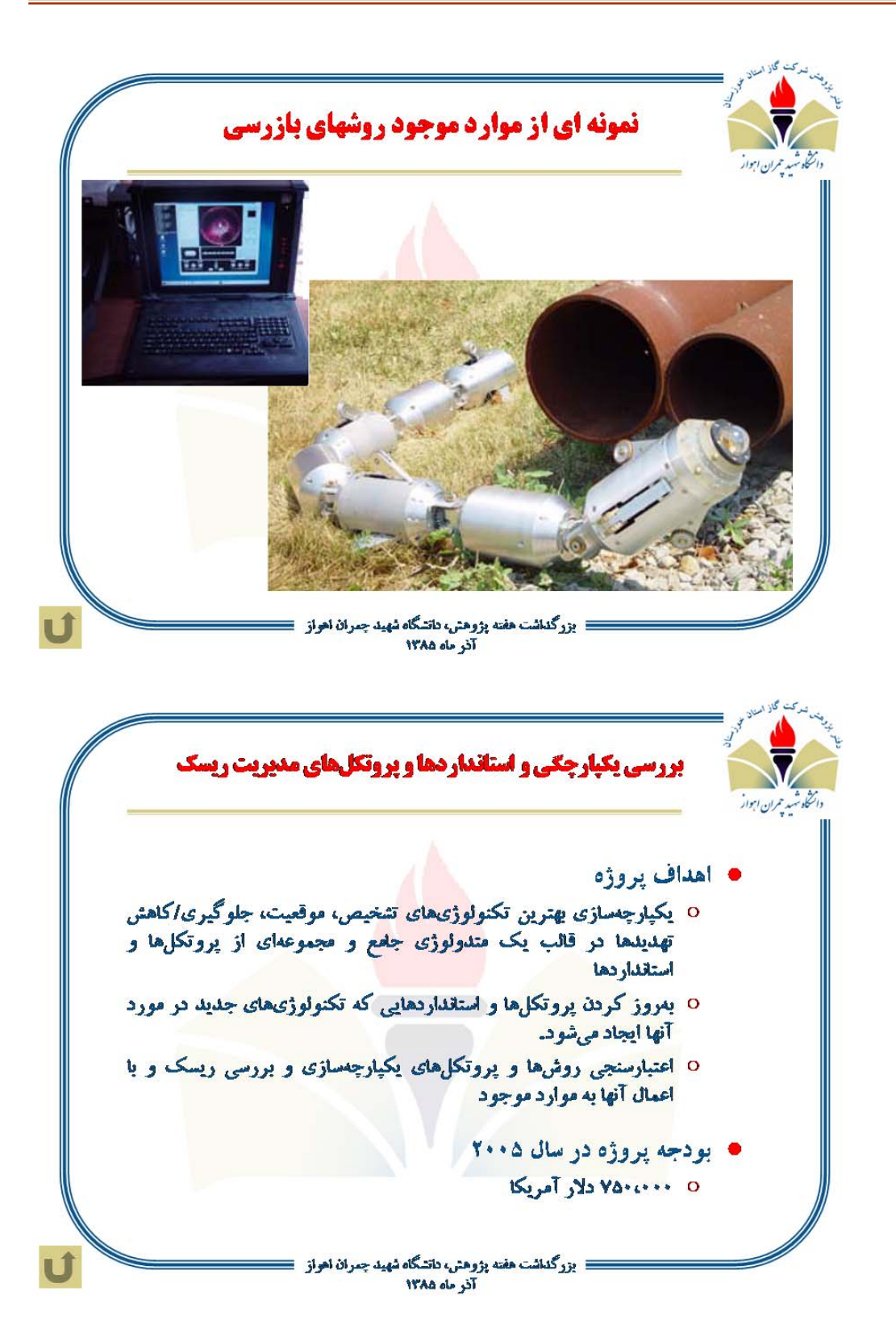

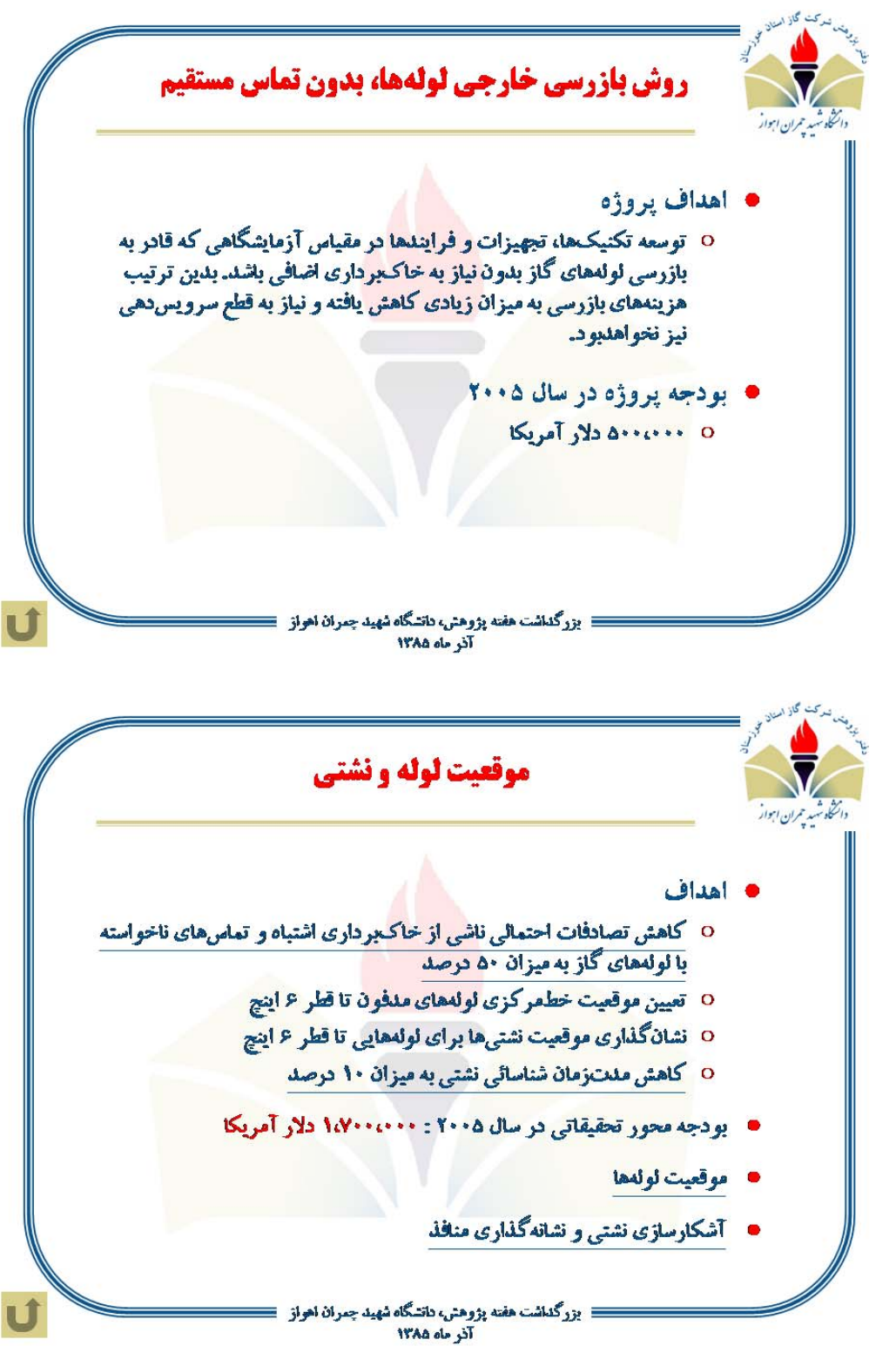

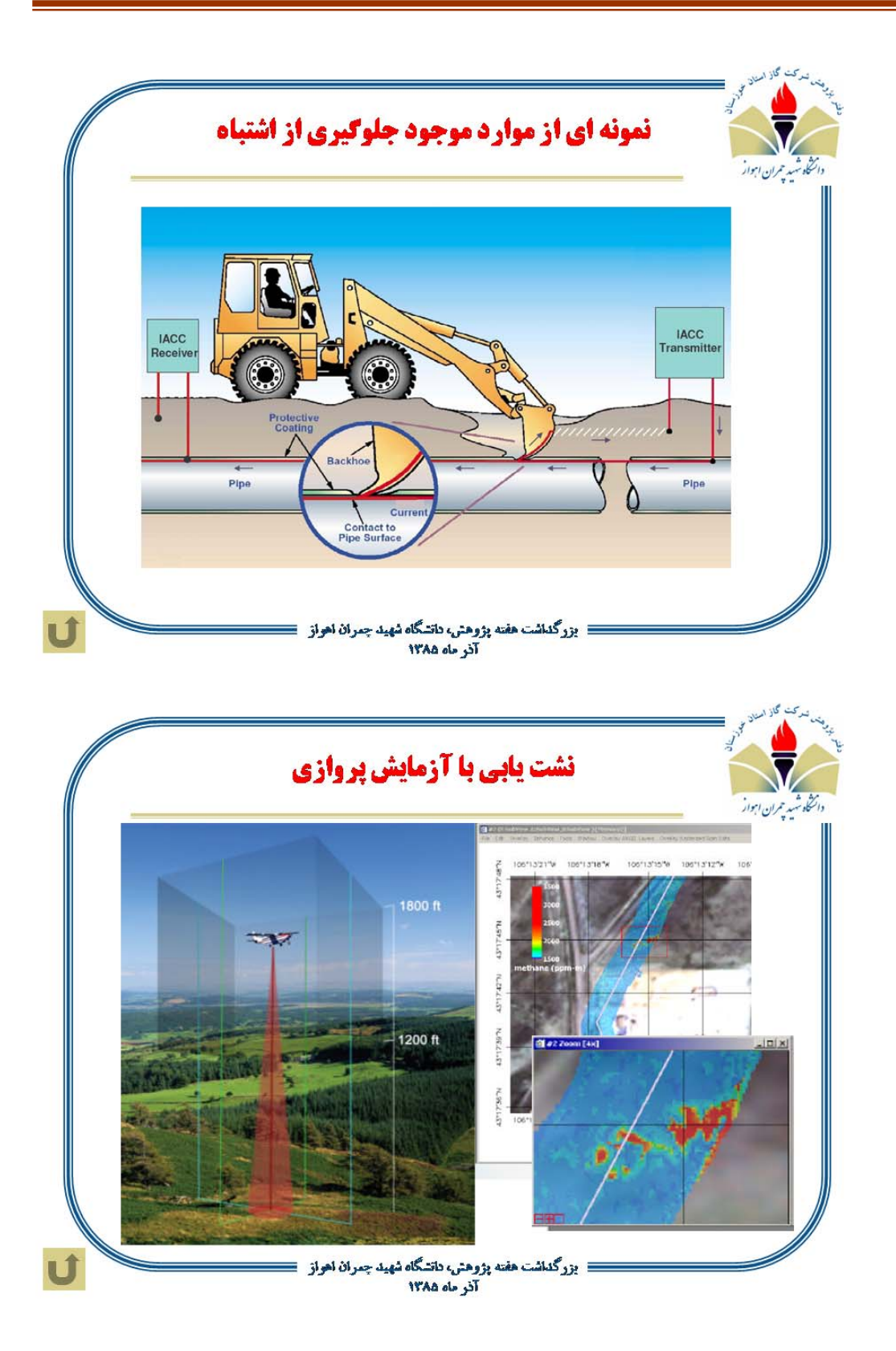

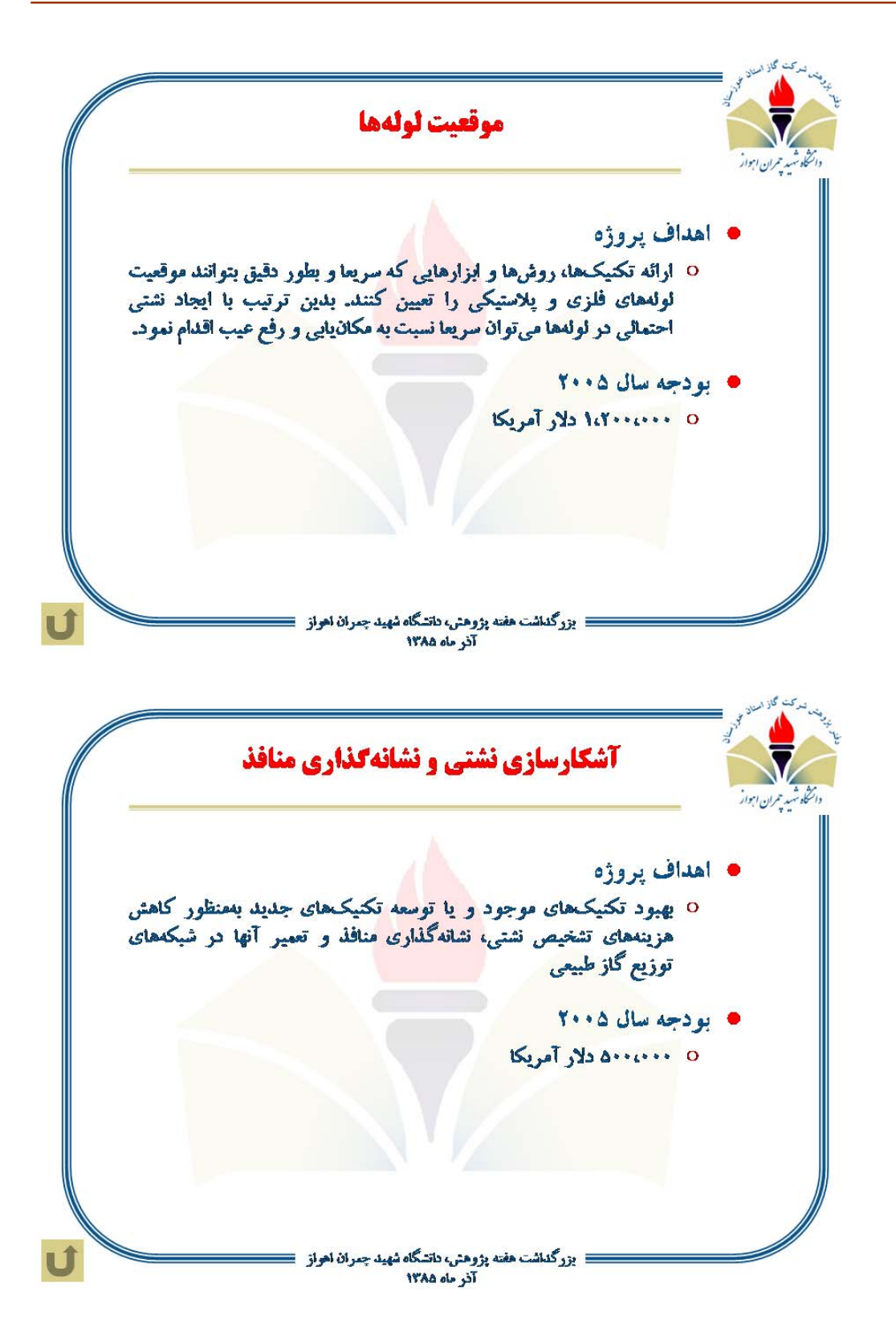

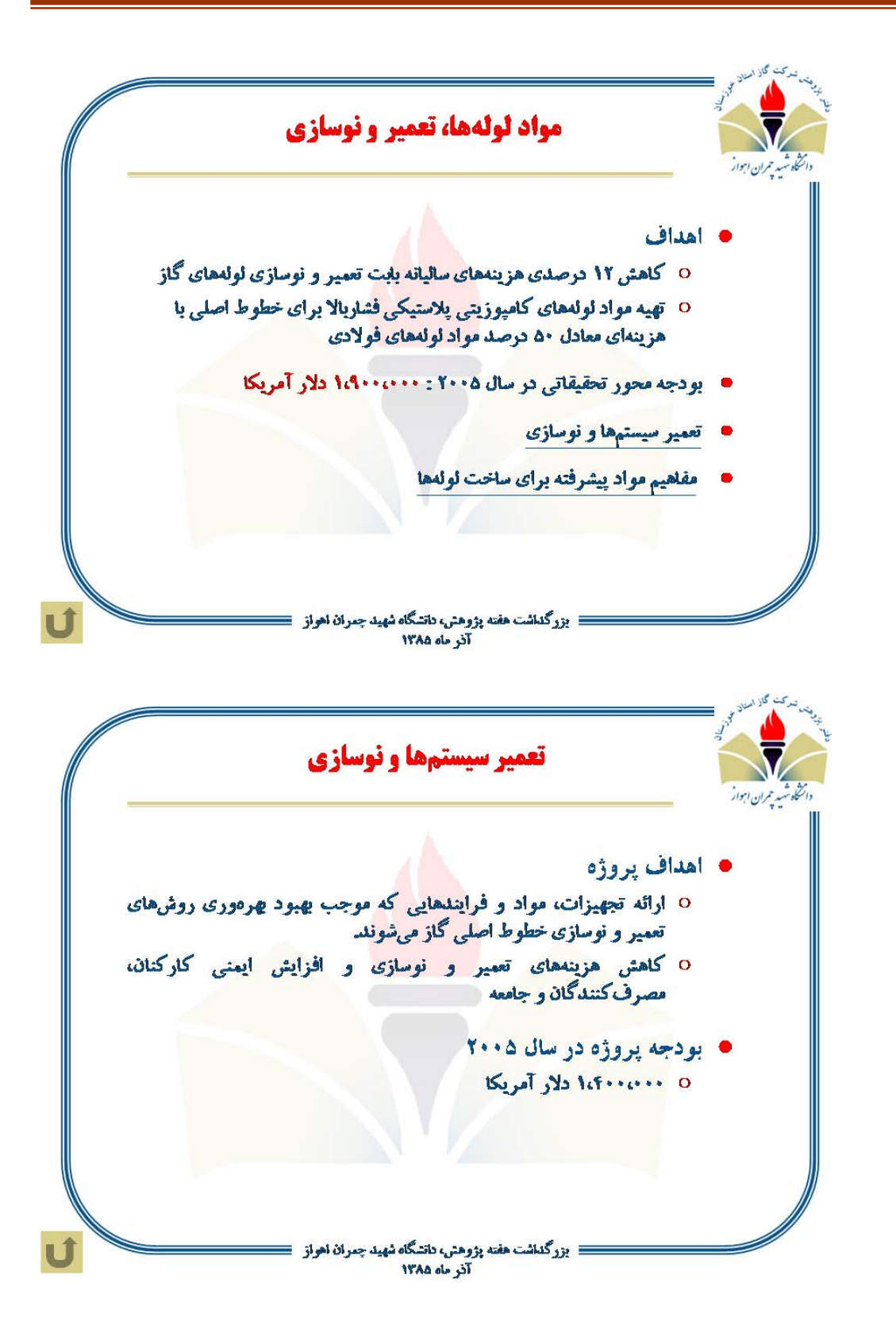

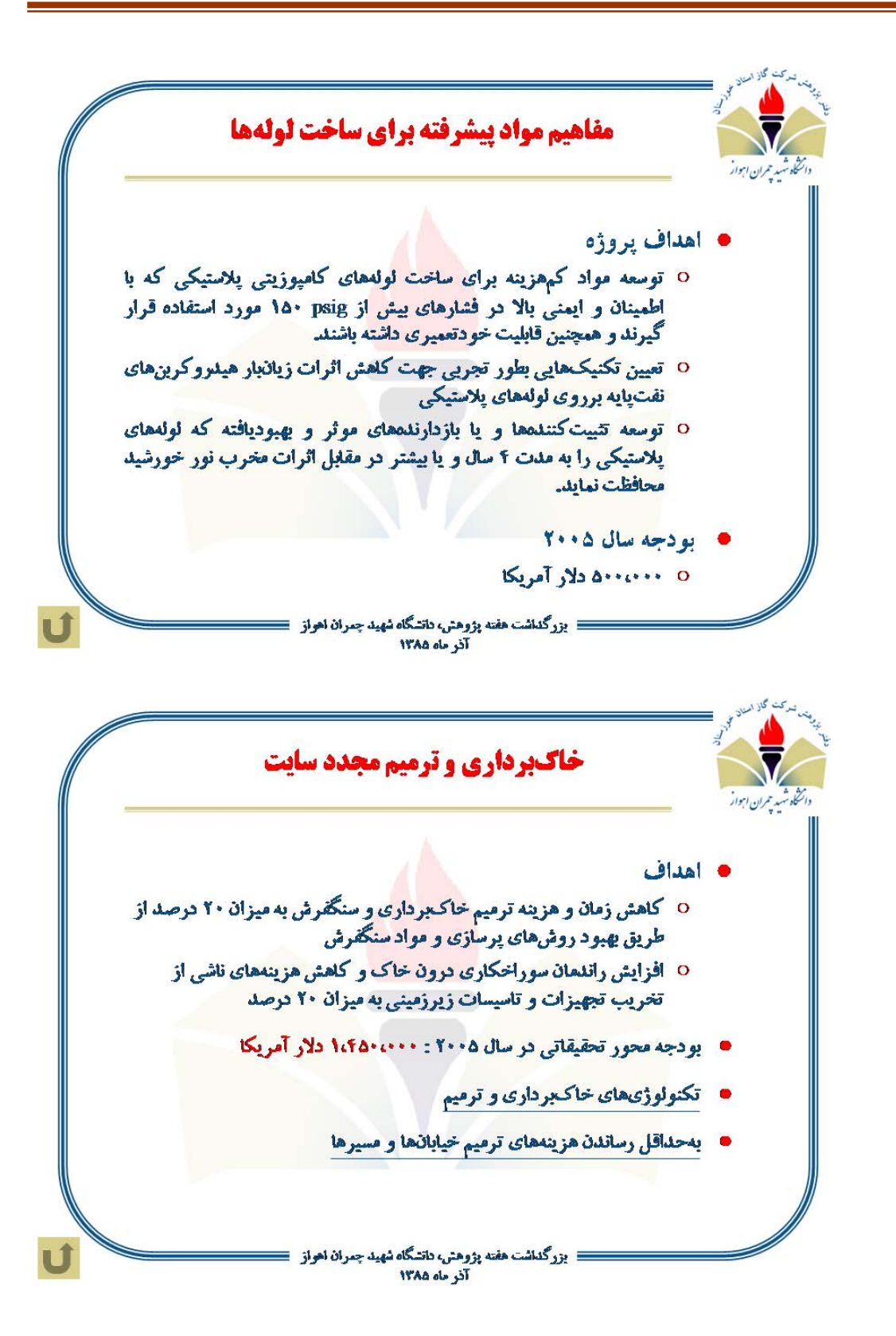

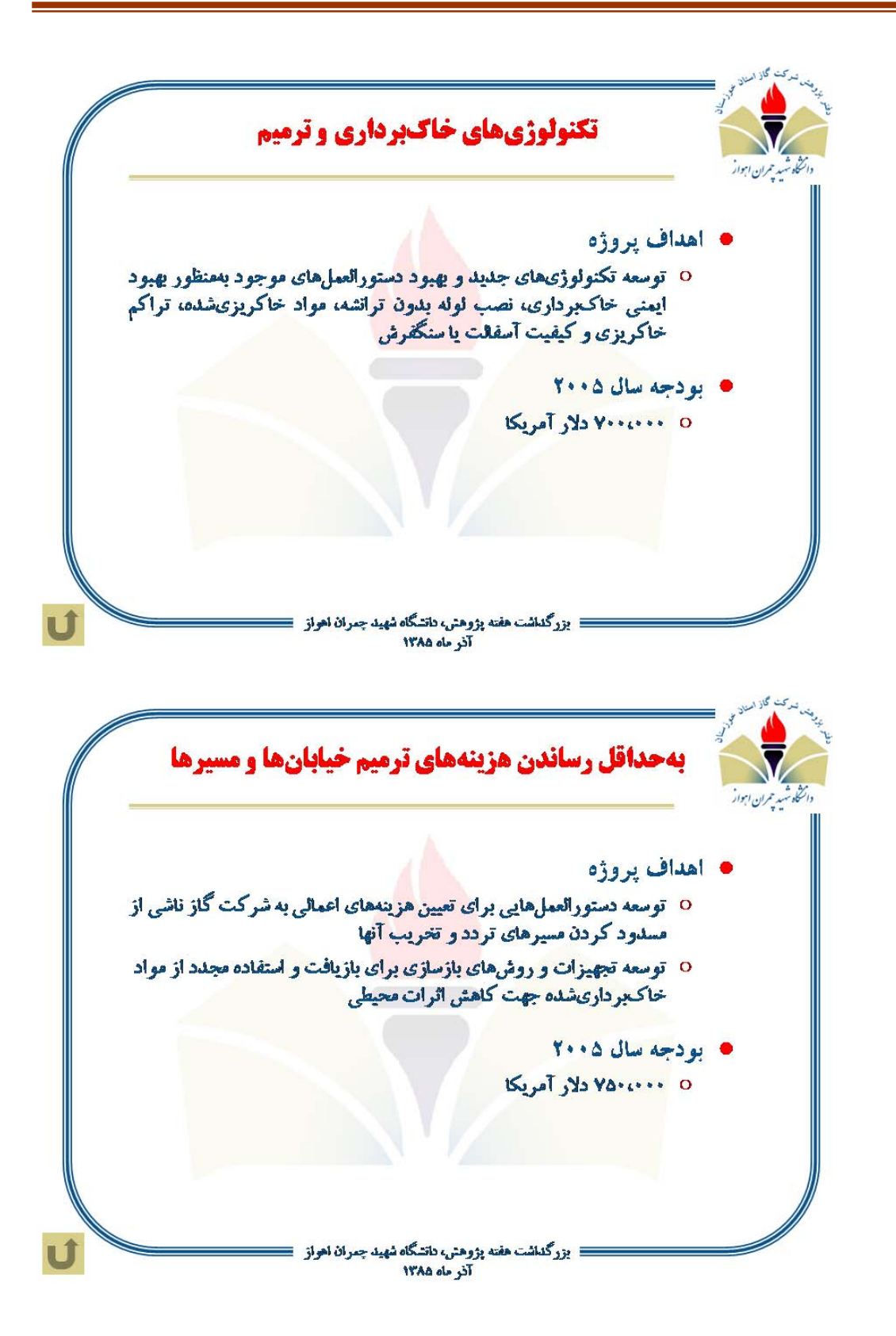

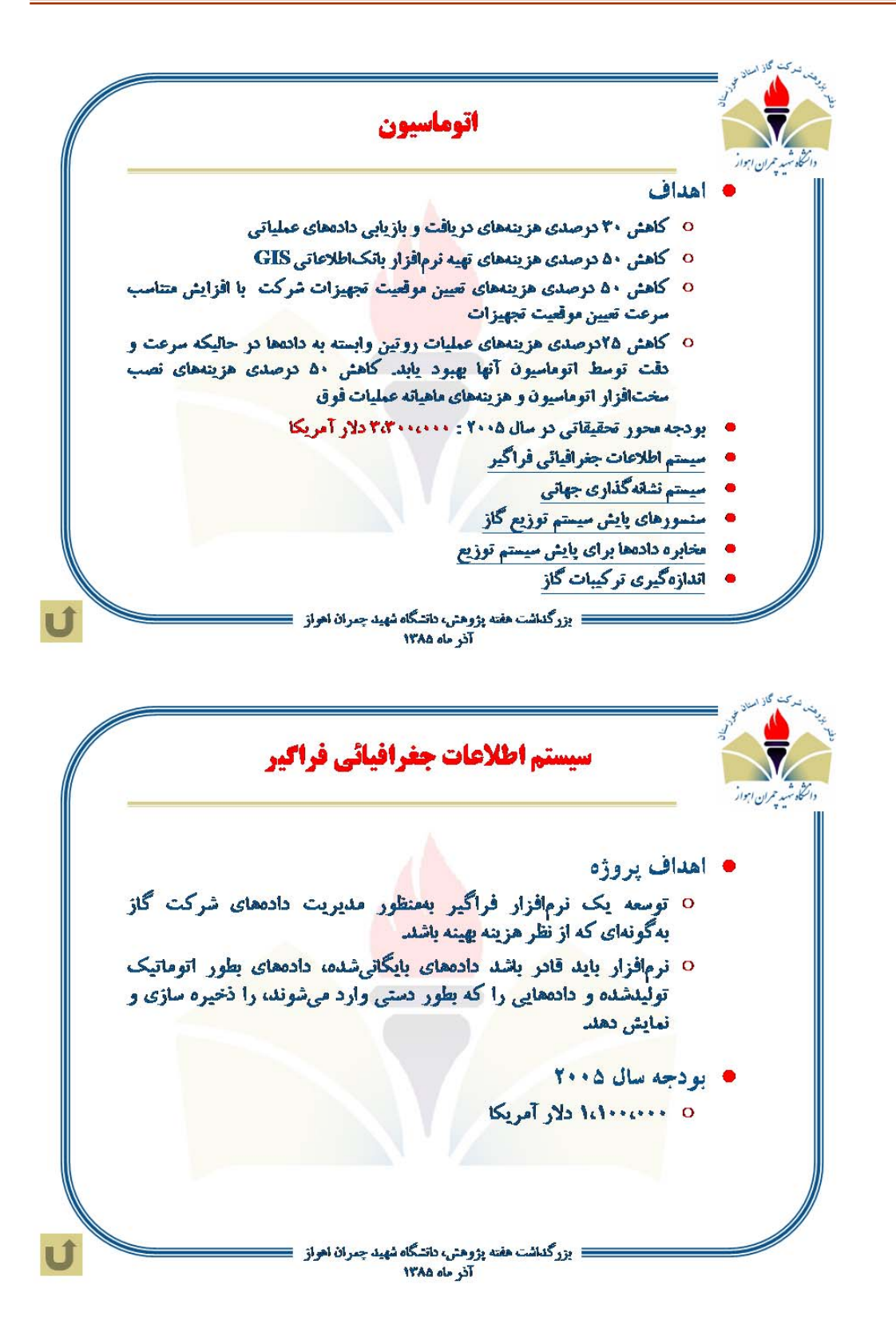

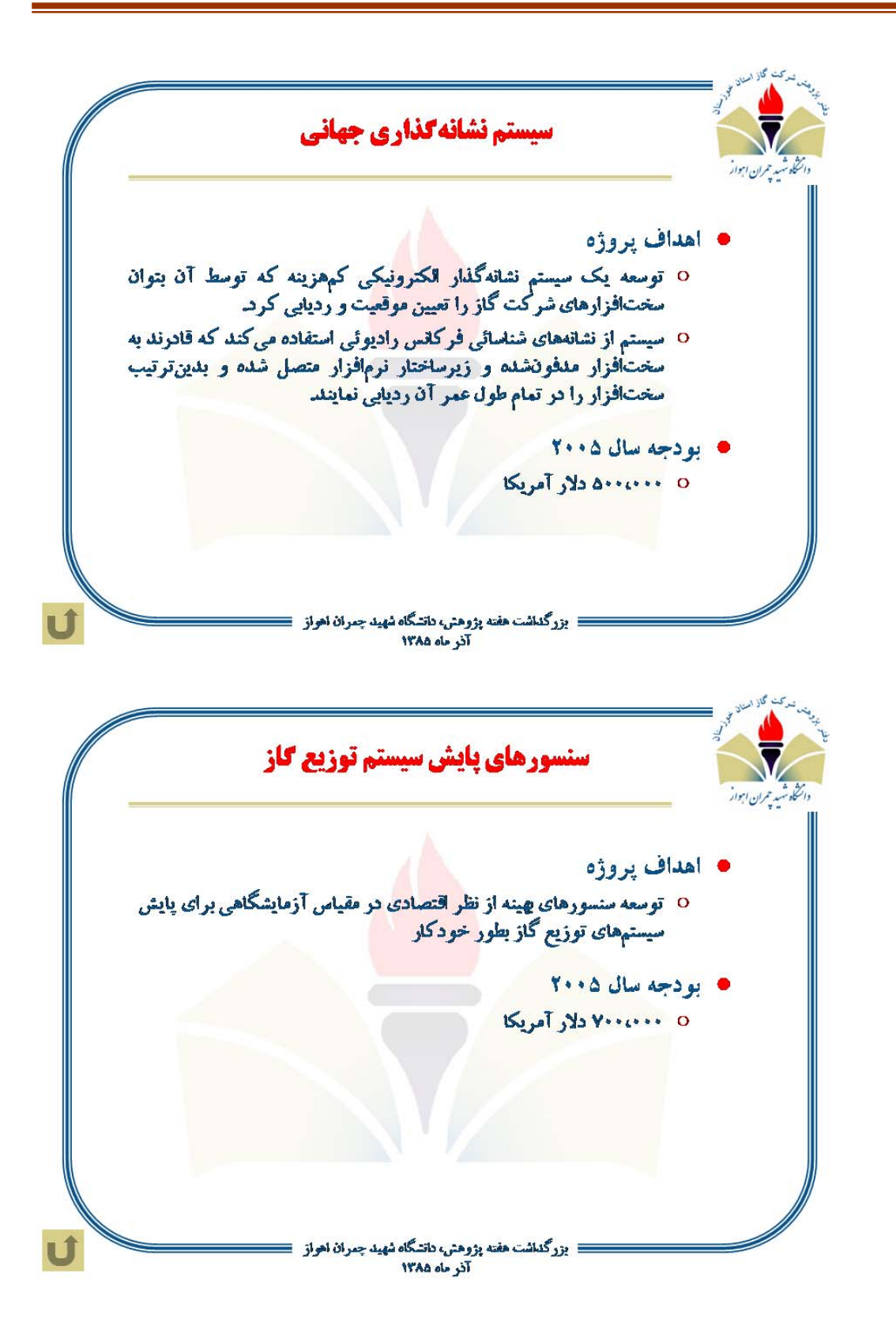

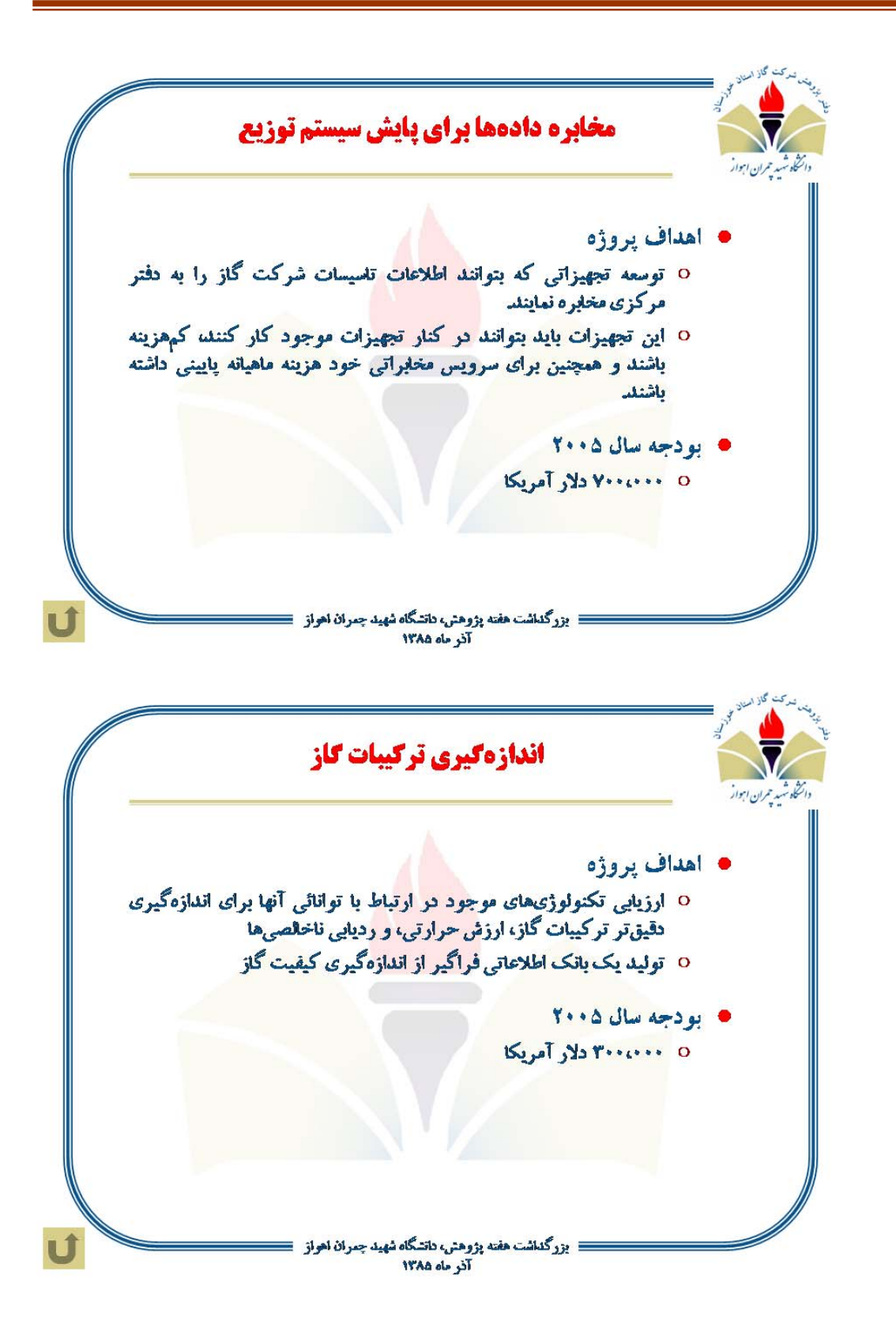

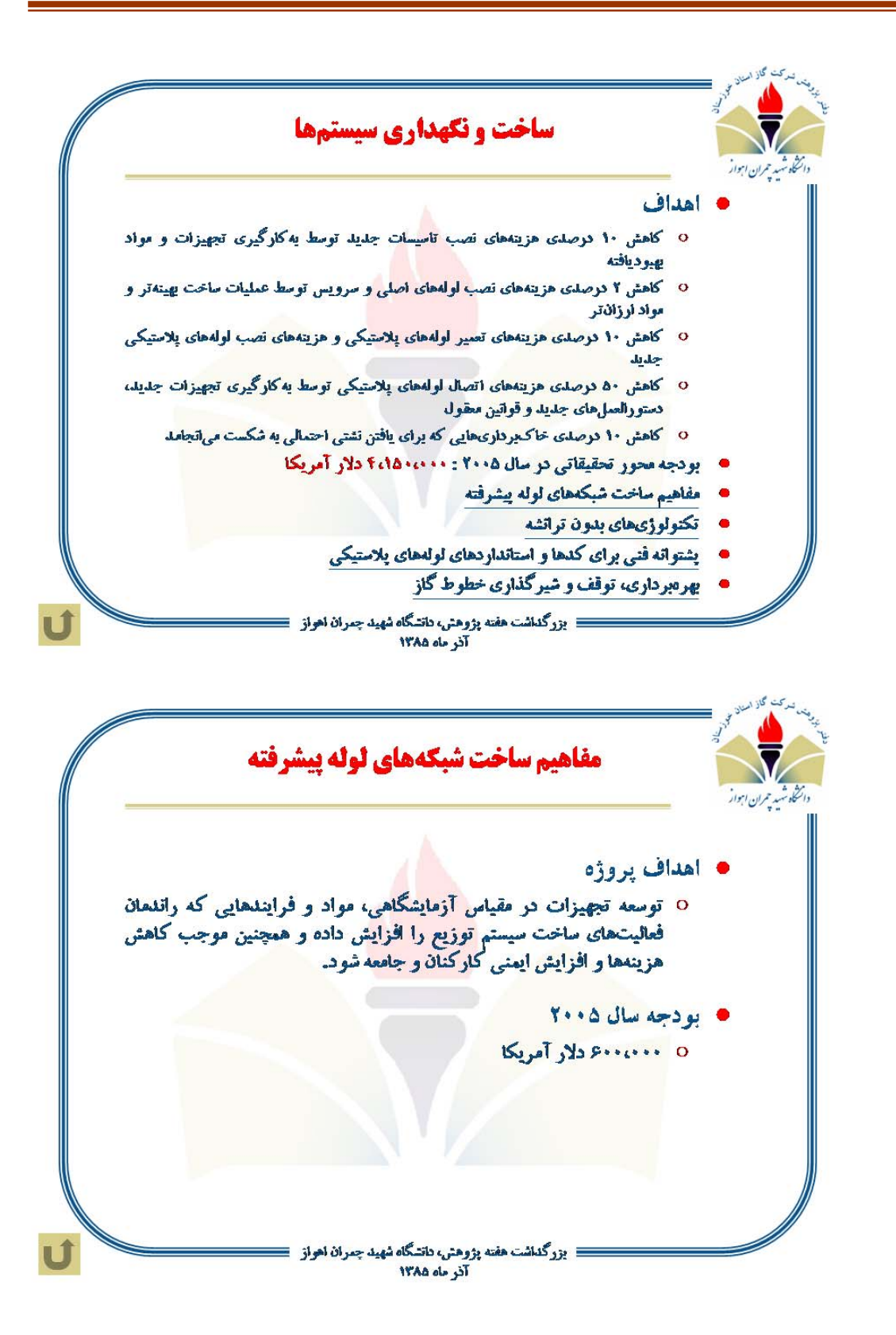

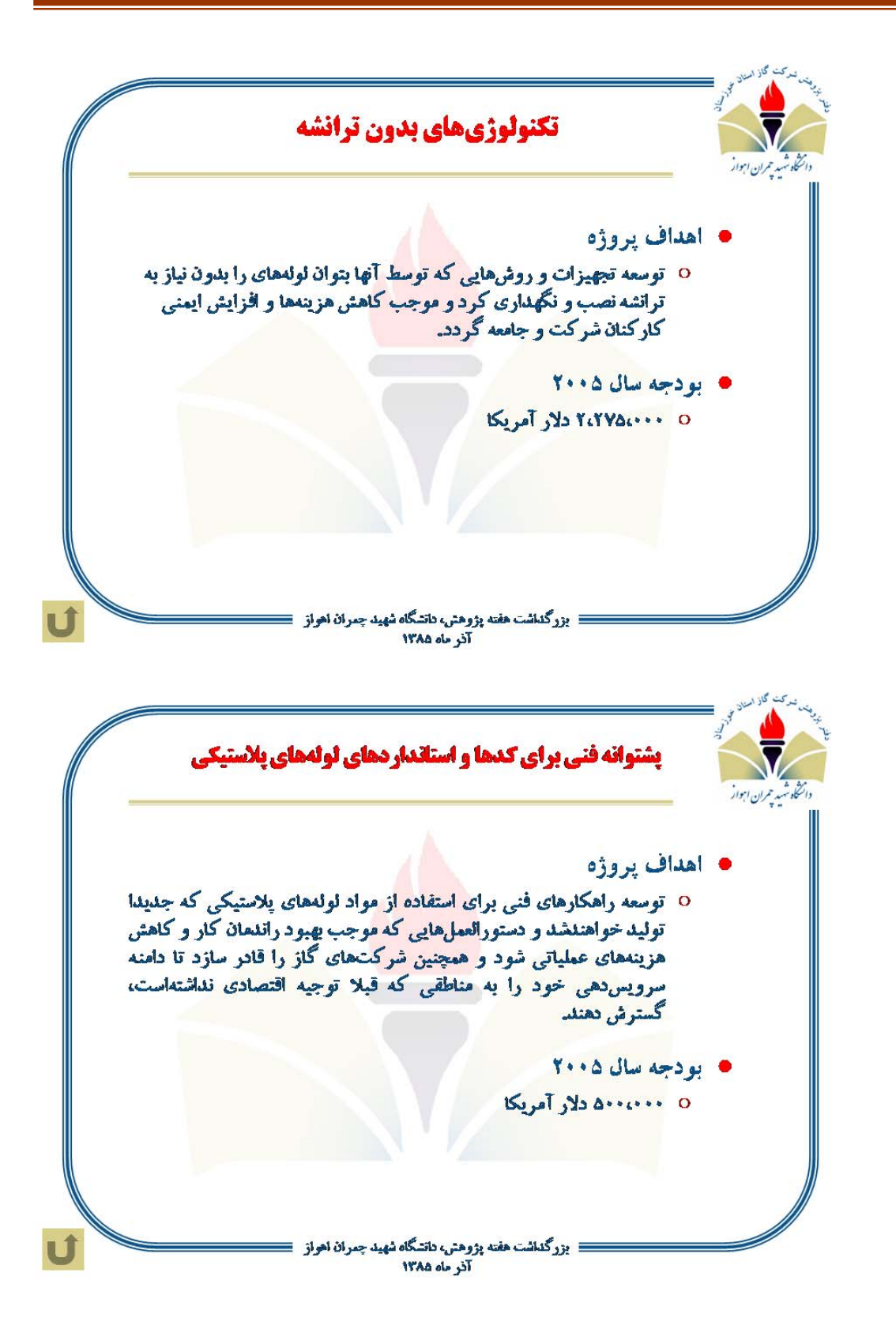

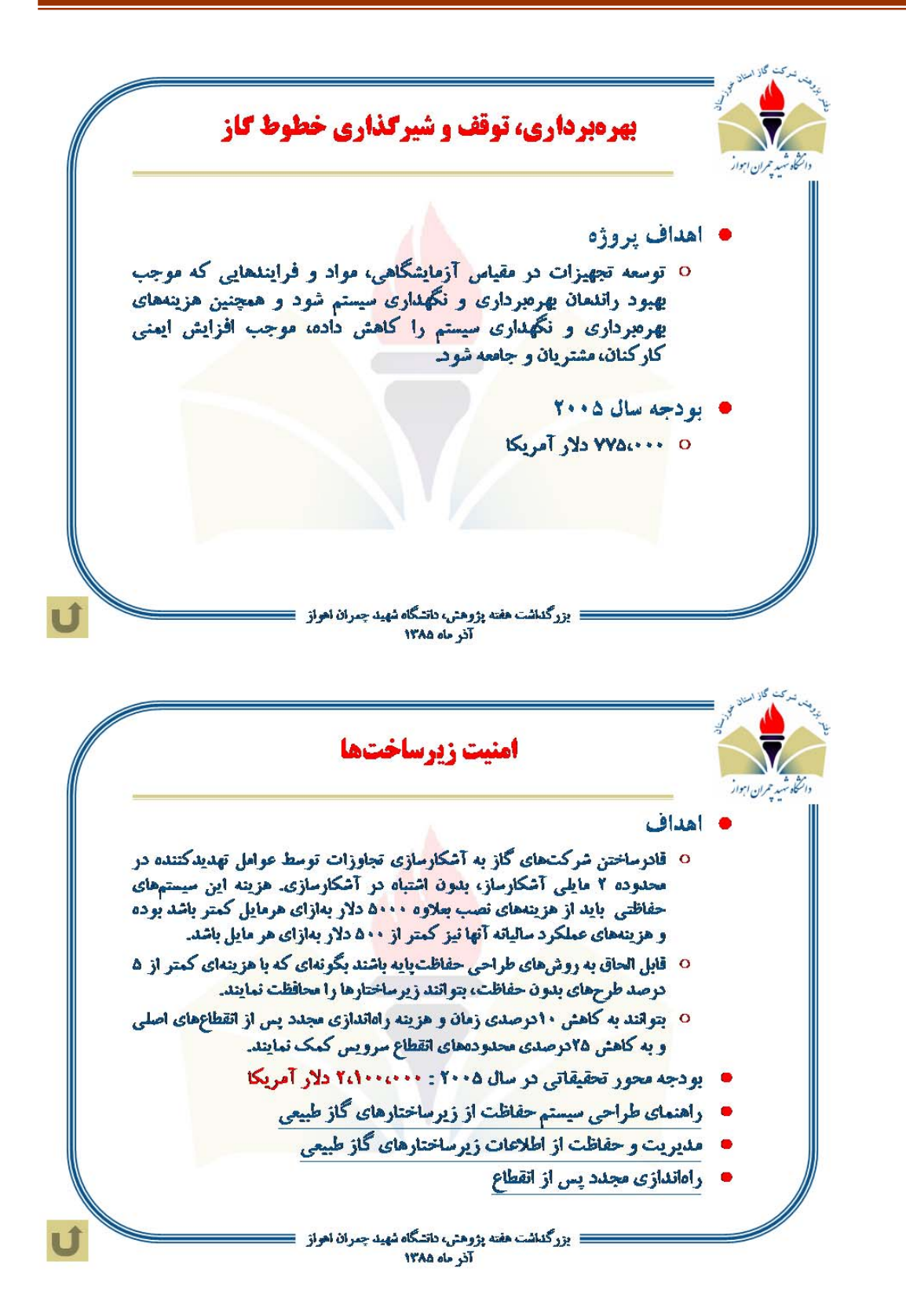

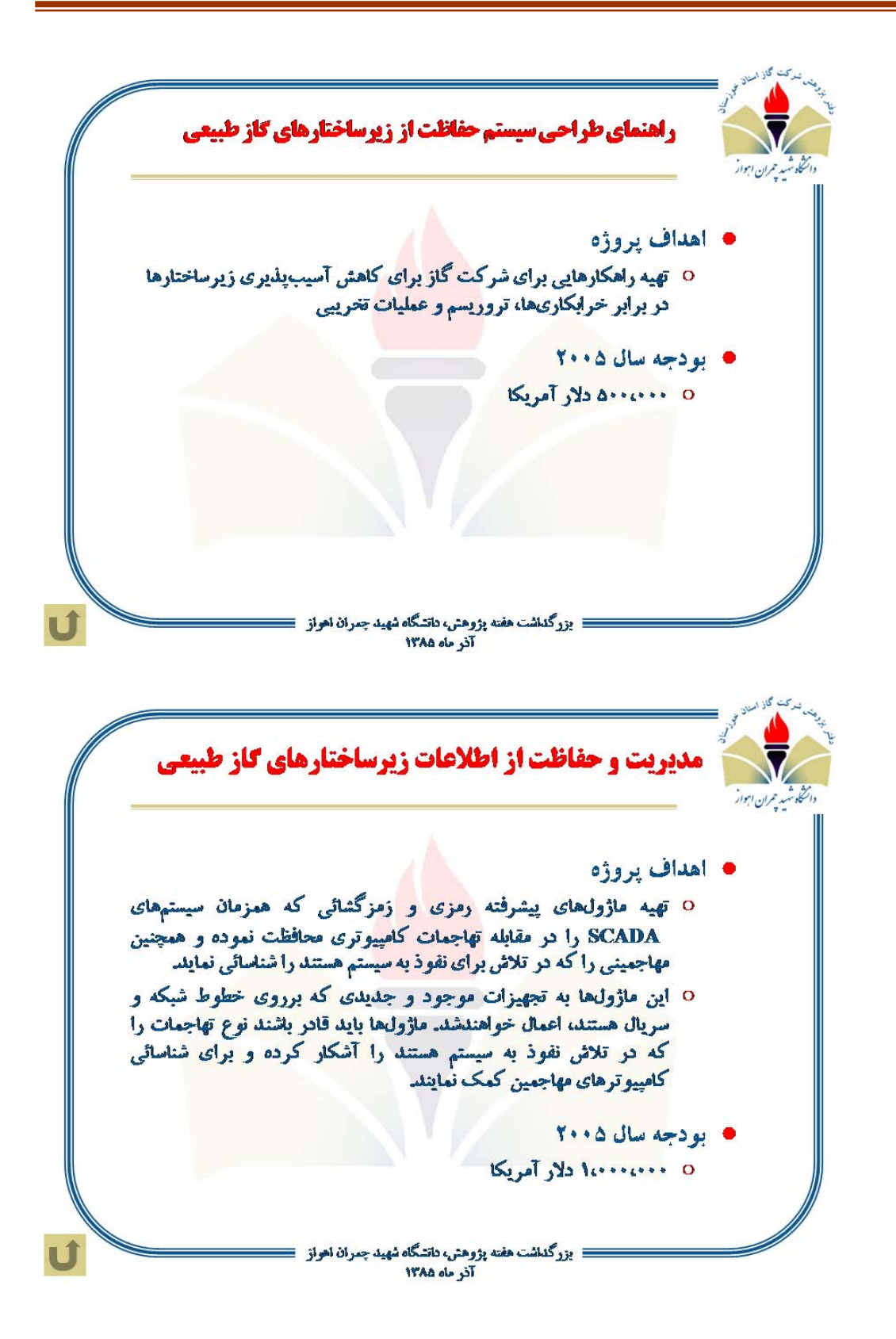

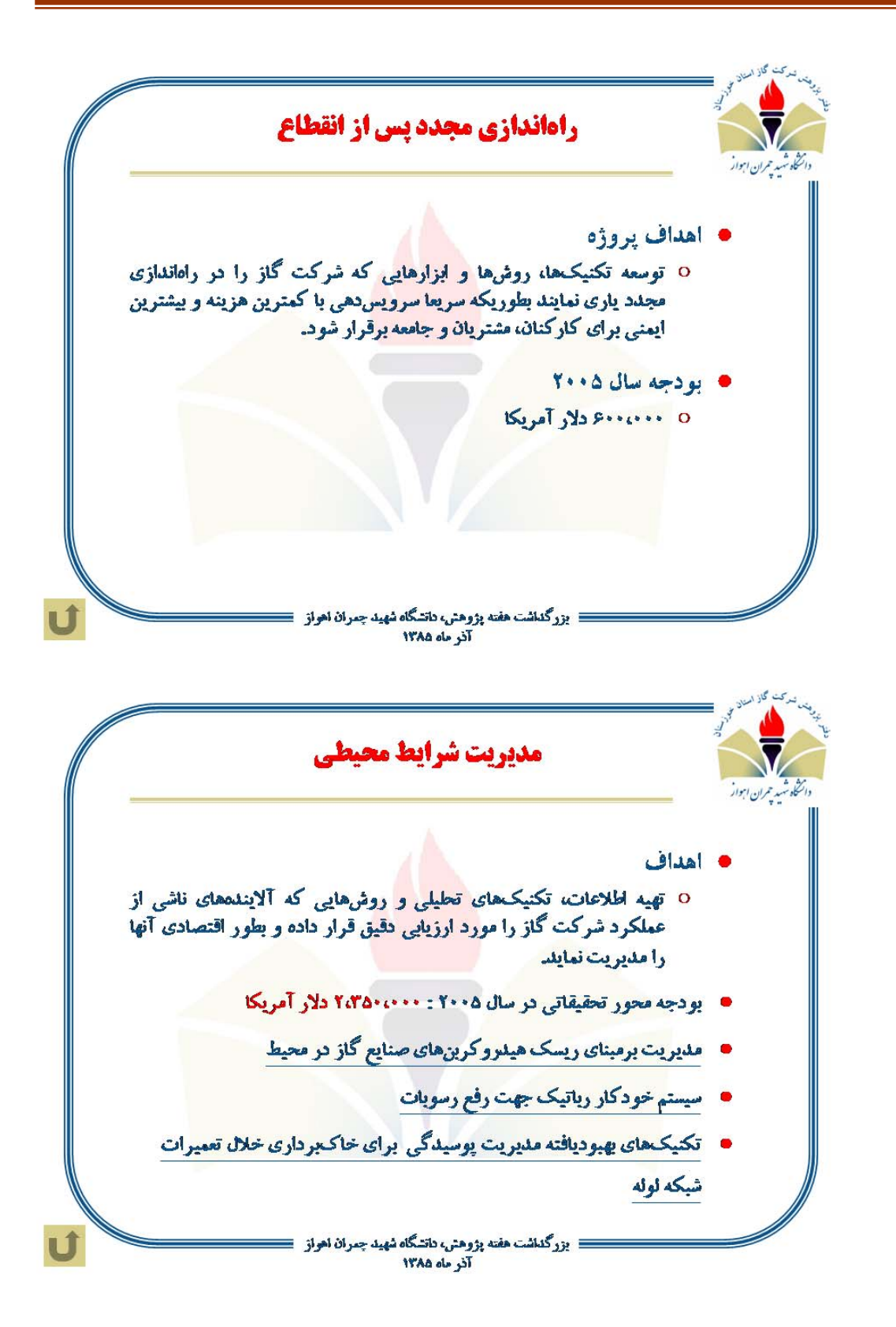

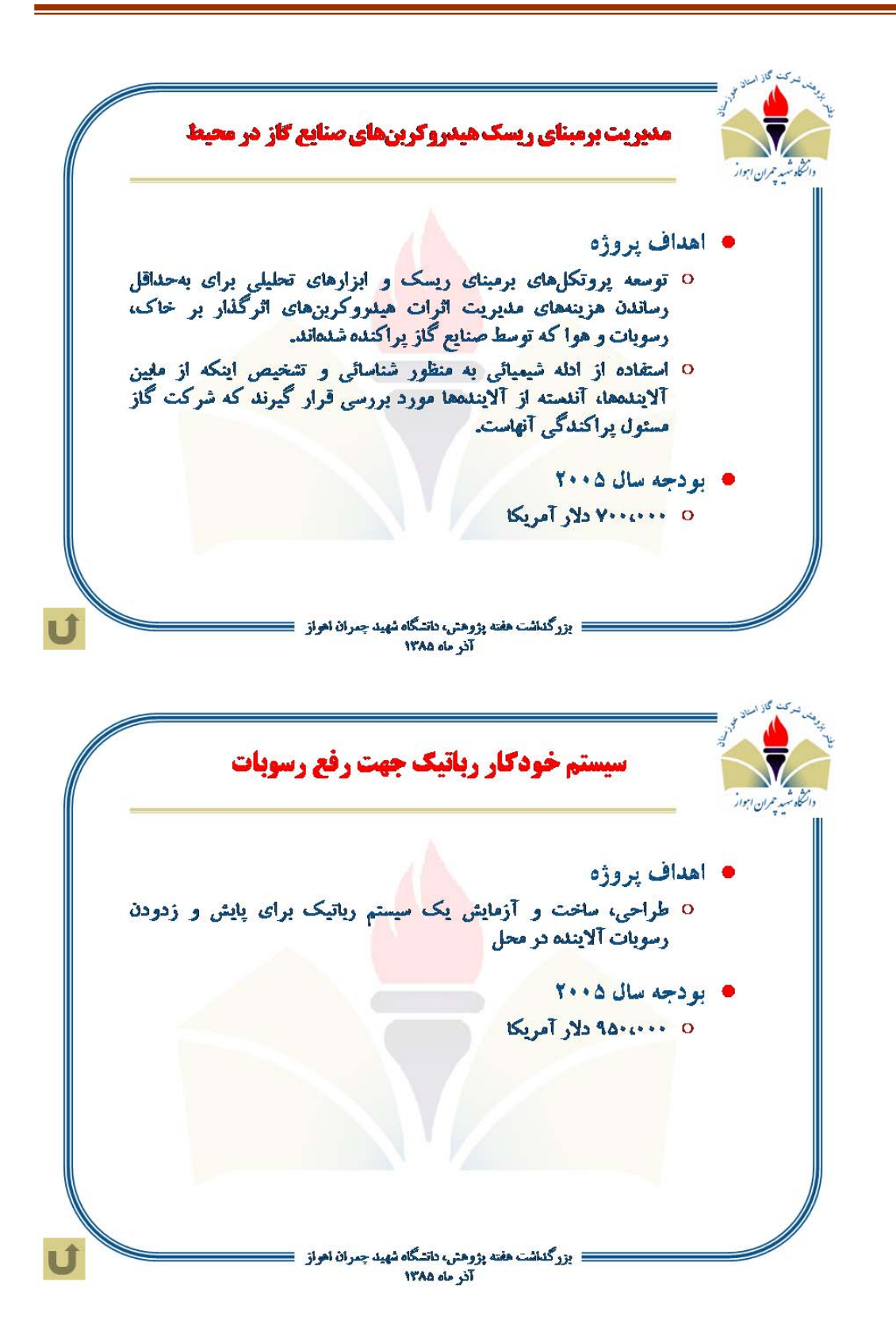

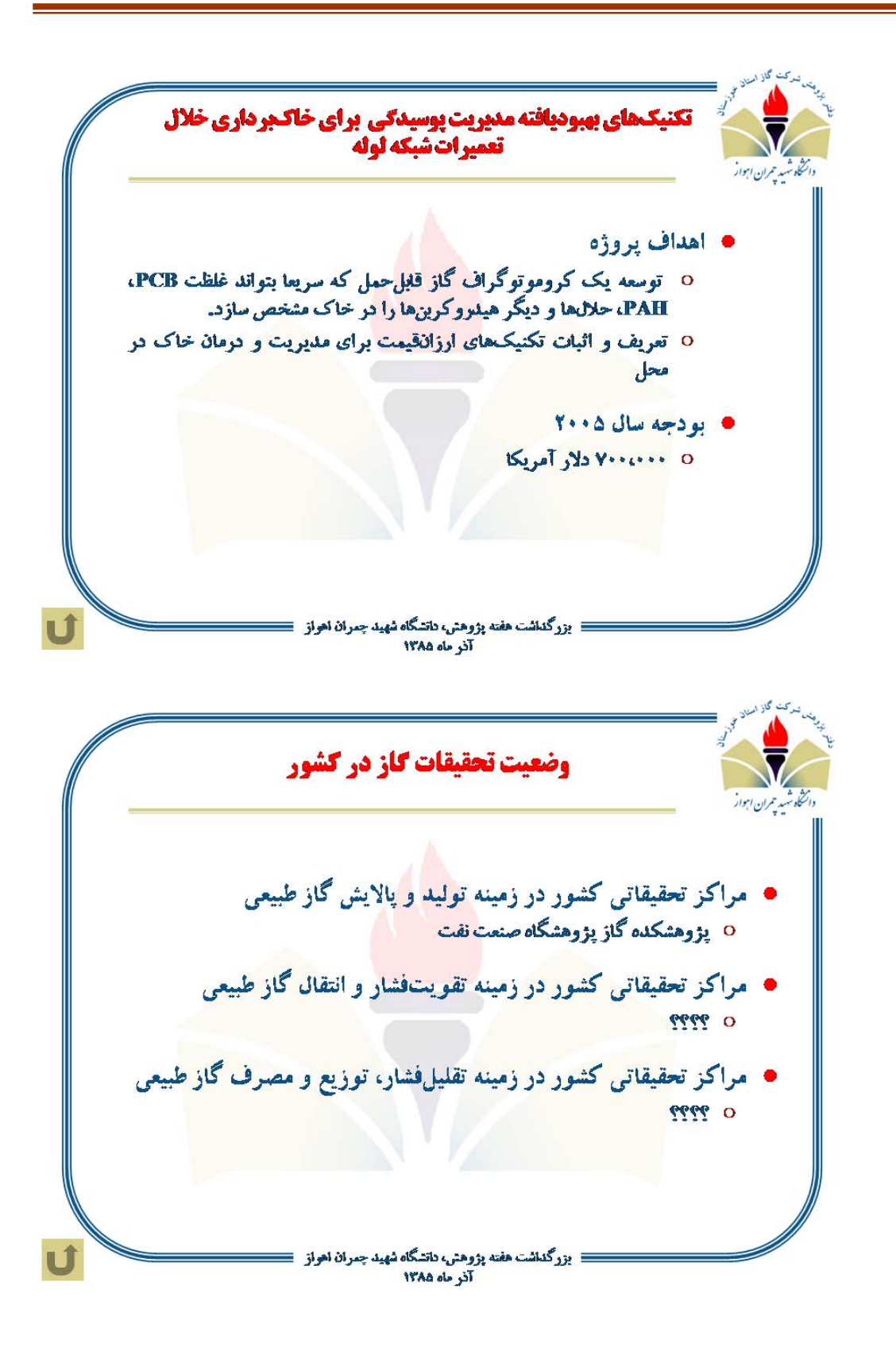

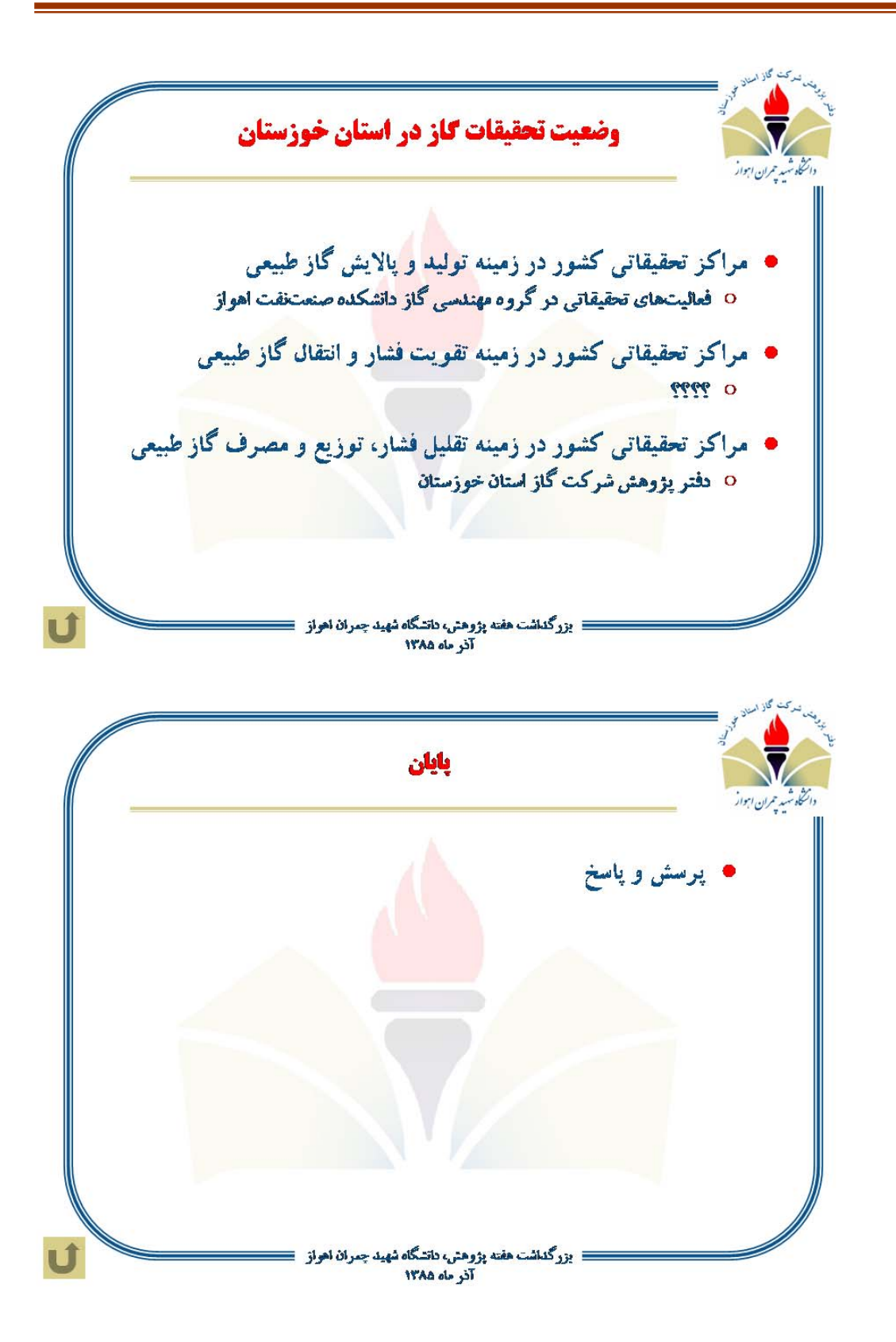

**پ3. قابليتهاي نرمافزارهاي شبيه سازي جريان گاز درون خطوط لوله**

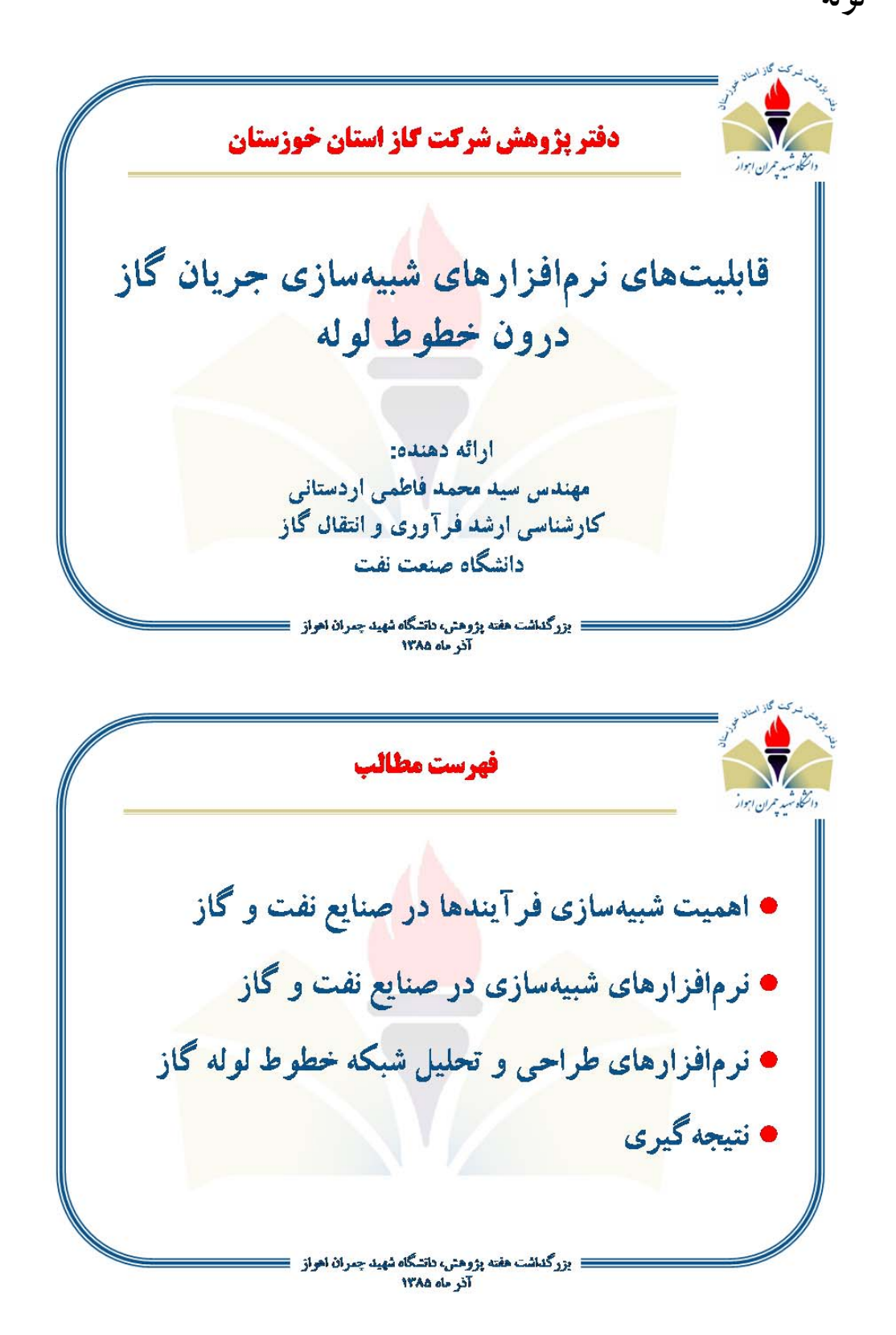

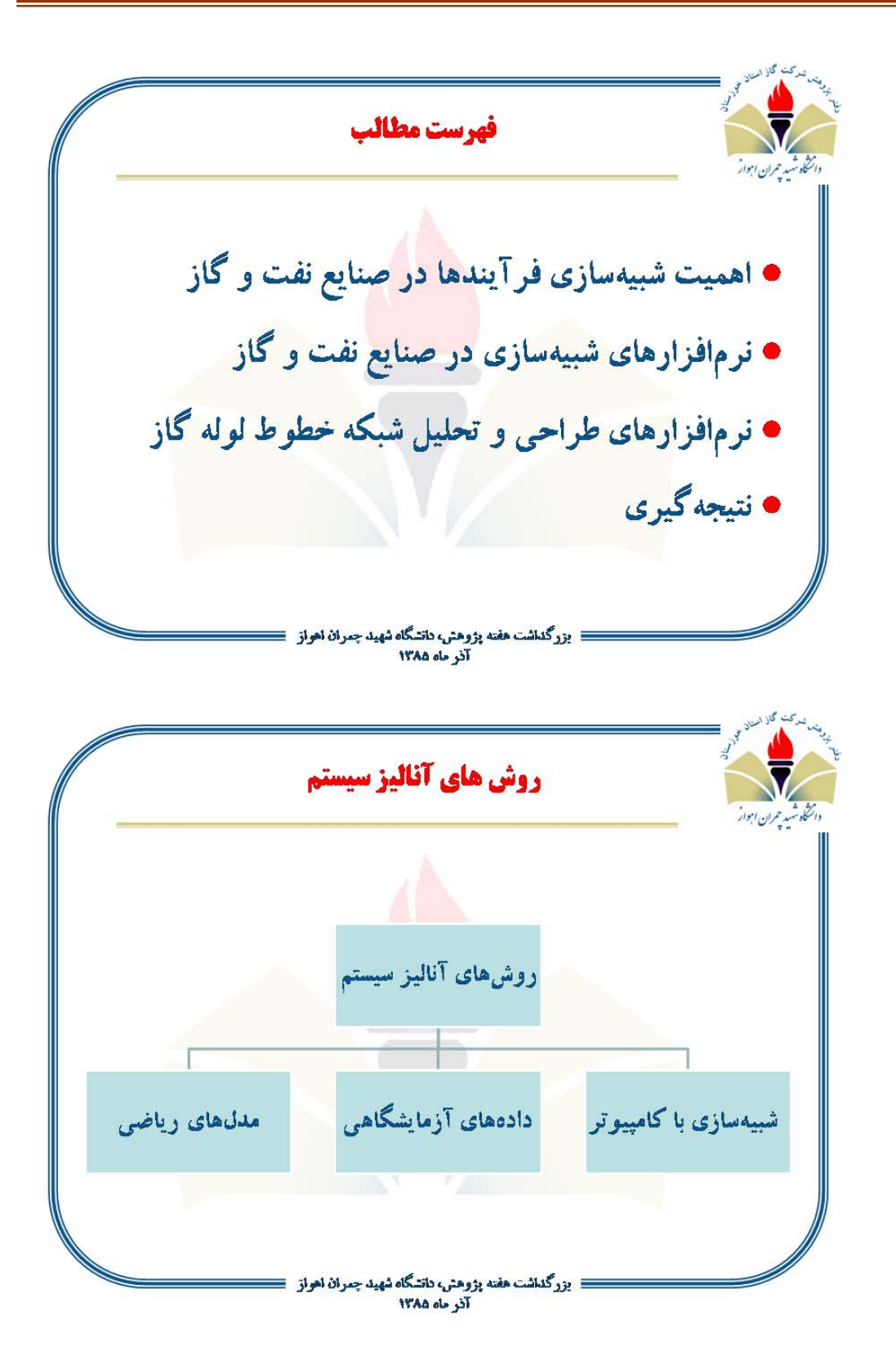

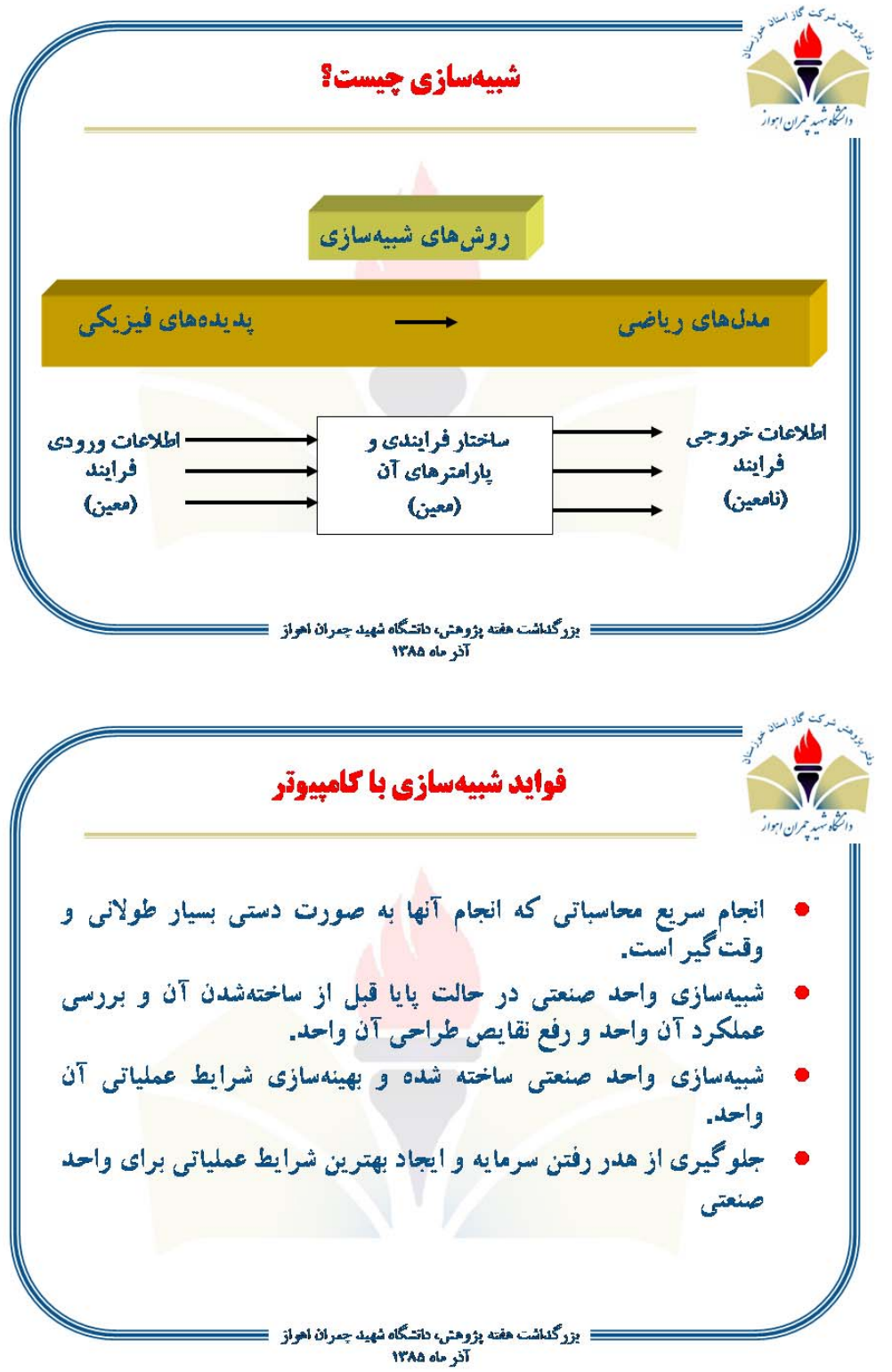

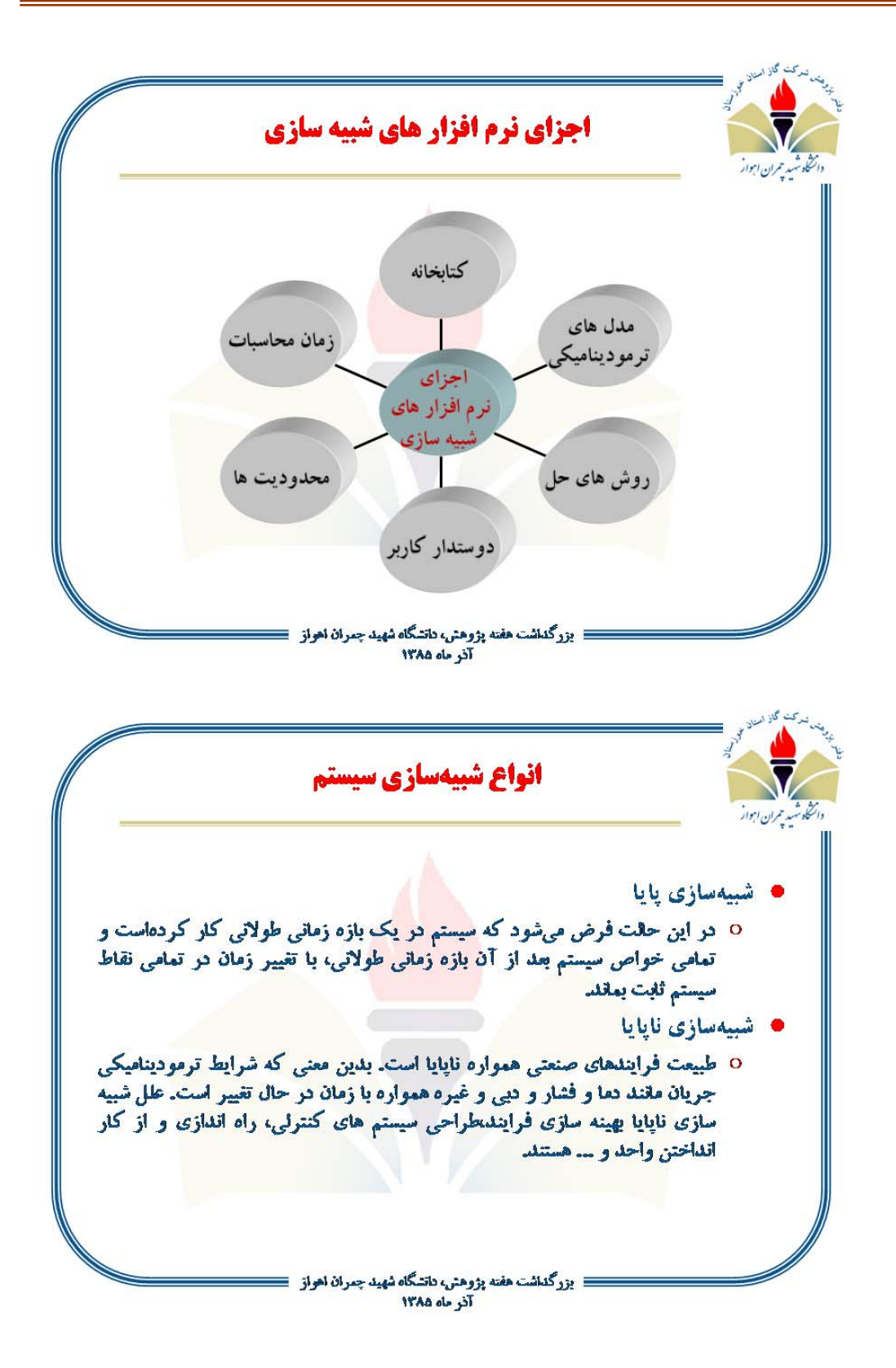

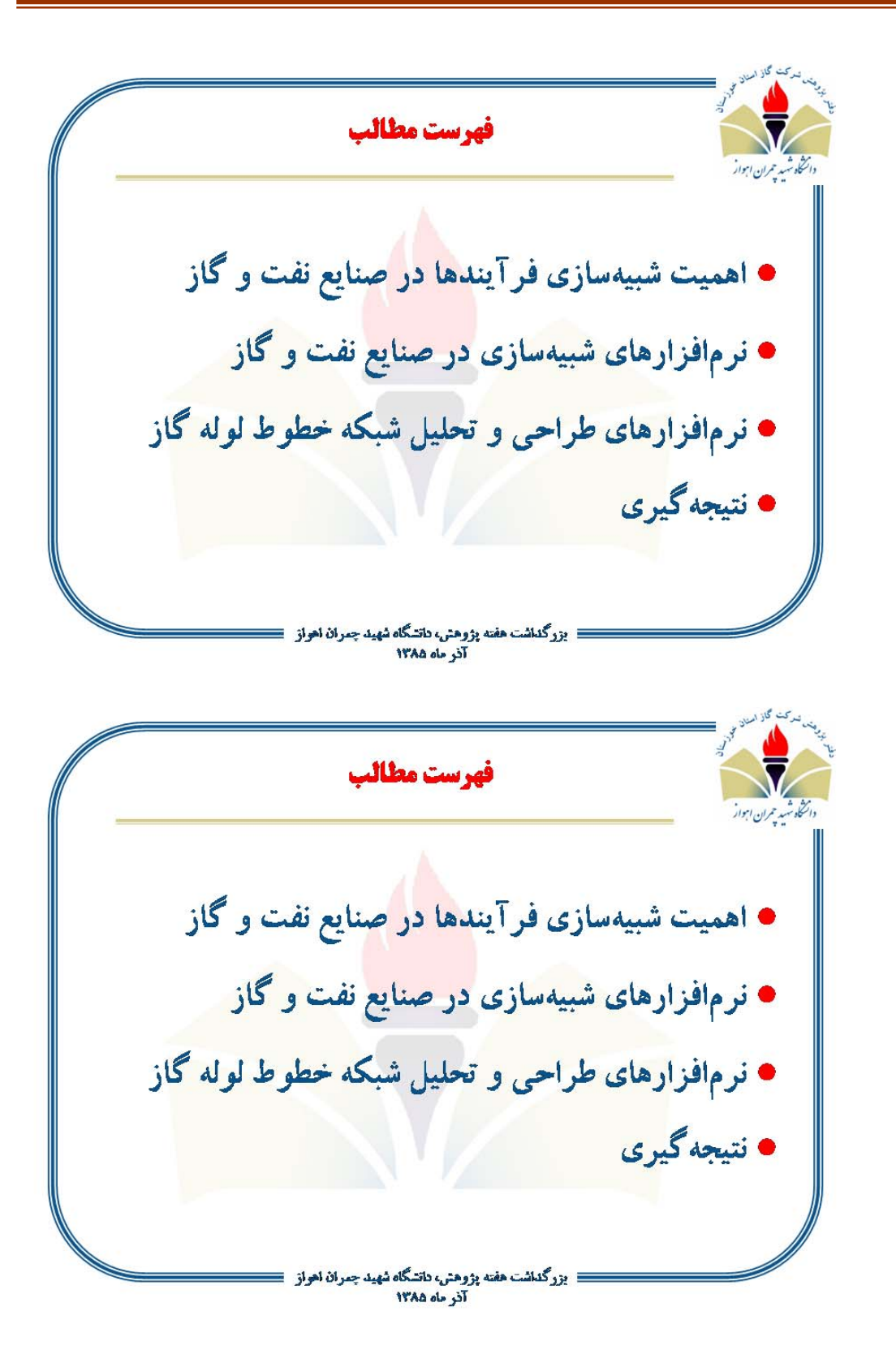

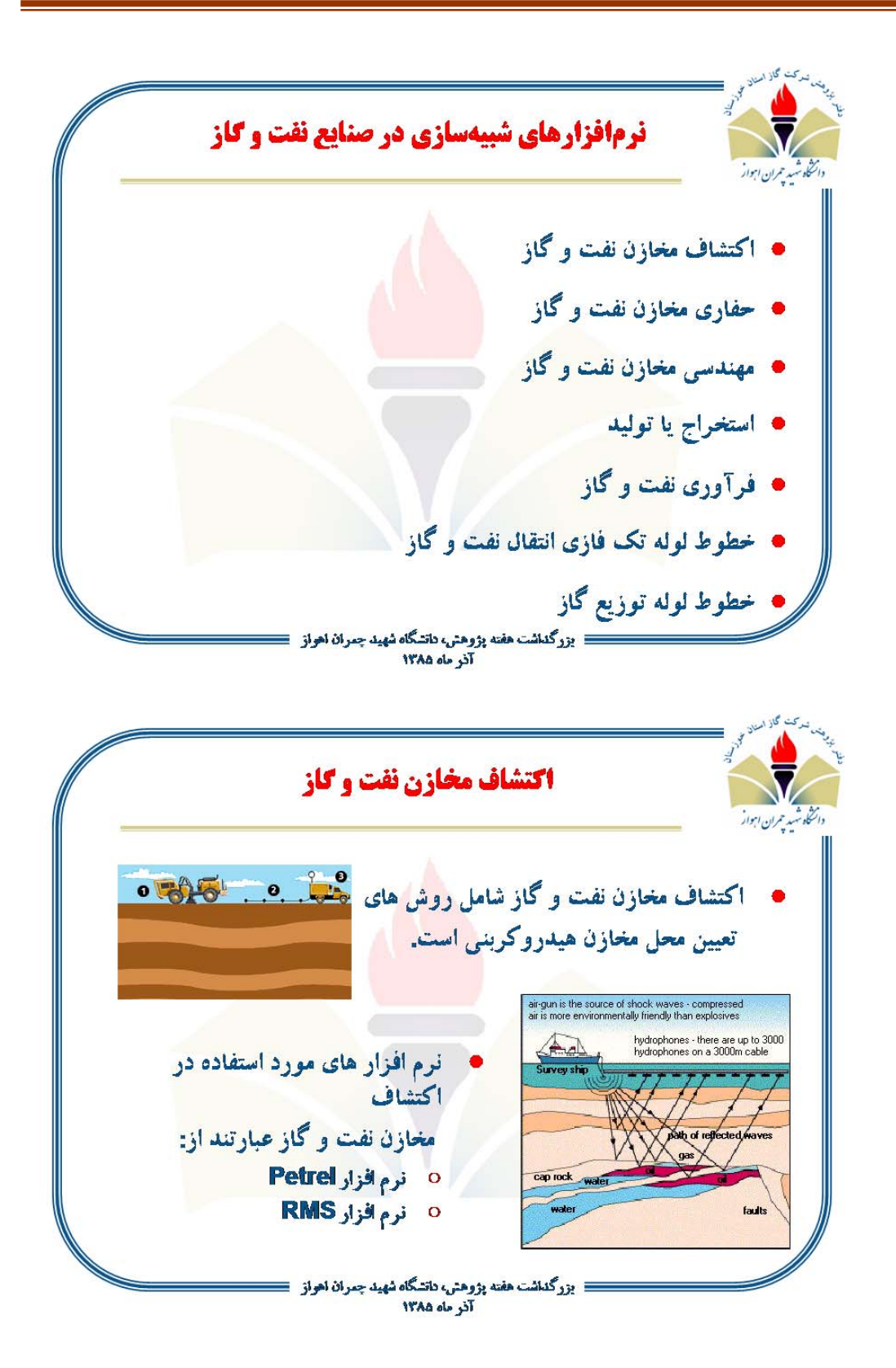

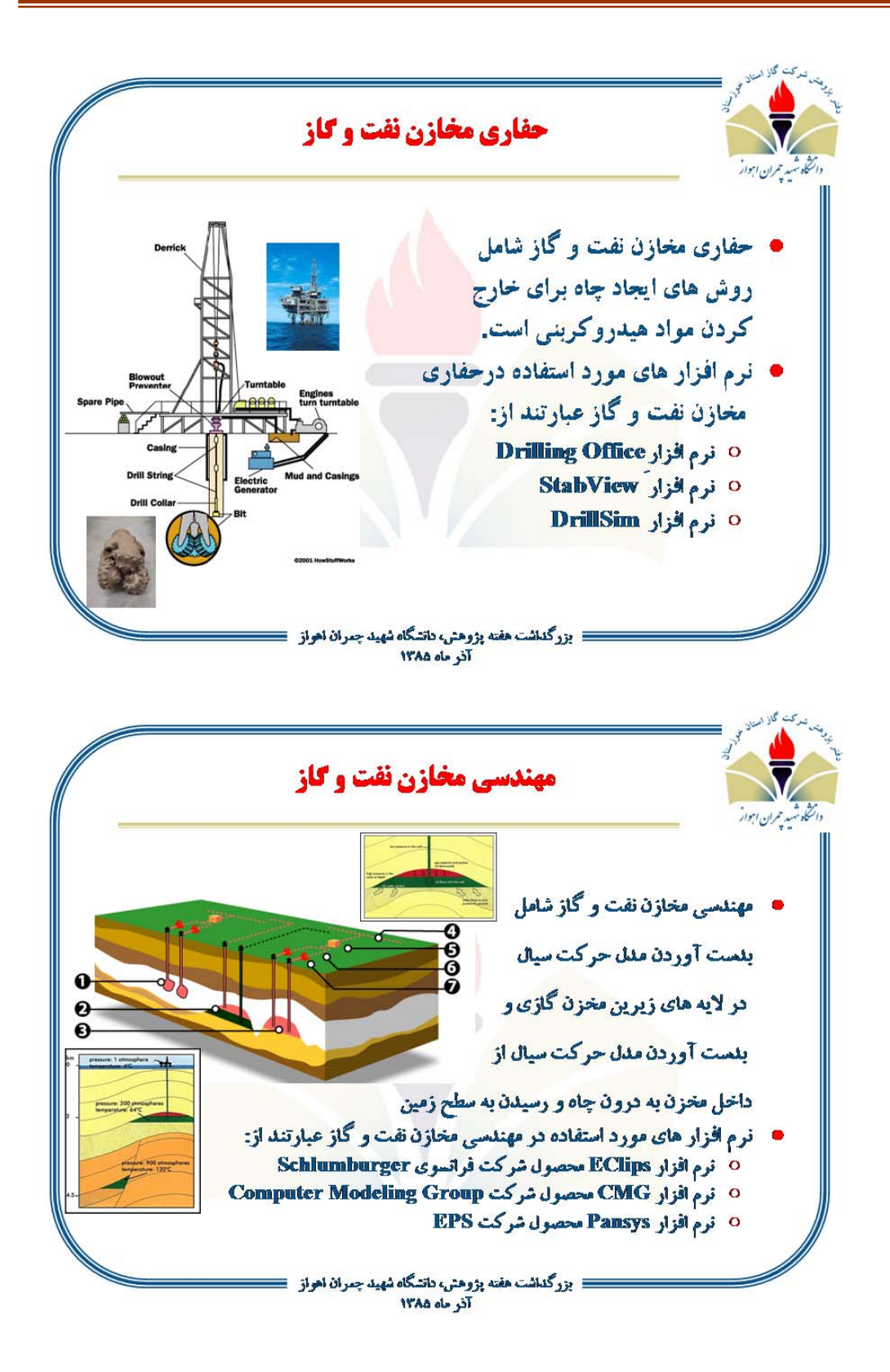

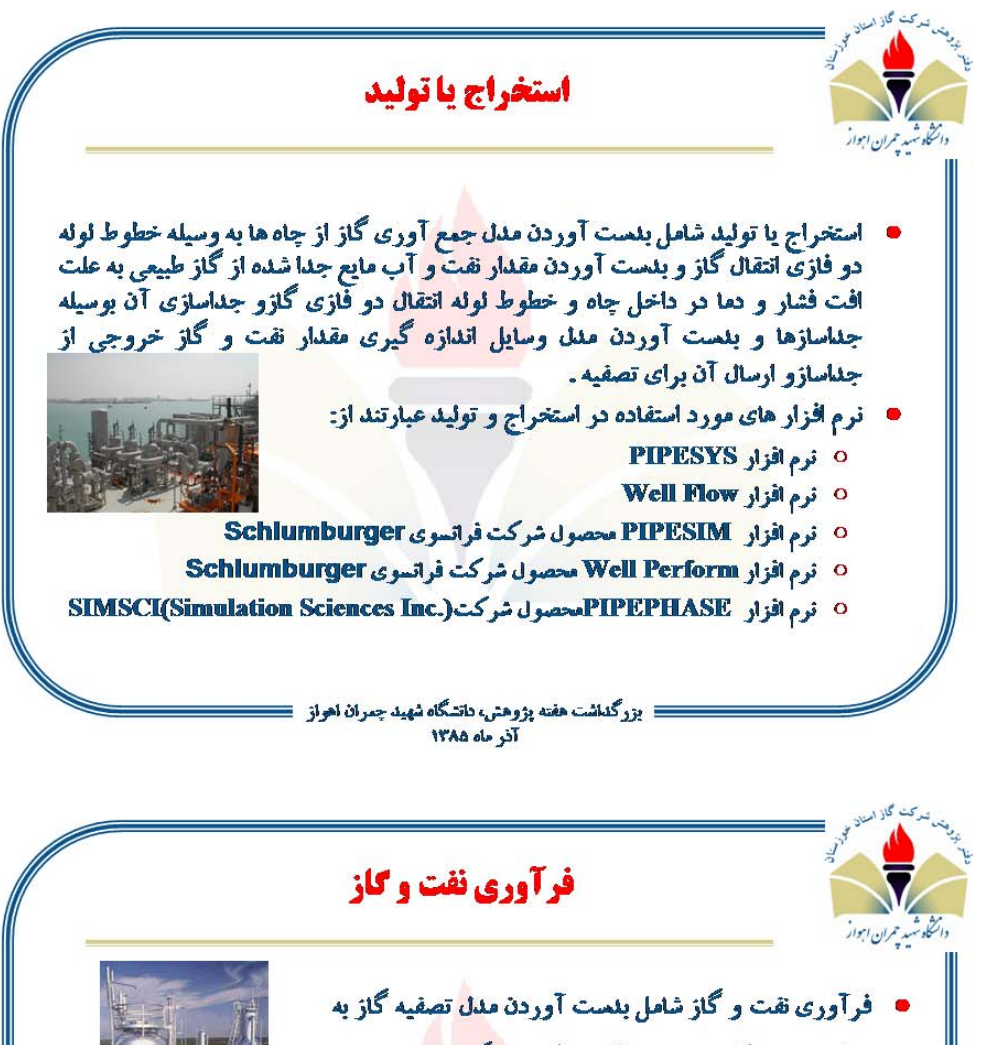

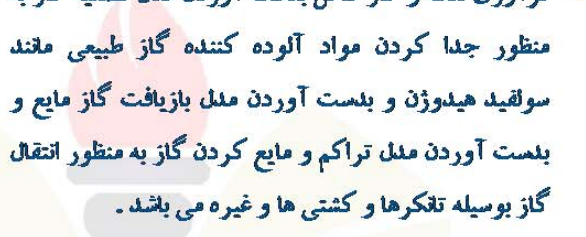

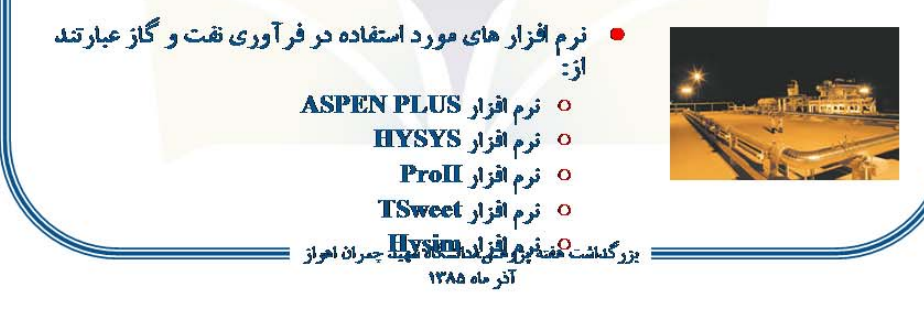

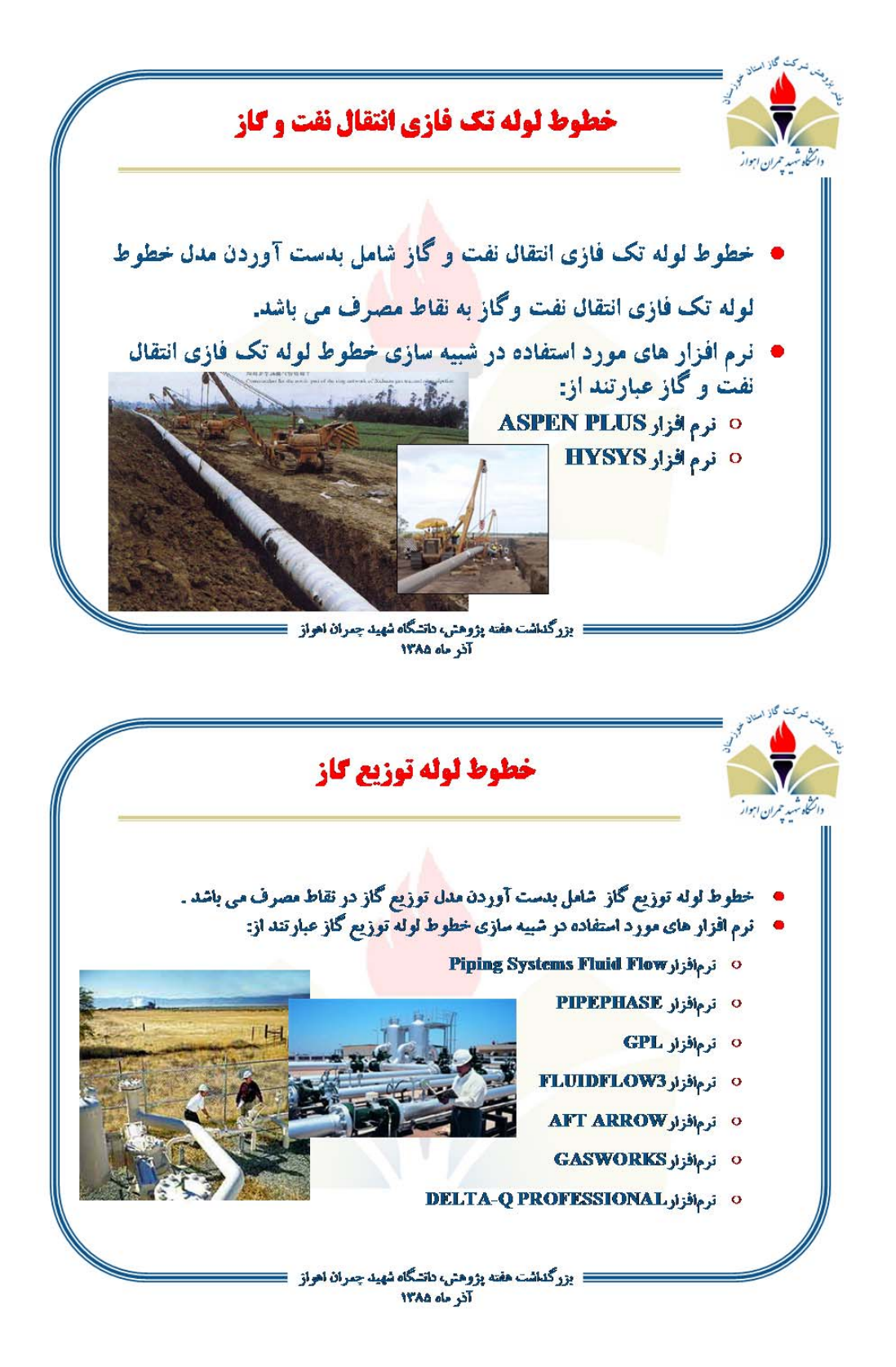

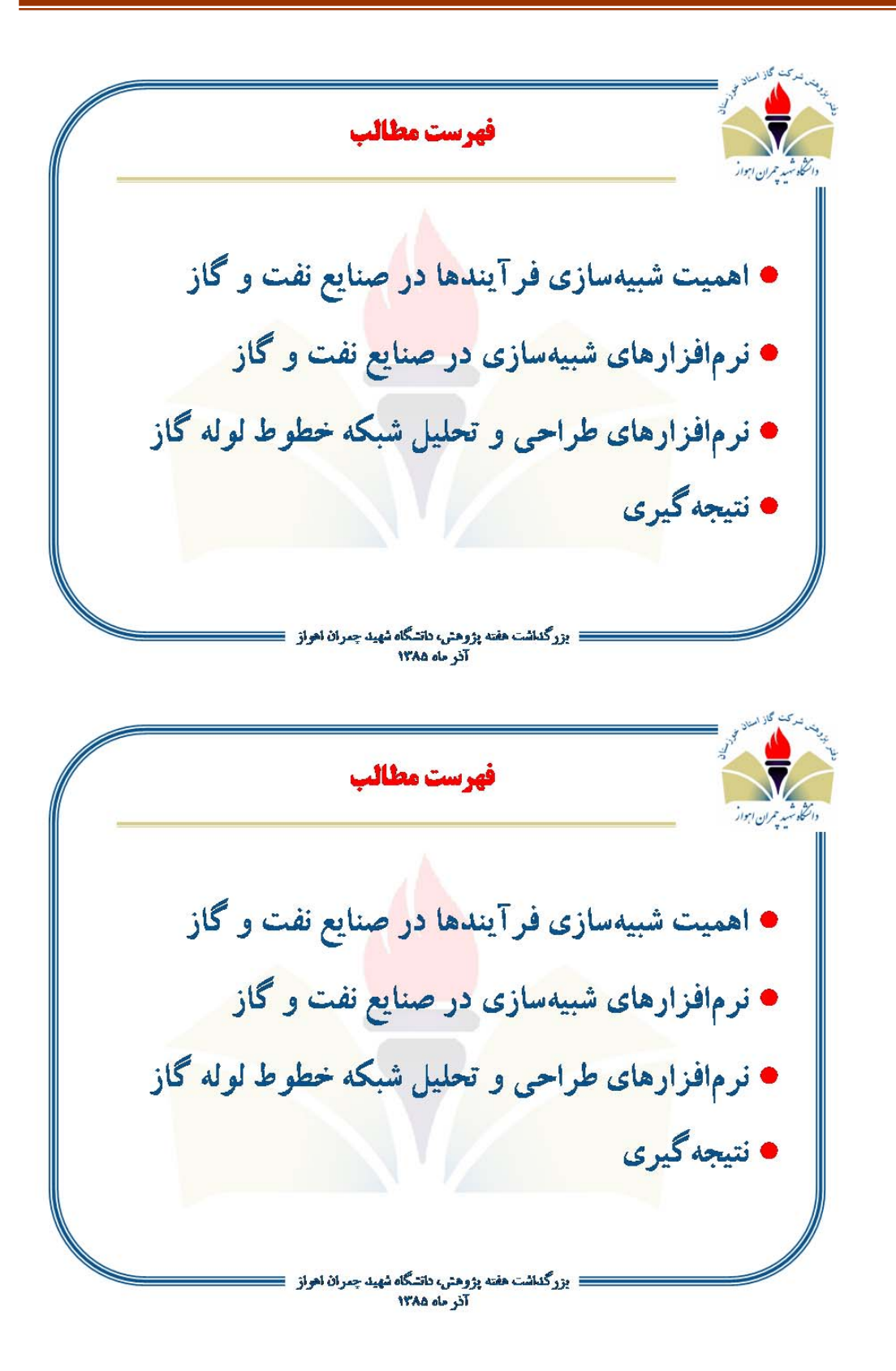
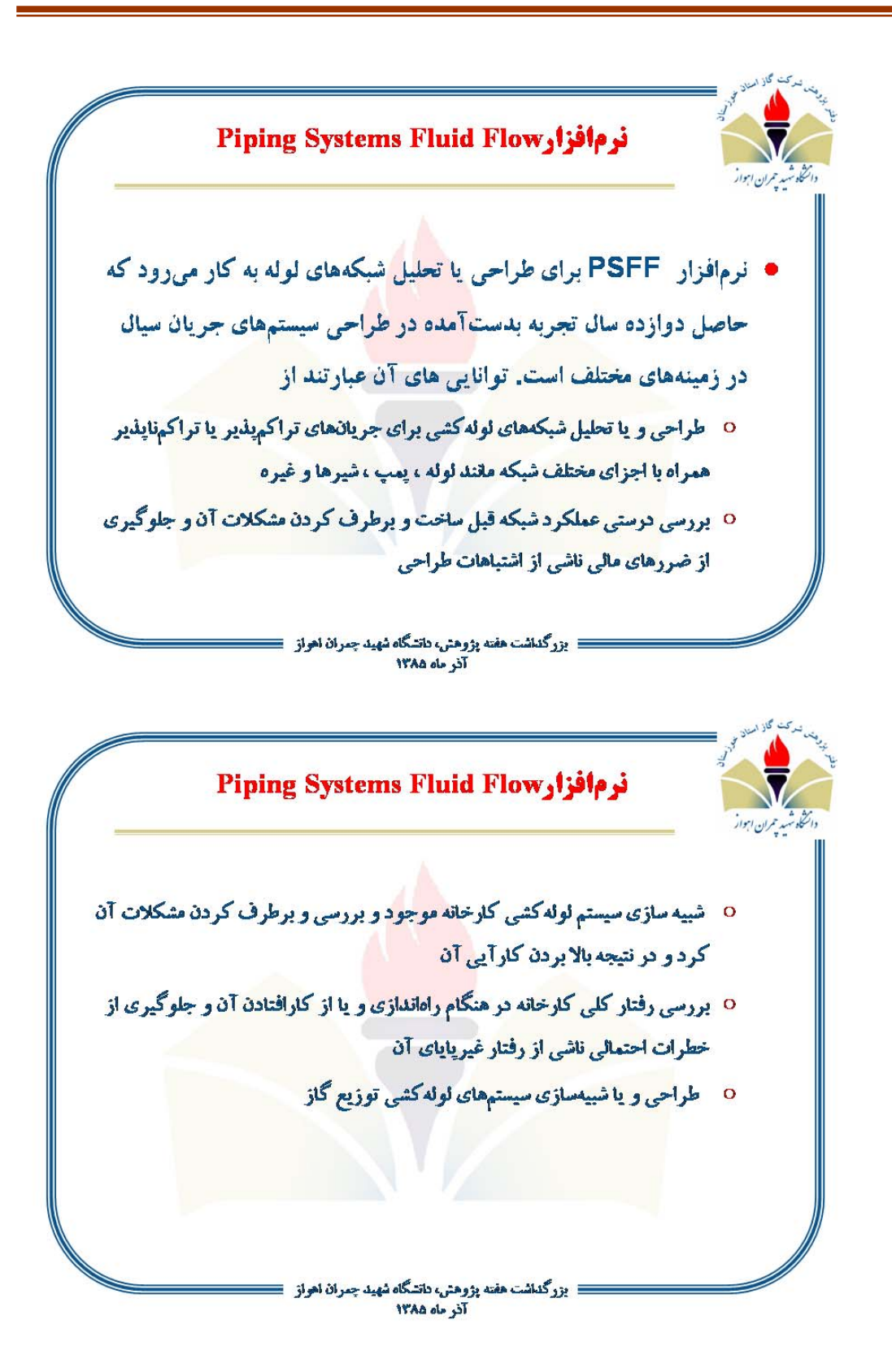

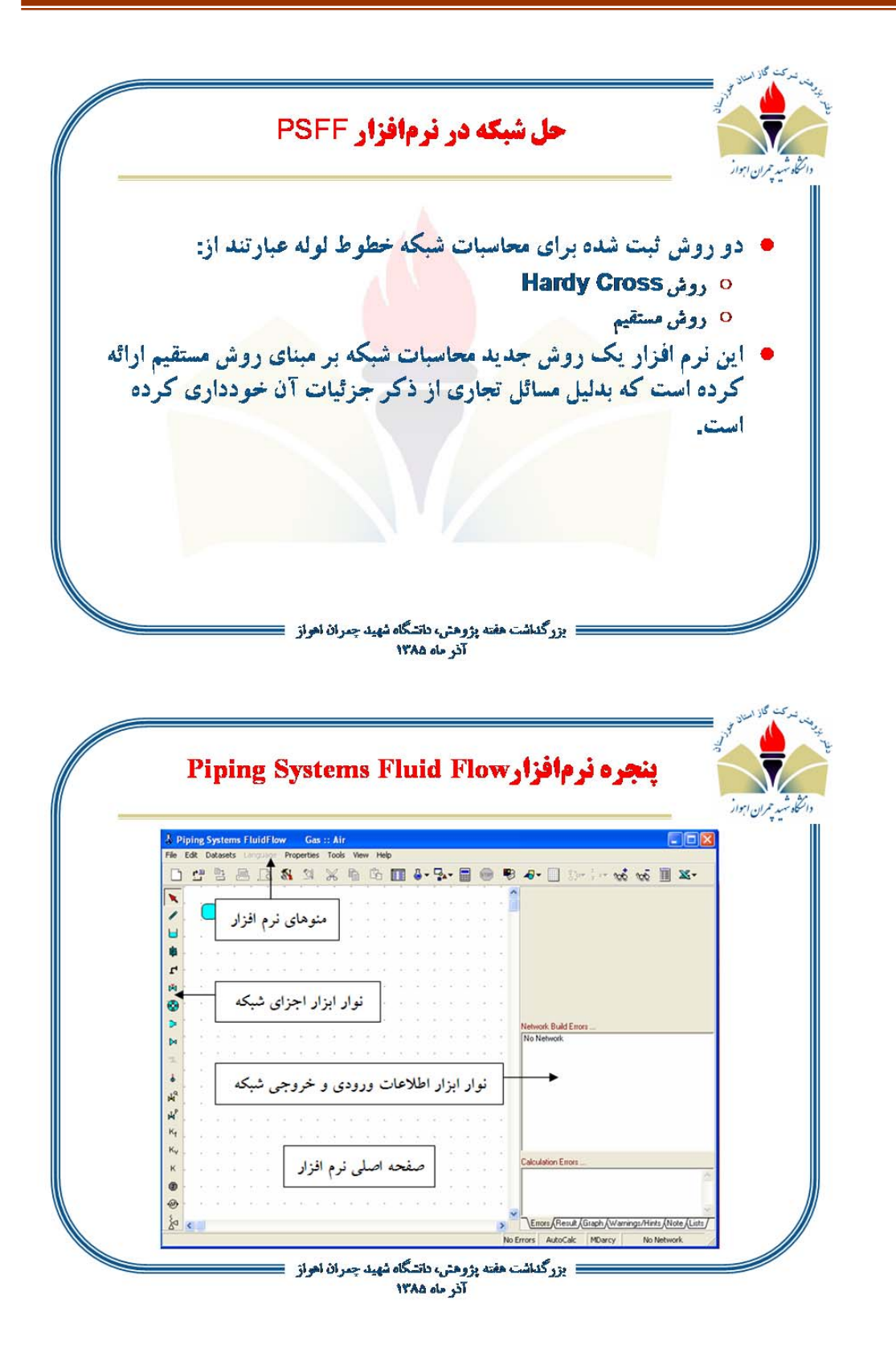

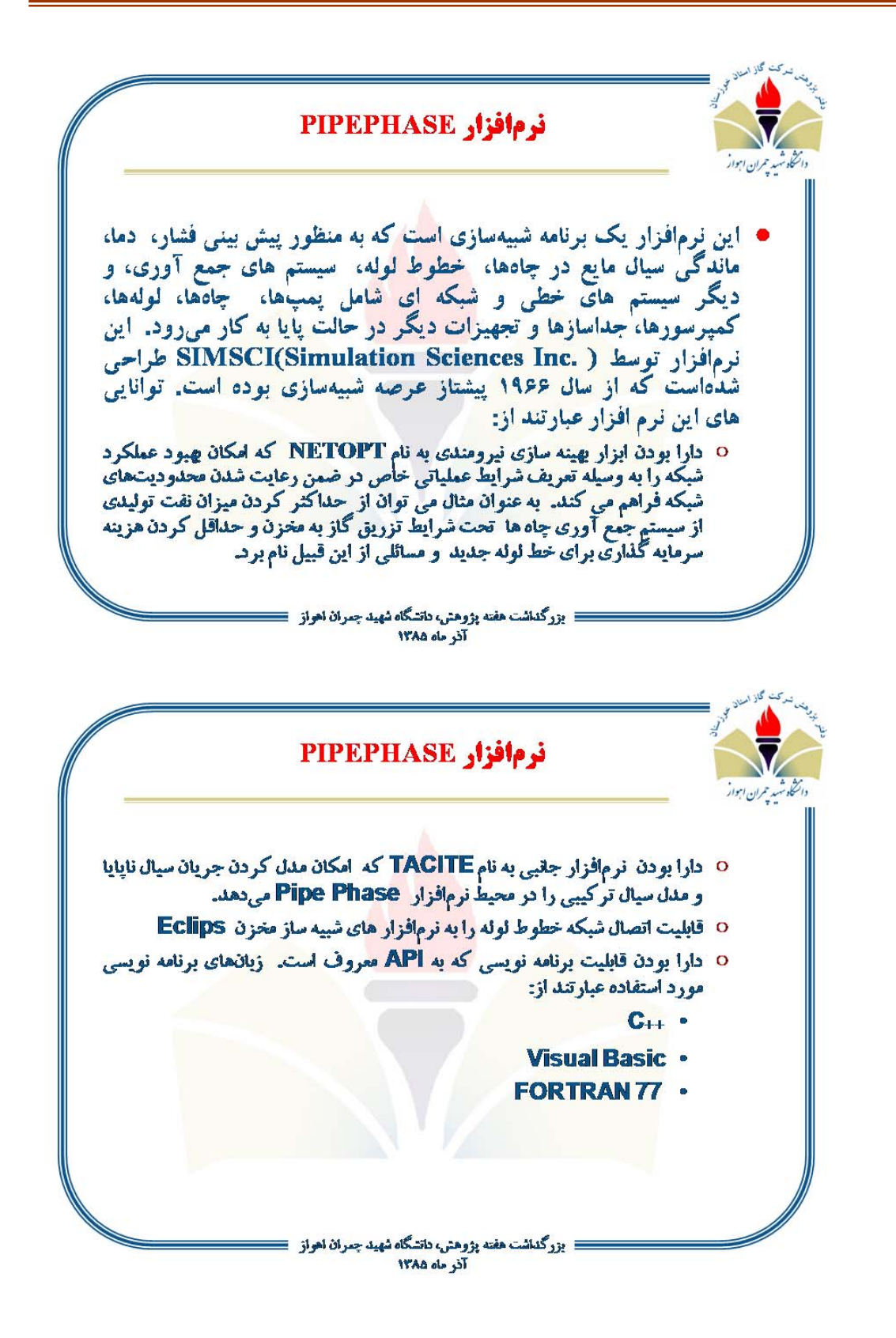

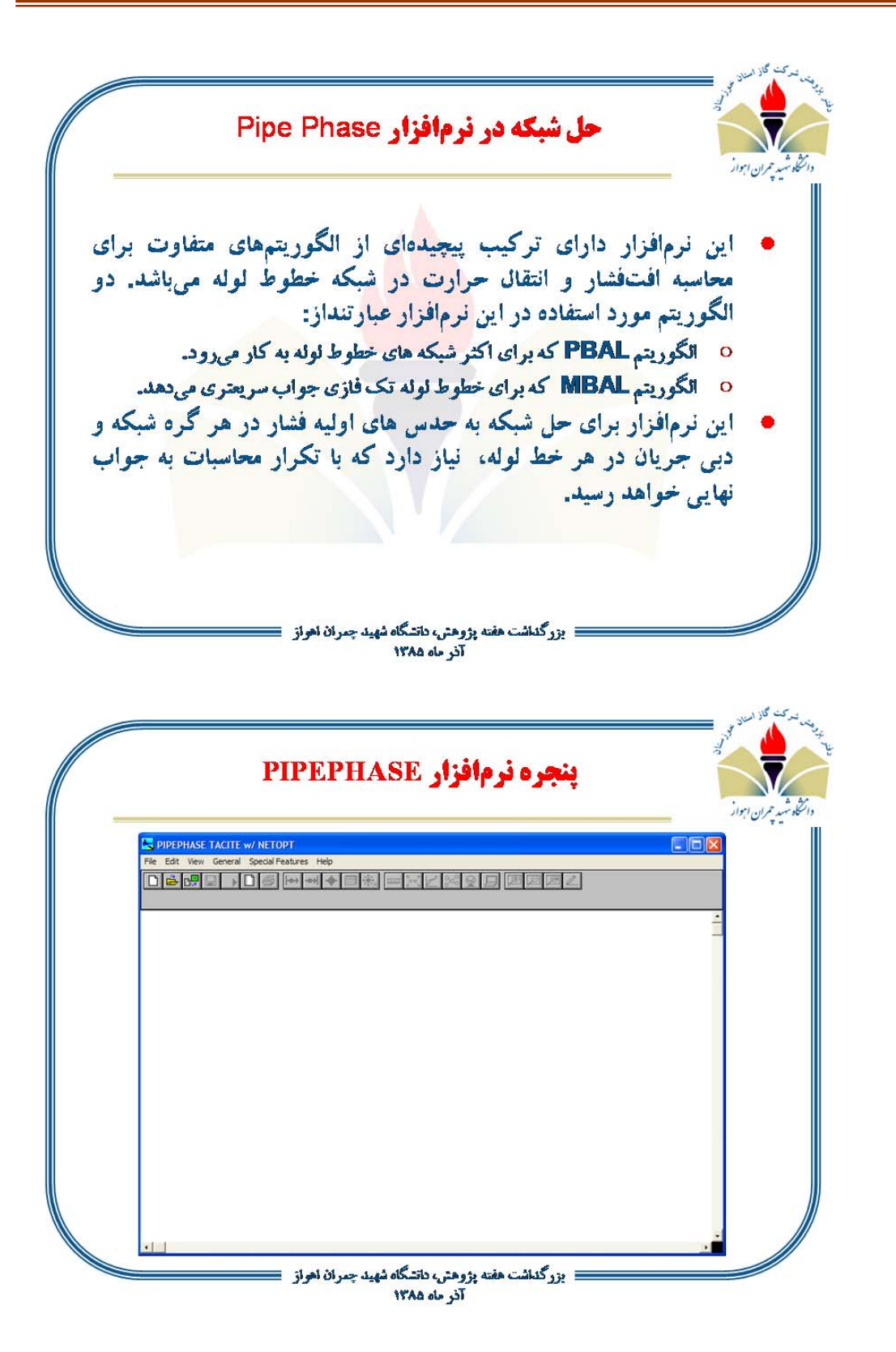

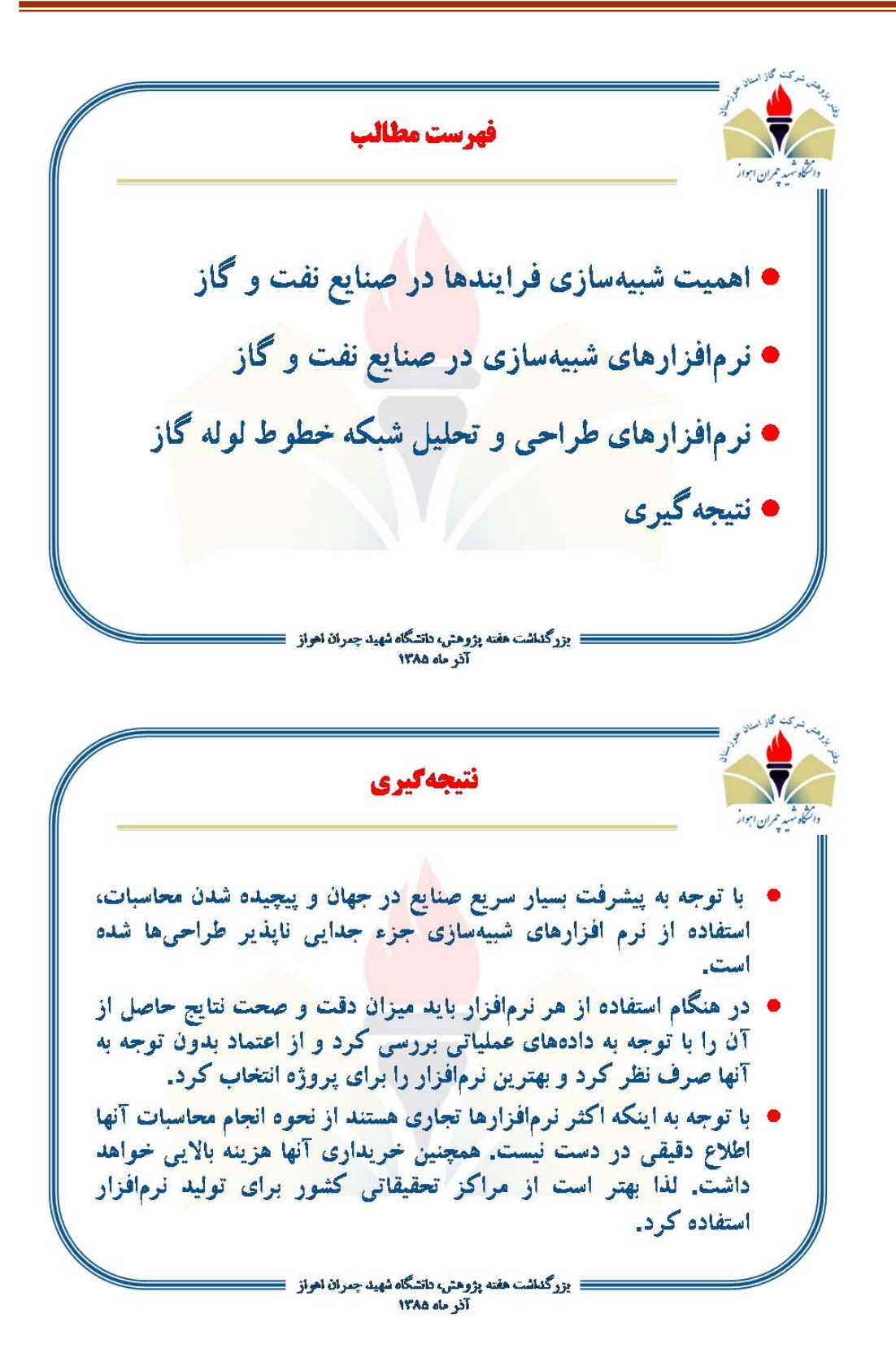

## **ت سمينار پروژه كارشناسي ارشد**

## (بررسي عوامل موثر بر ظرفيت خطوط لوله انتقال گاز )

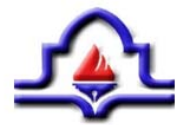

**Petroleum University of Technology<br>Ahwaz Faculty of Petroleum Engineering**<br>Gas Engineering Department

## Investigation about the Impact of Several **Parameters on Gas Flow in Pipelines**

Bv: Seyyed Mohammad Fatemi Ardestani

> **Supervisor:** Dr. A. Helalizadeh

> > **January 2007**

شكل ت:1. اسلايد شماره 1

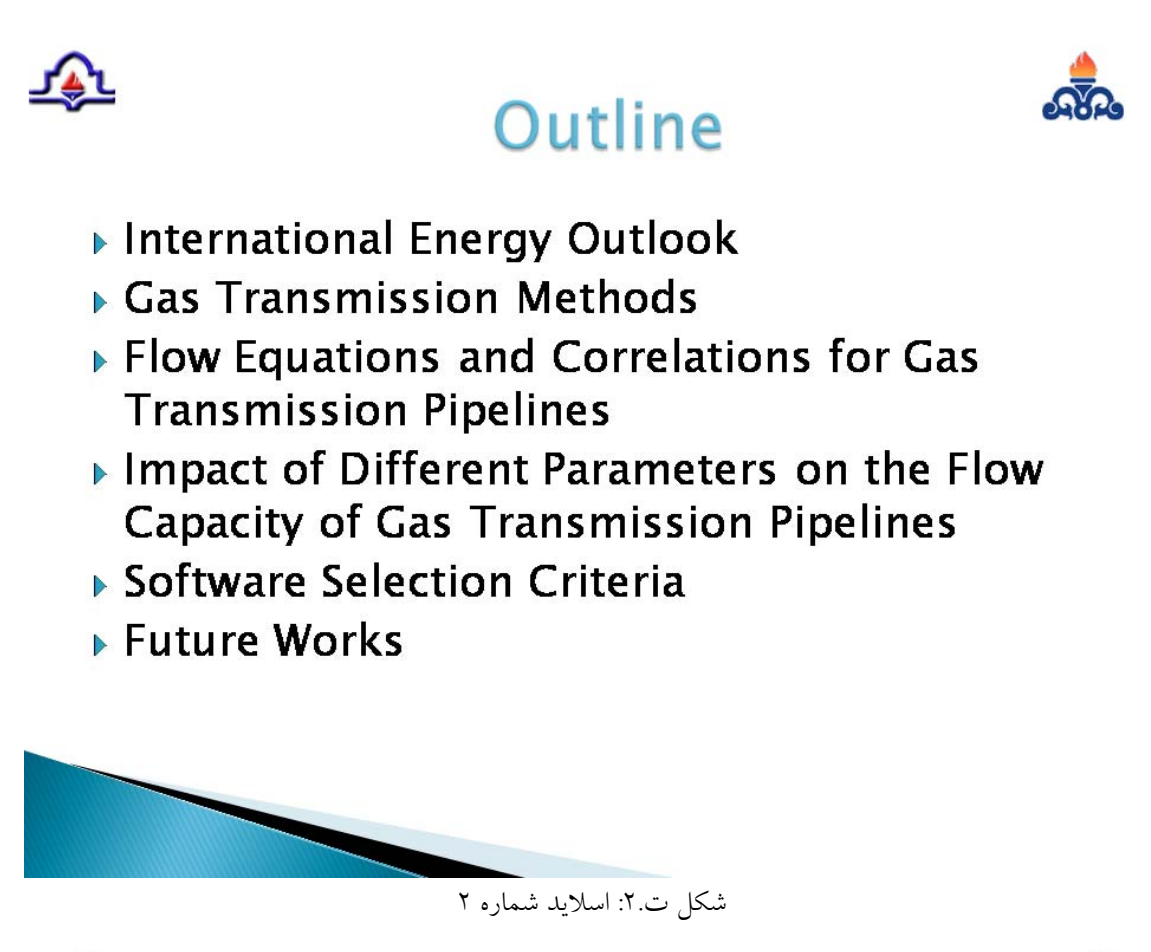

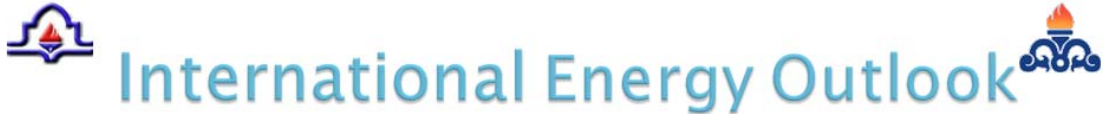

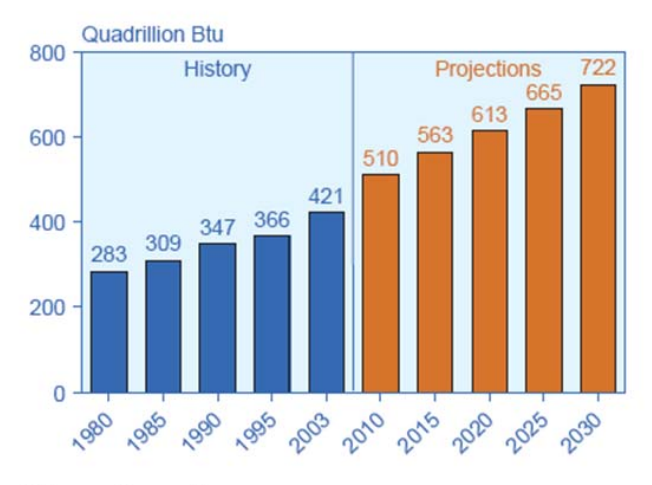

World Marketed Energy Consumption, 1980-2030

## 企 International Energy Outlook®

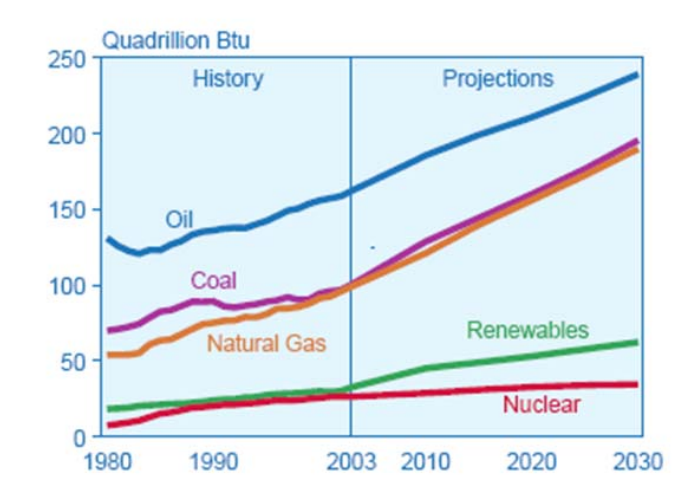

World Marketed Energy Use by Fuel Type, 1980-2030

شكل ت:4. اسلايد شماره 4

企 International Energy Outlook RE

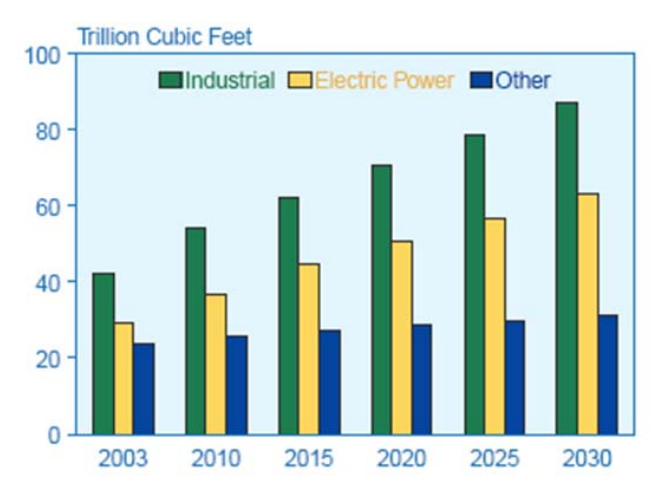

World Natural Gas Consumption by End-Use Sector, 2003-2030

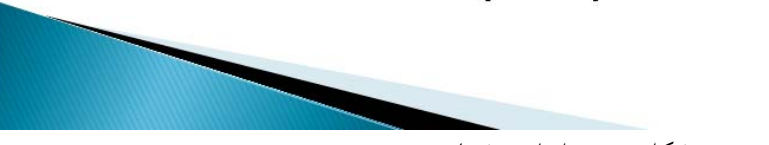

شكل ت :5. اسلايد شماره 5

# International Energy Outlook

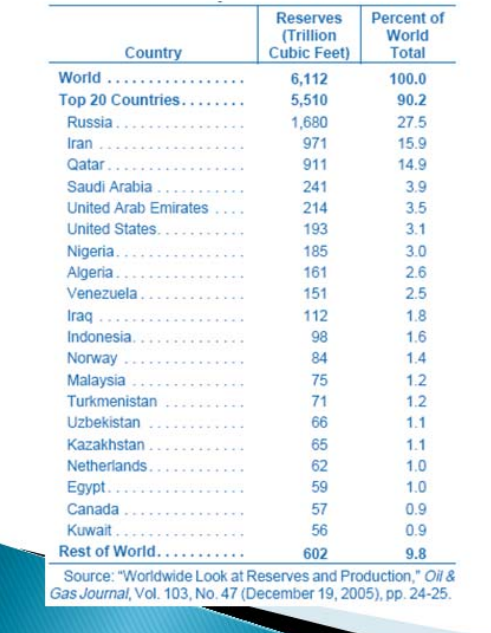

**World Natural Gas Reserves by** Country as of January 1, 2006

### شكل ت:6. اسلايد شماره 6

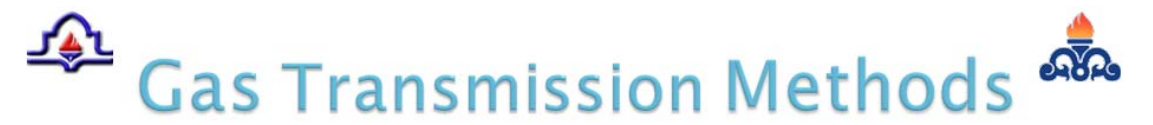

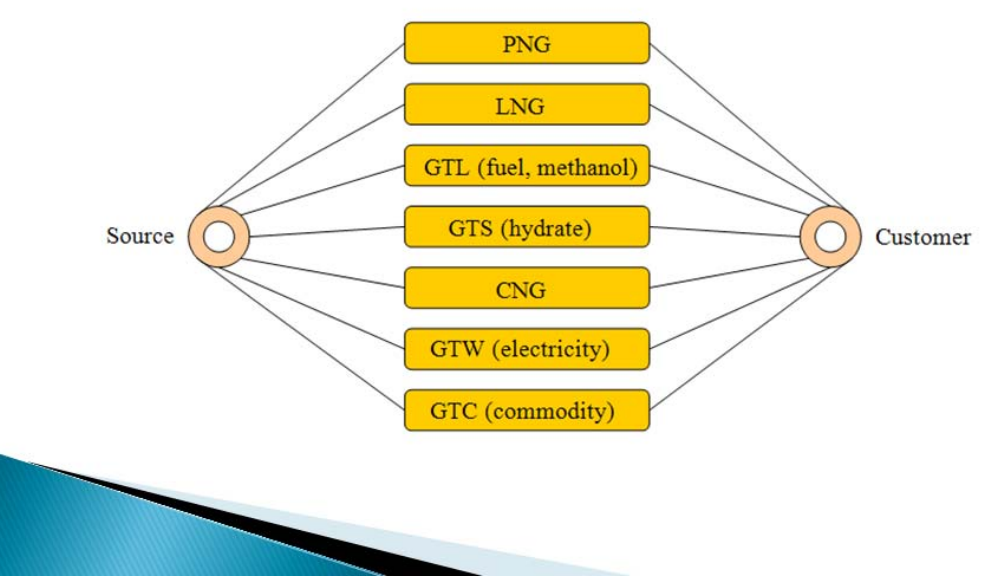

#### شكل ت:7. اسلايد شماره 7

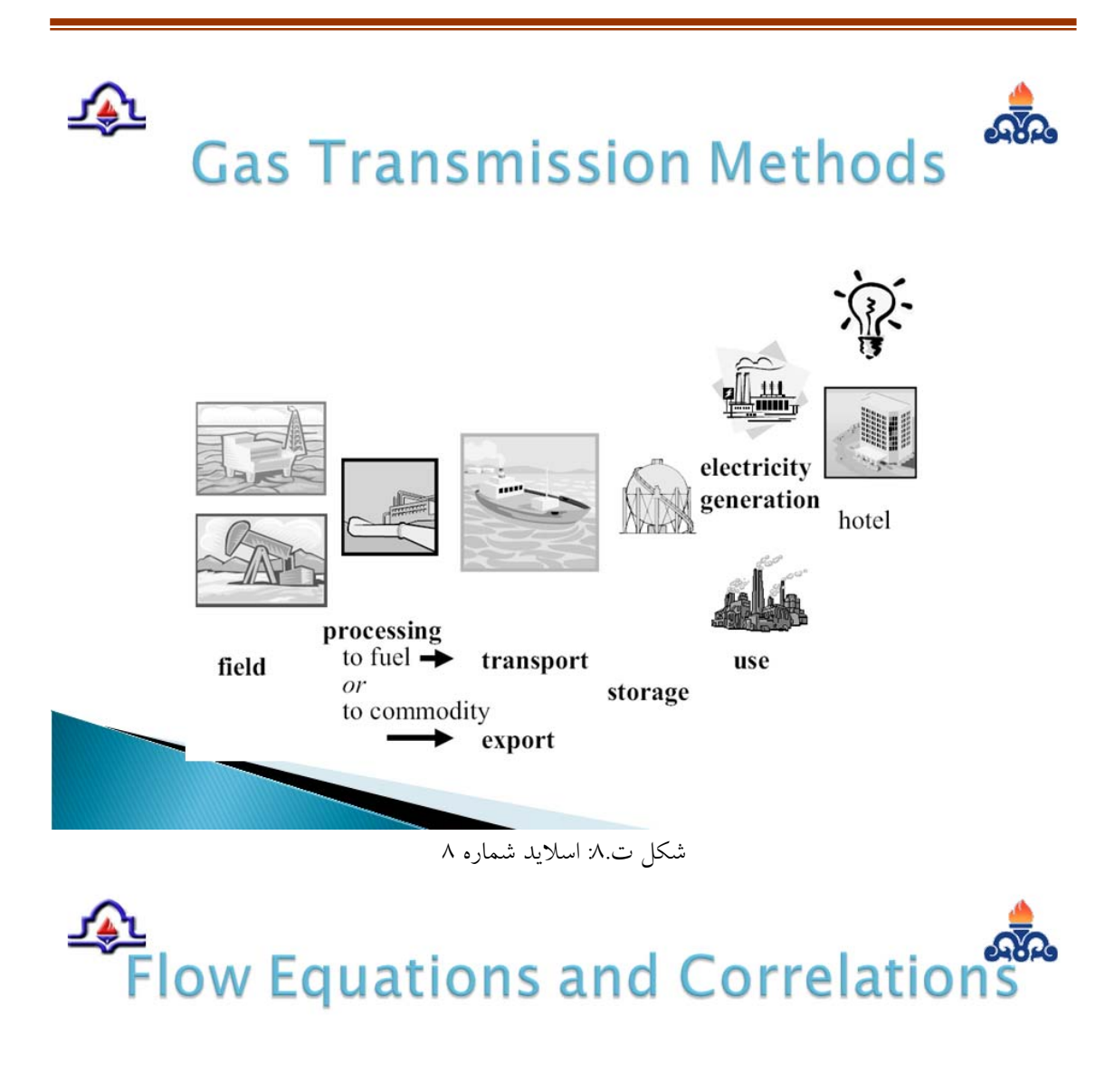

- Fransmission Pipeline Equations
- ▶ Compression Equations

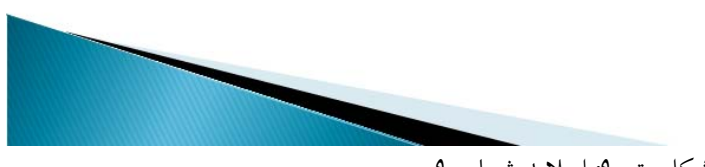

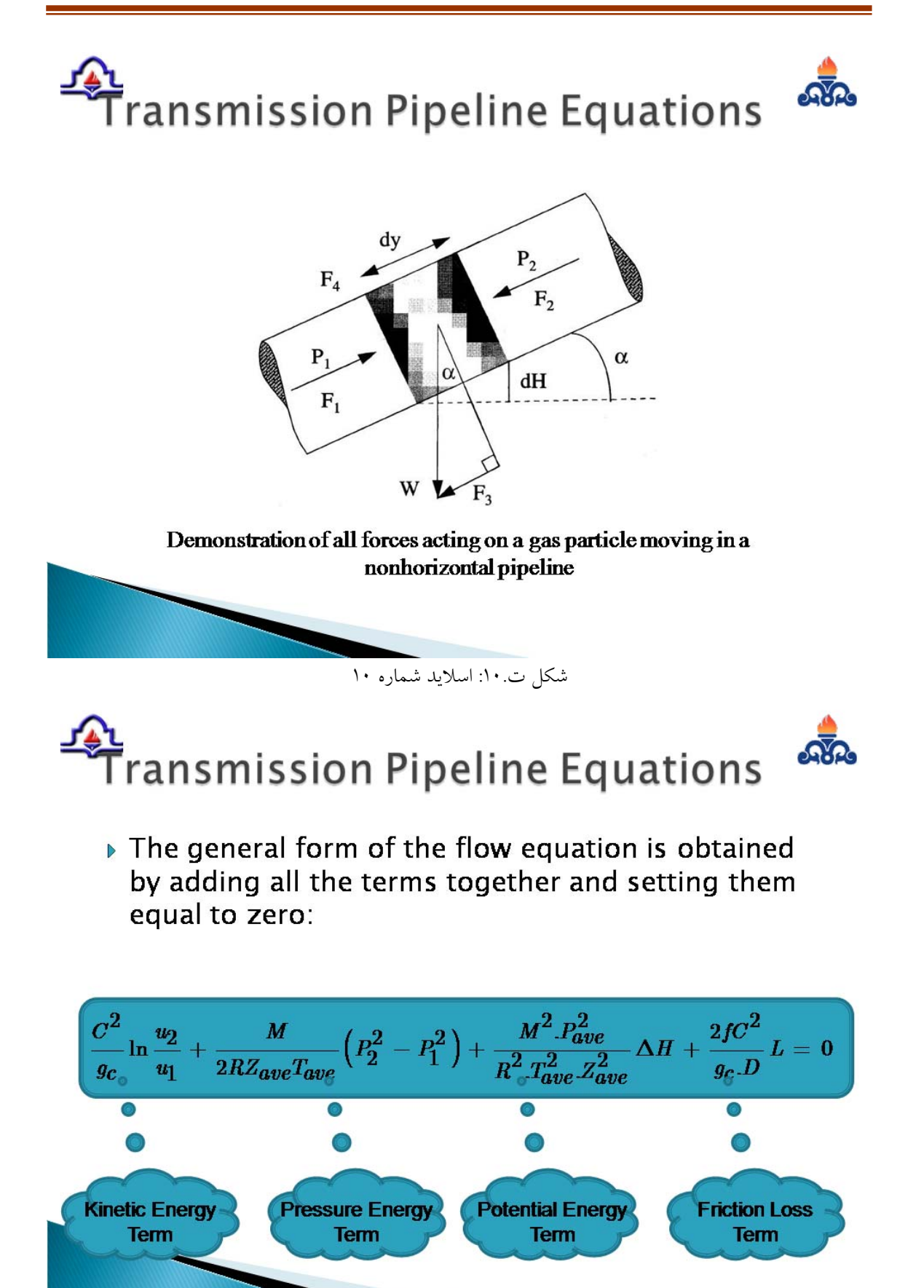

 $\sqrt{2}$ 

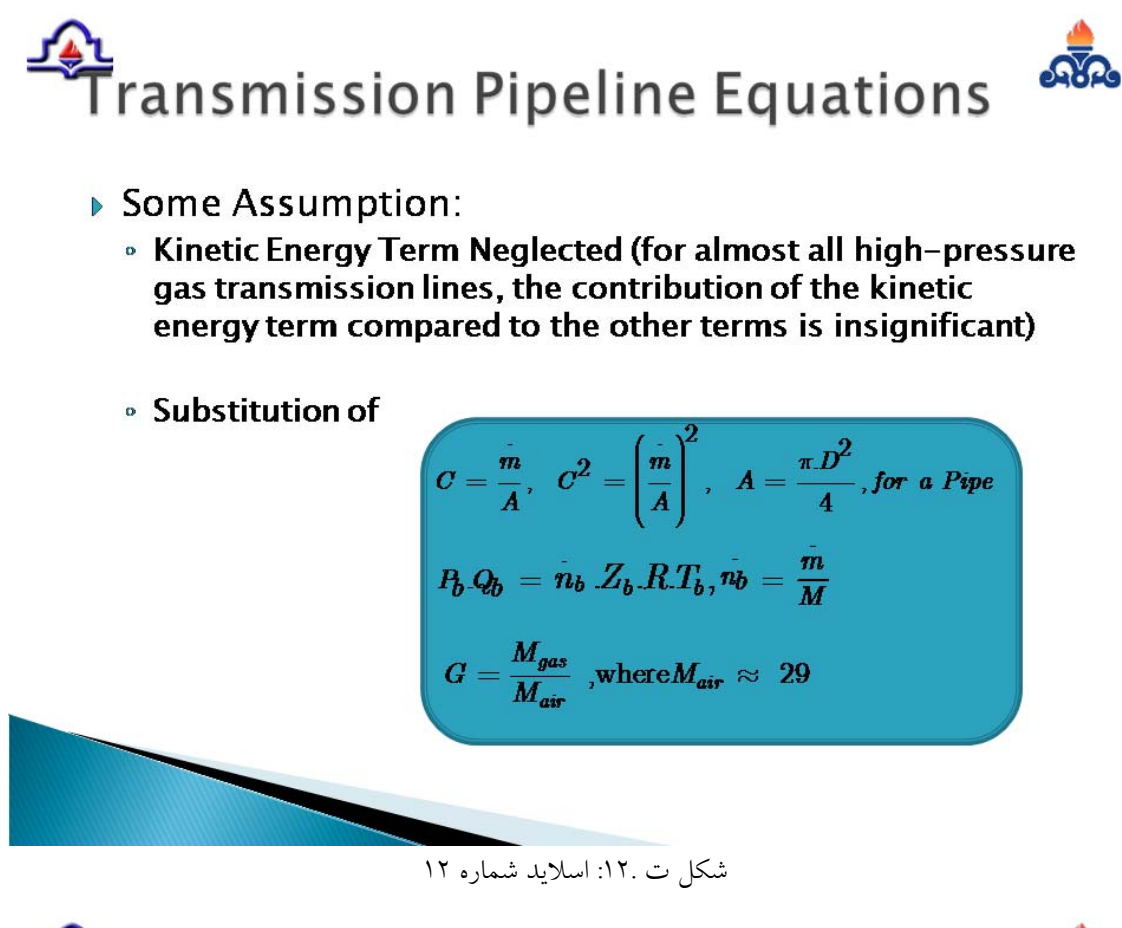

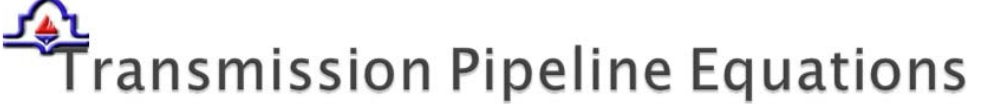

▶ General Flow Equations for Imperial or S.I. units; for any size or length of pipe; for laminar, partially turbulent or fully turbulent flow; and for low, medium, or high-pressure systems.

$$
Q_{b} = \pi \sqrt{\frac{g_{c} R}{1856}} \frac{Z_{b} T_{b}}{P_{b}} \sqrt{\frac{P_{1}^{2} - P_{2}^{2} - \frac{58 G \cdot \Delta H P_{ave}^{2}}{R T_{ave} T_{ave}}}{58 Z_{ave} T_{ave} G L}} \sqrt{\frac{1}{f}} D^{2.5}
$$

#### شكل ت :13. اسلايد شماره 13

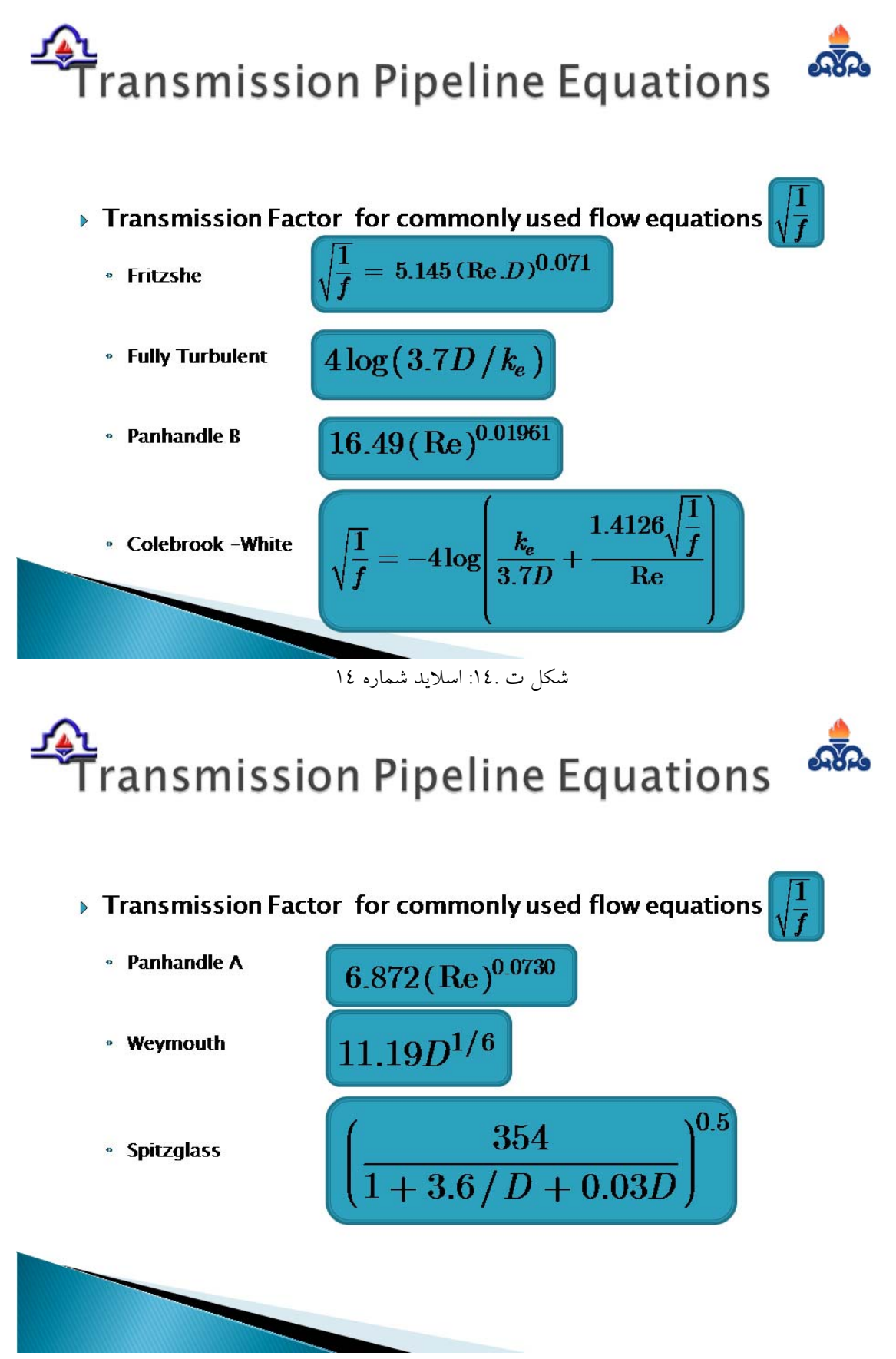

شكل ت :15. اسلايد شماره

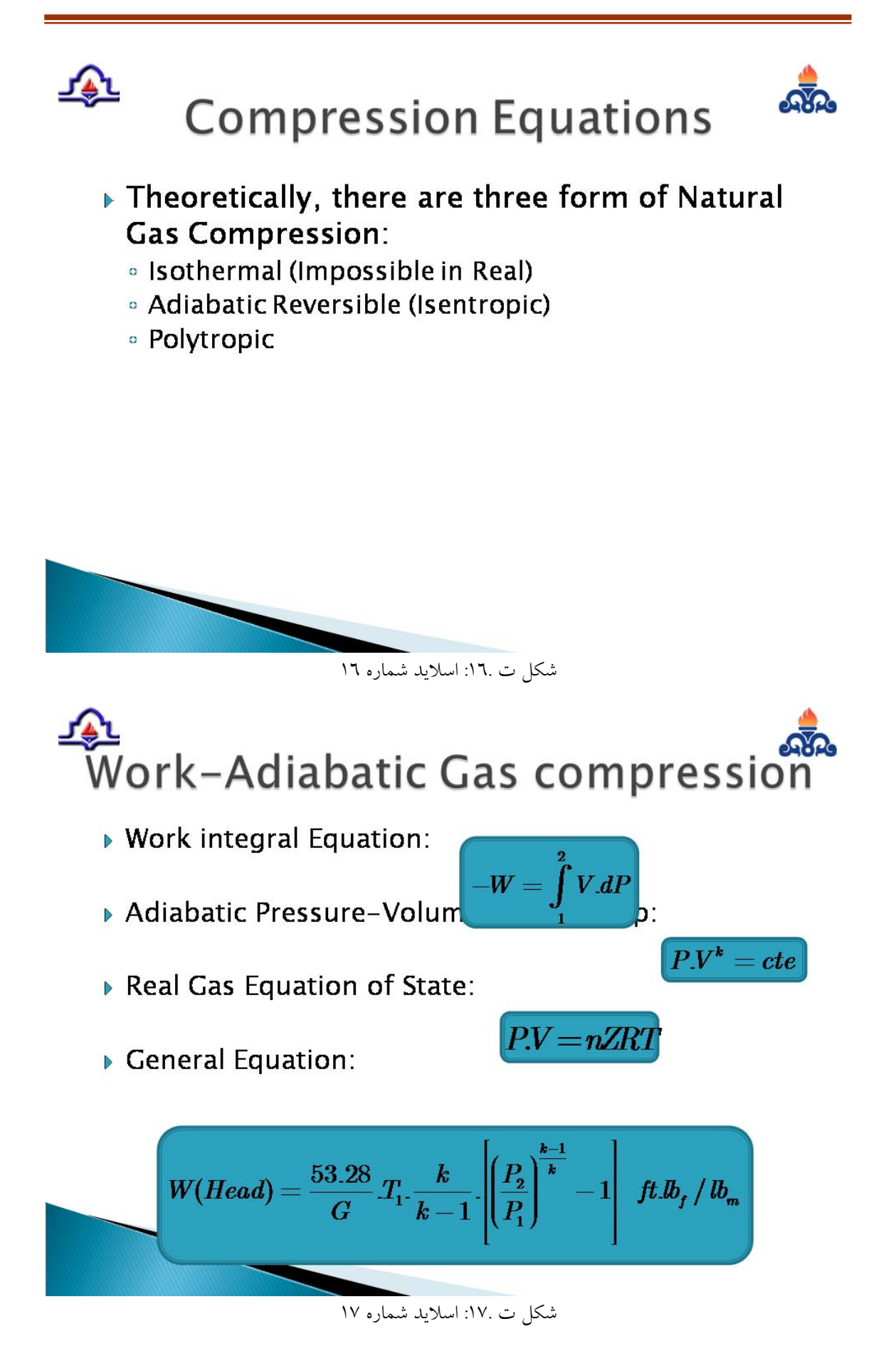

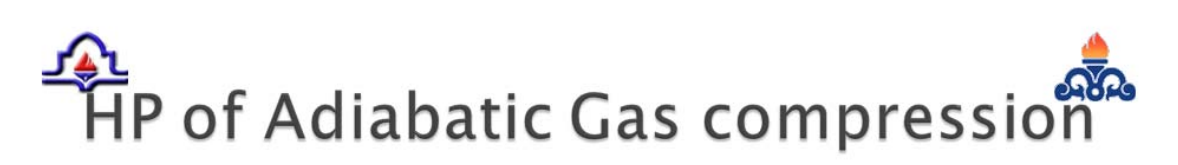

▶ Horse Power Equation

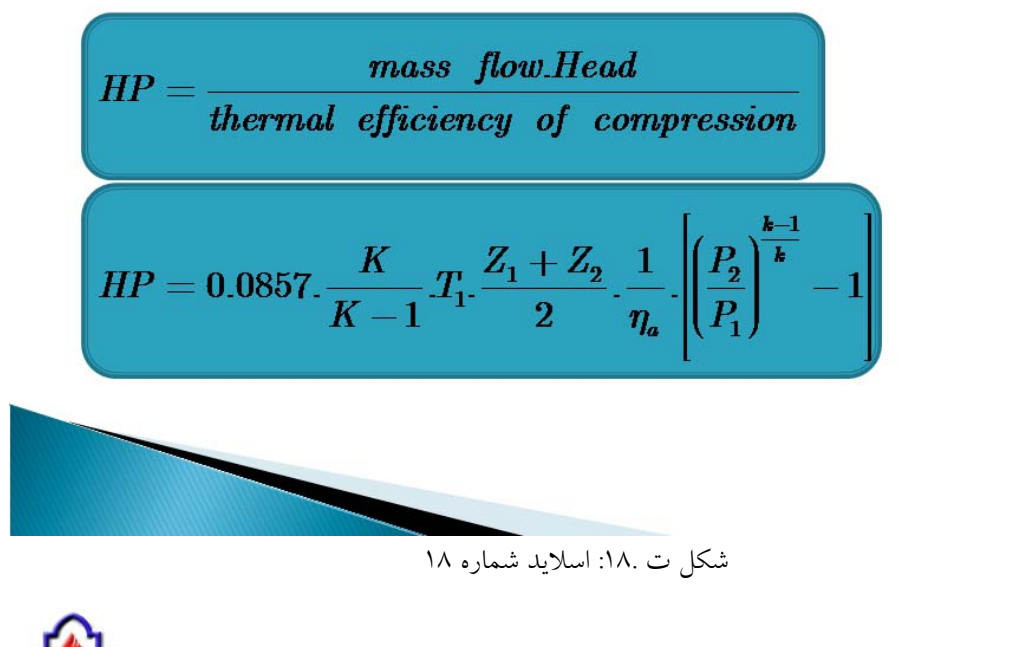

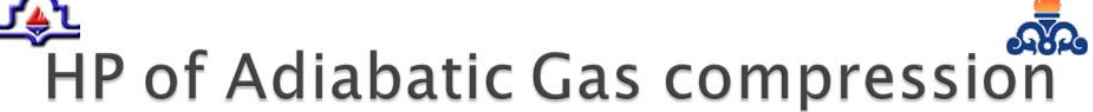

Adiabatic Efficiency

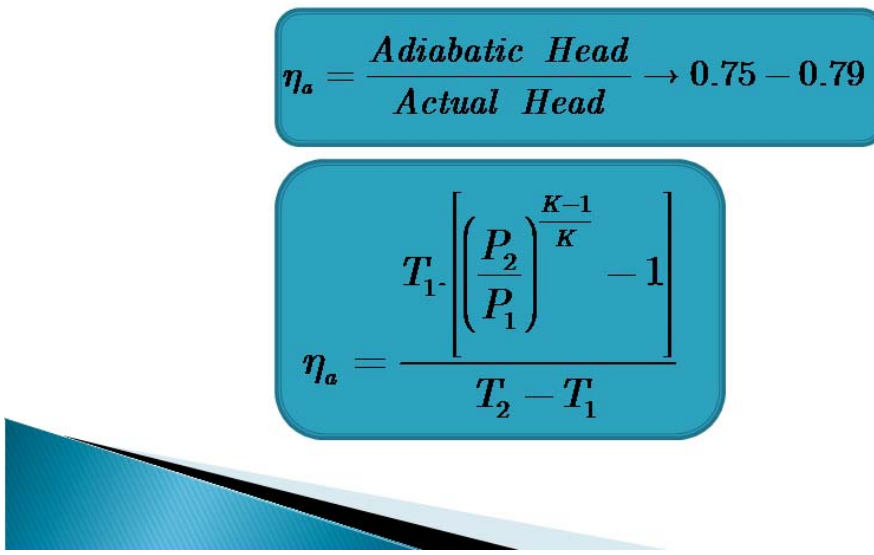

شكل ت :19. اسلايد شماره 19

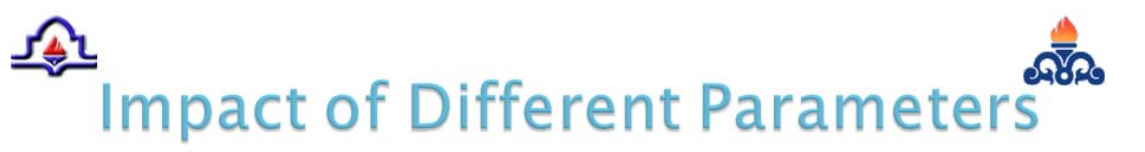

- ▶ Pipeline Parameters
- $\triangleright$  Gas Parameters
- ▶ Heat Transfer Parameters
- ▶ System Parameters
- ▶ Compression Parameters

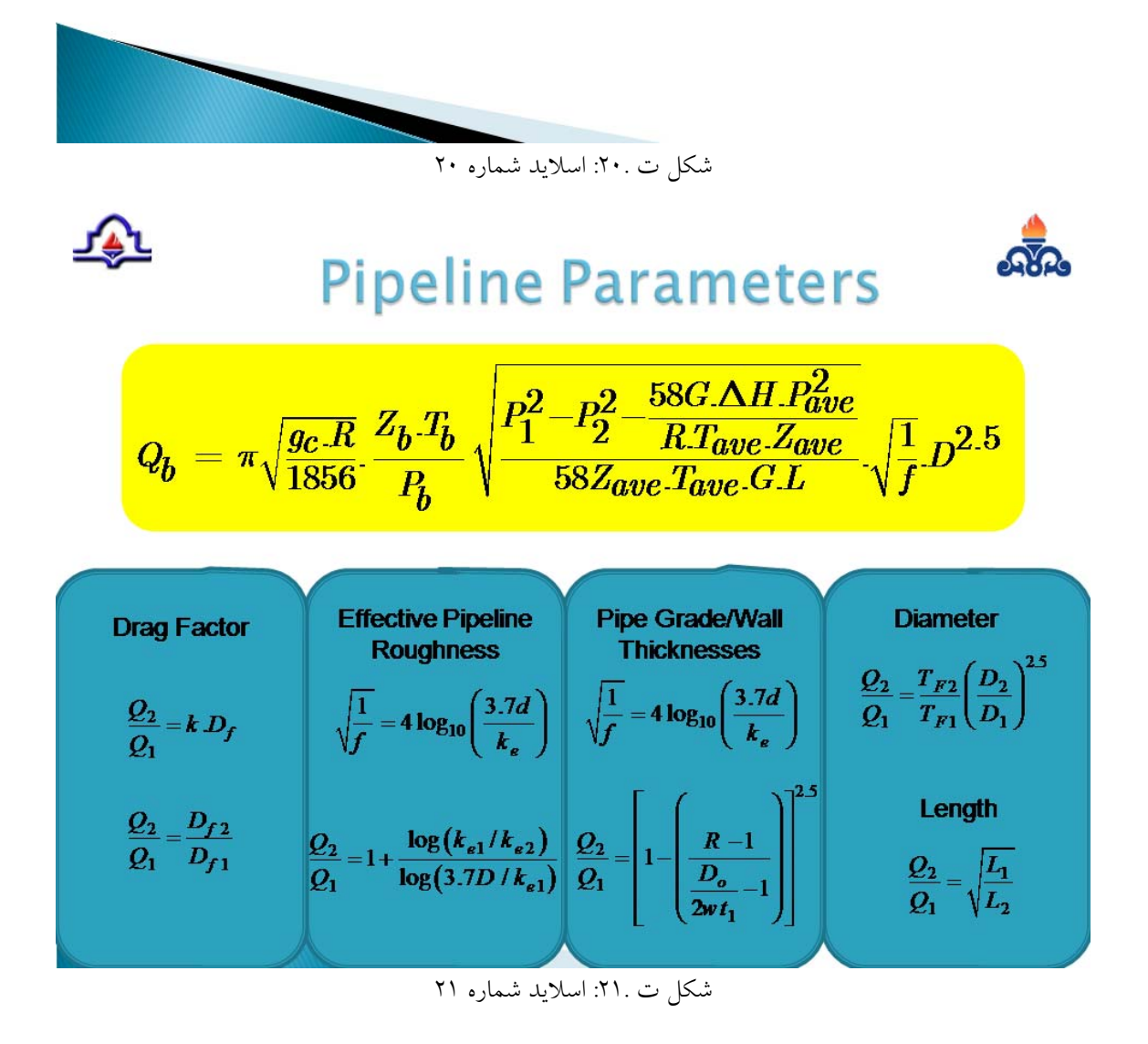

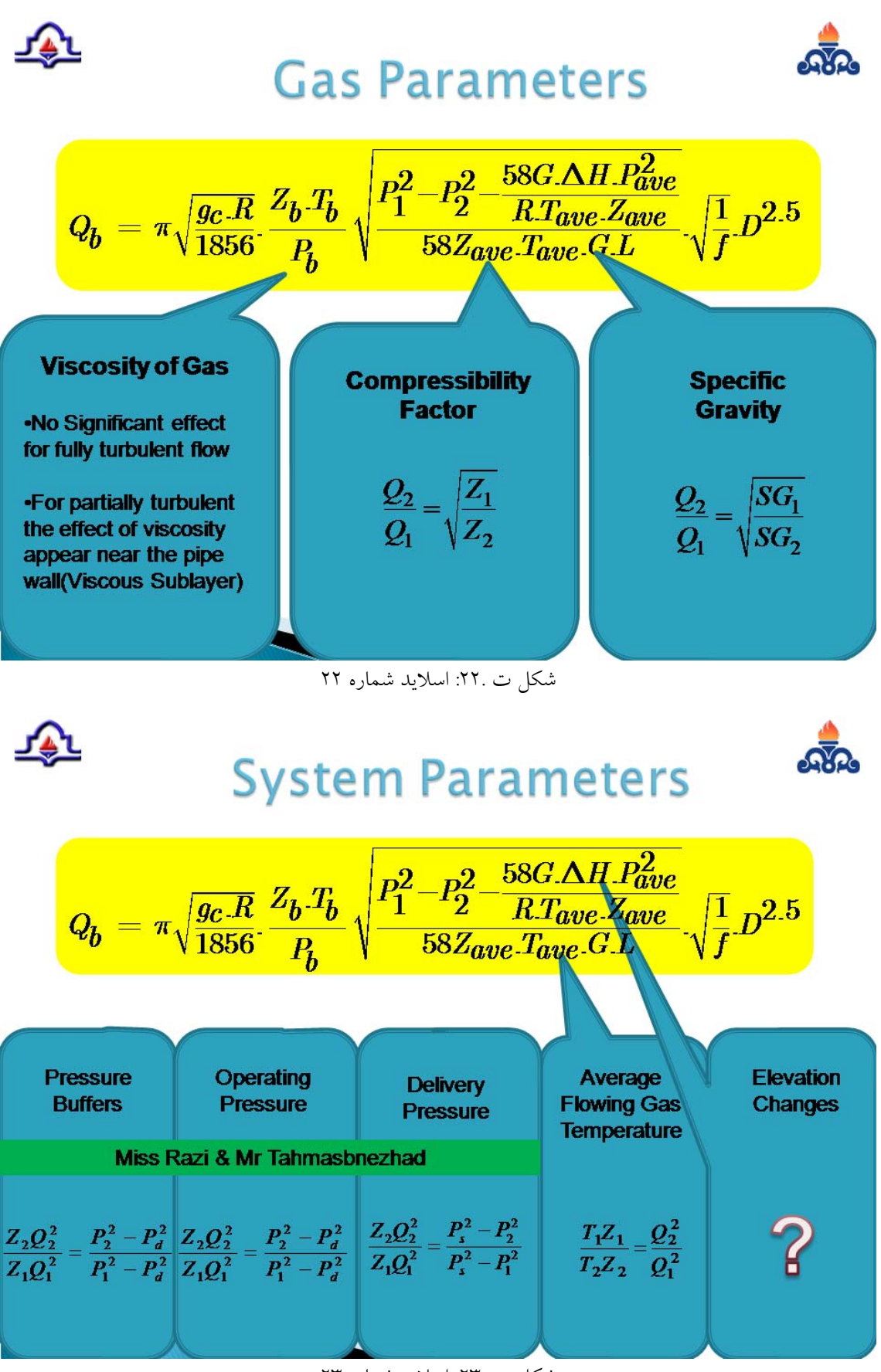

شكل ت :23. اسلايد شماره

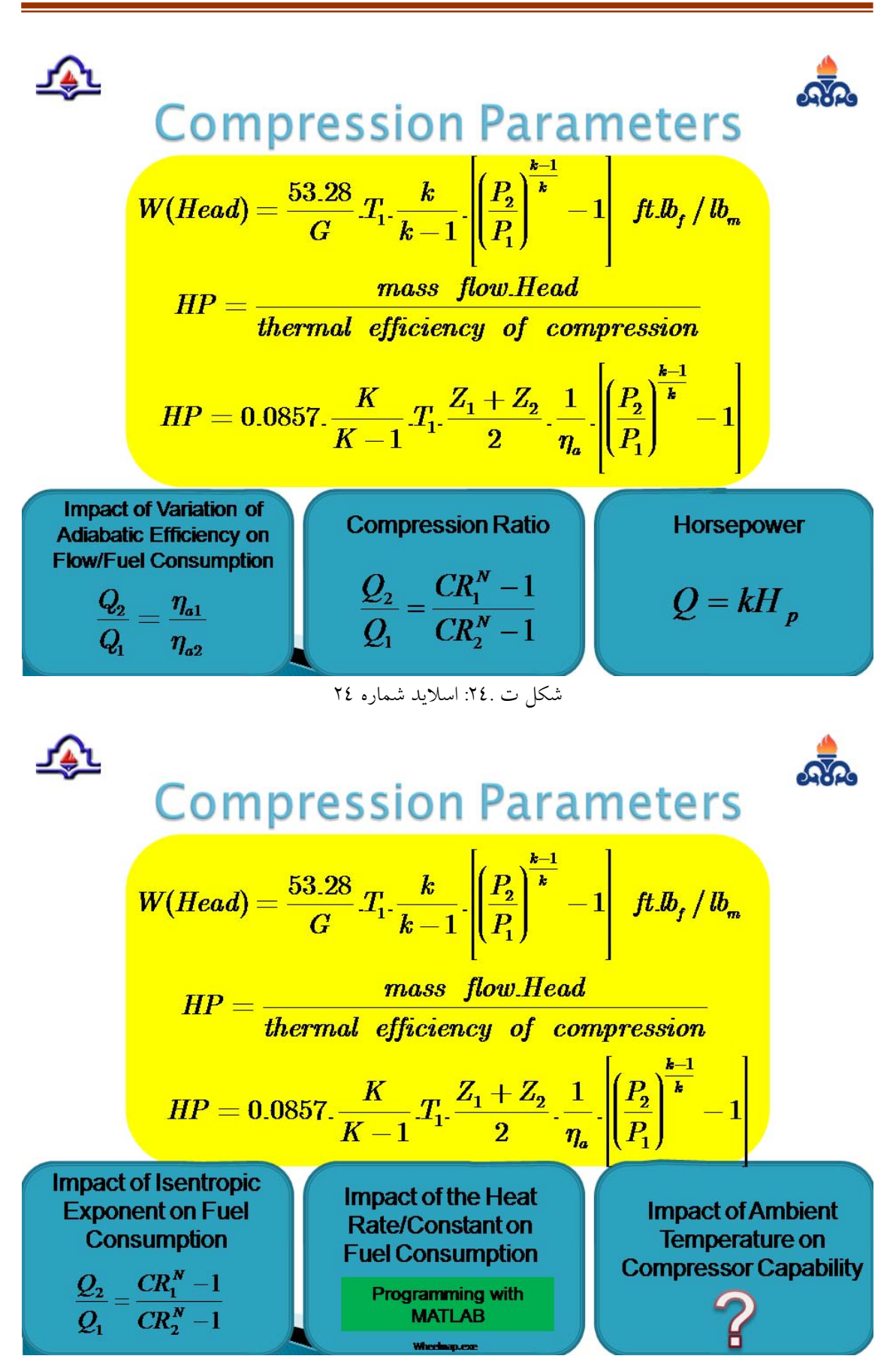

شكل ت :25. اسلايد شماره

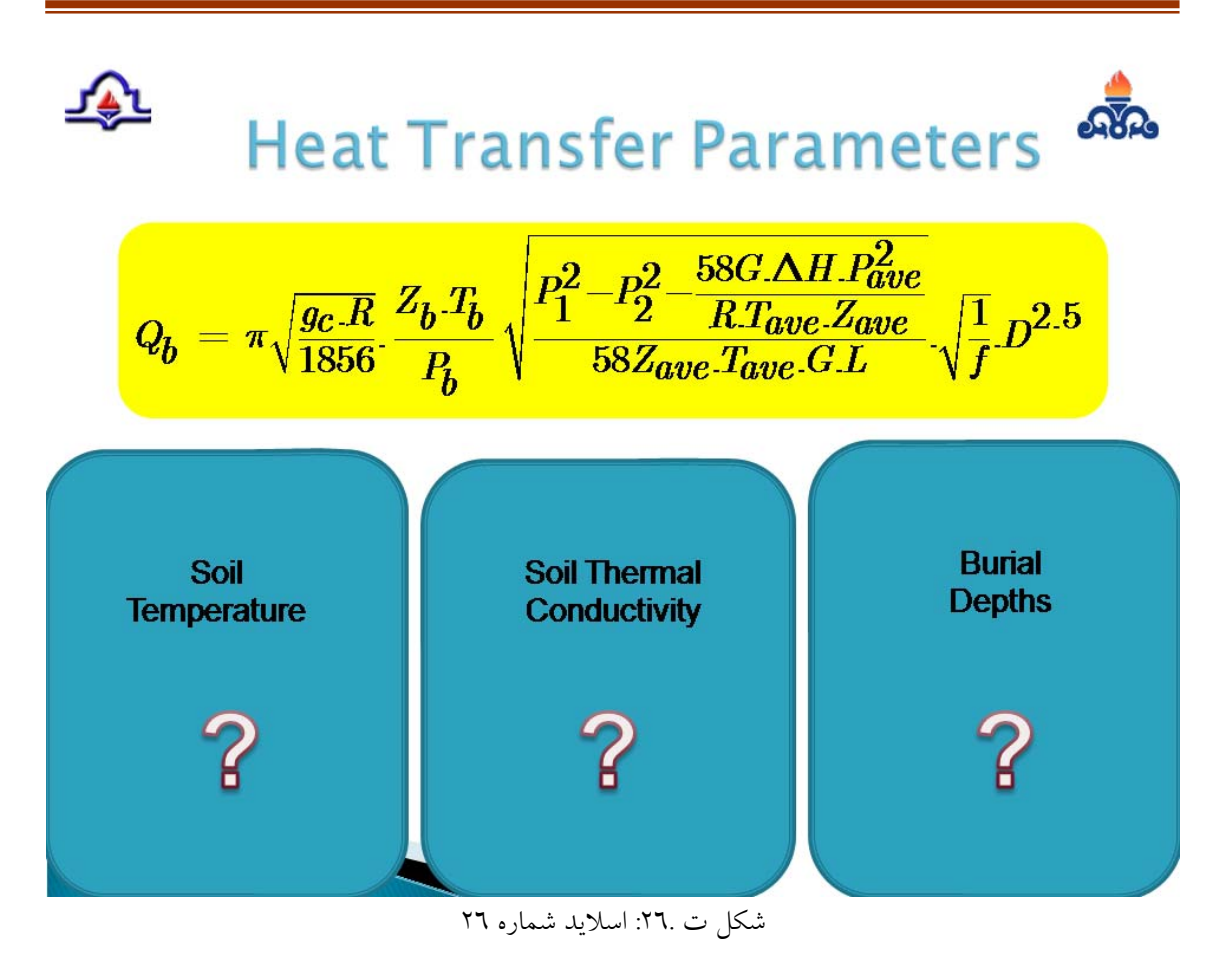

## 坯 Software Selection Criteria<sup>ns</sup>

- **HYSYS**
- **ASPEN PLUS**
- **PIPEPHASE**
- ▶ Programming With MATLAB

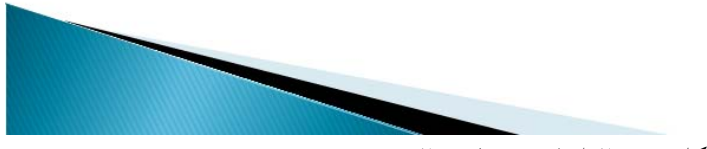

شكل ت :27. اسلايد شماره 27

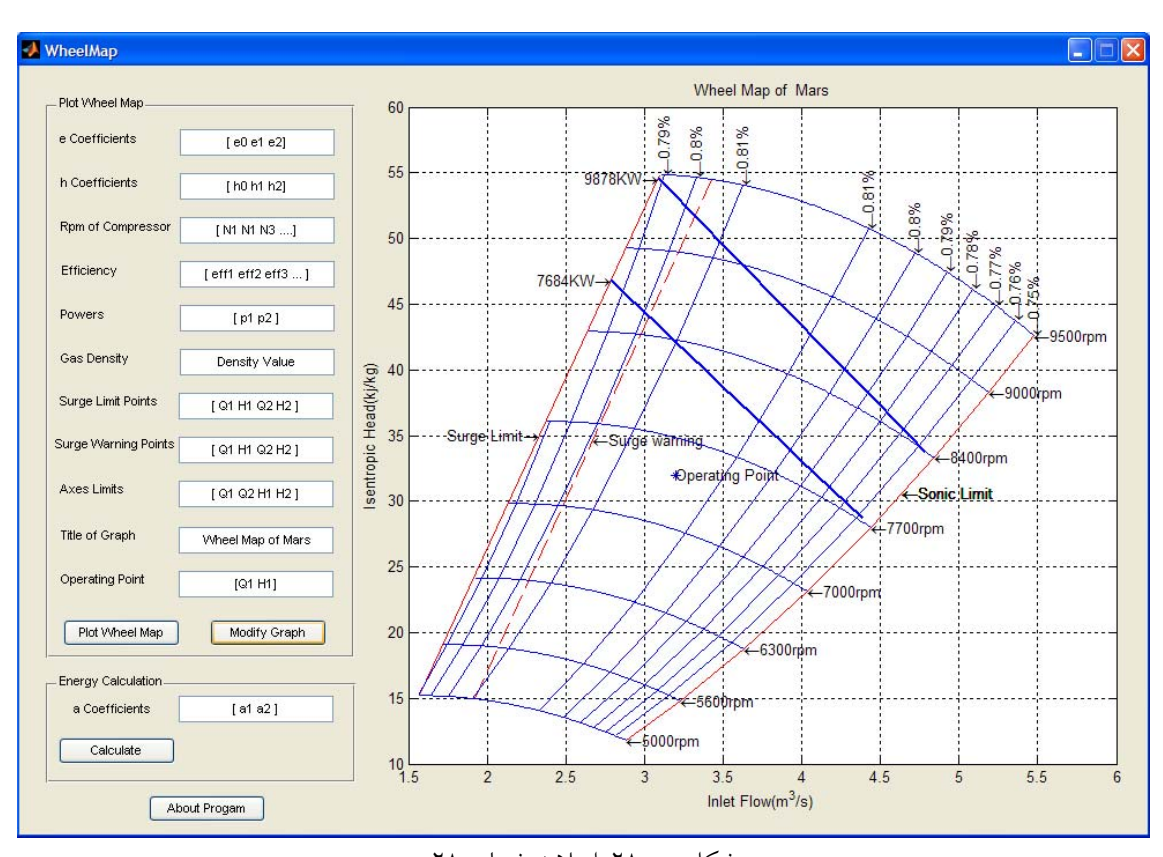

### شكل ت :28. اسلايد شماره 28

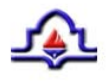

## **Future Work**

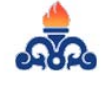

- $\triangleright$  Investigation about the impact of several parameters on flow capacity by the use of Process Softwares and Programming with **MATLAB**
- ▶ Optimizing the fuel consumption for parallel or series compressors in Gas **Compressor Stations**
- $\triangleright$  Investigation about the effect of injection of heavy hydrocarbons on flow capacity

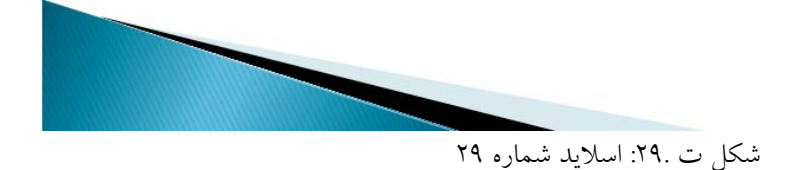

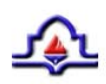

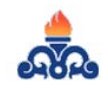

# Thanks for your Attention

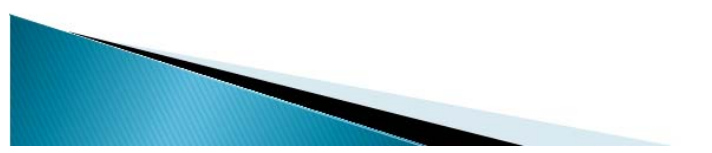

.<br>شكل ت .۳۰: اسلايد شماره ۳۰